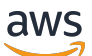

**Benutzerhandbuch** 

# AWS Kostenmanagement

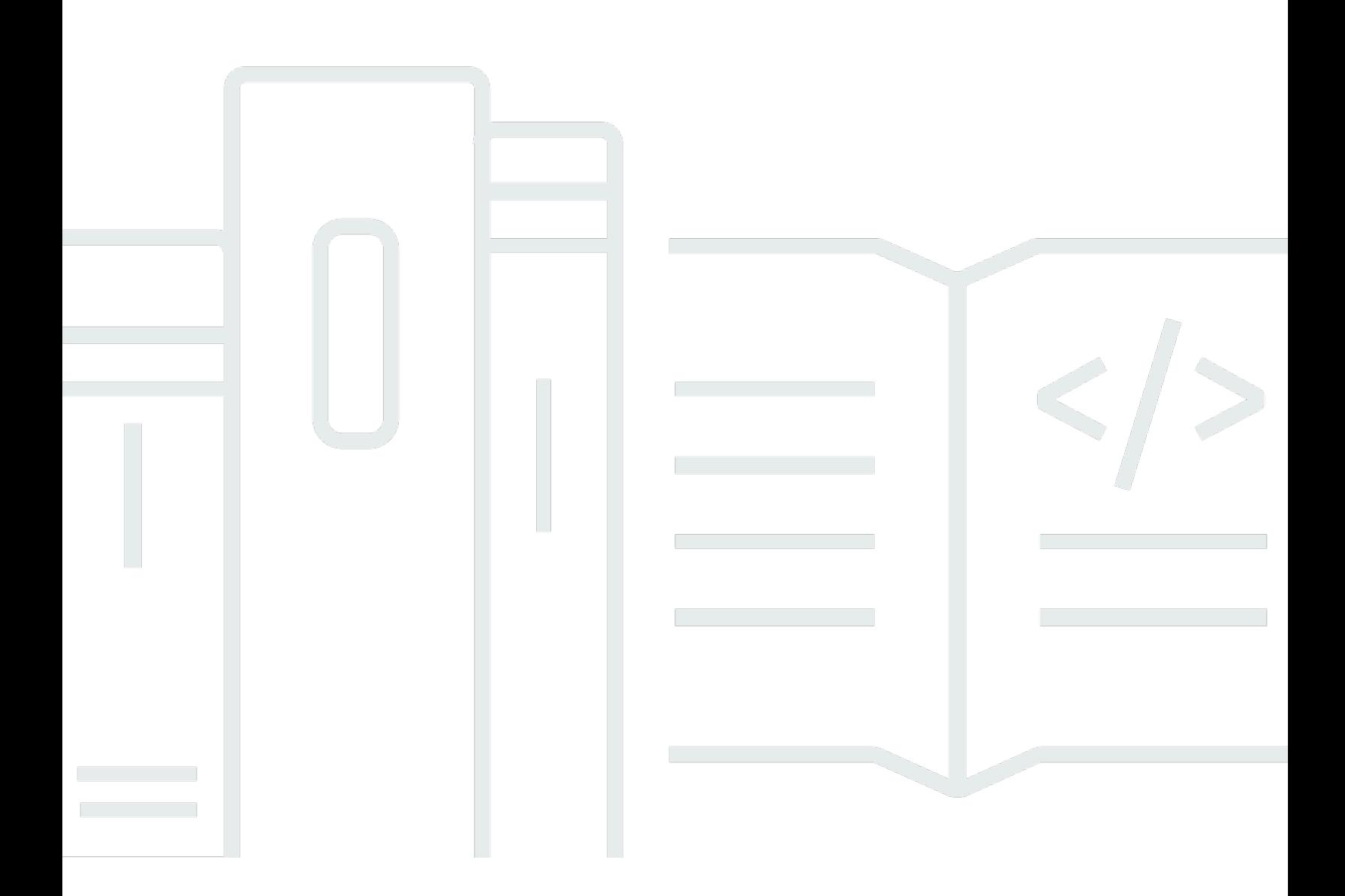

Copyright © 2024 Amazon Web Services, Inc. and/or its affiliates. All rights reserved.

### AWS Kostenmanagement: Benutzerhandbuch

Copyright © 2024 Amazon Web Services, Inc. and/or its affiliates. All rights reserved.

Die Handelsmarken und Handelsaufmachung von Amazon dürfen nicht in einer Weise in Verbindung mit nicht von Amazon stammenden Produkten oder Services verwendet werden, durch die Kunden irregeführt werden könnten oder Amazon in schlechtem Licht dargestellt oder diskreditiert werden könnte. Alle anderen Handelsmarken, die nicht Eigentum von Amazon sind, gehören den jeweiligen Besitzern, die möglicherweise zu Amazon gehören oder nicht, mit Amazon verbunden sind oder von Amazon gesponsert werden.

# **Table of Contents**

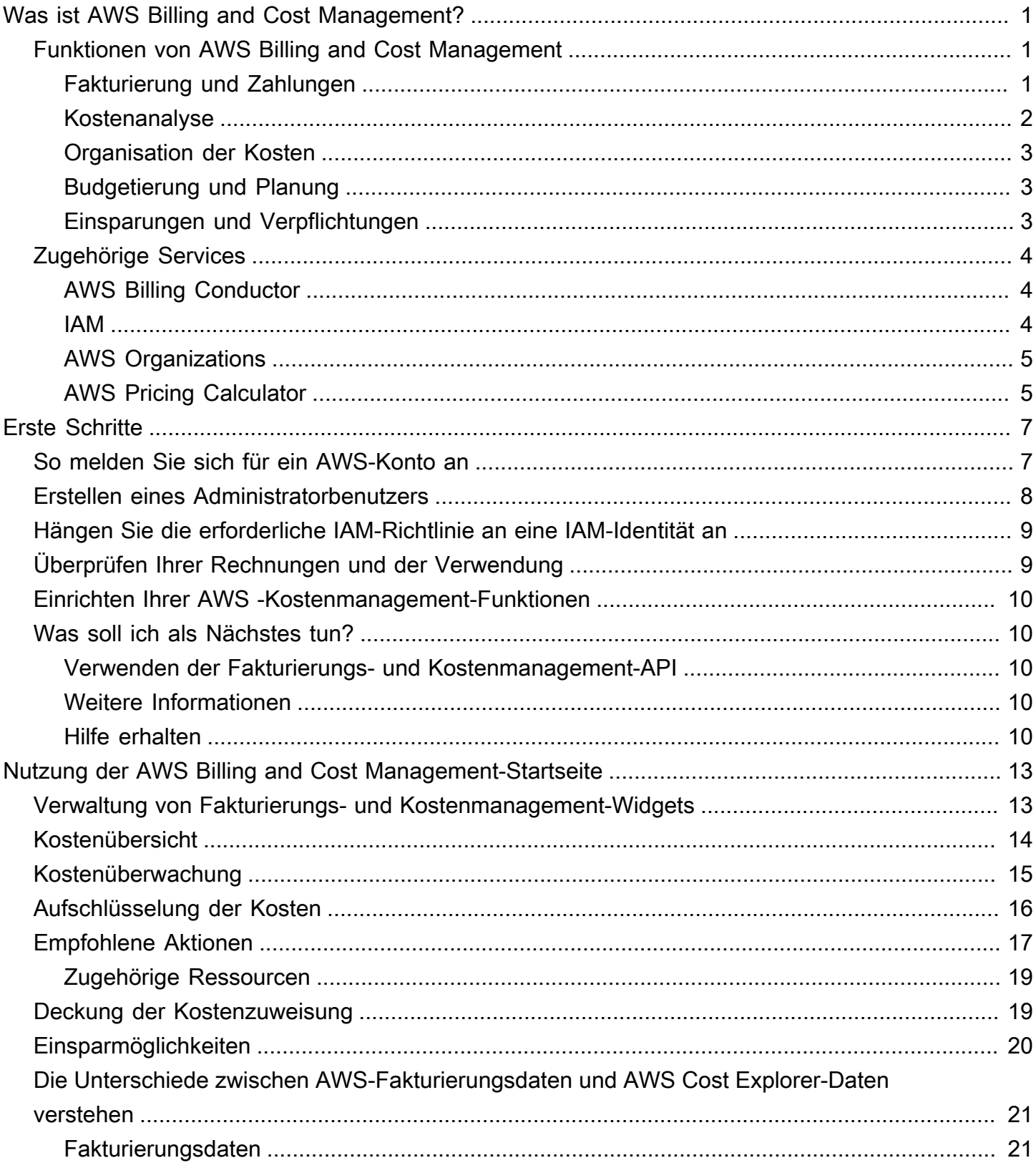

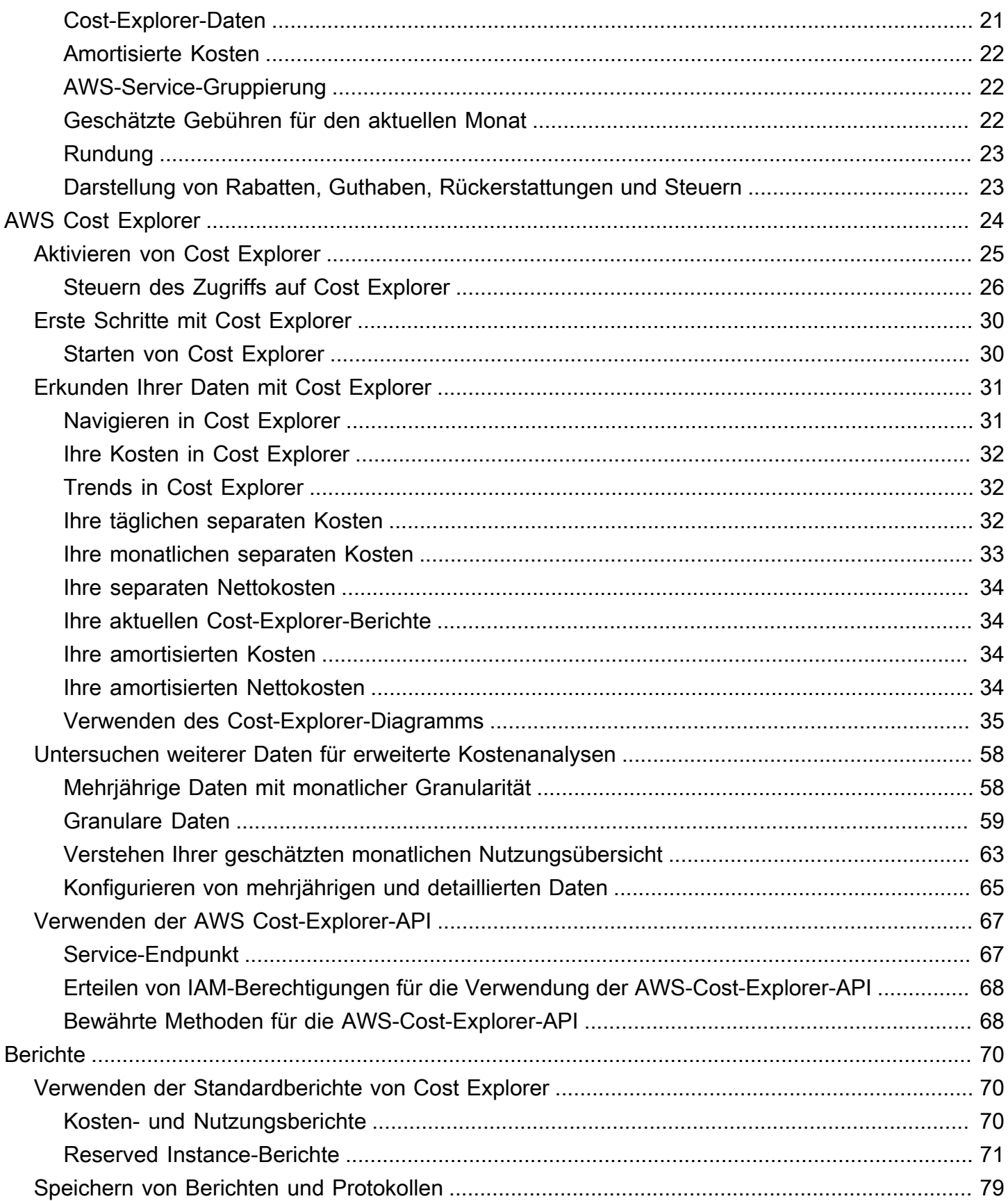

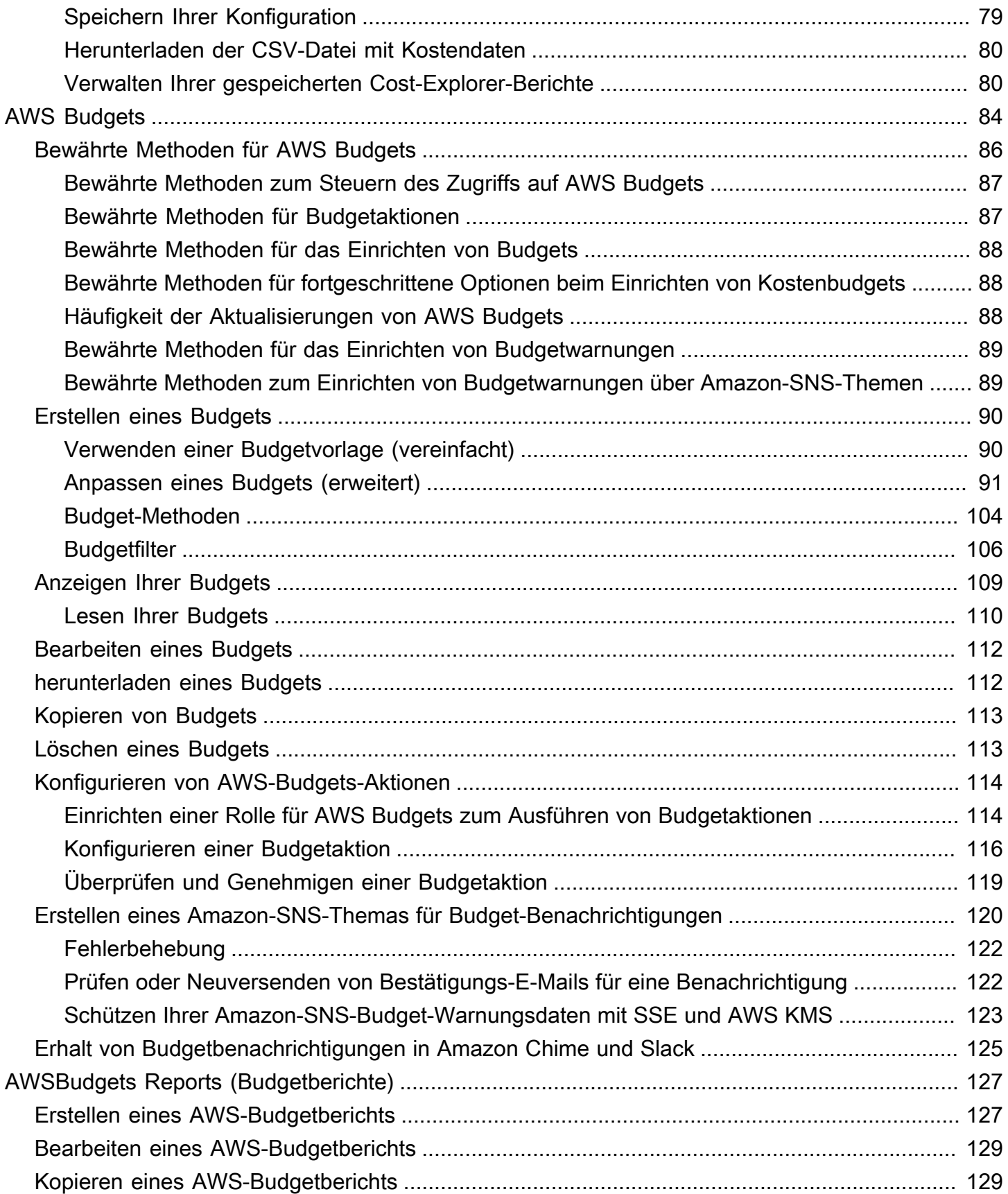

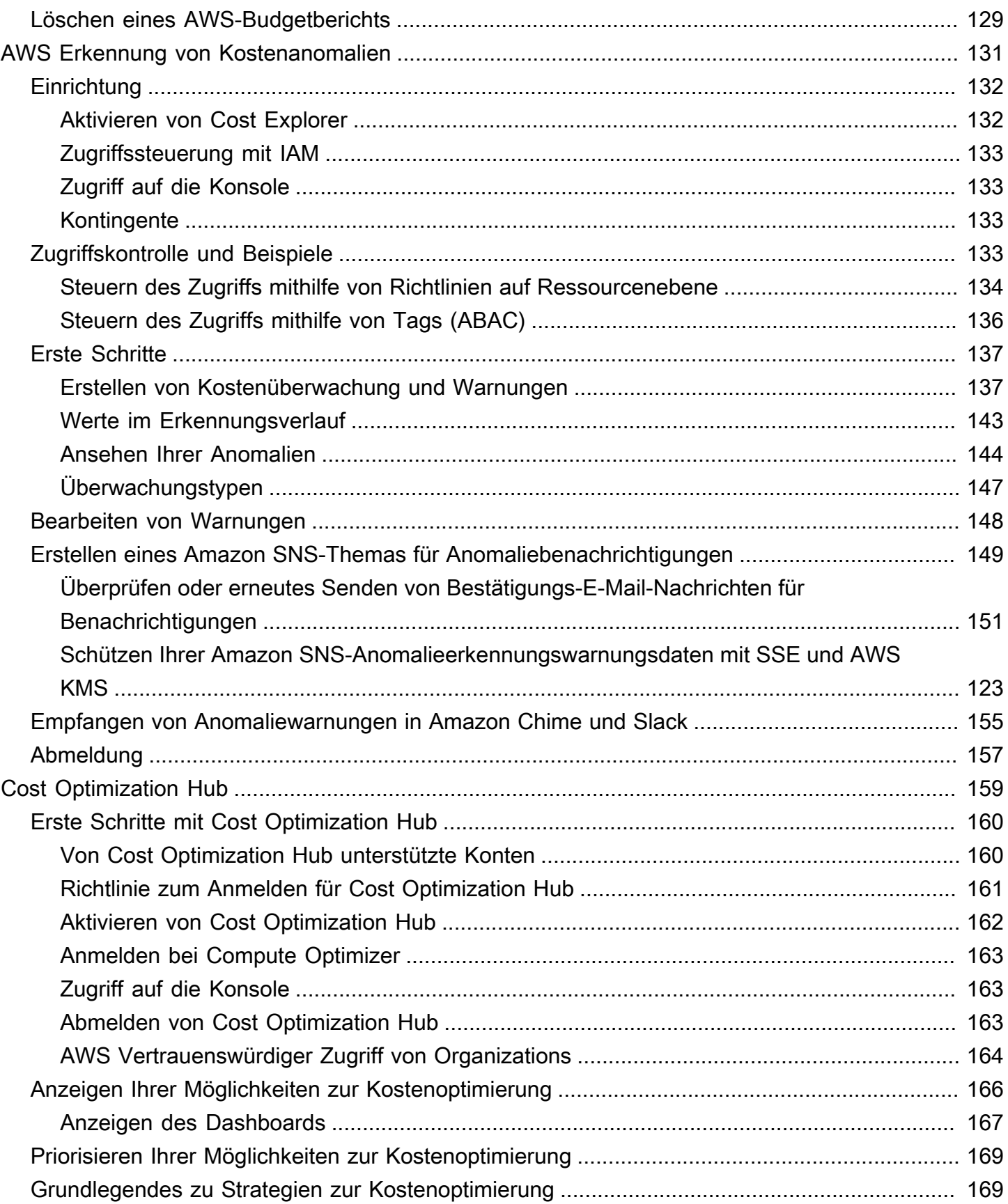

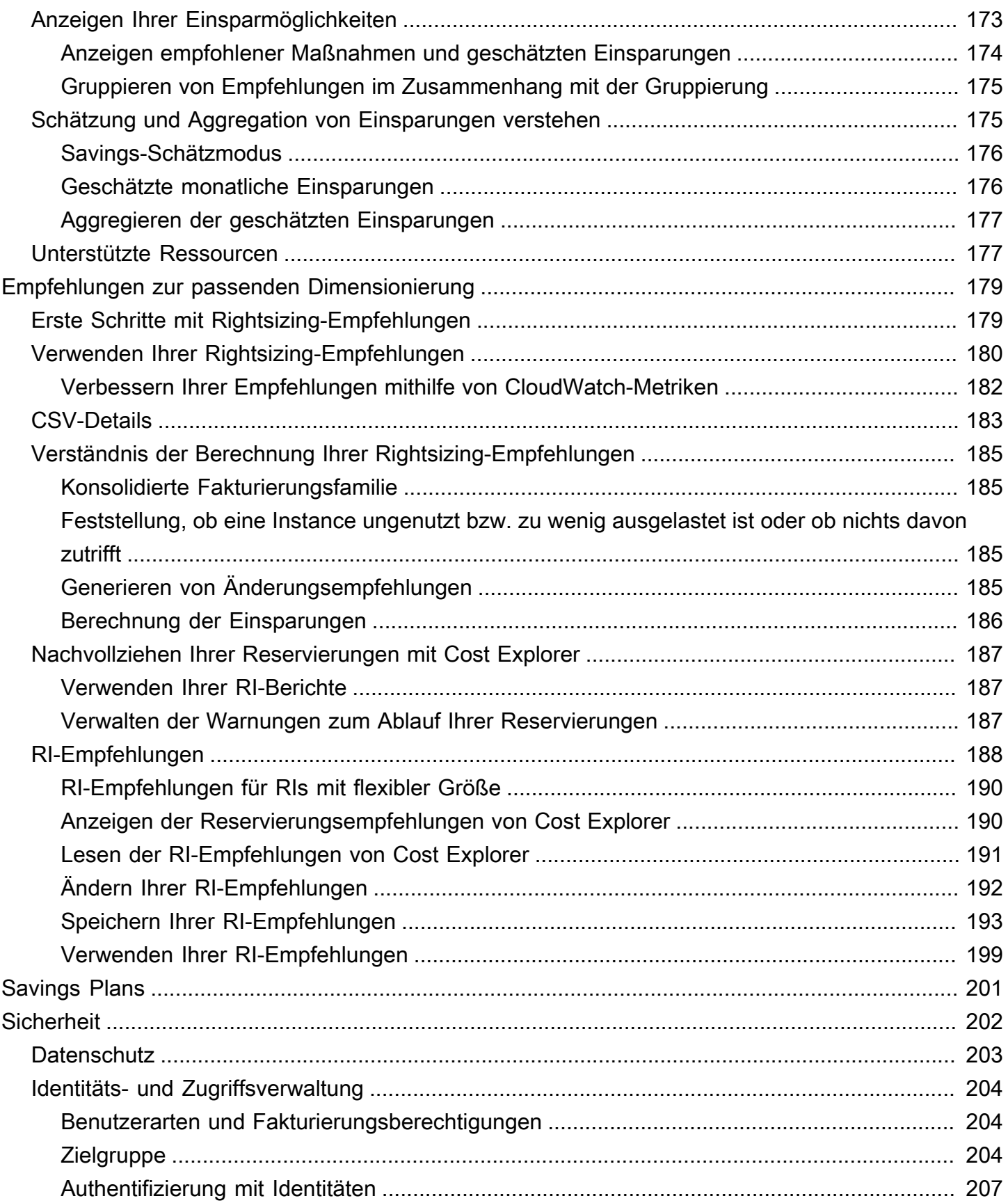

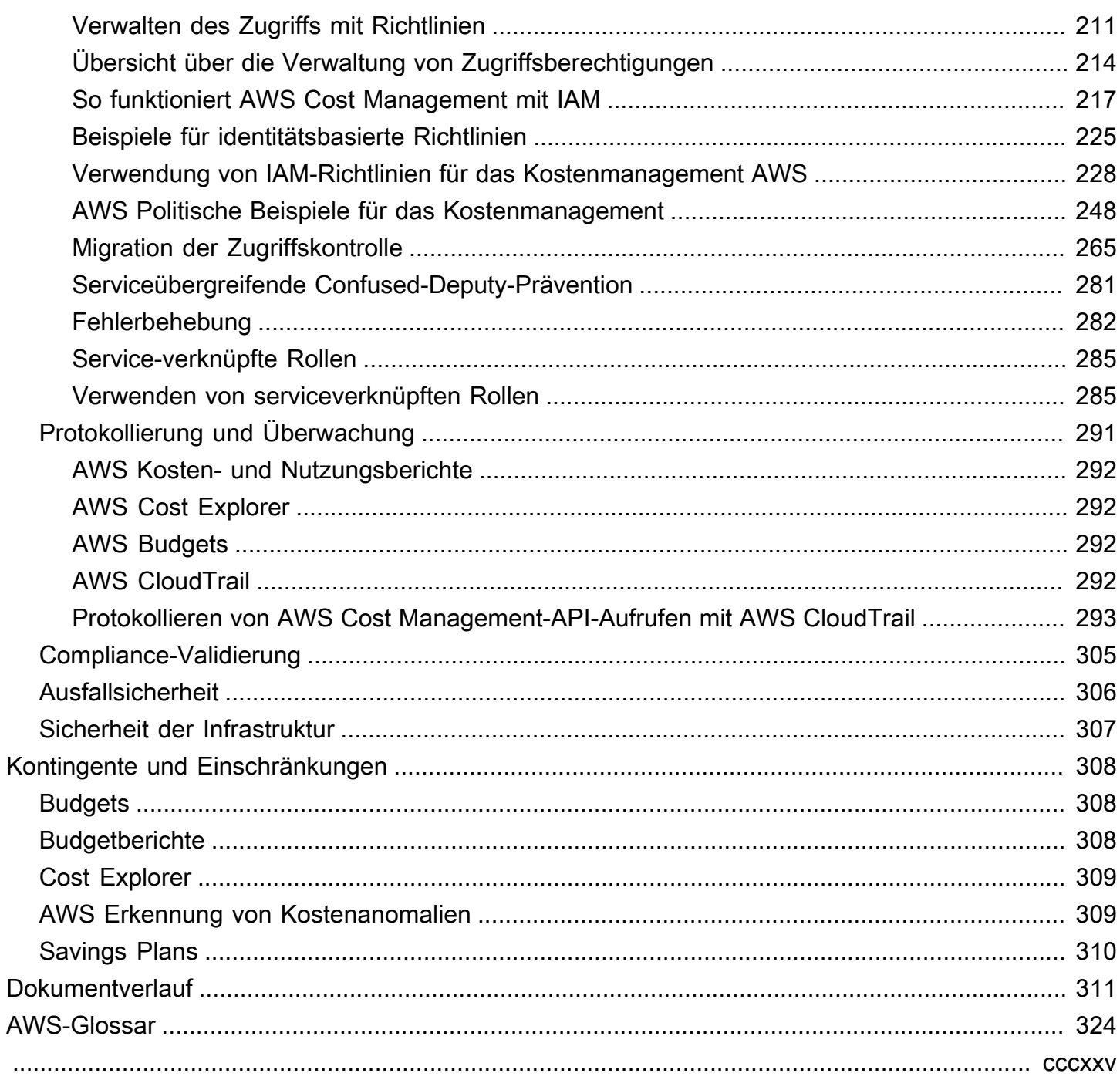

# <span id="page-8-0"></span>Was ist AWS Billing and Cost Management?

Willkommen im AWS Cost Management-Benutzerhandbuch.

AWS Billing and Cost Management bietet eine Reihe von Funktionen, mit denen Sie Ihre Abrechnung einrichten, Rechnungen abrufen und bezahlen sowie Ihre Kosten analysieren, organisieren, planen und optimieren können.

Richten Sie zunächst Ihre Fakturierung entsprechend Ihren Anforderungen ein. Für Einzelpersonen oder kleine Organisationen AWS wird die angegebene Kreditkarte automatisch belastet.

Bei größeren Organisationen können Sie Ihre Gebühren AWS Organizations auf mehrere Konten zusammenlegen AWS-Konten. Anschließend können Sie Rechnungsstellung, Steuern, Bestellungen und Zahlungsarten entsprechend den Beschaffungsprozessen Ihres Unternehmens konfigurieren.

Sie können Ihre Kosten Teams, Anwendungen oder Umgebungen zuordnen, indem Sie Kostenkategorien oder Kostenzuweisungs-Tags verwenden oder AWS Cost Explorer verwenden. Sie können die Daten auch in Ihr bevorzugtes Data Warehouse oder Business-Intelligence-Tool exportieren.

In der folgenden Übersicht finden Sie die Features, die Ihnen bei der Verwaltung Ihrer Cloud-Finanzen helfen.

# <span id="page-8-1"></span>Funktionen von AWS Billing and Cost Management

#### Themen

- [Fakturierung und Zahlungen](#page-8-2)
- [Kostenanalyse](#page-9-0)
- [Organisation der Kosten](#page-10-0)
- [Budgetierung und Planung](#page-10-1)
- [Einsparungen und Verpflichtungen](#page-10-2)

### <span id="page-8-2"></span>Fakturierung und Zahlungen

Verschaffen Sie sich einen Überblick über Ihre monatlichen Gebühren, zeigen Sie Rechnungen an und bezahlen Sie sie, und verwalten Sie Ihre Präferenzen für Fakturierung, Rechnungen, Steuern und Zahlungen.

- Seite Rechnungen Laden Sie Rechnungen herunter und zeigen Sie detaillierte monatliche Daten zur Fakturierung an, um zu verstehen, wie Ihre Gebühren berechnet wurden.
- Bestellungen Erstellen und verwalten Sie Ihre Bestellungen, um die individuellen Beschaffungsprozesse in Ihrem Unternehmen zu erfüllen.
- Zahlungen Informieren Sie sich über Ihren ausstehenden oder überfälligen Zahlungssaldo und Ihren Zahlungsverlauf.
- Zahlungsprofile Richten Sie mehrere Zahlungsmethoden für verschiedene AWS-Service Anbieter oder Teile Ihres Unternehmens ein.
- Guthaben Überprüfen Sie Guthabenstände und wählen Sie aus, wo Guthaben angewendet werden sollen.
- Präferenzen für die Fakturierung Aktivieren Sie die Rechnungszustellung per E-Mail und Ihre Präferenzen für die Freigabe von Guthaben, Warnungen und Rabatten.

### <span id="page-9-0"></span>Kostenanalyse

Analysieren Sie Ihre Kosten, exportieren Sie detaillierte Kosten- und Nutzungsdaten und erstellen Sie eine Prognose für Ihre Ausgaben.

- AWS Cost Explorer Analysieren Sie Ihre Kosten- und Nutzungsdaten mit visuellen Elementen, Filtern und Gruppierungen. Sie können Ihre Kosten prognostizieren und benutzerdefinierte Berichte erstellen.
- Datenexporte Erstellen Sie benutzerdefinierte Datenexporte aus Datensätzen der Fakturierungsund Kostenmanagement-Konsole.
- Erkennung von Kostenanomalien Richten Sie automatische Benachrichtigungen ein, wenn eine Kostenanomalie AWS erkannt wird, um unerwartete Kosten zu reduzieren.
- Kostenloses AWS-Kontingent Überwachen Sie die aktuelle und prognostizierte Nutzung kostenloser Services, um unerwartete Kosten zu vermeiden.
- Geteilte Kostenzuweisungsdaten Aktivieren Sie detaillierte Kosten- und Nutzungsdaten für gemeinsam genutzte Amazon Elastic Container Service (Amazon ECS)-Ressourcen.
- Kostenmanagement-Präferenzen Verwalten Sie, welche Daten die Mitgliedskonten anzeigen können, ändern Sie die Granularität der Kontodaten und konfigurieren Sie Einstellungen zur Kostenoptimierung.

### <span id="page-10-0"></span>Organisation der Kosten

Organisieren Sie Ihre Kosten über Teams, Anwendungen oder Endkunden hinweg.

- Kostenkategorien Ordnen Sie Kosten Teams, Anwendungen oder Umgebungen zu und zeigen Sie dann die Kosten entlang dieser Dimensionen im Cost Explorer und in Datenexporten an. Verwenden Sie Regeln für geteilte Gebühren, um geteilte Kosten zuzuordnen.
- Kostenzuweisungs-Tags Verwenden Sie Ressourcen-Tags zum Organisieren und zeigen Sie dann die Kosten nach Kostenzuweisungs-Tags im Cost Explorer und bei Datenexporten an.

### <span id="page-10-1"></span>Budgetierung und Planung

Schätzen Sie die Kosten eines geplanten Workloads, und erstellen Sie Budgets, um die Kosten nachzuverfolgen und zu kontrollieren.

Budgets – Legen Sie benutzerdefinierte Budgets für Kosten und Nutzung fest, um die Kosten im gesamten Unternehmen zu steuern und Warnungen zu erhalten, wenn die Kosten Ihre definierten Schwellenwerte überschreiten.

### <span id="page-10-2"></span>Einsparungen und Verpflichtungen

Optimieren Sie die Ressourcennutzung und nutzen Sie flexible Preismodelle, um Ihre Kosten zu senken.

- AWS Cost Optimization Hub Identifizieren Sie Einsparmöglichkeiten mit maßgeschneiderten Empfehlungen, einschließlich der Löschung nicht genutzter Ressourcen, der Größenanpassung, Savings Plans und Reservierungen.
- Savings Plans Senken Sie Ihre Rechnung im Vergleich zu On-Demand-Preisen mit flexiblen Preismodellen. Verwalten Sie Ihren Bestand an Savings Plans, zeigen Sie Kaufempfehlungen an und analysieren Sie die Nutzung und Abdeckung von Savings Plans.
- Reservierungen Reservieren Sie Kapazität zu ermäßigten Preisen für Amazon Elastic Compute Cloud (Amazon EC2), Amazon Relational Database Service (Amazon RDS), Amazon Redshift, Amazon DynamoDB und mehr.

# <span id="page-11-0"></span>Zugehörige Services

# <span id="page-11-1"></span>AWS Billing Conductor

Billing Conductor ist ein maßgeschneiderter Abrechnungsservice, der die Showback- und Chargeback-Workflows von AWS Lösungsanbietern und Unternehmenskunden unterstützt. AWS Sie können eine zweite, alternative Version Ihrer monatlichen Fakturierungsdaten anpassen. Der Service modelliert die Fakturierungsbeziehung zwischen Ihnen und Ihren Kunden oder Geschäftseinheiten.

Billing Conductor ändert nichts an der Art und Weise, wie Ihnen monatlich abgerechnet wird. AWS Stattdessen können Sie den Service nutzen, um Tarife für bestimmte Kunden über einen bestimmten Fakturierungszeitraum zu konfigurieren, zu generieren und anzuzeigen. Sie können es auch verwenden, um den Unterschied zwischen den Tarifen, die Sie für Ihre Gruppierungen anwenden, und den tatsächlichen Tarifen für dieselben Konten zu analysieren. AWS

Als Ergebnis Ihrer Billing-Conductor-Konfiguration kann das Zahlerkonto (Verwaltungskonto) auch den benutzerdefinierten Tarif anzeigen, der auf der Seite mit den Fakturierungsdetails der [AWS](https://console.aws.amazon.com/billing/home#/bills)  [Billing and Cost Management -Konsole](https://console.aws.amazon.com/billing/home#/bills) angewendet wurde. Das Zahlerkonto kann auch AWS Kosten- und Nutzungsberichte pro Abrechnungsgruppe konfigurieren.

<span id="page-11-2"></span>Weitere Informationen zu Billing Conductor finden Sie im [AWS Billing Conductor -Benutzerhandbuch](https://docs.aws.amazon.com/billingconductor/latest/userguide/what-is-billingconductor.html).

#### IAM

Mit AWS Identity and Access Management (IAM) können Sie steuern, wer in Ihrem Konto oder Ihrer Organisation Zugriff auf bestimmte Seiten in der Billing and Cost Management-Konsole hat. Sie können zum Beispiel den Zugriff auf Rechnungen und detaillierte Informationen zu Gebühren und Kontoaktivitäten, Budgets, Zahlungsmethoden und Guthaben kontrollieren. IAM ist eine Funktion von Ihnen. AWS-Konto Sie müssen nichts weiter tun, um sich bei IAM anzumelden, und die Nutzung ist kostenlos.

Wenn Sie ein Konto erstellen, beginnen Sie mit einer einzigen Anmeldeidentität, die vollständigen Zugriff auf alle AWS-Services Ressourcen im Konto hat. Diese Identität wird als die bezeichnet Root-Benutzer des AWS-Kontos und der Zugriff erfolgt, indem Sie sich mit der E-Mail-Adresse und dem Passwort anmelden, mit denen Sie das Konto erstellt haben. Wir raten ausdrücklich davon ab, den Root-Benutzer für Alltagsaufgaben zu verwenden. Schützen Sie Ihre Root-Benutzer-Anmeldeinformationen und verwenden Sie diese, um die Aufgaben auszuführen, die nur der Root-Benutzer ausführen kann.

Eine vollständige Liste der Aufgaben, für die Sie sich als Root-Benutzer anmelden müssen, finden Sie unter [Aufgaben, die Root-Benutzer-Anmeldeinformationen erfordern](https://docs.aws.amazon.com/IAM/latest/UserGuide/root-user-tasks.html) im IAM-Benutzerhandbuch.

Standardmäßig können IAM-Benutzer und Rollen in Ihrem Konto nicht auf die Fakturierungs- und Kostenmanagement-Konsole zugreifen. Um Zugriff zu gewähren, aktivieren Sie die Einstellung IAM-Zugriff aktivieren. Weitere Informationen finden Sie unter [Informationen zum IAM-Zugriff.](https://docs.aws.amazon.com/awsaccountbilling/latest/aboutv2/control-access-billing.html#ControllingAccessWebsite-Activate)

Wenn Sie AWS-Konten in Ihrer Organisation mehrere haben, können Sie den Zugriff verknüpfter Konten auf Cost Explorer Explorer-Daten mithilfe der Cost Management-Einstellungsseite verwalten. Weitere Informationen finden Sie unter [Kontrolle des Zugriffs auf den Cost Explorer](https://docs.aws.amazon.com/cost-management/latest/userguide/ce-access.html).

Weitere Informationen zu IAM finden Sie im [IAM-Benutzerhandbuch.](https://docs.aws.amazon.com/IAM/latest/UserGuide/)

### <span id="page-12-0"></span>AWS Organizations

Sie können das Feature der konsolidierten Fakturierung in Organisationen verwenden, um die Fakturierung und Zahlung für mehrere AWS-Konten zu konsolidieren. Jede Organisation in verfügt über ein Verwaltungskonto, über das die Gebühren für alle Mitgliedskonten gezahlt werden.

Die konsolidierte Fakturierung hat folgende Vorteile:

- Eine Rechnung Erhalten Sie eine Rechnung für mehrere Konten.
- Einfache Nachverfolgung Verfolgen Sie Gebühren über mehrere Konten hinweg und laden Sie die kombinierten Kosten- und Nutzungsdaten herunter.
- Kombinierte Nutzung Kombinieren Sie die Nutzung über alle Konten im Unternehmen, um die Mengenrabatte, Rabatte für Reserved Instances und Savings Plans gemeinsam zu nutzen. Dies kann zu einer niedrigeren Gebühr für Ihr Projekt, Ihre Abteilung oder Ihr Unternehmen führen, als für einzelne, eigenständige Konten. Weitere Informationen finden Sie unter [Mengenrabatte.](https://docs.aws.amazon.com/awsaccountbilling/latest/aboutv2/useconsolidatedbilling-effective.html#useconsolidatedbilling-discounts)
- Keine zusätzliche Gebühr: Für die konsolidierte Fakturierung fallen keine zusätzlichen Kosten an.

<span id="page-12-1"></span>Weitere Informationen zu Organizations finden Sie im [AWS Organizations -Benutzerhandbuch.](https://docs.aws.amazon.com/organizations/latest/userguide/)

### AWS Pricing Calculator

AWS Pricing Calculator ist ein webbasiertes Planungstool, mit dem Sie Schätzungen für Ihre AWS Anwendungsfälle erstellen können. Verwenden Sie es, um Ihre Lösungen vor der Erstellung zu modellieren, die AWS-Service Preise zu untersuchen und die Berechnungen zu überprüfen, die Ihren Schätzungen zugrunde liegen. Verwenden Sie es, AWS Pricing Calculator um Ihre Ausgaben zu

planen, Möglichkeiten zur Kosteneinsparung zu finden und fundierte Entscheidungen bei der Nutzung zu treffen AWS. AWS Pricing Calculator ist nützlich, wenn Sie mit der Nutzung noch nicht vertraut sind AWS und für Benutzer, die ihre AWS Nutzung neu organisieren oder erweitern möchten.

Weitere Informationen finden Sie unter <https://calculator.aws/#/>und im [AWS Pricing Calculator -](https://docs.aws.amazon.com/pricing-calculator/latest/userguide/what-is-pricing-calculator.html) [Benutzerhandbuch.](https://docs.aws.amazon.com/pricing-calculator/latest/userguide/what-is-pricing-calculator.html)

# <span id="page-14-0"></span>Erste Schritte

Dieser Abschnitt enthält Informationen, die Sie für die ersten Schritte mit der - AWSKostenmanagementkonsole benötigen.

#### Themen

- [So melden Sie sich für ein AWS-Konto an](#page-14-1)
- [Erstellen eines Administratorbenutzers](#page-15-0)
- [Hängen Sie die erforderliche IAM-Richtlinie an eine IAM-Identität an](#page-16-0)
- [Überprüfen Ihrer Rechnungen und der Verwendung](#page-16-1)
- [Einrichten Ihrer AWS -Kostenmanagement-Funktionen](#page-17-0)
- [Was soll ich als Nächstes tun?](#page-17-1)

# <span id="page-14-1"></span>So melden Sie sich für ein AWS-Konto an

Wenn Sie kein AWS-Konto haben, führen Sie die folgenden Schritte zum Erstellen durch.

Anmeldung für ein AWS-Konto

- 1. Öffnen Sie <https://portal.aws.amazon.com/billing/signup>.
- 2. Folgen Sie den Online-Anweisungen.

Bei der Anmeldung müssen Sie auch einen Telefonanruf entgegennehmen und einen Verifizierungscode über die Telefontasten eingeben.

Wenn Sie sich für ein AWS-Konto anmelden, wird ein Root-Benutzer des AWS-Kontos erstellt. Der Root-Benutzer hat Zugriff auf alle AWS-Services und Ressourcen des Kontos. Als bewährte Sicherheitsmethode weisen Sie einem [Administratorbenutzer Administratorzugriff](https://docs.aws.amazon.com/singlesignon/latest/userguide/getting-started.html) zu und verwenden Sie nur den Root-Benutzer, um [Aufgaben auszuführen, die Root-Benutzerzugriff](https://docs.aws.amazon.com/accounts/latest/reference/root-user-tasks.html) erfordern.

AWS sendet Ihnen eine Bestätigungs-E-Mail, sobald die Anmeldung abgeschlossen ist. Sie können jederzeit Ihre aktuelle Kontoaktivität anzeigen und Ihr Konto verwalten. Rufen Sie dazu [https://](https://aws.amazon.com/) [aws.amazon.com/](https://aws.amazon.com/) auf und klicken Sie auf Mein Konto.

## <span id="page-15-0"></span>Erstellen eines Administratorbenutzers

Nachdem Sie sich für ein AWS-Kontoangemeldet haben, sichern Sie Ihr Root-Benutzer des AWS-Kontos, aktivieren Sie AWS IAM Identity Centerund erstellen Sie einen administrativen Benutzer, damit Sie nicht den Root-Benutzer für alltägliche Aufgaben verwenden.

Schützen Ihres Root-Benutzer des AWS-Kontos

1. Melden Sie sich bei der [AWS Management Console](https://console.aws.amazon.com/) als Kontobesitzer an, indem Sie Root-Benutzer auswählen und Ihre AWS-Konto-E-Mail-Adresse eingeben. Geben Sie auf der nächsten Seite Ihr Passwort ein.

Hilfe bei der Anmeldung mit dem Root-Benutzer finden Sie unter [Anmelden als Root-Benutzer](https://docs.aws.amazon.com/signin/latest/userguide/console-sign-in-tutorials.html#introduction-to-root-user-sign-in-tutorial) im AWS-AnmeldungBenutzerhandbuch zu .

2. Aktivieren Sie die Multi-Faktor-Authentifizierung (MFA) für den Root-Benutzer.

Anweisungen dazu finden Sie unter [Aktivieren eines virtuellen MFA-Geräts für den Root-](https://docs.aws.amazon.com/IAM/latest/UserGuide/enable-virt-mfa-for-root.html)[Benutzer Ihres AWS-Konto \(Konsole\)](https://docs.aws.amazon.com/IAM/latest/UserGuide/enable-virt-mfa-for-root.html) im IAM-Benutzerhandbuch.

Erstellen eines Administratorbenutzers

1. Aktivieren von IAM Identity Center.

Anweisungen finden Sie unter [Aktivieren AWS IAM Identity Center](https://docs.aws.amazon.com/singlesignon/latest/userguide/get-set-up-for-idc.html) im AWS IAM Identity Center Benutzerhandbuch.

2. Im IAM Identity Center gewähren Sie einem administrativen Benutzer administrativen Zugriff.

Ein Tutorial zur Verwendung von IAM-Identity-Center-Verzeichnis als Identitätsquelle finden Sie unter [Benutzerzugriff mit dem standardmäßigen IAM-Identity-Center-Verzeichnis konfigurieren](https://docs.aws.amazon.com/singlesignon/latest/userguide/quick-start-default-idc.html) im AWS IAM Identity Center-Benutzerhandbuch.

Anmelden als Administratorbenutzer

• Um sich mit Ihrem IAM-Identity-Center-Benutzer anzumelden, verwenden Sie die Anmelde-URL, die an Ihre E-Mail-Adresse gesendet wurde, als Sie den IAM-Identity-Center-Benutzer erstellt haben.

Hilfe bei der Anmeldung mit einem IAM-Identity-Center-Benutzer finden Sie unter [Anmelden](https://docs.aws.amazon.com/signin/latest/userguide/iam-id-center-sign-in-tutorial.html) [beim AWS-Zugangsportal](https://docs.aws.amazon.com/signin/latest/userguide/iam-id-center-sign-in-tutorial.html) im AWS-Anmeldung Benutzerhandbuch zu.

# <span id="page-16-0"></span>Hängen Sie die erforderliche IAM-Richtlinie an eine IAM-Identität an

AWS -Kontoinhaber können bestimmten Benutzern, die die Fakturierungs- und Kostenmanagementdaten für ein AWS Konto anzeigen oder verwalten müssen, Berechtigungen erteilen. Informationen zum Aktivieren des Zugriffs auf die Fakturierungs- und Kostenmanagement-Konsole finden Sie im [IAM-Tutorial: Delegieren des Zugriffs an die Fakturierungskonsole](https://docs.aws.amazon.com/IAM/latest/UserGuide/tutorial_billing.html) im IAM-Benutzerhandbuch.

Weitere Informationen zu IAM-Richtlinien für Fakturierung und Kostenmanagement finden Sie unter [Verwenden identitätsbasierter Richtlinien \(IAM-Richtlinien\) für Fakturierung und Kostenmanagement](https://docs.aws.amazon.com/awsaccountbilling/latest/aboutv2/billing-permissions-ref.html).

Eine Liste der Beispiele für Richtlinien für Fakturierung und Kostenmanagement finden Sie unter [Beispiele für Richtlinien für Fakturierung und Kostenmanagement.](https://docs.aws.amazon.com/awsaccountbilling/latest/aboutv2/billing-example-policies.html)

# <span id="page-16-1"></span>Überprüfen Ihrer Rechnungen und der Verwendung

Verwenden Sie Funktionen in der Fakturierungskonsole, um Ihre aktuelle AWS-Gebühren und AWS-Verwendung anzuzeigen.

So öffnen Sie die Fakturierungskonsole und prüfen Sie Ihre Nutzung und Gebühren

- 1. Melden Sie sich in der AWS Management Console an und öffnen Sie die Fakturierungs- und Kostenmanagement-Konsole unter [https://console.aws.amazon.com/billing/.](https://console.aws.amazon.com/billing/)
- 2. Wählen Sie Rechnungen, um die Details zu Ihren aktuellen Gebühren anzuzeigen.

Wählen Sie Zahlungen aus, um die historischen Zahlungstransaktionen anzuzeigen.

Wählen Sie AWS-Preis- und Nutzungsberichte aus, um Berichte zu sehen, die Ihre Preise aufschlüsseln.

Weitere Informationen zu den Funktionen der Fakturierungskonsole finden Sie im [Fakturierungs-](https://docs.aws.amazon.com/awsaccountbilling/latest/aboutv2/billing-what-is.html)[Benutzerhandbuch.](https://docs.aws.amazon.com/awsaccountbilling/latest/aboutv2/billing-what-is.html)

Weitere Informationen zu den AWS-Preis- und Nutzungsberichten finden Sie im [AWS-](https://docs.aws.amazon.com/cur/latest/userguide/what-is-cur.html)[Benutzerhandbuch für Preis- und Nutzenberichte](https://docs.aws.amazon.com/cur/latest/userguide/what-is-cur.html).

# <span id="page-17-0"></span>Einrichten Ihrer AWS -Kostenmanagement-Funktionen

Überprüfen Sie den Prozess, der zur Aktivierung Ihrer AWS -Kostenmanagementfunktionen erforderlich ist.

- AWS Cost Explorer: [Aktivieren von Cost Explorer](#page-32-0)
- AWS Budgets: [Bewährte Methoden für AWS Budgets](#page-93-0)
- AWS Budgets meldet : [Berichterstellung über Ihre Budget-Metriken mit Budgetberichten](#page-134-0)
- AWS Erkennung von Kostenanomalien: [Einrichten der Anomalieerkennung](#page-139-0)
- Savings Plans [:Erste Schritte mit Savings Plans](https://docs.aws.amazon.com/savingsplans/latest/userguide/get-started.html) im Savings Plans-Benutzerhandbuch

# <span id="page-17-1"></span>Was soll ich als Nächstes tun?

Nachdem Sie das AWS Kostenmanagement eingerichtet haben, können Sie die für Sie verfügbaren Funktionen nutzen. Der Rest dieses Leitfadens hilft Ihnen, Ihre Reise über die Konsole zu navigieren.

### <span id="page-17-2"></span>Verwenden der Fakturierungs- und Kostenmanagement-API

Verwenden Sie die [AWS Billing and Cost Management-API-Referenz](https://docs.aws.amazon.com/aws-cost-management/latest/APIReference/Welcome.html), um programmgesteuert einige AWS-Kostenmanagementfunktionen zu verwenden.

### <span id="page-17-3"></span>Weitere Informationen

Weitere Informationen zu den Funktionen des -AWSKostenmanagements finden Sie unter anderem bei Veranstaltungen, virtuellen Workshops und Blogbeiträgen auf der Seite [Cloud Financial](https://aws.amazon.com/aws-cost-management/)  [Management mit AWS](https://aws.amazon.com/aws-cost-management/) .

Sie finden virtuelle Workshops, indem Sie das Dropdown-Menü Services auswählen und Ihre Funktion auswählen.

### <span id="page-17-4"></span>Hilfe erhalten

Es gibt mehrere Ressourcen, die Sie verwenden können, wenn Sie mehr über die Funktionen des AWS Kostenmanagements erfahren möchten oder Hilfe benötigen.

#### AWS Knowledge Center

Alle AWS-Kontoeigentümer haben Zugang zu kostenlosem Support zu ihrem Konto und der Fakturierung. Sie können schnell Antworten auf Ihre Fragen finden, indem Sie das AWS Knowledge Center besuchen.

So finden Sie Ihre Frage oder Anfrage

- 1. Öffnen Sie [AWS Knowledge Center](https://aws.amazon.com/premiumsupport/knowledge-center/) (AWS-Wissenscenter).
- 2. Wählen Sie Billing Management (Fakturierungsverwaltung).
- 3. Scannen Sie die Liste der Themen, um eine Frage zu finden, die Ihrer ähnelt.

#### Kontaktaufnahme mit AWS Support

Die Kontaktaufnahme AWS Support ist die schnellste und direkteste Methode für die Kommunikation mit einem AWS Mitarbeiter zu Ihren Fragen. veröffentlicht AWS Support keine direkte Telefonnummer, um einen Support-Mitarbeiter zu erreichen. Sie können den folgenden Prozess verwenden, damit ein Mitarbeiter sich stattdessen per E-Mail oder Telefon mit Ihnen in Verbindung setzen kann.

Nur persönlicher technischer Support benötigt einen Support-Plan. Weitere Informationen finden Sie unter [AWS Support](https://aws.amazon.com/premiumsupport/).

Zum Öffnen eines AWS Support-Falls, in dem Sie Regarding: Account and Billing Support (Betrifft: Support für Konto und Fakturierung) angeben, müssen Sie entweder als Root-Kontoinhaber bei AWS angemeldet sein oder IAM-Berechtigungen zum Öffnen eines Support-Falls haben. Weitere Informationen finden Sie unter [Zugriff auf AWS Support](https://docs.aws.amazon.com/awssupport/latest/user/getting-started.html#accessing-support) im AWS Support-Benutzerhandbuch.

Wenn Sie Ihr AWS Konto geschlossen haben, können Sie sich weiterhin bei anmelden AWS Support und vergangene Rechnungen anzeigen.

So kontaktieren Sie AWS Support

- 1. Melden Sie sich an und gehen Sie zum [AWS Support Center](https://aws.amazon.com/support).
- 2. Wählen Sie Create case (Fall erstellen) aus.
- 3. Wählen Sie auf der Seite Fall erstellen die Option Konto und Fakturierung aus und füllen Sie die erforderlichen Felder auf dem Formular aus.

4. Nachdem Sie das Formular ausgefüllt haben, wählen Sie unter Kontaktoptionen entweder Web für eine E-Mail-Antwort oder Telefon aus, um einen Telefonanruf von einem - AWS SupportMitarbeiter anzufordern. Unterstützung für Instant Messaging ist für Fakturierungsanfragen nicht verfügbar.

Um Kontakt mit AWS Support aufzunehmen, wenn Sie nicht bei AWS registriert sind

- 1. Stellen Sie Ihr Passwort wieder her oder senden Sie ein Formular unter [AWS-Konto support](https://support.aws.amazon.com/#/contacts/aws-account-support) (Support für Amazon-Web-Services-Account).
- 2. Wählen Sie im Abschnitt Request information (Anforderungsinformationen) eine Anfrageart aus.
- 3. Füllen Sie den Abschnitt Wie können wir Ihnen helfen? aus.
- 4. Wählen Sie Absenden aus.

# <span id="page-20-0"></span>Nutzung der AWS Billing and Cost Management-Startseite

Verwenden Sie die Fakturierungs- und Kostenmanagement-Startseite, um einen Überblick über Ihre AWS-Cloud-Finanzmanagementdaten zu erhalten und schnellere und fundiertere Entscheidungen zu treffen. Machen Sie sich mit den wichtigsten Kostentrends und Einflussfaktoren vertraut, identifizieren Sie schnell Anomalien oder Budgetüberschreitungen, die Ihre Aufmerksamkeit erfordern, überprüfen Sie die empfohlenen Maßnahmen, verstehen Sie den Umfang der Kostenzuweisung und identifizieren Sie Einsparmöglichkeiten.

Die Daten auf dieser Seite stammen von AWS Cost Explorer. Wenn Sie Cost Explorer noch nicht verwendet haben, wird er beim Besuch dieser Seite automatisch für Sie aktiviert. Es kann bis zu 24 Stunden dauern, bis Ihre Daten auf dieser Seite angezeigt werden. Sofern verfügbar, werden Ihre Daten mindestens alle 24 Stunden aktualisiert. Die Cost-Explorer-Daten auf der Startseite sind auf Analysezwecke zugeschnitten. Dies bedeutet, dass sich die Daten von Ihren Rechnungen und der Seite Rechnungen unterscheiden können, und zwar aufgrund von Unterschieden bei der Gruppierung der Daten nach AWS-Services, der Anzeige von Rabatten, Guthaben, Rückerstattungen und Steuern, Unterschieden bei der Zeitplanung für die geschätzten Kosten des aktuellen Monats und Rundungen.

Weitere Informationen finden Sie unter [Die Unterschiede zwischen AWS-Fakturierungsdaten und](#page-28-0)  [AWS Cost Explorer-Daten verstehen](#page-28-0).

Weitere Informationen zu AWS Cloud-Financial-Management finden Sie auf der Seite [Erste Schritte](https://console.aws.amazon.com/costmanagement/home?#/getting-started) in der AWS Billing and Cost Management-Konsole. Sie können ein Thema auswählen und dann den Links zu dieser speziellen Konsolenseite oder der Dokumentation folgen.

# <span id="page-20-1"></span>Verwaltung von Fakturierungs- und Kostenmanagement-Widgets

Sie können die Darstellung der Widgets anpassen, indem Sie die Widgets verschieben oder ihre Größe ändern.

So verwalten Sie Fakturierungs- und Kostenmanagement-Widgets

- 1. Öffnen Sie die AWS Billing and Cost Management-Konsole unter [https://](https://console.aws.amazon.com/costmanagement/home) [console.aws.amazon.com/costmanagement](https://console.aws.amazon.com/costmanagement/home).
- 2. (Optional) Um die Fakturierungs- und Kostenmanagement-Startseite anzupassen, ziehen Sie ein Widget per Drag-and-Drop, um es zu verschieben, oder ändern Sie die Widget-Größe.
- 3. Um Maßnahmen zu jeder Empfehlung zu ergreifen oder mehr zu erfahren, überprüfen Sie die Daten im Widget und folgen Sie dann den Links im Widget.

4. Um das Layout zurückzusetzen, wählen Sie Layout zurücksetzen und anschließend Zurücksetzen.

Sie können die folgenden Widgets verwenden:

- [Kostenübersicht](#page-21-0)
- [Kostenüberwachung](#page-22-0)
- [Aufschlüsselung der Kosten](#page-23-0)
- [Empfohlene Aktionen](#page-24-0)
- [Einsparmöglichkeiten](#page-27-0)

# <span id="page-21-0"></span>Kostenübersicht

Das Widget Kostenübersicht bietet einen schnellen Überblick über Ihre aktuellen Kostentrends im Vergleich zu Ihren Ausgaben im letzten Monat.

Um Ihre month-to-date geschätzten Gebühren auf der Seite Rechnungen anzuzeigen, wählen Sie Rechnung anzeigen aus.

Alle im Widget Kostenübersicht angezeigten Metriken schließen Guthaben und Rückerstattungen aus. Dies bedeutet, dass auf der Startseite möglicherweise andere Zahlen angezeigt werden als auf der Seite Rechnungen oder in Ihren Rechnungen. Das Widget zeigt die folgenden Metriken an, die Sie zur Anzeige im Cost Explorer auswählen können:

- M-onth-to-date Kosten Ihre geschätzten Kosten für den aktuellen Monat. Der Trendindikator vergleicht die Kosten des aktuellen Monats mit den Kosten des letzten Monats für denselben Zeitraum.
- Kosten des letzten Monats für denselben Zeitraum Ihre Kosten für den letzten Monat für denselben Zeitraum. Wenn heute beispielsweise der 15. Februar ist, zeigt das Widget auch die Kosten des letzten Monats vom 1. bis 15. Januar an.

#### **a** Note

Trendberechnungen können durch die Anzahl der Tage in jedem Monat beeinflusst werden. Am 31. Juli betrachtet die Trendanzeige beispielsweise die Kosten vom 1. bis 31. Juli und vergleicht sie mit den Kosten vom 1. bis 30. Juni.

- Prognostizierte Gesamtkosten für den aktuellen Monat Eine Prognose Ihrer geschätzten Gesamtkosten für den aktuellen Monat.
- Gesamtkosten des letzten Monats Die Gesamtkosten für den letzten Monat. Wählen Sie für weitere Informationen jede Metrik aus, um die Kosten in Cost Explorer anzuzeigen, oder wählen Sie Rechnung anzeigen, um Ihre month-to-date geschätzten Gebühren auf der Seite Rechnungen anzuzeigen.

#### **a** Note

Die Metriken in diesem Widget schließen Guthaben und Rückerstattungen aus. Die hier angezeigten Kosten können von den Kosten auf der Seite Rechnungen oder Ihren Rechnungen abweichen.

<span id="page-22-0"></span>Weitere Informationen zum Cost Explorer finden Sie unter [Prognosen mit Cost Explorer.](https://docs.aws.amazon.com/cost-management/latest/userguide/ce-forecast.html)

# Kostenüberwachung

Dieses Widget bietet einen schnellen Überblick über Ihre Kosten- und Nutzungsbudgets sowie alle von AWS erkannten Kostenanomalien, sodass Sie diese beheben können.

• Budgetstatus – Warnt Sie, wenn eines Ihrer Kosten- und Nutzungsbudgets überschritten wurde.

Der Status kann wie folgt lauten:

- In Ordnung Kosten- und Nutzungsbudgets wurden nicht überschritten.
- Budget überschritten Ein Kosten- und Nutzungsbudget wurde überschritten. Ihre tatsächlichen Kosten liegen bei über 100 %. Die Anzahl der überschrittenen Budgets und ein Warnsymbol werden angezeigt.
- Einrichtung erforderlich Sie haben keine Kosten- und Nutzungsbudgets erstellt.

Wählen Sie die Statusanzeige, um zur Seite Budgets zu gelangen und die Details der einzelnen Budgets zu überprüfen oder ein Budget zu erstellen. Die Statusanzeige für Budgets zeigt nur Informationen zu Kosten- und Nutzungsbudgets an. Budgets, die Sie erstellt haben, um die Abdeckung oder Nutzung Ihrer Savings Plans oder Reservierungen nachzuverfolgen, werden in diesem Widget nicht angezeigt. Der Status Kostenanomalien warnt Sie, wenn AWS seit dem ersten Tag des aktuellen Monats Anomalien bei Ihren Kosten festgestellt hat. Der Status kann wie folgt lauten:

- In Ordnung Im aktuellen Monat wurden keine Kostenanomalien festgestellt.
- Erkannte Anomalien Es wurde eine Kostenanomalie erkannt. Die Anzahl der erkannten Anomalien und ein Warnsymbol werden angezeigt.
- Einrichtung erforderlich Sie haben keine Überwachung zur Erkennung von Anomalien erstellt.

Wählen Sie die Statusanzeige aus, um zur Seite Erkennung von Kostenanomalien zu gelangen, um Details zu jeder erkannten Anomalie anzuzeigen oder um eine Überwachung zur Erkennung von Anomalien zu erstellen. Die Statusanzeige für Kostenanomalien zeigt nur Informationen zu Kostenanomalien an, die im aktuellen Monat festgestellt wurden. Um Ihren vollständigen Anomalieverlauf anzuzeigen, navigieren Sie zur Seite Erkennung von Kostenanomalien.

Weitere Informationen finden Sie unter [Verwaltung Ihrer Kosten mit AWS Budgets.](https://docs.aws.amazon.com/cost-management/latest/userguide/budgets-managing-costs.html)

Weitere Informationen zu Überwachung von Anomalieerkennung finden Sie unter [Erkennung](https://docs.aws.amazon.com/cost-management/latest/userguide/manage-ad.html)  [ungewöhnlicher Ausgaben mit AWS-Kostenanomalieerkennung](https://docs.aws.amazon.com/cost-management/latest/userguide/manage-ad.html).

# <span id="page-23-0"></span>Aufschlüsselung der Kosten

Dieses Widget bietet eine Aufschlüsselung Ihrer Kosten für die letzten sechs Monate, sodass Sie Kostentrends und -faktoren verstehen können. Um Ihre Kosten aufzuschlüsseln, wählen Sie eine Option aus der Dropdown-Liste:

- Service
- AWS-Region
- Mitgliedskonto (für AWS Organizations-Verwaltungskonten)
- Cost allocation tag (Kostenzuordnungs-Tag)
- Cost Category

Wenn Sie den Tag-Schlüssel Kostenkategorie oder Kostenzuweisung auswählen, bewegen Sie den Mauszeiger über das Diagramm, um die Werte anzuzeigen.

Um einen tieferen Einblick in Ihre Kosten und Nutzung zu erhalten, wählen Sie Analyse Ihrer Kosten im Cost Explorer. Verwenden Sie Cost Explorer, um Ihre Kosten und Nutzung mit zusätzlichen Dimensionen wie Availability Zone, Instance-Typ und Datenbank-Engine zu visualisieren, zu gruppieren und zu filtern.

Weitere Informationen zu Cost Explorer finden Sie unter [Erkundung Ihrer Daten mit Cost Explorer](https://docs.aws.amazon.com/cost-management/latest/userguide/ce-exploring-data.html).

# <span id="page-24-0"></span>Empfohlene Aktionen

Dieses Widget unterstützt Sie bei der Implementierung von bewährten Methoden für das AWS-Cloud-Finanzmanagement und der Optimierung Ihrer Kosten.

So verwenden Sie das Widget für empfohlene Maßnahmen

- 1. Folgen Sie für jede Empfehlung dem Link, um Maßnahmen für Ihr Konto zu ergreifen. Standardmäßig zeigt das Widget bis zu sieben empfohlene Maßnahmen an.
- 2. Um weitere empfohlene Maßnahmen zu laden, wählen Sie Weitere Maßnahmen laden aus.
- 3. Um eine bestimmte Empfehlung abzulehnen, wählen Sie das X-Symbol in der oberen rechten Ecke.

#### **a** Note

Wenn Sie nicht über die Berechtigung zum Zugriff auf den AWS-Service verfügen, der die einzelnen Empfehlungen anzeigt, wird die Fehlermeldung Zugriff verweigert angezeigt. Wenn Sie beispielsweise Zugriff auf alle Fakturierungs- und Kostenmanagement-Aktionen außer budgets:DescribeBudgets haben, können Sie auf der Seite alle Empfehlungen außer für Budgets anzeigen. Sehen Sie sich die Fehlermeldung zum Hinzufügen der fehlenden IAM-Aktion zu Ihrer Richtlinie an.

Dieses Widget bietet die folgenden Empfehlungen:

#### Budgets

Dieses Widget zeigt Empfehlungen an, wenn bestimmte Budgets Ihre Aufmerksamkeit erfordern, wie etwa die folgenden Beispiele:

- Kosten- und Nutzungsbudgets wurden überschritten oder werden voraussichtlich überschritten
- Savings Plan, Reservierungsabdeckung oder Auslastung sind unter die definierten Budgetschwellen gefallen
- Ihre benutzerdefinierten Schwellenwerte für Budgetwarnungen wurden überschritten

Im Gegensatz zum Kostenüberwachungs-Widget zeigt dieses Widget Informationen zu folgenden Themen an:

- Budgets, die voraussichtlich überschritten werden, aber noch nicht überschritten wurden
- Budgets, die im Alarmzustand sind, aber noch nicht überschritten wurden
- Nutzungs- und Deckungsbudgets für Ihre Savings Plans oder Reservierungen

#### Erkennung von Kostenanomalien

Dieses Widget zeigt Empfehlungen an, wenn Anomalien erkannt wurden, die Ihre Aufmerksamkeit erfordern. Im Gegensatz zum Kostenüberwachungs-Widget zeigt dieses Widget Kostenanomalien an, die in den letzten 90 Tagen erkannt wurden, mit einer Gesamtkostenauswirkung von mehr als 100 USD und einem Auswirkungsprozentsatz von mehr als 40 %.

#### Kostenoptimierung

Dieses Widget zeigt Empfehlungen aus folgenden Gründen an:

- Um Ihnen zu helfen, Ihre Kosteneffizienz zu verbessern und Ihre AWS-Rechnung zu senken. Sie werden Empfehlungen von AWS Cost Optimization Hub angezeigt, wenn die geschätzte Gesamtsumme der Einsparungen mindestens 5 % der Kosten des letzten Monats beträgt.
- So zeigen Sie nicht genutzte Savings Plans oder Reservierungen an
- So verlängern Sie alle Savings Plans oder Reservierungen, die innerhalb der nächsten 30 Tage ablaufen

#### Kostenloses AWS-Kontingent

Dieses Widget zeigt Empfehlungen an, wenn Ihre Nutzung 85 % der Nutzungsgrenzen des kostenlosen Kontingents eines Services überschreitet.

#### Erste Schritte

Dieses Widget zeigt Empfehlungen zur Implementierung von bewährten Methoden für das AWS-Cloud-Finanzmanagement, wie zum Beispiel:

- Erstellung von Budgets zur Überwachung und Steuerung der Ausgaben
- Sie haben aktive Savings Plans, aber noch kein Budget für Savings Plan erstellt
- Sie haben Verpflichtungen für Reserved Instances, haben aber kein Budget für Reserved Instances erstellt
- Hinzufügen eines alternativen Ansprechpartner für die Fakturierung, damit die richtigen Personen Mitteilungen von AWS erhalten

• Sie haben keine Überwachung für Kostenanomalien eingerichtet

### <span id="page-26-0"></span>Zugehörige Ressourcen

Weitere Informationen finden Sie unter den folgenden Themen:

- [Verwalten Ihrer Kosten mit AWS Budgets](https://docs.aws.amazon.com/cost-management/latest/userguide/budgets-managing-costs.html)
- [Erkennen von ungewöhnlichen Ausgaben mit AWS Cost Anomaly Detection](https://docs.aws.amazon.com/cost-management/latest/userguide/manage-ad.html)
- [Cost Optimization Hub](https://docs.aws.amazon.com/cost-management/latest/userguide/cost-optimization-hub.html)
- [Verwendung von Kostenloses AWS-Kontingent](https://docs.aws.amazon.com/awsaccountbilling/latest/aboutv2/billing-free-tier.html)
- [Hinzufügen zusätzlicher E-Mail-Adressen für Rechnungskontakte](https://docs.aws.amazon.com/awsaccountbilling/latest/aboutv2/manage-payment-method.html#manage-billing-contact-emails)

# <span id="page-26-1"></span>Deckung der Kostenzuweisung

Um Kostentransparenz und Verantwortlichkeit in Ihrem Unternehmen zu schaffen, ist es wichtig, die Kosten Teams, Anwendungen, Umgebungen oder anderen Dimensionen zuzuordnen. Dieses Widget zeigt nicht zugewiesene Kosten für Ihre Kostenkategorien und Kostenzuweisungs-Tags an, sodass Sie erkennen können, wo Sie Maßnahmen zur Organisation Ihrer Kosten ergreifen müssen.

Der Umfang der Kostenzuweisung ist definiert als der Prozentsatz Ihrer Kosten, denen der von Ihnen erstellten Kostenkategorie- oder Kostenzuweisungs-Tag-Schlüsseln kein Wert zugewiesen wurde.

#### Example Beispiel

- Ihre month-to-date Ausgaben betragen 100 USD und Sie haben eine Kostenkategorie (benannt Teams ) erstellt, um die Kosten nach einzelnen Teams zu organisieren.
- Sie haben 40 USD im Kostenkategoriewert für Team A, 35 USD im Kostenkategoriewert für Team B und 25 USD, die nicht zugeordnet sind.
- In diesem Fall beträgt der Deckungsgrad Ihrer Kostenzuweisung 25/100 = 25 %.

Eine niedrigere Kennzahl für nicht zugeordnete Kosten bedeutet, dass Ihre Kosten ordnungsgemäß den für Ihr Unternehmen wichtigen Dimensionen zugeordnet werden. Weitere Informationen finden Sie unter [Aufbau einer Strategie zur Kostenzuweisung](https://docs.aws.amazon.com/whitepapers/latest/tagging-best-practices/building-a-cost-allocation-strategy.html) im Whitepaper Bewährte Methoden für das Tagging von AWS-Ressourcen.

Dieses Widget vergleicht den Prozentsatz der month-to-date nicht zugewiesenen Kosten mit dem Prozentsatz der nicht zugewiesenen Kosten des letzten Monats. Das Widget zeigt bis zu fünf Tag-Schlüssel für die Kostenzuweisung oder fünf Kostenkategorien an. Wenn Sie über mehr als fünf Schlüssel für das Kostenzuweisungs-Tag oder für Kostenkategorien verfügen, verwenden Sie die Widget-Einstellungen, um die gewünschten Schlüssel anzugeben.

Um Ihre nicht zugeordneten Kosten mithilfe von Cost Explorer detaillierter zu analysieren, wählen Sie die Kostenkategorie oder den Namen der Kostenzuweisung aus.

Um den Umfang der Kostenzuweisung für Ihre Kostenkategorien oder Kostenzuweisungs-Tags zu verbessern, können Sie Ihre Kostenkategorieregeln bearbeiten oder das Ressourcen-Tagging mithilfe des AWS-Tag-Editors verbessern.

Weitere Informationen finden Sie unter den folgenden Themen:

- [Verwaltung Ihrer Kosten mit AWS-Kostenkategorien](https://docs.aws.amazon.com/awsaccountbilling/latest/aboutv2/manage-cost-categories.html)
- [Verwenden von AWS-Kostenzuordnungs-Tags](https://docs.aws.amazon.com/awsaccountbilling/latest/aboutv2/cost-alloc-tags.html)
- [Verwendung von Tag Editor](https://docs.aws.amazon.com/tag-editor/latest/userguide/tag-editor.html)

# <span id="page-27-0"></span>Einsparmöglichkeiten

Dieses Widget enthält Empfehlungen von Cost Optimization Hub, mit denen Sie Geld sparen und Ihre AWS-Rechnung senken können. Dazu können folgende Angaben zählen:

- Löschen von nicht verwendeten Ressourcen
- Richtige Dimensionierung von nicht ausgelasteten Ressourcen
- Kauf von Savings Plans oder Reservierungen

Für jede Einsparmöglichkeit zeigt das Widget Ihre geschätzten monatlichen Einsparungen an. Ihre geschätzten Einsparungen werden dedupliziert und automatisch für jede empfohlene Sparmöglichkeit angepasst.

#### Example Beispiel

- Nehmen wir an, Sie verfügen über zwei Amazon-EC2-Instances, *Instance A* und *Instance B*.
- Wenn Sie einen Savings Plan erworben haben, können Sie die Kosten für *Instance A* um 20 USD und die Kosten für *Instance B* um 10 USD reduzieren, was insgesamt eine Einsparung von 30 USD ergibt.

• Wenn *Instance B* jedoch inaktiv ist, empfiehlt das Widget möglicherweise, dass Sie es beenden, anstatt einen Savings Plan zu erwerben. Die Einsparmöglichkeit gibt Aufschluss darüber, wie viel Sie durch die Beendigung der inaktiven *Instance B* sparen könnten.

Um die Einsparmöglichkeiten in diesem Widget anzuzeigen, können Sie sich anmelden, indem Sie die Seite Cost Optimization Hub besuchen oder die Seite [Kostenmanagement-Präferenzen](https://console.aws.amazon.com/cost-management/home?#/settings) verwenden.

# <span id="page-28-0"></span>Die Unterschiede zwischen AWS-Fakturierungsdaten und AWS Cost Explorer-Daten verstehen

### <span id="page-28-1"></span>Fakturierungsdaten

Ihre Rechnungsdaten werden auf den Seiten Rechnungen und Zahlungen der AWS Billing and Cost Management-Konsole sowie in der Rechnung angezeigt, die AWS Ihnen ausstellt. Mithilfe von Fakturierungsdaten können Sie die tatsächlichen in Rechnung gestellten Gebühren für frühere Abrechnungszeiträume und die geschätzten Gebühren, die Sie für den aktuellen Abrechnungszeitraum angesammelt haben, basierend auf Ihrer month-to-date Servicenutzung verstehen. Ihre Rechnung stellt den Betrag dar, den Sie AWS schulden.

## <span id="page-28-2"></span>Cost-Explorer-Daten

Ihre Cost-Explorer-Daten werden an folgenden Orten angezeigt:

- Die Startseite von Fakturierung und Kostenmanagement
- Die Seiten für Cost Explorer, Budgets und Erkennung von Kostenanomalien
- Ihre Berichte zur Abdeckung und Nutzung

Cost Explorer unterstützt detaillierte Analysen, sodass Sie Einsparmöglichkeiten identifizieren können. Cost-Explorer-Daten bieten differenziertere Dimensionen (z. B. Availability Zone oder Betriebssystem) und enthalten Features, die im Vergleich zu Fakturierungsdaten Unterschiede aufweisen können. Auf der Seite mit den Einstellungen für Kostenmanagement können Sie Ihre Einstellungen für Cost-Explorer-Daten verwalten, einschließlich des Zugriffs auf verknüpfte Konten sowie Einstellungen für historische und detaillierte Daten. Weitere Informationen finden Sie unter [Kontrolle des Zugriffs auf den Cost Explorer.](https://docs.aws.amazon.com/cost-management/latest/userguide/ce-access.html)

### <span id="page-29-0"></span>Amortisierte Kosten

Fakturierungsdaten werden immer auf Bargeld-Basis dargestellt. Es entspricht dem Betrag, den AWS Ihnen jeden Monat in Rechnung stellt. Wenn Sie beispielsweise im September einen Savings Plan für ein Jahr mit vollständigen Vorabkosten erwerben, wird AWS Ihnen die vollen Gebühren für diesen Savings Plan im Fakturierungszeitraum September berechnen. Ihre Fakturierungsdaten beinhalten dann die vollen Kosten für diesen Savings Plan im September. Dies unterstützt Sie dabei, Ihre AWS-Rechnungen nachzuvollziehen, zu validieren und pünktlich zu bezahlen.

Im Gegensatz dazu können Sie Cost-Explorer-Daten verwenden, um amortisierte Kosten anzuzeigen. Wenn die Kosten amortisiert werden, wird eine Vorauszahlung über die Laufzeit des Vertrags verteilt oder abgeschrieben. Im vorherigen Beispiel können Sie den Cost Explorer für eine amortisierte Ansicht Ihres Savings Plans verwenden. Der Kauf eines Sparplans mit einer Laufzeit von einem Jahr und im Voraus wird gleichmäßig über die 12 Monate der Vertragslaufzeit verteilt. Nutzen Sie amortisierte Kosten, um einen Einblick in die effektiven täglichen Kosten zu erhalten, die Ihrem Portfolio von Reservierungen oder Savings Plans zugeordnet sind.

## <span id="page-29-1"></span>AWS-Service-Gruppierung

Mit Fakturierungsdaten werden Ihre AWS Gebühren auf Ihrer Rechnung zu AWS-Services zusammengefasst. Um die detaillierte Analyse zu vereinfachen, gruppiert Cost Explorer einige Kosten unterschiedlich.

Angenommen, Sie möchten die Rechenkosten für Amazon Elastic Compute Cloud im Vergleich zu Nebenkosten wie Volumes für Amazon Elastic Block Store oder NAT-Gateways verstehen. Anstelle einer einzelnen Gruppe für Amazon-EC2-Kosten gruppiert Cost Explorer die Kosten in EC2 – Instances und EC2 – Sonstige.

In einem weiteren Beispiel gruppiert Cost Explorer Ihre Übertragungskosten nach Service, um die Analyse der Datenübertragungskosten zu vereinfachen. In den Fakturierungsdaten werden die Kosten für die Datenübertragung in einem einzigen Service namens Datenübertragung zusammengefasst.

### <span id="page-29-2"></span>Geschätzte Gebühren für den aktuellen Monat

Ihre Fakturierungsdaten und Cost-Explorer-Daten werden mindestens einmal täglich aktualisiert. Die Häufigkeit, in der sie aktualisiert werden, kann unterschiedlich sein. Dies kann zu Unterschieden bei Ihren month-to-date geschätzten Gebühren führen.

## <span id="page-30-0"></span>Rundung

Ihre Fakturierungsdaten und Cost-Explorer-Daten werden mit unterschiedlichen Granularitäten verarbeitet. Beispielsweise sind Cost-Explorer-Daten mit stündlicher und ressourcenbezogener Granularität verfügbar. Die Fakturierungsdaten erfolgen monatlich und bieten keine Details auf Ressourcenebene. Infolgedessen können Ihre Fakturierungsdaten und die Cost-Explorer-Daten möglicherweise aufgrund von Rundungen variieren. Wenn sich diese Datenquellen unterscheiden, ist der Betrag auf Ihrer Rechnung der Endbetrag, den Sie an AWS zahlen müssen.

# <span id="page-30-1"></span>Darstellung von Rabatten, Guthaben, Rückerstattungen und Steuern

Die Fakturierungsdaten auf der Seite Rechnungen (z. B. auf der Registerkarte Gebühren nach Service) schließen Erstattungen aus, während die Cost-Explorer-Daten Erstattungen enthalten. Wenn eine Rückerstattung ausgestellt wird, kann dies zu Unterschieden bei anderen Gebührenarten führen.

Angenommen, ein Teil Ihrer Steuern wurde erstattet. Auf der Seite Rechnungen wird auf der Registerkarte Steuern nach Service weiterhin der volle Steuerbetrag angezeigt. In den Cost-Explorer-Daten wird der Steuerbetrag nach der Rückerstattung angezeigt.

# <span id="page-31-0"></span>Analysieren Ihrer Kosten mit AWS Cost Explorer

AWS Cost Explorer ist ein Tool, mit dem Sie Ihre Kosten und Nutzung anzeigen und analysieren können. Sie können Ihre Nutzung und Kosten mithilfe des Hauptdiagramms, der Kosten- und Nutzungsberichte von Cost Explorer oder der RI-Berichte von Cost Explorer prüfen. Sie können Daten der letzten 13 Monate anzeigen, prognostizieren, wie viel Sie wahrscheinlich in den nächsten 12 Monaten ausgeben werden, und Empfehlungen für die zu kaufenden Reserved Instances erhalten. Sie können Cost Explorer verwenden, um Bereiche zu identifizieren, die eine genauere Untersuchung erfordern, sowie um Trends auszumachen, die Ihnen helfen, Ihre Kosten zu verstehen.

Sie können Ihre Kosten und Ihre Nutzung kostenlos über die Cost-Explorer-Benutzeroberfläche anzeigen. Sie können auch programmgesteuert mittels der Cost-Explorer-API auf Ihre Daten zugreifen. Für jede paginierte API-Anforderung wird eine Gebühr von 0,01 USD fällig. Sie können Cost Explorer nach der Aktivierung nicht mehr deaktivieren.

Darüber hinaus bietet Cost Explorer vorkonfigurierte Ansichten, die Informationen zu Ihren Kostentrends anzeigen at-a-glance und Ihnen einen Einstieg in die Anpassung von Ansichten geben, die Ihren Anforderungen entsprechen.

Wenn Sie sich zum ersten Mal bei Cost Explorer anmelden, bereitet die Daten zu Ihren Kosten für den aktuellen Monat und die letzten 13 Monate AWS vor und berechnet dann die Prognose für die nächsten 12 Monate. Die Daten für den aktuellen Monat stehen in ca. 24 Stunden zur Anzeige zur Verfügung. Für die restlichen Daten dauert es ein paar Tage mehr. Cost Explorer aktualisiert Ihre Kostendaten mindestens einmal alle 24 Stunden. Dies hängt jedoch von Ihren Upstream-Daten aus Ihren Abrechnungsanwendungen ab und bei einigen Daten dauert das Aktualisieren möglicherweise länger als 24 Stunden. Nach der Registrierung kann Cost Explorer standardmäßig bis zu 13 Monate an historischen Daten (falls vorhanden), den aktuellen Monat und die prognostizierten Kosten für die nächsten 12 Monate anzeigen. Wenn Sie Cost Explorer erstmals verwenden, führt Cost Explorer Sie durch die Hauptbereiche der Konsole und erläutert diese.

Cost Explorer verwendet denselben Datensatz, der zur Generierung der AWS Kosten- und Nutzungsberichte und der detaillierten Abrechnungsberichte verwendet wird. Für eine umfangreiche Prüfung der Daten können Sie sie in eine CSV-Datei herunterladen.

Themen

- [Aktivieren von Cost Explorer](#page-32-0)
- [Erste Schritte mit Cost Explorer](#page-37-0)
- [Erkunden Ihrer Daten mit Cost Explorer](#page-38-0)
- [Untersuchen weiterer Daten für erweiterte Kostenanalysen](#page-65-0)
- [Verwenden der AWS Cost-Explorer-API](#page-74-0)

## <span id="page-32-0"></span>Aktivieren von Cost Explorer

Sie können Cost Explorer für Ihr Konto aktivieren, indem Sie Cost Explorer zum ersten Mal in der AWS -Kostenmanagementkonsole öffnen. Sie können Cost Explorer nicht mit der API aktivieren. Nachdem Sie Cost Explorer aktiviert haben, bereitet die Daten zu Ihren Kosten für den aktuellen Monat und die letzten 13 Monate AWS vor und berechnet dann die Prognose für die nächsten 12 Monate. Die Daten für den aktuellen Monat stehen in ca. 24 Stunden zur Anzeige zur Verfügung. Für die restlichen Daten dauert es ein paar Tage mehr. Cost Explorer aktualisiert Ihre Kostendaten mindestens einmal alle 24 Stunden.

Im Rahmen der Aktivierung von Cost Explorer konfiguriert AWS automatisch die -Kostenanomalie-Erkennung für Ihr Konto. Die -Kostenanomalie-Erkennung ist ein AWS-Kostenmanagement-Feature. Diese Funktion verwendet Machine-Learning-Modelle, um ungewöhnliche Ausgabenmuster in Ihrem bereitgestellten zu erkennen und darauf zu warnenAWS-Services. Um Ihnen den Einstieg in die -Kostenanomalie-Erkennung zu erleichtern, AWS richtet einen -AWS-ServicesMonitor und ein tägliches zusammenfassendes Warnungsabonnement ein. Sie werden über alle anomalen Ausgaben benachrichtigt, die 100 USD und 40 % Ihrer erwarteten Ausgaben für die meisten Ihrer AWS-Services in Ihren Konten überschreiten. Weitere Informationen finden Sie unter [Einschränkungen](https://docs.aws.amazon.com/cost-management/latest/userguide/management-limits.html) und [Erkennen ungewöhnlicher Ausgaben mit der -AWSKostenanomalie-Erkennung.](https://docs.aws.amazon.com/cost-management/latest/userguide/manage-ad.html)

**a** Note

Sie können die -Kostenanomalie-Erkennung jederzeit deaktivieren. Weitere Informationen finden Sie unter [Abmelden von der -Kostenanomalie-Erkennung](https://docs.aws.amazon.com/cost-management/latest/userguide/opting-out-cad.html).

Sie können Cost Explorer starten, wenn Ihr Konto ein Mitgliedskonto in einer Organisation ist, in der das Verwaltungskonto Cost Explorer aktiviert hat. Beachten Sie, dass das Verwaltungskonto Ihrer Organisation Ihrem Konto auch den Zugriff verweigern kann. Weitere Informationen finden Sie unter [Konsolidierte Fakturierung im AWS Organizations.](https://docs.aws.amazon.com/awsaccountbilling/latest/aboutv2/consolidated-billing.html)

#### **a** Note

Der Status eines Kontos innerhalb einer Organisation bestimmt, welche Kosten- und Nutzungsdaten sichtbar sind:

- Ein eigenständiges Konto tritt einer Organisation bei. Danach kann das Konto nicht mehr auf Kosten- und Nutzungsdaten zugreifen, nachdem das Konto ein eigenständiges Konto war.
- Ein Mitgliedskonto verlässt eine Organisation, um ein eigenständiges Konto zu werden. Danach kann das Konto nicht mehr auf Kosten- und Nutzungsdaten zugreifen, wenn das Konto Mitglied der Organisation war. Das Konto kann nur auf die Daten zugreifen, die als eigenständiges Konto generiert werden.
- Ein Mitgliedskonto verlässt Organisation A, um Organisation B beizutreten. Danach kann das Konto nicht mehr auf Kosten- und Nutzungsdaten zugreifen, wenn das Konto Mitglied von Organisation A war. Das Konto kann nur auf die Daten zugreifen, die als Mitglied von Organisation B generiert wurden.
- Ein -Konto tritt einer Organisation wieder bei, zu der das Konto zuvor gehörte. Danach erhält das Konto wieder Zugriff auf seine historischen Kosten- und Nutzungsdaten.

Durch die Anmeldung zum Erhalt von AWS Kosten- und Nutzungsberichten oder des detaillierten Abrechnungsberichts wird Cost Explorer nicht automatisch aktiviert. Gehen Sie dazu wie folgt vor.

Bei Cost Explorer anmelden

- 1. Melden Sie sich bei der an AWS Management Console und öffnen Sie die AWS Kostenmanagementkonsole unter <https://console.aws.amazon.com/cost-management/home>.
- 2. Wählen Sie im Navigationsbereich Cost Explorer aus.
- 3. Wählen Sie auf der Seite Welcome to Cost Explorer (Willkommen bei Cost Explorer) die Option Launch Cost Explorer (Cost Explorer starten).

Weitere Informationen über das Steuern des Zugriffs auf Cost Explorer finden Sie unter [Steuern des](#page-33-0)  [Zugriffs auf Cost Explorer.](#page-33-0)

### <span id="page-33-0"></span>Steuern des Zugriffs auf Cost Explorer

Sie können den Zugriff auf Cost Explorer folgendermaßen verwalten:

- Mithilfe des Verwaltungskontos können Sie den Cost Explorer als Root-Benutzer aktivieren, wodurch automatisch alle Mitgliedskonten aktiviert werden.
- Nachdem die Mitgliedskonten aktiviert wurden, können Sie die Cost Explorer-Einstellungen vom Verwaltungskonto aus ändern. Sie können steuern, auf welche Informationen im Cost Explorer zugegriffen werden kann. Dazu gehören Kosten, Rückerstattungen oder Gutschriften, Rabatte und Empfehlungen für Reserved Instances (RI).
- Nachdem Sie den Cost Explorer auf der Ebene des Verwaltungskontos aktiviert haben, können Sie die IAM-Richtlinien für Benutzer verwalten. Sie können Benutzern beispielsweise Vollzugriff gewähren oder Benutzern den Zugriff auf Cost Explorer verweigern.

Dieses Thema enthält Informationen darüber, wie Sie den Zugriff im Cost Explorer steuern können.

Weitere Informationen über die Verwaltung des Zugriffs auf Seiten von Fakturierung und Kostenmanagement finden Sie unter [Übersicht über die Verwaltung von Zugriffsberechtigungen](#page-221-0).

Informationen zum Verweisen auf Cost-Explorer-IAM-Richtlinien finden Sie unter [Verwendung](#page-235-0)  [identitätsbasierter Richtlinien \(IAM-Richtlinien\) für das Kostenmanagement AWS.](#page-235-0)

Weitere Informationen zur konsolidierten Fakturierung finden Sie unte[rKonsolidierte Abrechnung](https://docs.aws.amazon.com/awsaccountbilling/latest/aboutv2/consolidated-billing.html)  [fürAWS Organizations.](https://docs.aws.amazon.com/awsaccountbilling/latest/aboutv2/consolidated-billing.html)

#### Themen

- [Gewähren des Zugriffs auf Cost Explorer](#page-34-0)
- [Steuern des Zugriffs mithilfe der Cost-Explorer-Einstellungen](#page-35-0)
- [Verwaltung des Cost Explorer-Zugriffs für Benutzer](#page-37-2)

#### <span id="page-34-0"></span>Gewähren des Zugriffs auf Cost Explorer

Wenn Sie mit Ihren Root-Kontoanmeldeinformationen beim Verwaltungskonto angemeldet sind, können Sie den Cost Explorer-Zugriff aktivieren. Ihre Root-Kontoanmeldedaten finden Sie in der Billing and Cost Management-Konsole. Durch Aktivieren von Cost Explorer auf der Ebene des Verwaltungskontos wird Cost Explorer für alle Konten in der Organisation aktiviert. Allen Konten in der Organisation wird Zugriff gewährt. Sie können den Zugriff nicht individuell gewähren oder verweigern.

#### <span id="page-35-0"></span>Steuern des Zugriffs mithilfe der Cost-Explorer-Einstellungen

Ein Verwaltungskonto kann entweder allen Mitgliedskonten oder keinem Mitgliedskonto Zugriff auf Cost Explorer gewähren. Der Zugriff kann nicht auf der Ebene einzelner Mitgliedskonten gewährt oder verweigert werden.

Das Verwaltungskonto in AWS Organizations hat vollen Zugriff auf alle Informationen von Fakturierung und Kostenmanagement zu Kosten, die vom Verwaltungskonto und von den Mitgliedskonten verursacht wurden. Mitgliedskonten können in Cost Explorer nur auf ihre eigenen Kosten- und Nutzungsdaten zugreifen.

Standardmäßig ist das Verwaltungskonto inAWS Organizationssieht alle Kosten zum berechneten Tarif. Wenn eine Organisation bei Billing Conductor angemeldet wird, werden dem Verwaltungskonto auch die Kosten zum Proforma-Tarif berechnet. Die Cost Explorer-Ansicht für Mitgliedskonten hängt von der Konfiguration in Billing Conductor ab.

Der Inhaber eines Verwaltungskontos kann Folgendes tun:

- Anzeigen aller Kosten in Cost Explorer
- Allen Mitgliedskonten die Berechtigung gewähren, die Kosten für das eigene Mitgliedskonto sowie Erstattungen, Gutschriften und RI-Empfehlungen anzuzeigen.

Inhaber von Mitgliedskonten können die Kosten, Erstattungen und RI-Empfehlungen für andere Konten in der Organisation nicht anzeigen. Weitere Informationen zur konsolidierten Fakturierung finden Sie unter[Konsolidierte Abrechnung fürAWS Organizations](https://docs.aws.amazon.com/awsaccountbilling/latest/aboutv2/consolidated-billing.html).

Wenn du ein bistAWS-KontoAls Inhaber haben Sie vollen Zugriff auf alle Abrechnungs- und Kostenmanagementinformationen, einschließlich des Cost Explorers, ohne die konsolidierte Fakturierung zu verwenden.

Wenn Sie bei Billing Conductor angemeldet sind, hängt die Cost Explorer-Ansicht für Mitgliedskonten davon ab, ob ein Mitgliedskonto Teil einer Abrechnungsgruppe ist.

Wenn ein Mitgliedskonto Teil einer Abrechnungsgruppe ist:

- Auf dem Mitgliedskonto werden alle Kosten zum Proforma-Tarif angezeigt.
- Einstellungen des Cost Explorers, wieZugriff auf verknüpfte Konten,Rückerstattungen und Gutschriften für verknüpfte Konten,Rabatte für verknüpfte Konten,Daten auf Stunden- und Ressourcenebene, undDaten zur Kostenzuweisung aufteilengelten nicht für das Mitgliedskonto.
Wenn ein Mitgliedskonto nicht Teil einer Abrechnungsgruppe ist:

- Das Mitgliedskonto sieht die Kosten zum kostenpflichtigen Tarif.
- Die Einstellungen von Cost Explorer gelten für das Mitgliedskonto.

Weitere Informationen zu Billing Conductor finden Sie im[Billing Conductor-Benutzerhandbuch.](https://docs.aws.amazon.com/billingconductor/latest/userguide/what-is-billingconductor.html)

Anwendungsfälle für Kontostatus in Organisationen

Der Status eines Kontos innerhalb einer Organisation bestimmt, welche Kosten- und Nutzungsdaten auf folgende Weise sichtbar sind:

- Ein eigenständiges Konto tritt einer Organisation bei. Danach kann das Konto nicht mehr auf Kosten- und Nutzungsdaten aus der Zeit zugreifen, als das Konto noch ein eigenständiges Konto war.
- Ein Mitgliedskonto verlässt eine Organisation und wird zu einem eigenständigen Konto. Danach kann das Konto nicht mehr auf Kosten- und Nutzungsdaten aus der Zeit zugreifen, als das Konto noch Mitglied der vorherigen Organisation war. Das Konto kann nur auf die Daten zugreifen, die als eigenständiges Konto generiert wurden.
- Ein Mitgliedskonto verlässt Organisation A, um Organisation B beizutreten. Danach kann das Konto nicht mehr auf Kosten- und Nutzungsdaten von Organisation A zugreifen. Das Konto kann nur auf die Daten zugreifen, die als Mitglied von Organisation B generiert wurden.
- Ein Konto tritt wieder einer Organisation bei, der es zuvor angehört hat. Danach erhält das Konto wieder Zugriff auf seine historischen Kosten- und Nutzungsdaten.

Zugriffssteuerung von Mitgliedskonten mithilfe der Cost-Explorer-Einstellungen

Sie können allen Mitgliedskonten in Ihrer Organisation Zugriff gewähren oder verweigern. Wenn Sie Ihr Konto auf Ebene des Verwaltungskontos aktivieren, wird standardmäßig allen Mitgliedskonten Zugriff auf ihre Kosten- und Nutzungsdaten gewährt.

Den Zugriff von Mitgliedskonten auf Cost–Explorer-Daten steuern

- 1. Melden Sie sich an beiAWS Management Consoleund öffne dasAWSCost Management-Konsole unte[rhttps://console.aws.amazon.com/cost-management/home.](https://console.aws.amazon.com/cost-management/home)
- 2. Klicken Sie im Navigationsbereich auf Preferences (Präferenzen).
- 3. Auf demEinstellungenSeite, auswählen oder löschenZugriff auf verknüpfte Konten.

#### 4. Wählen Sie Speichern aus.

### Verwaltung des Cost Explorer-Zugriffs für Benutzer

Nachdem Sie den Cost Explorer auf Verwaltungskontoebene aktiviert haben, können Sie IAM verwenden, um den Zugriff auf Ihre Rechnungsdaten für einzelne Benutzer zu verwalten. Auf diese Weise können Sie den Zugriff für jedes Konto auf individueller Ebene gewähren oder widerrufen, anstatt Zugriff auf alle Mitgliedskonten zu gewähren.

Einem Benutzer müssen ausdrückliche Berechtigungen zum Anzeigen von Seiten in der Billing and Cost Management-Konsole erteilt werden. Mit den entsprechenden Berechtigungen kann der Benutzer die Kosten für Folgendes einsehenAWSKonto, zu dem der Benutzer gehört. Die Richtlinie, die einem Benutzer die erforderlichen Berechtigungen gewährt, finden Sie unte[rÜbersicht über die](#page-221-0)  [Verwaltung von Zugriffsberechtigungen.](#page-221-0)

# Erste Schritte mit Cost Explorer

Nachdem Sie Cost Explorer aktiviert haben, können Sie ihn über dieAWS Cost Management-Konsole starten.

## Starten von Cost Explorer

Starten Sie Cost Explorer, indem Sie dieAWS Cost Management-Konsole öffnen.

Cost Explorer öffnen

• Melden Sie sich bei der anAWS Management Console und öffnen Sie dieAWS Cost Management-Konsole unter [https://console.aws.amazon.com/cost-management/home.](https://console.aws.amazon.com/cost-management/home)

Dadurch wird das Kosten-Dashboard geöffnet, das Ihnen Folgendes zeigt:

- Ihre geschätzten Kosten für den bisherigen Monat
- Ihre prognostizierten Kosten für den Monat
- Eine Grafik Ihrer täglichen Kosten
- Ihre fünf wichtigsten Kostentrends
- Eine Liste der Berichte, die Sie sich kürzlich angesehen haben

# Erkunden Ihrer Daten mit Cost Explorer

Cost Explorer zeigt Ihnen im Dashboard die geschätzten Kosten für den laufenden Monat bis heute, die prognostizierten Kosten für den Monat, ein Diagramm der täglichen Kosten, die fünf wichtigsten Kostentrends sowie eine Liste der Berichte, die Sie zuletzt aufgerufen haben.

Alle Kosten spiegeln Ihre Nutzung bis zum vorherigen Tag wider. Beispiel: Wenn heute der 2. Dezember ist, enthalten die Daten Ihre Nutzung bis einschließlich 1. Dezember.

#### **a** Note

Im aktuellen Abrechnungszeitraum hängen die Daten von Ihren Upstream-Daten aus Ihren Abrechnungsanwendungen ab und bei einigen Daten dauert das Aktualisieren möglicherweise länger als 24 Stunden.

- [Ihre Kosten in Cost Explorer](#page-39-0)
- **[Trends in Cost Explorer](#page-39-1)**
- [Ihre täglichen separaten Kosten](#page-39-2)
- [Ihre monatlichen separaten Kosten](#page-40-0)
- [Ihre separaten Nettokosten](#page-41-0)
- [Ihre aktuellen Cost-Explorer-Berichte](#page-41-1)
- [Ihre amortisierten Kosten](#page-41-2)
- [Ihre amortisierten Nettokosten](#page-41-3)

# Navigieren in Cost Explorer

Nutzen Sie die Symbole im linken Bereich, um die folgenden Aufgaben auszuführen:

- Haupt-Dashboard von Cost Explorer aufrufen
- Liste der Standard-Cost-Explorer-Berichte anzeigen
- Liste Ihrer gespeicherten Berichte anzeigen
- Informationen über Ihre Reservierung anzeigen
- Ihre Reservierungsempfehlungen anzeigen

# <span id="page-39-0"></span>Ihre Kosten in Cost Explorer

Oben auf der Cost-Explorer-Seite befinden sich die onth-to-dateM-Kosten und die prognostizierten Kosten zum Monatsende. Die onth-to-dateM-Kosten geben an, wie viel Ihnen in diesem Monat schätzungsweise bisher an Gebühren entstanden sind, und sie werden mit dieser Zeit im letzten Monat verglichen. Die Option Forecasted month end costs (Prognostizierte Kosten bis Monatsende) zeigt an, wie viele Kosten Sie am Ende des Monats voraussichtlich gemäß dem Cost Explorer angehäuft haben werden, und vergleicht die geschätzten Kosten mit den tatsächlichen Kosten des Vormonats. Die onth-to-dateM-Kosten und die prognostizierten Kosten zum Monatsende beinhalten keine Rückerstattungen.

Der Preis für den Cost Explorer wird nur in US-Dollar ausgewiesen.

## <span id="page-39-1"></span>Trends in Cost Explorer

Im Bereich *this month* trends (Trends aktueller Monat) zeigt Cost Explorer Ihnen die wichtigsten Kostentrends. Beispielsweise könnten Ihre Kosten im Zusammenhang mit einem bestimmten Service oder RI-Typ gestiegen sein. Sie können alle Kostentrends anzeigen, indem Sie oben rechts im Bereich für Trends View all trends (Alle Trends anzeigen) wählen.

Um Details zu einem Trend anzuzeigen, wählen Sie diesen aus. Anschließend werden Sie zu einem Cost-Explorer-Diagramm geleitet, das die Kosten zeigt, anhand derer der betreffende Trend berechnet wurde.

## <span id="page-39-2"></span>Ihre täglichen separaten Kosten

In der Mitte des Dashboards zeigt Cost Explorer ein Diagramm mit Ihren aktuellen tatsächlichen täglichen Kosten an. Sie können auf die zum Erstellen des Diagramms verwendeten Filter und Parameter zugreifen, indem Sie Kosten entdecken in der oberen rechten Ecke auswählen. Darüber gelangen Sie auf die Berichtseite von Cost Explorer, wo Sie auf die Standardberichte von Cost Explorer zugreifen und die Parameter ändern können, die zum Erstellen des Diagramms verwendet wurden. Die Cost-Explorer-Berichte bieten zusätzliche Funktionen wie das Herunterladen Ihrer Daten als CSV-Datei und das Speichern spezifischer Parameter als Bericht. Weitere Informationen finden Sie unter [Verwenden von Cost-Explorer-Berichten.](#page-77-0) Ihre täglichen separaten Kosten enthalten keine Erstattungen.

### <span id="page-40-0"></span>Ihre monatlichen separaten Kosten

### Details zu monatlichen Kosten

Sie können Details zu Ihren monatlichen getrennten Kosten und die Rabatte anzeigen, die auf Ihre monatliche Abrechnung angewendet werden. Bei der Kostenprognose sind Rabatte standardmäßig enthalten. Um Ihre unkombinierten Kosten anzuzeigen, öffnen Sie die Cost-Explorer-Seite und wählen Sie im Navigationsbereich die Option Cost Explorer aus. Rabatte werden im Diagramm als RI Volume Discount (RI-Volumenrabatt) angezeigt. Der Rabattbetrag entspricht dem in der Konsole für Fakturierung und Kostenmanagement angezeigten Rabattbetrag.

Die Details in der Konsole für Fakturierung und Kostenmanagement anzeigen

- 1. Melden Sie sich bei der AWS Management Console an und öffnen Sie die AWS-Fakturierungskonsole unter [https://console.aws.amazon.com/billing/.](https://console.aws.amazon.com/billing/)
- 2. Wählen Sie im Navigationsbereich Rechnungen aus.
- 3. Um den Rabatt anzuzeigen, wählen Sie den Pfeil neben Total Discounts (Gesamtrabattte) in Credits, Total Discounts and Tax Invoices (Gutschriften, Gesamtrabatte und Steuerrechnungen) aus.

#### Monatliche Bruttokosten

Sie zeigen die monatlichen Bruttokosten an, indem Sie den RI Volume Discount (RI-Volumenrabatt) ausschließen.

So schließen Sie RI-Volumenrabatte in der monatlichen Anzeige aus

- 1. Melden Sie sich bei der an AWS Management Console und öffnen Sie die AWS Cost Management Console unter [https://console.aws.amazon.com/cost-management/home.](https://console.aws.amazon.com/cost-management/home)
- 2. Wählen Sie im linken Bereich Cost Explorer aus.
- 3. Wählen Sie Cost & Usage (Kosten und Nutzung) aus.
- 4. Wählen Sie im Bereich Filters (Filter) Charge Type (Kostentyp) aus.
- 5. Wählen Sie RI Volume Discount (RI-Volumenrabatt) aus.
- 6. Um eine Dropdown-Liste zu öffnen, wählen Sie Include only (Nur einschließen) und Exclude only (Nur ausschließen) aus.
- 7. Wählen Sie Apply filters (Filter anwenden) aus.

# <span id="page-41-0"></span>Ihre separaten Nettokosten

Mithilfe dieser Option können Sie Ihre Nettokosten nach Berechnung aller zutreffenden Rabatte anzeigen. Es ist jedoch ein bewährtes Verfahren, alle manuellen Einstellungen wie Erstattungen und Gutschriften dennoch auszuschließen. RI Volume Discounts (RI-Volumenrabatte) werden nicht länger angezeigt, da es sich um Beträge nach Abzug von Rabatten handelt.

## <span id="page-41-1"></span>Ihre aktuellen Cost-Explorer-Berichte

Unten im Dashboard von Cost Explorer finden Sie eine Liste von Berichten, auf die Sie kürzlich zugegriffen haben, mit dem Zeitpunkt des Zugriffs und einem Link zum jeweiligen Bericht. Auf diese Weise können Sie zwischen Berichten wechseln oder sich die Berichte merken, die Sie am nützlichsten finden.

Weitere Informationen zu Cost-Explorer-Berichten finden Sie unter [Verwenden von Cost-Explorer-](#page-77-0)[Berichten.](#page-77-0)

### <span id="page-41-2"></span>Ihre amortisierten Kosten

Auf diese Weise können Sie die Kosten Ihrer AWS Verpflichtungen, wie z. B. Amazon EC2 Reserved Instances oder Sparpläne, auf die Nutzung des ausgewählten Zeitraums verteilen. AWSschätzt Ihre amortisierten Kosten, indem die unveränderten Vorausgebühren und die wiederkehrenden Reservierungsgebühren kombiniert werden, und berechnet den effektiven Tarif für den Zeitraum, in dem die Vorauszahlung oder die wiederkehrende Gebühr anfällt. In der täglichen Ansicht zeigt Cost Explorer den ungenutzten Teil Ihrer Bereitstellungsgebühren am Monatsersten oder am Kaufdatum an.

## <span id="page-41-3"></span>Ihre amortisierten Nettokosten

Auf diese Weise können Sie die Kosten Ihrer AWS Verpflichtungen, wie z. B. Amazon EC2 Reserved Instances oder Sparpläne, nach Abzug von Rabatten sehen. Die zusätzliche Logik zeigt, wie sich die tatsächlichen Kosten im Laufe der Zeit auswirken. Da mit Sparplänen und Reserved Instances in der Regel monatliche Vorabgebühren oder wiederkehrende monatliche Gebühren verbunden sind, zeigt der Datensatz zu den amortisierten Nettokosten die wahren Kosten, indem er zeigt, wie sich Gebühren nach Abzug des Rabatts über den Zeitraum amortisieren, in dem die Vorauszahlung oder die wiederkehrende Gebühr anfällt.

# Verwenden des Cost-Explorer-Diagramms

Standardmäßig können Sie Ihre Kosten zum abrechenbaren Tarif entweder als Barmittel-basierte Ansicht mit nicht kombinierten Kosten oder als aufgelaufene Ansicht anzeigen. In einer Geldmittelbasierten Ansicht werden Ihre Kosten erfasst, wenn Bargeld eingegangen oder bezahlt wird. In einer ansammlungsbasierten Ansicht werden Ihre Kosten aufgezeichnet, wenn das Einkommen verdient wird oder Kosten anfallen. Sie können Daten der letzten 13 Monate und des aktuellen Monats anzeigen und prognostizieren, wie viel Sie wahrscheinlich in den nächsten 12 Monaten ausgeben werden. Sie können auch Zeitbereiche für die Daten angeben und die Daten nach Tagen oder Monate anzeigen lassen.

Standardmäßig verwendet Cost Explorer den Filter Gruppieren nach für das Diagramm Tägliche nicht kombinierte Kosten. Wenn Sie den Filter Gruppieren nach verwenden, zeigt das Cost Explorer-Diagramm Daten für bis zu zehn Werte im Filter Gruppieren nach an. Wenn Ihre Daten zusätzliche Werte enthalten, zeigt das Diagramm neun Balken oder Zeilen an und aggregiert dann alle verbleibenden Elemente in einem Zehntel. Die Datentabelle unter dem Diagramm schlüsselt die Daten für die einzelnen im Diagramm aggregierten Services auf.

Wenn Ihre Organisation in Billing Conductor eingegliedert ist, sehen Mitgliedskonten, die in Fakturierungsgruppen platziert werden, Ihre Kosten automatisch in Cost Explorer zu dem in Billing Conductor konfigurierten Proforma-Tarif. Mitgliedskonten können ab dem Beitritt zu ihrer aktuellen Fakturierungsgruppe Kosten und Nutzung anzeigen und verlieren den Zugriff auf die kostenpflichtigen Daten für den Zeitraum, bevor sie ihrer aktuellen Fakturierungsgruppe beitreten. Wenn eine Auffüllung von Proforma-Fakturierungsdaten erforderlich ist, reichen Sie ein Support-Ticket ein, um eine Auffüllung des Billing Conductor-Teams anzufordern.

Weitere Informationen zu Proforma-Ratenkonfigurationen finden Sie im [Billing Conductor-](https://docs.aws.amazon.com/billingconductor/latest/userguide/what-is-billingconductor.html)[Benutzerhandbuch.](https://docs.aws.amazon.com/billingconductor/latest/userguide/what-is-billingconductor.html)

#### Themen

- [Ändern Ihres Diagramms](#page-42-0)
- [Die Cost-Explorer-Datentabelle](#page-63-0)
- [Prognosen mit Cost Explorer](#page-64-0)

### <span id="page-42-0"></span>Ändern Ihres Diagramms

Sie können die Parameter ändern, die Cost Explorer verwendet, um Ihr Diagramm zu erstellen, sodass Sie verschiedene Datensätze erkunden können.

- [Auswahl eines Stils für Ihr Diagramm](#page-43-0)
- [Auswahl der Zeitbereiche für die Daten, die angezeigt werden sollen](#page-43-1)
- [Gruppieren von Daten nach Filtertyp](#page-46-0)
- [Filtern der anzuzeigenden Daten](#page-46-1)
- [Auswahl erweiterter Optionen](#page-61-0)

<span id="page-43-0"></span>Auswahl eines Stils für Ihr Diagramm

Cost Explorer bietet drei Stile für die Darstellung Ihrer Kostendaten:

- Balkendiagramme (Bar)
- Gestapelte Balkendiagramme (Stack)
- Liniendiagramme (Line)

Sie können den Stil festlegen, indem Sie eine der Ansichten in der oberen rechten Ecke des Diagramms auswählen.

<span id="page-43-1"></span>Auswahl der Zeitbereiche für die Daten, die angezeigt werden sollen

Sie können Ihre Kostendaten in monatlichen oder täglichen Granularitätsebenen anzeigen. Sie können vorkonfigurierte Zeitbereiche oder benutzerdefinierten Start- und Enddatumswerte verwenden.

Einrichtung der Granularität und des Zeitraums für Ihre Daten

- 1. Starten Sie Cost Explorer.
- 2. Wählen Sie eine Zeitgranularität aus: Daily (Täglich), Monthly (Monatlich) oder Hourly (Stündlich).

#### **a** Note

Um die stündliche Granularität zu aktivieren, melden Sie sich auf der Seite Einstellungen der Cost Explorer-Konsole als Verwaltungskonto an. Wenn stündliche Granularität aktiviert ist, stehen Daten für die letzten 14 Tage zur Verfügung.

3. Für Ihre monatlichen oder täglichen Daten öffnen Sie den Kalender und legen Sie einen benutzerdefinierten Zeitraum für Ihren Bericht fest. Oder wählen Sie alternativ einen

vorkonfigurierten Zeitraum (Automatisch auswählen) aus, indem Sie die Dropdown-Menüs verwenden, die unter dem Kalender angezeigt werden. Sie können aus einer Reihe von historischen oder prognostizierten Zeiträumen wählen. Der Name des Zeitraums, den Sie auswählen, wird im Kalender angezeigt.

4. Wählen Sie Apply (Anwenden) aus.

Optionen für den historischen Zeitbereich

In Cost Explorer sind Monate als Kalendermonate definiert. Tage sind als 00:00:00 bis 23:59:59 Uhr definiert. Basierend auf den Definitionen sehen Sie die Kostendaten für die letzten drei Monate, wenn Sie Last 3 Months (Letzte 3 Monate) als Datumsbereich auswählen. Der aktuelle Monat ist nicht inbegriffen. Wenn Sie beispielsweise am 6. Juni 2017 Ihr Diagramm anzeigen und Letzte 3 Monate auswählen, enthält Ihr Diagramm Daten für März, April und Mai 2017. Alle Uhrzeiten werden in Universal Coordinated Time (UTC) angegeben.

Sie können Zeitbereiche für die Kosten in der Vergangenheit und ihre prognostizierten zukünftigen Kosten auswählen.

In der folgenden Liste sind alle Zeitbereich-Optionen für angefallene Kosten in Cost Explorer definiert.

• Benutzerdefiniert

Zeigt Daten für den Zeitbereich von From (Von) bis To (Bis), den Sie mit Kalendereinstellungen festlegen.

• 1D (Vortag)

Zeigt Kostendaten des vorherigen Tags.

• 7D (Letzte 7 Tage)

Zeigt Kostendaten des Vortags und der vorherigen 6 Tage.

• Current Month (Aktueller Monat)

Zeigt Kosten- und Prognosedaten für den aktuellen Monat.

• 3M (Letzte 3 Monate)

Umfasst Kostendaten der letzten 3 Monate, enthält jedoch nicht den laufenden Monat.

• 6M (Letzte 6 Monate)

Umfasst Kostendaten der letzten 6 Monate, enthält jedoch nicht den laufenden Monat.

#### • 1Y (Letzte 12 Monate)

Umfasst Kostendaten der letzten 12 Monate, enthält jedoch nicht den laufenden Monat.

• MTD (Laufender Monat bis heute)

Zeigt Kostendaten für den laufenden Kalendermonat.

• YTD (Von Jahresbeginn bis heute)

Zeigt Kostendaten für das aktuelle Kalenderjahr.

Optionen für den prognostizierten Zeitbereich

Mit der Zeitgranularität Daily (Täglich) oder Monthly (Monatlich) haben Sie die Möglichkeit, prognostizierte Kosten in Cost Explorer anzuzeigen. In der folgenden Liste sind alle Zeitbereichsoptionen für Prognosedaten definiert. Sie können einen Historical (historischen) Zeitraum und einen Forecasted (prognostizierten) Zeitraum zusammen anzeigen lassen. Sie können beispielsweise einen Historical (historischen) Zeitraum von 3 Monaten (3M) und einen Forecasted (prognostizierten) Zeitraum von 3 Monaten (+3M) auswählen. Ihr Bericht enthält historische Daten für die letzten 3 Monate sowie prognostizierte Daten für die nächsten 3 Monate. Um einen Historical (historischen) Zeitbereich zu entfernen und nur die Prognose anzuzeigen, wählen Sie die Zeitbereichsoption Historical (historisch) erneut aus.

#### **a** Note

Wenn Sie Prognosedatumsangaben wählen, werden die Kosten- und Nutzungsdaten des aktuellen Datums als Forecast (Prognose) angezeigt. Die Kosten und Nutzung des aktuellen Datums beinhalten keine historischen Daten.

• Benutzerdefiniert

Zeigt Prognosedaten für den Zeitbereich von From (Von) bis To (Bis), den Sie mit Kalendereinstellungen festlegen.

 $• +1M$ 

Zeigt Prognosedaten für den nächsten Monat an. Diese Option ist verfügbar, wenn Sie die Zeitgranularität Daily (Täglich) wählen.

• +3M

Zeigt Prognosedaten für die nächsten 3 Monate an. Diese Option ist verfügbar, wenn Sie die Zeitgranularität Daily (Täglich) oder Monthly (Monatlich) wählen.

• +12M

Zeigt Prognosedaten für die nächsten 12 Monate. Diese Option ist verfügbar, wenn Sie die Zeitgranularität Monthly (Monatlich) wählen.

#### <span id="page-46-0"></span>Gruppieren von Daten nach Filtertyp

Verwenden Sie die Schaltfläche Group by; (Gruppieren nach), damit Cost Explorer die Kostendatengruppen nach Filtertyp anzeigt. Standardmäßig verwendet Cost Explorer keine Gruppierung. Die Prognose ist nicht verfügbar für Diagramme, die eine Gruppierung verwenden. Wenn Sie keine Group by (Gruppieren nach)-Option auswählen, zeigt Cost Explorer die Gesamtkosten für den angegebenen Zeitraum an.

Ihre Daten nach Filtertyp gruppieren

- 1. Starten Sie Cost Explorer.
- 2. (Optional:) Verwenden Sie die Filter-Steuerelemente, um eine Ansicht Ihrer Kostendaten zu konfigurieren.
- 3. Wählen Sie eine Option von Group by (Gruppieren nach), um die Ergebnisse nach der gewünschten Kategorie zu gruppieren. Die Datentabelle unter dem Diagramm gruppiert auch Ihre Kostenwerte nach der ausgewählten Kategorie.

<span id="page-46-1"></span>Filtern der anzuzeigenden Daten

Mit Cost Explorer können Sie nach einem oder mehreren der folgenden Werte filtern, um festzulegen, wie Ihre AWS-Kosten angezeigt werden sollen:

- API-Operation
- Availability Zone (AZ)
- Abrechnungsstelle
- Art der Ladung
- Alle einbeziehen
- Instance-Typ
- Juristische Person
- Verknüpftes Konto
- Plattform
- Kaufoption
- Region
- Ressourcen
- Service
- Tag
- Tenancy
- Art der Verwendung
- Benutzungstypgruppe

Sie können Cost Explorer einsetzen, um zu sehen, welchen Service Sie am häufigsten verwenden, in welcher Availability Zone (AZ) der meiste Datenverkehr entsteht und welches Mitgliedskonto AWS am häufigsten verwendet. Sie können auch mehrere Filter anwenden, um sich überschneidende Datasets anzuzeigen. Beispielsweise können Sie die Filter Linked Account (Verknüpftes Konto) und Services verwenden, um das Mitgliedskonto zu ermitteln, das am meisten für Amazon EC2 ausgegeben hat.

#### Filtern Ihrer Daten

- 1. Öffnen Sie Cost Explorer.
- 2. Wählen Sie im Feld Filters (Filter) einen Wert aus. Nachdem Sie eine Auswahl getroffen haben, wird ein neues Steuerelement mit zusätzlichen Optionen angezeigt.
- 3. Wählen Sie im neuen Kontrollfenster die Elemente aus den einzelnen Listen aus, die Sie im Diagramm anzeigen lassen möchten. Oder beginnen Sie mit der Eingabe in das Suchfeld, damit Cost Explorer Ihre Auswahl automatisch vervollständigt. Nachdem Sie die Filter ausgewählt haben, wählen Sie Filter anwenden aus.

#### **a** Note

Immer, wenn Sie Filter auf Ihre Kosten anwenden, erstellt Cost Explorer ein neues Diagramm. Sie können jedoch mithilfe der Lesezeichenfunktion Ihres Browsers [die](#page-86-0)  [Konfigurationseinstellungen](#page-86-0) für die wiederholte Nutzung speichern. Prognosen werden nicht gespeichert und Cost Explorer zeigt die neueste Prognose an, wenn Sie Ihr gespeichertes Diagramm erneut anzeigen.

Sie können Ihre Kostenanalyse weiter verfeinern, indem Sie mehrere Filter anwenden, Ihre Daten nach Filtertyp gruppieren und die Optionen der Registerkarte Advanced Options (Erweiterte Optionen) wählen.

Kombination von Filtern, um Daten gemeinsam anzuzeigen

Cost Explorer zeigt ein Diagramm an, das die Daten darstellt, die alle Filter, die Sie ausgewählt haben, gemeinsam haben. Sie können diese Ansicht verwenden, um Teilmengen von Kostendaten zu analysieren. Nehmen wir beispielsweise an, dass Sie den Service-Filter so einstellen, dass die Kosten angezeigt werden, die sich auf Amazon EC2- und Amazon RDS-Services beziehen, und dann mithilfe des Filters Reserviert auswählen. Die Kostentabelle wird zeigen, wie viel Geld die Instances Reserved (Reserviert) in Amazon EC2 und Amazon RDS in jedem der drei Monate kosten.

#### **a** Note

- AWS Kosten- und Nutzungsberichte im Cost Explorer können maximal 1024 Filter verwenden.
- Sie können die RI-Nutzungsberichte nach nur einem Service auf einmal filtern. Sie können dies nur für folgende Services tun:
	- Amazon EC2
	- Amazon Redshift
	- Amazon RDS
	- ElastiCache
	- OpenSearch-Service

Filter und logische Operationen (UND/ODER)

Wenn Sie mehrere Filter auswählen und mehrere Werte für jeden Filter angeben, wendet Cost Explorer Regeln an, die die logischen Operatoren UND und ODER für Ihre Auswahl emulieren. Innerhalb jedes Filters emuliert Cost Explorer den logischen ODER-Filter für Ihre Auswahl an Filtertypen. Dies bedeutet, dass das sich ergebende Diagramm die aggregierten Kosten für jeden Punkt addiert. Für das vorherige Beispiel sehen Sie Balken für beide ausgewählten Services, Amazon EC2 und Amazon RDS.

Wenn Sie mehrere Filter auswählen, wendet Cost Explorer den logischen Operator UND auf Ihre Auswahl an. Nehmen wir als konkreteres Beispiel an, dass Sie den Filter Services verwenden und Sie die Kosten zu Amazon EC2 und Amazon RDS für die Aufnahme angeben und dann auch die Purchase Options (Kaufoptionen) filtern, um einen einzelnen Kaufoptionstyp auszuwählen. Sie sehen nur die Non-Reserved (nicht reservierten) Gebühren, die durch Amazon EC2 und Amazon RDS entstehen.

Filter- und Gruppenoptionen

In Cost Explorer können Sie nach den folgenden Gruppen filtern:

• API-Operation

An einen Service gestellte Anfragen sowie von einem Service ausgeführte Aufgaben, wie beispielsweise Schreib- und Ladeanforderungen an Amazon S3.

• Availability Zone

Unabhängige Standorte innerhalb einer Region, die so aufgebaut sind, dass sie von jährlichen Ausfallraten in anderen Availability Zones nicht betroffen sind. Sie bieten kostengünstige Netzwerkkonnektivität mit geringer Latenz zu anderen Availability Zones in der gleichen Region.

• Abrechnungsstelle

Hilft Ihnen festzustellen, ob Ihre Rechnungen oder Transaktionen für AWS Marketplace oder für Käufe anderer AWS Dienstleistungen bestimmt sind. Mögliche Werte sind:

- AWS: Identifiziert eine Transaktion für andere AWS Dienste als inAWS Marketplace.
- AWS Marketplace: Identifiziert einen Kauf inAWS Marketplace.
- Art der Ladung

Verschiedene Arten von Gebühren oder Gebühren.

#### Darlehen

Jegliche AWS-Guthaben, die auf Ihr Konto angewendet werden.

#### Andere out-of-cycle Gebühren

Alle Abonnementgebühren, die nicht Voraus-Reservierungsgebühren oder Support-Gebühren sind

Wiederkehrende Reservierungsgebühren

Alle regelmäßigen Gebühren, die für Ihr Konto anfallen. Wenn Sie eine Reserved Instance mit partieller Vorauszahlung oder ohne Vorauszahlung bei AWS kaufen, zahlen Sie eine regelmäßige Gebühr im Austausch gegen einen geringeren Tarif für die Nutzung der Instance. Die regelmäßigen Gebühren können Spitzen am ersten Tag jedes Monats verursachen, wenn AWS Ihr Konto belastet.

#### **Erstattung**

Jegliche Erstattungen, die Sie erhalten haben. Erstattungen sind als separate Einzelposten in der Datentabelle aufgelistet. Sie werden nicht als Element im Diagramm gezeigt, da sie einen negativen Wert in der Berechnung Ihrer Kosten darstellen. Das Diagramm zeigt nur positive Werte.

Reservierungsnutzung angewendet

Nutzung, auf die AWS Reservierungsrabatte anwendet

Vorausgebühr für den Sparplan

Jegliche einmalige Vorabgebühr für Ihren Kauf eines Savings Plans mit Vorauszahlung oder partieller Vorauszahlung.

#### Wiederkehrende Gebühr für den Sparplan

Alle wiederkehrenden stündlichen Gebühren, die Ihrem Savings Plan ohne Vorauszahlung oder mit partieller Vorauszahlung entsprechen. Die regelmäßige Gebühr des Savings Plans wird Ihrer Rechnung an dem Tag hinzugefügt, an dem Sie einen Savings Plan ohne Vorauszahlung oder mit partieller Vorauszahlung kaufen. Nach dem ersten Kauf wird die wiederkehrende Gebühr stündlich AWS hinzugefügt.

Bei einem Sparplan mit vollständiger Vorauszahlung gibt der Posten den Teil des Sparplans an, der während des Abrechnungszeitraums nicht genutzt wurde. Wenn ein Sparplan beispielsweise für einen Abrechnungszeitraum zu 100% in Anspruch genommen wurde, wird dieser in Ihrer Ansicht der amortisierten Kosten als "0" angezeigt. Jede Zahl größer als "0" weist auf einen ungenutzten Sparplan hin.

#### Nutzung durch Sparplan abgedeckt

Alle On-Demand-Kosten, die durch Ihren Savings Plan abgedeckt werden. In der Ansicht Unblended costs (Tatsächliche Kosten) wird die abgedeckte Nutzung zu On-Demand-Raten gezeigt. In der Ansicht Amortized costs (Amortisierte Kosten) wird die abgedeckte Nutzung zu Ihren Savings-Plan-Raten gezeigt. Die Posten der abgedeckten Nutzung des Savings Plans werden durch die entsprechenden Negationsposten des Savings Plans ausgeglichen.

#### Ablehnung des Sparplans

Alle Ausgleichskosten über ihre Savings-Plan-Vorteile, die mit dem entsprechenden Posten der abgedeckten Nutzung des Savings Plans verknüpft sind.

#### Support-Gebühren

Alle Gebühren, die Ihnen AWS für einen Support-Plan in Rechnung stellt. Wenn Sie einen Support-Plan bei AWS kaufen, zahlen Sie eine monatliche Gebühr für den Service-Support. Die monatlichen Gebühren können Spitzen am ersten Tag jedes Monats verursachen, wenn AWS Ihr Konto belastet.

#### **Steuer**

Alle Steuern, die den Kosten oder Gebühren in Ihrem Kostendiagramm zugeordnet sind. Cost Explorer addiert alle Steuern zu einer einzigen Komponente Ihrer Kosten. Wenn Sie fünf oder weniger Filter auswählen, zeigt Cost Explorer Ihre Steueraufwendungen als einzelnen Balken an. Wenn Sie sechs oder mehr Filter auswählen, zeigt Cost Explorer fünf Balken, Stacks oder Zeilen an und aggregiert dann alle verbleibenden Elemente, einschließlich Steuern, in einem sechsten Balken oder Stack-Segment oder einer Plot-Zeile mit der Bezeichnung Other (Sonstige).

Wenn Sie RI upfront fees (RI-Vorauszahlungen), RI recurring charges (Regelmäßige RI-Gebühren) oder Support charges (Supportgebühren) aus Ihrem Diagramm weglassen möchten, berücksichtigt Cost Explorer weiterhin alle Steuern, die mit den Gebühren im Zusammenhang stehen.

Cost Explorer zeigt Ihre Steuerkosten im Diagramm nur an, wenn Sie die Dropdown-Option Monthly (Monatlich) gewählt haben. Wenn Sie Ihr Kostendiagramm filtern, gelten die folgenden Regeln für die Einbeziehung von Steuern:

1. Steuern werden ausgeschlossen, wenn Sie die Option Nicht-Verknüpftes Konto-Filter gewählt haben, entweder einzeln oder in Kombination mit anderen Filtern.

2. Steuern sind enthalten, wenn Sie die Verknüpftes Konto-Filter auswählen.

Im Voraus zu zahlende Reservierungsgebühren

Jegliche Vorauszahlungen, mit denen Ihr Konto belastet wird. Wenn Sie eine Reserved Instance mit kompletter Vorauszahlung oder partieller Vorauszahlung bei AWS kaufen, zahlen Sie eine Vorabgebühr im Austausch gegen einen geringeren Tarif für die Nutzung der Instance. Die Vorauszahlungen können Spitzen im Diagramm für die Tage oder Monate verursachen, an bzw. in denen der Kauf stattfindet.

#### Usage

Nutzung, auf die AWS keine Reservierungsrabatte anwendet

• Instance-Typ

Der RI-Typ, den Sie beim Start eines Amazon EC2-Hosts, einer Amazon RDS-Instance-Klasse, eines Amazon Redshift-Knotens oder eines Amazon-Knotens angegeben haben. ElastiCache Der Instance-Typ bestimmt die Hardware des Computers, der für das Hosting Ihrer Instance verwendet wird.

• Juristische Person

Der registrierte Verkäufer eines bestimmten Produkts oder einer bestimmten Dienstleistung. In den meisten Fällen sind Rechnungssteller und juristische Person identisch. Die Werte können für AWS Marketplace Transaktionen von Drittanbietern unterschiedlich sein. Mögliche Werte sind:

- Amazon Web Services, Inc. Das Unternehmen, das AWS Dienstleistungen verkauft.
- Amazon Web Services India Private Limited Das lokale indische Unternehmen, das als Wiederverkäufer für AWS Dienstleistungen in Indien tätig ist.
- Verknüpftes Konto

Die Mitgliedskonten in einer Organisation Weitere Informationen finden Sie unter [Konsolidierte](https://docs.aws.amazon.com/awsaccountbilling/latest/aboutv2/consolidated-billing.html)  [Fakturierung im AWS Organizations](https://docs.aws.amazon.com/awsaccountbilling/latest/aboutv2/consolidated-billing.html).

• Plattform

Das Betriebssystem, unter dem Ihre RI ausgeführt wird. Platform (Plattform) ist entweder Linux oder Windows.

• Kaufoption

Verwenden des Cost-Explorer-Diagramms 45

Die Methode, die Sie für die Bezahlung Ihrer Amazon EC2-Instances auswählen. Dies umfasst Reserved Instances, Spot Instances, Scheduled Reserved Instances und On-Demand-Instances.

• Region

Geographische Regionen in denen AWS Ihre Ressourcen hostet

• Ressourcen

Die eindeutige Kennung für die Ressourcen.

#### **a** Note

Um Ressourcengranularität zu aktivieren, melden Sie sich auf der Cost-Explorer-Einstellungen-Seite über das Verwaltungskonto an. Dies ist für Amazon-EC2-Instances verfügbar.

• Service

AWS-Produkte. Weitere Informationen zu den verfügbaren Optionen finden Sie unter [AWS-](https://aws.amazon.com/products/)[Produkte und -Services.](https://aws.amazon.com/products/) Sie können diese Dimension verwenden, um Kosten von bestimmter AWS Marketplace-Software zu filtern, einschließlich, Ihrer Kosten für AMIs, Web-Services und Desktop-Apps. Weitere Informationen finden Sie im Handbuch [Was ist AWS Marketplace? .](https://docs.aws.amazon.com/marketplace/latest/controlling-access/what-is-marketplace.html)

#### **a** Note

Sie können RI-Nutzungsberichte jeweils nur nach einem Service und nur für diese Services filtern: Amazon EC2, Amazon Redshift, Amazon RDS und. ElastiCache

• Tag

Label, die Sie verwenden können, um Kosten im Zusammenhang mit spezifischen Bereichen/ Entitäten innerhalb Ihres Unternehmens zu verfolgen. Weitere Informationen zum Arbeiten mit Tags finden Sie unter [Anwenden benutzerdefinierter Kostenzuordnungs-Tags](https://docs.aws.amazon.com/awsaccountbilling/latest/aboutv2/custom-tags.html#allocation-how).

• Tenancy

Gibt an, ob die Amazon-EC2-Instance auf gemeinsam genutzter Hardware oder Single-Tenant-Hardware gehostet wird. Einige Tenancy-Werte umfassen Shared (Default) (Freigegeben (Standard)), Dedicated (Dediziert), und Host.

• Art der Verwendung

Verwendungstypen sind die Einheiten, die die einzelnen Services verwenden, um die Verwendung jedes spezifischen Ressourcentyps zu messen. Beispielsweise filtert der Nutzungstyp BoxUsage:t2.micro(Hrs) nach den Betriebsstunden von t2.micro-Amazon-EC2-Instances.

• Benutzungstypgruppe

Verwendungstyp-Gruppen sind Filter, die eine bestimmte Kategorie von Nutzungstyp-Filtern in einem Filter zusammenfassen. Beispiel: BoxUsage: c1.medium(Hrs), BoxUsage:m3.xlarge(Hrs) und BoxUsage:t1.micro(Hrs) sind alles Filter für Amazon-EC2-Instance-Betriebsstunden, deshalb werde sie im Filter EC2: Running Hours zusammengefasst.

Benutzungstypgruppen sind für DynamoDB, Amazon EC2, Amazon RDSElastiCache, Amazon Redshift und Amazon S3 verfügbar. Die spezifischen Gruppen für Ihr Konto sind davon abhängig, welche Services Sie verwendet haben. Die Liste der Gruppen, die ggf. verfügbar sind, umfasst insbesondere die folgenden:

• DDB: Datenübertragung – Internet (In)

Filter nach Kosten, die damit zusammenhängen, wie viele GB in Ihre DynamoDB-Datenbanken übertragen werden.

• DDB: Datenübertragung – Internet (Out)

Filter nach Kosten, die damit zusammenhängen, wie viele GB aus Ihren DynamoDB-Datenbanken übertragen werden.

• DDB: Indizierter Datenspeicher

Filter nach Kosten, die damit zusammenhängen, wie viele GB Sie in DynamoDB gespeichert haben.

• DDB: Bereitgestellte Durchsatzkapazität – Lesen

Filter nach Kosten, die damit zusammenhängen, wie viele Einheiten an Lesekapazität Ihre DynamoDB-Datenbanken verwendet haben.

• DDB: Bereitgestellte Durchsatzkapazität – Schreiben

Filter nach Kosten, die damit zusammenhängen, wie viele Einheiten an Schreibkapazität Ihre DynamoDB-Datenbanken verwendet haben.

• EC2: CloudWatch - Alarme

Filtert nach den Kosten, die mit der Anzahl der CloudWatch Alarme verbunden sind, die Sie haben.

• EC2: CloudWatch - Metriken

Filtert nach den Kosten, die mit der Anzahl CloudWatch Ihrer Kennzahlen verbunden sind.

• EC2: CloudWatch - Anfragen

Filtert nach den Kosten, die mit der Anzahl der CloudWatch Anfragen verbunden sind, die Sie stellen.

• EC2: Datenübertragung — CloudFront (Ausgang)

Filtert nach den Kosten, die damit verbunden sind, wie viele GB von Ihren Amazon EC2- Instances an eine CloudFront Distribution übertragen werden.

• EC2: Datenübertragung - CloudFront (In)

Filtert nach den Kosten, die damit verbunden sind, wie viele GB von einer CloudFront Distribution auf Ihre Amazon EC2-Instances übertragen werden.

• EC2: Datenübertragung – Inter AZ

Filter nach Kosten, die damit zusammenhängen, wie viele GB in, aus oder zwischen Ihren Amazon-EC2-Instances in verschiedenen AZs übertragen werden.

• EC2: Datenübertragung – Internet (In)

Filtert nach den Kosten, die damit verbunden sind, wie viele GB von außerhalb des AWS-Netzwerks in Ihre Amazon-EC2-Instances übertragen werden.

• EC2: Datenübertragung – Internet (Out)

Filtert nach den Kosten, die damit verbunden sind, wie viele GB aus einer Amazon-EC2-Instance an einen Host außerhalb des AWS-Netzwerks übertragen werden.

• EC2: Datenübertragung – Region to Region (In)

Filtert nach den Kosten, die damit verbunden sind, wie viele GB aus einer anderen AWS-Region an Ihre Amazon-EC2-Instances übertragen werden.

• EC2: Datenübertragung – Region to Region (Out)

Filtert nach den Kosten, die damit verbunden sind, wie viele GB aus Ihren Amazon-EC2-

Instances an eine andere AWS-Region übertragen werden.

• EC2: EBS – I/O-Anforderungen

Filter nach Kosten, die damit zusammenhängen, wie viele I/O-Anforderungen Sie für Ihre Amazon-EBS-Volumes durchführen.

• EC2: EBS – Magnetic

Filter nach Kosten, die damit zusammenhängen, wie viele GB Sie auf Amazon-EBS-Magnetfestplatten gespeichert haben.

• EC2: EBS – Bereitgestellte IOPS

Filter nach Kosten, die damit zusammenhängen, wie viele IOPS-Monate Sie für Amazon EBS bereitgestellt haben.

• EC2: EBS – SSD(gp2)

Filter nach Kosten, die damit zusammenhängen, wie viele GB an universellem Speicher Ihre Amazon-EBS-Volumes pro Monat verwenden.

 $\cdot$  EC2: EBS – SSD(io1)

Filter nach Kosten, die damit zusammenhängen, wie viele GB pro Monat an Bereitgestelltem-IOPS-SSD-Speicher Ihre Amazon-EBS-Volumes verwenden.

• EC2: EBS – Snapshots

Filter nach Kosten, die damit zusammenhängen, wie viele GB pro Monat Ihre Amazon-EBS-Snapshots speichern.

• EC2: EBS – Optimiert

Filter nach Kosten, die damit zusammenhängen, wie viele MB pro Instance-Stunde Ihre Amazon-EBS-optimierten Instances verwenden.

• EC2: ELB – Betriebsstunden

Filter nach Kosten, die damit zusammenhängen, wie viele Stunden Ihre Elastic-Load-Balancing-Load-Balancers ausgeführt wurden.

• EC2: Elastic IP – Zusätzliche Adresse

Filter nach Kosten, die damit zusammenhängen, wie viele elastische IP-Adressen Sie ausgeführten Amazon-EC2-Instances angefügt haben.

• EC2: Elastic IP – Adresse im Leerlauf

Filter nach Kosten, die mit Ihren elastischen IP-Adressen zusammenhängen, die nicht ausgeführten Amazon-EC2-Instances angefügt sind.

• EC2: NAT-Gateway – Verarbeitete Daten

Filter nach Kosten, die damit zusammenhängen, wie viele GB Ihre NAT-Gateways (Network Address Translation) verarbeitet haben.

• EC2: NAT-Gateway – Betriebsstunden

Filter nach Kosten, die damit zusammenhängen, wie viele Stunden Ihre NAT-Gateways gelaufen sind.

• EC2: Betriebsstunden

Filter nach Kosten, die damit zusammenhängen, wie viele Stunden Ihre Amazon-EC2-Instances ausgeführt wurden.

Diese Verwendungstyp-Gruppe enthält nur die folgenden Usage Types (Verwendungstypen):

- BoxUsage
- DedicatedUsage
- HostBoxUsage
- HostUsage
- ReservedHostUsage
- SchedUsage
- SpotUsage
- UnusedBox
- ElastiCache: Betriebsstunden

Filtert nach den Kosten, die mit der Anzahl der Betriebsstunden Ihrer ElastiCache Amazon-Knoten verbunden sind.

• ElastiCache: Aufbewahrung

Filtert nach den Kosten, die damit verbunden sind, wie viele GB Sie bei Amazon gespeichert habenElastiCache.

• RDS: Betriebsstunden

Verwenden des Cost-Explorer-Diagramms 50

Filter nach Kosten, die damit zusammenhängen, wie viele Stunden Ihre Amazon-RDS-Datenbanken ausgeführt wurden.

Diese Verwendungstyp-Gruppe enthält nur die folgenden Usage Types (Verwendungstypen):

- AlwaysOnUsage
- BoxUsage
- DedicatedUsage
- HighUsage
- InstanceUsage
- MirrorUsage
- Multi-AZUsage
- SpotUsage
- RDS: Datenübertragung CloudFront In

Filtert nach den Kosten, die damit verbunden sind, wie viele GB von einer CloudFront Distribution nach Amazon RDS übertragen werden.

• Ausgehende RDS-DatenübertragungCloudFront

Filtert nach den Kosten, die damit verbunden sind, wie viele GB von einer CloudFront Distribution zu Amazon RDS-Datenübertragungen übertragen werden.

• RDS: Datentransfer – Direct Connect Locations – In

Filter nach Kosten, die damit zusammenhängen, wie viele GB über eine Direct-Connect-Netzwerkverbindung in Amazon RDS übertragen werden.

• RDS: Datentransfer – Direct Connect Locations – Out

Filtert nach Kosten, die damit zusammenhängen, wie viele GB aus Amazon RDS über eine Direct-Connect-Netzwerkverbindung übertragen werden.

• RDS: Datenübertragung – InterAZ

Filter nach Kosten, die damit zusammenhängen, wie viele GB in, aus, oder zwischen Amazon RDS-Buckets in verschiedenen Availability Zones übertragen werden.

• RDS: Datenübertragung – Internet – In

Filter nach Kosten, die damit zusammenhängen, wie viele GB in Ihre Amazon-RDS-Datenbanken übertragen werden.

• RDS: Datenübertragung – Internet – Out

Filter nach Kosten, die damit zusammenhängen, wie viele GB aus Ihren Amazon-RDS-Datenbanken übertragen werden.

• RDS: Datenübertragung – Region to Region – In

Filtert nach den Kosten, die damit verbunden sind, wie viele GB aus einer anderen AWS-Region an Ihre Amazon-RDS-Instances übertragen werden.

• RDS: Datenübertragung – Region to Region – Out

Filtert nach den Kosten, die damit verbunden sind, wie viele GB aus Ihren Amazon-RDS-Instances in eine andere AWS-Region übertragen werden.

• RDS: I/O-Anfragen

Filter nach Kosten, die damit zusammenhängen, wie viele I/O-Anforderungen Sie für Ihre Amazon-RDS-Instance durchführen.

• RDS: Bereitgestellte IOPS

Filter nach Kosten, die damit zusammenhängen, wie viele IOPS-Monate Sie für Amazon RDS bereitgestellt haben.

• RDS: Storage

Filter nach Kosten, die damit zusammenhängen, wie viele GB Sie in Amazon RDS gespeichert haben.

• Rotverschiebung: DataScanned

Filter nach Kosten, die damit zusammenhängen, wie viele GB Ihre Amazon-Redshift-Knoten gescannt haben.

• Redshift: Laufende Stunden

Filter nach Kosten, die damit zusammenhängen, wie viele Stunden Ihre Amazon-Redshift-Knoten ausgeführt wurden.

• S3: API-Anforderungen – Standard

Filtert nach den Kosten, die mit GET und allen anderen standardmäßigen Amazon-S3- Speicheranforderungen verbunden sind.

• Eingehende S3-Datenübertragung CloudFront

Filtert nach den Kosten, die damit verbunden sind, wie viele GB von einer CloudFront Distribution nach Amazon S3 übertragen werden.

• Ausgehende S3-Datenübertragung CloudFront

Filtert nach Kosten, die damit verbunden sind, wie viele GB von einer CloudFront Distribution zu Amazon S3-Datenübertragungen übertragen werden, z. B. wie viele Daten aus Ihrem Amazon S3-Bucket in Ihre CloudFront Distribution hochgeladen wurden.

• S3: Datenübertragung – Inter AZ

Filter nach Kosten, die damit zusammenhängen, wie viele GB in, aus, oder zwischen Amazon S3-Buckets in verschiedenen Availability Zones übertragen werden.

• S3: Datenübertragung – Internet (In)

Filtert nach den Kosten, die damit verbunden sind, wie viele GB von außerhalb des AWS-Netzwerks in einen Amazon-S3-Bucket übertragen werden.

• S3: Datenübertragung – Internet (Out)

Filtert nach den Kosten, die damit verbunden sind, wie viele GB aus einem Amazon-S3-Bucket an einen Host außerhalb des AWS-Netzwerks übertragen werden.

• S3: Datenübertragung – Region to Region (In)

Filtert nach den Kosten, die damit verbunden sind, wie viele GB aus einer anderen AWS-Region an Amazon S3 übertragen werden.

• S3: Datenübertragung – Region to Region (Out)

Filtert nach den Kosten, die damit verbunden sind, wie viele GB aus Amazon S3 in eine andere AWS-Region übertragen werden.

• S3: Speicher – Standard

Filter nach Kosten, die damit zusammenhängen, wie viele GB Sie in Amazon S3 gespeichert haben.

Verwenden des Cost-Explorer-Diagramms 53

#### <span id="page-61-0"></span>Auswahl erweiterter Optionen

Sie können anpassen, wie Ihre Daten in Cost Explorer angezeigt werden. Verwenden Sie dazu Advanced Options (Erweiterte Optionen), um bestimmte Datentypen aufzunehmen oder auszuschließen.

Ausschließen von Daten aus Ihrem Diagramm

Öffnen Sie das AWS-Kostenmanagement auf [https://console.aws.amazon.com/cost-management/](https://console.aws.amazon.com/cost-management/home) [home](https://console.aws.amazon.com/cost-management/home).

• Deaktivieren Sie im rechten Bereich unter Erweiterte Optionenunter Kosten einschließen, die bezogen sind aufdie Datentypen, die Sie ausschließen möchten.

Zusätzlich zu den Kosten, die Cost Explorer enthält, können Sie bestimmte Kosten wie unmarkierte Ressourcen oder Durchschnittskosten anzeigen. Auf diese Weise können Sie auch die folgenden alternativen Ansichten Ihrer Kosten anzeigen.

Nur ungetaggten Ressourcen anzeigen

Standardmäßig enthält Cost Explorer Kosten sowohl für Ressourcen, die Kostenzuordnungsmarkierungen haben, als auch für Ressourcen, die diese nicht haben. Um ungetaggte Ressourcen zu finden, die zu Ihren Kosten addiert werden, wählen Sie Nur ungetaggten Ressourcen anzeigen. Weitere Informationen zu Kostenzuordnungs-Tags finden Sie unte[rVerwendung von Kostenzuordnungs-Tags](https://docs.aws.amazon.com/awsaccountbilling/latest/aboutv2/cost-alloc-tags.html)aus.

Nur ungetaggte Ressourcen anzeigen

Standardmäßig umfasst Cost Explorer Kosten sowohl für Ressourcen, die einer Kostenkategorie zugeordnet sind, als auch für Ressourcen, die keiner zugeordnet sind. Um nicht kategorisierte Ressourcen zu finden, die Ihre Kosten erhöhen, wählen Sie Show only uncategorized resources (Nur nichtkategorisierte Ressourcen anzeigen) aus. Weitere Informationen zu Kostenkategorien finden Sie unter[Verwalten Ihrer Kosten mitAWSCost Categoriesa](https://docs.aws.amazon.com/awsaccountbilling/latest/aboutv2/manage-cost-categories.html)us.

Kombinierte Kosten anzeigen

Diese Kostenmetrik gibt die durchschnittlichen Nutzungskosten für die konsolidierte Fakturierungsfamilie wieder. Wenn Sie die Funktion "Konsolidierte Fakturierung" in AWS Organizations verwenden, können Sie Kosten mittels Durchschnittsraten anzeigen. Weitere Informationen finden Sie unter[Durchschnittsraten und -kostena](https://docs.aws.amazon.com/awsaccountbilling/latest/aboutv2/con-bill-blended-rates.html#Blended_CB)us.

#### Separate Kosten anzeigen

Diese Kostenmetrik gibt die Nutzungskosten wieder. Wenn nach Abrechnungsart gruppiert wird, teilt unblended costs (Tatsächliche Kosten) Rabatte in ihre eigenen Einzelposten auf. Auf diese Weise können Sie den Betrag für jeden erhaltenen Rabatt anzeigen.

Separate Nettokosten anzeigen

Diese Kostenmetrik gibt die Kosten nach Rabatten wieder.

#### Amortisierte Kosten anzeigen

Diese Kostenmetrik gibt die effektiven Kosten der Vorab- und monatlichen

Reservierungsgebühren verteilt über die Fakturierungsperiode wieder. Standardmäßig zeigt Cost Explorer die Gebühren für Reserved Instances als Spitze an dem Tag, an dem sie Ihnen in Rechnung gestellt werden. Wenn Sie allerdings auswählen, dass Kosten als amortisierte Kosten angezeigt werden sollen, werden die Kosten über die Fakturierungsperiode amortisiert. Das bedeutet, die Kosten werden in den effektiven täglichen Tarif aufgeteilt. AWS schätzt Ihre amortisierten Kosten, indem Ihre separaten Kosten mit dem amortisierten Teil Ihrer Vorab- und laufenden Reservierungsgebühren kombiniert werden. Für die tägliche Ansicht zeigt Cost Explorer den ungenutzten Teil Ihrer Vorab- Reservierungsgebühren und laufenden RI-Kosten am ersten Tag des Monats.

Angenommen, Alejandro kauft z. B. ein Partial Upfrontt2.microRI für eine Laufzeit von einem Jahr bei 30 Dollar im Voraus. Die monatliche Gebühr ist 2,48 USD. Cost Explorer zeigt die Kosten für diese RI als Spitze am Ersten des Monats. Wenn Alejandro sich entscheidetAmortisierte KostenFür einen Monat mit 30 Tagen zeigt das Kosten-Explorer-Diagramm einen täglichen effektiven Tarif von 0,165 USD an. Dieser ist der Effektivzinssatz EC2 multipliziert mit der Anzahl der Stunden an einem Tag.

Für Fakturierungsperioden vor 2018 sind keine amortisierten Kosten verfügbar. Wenn Sie sehen möchten, wie viel von Ihrer Reservierung nicht genutzt wurde, gruppieren Sie nach Kaufoption.

Amortisierte Nettokosten anzeigen

Diese Kostenmetrik amortisiert die Vorab- und monatlichen Reservierungsgebühren unter Einbeziehung von Rabatten wie beispielsweise RI-Mengenrabatte.

Sie können diese spezifischen Kosten anzeigen, indem Sie wie folgt vorgehen.

#### Anzeige bestimmter Kostentypen im Diagramm

Öffnen Sie das AWS-Kostenmanagement auf [https://console.aws.amazon.com/cost-management/](https://console.aws.amazon.com/cost-management/home) [home](https://console.aws.amazon.com/cost-management/home).

• Wählen Sie im rechten Feld unter Erweiterte Optionen unter Sonstiges den Kostentyp aus, den Sie anzeigen möchten.

### <span id="page-63-0"></span>Die Cost-Explorer-Datentabelle

Eine Datentabelle folgt auf jedes Cost Explorer-Diagramm. Die Datentabelle zeigt die Kosten an, die das Diagramm darstellt. Wenn Ihr Diagramm eine Gruppierung verwendet, zeigt die Datentabelle die aggregierten Beträge für die Filtertypen an, die Sie für Ihr Diagramm ausgewählt haben. Wenn Ihr Diagramm keine Gruppierung verwendet, zeigt die Tabelle die aggregierten Beträge für Ihre vergangenen und prognostizierten Kostendaten an. Sie können die CSV-Datei [herunterladen,](#page-87-0) die die vollständige Datenmenge für Ihr Diagramm enthält.

#### **a** Note

Für den RI-Nutzungs- und Ersparnisbericht beträgt die maximale Tabellengröße 20 Zeilen. Wenn die Daten dies überschreiten, wird die Tabelle in gekürzter Form angezeigt.

In der gruppierten Datentabelle ist jede Zeile ein Wert für eine der Filtertypoptionen: API-Operationen, Availability Zones, AWS-Services, benutzerdefinierte Kostenzuordnungs-Markierungen, Instance-Typen, Mitgliedskonten, Kaufoptionen, Region, Nutzungstyp oder Nutzungstypgruppe. Die Spalte enthält die Zeitintervalle. Die Datentabelle zeigt beispielsweise die Kosten für ausgewählte Services der letzten drei Monate in separaten Spalten an. Dann zeigt die letzte Spalte der Datentabelle die aggregierte Summe für die 3 Monate.

#### **a** Note

Datenübertragungskosten sind in den Services enthalten, mit denen sie in Verbindung stehen, z. B. Amazon EC2 oder Amazon S3. Sie sind nicht als separater Zeileneintrag in der Datentabelle oder Balken im Diagramm dargestellt.

In der ungruppierten Datentabelle, zeigt die Zeile Ihre Kosten. Die Spalte enthält die Zeitintervalle.

### <span id="page-64-0"></span>Prognosen mit Cost Explorer

Sie können eine Prognose erstellen, indem Sie einen zukünftigen Zeitraum für Ihren Bericht auswählen. Weitere Informationen finden Sie unter [Auswahl der Zeitbereiche für die Daten, die](#page-43-1)  [angezeigt werden sollen](#page-43-1). Der folgende Abschnitt erläutert die Genauigkeit von mit Cost Explorer erstellten Prognosen, und wie diese interpretiert werden.

Eine Prognose ist eine Vorhersage darüber, wie viel und oft Sie AWS-Services in dem von Ihnen ausgewählten zukünftigen Zeitraum nutzen werden. Diese Prognose basiert auf Ihrer früheren Nutzung. Sie können eine Prognose verwenden, um Ihre AWS-Rechnung zu schätzen und Alarme und Budgets für basierend auf Prognosen festzulegen. Da Prognosen Vorhersagen sind, werden die erwarteten Fakturierungsbeträge geschätzt und unterscheiden sich möglicherweise von den tatsächlichen Gebühren für den jeweiligen Abrechnungszeitraum.

Wie Wettervorhersagen können Fakturierungsprognosen in der Genauigkeit variieren. Unterschiedliche Genauigkeitsbereiche haben unterschiedliche Prognoseintervalle. Je höher das Prognoseintervall, umso wahrscheinlicher deckt die Prognose einen breiteren Bereich ab. Nehmen Sie beispielsweise an, Sie haben für einen bestimmten Monat ein Budget von 100 Dollar. Ein Prognoseintervall von 80 % erstellt möglicherweise die Prognose, dass Sie zwischen 90 und 100 mit einem Mittelwert von 95 ausgeben werden. Der Bereich im Prognoseband ist von der Volatilität, oder den Fluktuationen Ihrer bisherigen Ausgaben abhängig. Je einheitlicher und vorhersagbarer die bisherigen Ausgaben sind, umso enger ist das Prognoseband in der Ausgabenprognose.

Prognosen von Cost Explorer haben ein Prognoseintervall von 80°%. Wenn AWS nicht genügend Daten für die Prognose eines Prognoseintervalls von 80 % hat, stellt Cost Explorer keine Prognose bereit. Dies ist bei Konten mit weniger als einem vollständigen Fakturierungszyklus häufig zu beobachten.

#### Lesen von Prognosen

Wie Sie die Prognosen von Cost Explorer interpretieren, hängt vom Diagrammtyp ab, den Sie verwenden. Prognosen sind für Linien- und Balkendiagramme verfügbar.

Ein Prognoseintervall von 80 % wird je nach Diagrammtyp unterschiedlich dargestellt:

- Liniendiagramme stellen das Prognoseintervall als einen Satz von Linien auf beiden Seiten Ihrer Kostenlinie dar.
- Balkendiagramme repräsentieren das Prognoseintervall mit zwei Linien auf beiden Seite oben am Balken.

Bei der Kostenprognose sind Rabatte standardmäßig enthalten.

#### **a** Note

Wenn Sie möchten, dass Ihre Prognosen wiederkehrende Rabatte wie Erstattungen enthalten, empfehlen wir Ihnen, die Option Gesamtbetriebskosten anzeigen zu verwenden. Weitere Informationen zu verschiedenen Kosten finden Sie unter [Erweiterte Optionen für den](https://docs.aws.amazon.com/cost-management/latest/userguide/ce-advanced.html) [Cost Explorer.](https://docs.aws.amazon.com/cost-management/latest/userguide/ce-advanced.html)

Verwenden von Prognosen bei konsolidierter Fakturierung

Wenn Sie die Funktion "Konsolidierte Fakturierung" in AWS Organizations verwenden, werden die Prognosen mit den Daten von allen Konten berechnet. Wenn Sie ein neues Mitgliedskonto zu einer Organisation hinzufügen, nehmen die Prognosen das neue Mitgliedskonto erst auf, wenn die neuen Ausgabemuster der Organisation analysiert wurden. Weitere Informationen zur konsolidierten Fakturierung finden Sie unter [Konsolidierte Fakturierung für AWS Organizations](https://docs.aws.amazon.com/awsaccountbilling/latest/aboutv2/consolidated-billing.html).

# Untersuchen weiterer Daten für erweiterte Kostenanalysen

Cost Explorer stellt AWS Kosten- und Nutzungsdaten für den aktuellen Monat und die letzten 13 Monate mit täglicher und monatlicher Granularität bereit. Sie können diese Daten in der Konsole oder mithilfe der Cost Explorer-API abfragen.

Sie können mehrjährige Daten (mit monatlicher Granularität) und detailliertere Daten (mit stündlicher und täglicher Granularität) für die letzten 14 Tage aktivieren. Nach der Aktivierung können Sie diese Daten in der Konsole oder mit der Cost Explorer-API verwenden.

Themen

- [Mehrjährige Daten mit monatlicher Granularität](#page-65-0)
- [Granulare Daten](#page-66-0)
- [Verstehen Ihrer geschätzten monatlichen Nutzungsübersicht](#page-70-0)
- [Konfigurieren von mehrjährigen und detaillierten Daten](#page-72-0)

### <span id="page-65-0"></span>Mehrjährige Daten mit monatlicher Granularität

Sie können zwar die standardmäßigen 14-monatigen historischen Daten verwenden, um vierteljährliche oder monatliche Kostenanalysen durchzuführen, Sie sollten jedoch mehrjährige

Daten in Cost Explorer aktivieren, wenn Sie Ihre year-over-year Kosten bewerten oder langfristige Kostentrends identifizieren möchten.

Sie können mehrjährige Daten bis zu 38 Monate mit monatlicher Granularität für Ihre gesamte Organisation aktivieren. Mithilfe von mehrjährigen Daten zur Durchführung von Kostenanalysen über einen längeren Zeitraum können Sie Änderungen Ihrer AWS Kosten verfolgen, wenn Ihr Unternehmen oder Ihre Anwendungen reift oder nachdem Sie Infrastrukturoptimierungen implementiert haben.

Nach der Aktivierung sind mehrjährige Daten innerhalb von 48 Stunden verfügbar. Beachten Sie, dass diese Daten nur in Cost Explorer verfügbar sind, da Savings Plans und Reservierungsauslastungs- und Abdeckungsberichte diese Daten nicht unterstützen.

Informationen zum Aktivieren mehrjähriger Daten in Cost Explorer finden Sie unter [Konfigurieren von](#page-72-0)  [mehrjährigen und detaillierten Daten](#page-72-0).

**a** Note

Wir werden mehrjährige Daten für Ihre Organisation deaktivieren, wenn niemand in der Organisation in drei aufeinanderfolgenden Monaten darauf zugreift. Wenn Sie die Daten jedoch benötigen, können Sie sie in den Kostenmanagementeinstellungen erneut aktivieren. Mehrjährige Daten sind nur für abrechenbare Kosten in Cost Explorer verfügbar. Wenn Sie bei AWS Billing Conductor angemeldet sind, können Sie diese Funktion nicht verwenden.

# <span id="page-66-0"></span>Granulare Daten

Cost Explorer bietet stündliche Granularität und Granularität auf Ressourcenebene durch drei Funktionen:

- Daten auf Ressourcenebene mit täglicher Granularität
- Kosten- und Nutzungsdaten für alle AWS Services mit stündlicher Granularität (ohne Daten auf Ressourcenebene)
- EC2-Instances (Elastic Compute Cloud)-Daten auf Ressourcenebene mit stündlicher Granularität

Aktivieren Sie eine oder alle dieser Funktionen basierend darauf, wie Sie detaillierte Daten für Ihre detaillierte Kosten- und Nutzungsanalyse verwenden möchten.

Informationen zum Aktivieren detaillierter Daten in Cost Explorer finden Sie unter [Konfigurieren von](#page-72-0)  [mehrjährigen und detaillierten Daten](#page-72-0).

#### **a** Note

Die Sichtbarkeit detaillierter Daten wird nur für kostenpflichtige Kosten unterstützt. Wenn Sie in AWS Billing Conductor eingebunden sind, können Sie keine detaillierten Daten in Cost Explorer anzeigen.

### Themen

- [Daten auf Ressourcenebene mit täglicher Granularität](#page-67-0)
- [Kosten- und Nutzungsdaten für alle AWS Services mit stündlicher Granularität \(ohne Daten auf](#page-68-0)  [Ressourcenebene\) – kostenpflichtige Funktion](#page-68-0)
- [EC2-Instances \(Elastic Compute Cloud\)-Daten auf Ressourcenebene mit stündlicher Granularität](#page-69-0)

### <span id="page-67-0"></span>Daten auf Ressourcenebene mit täglicher Granularität

In Cost Explorer können Sie Daten auf Ressourcenebene für die von Ihnen ausgewählten AWS Services mit täglicher Granularität in den letzten 14 Tagen aktivieren.

Sie können Gruppieren nach: Ressource anwenden, um die Kosten von Services nach Ressourcen-ID zu verstehen, für die Sie Daten auf Ressourcenebene aktiviert haben. Die Kosten für Services, für die Sie keine Daten auf Ressourcenebene aktiviert haben, werden unter Keine Ressourcen-ID im Cost Explorer angezeigt. Wenn Sie sich auf die Kosten auf Ressourcenebene für einen bestimmten Service konzentrieren möchten, wählen Sie den Ressourcenfilter in Cost Explorer aus, wählen Sie den Service aus, den Sie analysieren möchten, und wählen Sie dann alle Ressourcen (wenn Sie keine bestimmte Ressource im Auge haben) oder eine bestimmte Ressourcen-ID aus, um die Kosten und Nutzung zu verstehen, die von dieser bestimmten Ressource verursacht werden.

Verwenden Sie Daten auf Ressourcenebene, um Ihre Kostentreiber zu identifizieren. Bei der Analyse von Abweichungen oder Anomalien in Ihren AWS Kosten können Sie nach Services gruppieren, um zunächst zu verstehen, welcher Service die Varianz oder Anomalie verursacht. Anschließend können Sie in Cost Explorer nach diesem Service filtern und nach Ressourcen gruppieren, um eine Ansicht der Kosten pro Ressource in diesem Service zu erstellen. Verwenden Sie die Tabelle und die Diagramme von Cost Explorer, um zu verstehen, welche spezifische Ressource vom normalen Nutzungsmuster abgewichen ist und zur Varianz oder Anomalie beiträgt. Wenn Sie verstehen

möchten, wie sich Ihre Ausgaben für eine bestimmte Ressource im Laufe der Zeit weiterentwickelt haben, z. B. Ihre Ausgaben für einen S3-Bucket, können Sie in Cost Explorer nach dieser Ressource filtern, indem Sie diese Ressourcen-ID im Ressourcenfilter auswählen. Darüber hinaus sind Daten auf Ressourcenebene nützlich, um zu verstehen, welche spezifischen Ressourcen Ihre Savings Plans- und Reservierungsverpflichtungen verbrauchen. Um diese Ansicht zu erstellen, können Sie nach den Gebührentypen "Nutzung durch den Savings Plan abgedeckt" oder "Nutzung durch Reservierung angewendet" filtern, nach Ressourcen gruppieren und nach bestimmten Services filtern, für die Sie Savings Plans und Reservierungen erworben haben.

Nach der Aktivierung sind Daten auf Ressourcenebene mit täglicher Granularität innerhalb von 48 Stunden verfügbar. Beachten Sie, dass diese Daten nicht für Nutzungs- und Abdeckungsberichte von Savings Plans and Reservations verfügbar sind.

**a** Note

Wir werden Daten auf Ressourcenebene mit täglicher Granularität für Ihre Organisation deaktivieren, wenn niemand in der Organisation in drei aufeinanderfolgenden Monaten darauf zugreift. Wenn Sie die Daten jedoch benötigen, können Sie sie in den Kostenmanagementeinstellungen erneut aktivieren.

Cost Explorer zeigt die 5.000 teuersten Ressourcen pro Service an. Wenn Sie über mehr als 5 000 Ressourcen verfügen, werden möglicherweise nicht alle Ressourcen in der Konsole angezeigt. Sie können jedoch mithilfe der Ressourcen-ID nach diesen Ressourcen suchen. Erwägen Sie, -Kosten- und Nutzungsberichte (CUR) zu verwenden, um die Kosten und Nutzung abzurufen, die mit allen Ressourcen als CSV-Datei verbunden sind.

<span id="page-68-0"></span>Kosten- und Nutzungsdaten für alle AWS Services mit stündlicher Granularität (ohne Daten auf Ressourcenebene) – kostenpflichtige Funktion

Standardmäßig stellt Cost Explorer Daten für bis zu 14 Monate mit täglicher und monatlicher Granularität bereit. Sie können sich jedoch für die stündliche Granularität der letzten 14 Tage entscheiden.

Sie können die stündliche Granularität verwenden, um Kosten- und Nutzungsmuster auf der detailliertesten stündlichen Ebene zu überwachen. Solche Daten sind besonders nützlich, um die Spitzenzeiten für Ihre AWS Nutzung zu verstehen und zu wissen, wie hoch die Kosten während dieser Spitzenzeiten sein können. Wenn Sie über den Kauf von Savings Plans oder Reserved Instances nachdenken, kann Ihnen die stündliche Granularität helfen, Ihre durchschnittlichen

Ausgaben pro Stunde zu verstehen, damit Sie optimale Käufe tätigen können. Wenn Sie darüber nachdenken, Ihre Architektur zu optimieren oder ein neues Projekt zu starten, kann die Aktivierung der stündlichen Granularität Ihren Entwicklern helfen, die Leistung Ihrer Architektur auf Stundenebene zu überwachen und Optimierungsmöglichkeiten zu identifizieren.

Nach der Aktivierung sind Daten mit stündlicher Granularität innerhalb von 48 Stunden in Cost Explorer und in Savings Plans-Auslastungs- und Abdeckungsberichten verfügbar.

# <span id="page-69-0"></span>EC2-Instances (Elastic Compute Cloud)-Daten auf Ressourcenebene mit stündlicher Granularität

In Cost Explorer können Sie Daten auf EC2-Ressourcenebene mit stündlicher Granularität in den letzten 14 Tagen aktivieren. Anhand dieser Daten können Sie Ihre Stundenkosten und -nutzung auf jeder EC2-Instance-Ebene in Cost Explorer anzeigen. Auf diese Weise können Sie die Kosten und die Nutzung verstehen, die von jeder EC2-Instance verursacht werden, indem Sie nach Ressourcen gruppieren und Ihre Cost Explorer-Ansicht für den EC2-Service filtern.

Solche Daten können Ihnen helfen, Abweichungen oder Anomalien zu analysieren. Wenn Sie beispielsweise einen Anstieg Ihrer EC2-Kosten feststellen, können Sie anhand der stündlichen Granularität die Stunde bestimmen, zu der die Varianz begann, und dann Ihre Kosten nach Ressourcen gruppieren, um zu verstehen, welche spezifische EC2-Instance den Anstieg verursacht. Die Möglichkeit, die Varianzquelle zur genauen Stunde zu identifizieren, kann Ihren Entwicklern helfen zu verstehen, welche spezifischen Änderungen in ihrer Architektur diese Varianz verursacht haben oder ob dies eine tatsächliche Anomalie oder ein gültiger Anstieg aufgrund des erhöhten Datenverkehrs ist. Wenn Sie darüber nachdenken, wie viele EC2 Reserved Instances Sie kaufen sollten, kann es hilfreich sein, die Anzahl und den Typ der Instances zu verstehen, die jede Stunde ausgeführt werden, da Sie eine fundierte Entscheidung treffen können, um sicherzustellen, dass Sie die maximale Reserved Instances-Auslastung erhalten. Wenn Sie derzeit über Savings Plans oder Reserved Instances verfügen, aktivieren Sie EC2-Daten auf Ressourcenebene mit stündlicher Granularität, um zu verstehen, welche spezifischen Instances Ihre Savings Plans oder Reserved Instances verwendet haben.

Nach der Aktivierung sind EC2-Daten auf Ressourcenebene mit stündlicher Granularität innerhalb von 48 Stunden verfügbar. Diese Daten sind nicht für Savings Plans und Reservierungsauslastungsund Abdeckungsberichte verfügbar.

# <span id="page-70-0"></span>Verstehen Ihrer geschätzten monatlichen Nutzungsübersicht

Wenn Sie detaillierte Daten in Cost Explorer aktivieren, erhöht sich die Anzahl der Nutzungsdatensätze, die Cost Explorer für Ihre Organisation hosten muss. Um sicherzustellen, dass Cost Explorer so schnell wie möglich auf Abfragen reagieren kann, begrenzt Cost Explorer die Menge der für Ihre Organisation gespeicherten detaillierten Daten.

In den Einstellungen für das Kostenmanagement können Sie die geschätzte Anzahl der Nutzungsdatensätze für Ihre detaillierte Auswahl der Datenpräferenz anzeigen und verstehen, wie nah Sie an den Datenlimits von Cost Explorer sind. Weitere Informationen finden Sie unter "Grundlegendes zu den Schwellenwerten für Cost Explorer-Daten".

Die stündliche Granularität in Cost Explorer ist eine kostenpflichtige Funktion und die Kosten hängen von der Anzahl Ihrer stündlichen Nutzungsdatensätze ab. Wenn Sie die Anzahl Ihrer geschätzten Nutzungsdatensätze für stündliche Granularitätsfunktionen verstehen, können Sie die Kosten dieser Funktionen abschätzen, bevor Sie sie aktivieren. Weitere Informationen finden Sie unter "Schätzung der Kosten für die stündliche Granularität von Cost Explorer".

#### **a** Note

Die in den Einstellungen für das Kostenmanagement angezeigten Nutzungsdatensätze beziehen sich auf Ihre gesamte Organisation und sind Schätzungen, die auf Ihrer durchschnittlichen früheren Nutzung basieren. Die tatsächlichen Nutzungsdatensätze in einem bestimmten vergangenen, aktuellen oder zukünftigen Monat können von diesen Werten abweichen. Wenn Sie ein -AWSNeukunde sind und AWS seit mindestens einem Monat nicht mehr verwendet haben, können wir Ihre Nutzungsdatensätze aufgrund unzureichender Daten nicht schätzen.

#### Themen

- [Grundlegendes zu den Schwellenwerten für Cost Explorer-Daten](#page-70-1)
- [Schätzung der Kosten für die stündliche Granularität von Cost Explorer](#page-71-0)

### <span id="page-70-1"></span>Grundlegendes zu den Schwellenwerten für Cost Explorer-Daten

Cost Explorer unterstützt bis zu 500 Millionen Nutzungsdatensätze für Daten auf Ressourcenebene mit täglicher Granularität und bis zu 500 Millionen Nutzungsdatensätze für stündliche

Granularitätsfunktionen (EC2-Daten auf Ressourcenebene mit stündlicher Granularität und stündlicher Granularität für alle Services ohne Ressourcen).

Um sicherzustellen, dass Cost Explorer ein optimales Kundenerlebnis bieten kann, erhalten Sie einen Datenschwellenwertfehler und können Ihre Einstellungen nicht speichern, wenn Ihre geschätzten Nutzungsdatensätze diese Grenzwerte überschreiten.

Wenn Sie beim Festlegen von Daten auf Ressourcenebene auf tägliche Granularität den Datenschwellenwertfehler erhalten, können Sie die Anzahl der Services reduzieren, für die Sie Daten auf Ressourcenebene aktivieren möchten. Wenn der Fehler weiterhin besteht, sollten Sie erwägen, Ihre Daten mithilfe von -Kosten- und Nutzungsberichten (CUR) abzurufen. Sie können CUR so einstellen, dass Ressourcen-IDs enthalten sind.

Wenn Sie beim Festlegen der stündlichen Granularität den Datenschwellenwertfehler erhalten, sollten Sie erwägen, zwischen stündlichen Kosten- und Nutzungsdaten für alle Services ohne Daten auf Ressourcenebene und EC2-Daten auf Ressourcenebene mit stündlicher Granularität zu wählen. Wenn der Fehler weiterhin besteht, sollten Sie erwägen, Ihre Daten mithilfe von - Kosten- und Nutzungsberichten (CUR) abzurufen. Sie können CUR festlegen, um Kosten- und Nutzungsinformationen mit stündlicher Granularität mit Ressourcen-IDs abzurufen.

### <span id="page-71-0"></span>Schätzung der Kosten für die stündliche Granularität von Cost Explorer

Cost Explorer bietet stündliche Granularitätsdaten zu einer täglichen Gebühr von 0,00000033 USD pro Nutzungsdatensatz, was monatlich 0,01 USD pro 1 000 Nutzungsdatensätzen entspricht. Ein Nutzungsdatensatz entspricht einem Einzelposten mit einer bestimmten Ressource und einem bestimmten Nutzungstyp.

Cost Explorer berechnet Ihnen täglich basierend auf den gesamten stündlichen Nutzungsdatensätzen, die in den letzten 14 Tagen in Cost Explorer gehostet wurden. Wenn Sie beispielsweise jeden Tag eine EC2-Instance für den letzten Monat ausführen und die stündliche Granularität aktiviert haben, hostet Cost Explorer 336 Datensätze pro Tag (24 Stunden x 14 Tage) und berechnet Ihnen täglich 0,0001 USD (0,00000033 USD pro Datensatz x 336 Datensätze), was zu einer monatlichen Rechnung von 0,003 USD (0,0001 USD Tageskosten x 30 USD) führt.

Für die Anzahl der bereitgestellten geschätzten Nutzungsdatensätze können Sie die Kosten anhand der bereitgestellten Formel selbst berechnen oder den -AWSPreisrechner verwenden.
# Konfigurieren von mehrjährigen und detaillierten Daten

Mit dem Verwaltungskonto können Sie mehrjährige Daten und detaillierte Daten in Cost Explorer aktivieren. Sie tun dies in den Kostenmanagementeinstellungen in der -Konsole.

Um jedoch mehrjährige und detaillierte Daten zu aktivieren, müssen Sie zunächst den Zugriff verwalten, um Ihre Kostenmanagementeinstellungen anzuzeigen und zu bearbeiten. Siehe [Zugriffssteuerung mit IAM](#page-73-0).

So richten Sie mehrjährige und detaillierte Daten ein

- 1. Melden Sie sich bei der -AWSManagementkonsole an und öffnen Sie die AWSKostenmanagementkonsole unter [https://console.aws.amazon.com/cost-management/](https://console.aws.amazon.com/cost-management/home)  [home](https://console.aws.amazon.com/cost-management/home)
- 2. Wählen Sie im Navigationsbereich Kostenmanagementeinstellungen aus.
- 3. Um historische Daten für bis zu 38 Monate abzurufen, wählen Sie Mehrjährige Daten mit monatlicher Granularität aus.
- 4. Um Daten auf Ressourcenebene oder stündlich granulare Daten zu aktivieren, sollten Sie die folgenden Optionen in Betracht ziehen:

### **a** Note

Die stündlichen Daten sowie die täglichen Daten auf Ressourcenebene sind in den letzten 14 Tagen verfügbar.

- Stündliche Granularität
	- Wählen Sie Kosten- und Nutzungsdaten für alle AWS Services mit stündlicher Granularität aus, um stündliche Daten für alle AWS Services ohne Daten auf Ressourcenebene abzurufen.
	- Wählen Sie EC2-Instances (Elastic Compute Cloud)-Daten auf Ressourcenebene aus, um die EC2-Kosten und -Nutzung auf Instance-Ebene mit stündlicher Granularität zu verfolgen.
- Tägliche Granularität
	- Wählen Sie Daten auf Ressourcenebene mit täglicher Granularität aus, um Daten auf Ressourcenebene für einzelne oder alle AWS Services abzurufen.

• Wählen Sie Services aus der Dropdownliste AWS Services mit täglicher Granularität aus, für die Sie Daten auf Ressourcenebene aktivieren möchten.

### **a** Note

Die Dropdownliste enthält nur die Services, die in den letzten sechs Monaten in Ihrer Organisation verwendet wurden. Sie werden beginnend mit den teuersten eingestuft.

5. Klicken Sie auf Präferenzen speichern.

### **a** Note

Es kann bis zu 48 Stunden dauern, bis Änderungen an Ihren Dateneinstellungen in Cost Explorer wiedergegeben werden. Außerdem können Sie nach dem Speichern Ihrer Einstellungen 48 Stunden lang keine zusätzlichen Änderungen vornehmen. Wenn das geschätzte Datenvolumen für Ihre Einstellungen über dem Cost Explorer-Limit liegt, erhalten Sie eine Fehlermeldung, die besagt, dass Sie das Datenschwellenwertlimit erreicht haben und Ihre Einstellungen nicht speichern können. Weitere Informationen finden Sie unter "Grundlegendes zu den Schwellenwerten für Cost Explorer-Daten".

# <span id="page-73-0"></span>Zugriffssteuerung mit IAM

Sie können AWS Identity and Access Management (IAM) verwenden, um den Zugriff auf Ihre Kostenmanagement-Einstellungen für einzelne Benutzer zu verwalten. Anschließend können Sie den Zugriff für jede IAM-Rolle oder jeden IAM-Benutzer auf individueller Ebene gewähren oder widerrufen. Sie müssen die folgenden Aktionen hinzufügen, um Einstellungen anzeigen und bearbeiten zu können: ce:GetPreferences, ce:UpdatePreferencesce:GetDimensionValues, und ce:GetApproximateUsageRecords.

Im Folgenden finden Sie ein Beispiel für eine IAM-Richtlinie mit den relevanten Aktionen, die Ihnen Zugriff zum Anzeigen und Bearbeiten Ihrer Kostenmanagementeinstellungen bieten würden, um mehrjährige und detaillierte Daten zu aktivieren:

```
{ 
      "Version": "2012-10-17", 
      "Statement": [ 
\overline{\mathcal{L}}
```

```
 "Sid": "VisualEditor0", 
               "Effect": "Allow", 
               "Action": [ 
                    "ce:GetPreferences", 
                    "ce:UpdatePreferences", 
                    "ce:GetDimensionValues", 
                    "ce:GetApproximateUsageRecords" 
               ], 
               "Resource": "*" 
          } 
     \mathbf{I}}
```
# Verwenden der AWS Cost-Explorer-API

Mit der Cost-Explorer-API können Sie Kosten- und Nutzungsdaten programmgesteuert abfragen. Sie können zusammengefasste Daten wie die gesamten monatlichen Kosten oder die tägliche Gesamtnutzung abfragen. Es ist auch möglich, detailliertere Daten wie die Anzahl der täglichen Schreibvorgänge für DynamoDB-Datenbanktabellen in Ihrer Produktionsumgebung abzufragen.

Wenn Sie eine Programmiersprache nutzen, für die AWS ein SDK bereitstellt, sollten Sie das SDK verwenden. Alle AWS-SDKs vereinfachen das Signieren von Anforderungen erheblich und sparen verglichen mit der Verwendung der AWS-Cost-Explorer-API viel Zeit. Darüber hinaus lassen sich die SDKs leicht in die Entwicklungsumgebung integrieren und bieten einen einfachen Zugriff auf zugehörige Befehle.

Weitere Informationen über verfügbare SDKs finden Sie unter [Tools für Amazon Web Services.](https://aws.amazon.com/tools) Weitere Informationen zur AWS-Cost-Explorer-API finden Sie in der [AWS Billing and Cost](https://docs.aws.amazon.com/aws-cost-management/latest/APIReference/) [Management-API-Referenz.](https://docs.aws.amazon.com/aws-cost-management/latest/APIReference/)

# Service-Endpunkt

Die Cost-Explorer-API stellt den folgenden Endpunkt bereit:

https://ce.us-east-1.amazonaws.com

# Erteilen von IAM-Berechtigungen für die Verwendung der AWS-Cost-Explorer-API

Einem Benutzer muss die explizite Berechtigung erteilt werden, die AWS Cost Explorer-API abzufragen. Die Richtlinie, die einem Benutzer die erforderlichen Berechtigungen gewährt, finden Sie unter [Anzeigen der Kosten und Nutzung](#page-263-0).

# Bewährte Methoden für die AWS-Cost-Explorer-API

Es folgen die bewährten Methoden für die Arbeit mit der [Cost-Explorer-API.](https://docs.aws.amazon.com/aws-cost-management/latest/APIReference/API_Operations_AWS_Cost_Explorer_Service.html)

Themen

- [Bewährte Methoden zum Konfigurieren des Zugriffs auf die Cost-Explorer-API](#page-75-0)
- [Bewährte Methoden zur Abfrage der Cost-Explorer-API](#page-75-1)
- [Bewährte Methoden zur Optimierung der Cost-Explorer-API-Kosten](#page-76-0)

# <span id="page-75-0"></span>Bewährte Methoden zum Konfigurieren des Zugriffs auf die Cost-Explorer-API

Einem Benutzer müssen explizite Berechtigungen erteilt werden, um die Cost Explorer-API abzufragen. Wenn Sie einem Benutzer Zugriff auf die Cost Explorer-API gewähren, erhält dieser Benutzer Zugriff auf alle Kosten- und Nutzungsdaten, die diesem Konto zur Verfügung stehen. Die Richtlinie, die einem Benutzer die erforderlichen Berechtigungen gewährt, finden Sie unter [Anzeigen](#page-263-0)  [der Kosten und Nutzung](#page-263-0).

Bei der Konfiguration des Zugriffs auf die Cost Explorer-API empfehlen wir, eine eindeutige Rolle für den Benutzer zu erstellen. Wenn Sie mehreren Benutzern Abfragezugriff auf die Cost Explorer-API gewähren möchten, empfehlen wir, für jeden von ihnen eine Rolle zu erstellen.

# <span id="page-75-1"></span>Bewährte Methoden zur Abfrage der Cost-Explorer-API

Wir empfehlen bei der Abfrage der Cost-Explorer-API Filterbedingungen zu verwenden, um die Abfragen einzugrenzen, damit Sie nur die Daten erhalten, die Sie benötigen. Sie können dazu den Zeitraum auf ein kürzeres Intervall verringern oder den für die Abfrage zurückgegebenen Ergebnissatz mithilfe von Filtern einschränken. Die Abfragen geben auf diese Weise schneller Daten zurück als beim Zugriff auf einen umfangreicheren Datensatz.

Der Abfrage Gruppierungsdimensionen hinzuzufügen kann das Ergebnis vergrößern und die Abfrageleistung beeinträchtigen. Abhängig vom Anwendungsfall kann es sinnvoll sein, die Daten stattdessen zu filtern.

Die Cost Explorer-API kann auf historische Daten und Daten von bis zu 13 Monaten für den aktuellen Monat zugreifen. Sie kann außerdem Kostenprognosedaten mit täglicher Granularität für 3 Monate und mit monatlicher Granularität für 12 Monate bereitstellen.

## <span id="page-76-0"></span>Bewährte Methoden zur Optimierung der Cost-Explorer-API-Kosten

Die Abrechnung für die Cost-Explorer-API erfolgt pro paginierte Abfrage. Daher empfehlen wir den Datensatz für den Zugriff genau zu bestimmen, bevor Sie Abfragen übermitteln.

AWS-Abrechnungsinformationen werden bis zu dreimal täglich aktualisiert. Für typische Cost-Explorer-API-Workloads und -Anwendungsfälle wird eine Aufrufsmusterkadenz zwischen einmal und mehrmals pro Tag erwartet. Um die meisten verfügbaren up-to-date Daten zu erhalten, fragen Sie nach dem gewünschten Zeitraum ab.

Wenn Sie eine Anwendung unter Verwendung der Cost-Explorer-API erstellen, empfehlen wir einen Anwendungsentwurf mit einer Caching-Ebene. Auf diese Weise können Sie die zugrunde liegenden Daten regelmäßig für die Endbenutzer aktualisieren, ohne dass jedes Mal, wenn eine einzelne Person in der Organisation auf die Anwendung zugreift, Abfragen ausgelöst werden.

# Verwenden von Cost-Explorer-Berichten

Cost Explorer bietet Standard-Berichte, aber Sie können die Filter und Einschränkungen für die Erstellung der Berichte auch ändern. Cost Explorer bietet Ihnen auch Möglichkeiten, die von Ihnen erstellten Berichte zu speichern. Sie können diese als Lesezeichen speichern, die CSV-Datei herunterladen oder sie als Bericht speichern.

Themen

- [Verwenden der Standardberichte von Cost Explorer](#page-77-0)
- [Speichern von Berichten und Protokollen](#page-86-0)

# <span id="page-77-0"></span>Verwenden der Standardberichte von Cost Explorer

Cost Explorer bietet Ihnen eine Reihe von Standard-Berichten. Sie können diese Berichte nicht ändern, aber Sie können sie verwenden, um Ihre eigenen benutzerdefinierten Berichte zu erstellen.

- [Kosten- und Nutzungsberichte](#page-77-1)
- [Reserved Instance-Berichte](#page-78-0)

# <span id="page-77-1"></span>Kosten- und Nutzungsberichte

Cost Explorer bietet Ihnen die folgenden Berichte, um Ihre Kosten nachzuvollziehen.

- [AWS Marketplace](#page-77-2)
- [Tägliche Kosten](#page-78-1)
- [Monatliche Kosten nach verknüpftem Konto](#page-78-2)
- [Monatliche Kosten nach Service](#page-78-3)
- [Monatliche Kosten und Nutzung der EC2-Betriebsstunden](#page-78-4)

## <span id="page-77-2"></span>AWS Marketplace

Der AWS Marketplace-Bericht zeigt, wie viele Ausgaben Sie durch AWS Marketplace haben.

Verwenden der Standardberichte von Cost Explorer 70

## <span id="page-78-1"></span>Tägliche Kosten

Der Bericht tägliche Kosten zeigt die Höhe Ihrer Ausgaben in den letzten sechs Monaten sowie eine Prognose zu Ihren Ausgaben im nächsten Monat.

## <span id="page-78-2"></span>Monatliche Kosten nach verknüpftem Konto

Der Bericht Monthly costs by linked account (Monatliche Kosten nach verknüpftem Konto) zeigt Ihre Kosten der letzten sechs Monate, nach verknüpften oder Mitgliedskonten gruppiert. Die obersten fünf Mitgliedskonten werden einzeln angezeigt und der Rest wird in einem Balken gruppiert.

### <span id="page-78-3"></span>Monatliche Kosten nach Service

Der Bericht Monatliche Kosten nach Service zeigt Ihre Kosten der letzten sechs Monate, nach Service gruppiert. Die oberen fünf Services werden einzeln angezeigt und der Rest wird in eine Leiste gruppiert.

## <span id="page-78-4"></span>Monatliche Kosten und Nutzung der EC2-Betriebsstunden

Der Bericht Monatliche Kosten und Nutzung der EC2-Betriebsstunden zeigt Ihre Ausgaben für aktive Reserved Instances (RIs).

# <span id="page-78-0"></span>Reserved Instance-Berichte

Cost Explorer bietet Ihnen die folgenden Berichte, um Ihre Reservierungen nachzuvollziehen.

Die Reservierungsberichte zeigen Ihre Amazon-EC2-Abdeckung und -Nutzung in Stunden oder normalisierten Einheiten. Normalisierte Einheiten ermöglichen es Ihnen, Ihre aktuelle Nutzung von Amazon EC2 für mehrere Größen von Instances in einheitlicher Art und Weise zu sehen. Angenommen, Sie führen eine xlarge-Instance und eine 2xlarge-Instance aus. Wenn Sie beide Instances für den gleichen Zeitraum ausführen, verwendet die 2xlarge-Instance doppelt so viel von Ihrer Reservierung wie die xlarge-Instance, auch wenn beide Instances nur eine Instance-Stunde zeigen. Bei der Verwendung von normalisierten Einheiten anstelle von Instance-Stunden nutzte die xlarge-Instance acht normalisierte Einheiten und die 2xlarge-Instance nutzte 16 normalisierte Einheiten. Weitere Informationen finden Sie unter [Instance Size Flexibility for EC2](https://aws.amazon.com/blogs/aws/new-instance-size-flexibility-for-ec2-reserved-instances)  [Reserved Instances](https://aws.amazon.com/blogs/aws/new-instance-size-flexibility-for-ec2-reserved-instances).

- [RI-Auslastungsberichte](#page-79-0)
- [RI-Abdeckungsberichte](#page-83-0)

## <span id="page-79-0"></span>RI-Auslastungsberichte

Die RI-Auslastungsberichte zeigen, wie viele Ihrer Amazon EC2-, Amazon-Redshift-, Amazon-RDS-, Amazon-RDS- und Amazon-OpenSearchService und AmazonElastiCacheDie Reserved Instance (RIs), die Einsparungen mithilfe von RIs, die Mehrausgaben für RIs sowie Ihre Nettoersparnis, die sich aus dem Kauf von RIs während des ausgewählten Zeitraums ergeben. Auf diese Weise können Sie prüfen, ob Sie zu viele RIs erworben haben.

Die RI-Auslastungs-Diagramme zeigen die Anzahl der RI-Stunden, die Ihr Konto verwendet, sodass Sie Ihre kombinierte Nutzung (Auslastung) von RIs und Services analysieren können. Sie zeigen außerdem, wie viel Sie im Vergleich zu On-Demand-Instance-Kosten durch den Kauf einer Reservierung eingespart haben, sowie die getilgten Kosten ungenutzter Reservierungen und die Nettoeinsparungen insgesamt. AWS berechnet die gesamten Nettoeinsparungen, indem die Kosten für ungenutzte Reservierungen von den Reservierungsersparnissen abgezogen werden.

Die folgende Tabelle zeigt ein Beispiel für die potenzielle Ersparnis (alle Kosten sind in USD angegeben).

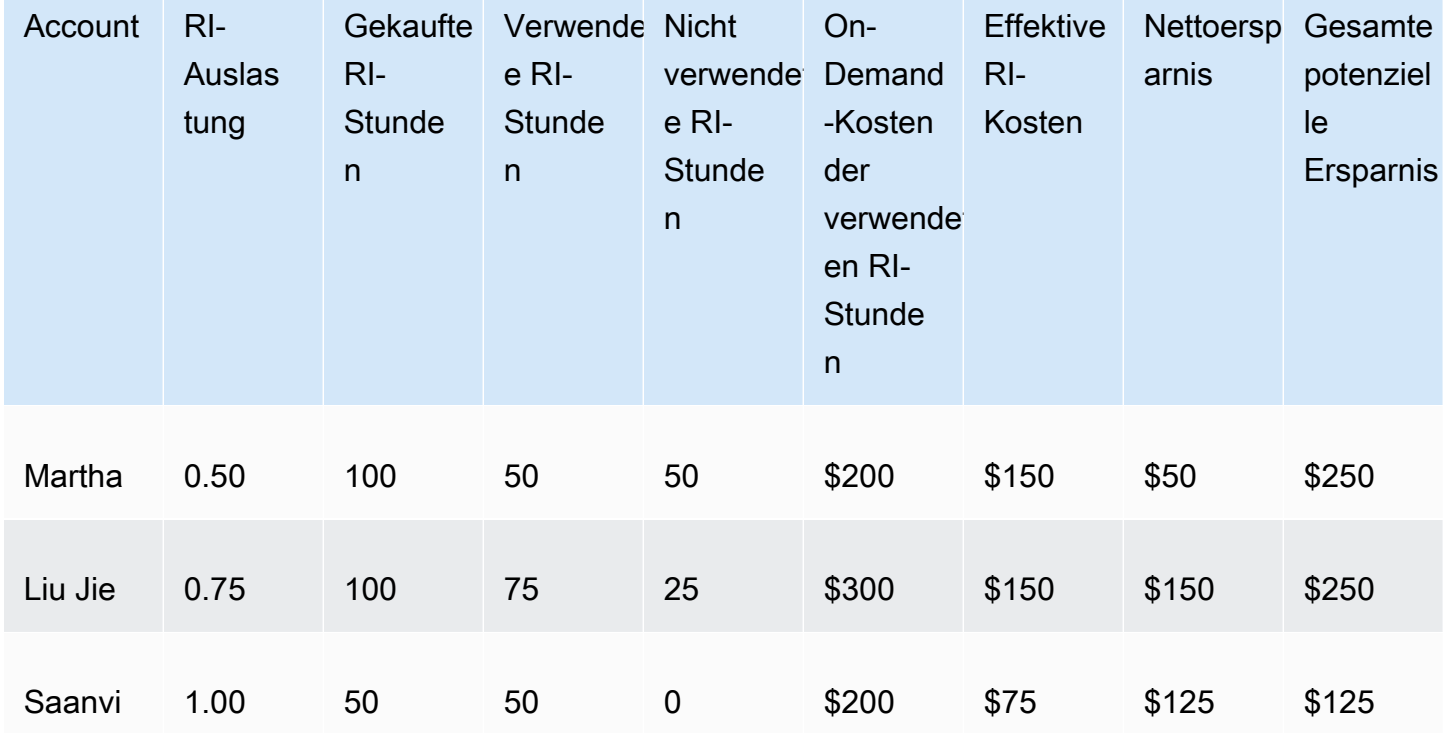

### Beispiel für RI-Auslastung

Wie in der obigen Tabelle gezeigt, kaufen Martha, Liu Jie und Saanvi RIs zu 1,50 USD pro Stunde und On-Demand-Stunden mit einem Stundensatz von 4,00 USD. Wenn Sie dieses Beispiel näher betrachten, können Sie sehen, wie viel jeder einzelne durch den Kauf von RIs spart:

- Martha kauft 100 RI-Stunden für 150 USD. Sie nutzt 50 Stunden, die 200 USD kosten würden, wenn sie On-Demand-Instances verwendet hätte. Sie spart 50 USD. Diese Kosten ergeben sich aus den 50 On-Demand-Stunden abzüglich der Kosten der RI. Sie kann ihre Einsparungen optimieren, indem weitere erworbene RI-Stunden nutzt, indem sie ihre RI für die Abdeckung anderer Instances konvertiert oder indem sie RIs im RI Instance Marketplace verkauft. Weitere Informationen zum Verkauf einer RI im RI-Marketplace finden Sie unter [Verkaufen im Reserved-](https://docs.aws.amazon.com/AWSEC2/latest/UserGuide/ri-market-general.html)[Instance-Marketplace](https://docs.aws.amazon.com/AWSEC2/latest/UserGuide/ri-market-general.html) im [Amazon-EC2-Benutzerhandbuch für Linux-Instances.](https://docs.aws.amazon.com/AWSEC2/latest/UserGuide/)
- Liu Jie kauft 100 RI-Stunden für 150 USD. Er nutzt 75 Stunden, die 300 USD kosten würden, wenn er On-Demand-Instances verwendet hätte. Somit spart er 150 USD. Diese Kosten ergeben sich aus den 300 On-Demand-Stunden abzüglich der Kosten der RI.
- Saanvi kauft 50 RI-Stunden für 75 USD. Sie nutzt alle 50 Stunden, die 200 USD kosten würden, wenn sie On-Demand-Instances verwendet hätte. Somit spart sie 125 USD. Diese Kosten ergeben sich aus den 200 On-Demand-Stunden abzüglich der Kosten der RI.

Die Berichte ermöglichen Ihnen, eine Auslastungsschwelle zu definieren, bezeichnet als Auslastungsziel, und RIs identifizieren, die Ihrem Auslastungsziel entsprechen, und RIs, die nicht vollständig genutzt werden. Das Diagramm zeigt die RI-Nutzung als Prozentsatz der erworbenen RI-Stunden, die von übereinstimmenden Instances verwendet werden, gerundet auf den nächsten Prozentsatz.

Die Zielauslastung wird im Diagramm als gestrichelte Linie und in der Tabelle unter dem Diagramm als farbige Leiste für den RI-Auslastungsstatus angezeigt. RIs mit einer roten Statusleiste sind RIs, für die keine Stunden verwendet wurden. RIs mit einer gelben Statusleiste liegen unter dem Auslastungsziel. RIs mit einer grünen Statusleiste haben das Auslastungsziel erfüllt. Instances mit einer grauen Leiste verwenden keine Reservierungen. Sie können das Auslastungsziel im Abschnitt Display Options ändern. Um die Auslastungsziel-Zeile aus dem Diagramm zu entfernen, deaktivieren Sie das Kontrollkästchen Show target line on chart. Sie können auch Budgets erstellen, damit AWS Sie benachrichtigen kann, wenn Ihre Zahlen unter Ihren Auslastungszielen liegen. Weitere Informationen finden Sie unter [Verwalten der Kosten mit AWS Budgets](#page-91-0) .

Sie können das Diagramm filtern, um die Kaufkonten, Instance-Typen und anderes zu analysieren. RI-Berichte verwenden eine Kombination aus RI-spezifischen Filtern und regulären Cost-Explorer-Filtern. Die RI-spezifischen Filter stehen nur für die RI-Auslastungs- und RI-Abdeckungsberichte

von Cost Explorer zur Verfügung. Sie sind an anderen Stellen, an denen AWS Cost-Explorer-Filter verwendet, nicht verfügbar. Die folgenden Filter sind verfügbar:

- Availability Zone Filtert Ihre RI-Nutzung nach spezifischen Availability Zones.
- Instance-Typ Filtert Ihre RI-Nutzung nach bestimmten Instance-Typen, zum Beispiel t2.micro oder m3.medium. Dies gilt auch für Amazon-RDS-Instance-Klassen wiedb.m4sowie Amazon RedshiftElastiCacheKnotentypen wiedc2.largeaus.
- Verknüpfte Konten Filtern Ihre Reservierungen nach spezifischen Mitgliedskonten.
- Plattform Filtert Ihre RI-Nutzung nach Plattform, zum Beispiel Linux oder Windows. Das gilt auch für Amazon-RDS-Datenbank-Engines.
- Region Filtert Ihre RI-Nutzung nach bestimmten Regionen, zum Beispiel USA Ost (Nord-Virginia) oder Asien-Pazifik (Singapur).
- Scope (Bereich) (Amazon EC2) Filtern Sie Ihre Amazon-EC2-Nutzung, um RIs anzuzeigen, die zur Nutzung in bestimmten Availability Zones und Regionen gekauft wurden.
- Tenancy (Amazon EC2) Filtern Sie Ihre Amazon-EC2-Nutzung nach Tenancy, zum Beispiel Dedicated (Dediziert) oder Default (Standard). Die RI mit der Dedicated (Dediziert) Tenancy ist für einen Single Tenant reserviert, während die RI mit der Default (Standard) Tenancy die Hardware mit einer anderen RI teilen kann.

Zusätzlich zur Änderung Ihres Auslastungsziels und der Filterung Ihrer RIs können Sie eine einzelne RI oder eine Gruppe von RIs auswählen und im Diagramm anzeigen. Um eine einzelne RI oder eine Auswahl von RIs im Diagramm anzuzeigen, markieren Sie das Kontrollkästchen neben der RI in der Tabelle unter dem Diagramm. Sie können bis zu 10 Leases gleichzeitig auswählen.

Cost Explorer zeigt die kombinierte Auslastung für all Ihre RIs im Diagramm und die Auslastung für einzelne RI-Reservierungen in der Tabelle unter dem Diagramm. Die Tabelle umfasst außerdem einen Teil der folgenden Informationen für jede RI-Reservierung. Sie finden die folgenden Informationen für jede Reservierung in der herunterladbaren CSV-Datei:

- Kontoname Der Name des Kontos, dem die RI-Reservierung gehört.
- Abonnement-ID Die eindeutige Abonnement-ID für die RI-Reservierung.
- Reservation ID (Reservierungs-ID) Die eindeutige ID für die RI-Reservierung.
- Instance-Typ Die RI-Instance-Klasse, der Instance-Typ oder der Knotentyp, wie z. B. t2.micro, db.m4 oder dc2.large.
- RI-Auslastung Der Prozentsatz der erworbenen RI-Stunden, die von übereinstimmenden Instances verwendet wurden.
- Gekaufte RI-Stunden Die Anzahl der erworbenen Stunden für die RI-Reservierung.
- RI Hours Used (Genutzte RI-Stunden) Die Anzahl der gekauften Stunden, die von übereinstimmenden Instances genutzt wurden.
- RI Hours Unused (Nicht genutzte RI-Stunden) Die Anzahl der gekauften Stunden, die nicht von übereinstimmenden Instances genutzt wurden.
- Account ID (Konto-ID) Die eindeutige ID des Kontos, dem die RI-Reservierung gehört.
- Start Date (Startdatum) Das Datum, an dem die RI beginnt.
- End Date (Enddatum) Das Datum, an dem die RI abläuft.
- Number of RIs (Anzahl der RIs) Die Anzahl von RIs, die der Reservierung zugeordnet sind.
- Scope (Bereich) Gibt an, ob diese RI für eine bestimmte Availability Zone oder Region gilt.
- Region Die Region, in der die RI verfügbar ist.
- Availability Zone Die Availability Zone, in der die RI zur Verfügung steht.
- Platform (Plattform) (Amazon EC2) Die Plattform, für die diese RI bestimmt ist.
- Tenancy (Amazon EC2) Gibt an, ob diese RI für eine gemeinsame oder Dedicated Instance bestimmt ist.
- Payment Option (Zahlungsoption) Gibt an, ob es sich bei dieser RI um eine RI mit kompletter Vorauszahlung, partieller Vorauszahlung oder ohne Vorauszahlung handelt.
- Offering Type (Angebotstyp) Gibt an, ob diese RI konvertierbar oder standardmäßig ist.
- On-Demand Cost Equivalent (On-Demand-Kostenentsprechung) Die Kosten der RI-Stunden, die Sie genutzt haben, basierend auf den öffentlichen On-Demand-Preisen.
- Amortized Upfront Fee (Amortisierte Vorauszahlungsgebühr) Die Vorauszahlungskosten dieser Reservierung, amortisiert über den RI-Zeitraum.
- Amortized Recurring Charges (Amortisierte regelmäßige Gebühren) Die monatlichen Kosten dieser Reservierung, amortisiert über den RI-Zeitraum
- Effective RI Cost (RI-Ist-Kosten) Die Kombination aus amortisierter Vorauszahlung und amortisierten regelmäßigen Kosten der RI-Stunden, die Sie gekauft haben
- Net Savings (Nettoeinsparungen) Der Betrag, den Sie laut Cost-Explorer-Schätzungen durch den Kauf von Reservierungen eingespart haben.
- Potential Savings (Potenzielle Einsparungen) Die gesamten potenziellen Einsparungen, die Sie erzielen können, wenn Sie Ihre gesamte RI verwenden.

• Average On-Demand Rate (Durchschnittliche On-Demand-Rate) – Die durchschnittliche On-Demand-Rate für die genutzten RI-Stunden. Wenn Sie die On-Demand-Raten für einen längeren Zeitraum anzeigen, gibt die On-Demand-Rate jegliche Preisänderungen im betreffenden Zeitraum an.

Wenn für den angegebenen Zeitraum keine Nutzung vorliegt, wird die durchschnittliche On-Demand-Rate als N/A (–) gemeldet.

- Total Asset Value (Komponentengesamtwert) die Istkosten für den Reservierungszeitraum. Der Komponentengesamtwert berücksichtigt sowohl das Startdatum als auch das End- oder das Kündigungsdatum.
- Effective Hourly Rate (Ist-Stundensatz) Der Ist-Stundensatz Ihrer RI-Gesamtkosten. Im Stundensatz werden die Vorauszahlungsgebühren und die wiederkehrenden Gebühren berücksichtigt.
- Upfront Fee (Vorauszahlung) Die einmaligen Vorabkosten für die gekauften RI-Stunden.
- Hourly Recurring Fee (Regelmäßiger Stundensatz) Der Ist-Stundensatz Ihrer monatlichen RI-Kosten. Der wiederkehrende Stundensatz berücksichtigt nur die wiederkehrenden Gebühren.
- RI Cost For Unused Hours (RI-Kosten für nicht genutzte Stunden) Der Betrag, den Sie für nicht genutzte RI-Stunden aufgewendet haben

Anhand dieser Informationen können Sie ermitteln, wie viele Stunden der RI-Nutzung Sie verbraucht haben und wie viele RI-Stunden Sie reserviert, aber im ausgewählten Zeitraum nicht verwendet haben.

Das tägliche RI-Auslastung; zeigt Ihre RI-Auslastung für die vorherigen drei Monaten pro Tag an. Die monatliche RI-Auslastung zeigt Ihre RI-Auslastung für die vorherigen 12 Monate pro Monat an.

# <span id="page-83-0"></span>RI-Abdeckungsberichte

Die RI-Abdeckungsberichte zeigen, wie viele Ihrer Amazon EC2-, Amazon-Redshift-, Amazon-RDS- und Amazon-RDS-OpenSearchService und AmazonElastiCache-Instance-Stunden werden von RIs abgedeckt, wie viel Sie für On-Demand-Instances ausgegeben haben und wie viel Sie möglicherweise durch den Kauf weiterer Reservierungen eingespart hätten. Auf diese Weise können Sie prüfen, ob Sie zu wenige RIs erworben haben.

Die RI-Abdeckungsdiagramme zeigen den Anteil der Instance-Stunden in Prozent an, die Ihr Konto verwendet hat und die durch Reservierungen abgedeckt waren, sodass Sie Ihre kombinierte Abdeckung über alle Ihre RIs besser verstehen und überwachen können. Sie zeigen auch, wie viel

Sie für On-Demand-Instances ausgegeben haben und wie viel Sie möglicherweise durch den Kauf weiterer Reservierungen eingespart hätten.

Sie können als Grenzwert definieren, wie viel Abdeckung Sie von den RIs wünschen (auch als Abdeckungsziel bezeichnet), damit Sie sehen, wo Sie mehr RIs reservieren können.

Die Zielabdeckung wird im Diagramm als gestrichelte Linie dargestellt, die durchschnittliche Abdeckung wird in der Tabelle unter dem Diagramm als farbige Statusleiste angezeigt. Instances mit einer roten Statusleiste sind Instances ohne RI-Abdeckung. Instances mit einer gelben Statusleiste liegen unter dem Abdeckungsziel. Instances mit einer grünen Statusleiste haben das Abdeckungsziel erfüllt. Instances mit einer grauen Leiste verwenden keine Reservierungen. Sie können das Abdeckungsziel im Abschnitt Display Options ändern. Um die Abdeckungsziel-Zeile aus dem Diagramm zu entfernen, deaktivieren Sie das Kontrollkästchen Show target line on chart. Sie können auch Abdeckungsbudgets erstellen, damit AWS Sie benachrichtigen kann, wenn Ihre Zahlen unter Ihrem Abdeckungsziel liegen. Weitere Informationen finden Sie unter [Verwalten der Kosten mit AWS](#page-91-0) [Budgets](#page-91-0) .

Die RI-Abdeckungsberichte verwenden die Cost Explorer-Filter anstelle der RI-Auslastungsfilter. Sie können das Diagramm filtern, um die Kaufkonten, Instance-Typen und anderes zu analysieren. RI-Berichte verwenden eine Kombination aus RI-spezifischen Filtern und regulären Cost-Explorer-Filtern. Die RI-spezifischen Filter stehen nur für die RI-Auslastungs- und RI-Abdeckungsberichte von Cost Explorer zur Verfügung und sind an keiner anderen Stelle, an denen AWS Cost-Explorer-Filter verwendet, verfügbar. Die folgenden Filter sind verfügbar:

- Availability Zone Filtert Ihre RI-Nutzung nach spezifischen Availability Zones.
- Instance-Typ Filtert Ihre RI-Nutzung nach bestimmten Instance-Typen, zum Beispiel t2.micro oder m3.medium. Dies gilt auch für Amazon-RDS-Instance-Klassen wie db.m4.
- Linked Account (Verknüpftes Konto) Filtert Ihre RI-Nutzung nach spezifischen Mitgliedskonten.
- Plattform Filtert Ihre RI-Nutzung nach Plattform, zum Beispiel Linux oder Windows. Das gilt auch für Amazon-RDS-Datenbank-Engines.
- Region Filtert Ihre RI-Nutzung nach bestimmten Regionen, zum Beispiel USA Ost (Nord-Virginia) oder Asien-Pazifik (Singapur).
- Scope (Bereich) (Amazon EC2) Filtern Sie Ihre Amazon-EC2-Nutzung, um RIs anzuzeigen, die zur Nutzung in bestimmten Availability Zones und Regionen gekauft wurden.
- Tenancy (Amazon EC2) Filtern Sie Ihre Amazon-EC2-Nutzung nach Tenancy, zum Beispiel Dedicated (Dediziert) oder Default (Standard). Die Dedicated (Dediziert) RI ist für einen Single Tenant reserviert und die Default (Standard)-RI kann die Hardware mit einer anderen RI teilen.

Zusätzlich zur Änderung Ihres Abdeckungsziels und der Filterung Ihrer Instance-Typen mit den verfügbaren Filtern können Sie einen einzelnen Instance-Typ oder eine Gruppe von Instance-Typen im Diagramm auswählen. Um einen einzelnen Instance-Typ oder eine Auswahl von Instance-Typen im Diagramm anzuzeigen, markieren Sie das Kontrollkästchen neben dem entsprechenden Instance-Typ in der Tabelle unter dem Diagramm. Sie können bis zu 10 Instances gleichzeitig auswählen.

Cost Explorer zeigt die kombinierte Abdeckung aller Ihrer Instance-Typen im Diagramm und die Abdeckung für einzelne Instance-Typen in der Tabelle unter dem Diagramm. Die Tabelle umfasst außerdem einen Teil der folgenden Informationen für jeden Instance-Typ. Sie finden die folgenden Informationen für jeden Instance-Typ in der herunterladbaren CSV-Datei:

- Instance-Typ- (Amazon EC2)Instance-Klasse- (Amazon RDS)Node Type- (Amazon Redshift oder AmazonElastiCache) — Die RI-Instance-Klasse, der Instance-Typ oder der Knotentyp, wie z. B.t2.micro,db.m4, oderdc2.largeaus.
- Database Engine (Amazon RDS) Filtern Sie Ihre Amazon-RDS-Abdeckung, um RIs zu zeigen, die eine bestimmte Datenbank-Engine abdecken, z. B. Amazon Aurora, MySQL oder Oracle.
- Deployment Option (Bereitstellungsoption) (Amazon RDS) Filtern Sie Ihre Amazon-RDS-Abdeckung, um RIs anzuzeigen, die eine bestimmte Bereitstellungsoption abdecken, wie beispielsweise Multi-AZ-Bereitstellungen.
- Region Die Region, in der die Instance ausgeführt wurde, wie z. B. us-east-1.
- Platform (Plattform) (Amazon EC2) Die Plattform, für die diese RI bestimmt ist.
- Tenancy (Amazon EC2) Gibt an, ob diese RI für eine gemeinsame, Dedicated- oder Host-Instance bestimmt ist.
- Average Coverage (Durchschnittliche Abdeckung) Die durchschnittliche Anzahl von Nutzungsstunden, die von einer Reservierung abgedeckt sind.
- RI Covered Hours (Von RI abgedeckte Stunden) Die Anzahl an Nutzungsstunden, die eine Reservierung abdeckt.
- On-Demand Hours (On-Demand-Stunden) Die Anzahl von Nutzungsstunden, die nicht von Reservierungen abgedeckt sind.
- On-Demand Cost (On-Demand-Kosten) Der Betrag, den Sie für On-Demand-Instances ausgegeben haben.
- Total Running Hours (Gesamte Betriebsstunden) Die Gesamtanzahl der Nutzungsstunden, sowohl abgedeckt als auch nicht abgedeckt.

Anhand dieser Informationen können Sie ermitteln, wie viele Stunden Sie verwenden und wie viele dieser Stunden von RIs abgedeckt sind.

Das tägliche Diagramm zeigt die Anzahl der RI-Stunden, die Ihr Konto täglich verwendet, für die letzten drei Monate. Das monatliche Diagramm zeigt Ihre RI-Auslastung für einen Zeitraum der vorherigen 12 Monate, aufgelistet nach Monat.

# <span id="page-86-0"></span>Speichern von Berichten und Protokollen

Sie können Ihre Cost-Explorer-Filter und -Daten auf mehrere Arten speichern. Sie können die genaue Konfiguration als Lesezeichen speichern, die CSV-Datei der Daten herunterladen, die Cost Explorer zum Erstellen der Diagramme verwendet hat, oder die Cost-Explorer-Konfiguration als gespeicherten Bericht speichern. Cost Explorer speichert Ihre gespeicherten Berichte und listet sie auf der Berichtsseite zusammen mit den standardmäßigen Cost-Explorer-Berichten auf.

### Themen

- [Speichern Ihrer Cost-Explorer-Konfiguration mit Lesezeichen oder Favoriten](#page-86-1)
- [Herunterladen der CSV-Datei mit Kostendaten](#page-87-0)
- [Verwalten Ihrer gespeicherten Cost-Explorer-Berichte](#page-87-1)

# <span id="page-86-1"></span>Speichern Ihrer Cost-Explorer-Konfiguration mit Lesezeichen oder Favoriten

Sie können Ihre Daten, Filter, Diagrammstile, Gruppierung und erweiterten Einstellungen speichern. Dazu speichern Sie die Cost-Explorer-URLs als Favoriten oder Lesezeichen in Ihrem Browser. Wenn Sie zu dem Link zurückkehren, den Sie gespeichert haben, aktualisiert Cost Explorer die Seite mit aktuellen Kostendaten für den ausgewählten Zeitbereich und zeigt die neueste Prognose an. Mit dieser Funktion können Sie eine Konfiguration speichern, die Sie wahrscheinlich häufig verwenden und aktualisieren wollen. Sie können auch eine Konfiguration für einen bestimmten, unveränderlichen Zeitbereich speichern, indem Sie den Zeitbereich Custom (Benutzerdefiniert) sowie feste Start- und Enddaten für das Diagramm verwenden.

### **A** Warning

Wenn Sie eine Reihe von Konfigurationen speichern wollen, stellen Sie sicher, dass das jeweilige Lesezeichen oder der Favorit einen eindeutigen Namen hat, sodass Sie keine älteren Konfigurationen überschreiben, wenn Sie eine neue URL speichern.

# <span id="page-87-0"></span>Herunterladen der CSV-Datei mit Kostendaten

Wenn Sie sich umfassende Details ansehen möchten, können Sie eine CSV-Datei (Comma-Separated Values, kommagetrennte Werte) der Kostendaten herunterladen, die Cost Explorer zum Generieren des Diagramms verwendet. Das sind dieselben Daten, die in der Datentabelle unter dem Diagramm angezeigt werden. Die Datentabelle zeigt manchmal nicht den vollständigen Datensatz an, der für das Diagramm verwendet wird. Weitere Informationen finden Sie unter [Die Cost-Explorer-](#page-63-0)[Datentabelle](#page-63-0).

Herunterladen einer CSV-Datei

- 1. Melden Sie sich bei der an AWS Management Console und öffnen Sie die AWS Cost Management-Konsole unter [https://console.aws.amazon.com/cost-management/home.](https://console.aws.amazon.com/cost-management/home)
- 2. Konfigurieren Sie Cost Explorer, um die Optionen zu verwenden, die in der CSV-Datei enthalten sein sollen.
- 3. Wählen Sie CSV herunterladen aus.

Beachten Sie im Hinblick auf das Format des CSV-Downloads Folgendes:

- Wenn Sie die CSV-Datei in einem Tabellenformat anzeigen, stellen die Spalten der Datei die Kosten und die Zeilen die Zeit dar. Im Vergleich zur Cost-Explorer-Datentabelle in der Konsole sind Spalten und Zeilen vertauscht.
- Die Datei zeigt Daten mit einer Genauigkeit von bis zu 15 Dezimalstellen an.
- Die Datei zeigt Datumsangaben im Format JJJJ-MM-TT an.

# <span id="page-87-1"></span>Verwalten Ihrer gespeicherten Cost-Explorer-Berichte

Sie können die Ergebnisse einer Cost-Explorer-Abfrage als Cost-Explorer-Bericht speichern. Auf diese Weise können Sie Ihre Cost-Explorer-Ergebnisse und -Prognosen über die Zeit verfolgen.

### Themen

- [Erstellen eines Cost-Explorer-Berichts](#page-88-0)
- [Anzeigen eines Cost-Explorer-Berichts](#page-88-1)
- [Bearbeiten eines Cost-Explorer-Berichts](#page-89-0)
- [Löschen eines Cost-Explorer-Berichts](#page-89-1)

## <span id="page-88-0"></span>Erstellen eines Cost-Explorer-Berichts

Sie können die Konsole verwenden, um die Ergebnisse einer Cost-Explorer-Abfrage als Bericht zu speichern.

### **a** Note

Cost-Explorer-Berichte können geändert werden. Es wird ausdrücklich empfohlen, dass sie nicht zu Prüfzwecken genutzt werden.

### Einen Cost-Explorer-Bericht speichern

- 1. Öffnen Sie die AWS Cost Management-Konsole unter[https://console.aws.amazon.com/cost](https://console.aws.amazon.com/cost-management/home)[management/home](https://console.aws.amazon.com/cost-management/home).
- 2. Wählen Sie im Navigationsbereich die Option Cost Explorer Saved Reports aus.
- 3. Wählen Sie Neuen Bericht erstellen aus. Damit werden alle Cost-Explorer-Einstellungen auf Ihre Standardeinstellungen zurücksetzen.
- 4. Wählen Sie einen Berichtstyp aus.
- 5. Wählen Sie Create report (Bericht erstellen) aus.
- 6. Passen Sie Ihre Cost-Explorer-Einstellungen an.
- 7. Wählen Sie In Berichtsbibliothek speichern aus.
- 8. Geben Sie im Dialogfeld In Berichtsbibliothek speichern einen Namen für Ihren Bericht ein, und wählen Sie dann Bericht speichern aus.

## <span id="page-88-1"></span>Anzeigen eines Cost-Explorer-Berichts

Sie können die Konsole verwenden, um gespeicherte Cost-Explorer-Berichte anzuzeigen.

So zeigen Sie Ihre gespeicherten Berichte an

- 1. Öffnen Sie die AWS Cost Management-Konsole unter[https://console.aws.amazon.com/cost](https://console.aws.amazon.com/cost-management/home)[management/home](https://console.aws.amazon.com/cost-management/home).
- 2. Wählen Sie im Navigationsbereich die Option Cost Explorer Saved Reports aus.

### <span id="page-89-0"></span>Bearbeiten eines Cost-Explorer-Berichts

Sie können über die Konsole Cost-Explorer-Berichte bearbeiten.

Um einen Bericht zu bearbeiten

- 1. Öffnen Sie die AWS Cost Management-Konsole unter[https://console.aws.amazon.com/cost](https://console.aws.amazon.com/cost-management/home)[management/home](https://console.aws.amazon.com/cost-management/home).
- 2. Wählen Sie im Navigationsbereich die Option Cost Explorer Saved Reports aus.
- 3. Wählen Sie den Bericht aus, den Sie bearbeiten möchten.

### **a** Note

Sie können die vordefinierten Berichte nicht bearbeiten. Wenn Sie einen der vordefinierten Berichte als Ausgangspunkt für einen Bericht wählen, geben Sie einen neuen Berichtsnamen in das Feld Berichtsname ein und fahren Sie mit diesem Verfahren fort.

- 4. Passen Sie Ihre Cost-Explorer-Einstellungen an.
- 5. Wählen Sie Speichern, um den vorhandenen Bericht zu überschreiben, oder wählen Sie Als neuen Bericht speichern.
- 6. Geben Sie im Dialogfeld In Berichtsbibliothek speichern einen Namen für Ihren Bericht ein, und wählen Sie dann Bericht speichern aus.

<span id="page-89-1"></span>Löschen eines Cost-Explorer-Berichts

Sie können die Konsole verwenden, um gespeicherte Cost-Explorer-Berichte zu löschen.

Löschen eines gespeicherten Berichts

- 1. Öffnen Sie die AWS Cost Management-Konsole unter[https://console.aws.amazon.com/cost](https://console.aws.amazon.com/cost-management/home)[management/home](https://console.aws.amazon.com/cost-management/home).
- 2. Wählen Sie im Navigationsbereich die Option Cost Explorer Saved Reports aus.
- 3. Aktivieren Sie das Kontrollkästchen neben dem Bericht, den Sie löschen möchten.

## **a** Note

Die Seite Berichte enthält vordefinierte Berichte, die nicht gelöscht werden können. Diese Standardberichte sind durch ein Schlosssymbol gekennzeichnet. Sie können jedoch benutzerdefinierte Berichte löschen.

- 4. Wählen Sie Löschen aus.
- 5. Wählen Sie im Dialogfeld Berichte löschen die Option Löschen.

# <span id="page-91-0"></span>Verwalten der Kosten mit AWS Budgets

MitAWS Budgets können Sie IhreAWS Kosten und Nutzung nachverfolgen und Maßnahmen ergreifen. Sie können mit AWS Budgets aggregierte Auslastungs- und Abdeckungsmetriken für Ihre Reserved Instances (RIs) oder Savings Plans überwachen. Wenn Sie neu bei AWS Budgets sind, finden Sie unter [Bewährte Methoden für AWS Budgets](#page-93-0) weitere Informationen.

MitAWS Budgets können Sie simple-to-complex Kosten und Nutzung nachverfolgen, egal, wie viel Nutzung nachverfolgt werden. Hier einige Beispiele:

- Festlegen eines monatlichen Kostenbudgets mit einem festen Zielbetrag, um alle mit Ihrem Konto verbundenen Kosten nachzuverfolgen. Sie können sowohl über die tatsächlichen Ausgaben (nachdem sie angefallen sind) als auch über die prognostizierten Ausgaben (bevor sie angefallen sind) benachrichtigt werden.
- Festlegen eines monatliches Kostenbudgets mit variablem Zielbetrag, wobei sich in jedem Folgemonat das Budgetziel um 5 Prozent erhöht. Dann können Sie Benachrichtigungen für 80 Prozent des budgetierten Betrags konfigurieren und eine Aktion anwenden. Beispielsweise können Sie automatisch eine benutzerdefinierte IAM-Richtlinie anwenden, die Ihnen die Möglichkeit verweigert, zusätzliche Ressourcen in einem Konto bereitzustellen.
- Festlegen eines monatlichen Nutzungsbudgets mit einem festen Nutzungsbetrag und Benachrichtigungen mit Prognosen, um sicherzustellen, dass Sie die Service-Limits für einen bestimmten Service einhalten. Sie können so auch sicher sein, dass Sie das kostenlose Kontingent für AWS eines Angebots nicht überschreiten.
- Festlegen eines täglichen Auslastungs- oder Abdeckungsbudgets, um Ihre RI oder Savings Plans nachzuverfolgen. Sie können wählen, ob Sie per E-Mail und Amazon-SNS-Themen benachrichtigt werden möchten, wenn Ihre Auslastung an einem bestimmten Tag unter 80 Prozent fällt.

AWS-Budgetinformationen werden bis zu drei Mal pro Tag aktualisiert. Aktualisierungen werden normalerweise 8 bis 12 Stunden nach der vorherigen Aktualisierung durchgeführt. Budgets kann Ihre tatsächlichen, die amortisierten und die durchschnittlichen Kosten nachverfolgen. Budgets kann Gebühren wie Rabatte, Erstattungen, Supportgebühren und Steuern einschließen oder ausschließen.

Sie können die folgenden Budget-Typen erstellen:

• Kostenbudgets: Planen Sie, wie viel Sie für einen Service ausgeben möchten.

- Nutzungsbudgets: Planen Sie, in welchem Umfang Sie einen oder mehrere Services nutzen möchten.
- RI-Auslastungsbudgets: Definieren Sie einen Auslastungsschwellenwert und erhalten Sie Benachrichtigungen, wenn die RI-Nutzung unter diesen Schwellenwert fällt. Auf diese Weise können Sie erkennen, ob Ihre RIs nicht oder zu wenig verwendet werden.
- RI-Abdeckungsbudgets: Definieren Sie einen Abdeckungsschwellenwert und erhalten Sie Benachrichtigungen, wenn die Anzahl der Instance-Stunden, die von RIs abgedeckt sind, unter diesen Schwellenwert fällt. Auf diese Weise erkennen Sie, wie viel Ihrer Instance-Nutzung von einer Reservierung abgedeckt ist.
- Savings-Plans-Auslastungsbudgets: Definieren Sie einen Auslastungsschwellenwert und erhalten Sie Benachrichtigungen, wenn die Nutzung Ihrer Savings Plans unter diesen Schwellenwert fällt. Auf diese Weise können Sie erkennen, ob Ihre Savings Plans nicht oder zu wenig verwendet werden.
- Savings-Plans-Abdeckungsbudgets: Definieren Sie einen Abdeckungsschwellenwert und erhalten Sie Benachrichtigungen, wenn Ihre für Savings Plans zulässige Nutzung, die von Savings Plans abgedeckt wird, unter den Schwellenwert fällt. Sie können so sehen, wie viel von Ihrer Instance-Nutzung von Savings Plans abgedeckt ist.

Sie können optionale Benachrichtigungen einrichten, die Sie warnen, wenn Sie Ihren Budgetbetrag für die Kosten- oder Nutzungsbudgets überschreiten werden oder voraussichtlich überschreiten werden. Oder wenn Sie Ihre Zielauslastung und Abdeckung für RI- oder Savings Plans nicht einhalten. Sie können Benachrichtigungen an ein Amazon-SNS-Thema, eine E-Mail-Adresse oder an beide senden lassen. Weitere Informationen finden Sie unter [Erstellen eines Amazon-SNS-Themas](#page-127-0) [für Budget-Benachrichtigungen](#page-127-0).

Wenn Sie die konsolidierte Fakturierung in einer Organisation verwenden und Inhaber des Verwaltungskontos sind, können Sie mit IAM-Richtlinien den Zugriff auf Budgets durch Mitgliedskonten kontrollieren. Standardmäßig können Eigentümer von Mitgliedskonten ihre eigenen Budgets erstellen, aber sie können keine Budgets für andere Benutzer erstellen oder bearbeiten. Sie können Rollen mit Berechtigungen erstellen, die es Benutzern ermöglichen, Budgets in einem bestimmten Konto zu erstellen, zu bearbeiten, zu löschen oder zu lesen. Wir unterstützen jedoch keine kontoübergreifenden Nutzung.

Ein Budget ist nur für Benutzer sichtbar, die Zugriff auf das Konto, mit dem das Budget erstellt wurde, und auf das Budget selbst haben. Beispielsweise kann ein Verwaltungskonto ein Budget erstellen, das die Kosten eines bestimmten Mitgliedskontos nachverfolgt. Das Mitgliedskonto kann jedoch dasselbe Budget nur anzeigen, wenn es Zugriff auf das Verwaltungskonto erhält. Weitere Informationen finden Sie unter [Übersicht über die Verwaltung von Zugriffsberechtigungen](#page-221-0). Weitere Informationen zu AWS Organizations finden Sie im [AWS Organizations Benutzerhandbuch.](https://docs.aws.amazon.com/organizations/latest/userguide/)

### **a** Note

Es kann eine Verzögerung zwischen dem Zeitpunkt, zu dem eine Gebühr anfällt, und dem Zeitpunkt der Benachrichtigung von AWS Budgets über die Gebühr auftreten. Der Grund hierfür ist die Zeitspanne zwischen dem Zeitpunkt, zu dem eine AWS-Ressource verwendet wird, und dem Zeitpunkt der Fakturierung der Ressourcennutzung. Es können zusätzliche Kosten oder Nutzungen anfallen, die die Grenzwerte für Budgetbenachrichtigungen überschreiten, bevor AWS Budgets Sie benachrichtigen kann.

### Themen

- [Bewährte Methoden für AWS Budgets](#page-93-0)
- [Erstellen eines Budgets](#page-97-0)
- [Anzeigen Ihrer Budgets](#page-116-0)
- [Bearbeiten eines Budgets](#page-119-0)
- [herunterladen eines Budgets](#page-119-1)
- [Kopieren von Budgets](#page-120-0)
- [Löschen eines Budgets](#page-120-1)
- [Konfigurieren von AWS-Budgets-Aktionen](#page-121-0)
- [Erstellen eines Amazon-SNS-Themas für Budget-Benachrichtigungen](#page-127-0)
- [Erhalt von Budgetbenachrichtigungen in Amazon Chime und Slack](#page-132-0)

# <span id="page-93-0"></span>Bewährte Methoden für AWS Budgets

Beachten Sie bei der Arbeit mit Budgets die folgenden bewährten Methoden.

### Themen

- [Bewährte Methoden zum Steuern des Zugriffs auf AWS Budgets](#page-94-0)
- [Bewährte Methoden für Budgetaktionen](#page-94-1)
- [Bewährte Methoden für das Einrichten von Budgets](#page-95-0)
- [Bewährte Methoden für fortgeschrittene Optionen beim Einrichten von Kostenbudgets](#page-95-1)
- [Häufigkeit der Aktualisierungen von AWS Budgets](#page-95-2)
- [Bewährte Methoden für das Einrichten von Budgetwarnungen](#page-96-0)
- [Bewährte Methoden zum Einrichten von Budgetwarnungen über Amazon-SNS-Themen](#page-96-1)

# <span id="page-94-0"></span>Bewährte Methoden zum Steuern des Zugriffs auf AWS Budgets

Sie müssen Benutzern Folgendes gestatten, damit die Benutzer Budgets in derAWS Billing and Cost Management Konsole für erstellen können:

- Anzeigen von Abrechnungsinformationen
- Erstellen von CloudWatch Amazon-Alarmen
- Erstellen von Amazon Simple Notification Service (Amazon SNS)-Benachrichtigungen

Weitere Informationen dazu, wie Sie Benutzern ermöglichen, Budgets in der AWS-Budgets-Konsole zu erstellen, finden Sie unter [Erlauben Sie Benutzern, Budgets zu erstellen](#page-260-0).

Sie können Budgets außerdem programmgesteuert mithilfe der Budgets-API erstellen. Wir empfehlen für die Konfiguration des Zugriffs auf die Budgets-API, eine eindeutige Benutzerrolle für programmgesteuerten Anfragen zu erstellen. So können Sie genauere Zugriffskontrollen definieren, um zu steuern, wer in der Organisation Zugriff auf die AWS-Budgets-Konsole und auf die API hat. Wenn Sie mehreren Benutzern Abfragezugriff auf die Budgets-API geben möchten, empfehlen wir, für jeden der Benutzer eine Rolle zu erstellen.

# <span id="page-94-1"></span>Bewährte Methoden für Budgetaktionen

## Verwenden verwalteter Richtlinien

Es gibt zwei von AWS verwaltete Richtlinien, die Ihnen bei den ersten Schritten mit Budgetaktionen helfen: eine für den Benutzer und eine für Budgets. Diese Richtlinien sind verwandt. Die erste Richtlinie stellt sicher, dass ein Benutzer eine Rolle an den Budgets-Service übergeben kann, die zweite erlaubt Budgets, die Aktion auszuführen.

Wenn Sie nicht die richtigen Berechtigungen für den Benutzer und für AWS Budgets konfiguriert und zugewiesen haben, kann AWS Budgets Ihre konfigurierten Aktionen nicht ausführen. Um eine ordnungsgemäße Konfiguration und Ausführung sicherzustellen, haben wir diese verwalteten Richtlinien konfiguriert, damit Ihre AWS-Budgets-Aktionen wie gewünscht funktionieren. Es wird

empfohlen, diese IAM-Richtlinien zu verwenden, um sicherzustellen, dass Sie Ihre vorhandene IAM-Richtlinie nicht für AWS Budgets aktualisieren müssen, wenn eine neue Funktionalität hinzugefügt wird. Wir fügen der verwalteten Richtlinie standardmäßig neue Funktionen hinzu.

Weitere Informationen über verwaltete Richtlinien finden Sie unter [Verwaltete Richtlinien.](#page-245-0)

Weitere Informationen über AWS-Budgets-Aktionen finden Sie im Abschnitt [Konfigurieren von AWS-](#page-121-0)[Budgets-Aktionen.](#page-121-0)

## Verwenden von Amazon EC2 Auto Scaling

Wenn eine Budgetaktion verwendet wird, um eine Amazon-EC2-Instance in einer Auto-Scaling-Gruppe (ASG) zu stoppen, startet Amazon EC2 Auto Scaling die Instance neu oder startet neue Instances, um die gestoppte Instance zu ersetzen. Daher sind "Budgetaktionen herunterfahren nicht wirksam gegenüber Amazon EC2/Amazon RDS-Budgetaktionen" nur wirksam, wenn Sie eine zweite Budgetaktion kombinieren, die die Berechtigungen für die Rolle entzieht, die von der Startkonfiguration verwendet wird, die die ASG verwaltet.

# <span id="page-95-0"></span>Bewährte Methoden für das Einrichten von Budgets

Mit AWS Budgets können Sie individuelle Budgets auf Grundlage Ihrer Kosten, Nutzung, Reservierungsauslastung und Reservierungsabdeckung festlegen.

Sie haben mit AWS Budgets die Möglichkeit, Budgets auf wiederkehrender Basis oder für einen bestimmten Zeitrahmen einzurichten. Wir empfehlen allerdings, das Budget auf wiederkehrender Basis einzurichten, damit Sie nicht unerwartet keine Budgetwarnungen mehr erhalten.

# <span id="page-95-1"></span>Bewährte Methoden für fortgeschrittene Optionen beim Einrichten von Kostenbudgets

Kostenbudgets können nach separaten, amortisierten oder kombinierten Kosten zusammengefasst werden. Darüber hinaus können Kostenbudgets Erstattungen, Gutschriften, im Voraus zu zahlende Reservierungsgebühren, wiederkehrende Reservierungsgebühren, nicht reservierungsbezogene Abonnementkosten, Steuern und Support-Gebühren enthalten oder nicht enthalten.

# <span id="page-95-2"></span>Häufigkeit der Aktualisierungen von AWS Budgets

Die AWS-Abrechnungsdaten, die Budgets zur Überwachung von Ressourcen verwendet, werden mindestens einmal täglich aktualisiert. Beachten Sie, dass dieser Datenaktualisierungsrhythmus

die Grundlage für die Aktualisierung der Budgetinformationen und den Versand der verknüpften Warnungen bildet.

# <span id="page-96-0"></span>Bewährte Methoden für das Einrichten von Budgetwarnungen

Budgetwarnungen können an bis zu 10 E-Mail-Adressen und ein Amazon-SNS-Thema gesendet werden. Sie können in den Budgets Warnungen für tatsächliche oder vorhergesagte Werte festlegen.

Tatsächliche Warnungen werden nur einmal pro Budget und Budget-Zeitraum gesendet, wenn ein Budget den Grenzwert für die tatsächliche Warnung erstmals erreicht.

Prognosengestützte Warnungen werden auf Basis des jeweiligen Budgets und Budget-Zeitraums gesendet. In einem budgetierten Zeitraum kann es zu mehr als einer Warnung kommen, wenn die vorhergesagten Werte während dieser Zeitspanne den Warngrenzwert überschreiten, unterschreiten und dann erneut überschreiten.

AWS benötigt Nutzungsdaten von ungefähr 5 Wochen, um Budgetprognosen zu generieren. Wenn Sie Warnungen auf Basis eines vorhergesagten Betrags für ein Budget einrichten, wird dieser Budgetalarm erst ausgelöst, wenn genügend Nutzungsverlaufsdaten vorhanden sind.

Das folgende Video zeigt, wie wichtig es ist, Budgetwarnungen einzurichten, mit denen Sie Ihre Ausgaben kontrollieren können. Es geht auch um die Verwendung von Multi-Factor Authentication (MFA), um die Sicherheit Ihres Kontos zu verbessern.

<span id="page-96-1"></span>[So richten Sie dieAWS Multi-Faktor-Authentifizierung \(MFA\) und dieAWS Budgetwarnungen ein](https://www.youtube.com/embed/e6A7z7FqQDE)

# Bewährte Methoden zum Einrichten von Budgetwarnungen über Amazon-SNS-Themen

Wenn Sie ein Budget erstellen, das Benachrichtigungen an ein Amazon-SNS-Thema sendet, benötigen Sie ein bereits vorhandenes Amazon-SNS-Thema oder müssen eines erstellen. Amazon-SNS-Themen ermöglichen Ihnen, Benachrichtigungen nicht nur per E-Mail, sondern zusätzlich via SMS zu senden.

Damit Budget-Benachrichtigungen erfolgreich gesendet werden, muss das Budget über die Berechtigung zum Senden einer Benachrichtigung an Ihr Thema verfügen. Außerdem müssen Sie das Abonnement des Amazon-SNS-Benachrichtigungsthemas akzeptieren. Weitere Informationen finden Sie unter [Erstellen eines Amazon-SNS-Themas für Budget-Benachrichtigungen.](#page-127-0)

# <span id="page-97-0"></span>Erstellen eines Budgets

Sie können Budgets erstellen, um Ihre Kosten und Nutzung nachzuverfolgen und Maßnahmen zu ergreifen. Sie können auch Budgets erstellen, um die aggregierte Reserved Instance (RI)- und Savings-Plans-Auslastung und -Abdeckung nachzuverfolgen. Standardmäßig können einzelne Konten, das Verwaltungskonto und Mitgliedskonten in einer -Organisation Budgets erstellen.

Wenn Sie ein Budget erstellen, stellt AWS Budgets ein Cost-Explorer-Diagramm bereit, das die angefallene(n) Kosten und Nutzung zeigt. Wenn Sie Cost Explorer noch nicht aktiviert haben, ist dieses Diagramm leer und AWS Budgets aktiviert Cost Explorer, wenn Sie Ihr erstes Budget erstellen. Sie können Ihr Budget erstellen, ohne Cost Explorer zu aktivieren. Es kann bis zu 24 Stunden dauern, bis dieses Diagramm angezeigt wird, nachdem Sie oder AWS Budgets Cost Explorer aktiviert haben.

Sie können ein Budget auf zwei Arten erstellen und einrichten:

- [Verwenden einer Budgetvorlage \(vereinfacht\)](#page-97-1)
- [Anpassen eines Budgets \(erweitert\)](#page-98-0)

Sie können auch unsere [Walkthrough-Tutorials](https://console.aws.amazon.com/billing/home#/budgets/overview?tutorials=visible) verwenden, um zu erfahren, wie Sie Ihre Ziele mit AWS Budgets erreichen können.

So greifen Sie auf Tutorials zu

- 1. Melden Sie sich bei der an AWS Management Console und öffnen Sie die AWS Kostenmanagementkonsole unter <https://console.aws.amazon.com/cost-management/home>.
- 2. Klicken Sie im Navigationsbereich auf Budgets.
- 3. Wählen Sie neben Übersicht die Option Info aus.
- 4. Wählen Sie im Hilfebereich Tutorials aus.

# <span id="page-97-1"></span>Verwenden einer Budgetvorlage (vereinfacht)

Sie können ein Budget mithilfe einer Vorlage mit empfohlenen Konfigurationen erstellen. Budgetvorlagen sind eine vereinfachte Möglichkeit, AWS Budgets mit einem einseitigen Workflow zu verwenden, im Gegensatz zu dem fünfstufigen Workflow, der für erforderlich ist[Anpassen eines](#page-98-0) [Budgets \(erweitert\)](#page-98-0).

Sie können aus den folgenden Budgetvorlagen wählen:

#### Null-Ausgaben-Budget

Ein Budget, das Sie benachrichtigt, nachdem Ihre Ausgaben das kostenlose AWS Kontingent für überschritten haben.

Monatliches Kostenbudget

Ein monatliches Budget, das Sie benachrichtigt, wenn Sie den Budgetbetrag überschreiten oder voraussichtlich überschreiten werden.

Abdeckungsbudget für tägliche Savings Plans

Ein Abdeckungsbudget für Ihre Savings Plans, das Sie benachrichtigt, wenn Sie unter das definierte Ziel fallen. Auf diese Weise können Sie Ihre On-Demand-Ausgaben schneller identifizieren, sodass Sie erwägen können, eine neue Verpflichtung zu erwerben.

Tägliches Budget für die Reservierungsauslastung

Ein Auslastungsbudget für Ihre Reserved Instances, das Sie benachrichtigt, wenn Sie unter das definierte Ziel fallen. Auf diese Weise können Sie feststellen, wann Sie einen Teil Ihrer bereits erworbenen stündlichen Verpflichtung nicht nutzen.

Während jede Vorlage über Standardkonfigurationen verfügt, können sie später geändert werden. Auf diese Weise können Sie damit den größten Teil des Budgets erstellen und dann bestimmte Einstellungen im erweiterten Workflow bearbeiten, z. B. das Hinzufügen eines verknüpften Kontos oder eines Kostenkategoriefilters. Um eine der Einstellungen zu ändern, wählen Sie unter Vorlageneinstellungen die Option Benutzerdefiniert aus.

Sie können beispielsweise auch eine Vorlage für die Offline-Verwendung in der[AWS CLI](https://aws.amazon.com/cli/) oder herunterlade[nCloudFormation.](https://docs.aws.amazon.com/AWSCloudFormation/latest/UserGuide/AWS_Budgets.html) Um eine Vorlage herunterzuladen, wählen Sie unter Vorlageneinstellungen die Option JSON aus.

# <span id="page-98-0"></span>Anpassen eines Budgets (erweitert)

Sie können ein Budget anpassen, um Parameter festzulegen, die für Ihren Anwendungsfall spezifisch sind. Sie können den Zeitraum, den Startmonat und bestimmte Konten anpassen. Das Erstellen eines benutzerdefinierten Budgets umfasst einen fünfstufigen Workflow.

Sie können zwischen vier Hauptbudgettypen wählen, die Folgendes verfolgen:

• Kosten (siehe [Erstellen eines Kostenbudgets\)](#page-99-0)

- Nutzung (siehe [Erstellen eines Nutzungsbudgets](#page-103-0))
- Savings Plans (siehe [Erstellen eines Savings-Plans-Budgets\)](#page-107-0)
	- Savings Plans-Auslastung
	- Abdeckung von Savings Plans
- Reservierung (siehe [Erstellen eines Reservierungsbudgets\)](#page-109-0)
	- Reservierungsauslastung
	- Reservierungsabdeckung

### <span id="page-99-0"></span>Erstellen eines Kostenbudgets

Verwenden Sie dieses Verfahren, um ein Budget zu erstellen, das auf Ihren Kosten basiert.

So erstellen Sie ein Kostenbudget

- 1. Melden Sie sich bei der an AWS Management Console und öffnen Sie die AWS Kostenmanagementkonsole unter <https://console.aws.amazon.com/cost-management/home>.
- 2. Klicken Sie im Navigationsbereich auf Budgets.
- 3. Wählen Sie oben auf der Seite Create budget (Budget erstellen) aus.
- 4. Wählen Sie unter Budgeteinrichtung die Option Anpassen (erweitert) aus.
- 5. Wählen Sie unter Budgettypen die Option Kostenbudget aus. Wählen Sie anschließend Weiter.
- 6. Geben Sie unter Details im Feld Budget name (Budgetname) den Namen Ihres Budgets ein. Ihr Budgetname muss innerhalb Ihres Kontos eindeutig sein. Er darf die Zeichen A–Z, a–z, Leerzeichen und die folgenden Zeichen enthalten:

 $.$ :/=+-%@

7. Wählen Sie unter Set budget amount (Budgetbetrag festlegen) bei Period (Zeitraum) aus, wie oft das Budget die tatsächlichen und prognostizierten Ausgaben zurücksetzen soll. Wählen Sie Daily (Täglich) für jeden Tag, Monthly (Monatlich) für jeden Monat, Quarterly (Vierteljährlich) für alle drei Monate oder Annually (Jährlich) für jedes Jahr aus.

### **a** Note

Mit einem monatlichen oder vierteljährlichen Budgetzeitraum können Sie mithilfe der Budgetplanungsfunktion zukünftige budgetierte Beträge festlegen.

- 8. Wählen Sie für Budget-Erneuerungstyp die Option Wiederkehrendes Budget für ein Budget aus, das nach dem Budgetzeitraum zurückgesetzt wird. Oder wählen Sie Expiring budget (Ablaufendes Budget) aus, um ein einmaliges Budget zu erstellen, das nach dem Budgetzeitraum nicht zurückgesetzt wird.
- 9. Wählen Sie das Startdatum oder den Zeitraum aus, ab dem mit der Nachverfolgung gegenüber Ihrem Budgetbetrag begonnen werden soll. Wählen Sie für ein Expiring budget (Ablaufendes Budget) das Enddatum oder den Zeitraum aus, an dem das Budget enden soll.

Alle Zeiten für Budgets sind im UTC-Format (koordinierte Weltzeit) angegeben.

- 10. Wählen Sie für Budgetierungsmethode die Art und Weise aus, wie Ihr Budgetbetrag in jedem Budgetzeitraum bestimmt werden soll:
	- Fest: Legen Sie einen Betrag fest, um jeden Budgetzeitraum zu überwachen.
	- Geplant: Legen Sie verschiedene Beträge fest, um jeden Budgetzeitraum zu überwachen.
	- Automatische Anpassung: Legen Sie Ihren Budgetbetrag so fest, dass er automatisch basierend auf Ihrem Ausgabenmuster über einen von Ihnen angegebenen Zeitraum angepasst wird.

Weitere Informationen zu den einzelnen Methoden finden Sie unter [the section called "Budget-](#page-111-0)[Methoden"](#page-111-0)

11. (Optional) Wählen Sie unter Budgetbereich für Filter die Option Filter hinzufügen aus, um eine oder mehrere der anzuwende[navailable filters](#page-113-0). Die Wahl des Budgettyps bestimmt, welche Filter in der Konsole angezeigt werden.

### **a** Note

Sie können den Filter Linked account (Verknüpftes Konto) nicht innerhalb eines verknüpften Kontos verwenden.

12. (Optional) Wählen Sie unter Budgetbereich für Erweiterte Optionen einen oder mehrere der folgenden Filter aus. Wenn Sie über ein Mitgliedskonto in einer Organisation angemeldet sind, werden möglicherweise nicht alle erweiterten Optionen angezeigt. Um alle erweiterten Optionen anzuzeigen, melden Sie sich über ein Verwaltungskonto an.

### Erstattung

Jegliche Erstattungen, die Sie erhalten haben.

#### Guthaben

Jegliche AWS-Guthaben, die auf Ihr Konto angewendet werden.

Im Voraus zu zahlende Reservierungsgebühren

Jegliche Vorauszahlungen, mit denen Ihr Konto belastet wird. Wenn Sie eine Reserved Instance mit kompletter Vorauszahlung oder partieller Vorauszahlung bei AWS kaufen, zahlen Sie eine Vorabgebühr im Austausch gegen einen geringeren Tarif für die Nutzung der Instance.

### Wiederkehrende Reservierungsgebühren

Alle regelmäßigen Gebühren, die für Ihr Konto anfallen. Wenn Sie eine Reserved Instance mit partieller Vorauszahlung oder ohne Vorauszahlung bei AWS kaufen, zahlen Sie eine regelmäßige Gebühr im Austausch gegen einen geringeren Tarif für die Nutzung der Instance.

#### **Steuern**

Alle Steuern, die den Kosten oder Gebühren in Ihrem Budget zugeordnet sind

#### Support-Gebühren

Alle Gebühren, die Ihnen AWS für einen Support-Plan in Rechnung stellt. Wenn Sie einen Support-Plan bei AWS kaufen, zahlen Sie eine monatliche Gebühr für den Service-Support.

### Andere Abonnement-Kosten

Andere anwendbare monatliche Kosten, die nicht von den anderen Datenkategorien abgedeckt werden. Diese Kosten können Daten wie AWS Trainingsgebühren, AWSKompetenzgebühren und out-of-cycle Gebühren wie die Registrierung einer Domain bei Route 53 beinhalten.

#### Durchschnittskosten verwenden

Die Kosten der genutzten Instance-Stunden. Durchschnittsraten enthalten weder die RI-Vorauszahlungen noch den ermäßigten RI-Stundensatz.

#### Amortisierte Kosten verwenden

Die amortisierten Kosten von genutzten Reservierungsstunden. (Weitere Informationen über amortisierte Kosten finden Sie unter [Show amortized costs](#page-62-0).)

#### **Rabatte**

Alle Enterprise-Rabatte wie RI-Volumenrabatte. Rabatt-Einzelposten enthalten keine Markierungen.

- 13. Wählen Sie Next (Weiter) aus.
- 14. Wählen Sie Add an alert threshold (Warnungsschwellenwert hinzufügen).
- 15. Geben Sie unter Warnungsschwellenwert festlegen für Schwellenwert den Betrag ein, der erreicht werden muss, damit Sie benachrichtigt werden. Dabei kann es sich um einen absoluten Wert oder einen Prozentsatz handeln. Angenommen, Sie haben ein Budget von 200 USD. Um bei 160 USD (80 % Ihres Budgets) benachrichtigt zu werden, geben Sie **160** für ein absolutes Budget oder **80** für ein prozentuales Budget ein.

Wählen Sie neben dem Betrag Absolute value (Absoluter Wert) aus, um benachrichtigt zu werden, wenn Ihre Kosten den Schwellenbetrag überschreiten. Oder wählen Sie % of budgeted amount (% des budgetierten Betrags) aus, um benachrichtigt zu werden, wenn Ihre Kosten den Schwellenwert in Prozent überschreiten.

Wählen Sie neben dem Schwellenwert Actual (Tatsächlich) aus, um eine Warnung für die tatsächlichen Ausgaben zu erstellen. Oder wählen Sie Forecasted (Prognostiziert) aus, um eine Warnung für prognostizierte Ausgaben zu erstellen.

- 16. (Optional) Geben Sie unter Benachrichtigungseinstellungen für E-Mail-Empfänger die E-Mail-Adressen ein, die die Warnung benachrichtigen soll. Trennen Sie mehrere E-Mail-Adressen durch ein Komma. Eine Benachrichtigung kann an maximal 10 E-Mail-Adressen gesendet werden.
- 17. (Optional) Geben Sie unter Benachrichtigungseinstellungen für Amazon SNS-Warnungen den Amazon-Ressourcennamen (ARN) für Ihr Amazon SNSThema ein. Eine Anleitung zur Erstellung eines Themas finden Sie unter [Erstellen eines Amazon-SNS-Themas für Budget-](#page-127-0)[Benachrichtigungen](#page-127-0).

### **A** Important

Nachdem Sie ein Budget mit Amazon-SNS-Benachrichtigungen erstellt haben, sendet Amazon SNS eine Bestätigungs-E-Mail an die E-Mail-Adressen, die Sie angegeben haben. Die Betreffzeile lautet AWS-Benachrichtigung – Abonnementbestätigung. Der Empfänger muss in der Bestätigungs-E-Mail Confirm subscription (Abonnement bestätigen) auswählen, um in Zukunft Benachrichtigungen zu erhalten.

- 18. (Optional) Unter Benachrichtigungseinstellungen können Sie für AWS Chatbot Warnungen so konfigurieren, AWS Chatbot dass Budgetwarnungen an einen Amazon-Chime- oder Slack-Chatroom gesendet werden. Sie konfigurieren diese Warnungen in der Konsole für AWS Chatbot.
- 19. Wählen Sie Weiter aus.
- 20. (Optional) Für Aktionen anfügen können Sie eine Aktion konfigurieren, die AWS Budgets in Ihrem Namen ausführt, wenn der Warnungsschwellenwert überschritten wird. Weitere Informationen und Anweisungen finden Sie unter [Eine Budgetaktion konfigurieren.](#page-123-0)
- 21. Wählen Sie Weiter aus.

### **a** Note

Um fortzufahren, müssen Sie mindestens einen der folgenden Parameter für jede Warnung konfigurieren:

- einen E-Mail-Empfänger für Benachrichtigungen
- ein Amazon-SNS-Thema für Benachrichtigungen
- eine Budgetaktion
- 22. Überprüfen Sie Ihre Budgeteinstellungen und wählen Sie dann Create budget (Budget erstellen).

### <span id="page-103-0"></span>Erstellen eines Nutzungsbudgets

Verwenden Sie dieses Verfahren, um ein Budget zu erstellen, das auf Ihrer Nutzung basiert.

So erstellen Sie ein Nutzungsbudget

- 1. Melden Sie sich bei der an AWS Management Console und öffnen Sie die AWS Kostenmanagementkonsole unter <https://console.aws.amazon.com/cost-management/home>.
- 2. Klicken Sie im Navigationsbereich auf Budgets.
- 3. Wählen Sie oben auf der Seite Create budget (Budget erstellen) aus.
- 4. Wählen Sie unter Budgeteinrichtung die Option Anpassen (erweitert) aus.
- 5. Wählen Sie unter Budgettypen die Option Nutzungsbudget aus. Wählen Sie anschließend Weiter.

6. Geben Sie unter Details im Feld Budget name (Budgetname) den Namen Ihres Budgets ein. Ihr Budgetname muss innerhalb Ihres Kontos eindeutig sein. Er darf die Zeichen A–Z, a–z, Leerzeichen und die folgenden Zeichen enthalten:

 $.$ :/=+-%@

- 7. Wählen Sie unter Choose what you're budgeting against (Auswählen, wofür Sie die Budgetierung durchführen) für Budget against (Budgetierung für) die Optionen Usage type groups (Nutzungstypgruppen) oder Usage types (Nutzungstypen) aus. Eine Verwendungstypengruppe ist eine Sammlung von Verwendungstypen, die dieselbe Maßeinheit haben. Ressourcen, die die Nutzung nach Stunden messen, sind beispielsweise eine Nutzungstypgruppe.
	- Wählen Sie für Usage Type Group (Nutzungstypgruppe) die Maßeinheit und die Servicenutzung aus, die das Budget überwachen soll.
	- Wählen Sie für Usage Types (Nutzungstypen) die spezifischen Servicenutzungsmaßeinheiten aus, die das Budget überwachen soll.
- 8. Wählen Sie unter Set budget amount (Budgetbetrag festlegen) bei Period (Zeitraum) aus, wie oft das Budget die tatsächliche und prognostizierte Nutzung zurücksetzen soll. Wählen Sie Daily (Täglich) für jeden Tag, Monthly (Monatlich) für jeden Monat, Quarterly (Vierteljährlich) für alle drei Monate oder Annually (Jährlich) für jedes Jahr aus.

### **a** Note

Mit einem monatlichen oder vierteljährlichen Budgetzeitraum können Sie mithilfe der Budgetplanungsfunktion zukünftige budgetierte Beträge festlegen.

- 9. Wählen Sie für Budget-Erneuerungstyp die Option Wiederkehrendes Budget für ein Budget aus, das am Ende jedes Budgetzeitraums zurückgesetzt wird. Oder wählen Sie Expiring budget (Ablaufendes Budget) aus, um ein einmaliges Budget zu erstellen, das nach dem jeweiligen Budgetzeitraum nicht zurückgesetzt wird.
- 10. Wählen Sie das Startdatum oder den Zeitraum aus, ab dem mit der Nachverfolgung gegenüber Ihrem Budgetbetrag begonnen werden soll. Wählen Sie für ein Expiring budget (Ablaufendes Budget) das Enddatum oder den Zeitraum aus, an dem das Budget enden soll.

Alle Zeiten für Budgets sind im UTC-Format (koordinierte Weltzeit) angegeben.

11. Wählen Sie für Budgetierungsmethode die Art und Weise aus, wie Ihr Budgetbetrag in jedem Budgetzeitraum bestimmt werden soll:

- Fest: Legen Sie einen Betrag fest, um jeden Budgetzeitraum zu überwachen.
- Geplant: Legen Sie verschiedene Beträge fest, um jeden Budgetzeitraum zu überwachen.
- Automatische Anpassung: Legen Sie Ihren Budgetbetrag so fest, dass er automatisch basierend auf Ihrem Nutzungsmuster über einen von Ihnen angegebenen Zeitraum angepasst wird.

Weitere Informationen zu den einzelnen Methoden finden Sie unter [the section called "Budget-](#page-111-0)[Methoden"](#page-111-0)

12. (Optional) Wählen Sie unter Budgetbereich für Filter die Option Filter hinzufügen aus, um eine oder mehrere der anzuwende[navailable filters](#page-113-0). Die Wahl des Budgettyps bestimmt, welche Filter in der Konsole angezeigt werden.

### **a** Note

Sie können den Filter Linked account (Verknüpftes Konto) nicht innerhalb eines verknüpften Kontos verwenden.

- 13. Wählen Sie Next (Weiter) aus.
- 14. Wählen Sie Add an alert threshold (Warnungsschwellenwert hinzufügen).
- 15. Geben Sie unter Warnungsschwellenwert festlegen für Schwellenwert den Betrag ein, der erreicht werden muss, damit Sie benachrichtigt werden. Dabei kann es sich um einen absoluten Wert oder einen Prozentsatz handeln. Angenommen, Sie haben ein Budget von 200 Stunden. Um bei 160 Stunden (80 % Ihres Budgets) benachrichtigt zu werden, geben Sie **160** für ein absolutes Budget oder **80** für ein prozentuales Budget ein.

Wählen Sie neben dem Betrag Absolute value (Absoluter Wert) aus, um benachrichtigt zu werden, wenn Ihre Nutzung den Schwellenwert überschreitet. Oder wählen Sie % of budgeted amount (% des budgetierten Betrags) aus, um benachrichtigt zu werden, wenn Ihre Nutzung den Schwellenwert in Prozent überschreitet.

Wählen Sie neben dem Schwellenwert Actual (Tatsächlich) aus, um eine Warnung für die tatsächliche Nutzung zu erstellen. Oder wählen Sie Forecasted (Prognostiziert) aus, um eine Warnung für die prognostizierte Nutzung zu erstellen.

- 16. (Optional) Geben Sie unter Benachrichtigungseinstellungen für E-Mail-Empfänger die E-Mail-Adressen ein, die der Alarm benachrichtigen soll. Trennen Sie mehrere E-Mail-Adressen durch ein Komma. Eine Benachrichtigung kann an maximal 10 E-Mail-Adressen gesendet werden.
- 17. (Optional) Geben Sie unter Benachrichtigungseinstellungen für Amazon SNS-Warnungen den Amazon-Ressourcennamen (ARN) für Ihr Amazon SNSThema ein. Eine Anleitung zur Erstellung eines Themas finden Sie unter [Erstellen eines Amazon-SNS-Themas für Budget-](#page-127-0)[Benachrichtigungen](#page-127-0).

### **A** Important

Nachdem Sie ein Budget mit Amazon-SNS-Benachrichtigungen erstellt haben, sendet Amazon SNS eine Bestätigungs-E-Mail an die E-Mail-Adressen, die Sie angegeben haben. Die Betreffzeile lautet AWS-Benachrichtigung – Abonnementbestätigung. Der Empfänger muss in der Bestätigungs-E-Mail Confirm subscription (Abonnement bestätigen) auswählen, um in Zukunft Benachrichtigungen zu erhalten.

- 18. (Optional) Unter Benachrichtigungseinstellungen können Sie für AWS Chatbot Warnungen so konfigurieren, AWS Chatbot dass Budgetwarnungen an einen Amazon-Chime- oder Slack-Chatroom gesendet werden. Sie konfigurieren diese Warnungen in der Konsole für AWS Chatbot.
- 19. Wählen Sie Weiter aus.
- 20. (Optional) Für Aktionen anfügen können Sie eine Aktion konfigurieren, die AWS Budgets in Ihrem Namen ausführt, wenn der Warnungsschwellenwert überschritten wird. Weitere Informationen und Anweisungen finden Sie unter [Eine Budgetaktion konfigurieren.](#page-123-0)
- 21. Wählen Sie Weiter aus.

### **a** Note

Um fortzufahren, müssen Sie mindestens einen der folgenden Parameter für jede Warnung konfigurieren:

- einen E-Mail-Empfänger für Benachrichtigungen
- ein Amazon-SNS-Thema für Benachrichtigungen
- eine Budgetaktion
- 22. Überprüfen Sie Ihre Budgeteinstellungen und wählen Sie dann Create budget (Budget erstellen).

# <span id="page-107-0"></span>Erstellen eines Savings-Plans-Budgets

Erstellen Sie mit diesem Verfahren ein Budget speziell zur Savings-Plans-Auslastung oder - Abdeckung.

Ein Savings-Plans-Budget erstellen

- 1. Melden Sie sich bei der an AWS Management Console und öffnen Sie die AWS Kostenmanagementkonsole unter <https://console.aws.amazon.com/cost-management/home>.
- 2. Klicken Sie im Navigationsbereich auf Budgets.
- 3. Wählen Sie oben auf der Seite Create budget (Budget erstellen) aus.
- 4. Wählen Sie unter Budgeteinrichtung die Option Anpassen (erweitert) aus.
- 5. Wählen Sie unter Budgettypen die Option Savings Plans-Budget aus. Wählen Sie anschließend Weiter.
- 6. Geben Sie unter Details im Feld Budget name (Budgetname) den Namen Ihres Budgets ein. Ihr Budgetname muss innerhalb Ihres Kontos eindeutig sein. Er darf die Zeichen A–Z, a–z, Leerzeichen und die folgenden Zeichen enthalten:

\_.:/=+-%@

7. Wählen Sie unter Utilization threshold (Auslastungsschwellenwert) bei Period (Zeitraum) aus, wie oft das Budget die nachverfolgte Auslastung oder Abdeckung zurücksetzen soll. Wählen Sie Daily (Täglich) für jeden Tag, Monthly (Monatlich) für jeden Monat, Quarterly (Vierteljährlich) für alle drei Monate oder Annually (Jährlich) für jedes Jahr aus.

Alle Zeiten für Budgets sind im UTC-Format (koordinierte Weltzeit) angegeben.

8. Wählen Sie bei Monitor my spend against (Meine Ausgaben messen gegen) die Option Utilization of Savings Plans (Auslastung von Savings Plans), um nachzuverfolgen, wie viel Ihrer Savings Plans Sie genutzt haben. Oder wählen Sie Coverage of Savings Plans (Abdeckung von Savings Plans), um nachzuverfolgen, wie viel Ihrer Instance-Nutzung von Savings Plans abgedeckt ist.

Geben Sie für Utilization threshold (Auslastungsgrenzwert) den Prozentsatz der Auslastung an, bei dessen Erreichen Sie von AWS benachrichtigt werden möchten. Geben Sie beispielsweise für ein Auslastungsbudget, bei dem die Savings-Plans-Auslastung über 90 % bleiben soll, **90** ein. Das Budget benachrichtigt Sie, wenn Ihre Savings-Plans-Gesamtauslastung unter 90 % liegt.
Geben Sie für Coverage threshold (Abdeckungsgrenzwert) den Prozentsatz der Abdeckung an, bei dessen Erreichen Sie von AWS benachrichtigt werden möchten. Geben Sie beispielsweise für ein Abdeckungsbudget, bei dem Sie über 80 % bleiben möchten, **80** ein. Sie werden vom Budget benachrichtigt, wenn die Gesamtabdeckung unter 80 % liegt.

9. (Optional) Wählen Sie unter Budgetbereich für Filter die Option Filter hinzufügen aus, um eine oder mehrere der anzuwende[navailable filters](#page-113-0). Die Wahl des Budgettyps bestimmt, welche Filter in der Konsole angezeigt werden.

### **a** Note

Sie können den Filter Linked account (Verknüpftes Konto) nicht innerhalb eines verknüpften Kontos verwenden.

- 10. Wählen Sie Weiter aus.
- 11. Geben Sie unter Notification preferences (Benachrichtigungseinstellungen) bei Email recipients (E-Mail-Empfänger) die E-Mail-Adressen ein, die benachrichtigt werden sollen. Trennen Sie mehrere E-Mail-Adressen durch ein Komma. Eine Benachrichtigung kann an maximal 10 E-Mail-Adressen gesendet werden.
- 12. (Optional) Geben Sie für Amazon SNS-Warnungen den Amazon-Ressourcennamen (ARN) für Ihr Amazon SNSThema ein. Eine Anleitung zur Erstellung eines Themas finden Sie unter [Erstellen eines Amazon-SNS-Themas für Budget-Benachrichtigungen.](#page-127-0)

### **A** Important

Nachdem Sie ein Budget mit Amazon-SNS-Benachrichtigungen erstellt haben, sendet Amazon SNS eine Bestätigungs-E-Mail an die E-Mail-Adressen, die Sie angegeben haben. Die Betreffzeile lautet AWS-Benachrichtigung – Abonnementbestätigung. Der Empfänger muss in der Bestätigungs-E-Mail Confirm subscription (Abonnement bestätigen) auswählen, um in Zukunft Benachrichtigungen zu erhalten.

- 13. (Optional:) Bei AWS Chatbot-Warnungen können Sie AWS Chatbot konfigurieren, damit Budgetwarnungen an einen Amazon-Chime- oder Slack-Chatroom gesendet werden. Sie konfigurieren diese Warnungen über die Konsole für AWS Chatbot.
- 14. Wählen Sie Weiter aus.

### **a** Note

Um fortzufahren, müssen Sie mindestens einen E-Mail-Empfänger oder ein Amazon-SNS-Thema für Benachrichtigungen konfigurieren.

15. Überprüfen Sie Ihre Budgeteinstellungen und wählen Sie dann Create budget (Budget erstellen).

### Erstellen eines Reservierungsbudgets

Erstellen Sie mit diesem Verfahren ein Budget für RI-Auslastung oder -Abdeckung.

So erstellen Sie ein Reservierungsbudget

- 1. Melden Sie sich bei der an AWS Management Console und öffnen Sie die AWS Kostenmanagementkonsole unter <https://console.aws.amazon.com/cost-management/home>.
- 2. Klicken Sie im Navigationsbereich auf Budgets.
- 3. Wählen Sie oben auf der Seite Create budget (Budget erstellen) aus.
- 4. Wählen Sie unter Budgeteinrichtung die Option Anpassen (erweitert) aus.
- 5. Wählen Sie unter Budgettypen die Option Reservierungsbudget aus. Wählen Sie anschließend Weiter.
- 6. Geben Sie unter Details im Feld Budget name (Budgetname) den Namen Ihres Budgets ein. Ihr Budgetname muss innerhalb Ihres Kontos eindeutig sein. Er darf die Zeichen A–Z, a–z, Leerzeichen und die folgenden Zeichen enthalten:

\_.:/=+-%@

7. Wählen Sie unter Utilization threshold (Auslastungsschwellenwert) bei Period (Zeitraum) aus, wie oft das Budget die nachverfolgte Auslastung oder Abdeckung zurücksetzen soll. Wählen Sie Daily (Täglich) für jeden Tag, Monthly (Monatlich) für jeden Monat, Quarterly (Vierteljährlich) für alle drei Monate oder Annually (Jährlich) für jedes Jahr aus.

Alle Zeiten für Budgets sind im UTC-Format (koordinierte Weltzeit) angegeben.

8. Wählen Sie bei Monitor my spend against (Meine Ausgaben messen gegen) die Option Utilization of reservations (Auslastung von Reservierungen), um nachzuverfolgen, wie viel Ihrer Reservierung Sie genutzt haben. Oder wählen Sie Coverage of reservations (Abdeckung von

Reservierungen), um nachzuverfolgen, wie viel Ihrer Instance-Nutzung von Reservierungen abgedeckt ist.

- 9. Wählen Sie bei Service den Service für die Nachverfolgung des Budgets aus.
- 10. Geben Sie für Utilization threshold (Auslastungsgrenzwert) den Prozentsatz der Auslastung an, bei dessen Erreichen Sie von AWS benachrichtigt werden möchten. Geben Sie beispielsweise für ein Auslastungsbudget, bei dem die RI-Auslastung über 90 % bleiben soll, **90** ein. Sie werden vom Budget benachrichtigt, wenn die RI-Auslastung unter 90 % liegt.

Geben Sie für Coverage threshold (Abdeckungsgrenzwert) den Prozentsatz der Abdeckung an, bei dessen Erreichen Sie von AWS benachrichtigt werden möchten. Geben Sie beispielsweise für ein Abdeckungsbudget, bei dem Sie über 80 % bleiben möchten, **80** ein. Sie werden vom Budget benachrichtigt, wenn die Gesamtabdeckung unter 80 % liegt.

11. (Optional) Wählen Sie unter Budgetbereich für Filter die Option Filter hinzufügen aus, um eine oder mehrere der anzuwende[navailable filters](#page-113-0). Die Wahl des Budgettyps bestimmt, welche Filter in der Konsole angezeigt werden.

### **a** Note

Sie können den Filter Linked account (Verknüpftes Konto) nicht innerhalb eines verknüpften Kontos verwenden.

- 12. Wählen Sie Weiter aus.
- 13. Geben Sie unter Notification preferences (Benachrichtigungseinstellungen) bei Email recipients (E-Mail-Empfänger) die E-Mail-Adressen ein, die benachrichtigt werden sollen. Trennen Sie mehrere E-Mail-Adressen durch ein Komma. Eine Benachrichtigung kann an maximal 10 E-Mail-Adressen gesendet werden.
- 14. (Optional) Geben Sie für Amazon SNS-Warnungen den Amazon-Ressourcennamen (ARN) für Ihr Amazon SNSThema ein. Eine Anleitung zur Erstellung eines Themas finden Sie unter [Erstellen eines Amazon-SNS-Themas für Budget-Benachrichtigungen.](#page-127-0)

### **A** Important

Nachdem Sie ein Budget mit Amazon-SNS-Benachrichtigungen erstellt haben, sendet Amazon SNS eine Bestätigungs-E-Mail an die E-Mail-Adressen, die Sie angegeben haben. Die Betreffzeile lautet AWS-Benachrichtigung – Abonnementbestätigung.

Der Empfänger muss in der Bestätigungs-E-Mail Confirm subscription (Abonnement bestätigen) auswählen, um in Zukunft Benachrichtigungen zu erhalten.

- 15. (Optional:) Bei AWS Chatbot-Warnungen können Sie AWS Chatbot konfigurieren, damit Budgetwarnungen an einen Amazon-Chime- oder Slack-Chatroom gesendet werden. Sie konfigurieren diese Warnungen über die Konsole für AWS Chatbot.
- 16. Wählen Sie Weiter aus.

### **a** Note

Um fortzufahren, müssen Sie mindestens einen E-Mail-Empfänger oder ein Amazon-SNS-Thema für Benachrichtigungen konfigurieren.

17. Überprüfen Sie Ihre Budgeteinstellungen und wählen Sie dann Create budget (Budget erstellen).

### Budget-Methoden

Sie können den budgetierten Betrag Ihres Kosten- oder Nutzungsbudgets auf eine der folgenden Arten festlegen. Sie können eines dieser Budgets festlegen, unabhängig davon, ob Sie Budgets in traditioneller Weise budgetieren – z. B. nach Planen – oder ob Sie Ausgaben überwachen und Warnungen erhalten möchten, wenn die Kosten über Ihren Schwellenwert hinausgehen.

### Fixed

Mit einem festen Budget können Sie den gleichen Betrag in jedem Budgetzeitraum überwachen. Sie können beispielsweise ein Kostenbudget mit der festen Methode verwenden, um Ihre Kosten anhand eines Budgetzeitraums von 100 USD zu überwachen.

### **Geplant**

Die geplante Budgetierungsmethode ist nur für monatliche oder vierteljährliche Budgets verfügbar. Mit einem geplanten Budget können Sie einen anderen Betrag festlegen, um jeden Budgetzeitraum zu überwachen. Sie können beispielsweise ein monatliches Kostenbudget mit der geplanten Methode verwenden, um Ihre Kosten anhand von 100 USD im ersten Monat, 110 USD im zweiten Monat und anderen Beträgen in den verbleibenden Monaten zu überwachen.

Mit einem geplanten Budget können Sie den Budgetbetrag für bis zu 12 Monate oder 4 Quartale festlegen. Nach 12 Monaten oder 4 Quartalen wird Ihr Budgetbetrag auf den letzten Budgetbetrag festgelegt.

#### Automatische Anpassung

Ein Budget mit automatischer Anpassung legt Ihren Budgetbetrag dynamisch auf der Grundlage Ihrer Ausgaben oder Nutzung über einen von Ihnen angegebenen Zeitraum fest. Der von Ihnen ausgewählte historische oder prognostizierte Zeitraum ist die Baseline für die automatische Anpassung für Ihr Budget.

Zu Beginn jedes neuen Zeitraums berechnet AWS Budgets Ihren Budgetbetrag aus Ihren Kostenoder Nutzungsdaten innerhalb des Basiszeitraums. Stellen Sie sicher, dass Sie einen Zeitraum auswählen, der Ihren Erwartungen an die AWS Kosten oder Nutzung Ihres Kontos am besten entspricht. Wenn Sie einen Zeitraum mit geringerer Nutzung auswählen, als Sie normalerweise erwarten, erhalten Sie möglicherweise mehr Budgetwarnungen, als Sie benötigen. Wenn Sie einen Zeitraum mit höherer Nutzung auswählen, als Sie normalerweise erwarten, erhalten Sie möglicherweise nicht so viele Budgetwarnungen, wie Sie benötigen.

Sie können beispielsweise ein Kostenbudget mit einem Basiszeitbereich der letzten sechs Monate erstellen. Wenn in diesem Szenario Ihre durchschnittlichen Ausgaben für jeden Budgetzeitraum in den letzten sechs Monaten 100 USD betrugen, beträgt Ihr automatisch angepasster Budgetbetrag im neuen Zeitraum 100 USD.

Wenn AWS Budgets Ihren Budgetbetrag basierend auf Änderungen Ihrer Ausgaben oder Nutzung aktualisiert, erhalten alle Subscriber von Budgetwarnungen eine Benachrichtigung, dass sich der Budgetbetrag geändert hat.

**a** Note

- Bei der Berechnung Ihres automatisch angepassten Budgetbetrags schließt AWS Budgets keine Zeiträume am Anfang Ihres Basiszeitbereichs ein, die keine Kostenoder Nutzungsdaten enthalten. Angenommen, Sie legen Ihren Basiszeitbereich als die letzten vier Quartale fest. Ihr Konto hatte jedoch im ersten Quartal keine Kostendaten. In diesem Fall berechnet AWS Budgets Ihren automatisch angepassten Budgetbetrag nur aus den letzten drei Quartalen.
- Sie sehen eine temporäre Prognose, während Sie ein Budget erstellen oder bearbeiten. Nachdem Sie Ihr Budget gespeichert haben, wird Ihr automatisch angepasstes Budget zum ersten Mal festgelegt.

### <span id="page-113-0"></span>**Budgetfilter**

Je nach Budgettyp können Sie einen oder mehrere der verfügbaren Budgetfilter auswählen.

#### API-Operation

Wählen Sie eine Aktion wie CreateBucket.

### Availability Zone

Wählen Sie die Availability zone, in der die Ressource, für die Sie ein Budget erstellen möchten, ausgeführt wird.

### Fakturierungs-Entität

Hilft Ihnen festzustellen, ob Ihre Rechnungen oder Transaktionen für AWS Marketplace oder für Käufe anderer -AWSServices bestimmt sind. Mögliche Werte sind:

- AWS: Identifiziert eine Transaktion für andere AWS Services als in AWS Marketplace.
- AWS Marketplace: Identifiziert einen Kauf in AWS Marketplace.

### Kostenkategorie

Wählen Sie die Cost Category-Gruppe und den Wert aus, die mit diesem Budget verfolgt werden sollen.

### Instance-Familie

Wählen Sie die Familie der Instances aus, die mit diesem Budget nachverfolgt werden sollen. Instance-Typ

Wählen Sie den Instance-Typ aus, der mit diesem Budget überwacht werden soll.

### Aufrufende Entität

Die AWS Entität, die die Rechnung ausstellt. Mögliche Werte sind:

- Amazon Web Services, Inc. Die Entität, die Rechnungen an Kunden weltweit ausstellt, falls zutreffend.
- Amazon Web Services India Private Limited Die Entität, die Rechnungen an Kunden in Indien ausstellt.
- Amazon Web Services South Africa Proprietary Limited Die Entität, die Rechnungen an Kunden in Südafrika ausstellt.

#### Juristische Stelle

Der Verkäufer der Aufzeichnung eines bestimmten Produkts oder Services. In den meisten Fällen sind die Rechnungsstellungseinheit und die juristische Person identisch. Die Werte können bei AWS Marketplace Transaktionen von Drittanbietern unterschiedlich sein. Mögliche Werte sind:

- Amazon Web Services, Inc. Die Entität, die -AWSServices verkauft.
- Amazon Web Services India Private Limited Die lokale indische Entität, die als Produzent für AWSServices in Indien fungiert.

### **a** Note

Amazon Web Services EMEA SARL ist der Marketplace-Operator für Ihre Käufe, wenn sich Ihr Konto in EMEA befindet (außer Europa und Südafrika) und der Verkäufer in EMEA berechtigt ist. Käufe beinhalten Abonnements. Amazon Web Services, Inc. ist der Marketplace-Operator für Käufe, wenn der Verkäufer nicht für EMEA berechtigt ist. Weitere Informationen finden Sie unter [AWS Europa.](https://aws.amazon.com/legal/aws-emea/)

### Verknüpftes Konto

Wählen Sie ein AWS Konto aus, das Mitglied der konsolidierten Fakturierungsfamilie ist, für die Sie das Budget erstellen. Weitere Informationen finden Sie unter [Konsolidierte Fakturierung für](https://docs.aws.amazon.com/awsaccountbilling/latest/aboutv2/consolidated-billing.html)  [AWS Organizations](https://docs.aws.amazon.com/awsaccountbilling/latest/aboutv2/consolidated-billing.html) im AWS -Fakturierungs-Benutzerhandbuch.

### **a** Note

Verwenden Sie diesen Filter nicht in einem Mitgliedskonto. Wenn es sich bei dem aktuellen Konto um ein Mitgliedskonto handelt, wird das Filtern nach linked account nicht unterstützt.

### Plattform

Wählen Sie das Betriebssystem aus, unter dem Ihre RI ausgeführt wird. Platform (Plattform) ist entweder Linux oder Windows.

#### Kaufoption

Wählen Sie On Demand Instances, Standard Reserved Instances oder Savings Plans.

#### Region

Wählen Sie die Region aus, in der die Ressource ausgeführt wird, für die Sie ein Budget erstellen möchten.

### Savings Plans-Typ

Wählen Sie aus, was budgetiert werden soll: Compute Savings Plans oder EC2 Instance Savings Plans. Der Savings-Plans-Typfilter ist nur für Savings-Plans-Auslastungsbudgets verfügbar.

### Scope

Wählen Sie den Umfang Ihrer RI aus. Der Umfang ist entweder regional oder zonengebunden.

### Service

Wählen Sie einen AWS-Service. In Kombination mit der Fakturierungseinheit , der Fakturierungseinheit und der juristischen Stelle können Sie auch die Service-Dimension verwenden, um die Kosten nach bestimmten AWS MarketplaceKäufen zu filtern. Dies umfasst Ihre Kosten für bestimmte AMIs, Web-Services und Desktop-Apps. Weitere Informationen finden Sie unter [Was ist AWS Marketplace?.](https://docs.aws.amazon.com/marketplace/latest/controlling-access/what-is-marketplace.html)

### **a** Note

Sie können diesen Filter nur für Kosten, Savings Plans und Reserved Instance (RI)- Auslastung oder Savings Plans und RI-Abdeckungsbudgets verwenden. Cost Explorer zeigt nicht den Umsatz oder die Nutzung für den Verkäufer in der AWS Marketplace-Software an.

Mit Savings Plans-Auslastungs-, RI-Auslastungs-, Savings Plans-Abdeckungsberichten und RI-Abdeckungsberichten können Sie nach jeweils nur einem Service und nur nach den folgenden Services filtern:

- Amazon Elastic Compute Cloud
- Amazon Redshift
- Amazon Relational Database Service
- Amazon ElastiCache
- Amazon OpenSearch Service

#### Markierung

Wenn Sie Tags aktiviert haben, wählen Sie ein Ressourcen-Tag aus. Ein Tag ist ein Label, das Sie verwenden können, um Ihre Ressourcen-Kosten zu organisieren und im Detail zu verfolgen. Es gibt von AWS generierte Tags und benutzerdefinierte Tags. Sie müssen Tags aktivieren, um sie zu verwenden. Weitere Informationen finden Sie unter [Aktivieren der von generierten](https://docs.aws.amazon.com/awsaccountbilling/latest/aboutv2/activate-built-in-tags.html)  [KostenzuordnungsAWS-Tags](https://docs.aws.amazon.com/awsaccountbilling/latest/aboutv2/activate-built-in-tags.html) und [Aktivieren der benutzerdefinierten Kostenzuordnungs-Tags](https://docs.aws.amazon.com/awsaccountbilling/latest/aboutv2/activating-tags.html).

### **Tenancy**

Wählen Sie aus, ob Sie einen RI für einen anderen Benutzer freigeben möchten. Tenancy ist entweder Dedicated oder Default.

### Verwendungstyp

Nutzungstypen sind die Einheiten, die jeder Service verwendet, um die Nutzung bestimmter Ressourcentypen zu messen. Wenn Sie einen Filter wie S3 und dann einen Nutzungstypwert wie auswählenDataTransfer-Out-Bytes (GB), sind Ihre Kosten auf S3 begrenztDataTransfer-Out-Bytes (GB). Ein Nutzungsbudget kann nur für eine bestimmte Maßeinheit erstellt werden. Wenn Sie Nutzungstyp, aber nicht Nutzungstypgruppe wählen, überwacht das Budget alle verfügbaren Maßeinheiten für den Nutzungstyp.

#### Nutzungstypgruppe

Eine Verwendungstypengruppe ist eine Sammlung von Verwendungstypen, die dieselbe Maßeinheit haben. Wenn Sie sowohl die Gruppe Nutzungstyp als auch die Filter Nutzungstyp auswählen, zeigt Ihnen Cost Explorer Nutzungstypen an, die automatisch auf die Gruppenmaßeinheit beschränkt sind. Angenommen, Sie wählen die Gruppe EC2: Running Hours (Hrs)und dann den EC2-Instances Filter für Nutzungstyp aus. Cost Explorer zeigt Ihnen nur die Nutzungstypen an, die in Stunden gemessen werden.

## Anzeigen Ihrer Budgets

Den Status Ihrer Budgets sehen Sie auf einen Blick auf denBudgetsÜbersicht Seiteaus. Ihre Budgets sind aufgeführtin einem filterbare TabelleZusammen mit den folgenden Daten:

- Ihre aktuellen Kosten und Ihre Nutzung, die während des Budgetzeitraums für ein Budget angefallen sind
- Die budgetierten Werte für Kosten oder Nutzung für den Budgetzeitraum
- IhreprognostizierteNutzung oder Kosten für den Budgetzeitraum
- Ein Prozentwert, der die tatsächlichen Kosten oder die tatsächliche Nutzung im Vergleich zu der veranschlagten Menge zeigt
- Ein Prozentsatz, der IhreprognostizierteKosten oder Nutzung im Vergleich zu dem veranschlagten Betrag

### Anzeige Ihrer Budgets

- 1. Melden Sie sich beim anAWS Management ConsoleUnd öffnen Sie denAWSKostenmanagement unte[rhttps://console.aws.amazon.com/cost-management/homea](https://console.aws.amazon.com/cost-management/home)us.
- 2. Klicken Sie im Navigationsbereich auf Budgets.
- 3. Um die Filter und Kostenabweichungen für Budgets anzuzeigen, wählen Sie den Namen des Budgets in der Liste der Budgets.

### **a** Note

Sie können Informationen zu mehreren Budgets gleichzeitig anzeigen, indem Sie die Kontrollkästchen in der Tabelle Übersicht aktivieren. Dadurch wird ein Split-View-Bereich auf der rechten Seite geöffnet, in dem Sie die Warnungen sortieren oder filtern können, um einen Budgetbericht anzupassen.

### Lesen Ihrer Budgets

Sie können detaillierte Informationen zu Ihren Budgets auf zwei Arten anzeigen.

- Wählen Sie Ihr Budget in der Tabelle aus, um auf der rechten Seite ein Split-View-Bereich mit Budgetverlauf und Warnstatus zu öffnen. Im Split-View-Bereich können Sie mit den Navigationsschaltflächen zwischen Budgets wechseln, ohne die Seite zu verlassen. Um die Navigationsschaltflächen zu verwenden, wählen Sie jeweils ein Budget aus. Wenn mehrere Budgets ausgewählt sind, sind die Navigationsschaltflächenverstecktaus.
- Wählen Sie den Namen Ihres Budgets, um die Detailseite des Budgets anzuzeigen. Diese Seite beinhaltet folgende Informationen:
	- Aktuell vs. veranschlungen— Ihre aktuellen entstandenen Kosten im Vergleich zu den veranschlagten Kosten.
	- Vorhergesagt vs. veranschlungen— Ihre vorhergesagten Kosten im Vergleich zu den veranschlagten Kosten.
- Alerts (Warnungen) Alle Warnungen oder Benachrichtigungen zum Status Ihrer Budgets.
- Details Der Betrag, der Typ, der Zeitraum und weitere Parameter für Ihr Budget.
- Registerkarte "Budget history" (Registerkarte "Budget-Verlauf") Ein Diagramm und eine Tabelle, die den Verlauf Ihrer Budgets anzeigen. QUARTERLY Budgets zeigen die letzten vier Quartale des Verlaufs an und MONTHLY Budgets zeigen die letzten 12 Monate an. Budget-Verlauf ist nicht verfügbar für ANNUAL Budgets.

Wenn Sie den veranschlagten Betrag für einen Budget-Zeitraum ändern, entspricht der in der Tabelle angegebene veranschlagte Betrag dem letzten veranschlagten Betrag. Wenn Sie beispielsweise im Januar ein monatliches Budget von 100 haben und das Budget im Februar zu 200 ändern, wird in der Februarzeile der Tabelle ausschließlich das Budget von 200 angezeigt.

• Registerkarte "Alerts" (Registerkarte "Warnungen) – Weitere Informationen zu Warnungen zum Status Ihres Budgets, einschließlich einer Definition, die die Bedingungen für das Überschreiten des Warnungsschwellenwerts beschreibt.

Sie können diese Informationen verwenden, um zu sehen, wie gut Ihr Budget in der Vergangenheit Ihren Kosten und der Nutzung entsprochen hat. Sie können auch alle Daten herunterladen, die Budgets verwendet hat, um die Tabelle in den folgenden Schritten zu erstellen.

Ein Budget herunterladenin einemCSVOrdner

- 1. Melden Sie sich beim anAWS Management ConsoleUnd öffnen Sie denAWSKostenmanagement unte[rhttps://console.aws.amazon.com/cost-management/homea](https://console.aws.amazon.com/cost-management/home)us.
- 2. Klicken Sie im Navigationsbereich auf Budgets.
- 3. Um die Filter und Kostenabweichungen für Budgets anzuzeigen, wählen Sie den Namen des Budgets in der Liste der Budgets aus.
- 4. Wählen Sie auf der Registerkarte Budget history (Budget-Verlauf) die Option Download as CSV (Download im CSV-Format) aus.
- 5. Folgen Sie den Anweisungen auf dem Bildschirm.

## <span id="page-119-0"></span>Bearbeiten eines Budgets

### **a** Note

Sie können die Budget-Namen nicht bearbeiten.

### So bearbeiten Sie ein Budget

- 1. Melden Sie sich unterAWS Management Consoleund öffnen SieAWSKostenmanagement unte[rhttps://console.aws.amazon.com/cost-management/homea](https://console.aws.amazon.com/cost-management/home)us.
- 2. Klicken Sie im Navigationsbereich auf Budgets.
- 3. Wählen Sie auf der Seite Budgets in der Liste der Budgets das zu bearbeitende Budget aus.
- 4. Wählen Sie Edit.
- 5. Ändern Sie die Parameter, die Sie bearbeiten möchten. Sie können die Budget-Namen nicht ändern.
- 6. Nachdem Sie auf jeder Seite die gewünschten Änderungen vorgenommen haben, wählen Sie Next (Weiter) aus.
- 7. Wählen Sie Save (Speichern) aus.

## herunterladen eines Budgets

Sie können Ihre Budgets als CSV Datei herunterladen. Die Datei enthält alle Daten für alle Ihre Budgets, z. B. Budgetname, aktuellen Wert und prognostizierten Wert, budgetierten Wert und anderes.

### Ein Budget herunterladen

- 1. Melden Sie sich unterAWS Management Consoleund öffnen SieAWSKostenmanagement unte[rhttps://console.aws.amazon.com/cost-management/homea](https://console.aws.amazon.com/cost-management/home)us.
- 2. Klicken Sie im Navigationsbereich auf Budgets.
- 3. Wählen Sie CSV herunterladen aus.
- 4. Ihre Datei öffnen oder speichern.

## Kopieren von Budgets

Sie können ein vorhandenes Budget in ein neues Budget kopieren. Auf diese Weise können Sie die Filter und Benachrichtigungseinstellungen Ihres ursprünglichen Budgets beibehalten oder ändern. Fakturierung und Kostenmanagement füllt automatisch die Felder auf der Seite aus, auf der Sie das neue Budget erstellen. Sie können die Budgetparameter auf dieser Seite anpassen.

So kopieren Sie ein Budget

- 1. Melden Sie sich unter bei derAWS Management Consoleund öffnen SieAWSKostenmanagement unte[rhttps://console.aws.amazon.com/cost-management/homea](https://console.aws.amazon.com/cost-management/home)us.
- 2. Klicken Sie im Navigationsbereich auf Budgets.
- 3. Klicken Sie in die Liste der Budgets, wählen Sie das Budget, das Sie kopieren möchten.
- 4. Wählen Sie oben auf der Seite Actions (Aktionen) und dann Copy (Kopieren) aus.
- 5. Ändern Sie die Parameter, die Sie aktualisieren möchten. Sie müssen den Budget-Namen ändern.
- 6. Nachdem Sie auf jeder Seite die erforderlichen Änderungen vorgenommen haben, wählen Sie Next (Weiter) aus.
- 7. Wählen Sie Copy budget (Budget kopieren) aus.

## Löschen eines Budgets

Sie können Budgets und die zugehörigen E-Mails und Amazon-SNS-Benachrichtigungen jederzeit löschen. Ein gelöschtes Budget kann jedoch nicht wiederhergestellt werden. Beim Löschen eines Budgets werden auch die zugehörigen E-Mail-Benachrichtigungen und Benachrichtigungsabonnenten gelöscht.

So löschen Sie ein Budget

- 1. Melden Sie sich unter bei derAWS Management Consoleund öffnen SieAWSKostenmanagement unte[rhttps://console.aws.amazon.com/cost-management/homea](https://console.aws.amazon.com/cost-management/home)us.
- 2. Klicken Sie im Navigationsbereich auf Budgets.
- 3. Wählen Sie in der Liste der Budgets ein oder mehrere Budgets aus, die Sie löschen möchten.
- 4. Wählen Sie oben auf der Seite Actions (Aktionen) und dann Delete (Löschen) aus.
- 5. Klicken Sie auf Confirm.

## Konfigurieren von AWS-Budgets-Aktionen

AWS Budgets kann in Ihrem Namen Aktionen ausführen, wenn ein Budget einen bestimmten Kosten- oder Nutzungsschwellenwert überschreitet. Dazu konfigurieren Sie nach dem Festlegen eines Schwellenwerts eine Budgetaktion, die entweder automatisch oder nach Ihrer manuellen Genehmigung ausgeführt wird.

Zu den verfügbaren Aktionen gehören das Anwenden einer IAM-Richtlinie oder einer Service-Kontrollrichtlinie. Außerdem können Sie bestimmte Amazon-EC2- oder Amazon-RDS-Instances in Ihrem Konto als Ziel angeben. Wenn Sie Service-Kontrollrichtlinien verwenden, müssen Sie während des Budgetzeitraums keine neuen Ressourcen bereitstellen.

### **a** Note

Über das Verwaltungskonto können Sie eine Service-Kontrollrichtlinie auf ein anderes Konto anwenden. Sie können jedoch keine Amazon-EC2- oder Amazon-RDS-Instances in einem anderen Konto als Ziel angeben.

Sie können auch mehrere Aktionen so konfigurieren, dass sie bei Erreichen desselben Benachrichtigungsschwellenwerts ausgeführt werden. Beispielsweise können Sie Aktionen so konfigurieren, dass sie automatisch gestartet werden, wenn Sie 90 Prozent der prognostizierten Kosten für den Monat erreichen. Dazu führen Sie die folgenden Aktionen aus:

- Wenden Sie eine benutzerdefinierte Deny IAM-Richtlinie an, die die Fähigkeit eines Benutzers, einer Gruppe oder einer Rolle einschränkt, zusätzliche Amazon-EC2-Ressourcen bereitzustellen.
- Wählen Sie bestimmte Amazon-EC2-Instances in US East (N. Virginia) us-east-1 als Ziel aus.

### Einrichten einer Rolle für AWS Budgets zum Ausführen von Budgetaktionen

Um Budgetaktionen zu verwenden, müssen Sie eine Servicerolle für AWS Budgets erstellen. Eine Servicerolle ist eine [IAM-Rolle,](https://docs.aws.amazon.com/IAM/latest/UserGuide/id_roles.html) die ein Service annimmt, um Aktionen in Ihrem Namen auszuführen. Ein IAM-Administrator kann eine Servicerolle innerhalb von IAM erstellen, ändern und löschen. Weitere Informationen finden Sie unter [Erstellen einer Rolle zum Delegieren von Berechtigungen an](https://docs.aws.amazon.com/IAM/latest/UserGuide/id_roles_create_for-service.html)  [einen AWS-Service](https://docs.aws.amazon.com/IAM/latest/UserGuide/id_roles_create_for-service.html) im IAM-Benutzerhandbuch.

Um AWS Budgets zu erlauben, Aktionen in Ihrem Namen auszuführen, müssen Sie der Servicerolle die erforderlichen Berechtigungen gewähren. In der folgenden Tabelle werden die Berechtigungen aufgeführt, die Sie der Servicerolle gewähren können.

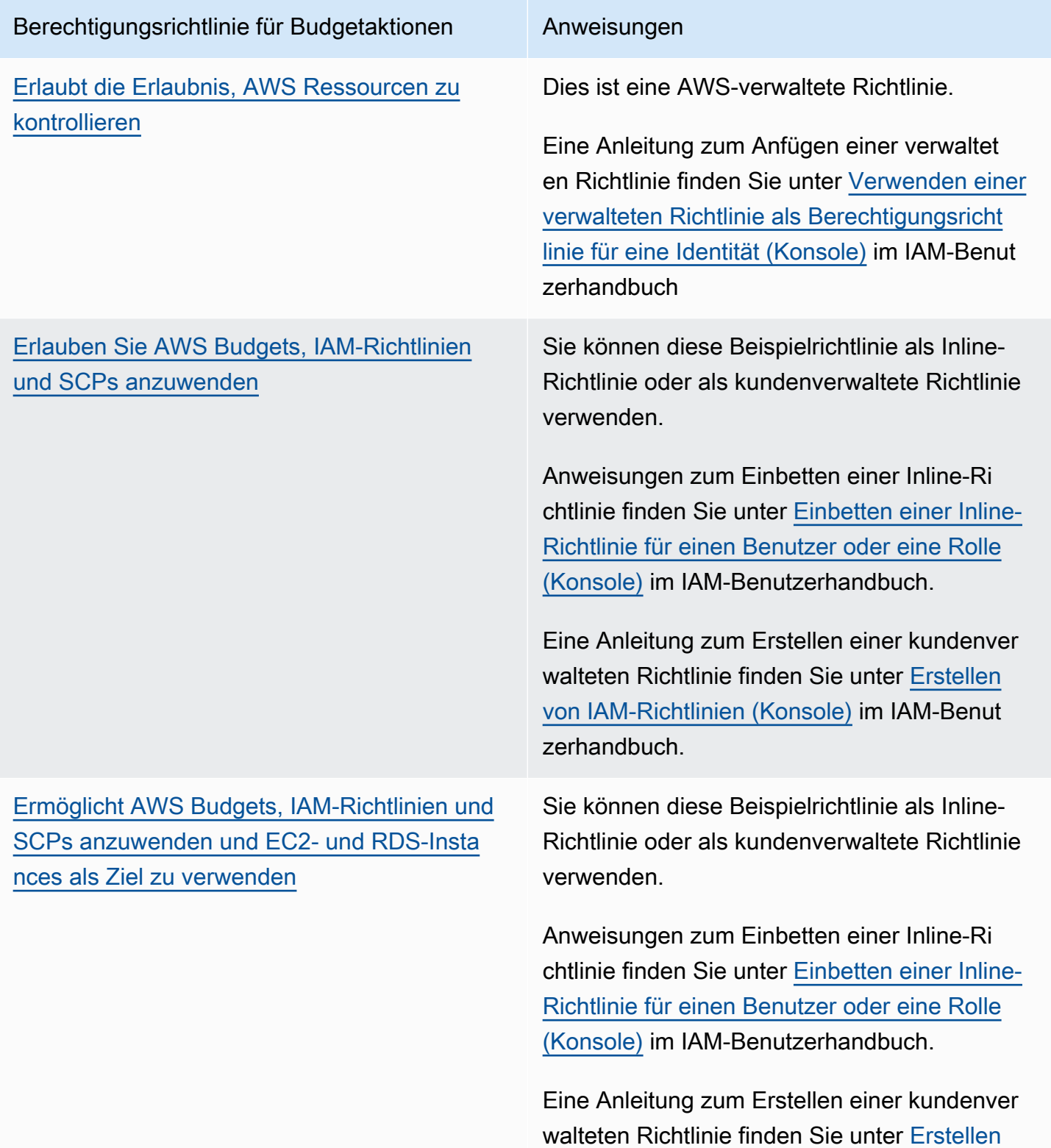

#### Berechtigungsrichtlinie für Budgetaktionen Anweisungen

[von IAM-Richtlinien \(Konsole\)](https://docs.aws.amazon.com/IAM/latest/UserGuide/access_policies_create-console.html) im IAM-Benut zerhandbuch.

### Konfigurieren einer Budgetaktion

Sie können Budgetaktionen für ein Kostenbudget oder ein Nutzungsbudget an eine Warnung anhängen. Zum Konfigurieren einer Budgetaktion für ein neues Budget führen Sie zunächst die Schritte für [Erstellen eines Kostenbudgets](#page-99-0) oder [Erstellen eines Nutzungsbudgets](#page-103-0) aus. Zum Konfigurieren einer Budgetaktion für ein bestehendes Budget führen Sie zunächst die Schritte für [Bearbeiten eines Budgets](#page-119-0) aus. Dann, nachdem Sie den Schritt Configure alerts (Warnungen konfigurieren) zum Erstellen oder Bearbeiten des Budgets erreicht haben, gehen Sie wie folgt vor.

Eine Budgetaktion konfigurieren

- 1. Um eine Budgetaktion für eine neue Warnung zu konfigurieren, wählen Sie Add an alert threshold "Hinzufügen eines Warnungsschwellenwerts" aus. Um eine Budgetaktion für eine vorhandene Warnung zu konfigurieren, fahren Sie mit Schritt 7 fort.
- 2. Geben Sie unter Set alert threshold (Warnungsschwellenwert festlegen) bei Threshold (Schwellenwert) den Betrag ein, ab dem Sie benachrichtigt werden möchten. Dabei kann es sich um einen absoluten Wert oder einen Prozentsatz handeln. Angenommen, Sie haben ein Budget von 200 USD. Um bei 160 USD (80 % Ihres Budgets) benachrichtigt zu werden, geben Sie **160** für ein absolutes Budget oder **80** für ein prozentuales Budget ein.

Wählen Sie neben dem Betrag Absolute value (Absoluter Wert) aus, um benachrichtigt zu werden, wenn Ihre Kosten den Schwellenbetrag überschreiten. Oder wählen Sie % of budgeted amount (% des budgetierten Betrags) aus, um benachrichtigt zu werden, wenn Ihre Kosten den Schwellenwert in Prozent überschreiten.

Wählen Sie neben dem Schwellenwert Actual (Tatsächlich) aus, um eine Warnung für die tatsächlichen Ausgaben zu erstellen. Oder wählen Sie Forecasted (Prognostiziert) aus, um eine Warnung für prognostizierte Ausgaben zu erstellen.

3. (Optional:) Geben Sie unter Notification preferences - Optional (Benachrichtigungseinstellungen – optional) bei Email recipients (E-Mail-Empfänger) die E-Mail-Adressen ein, die benachrichtigt werden sollen. Trennen Sie mehrere E-Mail-Adressen durch ein Komma. Eine Benachrichtigung kann bis zu zehn E-Mail-Adressen haben.

4. (Optional:) Geben Sie unter Notification preferences - Optional (Benachrichtigungseinstellungen – optional) bei Amazon SNS Alerts (Amazon-SNS-Warnungen) den Amazon-Ressourcennamen (ARN) für Ihr Amazon-SNS-Thema ein. Eine Anleitung zur Erstellung eines Themas finden Sie unter [Erstellen eines Amazon-SNS-Themas für Budget-](#page-127-0)[Benachrichtigungen](#page-127-0).

### **A** Important

Nachdem Sie ein Budget mit Amazon-SNS-Benachrichtigungen erstellt haben, sendet Amazon SNS eine Bestätigungs-E-Mail an die E-Mail-Adressen, die Sie angegeben haben. Die Betreffzeile lautet AWS-Benachrichtigung – Abonnementbestätigung. Der Empfänger muss in der Bestätigungs-E-Mail Confirm subscription (Abonnement bestätigen) auswählen, um in Zukunft Benachrichtigungen zu erhalten.

- 5. (Optional:) Unter Benachrichtigungseinstellung Optional können Sie bei AWS Chatbot-Warnungen AWS Chatbot so konfigurieren, dass Budgetwarnungen an einen Amazon-Chimeoder Slack-Chatroom gesendet werden. Sie konfigurieren diese Warnungen über die Konsole für AWS Chatbot.
- 6. Wählen Sie Next (Weiter).
- 7. Wählen Sie bei Attach actions Optional (Zuweisungsaktionen Optional) Add Action (Aktion hinzufügen) aus.
	- a. Wählen Sie bei Select IAM role (IAM-Rolle auswählen) eine IAM-Rolle aus, um AWS Budgets zu erlauben, eine Aktion in Ihrem Namen auszuführen.

### **a** Note

Wenn Sie die entsprechenden Berechtigungen für die IAM-Rolle und für AWS Budgets nicht konfiguriert und zugewiesen haben, kann AWS Budgets Ihre konfigurierten Aktionen nicht ausführen. Zur vereinfachten Verwaltung der Berechtigungen empfehlen wir, die verwaltete Richtlinie zu verwenden. Dadurch wird sichergestellt, dass Ihre AWS-Budgets-Aktionen wie vorgesehen funktionieren und Sie Ihre vorhandene IAM-Richtlinie für AWS Budgets nicht jedes Mal aktualisieren müssen, wenn neue Funktionen hinzugefügt werden. Diese werden der verwalteten Richtlinie nämlich standardmäßig hinzugefügt. Weitere Informationen über verwaltete Richtlinien finden Sie unter [Verwaltete Richtlinien](#page-245-0).

Weitere Informationen und Beispiele für IAM-Rollenberechtigungen finden Sie unter [Ermöglicht AWS Budgets, IAM-Richtlinien und SCPs anzuwenden und EC2- und RDS-](#page-270-0)[Instances als Ziel zu verwenden.](#page-270-0)

b. Wählen Sie bei Which action type should be applied when the budget threshold has been exceeded (Welcher Aktionstyp sollte angewendet werden, wenn der Budgetschwellenwert überschritten wurde) die Aktion aus, die AWS Budgets in Ihrem Namen ausführen soll.

Sie können zwischen dem Anwenden einer IAM-Richtlinie, dem Anhängen einer Service-Kontrollrichtlinie oder dem Auswählen bestimmter Amazon-EC2- oder Amazon-RDS-Instances wählen. Sie können mehrere Budgetaktionen auf eine einzelne Warnung anwenden. Service-Kontrollrichtlinien können nur mit einem Verwaltungskonto angewendet werden.

- c. Füllen Sie je nach ausgewählter Aktion die Felder für die Ressourcen aus, auf die die Aktion angewendet werden soll.
- d. Wählen Sie bei Soll diese Aktion automatisch ausgeführt werden, wenn dieser Schwellenwert überschritten wird, wählen Sie Ja oder Nein aus. Wenn Sie Nein auswählen, führen Sie die Aktion manuell auf der Seite Warnungsdetails aus. Detaillierte Anweisungen finden Sie unter [Überprüfen und Genehmigen einer Budgetaktion](#page-126-0).
- e. Wählen Sie bei How do you want to be alerted when this action is run (Wie möchten Sie über die Ausführung dieser Aktion benachrichtigt werden?) die Option Use the same alert settings when you defined this threshold (Dieselben Warnungseinstellungen wie bei der Definition dieses Schwellenwerts verwenden) oder Use different alert settings (Andere Warnungseinstellungen verwenden) aus. Um andere Warnungseinstellungen zu verwenden, füllen Sie die Notification preferences (Benachrichtigungseinstellungen) für diese Aktion aus.
- 8. Wählen Sie Next (Weiter).

### **a** Note

Um fortzufahren, müssen Sie mindestens einen der folgenden Parameter für jede Warnung konfigurieren:

- einen E-Mail-Empfänger für Benachrichtigungen
- ein Amazon-SNS-Thema für Benachrichtigungen
- eine Budgetaktion

9. Überprüfen Sie Ihre Budgeteinstellungen und wählen Sie dann Create budget (Budget erstellen) oder Save (Speichern) aus.

Nachdem Sie eine Aktion erstellt haben, können Sie ihren Status auf der AWS-Budgets-Seite in der Spalte Actions (Aktionen) einsehen. In dieser Spalte sehen Sie die Anzahl der konfigurierten Aktionen, Aktionen mit ausstehender Genehmigung (Requires approval (Genehmigung erforderlich)) und erfolgreich abgeschlossene Aktionen.

### <span id="page-126-0"></span>Überprüfen und Genehmigen einer Budgetaktion

Sie erhalten eine Benachrichtigung, wenn eine Aktion ausstehend ist oder bereits in Ihrem Namen ausgeführt wurde, unabhängig von Ihren Aktionseinstellungen. Die Benachrichtigung enthält einen Link zur Seite Budget details (Budgetdetails) der Aktion. Sie können die Seite Budget details (Budgetdetails) auch aufrufen, indem Sie den Budgetnamen auf der AWS-Budgets-Seite auswählen.

Auf der Seite Budget details (Budgetdetails) können Sie Ihre Budgetaktion überprüfen und genehmigen.

Eine Budgetaktion überprüfen und genehmigen

- 1. Wählen Sie auf der Seite Budget details (Budgetdetails) im Bereich Alerts (Warnungen) die Option Requires approval (Genehmigung erforderlich) aus.
- 2. Wählen Sie im Popup Actions (Aktionen) den Namen der Warnung aus, für die eine Aktion erforderlich ist.
- 3. Überprüfen Sie auf der Seite Alert details (Warnungsdetails) im Bereich Action (Aktion) die Aktion, für die eine Genehmigung erforderlich ist.
- 4. Wählen Sie die Aktion aus, die Sie ausführen möchten, und dann Run action (Aktion ausführen).
- 5. Wählen Sie Yes, I am sure (Ja, ich bin mir sicher) aus.

Ihre ausstehenden Aktionen werden vom Status pending in Action history (Aktionsverlauf) verschoben. Die neuesten Aktionen werden oben angezeigt. AWS Budgets zeigt Aktionen an, die in den letzten 60 Tagen konfiguriert und ausgeführt wurden. Mit AWS CloudTrail oder der DescribeBudgetActionHistories-API können Sie den vollständigen Aktionsverlauf anzeigen.

### Rückgängig machen einer Aktion

Sie können abgeschlossene Aktionen in der Tabelle Action history (Aktionsverlauf) einsehen und rückgängig machen. Jeder Status ist wie folgt definiert:

- Standby AWS Budgets führt eine aktive Bewertung der Aktion durch.
- Requires approval (Genehmigung erforderlich) Die Aktion wurde initiiert und muss durch Sie genehmigt werden.
- Completed (Abgeschlossen) Die Aktion wurde erfolgreich abgeschlossen.
- Reversed (Rückgängig gemacht) Die Aktion wurde rückgängig gemacht. AWS Budgets wird die Aktion für den restlichen veranschlagten Zeitraum nicht mehr bewerten.

Wenn AWS Budgets die rückgängig gemachte Aktion im selben Zeitraum neu bewerten soll, können Sie die Option Reset (Zurücksetzen) auswählen. Ein mögliches Szenario wäre zum Beispiel, wenn Sie eine Richtlinie für schreibgeschützten Zugriff initiiert haben, dann aber von Ihrem Manager die Genehmigung erhalten, Ihr Budget zu erhöhen und den veranschlagten Betrag im aktuellen Zeitraum anzupassen.

# <span id="page-127-0"></span>Erstellen eines Amazon-SNS-Themas für Budget-Benachrichtigungen

Wenn Sie ein Budget erstellen, das Benachrichtigungen an ein Amazon Simple Notification Service (Amazon SNS)-Thema sendet, benötigen Sie ein bereits vorhandenes Amazon-SNS-Thema oder müssen eins erstellen. Amazon-SNS-Themen ermöglichen Ihnen, Benachrichtigungen nicht nur per E-Mail, sondern zusätzlich via SNS zu senden. Ihr Budget muss über Berechtigungen zum Senden einer Benachrichtigung an Ihr Thema verfügen.

Um ein Amazon-SNS-Thema zu erstellen und Berechtigungen für Ihr Budget zu erteilen, verwenden Sie die Amazon-SNS-Konsole.

### **a** Note

Amazon SNS-Themen müssen sich in demselben Konto wie die Budgets befinden, die Sie konfigurieren. Kontoübergreifende Amazon SNS wird nicht unterstützt.

Ein Amazon-SNS-Benachrichtigungsthema erstellen und Berechtigungen erteilen

- 1. Melden Sie sich bei der AWS Management Console an und öffnen Sie die Amazon-SNS-Konsole unter [https://console.aws.amazon.com/sns/v3/home.](https://console.aws.amazon.com/sns/v3/home)
- 2. Wählen Sie im Navigationsbereich Themen aus.
- 3. Wählen Sie Create topic (Thema erstellen) aus.
- 4. Geben Sie in Name einen Namen für das Benachrichtigungsthema ein.
- 5. (Optional) Geben Sie in Display name (Anzeigename) den Namen ein, der angezeigt werden soll, wenn Sie eine Benachrichtigung erhalten.
- 6. Wählen Sie unter Access policy (Zugriffsrichtlinie) die Option Advanced (Erweitert) aus.
- 7. Fügen Sie im Textfeld der Richtlinie nach "Statement": [ den folgenden Text ein:

```
{ 
   "Sid": "E.g., AWSBudgetsSNSPublishingPermissions", 
   "Effect": "Allow", 
   "Principal": { 
     "Service": "budgets.amazonaws.com" 
   }, 
   "Action": "SNS:Publish", 
   "Resource": "your topic ARN", 
    "Condition": { 
          "StringEquals": { 
            "aws:SourceAccount": "<account-id>" 
         }, 
          "ArnLike": { 
            "aws:SourceArn": "arn:aws:budgets::<account-id>:*" 
         } 
       }
}
```
- 8. Ersetzenz. B. AWSBudgetsSNSPublishingPermissionsmit einer Zeichenfolge. Die Sid muss innerhalb der Richtlinie eindeutig sein.
- 9. Wählen Sie Create topic (Thema erstellen) aus.
- 10. Speichern Sie Ihren ARN unter Details.
- 11. Wählen Sie Edit (Bearbeiten) aus.
- 12. Ersetzen Sie unter Access policy (Zugriffsrichtlinie) *Ihr Thema-ARN* mit dem Amazon-SNS-Thema-ARN aus Schritt 10.
- 13. Wählen Sie Save Changes (Änderungen speichern).

Das Thema wird in der Liste der Themen auf der Seite Topics (Themen) angezeigt.

### Fehlerbehebung

Beim Erstellen Ihres Amazon-SNS-Themas für Budgetbenachrichtigungen können folgende Fehlermeldungen angezeigt werden.

Please comply with SNS ARN format (Bitte das SNS-ARN-Format einhalten)

Im ersetzten ARN (Schritt 9) befindet sich ein Syntaxfehler. Bestätigen Sie die korrekte Syntax und Formatierung des ARN.

Invalid SNS topic (Ungültiges SNS-Thema)

AWS Budgets hat keinen Zugriff auf das SNS-Thema. Bestätigen Sie, dass Sie budgets.amazonaws.com in der ressourcenbasierten Richtlinie des SNS-Themas erlaubt haben, Nachrichten in diesem SNS-Thema zu veröffentlichen.

The SNS topic is encrypted (Das SNS-Thema ist verschlüsselt)

Die Verschlüsselung für das SNS-Thema ist aktiviert. Das SNS-Thema funktioniert nicht ohne zusätzliche Berechtigungen. Deaktivieren Sie die Verschlüsselung für das Thema und aktualisieren Sie die Seite Budget edit (Budget bearbeiten).

## Prüfen oder Neuversenden von Bestätigungs-E-Mails für eine Benachrichtigung

Wenn Sie ein Budget mit Benachrichtigungen erstellen, werden auch Amazon-SNS-Benachrichtigungen erstellt. Damit Benachrichtigungen gesendet werden, müssen Sie das Abonnement des Amazon-SNS-Benachrichtigungsthemas akzeptieren.

Um zu bestätigen, dass Ihre Benachrichtigungs-Abonnements akzeptiert wurden, oder um eine Bestätigungs-E-Mail für ein Abonnement erneut zu versenden, verwenden Sie die Amazon-SNS-Konsole.

Den Benachrichtigungsstatus prüfen oder eine Bestätigungs-E-Mail für die Benachrichtigung erneut senden

1. Melden Sie sich bei der AWS Management Console an und öffnen Sie die Amazon-SNS-Konsole unter [https://console.aws.amazon.com/sns/v3/home.](https://console.aws.amazon.com/sns/v3/home)

- 2. Wählen Sie im Navigationsbereich Abonnements aus.
- 3. Geben Sie auf der Seite Abonnements unter Filter budget ein. Eine Liste Ihrer Budget-Benachrichtigungen wird angezeigt.
- 4. Überprüfen Sie den Status Ihrer Benachrichtigung. Unter Status erscheint PendingConfirmation, wenn ein Abonnement nicht akzeptiert und bestätigt wurde.
- 5. (Optional) Um eine Bestätigungs-Anforderung erneut zu senden, wählen Sie ein Abonnement mit einer ausstehenden Bestätigung aus und klicken Sie auf Request confirmation (Bestätigung anfordern). Amazon SNS sendet eine Bestätigungs-Anforderung an die Endpunkte, die die Benachrichtigung abonniert haben.

Wenn die einzelnen Eigentümer eines Endpunkts die E-Mail empfangen, müssen sie den Link Confirm subscription (Abonnement bestätigen) wählen, um die Benachrichtigung zu aktivieren.

## Schützen Ihrer Amazon-SNS-Budget-Warnungsdaten mit SSE und AWS KMS

Sie können vertrauliche Daten mit serverseitiger Verschlüsselung (SSE) in verschlüsselten Themen übermitteln. SSE schützt Amazon-SNS-Nachrichten mithilfe von Schlüsseln, die in AWS Key Management Service (AWS KMS) verwaltet werden.

Informationen zur Verwaltung von SSE mit AWS Management Console oder dem AWS-SDK finden Sie unter [Enabling Server-Side Encryption \(SSE\) for an Amazon SNS Topic \(Aktivieren der](https://docs.aws.amazon.com/sns/latest/dg/sns-tutorial-enable-encryption-for-topic.html) [serverseitigen Verschlüsselung für ein Amazon-SNS-Thema\)](https://docs.aws.amazon.com/sns/latest/dg/sns-tutorial-enable-encryption-for-topic.html) im Handbuch "Erste Schritte" für Amazon Simple Notification Service.

Informationen zum Erstellen verschlüsselter Themen mit AWS CloudFormation finden Sie im [AWS](https://docs.aws.amazon.com/AWSCloudFormation/latest/UserGuide/Welcome.html)  [CloudFormation Benutzerhandbuch](https://docs.aws.amazon.com/AWSCloudFormation/latest/UserGuide/Welcome.html).

SSE verschlüsselt Nachrichten, sobald sie bei Amazon SNS eingehen. Die Nachrichten werden verschlüsselt gespeichert und nur beim Senden mithilfe von Amazon SNS entschlüsselt.

Konfigurieren von AWS KMS-Berechtigungen

Sie müssen Ihre AWS KMS-Schlüsselrichtlinien konfigurieren, bevor Sie SSE verwenden können. Die Konfiguration ermöglicht Ihnen, Themen zu verschlüsseln sowie auch Nachrichten zu verschlüsseln und zu entschlüsseln. Für Details überAWS KMSBerechtigungen finden Sie unter[AWS](https://docs.aws.amazon.com/kms/latest/developerguide/kms-api-permissions-reference.html) [KMSAPI-Berechtigungen: Referenz für Aktionen und Ressourceni](https://docs.aws.amazon.com/kms/latest/developerguide/kms-api-permissions-reference.html)mAWS Key Management ServiceEntwicklerhandbuch.

Sie können zum Verwalten von AWS KMS-Schlüsselberechtigungen auch IAM-Richtlinien verwenden. Weitere Informationen finden Sie unter [Verwenden von IAM-Richtlinien mit AWS KMS](https://docs.aws.amazon.com/kms/latest/developerguide/iam-policies.html).

#### **a** Note

Sie können zwar globale Berechtigungen zum Senden und Empfangen einer Nachricht von Amazon SNS konfigurieren, AWS KMS erfordert jedoch, dass Sie den vollständigen ARN des AWS KMS keys (KMS-Schlüssel) in den spezifischen Regionen nennen. Sie finden diesen im Abschnitt Resource (Ressource) einer IAM-Richtlinie.

Sie müssen sicherstellen, dass die Schlüsselrichtlinien der KMS-Schlüssel die erforderlichen Berechtigungen gewähren. Geben Sie dazu die Namen der Prinzipale an, die verschlüsselte Nachrichten in Amazon SNS als Benutzer in der KMS-Schlüsselrichtlinie produzieren und verbrauchen.

Kompatibilität zwischen AWS Budgets und verschlüsselten Amazon-SNS-Themen ermöglichen

- 1. [Erstellen eines KMS-Schlüssels](https://docs.aws.amazon.com/kms/latest/developerguide/create-keys.html#create-keys-console).
- 2. Fügen Sie der KMS-Richtlinie den folgenden Text hinzu.

```
{ 
   "Version": "2012-10-17", 
   "Statement": [ 
     { 
       "Effect": "Allow", 
        "Principal": { 
          "Service": "budgets.amazonaws.com" 
       }, 
        "Action": [ 
          "kms:GenerateDataKey*", 
          "kms:Decrypt" 
       ], 
        "Resource": "*", 
        "Condition": { 
          "StringEquals": { 
            "aws:SourceAccount": "<account-id>" 
          }, 
          "ArnLike": { 
            "aws:SourceArn": "arn:aws:budgets::<account-id>:*" 
          } 
 }
```
}

 $\overline{1}$ }

### 3. [Aktivieren Sie SSE für Ihr SNS-Thema.](https://docs.aws.amazon.com/sns/latest/dg/sns-tutorial-enable-encryption-for-topic.html)

### **a** Note

Achten Sie darauf, dass Sie den gleichen KMS-Schlüssel verwenden, der AWS Budgets die Berechtigungen zur Veröffentlichung in verschlüsselten Amazon-SNS-Themen erteilt.

4. Wählen Sie Save Changes.

## Erhalt von Budgetbenachrichtigungen in Amazon Chime und Slack

Sie können Ihre AWS-Budgets-Benachrichtigungen in Amazon Chime und Slack erhalten, indem Sie AWS Chatbot verwenden.

AWS Chatbot ermöglicht den Empfang von AWS-Budgets-Benachrichtigungen direkt in Ihrem angegebenen Slack-Channel oder Amazon-Chime-Chatroom.

Budgetbenachrichtigungen in Slack und Amazon Chime erhalten

- 1. Folgen Sie [Erstellen eines Budgets](#page-97-0) oder [Bearbeiten eines Budgets](#page-119-0) und wählen Sie Configure alerts (Benachrichtigungen konfigurieren.
- 2. Fügen Sie ein Amazon-SNS-Thema als Warnungsempfänger einer bestimmten Warnung bzw. bestimmter Warnungen hinzu. Informationen dazu, wie Sie sicherstellen, dass AWS Budgets zur Veröffentlichung in Ihren Amazon-SNS-Themen berechtigt ist, finden Sie unter [Erstellen eines](#page-127-0)  [Amazon-SNS-Themas für Budgetbenachrichtigungen](#page-127-0).
- 3. Wählen Sie Confirm budget (Budget bestätigen).
- 4. Wählen Sie Done (Fertig).
- 5. Öffnen Sie die [AWS-Chatbot-Konsole.](https://us-east-2.console.aws.amazon.com/chatbot/home?region=us-east-2#/chat-clients)
- 6. Wählen Sie Ihren Chat-Client.
- 7. Wählen Sie Konfigurieren aus.

Es gibt für jeden Endpunkt spezifische Autorisierungsverfahren, zum Beispiel Slack-Channel, Amazon-Chime-Rooms, AWS-Chatbot-IAM-Berechtigungen und SNS-Themen, die die Budgetwarnungen empfangen.

- 8. Wählen Sie Slack Workspace.
- 9. Wählen Sie einen Channel type (Channeltyp).
	- Öffentlich: Jeder in Ihrem Workspace kann den Channel sehen oder ihnen beitreten.
	- Privat: Der Channel ist nur auf Einladung sichtbar
- 10. Wählen Sie eine vorhandene IAM-Rolle zur Zuweisung durch AWS Chatbot aus oder erstellen Sie eine neue IAM-Rolle.
- 11. Wählen Sie einen Role name (Rollenname).
- 12. Wählen Sie die Amazon-SNS-Region aus.
- 13. Wählen Sie das SNS topic (SNS-Thema).

### **a** Note

Sie können AWS-Budgets-Benachrichtigungen an mehrere Amazon-SNS-Themen und - Regionen senden.

Mindestens eins der Amazon-SNS-Themen muss dem/den Amazon-SNS-Thema/ Themen Ihres/r Budget(s) entsprechen.

14. Wählen Sie Configure (Konfigurieren).

# Berichterstellung über Ihre Budget-Metriken mit Budgetberichten

Mit AWS können Sie einen Bericht konfigurieren, der die Leistung Ihrer vorhandenen Budgets einmal täglich, wöchentlich oder monatlich überwacht, und diesen Bericht an bis zu 50 E-Mail-Adressen übermitteln.

Sie können bis zu 50 Berichte pro eigenständigem Konto oder AWS Organizations-Verwaltungskonto erstellen. Jeder Budgetbericht kostet 0,01 USD für jeden übermittelten Bericht. Dies gilt ungeachtet der Anzahl der Berichtsempfänger. Beispiel: Ein täglicher Budgetbericht kostet 0,01 USD pro Tag, ein wöchentlicher Budgetbericht 0,01 USD pro Woche und ein monatlicher Budgetbericht 0,01 USD pro Monat.

Wenn Sie die konsolidierte Fakturierung in einer Organisation verwenden und Inhaber des Verwaltungskontos sind, können Sie mit IAM-Richtlinien den Zugriff auf Budgets durch Mitgliedskonten kontrollieren. Standardmäßig können Eigentümer von Mitgliedskonten ihre eigenen Budgets erstellen, aber sie können keine Budgets für andere Benutzer erstellen oder bearbeiten. Sie können IAM verwenden, um Benutzern in einem Mitgliedskonto zu erlauben, das Budget für Ihr Verwaltungskonto zu erstellen, zu bearbeiten, zu löschen oder zu lesen. Nutzen Sie diese Option beispielsweise, um einem anderen Konto zu erlauben Ihr Budget zu verwalten. Weitere Informationen finden Sie unter [Übersicht über die Verwaltung von Zugriffsberechtigungen.](#page-221-0) Weitere Informationen zu AWS Organizations finden Sie im [AWS Organizations Benutzerhandbuch](https://docs.aws.amazon.com/organizations/latest/userguide/).

Themen

- [Erstellen eines AWS-Budgetberichts](#page-134-0)
- [Bearbeiten eines AWS-Budgetberichts](#page-136-0)
- [Kopieren eines AWS-Budgetberichts](#page-136-1)
- [Löschen eines AWS-Budgetberichts](#page-136-2)

## <span id="page-134-0"></span>Erstellen eines AWS-Budgetberichts

Gehen Sie folgendermaßen vor, um einen AWS-Budgetbericht zu erstellen.

### Erstellen eines AWS-Budgetberichts

- 1. Melden Sie sich bei der AWS Management Console an und öffnen Sie die AWS-Fakturierungskonsole unter [https://console.aws.amazon.com/billing/.](https://console.aws.amazon.com/billing/)
- 2. Klicken Sie im Navigationsbereich auf Budget Reports (Budgetberichte).
- 3. Wählen Sie rechts oben auf der Seite Create Budget report (Budgetbericht erstellen) aus.
- 4. Wählen Sie die Budgets aus, die in Ihren Bericht aufgenommen werden sollen. Sie können bis zu 50 Budgets auswählen.

### **a** Note

Wenn Sie mehr auswählen, müssen Sie Ihre Auswahl zuerst auf 50 oder weniger ändern, bevor Sie mit dem nächsten Schritt fortfahren können.

- 5. Für Meldefrequenz, wählen SieTäglich, Wöchentlich oder Monatlich aus.
	- Wenn Sie einenWöchentlichreport: FürWochentagwählen Sie den Tag der Woche, den Sie als Erstattungsausstellung angeben möchten.
	- Wenn Sie einenMonatlichreport: FürTag des Monatswählen Sie den Kalendertag des Monats, den Sie als übermittelt melden möchten. Wenn Sie einen Tag nach dem 28. Tag auswählen und der nächste Monat kein solches Datum hat, wird Ihr Bericht am letzten Tag im Monat übermittelt.

Berichte werden ungefähr um 0:00 UTC+0 am angegebenen Tag übermittelt.

- 6. Geben Sie für Email recipients (E-Mail-Empfänger) die E-Mail-Adressen ein, an die der Bericht übermittelt werden soll. Trennen Sie mehrere E-Mail-Adressen durch ein Komma. Für jeden Budgetbericht sind bis zu 50 E-Mail-Adressen zulässig.
- 7. Geben Sie für Budget report name (Name des Budgetberichts) den Namen für den Budgetbericht ein. Dieser Name befindet sich in der Betreffzeile Ihrer Budgetbericht-E-Mail. Sie können den Berichtsnamen jederzeit ändern.
- 8. Wählen Sie Create budget report (Budgetbericht erstellen) aus.

Ihr Bericht erscheint im Dashboard der AWS-Budgetberichte. Auf dem Dashboard können Sie Ihre Berichte nach dem Berichtsnamen filtern. Für jeden Bericht zeigt das Dashboard auch Häufigkeit, dazugehörige Budgets und Empfänger an.

## <span id="page-136-0"></span>Bearbeiten eines AWS-Budgetberichts

Sie können folgendermaßen vorgehen, um einen AWS-Budgetbericht zu bearbeiten.

Einen AWS-Budgetbericht bearbeiten

- 1. Melden Sie sich bei der AWS Management Console an und öffnen Sie die AWS-Fakturierungskonsole unter [https://console.aws.amazon.com/billing/.](https://console.aws.amazon.com/billing/)
- 2. Klicken Sie im Navigationsbereich auf Budget Reports (Budgetberichte).
- 3. Wählen Sie den Namen des Berichts aus, den Sie bearbeiten möchten.
- 4. Ändern Sie auf der Seite Budgetbericht bearbeiten die Parameter, die Sie bearbeiten möchten.
- 5. Wählen Sie Save (Speichern) aus.

## <span id="page-136-1"></span>Kopieren eines AWS-Budgetberichts

Gehen Sie folgendermaßen vor, um einen AWS-Budgetbericht zu kopieren.

Einen AWS-Budgetbericht kopieren

- 1. Melden Sie sich bei der AWS Management Console an und öffnen Sie die AWS-Fakturierungskonsole unter [https://console.aws.amazon.com/billing/.](https://console.aws.amazon.com/billing/)
- 2. Klicken Sie im Navigationsbereich auf Budget Reports (Budgetberichte).
- 3. Wählen Sie in die Liste der Budgets, das Budget aus, das Sie kopieren möchten.
- 4. Wählen Sie oben auf der Seite Actions (Aktionen) und dann Copy (Kopieren) aus.
- 5. Ändern Sie die Parameter, die Sie aktualisieren möchten.
- 6. Wählen Sie Create budget report (Budgetbericht erstellen) aus.

## <span id="page-136-2"></span>Löschen eines AWS-Budgetberichts

Gehen Sie wie folgt vor, um einen AWS-Budgetbericht zu löschen.

Einen AWS-Budgetbericht löschen

- 1. Melden Sie sich bei der AWS Management Console an und öffnen Sie die AWS-Fakturierungskonsole unter [https://console.aws.amazon.com/billing/.](https://console.aws.amazon.com/billing/)
- 2. Klicken Sie im Navigationsbereich auf Budget Reports (Budgetberichte).
- 3. Wählen Sie in der Berichtsliste den Bericht aus, den Sie löschen möchten.
- 4. Wählen Sie oben auf der Seite Actions (Aktionen) und dann Delete (Löschen) aus.
- 5. Wählen Sie Confirm (Bestätigen).

# Erkennen ungewöhnlicher Ausgaben mit der - AWS Kostenanomalie-Erkennung

AWS Die -Kostenanomalie-Erkennung ist eine Funktion, die Machine-Learning-Modelle verwendet, um ungewöhnliche Ausgabenmuster in Ihrem bereitgestellten zu erkennen und darauf zu warnen AWS-Services.

Die Verwendung der AWS -Kostenanomalie-Erkennung umfasst die folgenden Vorteile:

• Sie erhalten Benachrichtigungen einzeln in aggregierten Berichten, entweder in einer E-Mail-Nachricht oder in einem Amazon SNS-Thema.

Erstellen Sie für Amazon SNS-Themen eine - AWS Chatbot Konfiguration, die das SNS-Thema einem Slack-Kanal oder einem Amazon-Chime-Chatroom zuordnet. Weitere Informationen finden Sie unter [Empfangen von Warnungen zur AWS -Kostenanomalie-Erkennung in Amazon Chime und](#page-162-0)  [Slack](#page-162-0).

- Sie können Ihre Ausgabenmuster mithilfe von Machine-Learning-Methoden auswerten, um falsch positive Warnungen zu minimieren. Sie können beispielsweise die wöchentliche oder monatliche Saisonalität und das natürliche Wachstum bewerten.
- Sie können die Ursache der Anomalie untersuchen, z. B. AWS-Konto, Service, Region oder Nutzungstyp, der die Kostenerhöhung verursacht.
- Sie können konfigurieren, wie Sie Ihre Kosten bewerten. Wählen Sie aus, ob Sie alle Ihre AWS-Services unabhängig analysieren oder bestimmte Mitgliedskonten, Kostenzuordnungs-Tags oder Kostenkategorien analysieren möchten.

Nachdem Ihre Fakturierungsdaten verarbeitet wurden, wird AWS die Kostenanomalie-Erkennung etwa dreimal täglich ausgeführt, um auf Anomalien in Ihren reinen Nettokostendaten zu überwachen (d. h. die Nettokosten nach Berechnung aller geltenden Rabatte). Es kann zu einer leichten Verzögerung beim Empfang von Warnungen kommen. Die -Kostenanomalie-Erkennung verwendet Daten aus Cost Explorer, die eine Verzögerung von bis zu 24 Stunden aufweisen. Daher kann es nach einer Nutzung bis zu 24 Stunden dauern, bis eine Anomalie erkannt wird. Wenn Sie einen neuen Monitor erstellen, kann es 24 Stunden dauern, bis neue Anomalien erkannt werden. Für ein neues Service-Abonnement werden 10 Tage an historischen Service-Nutzungsdaten benötigt, bevor Anomalien für diesen Service erkannt werden können.

### **a** Note

Sie können die -Kostenanomalie-Erkennung jederzeit deaktivieren. Weitere Informationen finden Sie unter [Abmelden von der -Kostenanomalie-Erkennung](https://docs.aws.amazon.com/cost-management/latest/userguide/opting-out-cad.html).

### Themen

- [Einrichten der Anomalieerkennung](#page-139-0)
- [Zugriffskontrolle und Beispiele für die Erkennung von Kostenanomalien](#page-140-0)
- [Erste Schritte mit der AWS -Kostenanomalie-Erkennung](#page-144-0)
- [Bearbeiten der Warnungseinstellungen](#page-155-0)
- [Erstellen eines Amazon SNS-Themas für Anomaliebenachrichtigungen](#page-156-0)
- [Empfangen von Warnungen zur AWS -Kostenanomalie-Erkennung in Amazon Chime und Slack](#page-162-0)
- [Abmelden von der -Kostenanomalie-Erkennung](#page-164-0)

## <span id="page-139-0"></span>Einrichten der Anomalieerkennung

In den Übersichten in diesem Abschnitt werden die ersten Schritte mit der AWS -Kostenanomalie-Erkennung in beschrieben AWS Billing and Cost Management.

### Themen

- [Aktivieren von Cost Explorer](#page-139-1)
- [Zugriffssteuerung mit IAM](#page-140-1)
- [Zugriff auf die Konsole](#page-140-2)
- **[Kontingente](#page-140-3)**

## <span id="page-139-1"></span>Aktivieren von Cost Explorer

AWS Die -Kostenanomalie-Erkennung ist ein Feature in Cost Explorer . Um auf die AWS - Kostenanomalie-Erkennung zuzugreifen, aktivieren Sie Cost Explorer . Anweisungen zum Aktivieren von Cost Explorer mithilfe der Konsole finden Sie unter [Aktivieren von Cost Explorer.](#page-32-0)

### <span id="page-140-1"></span>Zugriffssteuerung mit IAM

Nachdem Sie Cost Explorer auf Ebene des Verwaltungskontos aktiviert haben, können Sie mit AWS Identity and Access Management (IAM) den Zugriff auf Ihre Fakturierungsdaten für einzelne Benutzer verwalten. Sie können dann den Zugriff für jede Benutzerrolle auf individueller Ebene gewähren oder widerrufen, anstatt allen Benutzern Zugriff zu gewähren.

Einem Benutzer muss die explizite Berechtigung erteilt werden, Seiten in der Konsole für Fakturierung und Kostenmanagement anzuzeigen. Mit den entsprechenden Berechtigungen kann der Benutzer die Kosten für die anzeigen AWS-Konto , zu der der Benutzer gehört. Die Richtlinie, die einem Benutzer die erforderlichen Berechtigungen gewährt, finden Sie unter [Richtlinien für Aktionen](#page-236-0)  [in Fakturierung und Kostenmanagement](#page-236-0).

Weitere Informationen zur Verwendung von Zugriff auf Ressourcenebene und attributbasierter Zugriffskontrolle (ABAC) für die -Kostenanomalie-Erkennung finden Sie unter [Zugriffskontrolle und](#page-140-0)  [Beispiele für die Erkennung von Kostenanomalien](#page-140-0).

### <span id="page-140-2"></span>Zugriff auf die Konsole

Wenn Ihre Einrichtung abgeschlossen ist, greifen Sie auf die AWS -Kostenanomalie-Erkennung zu.

So greifen Sie auf die AWS -Kostenanomalie-Erkennung zu

- 1. Öffnen Sie die AWS Billing and Cost Management Konsole unter [https://](https://console.aws.amazon.com/costmanagement/home)  [console.aws.amazon.com/costmanagement/home.](https://console.aws.amazon.com/costmanagement/home)
- 2. Wählen Sie im Navigationsbereich Cost Anomaly Detection (Kostenanomalie-Erkennung) aus.

### <span id="page-140-3"></span>Kontingente

<span id="page-140-0"></span>Informationen zum Standardkontingent finden Sie unter [AWS Erkennung von Kostenanomalien.](#page-316-0)

# Zugriffskontrolle und Beispiele für die Erkennung von Kostenanomalien

Sie können Zugriffskontrollen auf Ressourcenebene und attributbasierte Zugriffskontroll-Tags (ABAC) für Kostenanomalie-Monitore und Anomalieabonnements verwenden. Jede Ressource für Anomalieüberwachung und Anomalieabonnement hat einen eindeutigen Amazon-Ressourcennamen (ARN). Sie können auch Tags (Schlüssel-Wert-Paare) an jedes Feature anfügen.

Sowohl Ressourcen-ARNs als auch ABAC-Tags können verwendet werden, um eine detaillierte Zugriffskontrolle für Benutzerrollen oder Gruppen in Ihrem zu ermöglichen AWS-Konten.

Weitere Informationen zu Zugriffskontrollen auf Ressourcenebene und ABAC-Tags finden Sie unter [So funktioniert AWS Cost Management mit IAM.](#page-224-0)

#### **a** Note

Die -Kostenanomalie-Erkennung unterstützt keine ressourcenbasierten Richtlinien. Ressourcenbasierte Richtlinien werden direkt an AWS Ressourcen angefügt. Weitere Informationen zum Unterschied zwischen Richtlinien und Berechtigungen finden Sie unter [Identitätsbasierte Richtlinien und ressourcenbasierte Richtlinien](https://docs.aws.amazon.com/IAM/latest/UserGuide/access_policies_identity-vs-resource.html) im IAM-Benutzerhandbuch.

### Steuern des Zugriffs mithilfe von Richtlinien auf Ressourcenebene

Sie können Berechtigungen auf Ressourcenebene verwenden, um den Zugriff auf eine oder mehrere Ressourcen zur Erkennung von Kostenanomalien in einer IAM-Richtlinie zu erlauben oder zu verweigern. Alternativ können Sie auch Berechtigungen auf Ressourcenebene verwenden, um den Zugriff auf alle Ressourcen der -Kostenanomalie-Erkennung zu erlauben oder zu verweigern.

Verwenden Sie beim Erstellen eines IAM die folgenden Formate für den Amazon-Ressourcennamen (ARN):

• AnomalyMonitor Ressourcen-ARN

```
arn:${partition}:ce::${account-id}:anomalymonitor/${monitor-id}
```
• AnomalySubscription Ressourcen-ARN

arn:\${partition}:ce::\${account-id}:anomalysubscription/\${subscription-id}

Um der IAM-Entität zu erlauben, einen Anomaliemonitor oder ein Anomalieabonnement abzurufen und zu erstellen, verwenden Sie eine Richtlinie ähnlich dieser Beispielrichtlinie.

**a** Note

• Für ce:GetAnomalyMonitor und haben ce:GetAnomalySubscriptionBenutzer die Zugriffssteuerung auf Ressourcenebene ganz oder gar nicht. Dazu muss die

Richtlinie einen generischen ARN in der Form von arn:\${partition}:ce:: \${account-id}:anomalymonitor/\*, arn:\${partition}:ce::\${accountid}:anomalysubscription/\*oder verwenden\*.

- Für ce:CreateAnomalyMonitor und haben ce:CreateAnomalySubscriptionwir keinen Ressourcen-ARN für diese Ressource. Daher verwendet die Richtlinie immer den generischen ARN, der im vorherigen Aufzählungspunkt erwähnt wurde.
- ce:GetAnomaliesVerwenden Sie für den optionalen monitorArn Parameter . Bei Verwendung mit diesem Parameter bestätigen wir, ob der Benutzer Zugriff auf den monitorArn übergebenen hat.

```
{ 
     "Version": "2012-10-17", 
     "Statement": [ 
          { 
               "Action": [ 
                   "ce:GetAnomalyMonitors", 
                   "ce:CreateAnomalyMonitor" 
               ], 
               "Effect": "Allow", 
               "Resource": "arn:aws:ce::999999999999:anomalymonitor/*" 
          }, 
          { 
               "Action": [ 
                    "ce:GetAnomalySubscriptions", 
                   "ce:CreateAnomalySubscription" 
               ], 
               "Effect": "Allow", 
               "Resource": "arn:aws:ce::999999999999:anomalysubscription/*" 
          } 
    \mathbf{I}}
```
Um der IAM-Entität das Aktualisieren oder Löschen von Anomalie-Monitoren zu ermöglichen, verwenden Sie eine Richtlinie ähnlich dieser Beispielrichtlinie.

```
{ 
      "Version": "2012-10-17", 
      "Statement": [ 
           {
```

```
 "Effect": "Allow", 
              "Action": [ 
                  "ce:UpdateAnomalyMonitor", 
                  "ce:DeleteAnomalyMonitor" 
 ], 
              "Resource": [ 
                "arn:aws:ce::999999999999:anomalymonitor/f558fa8a-
bd3c-462b-974a-000abc12a000", 
                "arn:aws:ce::999999999999:anomalymonitor/f111fa8a-
bd3c-462b-974a-000abc12a001" 
   ] 
          } 
    \mathbf{I}}
```
### Steuern des Zugriffs mithilfe von Tags (ABAC)

Sie können Tags (ABAC) verwenden, um den Zugriff auf Ressourcen zur -Kostenanomalieerkennung zu steuern, die das Markieren unterstützen. Um den Zugriff mithilfe von Tags zu steuern, geben Sie die Tag-Informationen im -ConditionElement einer Richtlinie an. Anschließend können Sie eine IAM-Richtlinie erstellen, die den Zugriff auf eine Ressource basierend auf den Tags der Ressource erlaubt oder verweigert. Sie können Tag-Bedingungsschlüssel verwenden, um den Zugriff auf Ressourcen, Anforderungen oder einen beliebigen Teil des Autorisierungsprozesses zu steuern. Weitere Informationen zu IAM-Rollen mithilfe von Tags finden Sie unter [Steuern des Zugriffs auf und](https://docs.aws.amazon.com/IAM/latest/UserGuide/access_iam-tags.html) [für Benutzer und Rollen mithilfe von Tags](https://docs.aws.amazon.com/IAM/latest/UserGuide/access_iam-tags.html) im IAM-Benutzerhandbuch.

Erstellen Sie eine identitätsbasierte Richtlinie, die das Aktualisieren von Anomalieüberwachungen ermöglicht. Wenn das Monitor-Tag den Wert des Benutzernamens Owner hat, verwenden Sie eine Richtlinie, die dieser Beispielrichtlinie ähnelt.

```
{ 
     "Version": "2012-10-17", 
     "Statement": [ 
          { 
               "Effect": "Allow", 
               "Action": [ 
                   "ce:UpdateAnomalyMonitor" 
              ], 
               "Resource": "arn:aws:ce::*:anomalymonitor/*", 
               "Condition": { 
                   "StringEquals": {
```
```
 "aws:ResourceTag/Owner": "${aws:username}" 
      } 
 } 
          }, 
          { 
              "Effect": "Allow", 
              "Action": "ce:GetAnomalyMonitors", 
              "Resource": "*" 
          } 
     ]
}
```
# <span id="page-144-1"></span>Erste Schritte mit der AWS -Kostenanomalie-Erkennung

Mit der AWS Billing and Cost Management- AWS Kostenanomalie-Erkennung in können Sie Ihre Kostenüberwachungen und Warnungsabonnements auf verschiedene Arten konfigurieren.

Themen

- [Erstellen von Kostenüberwachung und Warnungen](#page-144-0)
- [Werte im Erkennungsverlauf](#page-150-0)
- [Anzeigen der erkannten Anomalien und Ursachen](#page-151-0)
- [Überwachungstypen](#page-154-0)

# <span id="page-144-0"></span>Erstellen von Kostenüberwachung und Warnungen

Konfigurieren Sie die AWS -Kostenanomalie-Erkennung so, dass Anomalien mit einer geringeren Granularität und Ausgabenmustern im Kontext Ihres Monitortyps erkannt werden.

Beispielsweise können Ihre Ausgabenmuster für die Nutzung von Amazon EC2 von Ihren Ausgabenmustern für AWS Lambda oder Amazon S3 abweichen. Durch die Segmentierung von Ausgaben nach kann AWS-Services AWS die Kostenanomalieerkennung separate Ausgabenmuster erkennen, die dazu beitragen, falsch positive Warnungen zu verringern. Sie können auch Kostenüberwachungen erstellen. Sie können bestimmte Kostenzuordnungs-Tags, Mitgliedskonten innerhalb einer Organisation (AWS Organizations) und Kostenkategorien basierend auf Ihrer AWS-Konto Struktur bewerten.

Konfigurieren Sie bei der Erstellung Ihrer Kostenüberwachung Ihre Warnungsabonnements für jeden Monitor.

## Eine Kostenüberwachung erstellen

- 1. Öffnen Sie die AWS Billing and Cost Management Konsole unter [https://](https://console.aws.amazon.com/costmanagement/home)  [console.aws.amazon.com/costmanagement/home.](https://console.aws.amazon.com/costmanagement/home)
- 2. Wählen Sie im Navigationsbereich Cost Anomaly Detection (Kostenanomalie-Erkennung) aus.
- 3. Klicken Sie auf die Registerkarte Cost Monitors (Kostenüberwachungen).
- 4. Klicken Sie auf Create monitor (Überwachung erstellen).
- 5. Wählen Sie in Schritt 1 einen Überwachungstyp aus und benennen Sie ihn.

Weitere Informationen zu den einzelnen Überwachungstypen und bewährten Methoden finden Sie unter [Überwachungstypen.](#page-154-0)

Geben Sie für Monitor name (Name der Überwachung) einen Namen für die Überwachung der Anomalie ein. Wir empfehlen, dass der Name eine kurze Beschreibung ist. Auf diese Weise wissen Sie, was der Monitor darstellt, wenn Sie Ihre Monitore auf der Registerkarte Kostenüberwachungen anzeigen.

- 6. (Optional) Fügen Sie Ihrem Monitor ein Tag hinzu. Weitere Informationen zu Tags finden Sie unter [Markieren von - AWS Ressourcen](https://docs.aws.amazon.com/general/latest/gr/aws_tagging.html) im Allgemeine AWS-Referenz Handbuch .
	- a. Geben Sie den Schlüsselwert für das Tag ein.
	- b. Wählen Sie Neues Tag hinzufügen, um zusätzliche Tags hinzuzufügen. Die maximale Anzahl von Tags, die Sie hinzufügen können, ist 50.
- 7. Wählen Sie Weiter aus.
- 8. Konfigurieren Sie in Schritt 2 Ihre Warnungen.

Wählen Sie für Warnungsabonnement die Option Neues Abonnement erstellen aus, wenn Sie noch kein Abonnement haben. Wenn Sie bereits vorhandene Abonnements haben, wählen Sie Choose an existing subscription (Bestehendes Abonnement auswählen) aus.

## **a** Note

Ein Warnungsabonnement benachrichtigt Sie, wenn eine Kostenüberwachung eine Anomalie erkennt. Abhängig von der Häufigkeit der Warnmeldungen können Sie bestimmte Personen per E-Mail oder Amazon SNS benachrichtigen. Konfigurieren Sie für Amazon SNS-Themen , um eine AWS Chatbot -Konfiguration zu erstellen. Diese Konfiguration ordnet das SNS-Thema einem Slack-Kanal oder einem Amazon-Chime-Chatroom zu. Erstellen Sie beispielsweise ein Abonnement für das

Finanzteam in Ihrer Organisation. Weitere Informationen finden Sie unter [Empfangen von](#page-162-0)  [Warnungen zur AWS -Kostenanomalie-Erkennung in Amazon Chime und Slack.](#page-162-0)

Geben Sie für Subscription name (Abonnement-Name) einen Namen ein, der Ihren Anwendungsfall beschreibt. Wenn das Abonnement beispielsweise für Führungskräfte bestimmt ist, könnte der Abonnementname "Mitgliedsbericht" lauten.

Wählen Sie unter Alerting frequency (Häufigkeit von Warnungen) Ihre bevorzugte Benachrichtigungsfrequenz aus.

• Individual alerts (Individuelle Warnungen) – Der Alarm benachrichtigt Sie, sobald eine Anomalie erkannt wird. Möglicherweise erhalten Sie einen Tag lang mehrere Warnungen. Für diese Benachrichtigungen ist ein Amazon-SNS-Thema erforderlich.

Sie können das Amazon SNS-Thema so konfigurieren, dass eine AWS Chatbot -Konfiguration erstellt wird, die das SNS-Thema einem Slack-Kanal oder einem Amazon-Chime-Chatroom zuordnet. Weitere Informationen finden Sie unter [Empfangen von Warnungen zur AWS -](#page-162-0) [Kostenanomalie-Erkennung in Amazon Chime und Slack](#page-162-0).

- Tägliche Zusammenfassungen Die Warnung benachrichtigt Sie mit einer täglichen Zusammenfassung, wenn Anomalien erkannt werden. Sie erhalten eine E-Mail, die Informationen zu mehreren Anomalien enthält, die an diesem Tag aufgetreten sind. Für diese Benachrichtigungen ist mindestens ein E-Mail-Empfänger erforderlich.
- Wöchentliche Zusammenfassungen Die Warnung benachrichtigt Sie mit einer wöchentlichen Zusammenfassung, wenn Anomalien erkannt werden. Sie erhalten eine E-Mail, die Informationen zu mehreren Anomalien enthält, die in dieser Woche aufgetreten sind. Für diese Benachrichtigungen ist mindestens ein E-Mail-Empfänger erforderlich.

Geben Sie unter Alert recipients (Warnungsempfänger) die E-Mail-Adressen für dieses Abonnement ein.

Geben Sie unter Schwellenwert eine Zahl ein, um die Anomalien zu konfigurieren, für die Sie Warnungen generieren möchten.

Es gibt zwei Arten von Schwellenwerten: absolute und prozentuale Schwellenwerte. Absoluter Schwellenwert löst Warnungen aus, wenn die Gesamtkostenauswirkungen einer Anomalie den von Ihnen ausgewählten Schwellenwert überschreiten. Prozentschwellenwerte lösen Warnungen aus, wenn der Gesamtauswirkungsprozentsatz einer Anomalie den von Ihnen ausgewählten Schwellenwert überschreitet. Der Gesamtauswirkungsprozentsatz ist die prozentuale Differenz zwischen den erwarteten Gesamtausgaben und den tatsächlichen Gesamtausgaben.

(Optional) Wählen Sie Schwellenwert hinzufügen, um einen zweiten Schwellenwert für dasselbe Abonnement zu konfigurieren. Schwellenwerte können kombiniert werden, indem Sie AND oder OR aus der Dropdown-Liste auswählen.

**a** Note

AWS Die -Kostenanomalie-Erkennung sendet Ihnen eine Benachrichtigung, wenn eine Anomalie den Schwellenwert erreicht oder überschreitet. Wenn eine Anomalie über mehrere Tage anhält, erhalten Warnungsempfänger weiterhin Benachrichtigungen, während der Schwellenwert erreicht ist.

Selbst wenn eine Anomalie unter dem Warnungsschwellenwert liegt, erkennt das Machine-Learning-Modell weiterhin Ausgabenanomalien in Ihrem Konto. Alle vom Machine-Learning-Modell erkannten Anomalien (mit Kostenauswirkungen, die größer oder kleiner als der Schwellenwert sind) sind auf der Registerkarte Erkennungsverlauf verfügbar.

- 9. (Optional) Fügen Sie Ihrem Warnungsabonnement ein Tag hinzu. Weitere Informationen zu Tags finden Sie unter [Markieren von - AWS Ressourcen](https://docs.aws.amazon.com/general/latest/gr/aws_tagging.html) im Allgemeine AWS-Referenz Handbuch .
	- a. Geben Sie den Schlüsselwert für das Tag ein.
	- b. Wählen Sie Neues Tag hinzufügen, um zusätzliche Tags hinzuzufügen. Die maximale Anzahl von Tags, die Sie hinzufügen können, ist 50.
- 10. (Optional) Wählen Sie Add alert subscriptions (Warnungsabonnements hinzufügen), um ein anderes Warnungsabonnement zu erstellen. Mit dieser Option können Sie ein neues Abonnement mithilfe der gleichen Überwachung erstellen.
- 11. Klicken Sie auf Create monitor (Überwachung erstellen).

Ein Warnungsabonnement erstellen

Sie müssen für jeden Monitor mindestens ein Warnungsabonnement erstellen. Die zuvor beschriebenen "Schritte zur Erstellung der Kostenüberwachung" beinhalten bereits den Prozess zur Erstellung des Warnungsabonnements. Wenn Sie zusätzliche Abonnements erstellen möchten, gehen Sie folgendermaßen vor.

- 1. Wählen Sie die Registerkarte Alert subscriptions (Warnungsabonnements) aus.
- 2. Klicken Sie auf Create subscription (Abonnement erstellen).
- 3. Geben Sie für Subscription name (Abonnement-Name) einen Namen ein, der Ihren Anwendungsfall beschreibt. Wenn das Abonnement beispielsweise für Führungskräfte bestimmt ist, kann der Abonnementname "Leadership report" (Managerbericht) lauten.
- 4. Wählen Sie unter Alerting frequency (Häufigkeit von Warnungen) Ihre bevorzugte Benachrichtigungsfrequenz aus.
	- Individual alerts (Individuelle Warnungen) Der Alarm benachrichtigt Sie, sobald eine Anomalie erkannt wird. Möglicherweise erhalten Sie einen Tag lang mehrere Warnungen. Für diese Benachrichtigungen ist ein Amazon-SNS-Thema erforderlich.

Sie können das Amazon SNS-Thema konfigurieren, um eine AWS Chatbot -Konfiguration zu erstellen. Diese Konfiguration ordnet das SNS-Thema einem Slack-Kanal oder einem Amazon-Chime-Chatroom zu. Weitere Informationen finden Sie unter [Empfangen von Warnungen zur](#page-162-0)  [AWS -Kostenanomalie-Erkennung in Amazon Chime und Slack.](#page-162-0)

- Tägliche Zusammenfassungen Die Warnung benachrichtigt Sie mit einer täglichen Zusammenfassung, wenn Anomalien erkannt werden. Sie erhalten eine E-Mail, die Informationen zu mehreren Anomalien enthält, die an diesem Tag aufgetreten sind. Für diese Benachrichtigungen ist mindestens ein E-Mail-Empfänger erforderlich.
- Wöchentliche Zusammenfassungen Die Warnung benachrichtigt Sie mit einer wöchentlichen Zusammenfassung, wenn Anomalien erkannt werden. Sie erhalten eine E-Mail, die Informationen zu mehreren Anomalien enthält, die in dieser Woche aufgetreten sind. Für diese Benachrichtigungen ist mindestens ein E-Mail-Empfänger erforderlich.
- 5. Geben Sie unter Alert recipients (Warnungsempfänger) die E-Mail-Adressen für dieses Abonnement ein.
- 6. Geben Sie unter Schwellenwert eine Zahl ein, um die Anomalien zu konfigurieren, für die Sie Warnungen generieren möchten.

Es gibt zwei Arten von Schwellenwerten: absolute und prozentuale Schwellenwerte. Absoluter Schwellenwert löst Warnungen aus, wenn die Gesamtkostenauswirkungen einer Anomalie den von Ihnen ausgewählten Schwellenwert überschreiten. Prozentschwellenwerte lösen Warnungen aus, wenn der Gesamtauswirkungsprozentsatz einer Anomalie den von Ihnen ausgewählten Schwellenwert überschreitet. Der Gesamtauswirkungsprozentsatz ist die prozentuale Differenz zwischen den erwarteten Gesamtausgaben und den tatsächlichen Gesamtausgaben.

(Optional) Wählen Sie Schwellenwert hinzufügen, um einen zweiten Schwellenwert für dasselbe Abonnement zu konfigurieren. Schwellenwerte können kombiniert werden, indem Sie AND oder OR aus der Dropdown-Liste auswählen.

## **a** Note

AWS Die -Kostenanomalie-Erkennung sendet Ihnen eine Benachrichtigung, wenn eine Anomalie den Schwellenwert erreicht oder überschreitet. Wenn eine Anomalie über mehrere Tage anhält, erhalten Warnungsempfänger weiterhin Benachrichtigungen, während der Schwellenwert erreicht ist.

Selbst wenn eine Anomalie unter dem Warnungsschwellenwert liegt, erkennt das Machine-Learning-Modell weiterhin Ausgabenanomalien in Ihrem Konto. Alle Anomalien, die das Machine-Learning-Modell erkannt hat (mit Kostenauswirkungen, die größer oder kleiner als der Schwellenwert sind), sind auf der Registerkarte Erkennungsverlauf verfügbar.

- 7. Wählen Sie im Abschnitt Kostenüberwachungen die Überwachungen aus, die dem Warnungsabonnement zugeordnet werden sollen.
- 8. (Optional) Fügen Sie Ihrem Warnungsabonnement ein Tag hinzu. Weitere Informationen zu Tags finden Sie unter [Markieren von - AWS Ressourcen](https://docs.aws.amazon.com/general/latest/gr/aws_tagging.html) im Allgemeine AWS-Referenz Handbuch .
	- a. Geben Sie den Schlüsselwert für das Tag ein.
	- b. Wählen Sie Neues Tag hinzufügen, um zusätzliche Tags hinzuzufügen. Die maximale Anzahl von Tags, die Sie hinzufügen können, ist 50.
- 9. Klicken Sie auf Create subscription (Abonnement erstellen).

## **a** Note

Sie können nur über das Konto, von dem sie erstellt wurden, auf Kostenüberwachungen und Warnungsabonnements zugreifen. Angenommen, die Kostenüberwachung wurde unter einem Mitgliedskonto erstellt. Dann kann das Verwaltungskonto die Kostenüberwachungen, Warnungsabonnements oder erkannten Anomalien nicht anzeigen oder bearbeiten.

# <span id="page-150-0"></span>Werte im Erkennungsverlauf

Auf der Registerkarte Erkennungsverlauf können Sie eine Liste aller Anomalien anzeigen, die im ausgewählten Zeitraum erkannt wurden. Standardmäßig können Sie die Anomalien sehen, die in den letzten 90 Tagen erkannt wurden. Sie können nach Schweregrad , Bewertung , Service , Konto , Nutzungstyp , Region oder Monitortyp suchen. Sie können nach Startdatum, Datum der letzten Erkennung, tatsächlichen Ausgaben, erwarteten Ausgaben, Auswirkungen auf die Gesamtkosten und Prozentsatz der Auswirkungen sortieren.

Die folgenden Informationen sind auf der Registerkarte Erkennungsverlauf enthalten:

### Zeitrahmen

Die Optionen lauten: Letzte 30 Tage, Letzte 60 Tage und Letzte 90 Tage.

### **Startdatum**

Der Tag, an dem die Anomalie gestartet wurde.

### Datum der letzten Erkennung

Das letzte Mal, dass die Anomalie erkannt wurde.

### Schweregrad

Stellt dar, wie anormal eine bestimmte Anomalie historische Ausgabenmuster berücksichtigt. Ein niedriger Schweregrad deutet im Allgemeinen auf eine kleine Spitze im Vergleich zu historischen Ausgaben hin und ein hoher Schweregrad deutet auf eine große Spitze hin. Ein kleiner Anstieg mit historisch konsistenten Ausgaben wird jedoch als hochschwer eingestuft. In ähnlicher Weise wird ein großer Anstieg mit unregelmäßigen historischen Ausgaben als geringer Schweregrad kategorisiert.

### Dauer

Die Dauer der Anomalie. Eine Anomalie kann andauern.

## Name der Überwachung

Der Name der Überwachung der Anomalie.

### **Service**

Der Service, der die Anomalie verursacht hat. Wenn das Service-Feld leer ist, hat AWS eine Anomalie entdeckt, aber die Ursache ist unklar.

### Account

Die Konto-ID und der Kontoname, die die Anomalie verursacht haben. Wenn das Konto leer ist, AWS hat eine Anomalie erkannt, aber die Ursache ist unbestimmt.

## Tatsächliche Ausgaben

Der Gesamtbetrag, den Sie während der Dauer der Anomalie tatsächlich ausgegeben haben.

## Erwartete Ausgaben

Die Menge, die Sie von unseren Machine-Learning-Modellen während der Dauer der Anomalie erwartet haben, basierend auf Ihrem historischen Ausgabenmuster.

### Auswirkungen auf die Gesamtkosten

Die erkannte Ausgabenerhöhung im Vergleich zum erwarteten Ausgabenbetrag. Es wird als berechnetactual spend - expected spend. Eine Gesamtkostenauswirkung von 20 USD auf einen Service-Monitor bedeutet beispielsweise, dass in einem bestimmten Service mit einer Gesamtdauer der angegebenen Tage eine Erhöhung um 20 USD festgestellt wurde.

## Auswirkungsprozentsatz

Die prozentuale Differenz zwischen den tatsächlichen Ausgaben und den erwarteten Ausgaben. Es wird als berechnet(total cost impact / expected spend) \* 100. Wenn die Gesamtkostenauswirkung beispielsweise 20 USD und die erwarteten Ausgaben 60 USD betragen, beträgt der Auswirkungsprozentsatz 33,33 %. Dieser Wert kann nicht berechnet werden, wenn die erwarteten Ausgaben Null sind. In diesen Situationen wird der Wert daher als "N/A" angezeigt.

## Bewertung

Für jede erkannte Anomalie können Sie eine Bewertung einreichen, um unsere Anomalieerkennungssysteme zu verbessern. Die möglichen Werte lauten Nicht abgesendet, Kein Problem oder Genaue Anomalie.

# <span id="page-151-0"></span>Anzeigen der erkannten Anomalien und Ursachen

Nachdem Sie Ihre Monitore erstellt haben, bewertet AWS die Kostenanomalie-Erkennung Ihre zukünftigen Ausgaben. Basierend auf Ihren definierten Alarmabonnements erhalten Sie möglicherweise innerhalb von 24 Stunden Warnungen.

## Anomalien in einer E-Mail-Benachrichtigung anzeigen

- 1. Wählen Sie den bereitgestellten Link View in Anomaly Detection (In Anomaly Detection ansehen).
- 2. Auf der Seite Anomaly details (Details zur Anomalie) können Sie die Ursachenanalyse und die Kostenauswirkungen der Anomalie anzeigen.
- 3. (Optional) Wählen Sie Anzeigen im Cost Explorer, um ein Zeitreihendiagramm der Kostenauswirkungen anzuzeigen.
- 4. (Optional) Wählen Sie in der Tabelle mit den potenziellen Ursachen mit der höchsten Rangfolge die Option Ursache anzeigen aus, um ein Zeitreihendiagramm zu sehen, das nach der Ursache gefiltert wird.
- 5. (Optional) Wählen Sie Bewertung einreichen in der Informationswarnung Haben Sie diese erkannte Anomalie als hilfreich eingestuft?, um Feedback zu geben und unsere Erkennungsgenauigkeit zu verbessern.

So zeigen Sie Ihre Anomalien über die AWS Billing and Cost Management Konsole an

- 1. Öffnen Sie die AWS Billing and Cost Management Konsole unter [https://](https://console.aws.amazon.com/costmanagement/home)  [console.aws.amazon.com/costmanagement/home.](https://console.aws.amazon.com/costmanagement/home)
- 2. Wählen Sie im Navigationsbereich Cost Anomaly Detection (Kostenanomalie-Erkennung) aus.
- 3. (Optional) Verwenden Sie auf der Registerkarte Erkennungsverlauf den Suchbereich, um die Liste der erkannten Anomalien für eine bestimmte Kategorie einzugrenzen. Die Kategorien, die Sie auswählen können, sind Schweregrad, Bewertung, Service, Konto, Nutzungstyp, Region und Überwachungstyp.
- 4. (Optional) Wählen Sie das Startdatum für eine bestimmte Anomalie aus, um die Details anzuzeigen.
- 5. Auf der Seite Anomaly details (Details zur Anomalie) können Sie die Ursachenanalyse und die Kostenauswirkungen der Anomalie anzeigen.
- 6. (Optional) Wählen Sie Anzeigen im Cost Explorer, um ein Zeitreihendiagramm der Kostenauswirkungen anzuzeigen und bei Bedarf tiefer in die Daten einzutauchen.
- 7. (Optional) Wählen Sie in der Tabelle Top Ranking potential root cause die Option View root cause aus, um ein Zeitreihendiagramm zu sehen, das nach der Ursache gefiltert wird.
- 8. (Optional) Wählen Sie Bewertung einreichen in der Informationswarnung Haben Sie diese erkannte Anomalie als hilfreich eingestuft?, um Feedback zu geben und unsere Erkennungsgenauigkeit zu verbessern.

### Anomalien in einem Amazon-SNS-Thema an anzeigen

- 1. Abonnieren Sie einen Endpunkt für das Amazon-SNS-Thema, das Sie für eine Kostenüberwachung mit individuellen Warnungen erstellt haben. Eine Anleitung finden Sie unter [Subscribing to an Amazon SNS topic](https://docs.aws.amazon.com/sns/latest/dg/sns-create-subscribe-endpoint-to-topic.html) (Amazon-SNS-Thema abonnieren) im Amazon Simple Notification Service-Entwicklerhandbuch.
- 2. Nachdem Ihr Endpunkt Nachrichten vom Amazon SNS-Thema empfangen hat, öffnen Sie eine Nachricht und suchen Sie dann die anomalyDetailsLink URL. Das folgende Beispiel ist eine Nachricht von - AWS Kostenanomalie-Erkennung über Amazon SNS .

```
{ 
     "accountId": "123456789012", 
     "anomalyDetailsLink": "https://console.aws.amazon.com/cost-management/home#/
anomaly-detection/monitors/abcdef12-1234-4ea0-84cc-918a97d736ef/anomalies/12345678-
abcd-ef12-3456-987654321a12", 
     "anomalyEndDate": "2021-05-25T00:00:00Z", 
     "anomalyId": "12345678-abcd-ef12-3456-987654321a12", 
     "anomalyScore": { 
         "currentScore": 0.47, 
         "maxScore": 0.47 
     }, 
     "anomalyStartDate": "2021-05-25T00:00:00Z", 
     "dimensionalValue": "ServiceName", 
     "impact": { 
         "maxImpact": 151, 
         "totalActualSpend": 1301, 
         "totalExpectedSpend": 300, 
         "totalImpact": 1001, 
         "totalImpactPercentage": 333.67 
     }, 
     "monitorArn": "arn:aws:ce::123456789012:anomalymonitor/
abcdef12-1234-4ea0-84cc-918a97d736ef", 
     "rootCauses": [ 
        \mathcal{L} "linkedAccount": "AnomalousLinkedAccount", 
              "linkedAccountName": "AnomalousLinkedAccountName", 
              "region": "AnomalousRegionName", 
              "service": "AnomalousServiceName", 
              "usageType": "AnomalousUsageType" 
         } 
     ], 
     "subscriptionId": "874c100c-59a6-4abb-a10a-4682cc3f2d69",
```
}

```
 "subscriptionName": "alertSubscription"
```
3. Öffnen Sie die anomalyDetailsLink URL in einem Webbrowser. Die URL führt Sie zur zugehörigen Seite mit den Anomaliedetails. Auf dieser Seite werden die Ursachenanalyse und die Kostenauswirkungen der Anomalie angezeigt.

# <span id="page-154-0"></span>Überwachungstypen

Sie können den Überwachungstyp auswählen, der zu Ihrer Kontostruktur passt. Derzeit bieten wir die folgenden Überwachungstypen an:

• AWS-Services – Wir empfehlen diesen Monitor, wenn Sie Ihre Ausgaben nicht nach internen Organisationen oder Umgebungen segmentieren müssen. Dieser einzelne Monitor wertet alle aus AWS-Services , die von Ihrer Person AWS-Konto auf Anomalien hin verwendet werden. Wenn Sie neue hinzufügen AWS-Services, beginnt der Monitor automatisch, den neuen Service auf Anomalien auszuwerten. Auf diese Weise müssen Sie Ihre Einstellungen nicht manuell konfigurieren.

# **G** Note

Verwaltungskonten können einen AWS-Services Monitor und bis zu 500 benutzerdefinierte Monitore (verknüpftes Konto, Kostenzuordnungs-Tag und Kostenkategorie) haben, was insgesamt 501 Anomalie-Monitoren entspricht. Mitgliedskonten haben nur Zugriff auf den AWS-Services Monitor.

- Linked account (Verknüpftes Konto) Diese Überwachung wertet die Gesamtausgaben eines einzelnen Mitgliedskontos oder einer Gruppe von Mitgliedskonten aus. Wenn Ihre Organisationen Ausgaben nach Team, Produkt, Services oder Umgebung segmentieren müssen, ist dieser Monitor nützlich. Die maximale Anzahl von Mitgliedskonten, die Sie für jeden Monitor auswählen können, beträgt 10.
- Cost Category (Kostenkategorie) Diese Überwachung wird empfohlen, wenn Sie Kostenkategorien verwenden, um Ihre Ausgaben zu organisieren und zu verwalten. Dieser Überwachungstyp ist auf ein key:value-Paar beschränkt.
- Kostenzuordnungs-Tag Dieser Monitor ähnelt dem verknüpften Konto . Wenn Sie Ihre Ausgaben nach Team, Produkt, Services oder Umgebung segmentieren müssen, ist dieser Monitor nützlich.

Dieser Überwachungstyp ist auf einen Schlüssel beschränkt, akzeptiert jedoch mehrere Werte. Die maximale Anzahl von Werten, die Sie für jeden Monitor auswählen können, beträgt 10.

Wir empfehlen, dass Sie keine Überwachungen erstellen, die mehrere Überwachungstypen umfassen. Dies kann dazu führen, dass überlappende Ausgaben ausgewertet werden, die doppelte Warnungen generieren.

Weitere Informationen zum Erstellen Ihres Amazon-SNS-Themas finden Sie unter [Erstellen eines](#page-156-0)  [Amazon SNS-Themas für Anomaliebenachrichtigungen.](#page-156-0)

# Bearbeiten der Warnungseinstellungen

Sie können Ihre Kostenüberwachungen und Warnungsabonnements in AWS Billing and Cost Management an Ihre Anforderungen anpassen.

Ihre Kostenüberwachungen bearbeiten

- 1. Öffnen Sie die AWS Billing and Cost Management Konsole unter [https://](https://console.aws.amazon.com/costmanagement/home)  [console.aws.amazon.com/costmanagement/home.](https://console.aws.amazon.com/costmanagement/home)
- 2. Wählen Sie im Navigationsbereich Cost Anomaly Detection (Kostenanomalie-Erkennung) aus.
- 3. Klicken Sie auf die Registerkarte Cost Monitors (Kostenüberwachungen).
- 4. Wählen Sie den Monitor aus, den Sie bearbeiten möchten.
- 5. Wählen Sie Bearbeiten aus.
	- (Alternative) Wählen Sie den Namen der individuellen Überwachung aus.
	- Klicken Sie auf Edit monitor (Überwachung bearbeiten).
- 6. Ändern Sie auf der Seite Edit monitor (Überwachung bearbeiten) beliebige Einstellungen für den Überwachungsnamen und angehängte Warnungsabonnements.
- 7. Wählen Sie Tags verwalten aus, um Tags für den Monitor hinzuzufügen, zu bearbeiten oder zu entfernen.
- 8. Wählen Sie Speichern.

## Warnungsabonnements bearbeiten

1. Öffnen Sie die - AWS Billing and Cost Management Konsole unter [https://](https://console.aws.amazon.com/costmanagement/home)  [console.aws.amazon.com/costmanagement/home.](https://console.aws.amazon.com/costmanagement/home)

- 2. Wählen Sie im Navigationsbereich Cost Anomaly Detection (Kostenanomalie-Erkennung) aus.
- 3. Wählen Sie die Registerkarte Alert subscriptions (Warnungsabonnements) aus.
- 4. Wählen Sie das Abonnement aus, das Sie bearbeiten möchten.
- 5. Wählen Sie Bearbeiten aus.
	- (Alternative) Wählen Sie den Namen der individuellen Überwachung aus.
	- Wählen Sie Bearbeiten aus.
- 6. Ändern Sie auf der Seite Edit alert subscription(Warnungsabonnement bearbeiten) beliebige Einstellungen für den Abonnement-Namen, den Schwellenwert, die Häufigkeit, Empfänger oder Kostenüberwachungen.
- 7. Wählen Sie Tags verwalten aus, um Tags für den Monitor hinzuzufügen, zu bearbeiten oder zu entfernen.
- 8. Wählen Sie Speichern.

# <span id="page-156-0"></span>Erstellen eines Amazon SNS-Themas für Anomaliebenachrichtigungen

Um einen Monitor zur Anomalieerkennung zu erstellen, der Benachrichtigungen an ein Amazon Simple Notification Service (Amazon SNS)-Thema sendet, müssen Sie bereits über ein Amazon SNS-Thema verfügen oder ein neues erstellen. Sie können Amazon SNS-Themen verwenden, um zusätzlich zu email Benachrichtigungen über SNS zu senden. Die Erkennung AWS von Kostenanomalien muss über Berechtigungen zum Senden einer Benachrichtigung an Ihr Thema verfügen.

Ein Amazon-SNS-Benachrichtigungsthema erstellen und Berechtigungen erteilen

- 1. Melden Sie sich bei der an AWS Management Console und öffnen Sie die Amazon SNS-Konsole unter [https://console.aws.amazon.com/sns/v3/home.](https://console.aws.amazon.com/sns/v3/home)
- 2. Wählen Sie im Navigationsbereich Themen aus.
- 3. Wählen Sie Thema erstellen aus.
- 4. Geben Sie in Name einen Namen für das Benachrichtigungsthema ein.
- 5. (Optional) Geben Sie in Display name (Anzeigename) den Namen ein, der angezeigt werden soll, wenn Sie eine Benachrichtigung erhalten.
- 6. Wählen Sie unter Access policy (Zugriffsrichtlinie) die Option Advanced (Erweitert) aus.

7. Geben Sie im Richtlinientextfeld nach "Anweisung": [eine der folgenden Anweisungen ein:

Verwenden Sie die folgende Anweisung, damit der Service zur - AWS Kostenanomalie-Erkennung im Amazon SNS-Thema veröffentlichen kann.

```
{ 
   "Sid": "E.g., AWSAnomalyDetectionSNSPublishingPermissions", 
   "Effect": "Allow", 
   "Principal": { 
     "Service": "costalerts.amazonaws.com" 
   }, 
   "Action": "SNS:Publish", 
   "Resource": "your topic ARN"
}
```
Verwenden Sie die folgende Anweisung, damit der Service zur - AWS Kostenanomalie-Erkennung nur im Namen eines bestimmten Kontos im Amazon SNS-Thema veröffentlichen kann.

```
{ 
   "Sid": "E.g., AWSAnomalyDetectionSNSPublishingPermissions", 
   "Effect": "Allow", 
   "Principal": { 
     "Service": "costalerts.amazonaws.com" 
   }, 
   "Action": "SNS:Publish", 
   "Resource": "your topic ARN", 
   "Condition": { 
         "StringEquals": { 
            "aws:SourceAccount": [ 
              "account-ID"
 ] 
         } 
   }
}
```
## **a** Note

In dieser Themenrichtlinie geben Sie die Konto-ID des Abonnements als Wert für die aws:SourceAccount Bedingung ein. Diese Bedingung bewirkt, dass die - AWS

Kostenanomalie-Erkennung nur dann mit dem Amazon SNS-Thema interagiert, wenn Vorgänge für das Konto ausgeführt werden, dem das Abonnement gehört. Sie können die - AWS Kostenanomalie-Erkennung so einschränken, dass sie nur dann mit dem Thema interagiert, wenn Vorgänge im Namen eines bestimmten Abonnements ausgeführt werden. Verwenden Sie dazu die aws:SourceArn Bedingung in der Themenrichtlinie.

Weitere Informationen zu diesen Bedingungen finden Sie unter [aws:SourceAccount](https://docs.aws.amazon.com/IAM/latest/UserGuide/reference_policies_condition-keys.html#condition-keys-sourceaccount) und [aws:SourceArn](https://docs.aws.amazon.com/IAM/latest/UserGuide/reference_policies_condition-keys.html#condition-keys-sourcearn) im IAM-Benutzerhandbuch.

- 8. Ersetzen Sie in der ausgewählten Themenrichtlinienanweisung die folgenden Werte:
	- Ersetzen Sie (z. B. *AWSAnomalyDetectionSNSPublishingPermissions*) durch eine Zeichenfolge. Die Sid muss innerhalb der Richtlinie eindeutig sein.
	- Ersetzen Sie *Ihren Themen-ARN* durch den Amazon-Ressourcennamen (ARN) des Amazon SNS-Themas.
	- Wenn Sie die Anweisung mit der aws:SourceAccount Bedingung verwenden, ersetzen Sie *account-ID* durch die Konto-ID, die Eigentümer des Abonnements ist. Wenn das Amazon SNS-Thema mehrere Abonnements von verschiedenen Konten hat, fügen Sie der aws:SourceAccount Bedingung mehrere Konto-IDs hinzu.
- 9. Wählen Sie Thema erstellen aus.

Das Thema wird in der Liste der Themen auf der Seite Topics (Themen) angezeigt.

# Überprüfen oder erneutes Senden von Bestätigungs-E-Mail-Nachrichten für Benachrichtigungen

Wenn Sie eine Überwachung für die Anomalieerkennung mit Benachrichtigungen erstellen, erstellen Sie auch Amazon-SNS-Benachrichtigungen. Damit Benachrichtigungen gesendet werden, müssen Sie das Abonnement des Amazon-SNS-Benachrichtigungsthemas akzeptieren.

Um zu bestätigen, dass Ihre Benachrichtigungsabonnements akzeptiert werden, oder um eine Bestätigungs-E-Mail erneut zu senden, verwenden Sie die Amazon SNS-Konsole.

So überprüfen Sie Ihren Benachrichtigungsstatus oder senden erneut eine Bestätigungs-E-Mail-Nachricht

- 1. Melden Sie sich bei der an AWS Management Console und öffnen Sie die Amazon SNS-Konsole unter [https://console.aws.amazon.com/sns/v3/home.](https://console.aws.amazon.com/sns/v3/home)
- 2. Wählen Sie im Navigationsbereich Subscriptions aus.
- 3. Überprüfen Sie den Status Ihrer Benachrichtigung. Unter Status PendingConfirmation wird angezeigt, wenn ein Abonnement nicht akzeptiert und bestätigt wird.
- 4. (Optional) Um eine Bestätigungs-Anforderung erneut zu senden, wählen Sie ein Abonnement mit einer ausstehenden Bestätigung aus und klicken Sie auf Request confirmation (Bestätigung anfordern). Amazon SNS sendet eine Bestätigungs-Anforderung an die Endpunkte, die die Benachrichtigung abonniert haben.

Wenn die einzelnen Eigentümer eines Endpunkts die E-Mail empfangen, müssen sie den Link Confirm subscription (Abonnement bestätigen) wählen, um die Benachrichtigung zu aktivieren.

# Schützen Ihrer Amazon SNS-Anomalieerkennungswarnungsdaten mit SSE und AWS KMS

Sie können vertrauliche Daten mit serverseitiger Verschlüsselung (SSE) in verschlüsselten Themen übermitteln. SSE schützt Amazon-SNS-Nachrichten mithilfe von Schlüsseln, die in AWS Key Management Service (AWS KMS) verwaltet werden.

Informationen zum Verwalten von SSE mit AWS Management Console oder dem AWS SDK finden Sie unter [Aktivieren der serverseitigen Verschlüsselung \(SSE\) für ein Amazon SNS-Thema](https://docs.aws.amazon.com/sns/latest/dg/sns-tutorial-enable-encryption-for-topic.html) im Handbuch "Erste Schritte" für Amazon Simple Notification Service.

Informationen zum Erstellen AWS CloudFormation verschlüsselter Themen mit finden Sie im [AWS](https://docs.aws.amazon.com/AWSCloudFormation/latest/UserGuide/Welcome.html)  [CloudFormation -Benutzerhandbuch](https://docs.aws.amazon.com/AWSCloudFormation/latest/UserGuide/Welcome.html).

SSE verschlüsselt Nachrichten, sobald sie bei Amazon SNS eingehen. Die Nachrichten werden verschlüsselt gespeichert und nur beim Senden mithilfe von Amazon SNS entschlüsselt.

Konfigurieren von AWS KMS Berechtigungen

Sie müssen Ihre AWS KMS Schlüsselrichtlinien konfigurieren, bevor Sie die serverseitige Verschlüsselung (SSE) verwenden können. Sie können diese Konfiguration zum Verschlüsseln von Themen sowie zum Verschlüsseln und Entschlüsseln von Nachrichten verwenden. Weitere Informationen zu - AWS KMS Berechtigungen finden Sie unter [AWS KMS API-Berechtigungen:](https://docs.aws.amazon.com/kms/latest/developerguide/kms-api-permissions-reference.html) [Referenz zu Aktionen und Ressourcen](https://docs.aws.amazon.com/kms/latest/developerguide/kms-api-permissions-reference.html) im AWS Key Management Service -Entwicklerhandbuch.

Sie können auch IAM-Richtlinien verwenden, um AWS KMS Schlüsselberechtigungen zu verwalten. Weitere Informationen finden Sie unter [Verwenden von IAM-Richtlinien mit AWS KMS](https://docs.aws.amazon.com/kms/latest/developerguide/iam-policies.html).

### **a** Note

Sie können globale Berechtigungen zum Senden und Empfangen von Nachrichten von Amazon SNS konfigurieren. AWS KMS Erfordert jedoch, dass Sie den vollständigen Amazon-Ressourcennamen (ARN) der AWS KMS keys (KMS-Schlüssel) in der spezifischen benennen AWS-Regionen. Sie finden diesen im Abschnitt Resource (Ressource) einer IAM-Richtlinie. Stellen Sie sicher, dass die Schlüsselrichtlinien des KMS-Schlüssels die erforderlichen Berechtigungen zulassen. Geben Sie dazu die Namen der Prinzipale an, die verschlüsselte Nachrichten in Amazon SNS als Benutzer in der KMS-Schlüsselrichtlinie produzieren und verbrauchen.

So aktivieren Sie die Kompatibilität zwischen der - AWS Kostenanomalie-Erkennung und verschlüsselten Amazon SNS-Themen

- 1. [Erstellen eines KMS-Schlüssels](https://docs.aws.amazon.com/kms/latest/developerguide/create-keys.html#create-keys-console).
- 2. Fügen Sie eine der folgenden Richtlinien als KMS-Schlüsselrichtlinie hinzu:

Verwenden Sie die folgende Anweisung, um dem Service zur AWS -Kostenanomalie-Erkennung Zugriff auf den KMS-Schlüssel zu gewähren.

```
{ 
     "Version": "2012-10-17", 
     "Statement": [{ 
          "Effect": "Allow", 
          "Principal": { 
               "Service": "costalerts.amazonaws.com" 
          }, 
     "Action": [ 
          "kms:GenerateDataKey*", 
          "kms:Decrypt" 
          ], 
     "Resource": "*"
     }]
```
}

Verwenden Sie die folgende Anweisung, um dem Service zur AWS -Kostenanomalie-Erkennung nur dann Zugriff auf den KMS-Schlüssel zu gewähren, wenn Vorgänge im Namen eines bestimmten Kontos ausgeführt werden.

```
{ 
     "Version": "2012-10-17", 
     "Statement": [{ 
          "Effect": "Allow", 
          "Principal": { 
               "Service": "costalerts.amazonaws.com" 
          }, 
     "Action": [ 
          "kms:GenerateDataKey*", 
          "kms:Decrypt" 
          ], 
       "Resource": "*", 
       "Condition": { 
           "StringEquals": { 
               "aws:SourceAccount": [ 
                   "account-ID"
               ] 
           } 
      } 
     }]
}
```
# **a** Note

In dieser KMS-Schlüsselrichtlinie geben Sie die Konto-ID des Abonnements als Wert für die aws:SourceAccount Bedingung ein. Diese Bedingung bewirkt, dass die - AWS Kostenanomalie-Erkennung nur dann mit dem KMS-Schlüssel interagiert, wenn Vorgänge für das Konto ausgeführt werden, dem das Abonnement gehört. Damit die - AWS Kostenanomalie-Erkennung nur dann mit dem KMS-Schlüssel interagiert, wenn Vorgänge im Namen eines bestimmten Abonnements ausgeführt werden, verwenden Sie die aws:SourceArn Bedingung in der KMS-Schlüsselrichtlinie. Weitere Informationen zu diesen Bedingungen finden Sie unter [aws:SourceAccount](https://docs.aws.amazon.com/IAM/latest/UserGuide/reference_policies_condition-keys.html#condition-keys-sourceaccount) und [aws:SourceArn](https://docs.aws.amazon.com/IAM/latest/UserGuide/reference_policies_condition-keys.html#condition-keys-sourcearn) im IAM-Benutzerhandbuch.

- 3. Wenn Sie die KMS-Schlüsselrichtlinie mit der aws:SourceAccount Bedingung verwenden, ersetzen Sie *account-ID* durch die Konto-ID, die Eigentümer des Abonnements ist. Wenn das Amazon SNS-Thema mehrere Abonnements von verschiedenen Konten hat, fügen Sie der aws:SourceAccount Bedingung mehrere Konto-IDs hinzu.
- 4. [Aktivieren Sie SSE für Ihr SNS-Thema.](https://docs.aws.amazon.com/sns/latest/dg/sns-tutorial-enable-encryption-for-topic.html)

### **a** Note

Stellen Sie sicher, dass Sie denselben KMS-Schlüssel verwenden, der AWS Cost Anomaly Detection die Berechtigungen zum Veröffentlichen in verschlüsselten Amazon SNS-Themen gewährt.

5. Wählen Sie Save Changes.

# <span id="page-162-0"></span>Empfangen von Warnungen zur AWS -Kostenanomalie-Erkennung in Amazon Chime und Slack

Sie können Ihre Warnungen zur AWS -Kostenanomalie-Erkennung in Amazon Chime und Slack erhalten, indem Sie verwenden AWS Chatbot.

Sie können AWS Chatbot verwenden, um Warnungen zur Erkennung von AWS Kostenanomalien direkt in Ihrem angegebenen Slack-Kanal oder Amazon-Chime-Chatroom zu erhalten.

So beginnen Sie mit dem Empfang Ihrer Anomaliewarnungen in Slack und Amazon Chime

- 1. Folgen Sie [Erste Schritte mit der AWS -Kostenanomalie-Erkennung](#page-144-1) , um einen Monitor zu erstellen.
- 2. Erstellen Sie ein Warnungsabonnement mit dem Individual alerts Typ . Amazon SNS-Themen können individual alerts nur für konfiguriert werden.
- 3. Fügen Sie ein Amazon-SNS-Thema als Warnungsempfänger einer bestimmten Warnung bzw. bestimmter Warnungen hinzu. Informationen dazu, wie Sie sicherstellen, dass die -Kostenanomalie-Erkennung über Berechtigungen zum Veröffentlichen in Ihren Amazon SNS-Themen verfügt, finden Sie unter [Erstellen eines Amazon SNS-Themas für](#page-156-0)  [Anomaliebenachrichtigungen.](#page-156-0)
- 4. Fügen Sie das Warnungsabonnement an den Monitor an, für den Sie Slack- oder Amazon Chime-Warnungen erhalten möchten.
- 5. Öffnen Sie die [AWS -Chatbot-Konsole](https://us-east-2.console.aws.amazon.com/chatbot/home?region=us-east-2#/chat-clients).
- 6. Wählen Sie entweder Slack oder Amazon Chime als Chat-Client aus.

Konfigurieren Sie einen Slack-Kanal wie folgt

- 1. Wählen Sie Configure new channel (Neuen Kanal konfigurieren) aus.
- 2. Geben Sie einen Konfigurationsnamen ein.
- 3. Wählen Sie Ihre Slack-Kanal-ID aus.
- 4. Wählen Sie im Abschnitt Berechtigungen eine Rolleneinstellung aus. Rolleneinstellungen bestimmen, welche Berechtigungen Kanalmitglieder haben.
	- Kanal-IAM-Rolle: Diese Rolle ist geeignet, wenn Kanalmitglieder dieselben Berechtigungen benötigen.
	- Benutzerrolle : Diese Rolle ist geeignet, wenn Kanalmitglieder unterschiedliche Berechtigungen benötigen.
- 5. (Für die Einstellung IAM-Rolle des Kanals) Wählen Sie eine vorhandene IAM-Rolle aus AWS , die Chatbot zuweisen oder eine neue IAM-Rolle erstellen soll.
- 6. Wählen Sie eine Richtlinienvorlage aus. Standardmäßig ist die Notification Berechtigungsvorlage ausgewählt.
- 7. Wählen Sie einen Channel Guardrail aus. Kanalleitplanken bieten detaillierte Kontrolle darüber, welche Maßnahmen Ihre Kanalmitglieder ergreifen können.
- 8. Wählen Sie ein SNS-Thema aus.

## **a** Note

Amazon SNS-Themen sind auf bestimmte beschränkt AWS-Regionen. Wählen Sie die entsprechende Region aus, um eine Liste der Amazon SNS-Themen anzuzeigen, die in dieser Region verfügbar sind.

Ihr Amazon SNS-Thema muss mit dem Amazon SNS-Thema im Prozess Erste Schritte zum Empfang Ihrer Anomaliewarnungen in Slack und Amazon Chime übereinstimmen (Schritt 3).

9. Wählen Sie Konfigurieren aus.

So konfigurieren Sie einen Amazon-Chime-Webhook

- 1. Wählen Sie Neuen Webhook konfigurieren aus.
- 2. Geben Sie einen Konfigurationsnamen ein.
- 3. Geben Sie eine Chime-Webhook-URL ein. Sie können eine Webhook-URL identifizieren, indem Sie den Anweisungen auf dem Bildschirm folgen.
- 4. (Optional) Geben Sie eine Beschreibung für Ihre Konfiguration ein.
- 5. Konfigurieren Sie im Abschnitt Berechtigungen eine IAM-Rolle. Wählen Sie eine vorhandene IAM-Rolle aus oder erstellen Sie eine neue IAM-Rolle.
- 6. Geben Sie einen Role name ein.
- 7. Wählen Sie eine Richtlinienvorlage aus. Standardmäßig ist die Notification Berechtigungsvorlage ausgewählt.
- 8. Wählen Sie ein SNS-Thema aus.

## **a** Note

Amazon SNS-Themen sind auf bestimmte beschränkt AWS-Regionen. Wählen Sie die entsprechende Region aus, um eine Liste der Amazon SNS-Themen anzuzeigen, die in dieser Region verfügbar sind.

Ihr Amazon SNS-Thema muss mit dem Amazon SNS-Thema im Prozess Erste Schritte zum Empfangen Ihrer Anomaliewarnungen in Slack und Amazon Chime übereinstimmen (Schritt 3).

9. Wählen Sie Konfigurieren aus.

# Abmelden von der -Kostenanomalie-Erkennung

Sie können die -Kostenanomalie-Erkennung jederzeit deaktivieren. Um sich abzumelden, müssen Sie alle Kostenüberwachungen und Warnungsabonnements in Ihrem Konto löschen. Nachdem Sie sich abgemeldet haben, überwacht die -Kostenanomalie-Erkennung Ihre Ausgabenmuster nicht mehr auf Anomalien. Sie erhalten auch keine weiteren Benachrichtigungen.

So deaktivieren Sie die -Kostenanomalie-Erkennung

1. Öffnen Sie die - AWS Billing and Cost Management Konsole unter [https://](https://console.aws.amazon.com/costmanagement/home)  [console.aws.amazon.com/costmanagement/home.](https://console.aws.amazon.com/costmanagement/home)

- 2. Wählen Sie im Navigationsbereich Cost Anomaly Detection (Kostenanomalie-Erkennung) aus.
- 3. So löschen Sie vorhandene Kostenüberwachungen:
	- a. Klicken Sie auf die Registerkarte Cost Monitors (Kostenüberwachungen).
	- b. Wählen Sie die Kostenüberwachung aus, die Sie löschen möchten.
	- c. Wählen Sie Löschen aus.
	- d. Wählen Sie im Dialogfeld Kostenüberwachung löschen die Option Löschen aus.
	- e. Wiederholen Sie die Schritte für alle zusätzlichen Kostenüberwachungen.
- 4. So löschen Sie vorhandene Warnungsabonnements:
	- a. Wählen Sie die Registerkarte Alert subscriptions (Warnungsabonnements) aus.
	- b. Wählen Sie das Alert-Abonnement aus, das Sie löschen möchten.
	- c. Wählen Sie Löschen aus.
	- d. Wählen Sie im Dialogfeld Warnungsabonnement löschen die Option Löschen aus.
	- e. Wiederholen Sie die Schritte für alle zusätzlichen Warnungsabonnements.

### **a** Note

Sie können sich auch von der -Kostenanomalie-Erkennung abmelden, indem Sie Ihre Kostenüberwachungen und Warnungsabonnements in der Cost Explorer-API löschen. Dazu müssen Sie [DeleteAnomalyMonitor](https://docs.aws.amazon.com/aws-cost-management/latest/APIReference/API_DeleteAnomalyMonitor.html) und verwenden[DeleteAnomalySubscription](https://docs.aws.amazon.com/aws-cost-management/latest/APIReference/API_DeleteAnomalySubscription.html).

# Cost Optimization Hub

Cost Optimization Hub ist eine Funktion für AWS Fakturierung und Kostenmanagement, mit der Sie Empfehlungen zur Kostenoptimierung in Ihren AWS Konten und AWS Regionen konsolidieren und priorisieren können, sodass Sie Ihre AWS Ausgaben optimal nutzen können.

Sie können Cost Optimization Hub verwenden, um Empfehlungen zur AWS Kostenoptimierung in Ihren AWS Konten und AWS Regionen zu identifizieren, zu filtern und zu aggregieren. Es gibt Empfehlungen zur Ressourcen-Rechtsgestaltung, zum Löschen inaktiver Ressourcen, zu Savings Plans und zu Reserved Instances. Mit einem einzigen Dashboard müssen Sie nicht zu mehreren AWS Produkten wechseln, um Möglichkeiten zur Kostenoptimierung zu identifizieren.

Cost Optimization Hub hilft Ihnen, geschätzte Einsparungen zu quantifizieren und zu aggregieren, wenn Sie Empfehlungen zur Kostenoptimierung implementieren. Cost Optimization Hub berücksichtigt Ihre spezifischen kommerziellen Bedingungen mit AWS, z. B. Reserved Instances und Savings Plans, sodass Sie Empfehlungen einfach vergleichen und priorisieren können.

Nachdem Sie Cost Optimization Hub aktiviert haben, können Sie die geschätzten monatlichen Einsparungen in AWS Compute Optimizer sehen, die mit den Schätzungen der Einsparungen in Cost Optimization Hub übereinstimmen.

Cost Optimization Hub bietet die folgenden Hauptvorteile:

- Identifizieren und konsolidieren Sie Ihre Möglichkeiten zur AWS Kostenoptimierung automatisch.
- Quantifizieren Sie die geschätzten Einsparungen, die Ihre AWS Preise und Rabatte beinhalten.
- Aggregieren und deduplizieren Sie Einsparungen bei verwandten Möglichkeiten zur Kostenoptimierung.
- Priorisieren Sie Ihre Empfehlungen zur Kostenoptimierung mit Filterung, Sortierung und Gruppierung.
- Messen und vergleichen Sie Ihre Kosteneffizienz.

Cost Optimization Hub bietet Ihnen eine Konsolenerfahrung und eine Reihe von API-Operationen, mit denen Sie die Ergebnisse der Analyse und Empfehlungen für Ihre Ressourcen in mehreren AWS Regionen anzeigen können. Sie können auch Ergebnisse und Empfehlungen für mehrere Konten in Ihrer Organisation anzeigen, wenn Sie sich für das Verwaltungskonto einer Organisation entscheiden. Die Ergebnisse der Funktion werden auch in den Konsolen der unterstützten Services gemeldet, z. B. der Amazon EC2-Konsole.

### Themen

- [Erste Schritte mit Cost Optimization Hub](#page-167-0)
- [Anzeigen Ihrer Möglichkeiten zur Kostenoptimierung](#page-173-0)
- [Priorisieren Ihrer Möglichkeiten zur Kostenoptimierung](#page-176-0)
- [Grundlegendes zu Strategien zur Kostenoptimierung](#page-176-1)
- [Anzeigen Ihrer Einsparmöglichkeiten](#page-180-0)
- [Schätzung und Aggregation von Einsparungen verstehen](#page-182-0)
- [Unterstützte Ressourcen](#page-184-0)

# <span id="page-167-0"></span>Erste Schritte mit Cost Optimization Hub

In den Übersichten in diesem Abschnitt werden die ersten Schritte mit dem Cost Optimization Hub in AWS Fakturierung und Kostenmanagement beschrieben.

Wenn Sie zum ersten Mal auf Cost Optimization Hub zugreifen, werden Sie aufgefordert, sich mit dem Konto anzumelden, mit dem Sie angemeldet sind. Bevor Sie die Funktion verwenden können, müssen Sie sich anmelden. Darüber hinaus können Sie sich auch über die Cost Optimization Hub-API, die -AWSBefehlszeilenschnittstelle (AWS-CLI) oder SDKs anmelden.

Wenn Sie sich anmelden, autorisieren Sie Cost Optimization Hub, Empfehlungen zur Kostenoptimierung zu importieren, die von mehreren AWS Services in Ihrem Konto und allen Mitgliedskonten Ihrer Organisation generiert werden. Dazu gehören Rightsizing-Empfehlungen von AWS Compute Optimizer und Savings Plans-Empfehlungen von AWS Billing and Cost Management. Diese Empfehlungen werden in der Region USA Ost (Nord-Virginia) gespeichert.

In Zukunft AWS kann die Arten von Empfehlungen zur Kostenoptimierung erweitern, die Cost Optimization Hub importiert. AWS kann auch Empfehlungen von Cost Optimization Hub zu anderen integrierten AWS Services exportieren.

# Von Cost Optimization Hub unterstützte Konten

Die folgenden AWS Kontotypen können sich für Cost Optimization Hub anmelden:

• Eigenständiges AWS Konto

Ein eigenständiges AWS Konto, für das AWS Organizations nicht aktiviert ist. Wenn Sie sich beispielsweise bei Cost Optimization Hub anmelden, während Sie bei einem eigenständigen Konto angemeldet sind, identifiziert Cost Optimization Hub Möglichkeiten zur Kostenoptimierung und konsolidiert Empfehlungen.

• Mitgliedskonto einer Organisation

Ein AWS Konto, das Mitglied einer Organisation ist. Wenn Sie sich bei Cost Optimization Hub anmelden, während Sie bei einem Mitgliedskonto einer Organisation angemeldet sind, identifiziert Cost Optimization Hub Möglichkeiten zur Kostenoptimierung und konsolidiert Empfehlungen.

• Verwaltungskonto einer Organisation

Ein -AWSKonto, das eine Organisation verwaltet. Wenn Sie sich bei Cost Optimization Hub anmelden, während Sie bei einem Verwaltungskonto einer Organisation angemeldet sind, bietet Ihnen Cost Optimization Hub die Möglichkeit, nur das Verwaltungskonto oder das Verwaltungskonto und alle Mitgliedskonten der Organisation zu aktivieren.

## **A** Important

Um alle Mitgliedskonten für eine Organisation anzumelden, stellen Sie sicher, dass für die Organisation alle Funktionen aktiviert sind. Weitere Informationen finden Sie unter [Aktivieren](https://docs.aws.amazon.com/organizations/latest/userguide/orgs_manage_org_support-all-features.html)  [aller Funktionen in Ihrer Organisation](https://docs.aws.amazon.com/organizations/latest/userguide/orgs_manage_org_support-all-features.html) im AWS Organizations-Benutzerhandbuch. Wenn Sie sich für die Verwendung des Verwaltungskontos Ihrer Organisation entscheiden und alle Mitgliedskonten innerhalb der Organisation einbeziehen, wird der vertrauenswürdige Zugriff für Cost Optimization Hub in Ihrem Organisationskonto aktiviert. Weitere Informationen finden Sie unter [Cost Optimization Hub und Vertrauenswürdiger Zugriff von AWS](https://docs.aws.amazon.com/cost-management/latest/userguide/coh-trusted-access.html) [Organizations.](https://docs.aws.amazon.com/cost-management/latest/userguide/coh-trusted-access.html)

# Richtlinie zum Anmelden für Cost Optimization Hub

Die folgende Richtlinienanweisung gewährt Ihnen Zugriff auf die Anmeldung für Cost Optimization Hub. Es gewährt Ihnen Zugriff zum Erstellen einer serviceverknüpften Rolle für Cost Optimization Hub. Diese Rolle ist erforderlich, um sich anzumelden. Weitere Informationen finden Sie unter [Servicebezogene Rollen für Cost Optimization Hub](#page-293-0). Sie gewährt auch Zugriff, um den Registrierungsstatus auf die Funktion Cost Optimization Hub zu aktualisieren.

```
 "Version": "2012-10-17", 
 "Statement": [
```
{

```
 { 
              "Effect": "Allow", 
              "Action": "iam:CreateServiceLinkedRole", 
              "Resource": "arn:aws:iam::*:role/aws-service-role/cost-optimization-
hub.bcm.amazonaws.com/AWSServiceRoleForCostOptimizationHub", 
              "Condition": {"StringLike": {"iam:AWSServiceName": "cost-optimization-
hub.bcm.amazonaws.com"}} 
         }, 
         { 
              "Effect": "Allow", 
              "Action": "iam:PutRolePolicy", 
              "Resource": "arn:aws:iam::*:role/aws-service-role/cost-optimization-
hub.bcm.amazonaws.com/AWSServiceRoleForCostOptimizationHub" 
         }, 
         { 
              "Effect": "Allow", 
              "Action": "cost-optimization-hub:UpdateEnrollmentStatus", 
              "Resource": "*" 
        } 
    \mathbf{I}}
```
Es gibt zwei AWS verwaltete Richtlinien, die Ihnen den Einstieg in die Aktionen von Cost Optimization Hub erleichtern. Eine Richtlinie bietet Ihnen schreibgeschützten Zugriff auf Cost Optimization Hub und die andere Richtlinie bietet Ihnen Administratorzugriff. Ausführliche Informationen finden Sie unter [Verwaltete Richtlinien.](#page-245-0)

# Aktivieren von Cost Optimization Hub

Um auf Cost Optimization Hub zuzugreifen, müssen Sie zuerst die Funktion aktivieren.

So aktivieren Sie Cost Optimization Hub

- 1. Melden Sie sich bei der -AWSManagementkonsole an und öffnen Sie die Konsole für AWS Fakturierung und Kostenmanagement unter [https://console.aws.amazon.com/costmanagement/](https://console.aws.amazon.com/costmanagement/home)  [home](https://console.aws.amazon.com/costmanagement/home).
- 2. Wählen Sie im Navigationsbereich Cost Optimization Hub aus.
- 3. Wählen Sie auf der Seite Cost Optimization Hub Ihre relevanten Einstellungen für Organisationsund Mitgliedskonten aus:
- Aktivieren Sie Cost Optimization Hub für dieses Konto und alle Mitgliedskonten: Empfehlungen in diesem Konto und allen Mitgliedskonten werden in Cost Optimization Hub importiert.
- Aktivieren Sie Cost Optimization Hub nur für dieses Konto: Nur Empfehlungen in diesem Konto werden in Cost Optimization Hub importiert.
- 4. Wählen Sie Enable (Aktivieren) aus.

Sie können Cost Optimization Hub auch über die Kostenmanagementeinstellungen in der Konsole aktivieren oder die AWS CLI oder das AWS SDK verwenden.

Nachdem Sie Cost Optimization Hub aktiviert haben, AWS beginnt mit dem Import von Empfehlungen zur Kostenoptimierung aus verschiedenen -AWSProdukten, wie AWS Compute Optimizer. Es kann bis zu 24 Stunden dauern, bis Cost Optimization Hub Empfehlungen für alle unterstützten AWS Ressourcen importiert.

# Anmelden bei Compute Optimizer

Damit Cost Optimization Hub Empfehlungen aus AWS Compute Optimizer importieren kann, melden Sie sich für Compute Optimizer an. Compute Optimizer unterstützt eigenständige AWS Konten, Mitgliedskonten einer Organisation und das Verwaltungskonto einer Organisation. Weitere Informationen finden Sie unter [Erste Schritte mit AWS Compute Optimizer](https://docs.aws.amazon.com/compute-optimizer/latest/ug/getting-started.html).

# Zugriff auf die Konsole

Wenn Ihre Einrichtung abgeschlossen ist, greifen Sie auf Cost Optimization Hub zu.

So greifen Sie auf den Cost Optimization Hub zu

- 1. Melden Sie sich bei der -AWSManagementkonsole an und öffnen Sie die Konsole für AWS Fakturierung und Kostenmanagement unter [https://console.aws.amazon.com/costmanagement/](https://console.aws.amazon.com/costmanagement/home)  [home](https://console.aws.amazon.com/costmanagement/home).
- 2. Wählen Sie im Navigationsbereich Cost Optimization Hub aus.

# Abmelden von Cost Optimization Hub

Sie können sich jederzeit von Cost Optimization Hub abmelden. Das Organisationskonto kann jedoch nicht alle Mitgliedskonten abmelden. Jedes Mitglied muss sich auf Kontoebene abmelden.

## So melden Sie sich von Cost Optimization Hub ab

- 1. Melden Sie sich bei der -AWSManagementkonsole an und öffnen Sie die Konsole für AWS Fakturierung und Kostenmanagement unter [https://console.aws.amazon.com/costmanagement/](https://console.aws.amazon.com/costmanagement/home)  [home](https://console.aws.amazon.com/costmanagement/home).
- 2. Wählen Sie im Navigationsbereich Einstellungen für das Kostenmanagement aus.
- 3. Wählen Sie unter Einstellungen die Option Cost Optimization Hub aus.
- 4. Deaktivieren Sie auf der Registerkarte Cost Optimization Hub die Option Cost Optimization Hub aktivieren.
- 5. Klicken Sie auf Präferenzen speichern.

# Themen

• [Vertrauenswürdiger Zugriff auf Cost Optimization Hub und AWS Organizations](#page-171-0)

# <span id="page-171-0"></span>Vertrauenswürdiger Zugriff auf Cost Optimization Hub und AWS **Organizations**

Wenn Sie sich für die Verwendung des Verwaltungskontos Ihrer Organisation entscheiden und alle Mitgliedskonten innerhalb der Organisation einbeziehen, wird der vertrauenswürdige Zugriff für Cost Optimization Hub automatisch in Ihrem Organisationskonto aktiviert. Jedes Mal, wenn Sie auf Empfehlungen für Mitgliedskonten zugreifen, überprüft Cost Optimization Hub, ob der vertrauenswürdige Zugriff in Ihrem Organisationskonto aktiviert ist. Wenn Sie den vertrauenswürdigen Zugriff von Cost Optimization Hub deaktivieren, nachdem Sie sich angemeldet haben, verweigert Cost Optimization Hub den Zugriff auf Empfehlungen für die Mitgliedskonten Ihrer Organisation. Darüber hinaus sind die Mitgliedskonten innerhalb der Organisation nicht für Cost Optimization Hub angemeldet. Um den vertrauenswürdigen Zugriff erneut zu aktivieren, melden Sie sich erneut bei Cost Optimization Hub über das Verwaltungskonto Ihrer Organisation an und schließen Sie alle Mitgliedskonten innerhalb der Organisation ein. Weitere Informationen finden Sie unter [Anmelden](https://docs.aws.amazon.com/cost-management/latest/userguide/coh-getting-started.html#coh-access)  [für Ihr Konto.](https://docs.aws.amazon.com/cost-management/latest/userguide/coh-getting-started.html#coh-access) Weitere Informationen zum vertrauenswürdigen Zugriff von AWS Organizations finden Sie unter [Verwenden von AWS Organizations mit anderen -AWSServices](https://docs.aws.amazon.com/organizations/latest/userguide/orgs_integrate_services.html) im AWS Organizations-Benutzerhandbuch.

# Richtlinie für Verwaltungskonten

Diese Richtlinie bietet alle Berechtigungen, die ein Verwaltungskonto benötigt, um sich bei Cost Optimization Hub anzumelden und vollen Zugriff auf den Service zu haben.

```
{ 
     "Version": "2012-10-17", 
     "Statement": [ 
         { 
              "Sid": "CostOptimizationHubAdminAccess", 
              "Effect": "Allow", 
              "Action": [ 
                  "cost-optimization-hub:ListEnrollmentStatuses", 
                  "cost-optimization-hub:UpdateEnrollmentStatus", 
                  "cost-optimization-hub:GetPreferences", 
                  "cost-optimization-hub:UpdatePreferences", 
                  "cost-optimization-hub:GetRecommendation", 
                  "cost-optimization-hub:ListRecommendations", 
                  "cost-optimization-hub:ListRecommendationSummaries", 
                  "organizations:EnableAWSServiceAccess" 
             ], 
              "Resource": "*" 
         }, 
         { 
              "Sid": "AllowCreationOfServiceLinkedRoleForCostOptimizationHub", 
              "Effect": "Allow", 
              "Action": [ 
                  "iam:CreateServiceLinkedRole" 
             ], 
              "Resource": [ 
                  "arn:aws:iam::*:role/aws-service-role/cost-optimization-
hub.bcm.amazonaws.com/AWSServiceRoleForCostOptimizationHub" 
             ], 
              "Condition": { 
                  "StringLike": { 
                      "iam:AWSServiceName": "cost-optimization-hub.bcm.amazonaws.com" 
 } 
 } 
         }, 
         { 
              "Sid": "AllowAWSServiceAccessForCostOptimizationHub", 
              "Effect": "Allow", 
              "Action": [ 
                  "organizations:EnableAWSServiceAccess" 
             ], 
              "Resource": "*", 
              "Condition": { 
                  "StringLike": {
```

```
 "organizations:ServicePrincipal": [ 
                                                            "cost-optimization-hub.bcm.amazonaws.com" 
\sim 100 \sim 100 \sim 100 \sim 100 \sim 100 \sim 100 \sim 100 \sim 100 \sim 100 \sim 100 \sim 100 \sim 100 \sim 100 \sim 100 \sim 100 \sim 100 \sim 100 \sim 100 \sim 100 \sim 100 \sim 100 \sim 100 \sim 100 \sim 100 \sim 
 } 
 } 
                    } 
          \mathbf{I}}
```
Richtlinie für Mitgliedskonten

Diese Richtlinie stellt die Berechtigungen bereit, die ein Mitgliedskonto benötigt, um vollen Zugriff auf Cost Optimization Hub zu haben.

```
{ 
     "Version": "2012-10-17", 
     "Statement": [ 
          { 
              "Sid": "CostOptimizationHubAdminAccess", 
              "Effect": "Allow", 
              "Action": [ 
                  "cost-optimization-hub:ListEnrollmentStatuses", 
                  "cost-optimization-hub:UpdateEnrollmentStatus", 
                  "cost-optimization-hub:GetPreferences", 
                  "cost-optimization-hub:UpdatePreferences", 
                  "cost-optimization-hub:GetRecommendation", 
                  "cost-optimization-hub:ListRecommendations", 
                  "cost-optimization-hub:ListRecommendationSummaries" 
              ], 
              "Resource": "*" 
          } 
     ]
}
```
# <span id="page-173-0"></span>Anzeigen Ihrer Möglichkeiten zur Kostenoptimierung

Die Ergebnisse der Kostenoptimierung für Ihre Ressourcen werden im Cost Optimization Hub-Dashboard angezeigt. Sie können dieses Dashboard verwenden, um Möglichkeiten zur Kostenoptimierung zu filtern und geschätzte Einsparungen zu aggregieren. Sie können Ihre gesamten Einsparmöglichkeiten mit den AWS Ausgaben Ihres Vormonats vergleichen.

Verwenden Sie das Dashboard, um Ihre Einsparmöglichkeiten nach AWS Konto, AWS Region, Ressourcentypen und Tags zu gruppieren. Zeigen Sie die Verteilung Ihrer Einsparmöglichkeiten an, erkunden Sie die empfohlenen Maßnahmen und identifizieren Sie die Bereiche mit den meisten Einsparmöglichkeiten. Das Dashboard wird täglich aktualisiert und alle Kosten spiegeln Ihre Nutzung bis zum Vortag wider. Beispiel: Wenn heute der 2. Dezember ist, enthalten die Daten Ihre Nutzung bis einschließlich 1. Dezember.

Sie können das Übersichtsdiagramm verwenden, um Empfehlungen zu filtern.

Erkunden und schränken Sie die Kategorien und empfohlenen Maßnahmen zur Kostenoptimierung ein. Um Ressourcen und bestimmte Aktionen pro Ressource zu identifizieren, wählen Sie Möglichkeiten anzeigen, um zur Liste der zur Optimierung verfügbaren Ressourcen zu gelangen. Sie können eine bestimmte Empfehlung auswählen, ihre Details anzeigen und einen Deep Link zu den entsprechenden Seiten in der Konsole für AWS Fakturierung und Kostenmanagement und AWS Compute Optimizer herstellen.

Am unteren Rand des Dashboards können Sie Ihre geschätzten Gesamteinsparungen als Prozentsatz der amortisierten Nettokosten Ihres Vormonats sehen. Auf diese Weise können Sie Ihre Kosteneffizienz vergleichen.

## Themen

• [Anzeigen des Dashboards](#page-174-0)

# <span id="page-174-0"></span>Anzeigen des Dashboards

Gehen Sie wie folgt vor, um das Dashboard und Ihre Möglichkeiten zur Kostenoptimierung anzuzeigen.

- 1. Melden Sie sich bei der -AWSManagementkonsole an und öffnen Sie die Konsole für AWS Fakturierung und Kostenmanagement unter [https://console.aws.amazon.com/costmanagement/](https://console.aws.amazon.com/cost-management/home) [home](https://console.aws.amazon.com/cost-management/home).
- 2. Wählen Sie im Navigationsbereich Cost Optimization Hub aus.

Standardmäßig zeigt das Dashboard einen Überblick über die Möglichkeiten zur Kostenoptimierung für AWS Ressourcen in allen AWS Regionen des Kontos an, bei dem Sie derzeit angemeldet sind.

3. Sie können die folgenden Aktionen auf dem Dashboard ausführen:

- Um die Ergebnisse der Kostenoptimierung für eine bestimmte AWS Region im Konto anzuzeigen, wählen Sie die Region im Diagramm aus.
- Um die Ergebnisse der Kostenoptimierung für Ressourcen in einem bestimmten Konto anzuzeigen, wählen Sie unter Geschätzte Einsparungen aggregieren nach AWS Konto und dann eine Konto-ID im Diagramm aus.

## **a** Note

Die Anzeige von Möglichkeiten zur Kostenoptimierung für Ressourcen in anderen Konten ist nur verfügbar, wenn Sie bei einem Verwaltungskonto einer Organisation angemeldet sind und Sie sich für alle Mitgliedskonten der Organisation angemeldet haben.

- Um die Ergebnisse der Kostenoptimierung nach Ressourcentyp anzuzeigen, wählen Sie unter Geschätzte Einsparungen aggregieren nach die Option Ressourcentyp aus.
- Um empfohlene Aktionen anzuzeigen, wählen Sie unter Geschätzte Einsparungen aggregieren nach die Option Empfohlene Aktion aus.
- Um Ergebnisse im Dashboard zu filtern, wählen Sie unter Filter aus den Filteroptionen aus.
- Um zur Liste der zur Optimierung verfügbaren Ressourcen zu gelangen, wählen Sie Möglichkeiten anzeigen aus.

# Wechseln der Dashboard-Ansicht

Das Cost Optimization Hub-Dashboard bietet Ihnen zwei Stile für die Anzeige Ihrer Möglichkeiten zur Kostenoptimierung:

- Diagrammansicht
- Tabellenansicht

Sie können den Stil festlegen, indem Sie eine der Ansichten in der oberen rechten Ecke des Diagramms oder der Tabelle auswählen.

# <span id="page-176-0"></span>Priorisieren Ihrer Möglichkeiten zur Kostenoptimierung

In Cost Optimization Hub können Sie benutzerdefinierte Filter, Sortierung und Gruppierung verwenden, sodass Sie Ihre Kostenoptimierung nach priorisieren können return-on-investments.

Sie können Ihre Empfehlungen zur Kostenoptimierung weiter verfeinern, indem Sie die zusätzlichen Filter unter Diagrammansicht oder Tabellenansicht verwenden. Sie können Konten, Regionen, Instance-Typen, Kaufoptionen, Rightsizing-Optionen und Tags ein- oder ausschließen.

Wenn Sie beispielsweise verstehen möchten, welche AWS Konten die meisten Einsparmöglichkeiten für EC2-Instances haben, können Sie alle Konten auswählen und den Ressourcentypfilter auf EC2- Instance setzen.

Wählen Sie einen Slice einer Übersichtsansicht aus, um Empfehlungen zu filtern. Sie können auch eine bestimmte Empfehlung auswählen, ihre Details anzeigen und einen Deep Link zu den entsprechenden Seiten in der Fakturierungs- und Kostenmanagement-Konsole und AWS Compute Optimizer herstellen.

In der Mitte des Übersichtsdiagramms können Sie aggregierte Einsparungen für alle Abschnitte sehen.

Sie können in die Tabellenansicht wechseln und eine Tabelle mit geschätzten monatlichen Kosteneinsparungen auf Kontoebene anzeigen, geordnet nach Einsparungen in absteigender Reihenfolge.

# <span id="page-176-1"></span>Grundlegendes zu Strategien zur Kostenoptimierung

Cost Optimization Hub gruppiert Ihre Empfehlungen in die folgenden Strategien zur Kostenoptimierung:

Kaufen von Savings Plans

Kaufen Sie Compute, EC2-Instance und SageMaker Savings Plans .

Kaufen von Reserved Instances (reservierte Knoten)

Kaufen Sie EC2-, Amazon RDS- und OpenSearch Reserved Instances; kaufen Sie Amazon Redshift und ElastiCache reservierte Knoten.

#### **Stoppen**

Halten Sie inaktive oder ungenutzte Ressourcen an, um bis zu 100 % der Ressourcenkosten zu sparen.

### **Rightsize**

Wechseln Sie zu einem kleineren EC2-Instance-Typ derselben CPU-Architektur.

Upgrade

Wechseln Sie zu einem Produkt der späteren Generation, z. B. vom Amazon-EBS-io1-Volume-Typ zu io2.

Migrieren zu Graviton

Wechseln Sie von x86 zu Graviton, um Kosten zu sparen.

Die folgende Tabelle zeigt die vollständige Zuordnung der empfohlenen Aktionen und des Ressourcentyps.

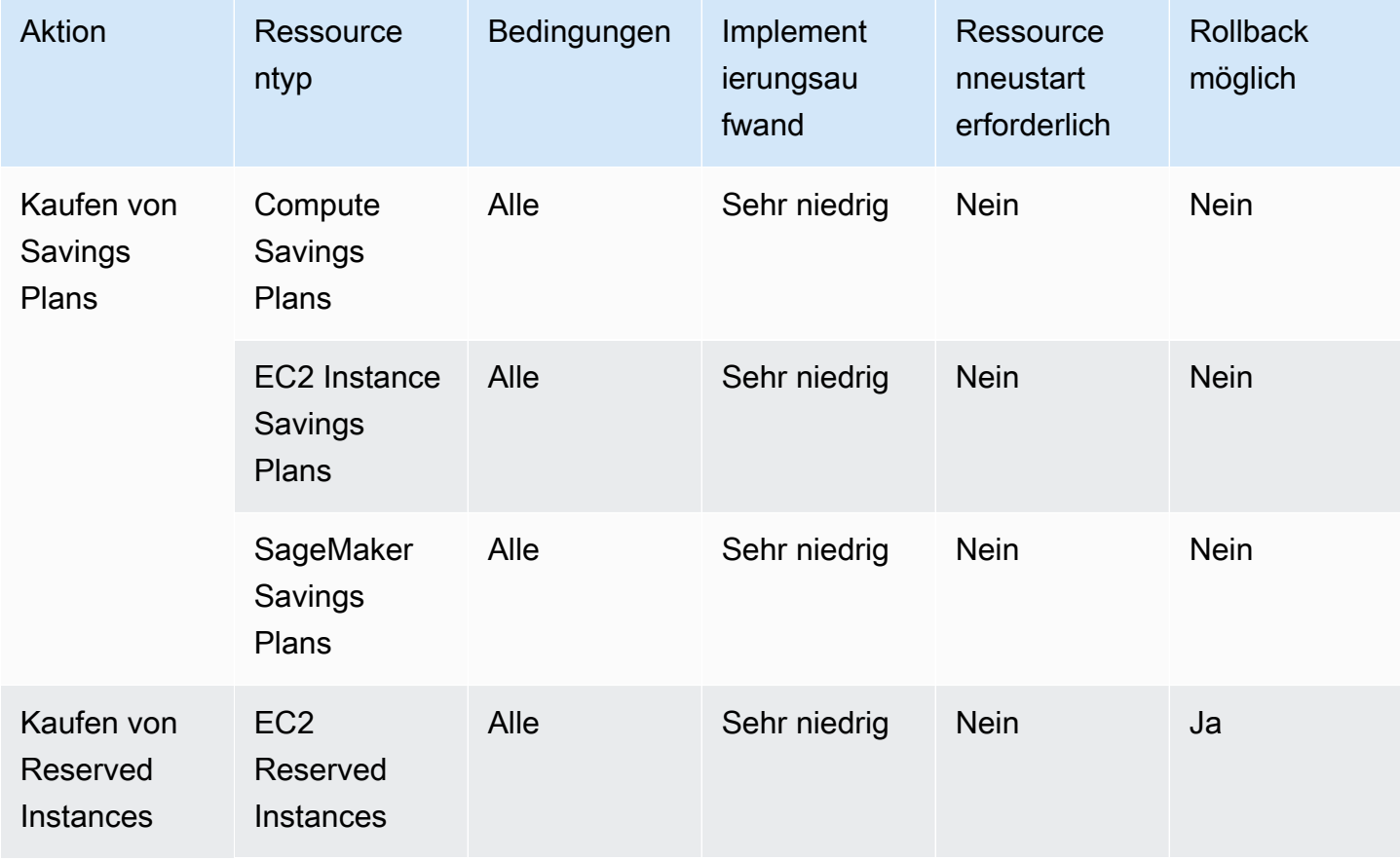

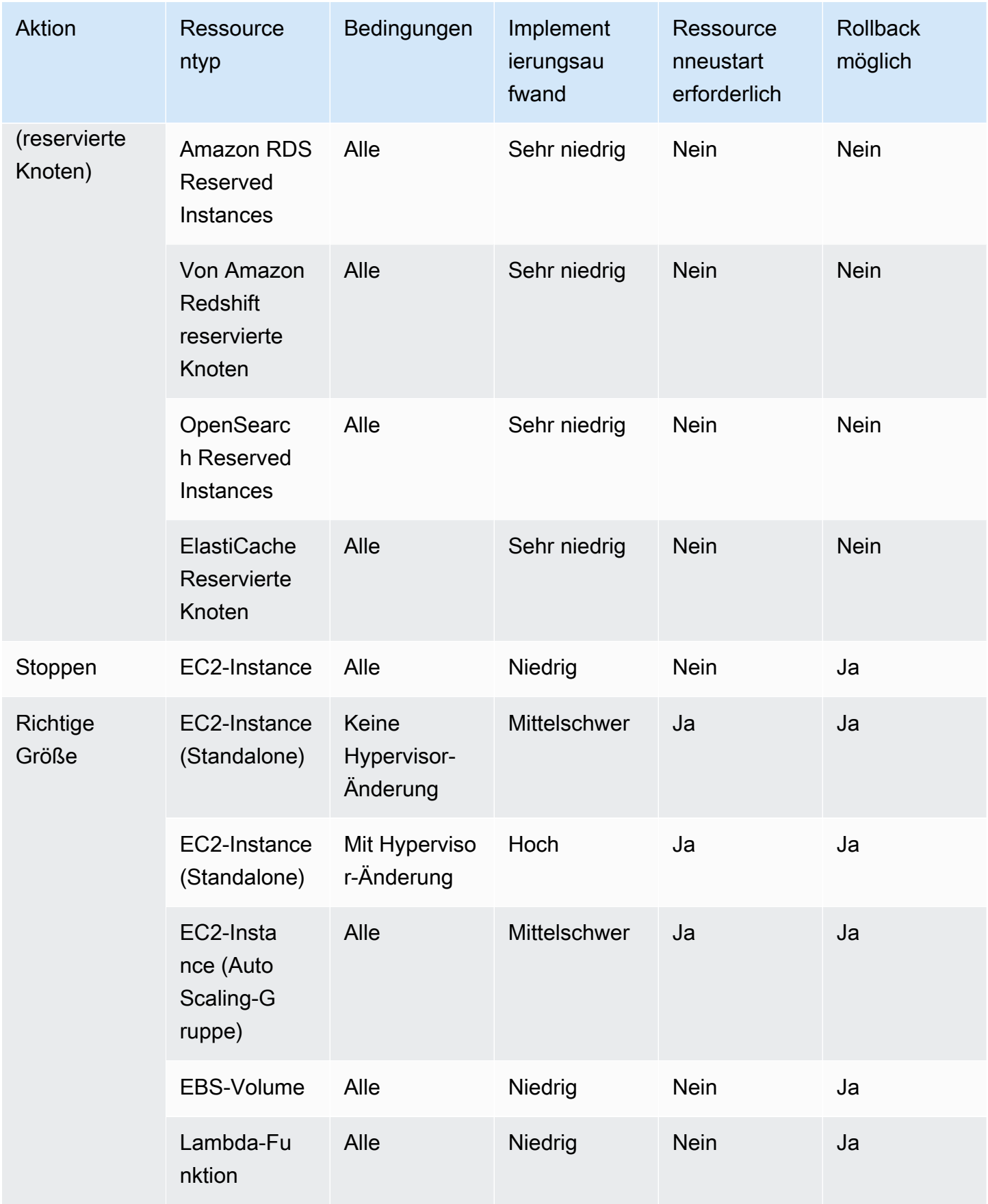

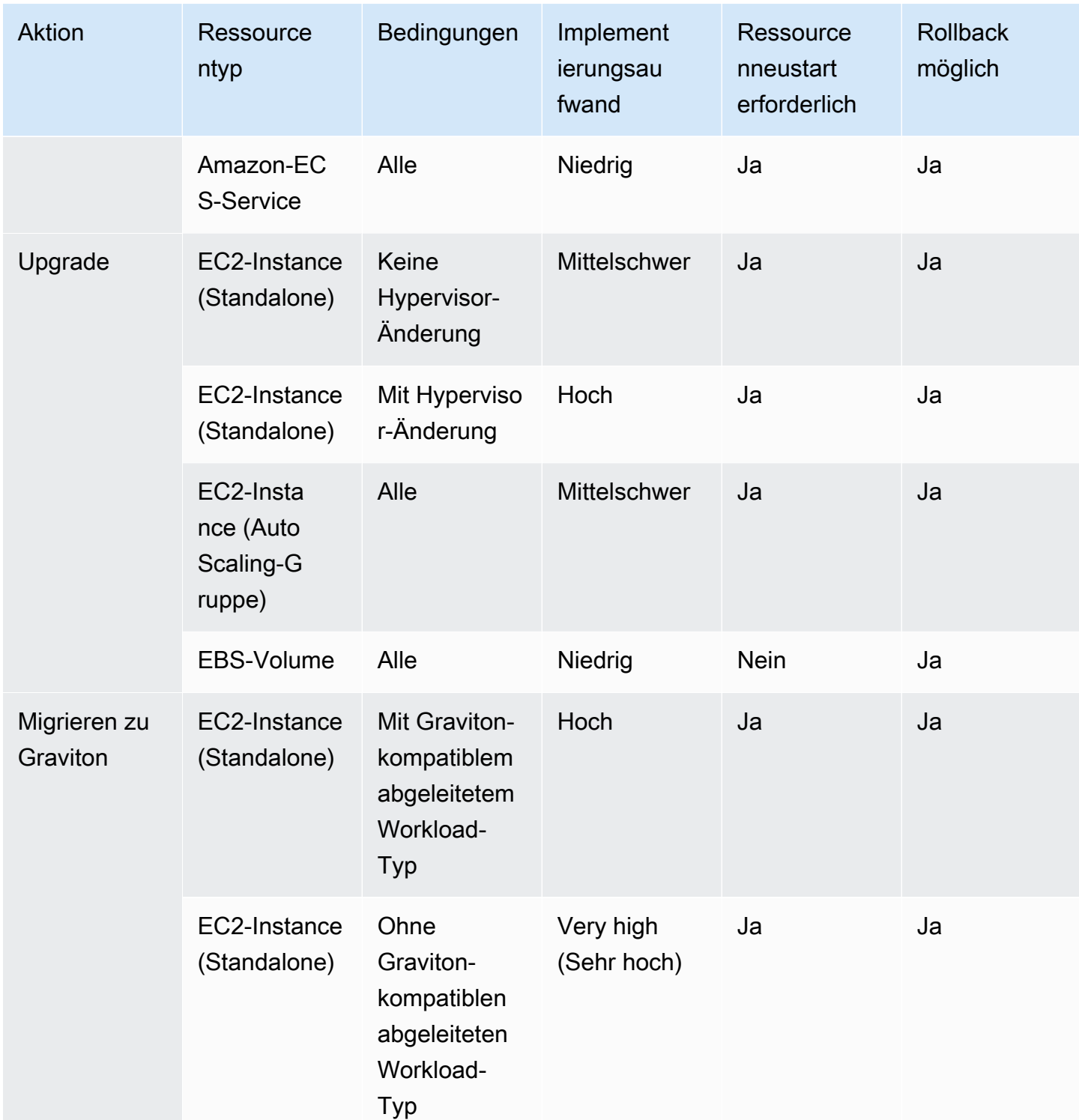
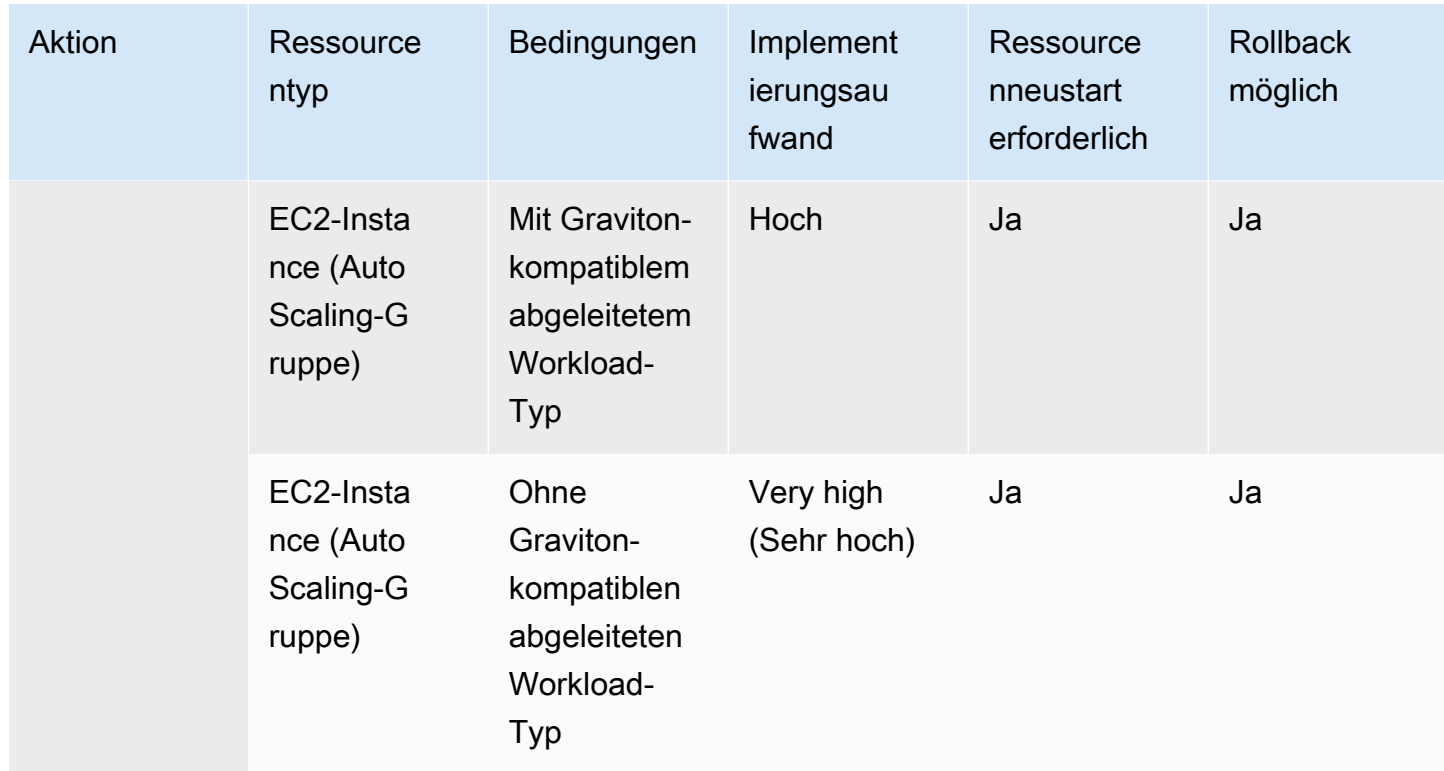

# Anzeigen Ihrer Einsparmöglichkeiten

Details zu Ihren empfohlenen Aktionen finden Sie auf der Seite Einsparmöglichkeiten. Verwenden Sie Filter, um die Liste der Einsparmöglichkeiten zu verfeinern, und erfahren Sie mehr über jede Empfehlung, indem Sie einen Bereich mit geteilter Ansicht verwenden.

Sie können auch verwandte Empfehlungen gruppieren. Cost Optimization Hub identifiziert empfohlene Aktionen, die miteinander interagieren, und reduziert die geschätzten aggregierten Einsparungen basierend auf dem Überschneidungsgrad.

Cost Optimization Hub dedupliziert Strategien zur Optimierung der jeweiligen Ressourcen, wie z. B. Stopp und richtige Größe, und schlägt die Empfehlung mit den höchsten Einsparungen vor. Es berücksichtigt auch die Reduzierung der Nutzung durch die Implementierung der Empfehlungen.

Beispielsweise kann eine EC2-Instance entweder angehalten oder mit Rechten versehen werden, aber nicht beide. Wenn Cost Optimization Hub aggregierte Einsparungen für die Instance schätzt, wählt es die Aktionen mit den höchsten Einsparungen aus (in diesem Fall Stopp) und ignoriert die Einsparungen durch die Rechteanpassung.

Cost Optimization Hub dedupliziert auch Empfehlungen zu Savings Plans und Reserved Instances mit Parität, die drei Jahren oder allen Compute Savings Plans im Voraus über EC2 Instance Savings Plans oder Reserved Instances gewährt werden.

Themen

- [Anzeigen empfohlener Maßnahmen und geschätzten Einsparungen](#page-181-0)
- [Gruppieren von Empfehlungen im Zusammenhang mit der Gruppierung](#page-182-0)

## <span id="page-181-0"></span>Anzeigen empfohlener Maßnahmen und geschätzten Einsparungen

Gehen Sie wie folgt vor, um eine empfohlene Aktion und geschätzte Einsparungen für eine bestimmte Ressourcen-ID anzuzeigen.

1. Wählen Sie auf der Seite Einsparmöglichkeiten unter Ressourcen mit geschätzten Einsparungen eine Zeile in der Tabelle aus.

Dadurch wird ein Bereich mit einer geteilten Ansicht mit einer empfohlenen Aktion und geschätzten Einsparungen für die von Ihnen gewählte Ressource geöffnet.

Die empfohlene Aktion umfasst die folgenden Informationen:

- Nutzung: Die Nutzung basierend auf einem 14-tägigen Lookback-Zeitraum.
- Geschätzte Kosten (vor Rabatten): Die Schätzung der Einsparungen unter Verwendung AWS öffentlicher (On-Demand) Preise ohne Berücksichtigung von Rabatten.
- Geschätzte andere Rabatte: Geschätzte andere Rabatte beinhalten alle Rabatte, die nicht aufgeführt sind, einschließlich des kostenlosen Kontingents für . Zu den detaillierten Rabatten gehören Savings Plans und Reserved Instances.
- Geschätzte Kosten (nach Rabatten): Die Savings-Schätzung, die alle Rabatte mit enthältAWS, z. B. Reserved Instances und Savings Plans.
- Geschätzte ungenutzte amortisierte Nettoverpflichtungen: Die amortisierten Nettokosten für Savings Plans und Reserved Instances, die in den Kosten der aktuellen Instance enthalten sind, aber nicht für die empfohlene Instance verwendet werden können.
- Geschätzte monatliche Einsparungen: Der geschätzte monatliche Einsparungsbetrag für die Empfehlung.
- Geschätzter Einsparungsprozentsatz: Der geschätzte Einsparungsprozentsatz im Verhältnis zu den Gesamtkosten.

Anzeigen empfohlener Maßnahmen und geschätzten Einsparungen 174

2. Basierend auf der empfohlenen Aktion können Sie die Empfehlung in der Konsole für AWS Fakturierung und Kostenmanagement anzeigen oder sie in AWS Compute Optimizer oder der entsprechenden Konsole öffnen.

### <span id="page-182-0"></span>Gruppieren von Empfehlungen im Zusammenhang mit der Gruppierung

Gehen Sie wie folgt vor, um zugehörige Empfehlungen und ihre geschätzten Einsparungen anzuzeigen.

- 1. Wählen Sie auf der Seite Einsparmöglichkeiten die Option Gruppenbezogene Empfehlungen aus.
- 2. Wählen Sie eine Zeile in der Tabelle aus.

Dadurch wird ein Bereich mit einer geteilten Ansicht geöffnet, in dem Sie die empfohlenen Aktionen für den von Ihnen ausgewählten Ressourcentyp auswählen können.

3. Wählen Sie unter Empfohlene Aktionen eine der empfohlenen Aktionen aus.

Dadurch werden die empfohlenen Aktionsdetails auf der linken Seite und die geschätzten Einsparungen auf der rechten Seite aktualisiert.

4. Basierend auf der empfohlenen Aktion können Sie die Empfehlung in der Konsole für AWS Fakturierung und Kostenmanagement anzeigen oder sie in AWS Compute Optimizer oder der entsprechenden Konsole öffnen.

# Schätzung und Aggregation von Einsparungen verstehen

Cost Optimization Hub enthält Details zur Einsparungsberechnung, die Interaktion zwischen verschiedenen Empfehlungen zur Kostenoptimierung, die Einsparungsdeduplizierung und die Einsparungsaggregation.

Themen

- [Savings-Schätzmodus](#page-183-0)
- [Geschätzte monatliche Einsparungen](#page-183-1)
- [Aggregieren der geschätzten Einsparungen](#page-184-0)

# <span id="page-183-0"></span>Savings-Schätzmodus

Sie können anpassen, wie Ihre geschätzten monatlichen Einsparungen berechnet werden. Der Einsparungsmodus unterstützt die folgenden beiden Optionen:

- Nach Rabatten: Cost Optimization Hub schätzt Einsparungen, einschließlich aller Rabatte mit AWS, wie Reserved Instances und Savings Plans.
- Vor Rabatten: Cost Optimization Hub schätzt Einsparungen durch die Verwendung AWS öffentlicher (On-Demand) Preise, ohne Rabatte einzudämmen.

So passen Sie die Berechnung der geschätzten monatlichen Einsparungen an

- 1. Melden Sie sich bei der -AWSManagementkonsole an und öffnen Sie die Konsole für AWS Fakturierung und Kostenmanagement unter [https://console.aws.amazon.com/costmanagement/](https://console.aws.amazon.com/cost-management/home) [home](https://console.aws.amazon.com/cost-management/home).
- 2. Wählen Sie im Navigationsbereich Kostenmanagementeinstellungen aus.
- 3. Wählen Sie auf der Seite Einstellungen die Registerkarte Cost Optimization Hub aus.
- 4. Wählen Sie unter Savings Schätzmodus die Option Nach Rabatten oder Vor Rabatten aus.
- 5. Klicken Sie auf Präferenzen speichern.

### <span id="page-183-1"></span>Geschätzte monatliche Einsparungen

Cost Optimization Hub analysiert bestimmte Preisrabatte, um Ihnen ein Maß für Ihre Kosteneffizienz zu bieten. Dazu werden die aggregierten geschätzten monatlichen Einsparungen Ihrer Möglichkeiten zur Kostenoptimierung durch Ihre amortisierten monatlichen AWS Kosten geteilt, ausgenommen Guthaben und Erstattungen.

Bei Empfehlungen im Zusammenhang mit einer Ressource sind die geschätzten monatlichen Kostenauswirkungen eine Schätzung, wie stark sich Ihre AWS Rechnung über einen Zeitraum von 730 Stunden ändern wird (365 x 24 /12). Diese Schätzung schließt die Zeiträume aus, in denen die Ressourcen nicht ausgeführt wurden und wenn Sie die empfohlene Aktion vor 730 Stunden implementiert haben. Wenn die Empfehlung einen anderen Lookback-Zeitraum hat, werden die Kostenauswirkungen auf einen Zeitraum von 730 Stunden normalisiert, was der durchschnittlichen Anzahl von Stunden pro Monat entspricht.

Beachten Sie, dass Ihre geschätzten monatlichen Einsparungen eine schnelle Annäherung an zukünftige Einsparungen darstellen. Die tatsächlichen Einsparungen, die Sie erzielen, hängen von Ihren zukünftigen AWS Nutzungsmustern ab.

### <span id="page-184-0"></span>Aggregieren der geschätzten Einsparungen

Cost Optimization Hub aggregiert Empfehlungen zur AWS Kostenoptimierung für Sie in Ihren AWS Konten und AWS Regionen. Sie gibt beispielsweise Empfehlungen zu Ressourcen-Rechtsgrößen, zum Löschen inaktiver Ressourcen, zu Savings Plans und Reserved Instances.

Sie können die geschätzten Einsparungen nach den folgenden Kategorien aggregieren:

- AWS-Konto
- AWS-Region
- Ressourcentyp
- Empfohlene Aktion
- Implementierungsaufwand
- Ist ein Ressourcenneustart erforderlich
- Ist ein Rollback möglich
- Tag-Schlüssel

So aggregieren Sie Ihre Empfehlungen zur Kostenoptimierung

- 1. Melden Sie sich bei der -AWSManagementkonsole an und öffnen Sie die Konsole für AWS Fakturierung und Kostenmanagement unter [https://console.aws.amazon.com/costmanagement/](https://console.aws.amazon.com/cost-management/home) [home](https://console.aws.amazon.com/cost-management/home).
- 2. Wählen Sie im Navigationsbereich Cost Optimization Hub aus.
- 3. Wählen Sie aus, ob Sie Ihre Einsparmöglichkeiten in der Diagrammansicht oder der Tabellenansicht anzeigen möchten.
- 4. Wählen Sie Geschätzte Einsparungen aggregieren nach und dann eine Kategorie aus.

# Unterstützte Ressourcen

Cost Optimization Hub generiert Empfehlungen für die folgenden Ressourcen:

• Instances von Amazon Elastic Compute Cloud (Amazon EC2)

- Amazon EC2 Auto-Scaling-Gruppen
- Amazon Elastic Block Store (Amazon EBS)-Volumes
- AWS Lambda-Funktionen
- Amazon Elastic Container Service (Amazon ECS)-Aufgaben auf AWS Fargate
- Compute Savings Plans
- EC2 Instance Savings Plans
- SageMaker Savings Plans
- EC2 Reserved Instances
- Amazon RDS Reserved Instances
- OpenSearch Reserved Instances
- Von Amazon Redshift reservierte Knoten
- ElastiCache Reservierte Knoten

# Optimierung Ihrer Kosten mit Rightsizing-Empfehlungen

Die Funktion "Rightzising Recommendations" (Rightsizing-Empfehlungen) in Cost Explorer hilft Ihnen dabei, Kosteneinsparungsmöglichkeiten durch die Verkleinerung oder Beendigung von Instances in Amazon Elastic Compute Cloud (Amazon EC2) zu identifizieren. Rightsizing-Empfehlungen analysieren Ihre Amazon–EC2-Ressourcen und deren Nutzung, um Möglichkeiten für Kostensenkungen aufzuzeigen. Sie können alle Ihre nicht ausreichend genutzten Amazon-EC2- Instances in jedem Mitgliedskonto in einer einzigen Ansicht anzeigen, um sofort zu erkennen, wie viel Sie einsparen können. Nachdem Sie Ihre Empfehlungen identifiziert haben, können Sie in der Amazon-EC2-Konsole aktiv werden.

#### **a** Note

Wir empfehlen Ihnen, Cost Optimization Hub zu verwenden, um Möglichkeiten zur Kostenoptimierung zu identifizieren. Ausführliche Informationen finden Sie unter [Cost](https://docs.aws.amazon.com/cost-management/latest/userguide/cost-optimization-hub.html) [Optimization Hub.](https://docs.aws.amazon.com/cost-management/latest/userguide/cost-optimization-hub.html)

#### Themen

- [Erste Schritte mit Rightsizing-Empfehlungen](#page-186-0)
- [Verwenden Ihrer Rightsizing-Empfehlungen](#page-187-0)
- [CSV-Details](#page-190-0)
- [Verständnis der Berechnung Ihrer Rightsizing-Empfehlungen](#page-192-0)
- [Nachvollziehen Ihrer Reservierungen mit Cost Explorer](#page-194-0)
- [Zugriff auf Empfehlungen für Reserved Instances](#page-195-0)

# <span id="page-186-0"></span>Erste Schritte mit Rightsizing-Empfehlungen

Sie können in der Cost-Explorer-Konsole auf Ihre Reservierungs- und ressourcenbasierten Empfehlungen zugreifen. Nachdem Sie das Feature aktiviert haben, kann es bis zu 24 Stunden dauern, bis Ihre Empfehlungen generiert werden.

So greifen Sie auf Rightsizing-Empfehlungen zu:

1. Melden Sie sich bei der an AWS Management Console und öffnen Sie die AWS - Kostenmanagementkonsole unter <https://console.aws.amazon.com/cost-management/home>. 2. Wählen Sie im Navigationsbereich Rightsizing Recommendations (Rightsizing-Empfehlungen) aus.

So aktivieren Sie Rightsizing-Empfehlungen:

- 1. Öffnen Sie das AWS-Kostenmanagement auf [https://console.aws.amazon.com/cost](https://console.aws.amazon.com/cost-management/home)[management/home](https://console.aws.amazon.com/cost-management/home).
- 2. Klicken Sie im Navigationsbereich auf Präferenzen.
- 3. Wählen Sie im Bereich Recommendations (Empfehlungen) Receive Amazon EC2 resource recommendations (Amazon-EC2-Ressourcenempfehlungen erhalten) aus.
- 4. Klicken Sie auf Präferenzen speichern.

#### **a** Note

Nur reguläre oder Verwaltungskonten können Rightsizing-Empfehlungen aktivieren. Nach der Aktivierung der Funktion können sowohl Mitglieds- als auch Verwaltungskonten auf Rightsizing-Empfehlungen zugreifen, wenn das Verwaltungskonto nicht ausdrücklich den Zugriff von Mitgliedskonten auf der Seite Settings (Einstellungen) verbietet. Zur Verbesserung der Qualität der Empfehlungen kann AWS Ihre veröffentlichten Nutzungsmetriken, etwa Festplatten- und Speichernutzung, verwenden, um unsere Empfehlungsmodelle und -algorithmen weiterzuentwickeln. Alle Metriken werden anonymisiert und aggregiert, bevor AWS sie für die Modellschulung verwendet. Wenn Sie dies nicht nutzen möchten und beantragen wollen, dass Ihre Metriken nicht gespeichert und für die Modellweiterentwicklung verwendet werden, wenden Sie sich an AWS Support. Weitere Informationen finden Sie unter [AWS-Servicebedingungen](https://aws.amazon.com/service-terms/).

# <span id="page-187-0"></span>Verwenden Ihrer Rightsizing-Empfehlungen

Sie sehen in Ihren Rightsizing-Empfehlungen die folgenden wichtigen KPIs (zentralen Leistungsindikatoren):

- Optimization opportunities (Optimierungsmöglichkeiten) Die Anzahl der verfügbaren Empfehlungen auf Grundlage Ihrer Ressourcen und deren Nutzung
- Estimated monthly savings (Geschätzte monatliche Einsparungen) Die Summe der projizierten monatlichen Einsparungen im Zusammenhang mit jeder bereitgestellten Empfehlung

• Estimated savings (%) (Geschätzte Einsparungen in Prozent) – Die verfügbaren Einsparungen relativ zu den direkten Instance-Kosten (On-Demand) für die Instances auf der Liste der Empfehlungen

So filtern Sie Ihre Rightsizing-Empfehlungen:

- 1. Öffnen Sie das AWS-Kostenmanagement auf [https://console.aws.amazon.com/cost](https://console.aws.amazon.com/cost-management/home)[management/home](https://console.aws.amazon.com/cost-management/home).
- 2. Wählen Sie im linken Navigationsbereich Rightsizing Recommendations (Rightsizing-Empfehlungen) aus.
- 3. Filtern Sie oben auf der Seite Rightsizing Recommendations (Rightsizing-Empfehlungen) Ihre Empfehlungen, indem Sie einige oder alle der folgenden Kontrollkästchen markieren:
	- Idle instances (termination recommendations) (Nicht genutzte Instances (Beendigungsempfehlungen))
	- Underutilized instances (Nicht ausreichend genutzte Instances)
	- Include Savings Plans and Reserved Instances (Savings Plans und Reserved Instances einbeziehen) (Option zur Berücksichtigung vorhandener Saving-Plans- oder RI-Abdeckung bei Berechnungen von Empfehlungen für Einsparungen)
	- Generieren von Empfehlungen (Option zum Generieren von Empfehlungen innerhalb der Instance-Familie oder über mehrere Instance-Familien hinweg)
- 4. Verwenden Sie die Suchleiste über der Tabelle Findings (Ergebnisse), um nach den folgenden Parametern zu filtern:
	- Account ID (Konto-ID) (Option verfügbar vom Verwaltungskonto)
	- Region
	- Cost allocation tag (Kostenzuordnungs-Tag)

So zeigen Sie die Einzelheiten zu Ihren Rightsizing-Empfehlungen an:

- 1. Öffnen Sie das AWS-Kostenmanagement auf [https://console.aws.amazon.com/cost](https://console.aws.amazon.com/cost-management/home)[management/home](https://console.aws.amazon.com/cost-management/home).
- 2. Wählen Sie im linken Navigationsbereich Rightsizing Recommendations (Rightsizing-Empfehlungen) aus.
- 3. Wählen Sie View (Anzeige).

Die Schaltfläche View (Ansicht) rechts neben jeder Empfehlung öffnet ein Fenster, das Details zu den Instances und den empfohlenen Aktionen enthält.

So laden Sie Ihre Empfehlungen im CSV-Format herunter:

- 1. Wählen Sie Launch Cost Explorer (Cost Explorer starten).
- 2. Wählen Sie im Navigationsbereich Recommendations (Empfehlungen) aus.
- 3. Wählen Sie Download CSV (CSV herunterladen) aus.

Für Definitionen der CSV-Dateifelder vgl. [CSV-Details.](#page-190-0)

### Verbessern Ihrer Empfehlungen mithilfe von CloudWatch-Metriken

Wir können Ihre Speicherauslastung untersuchen, wenn Sie Ihren Amazon- CloudWatch Agenten aktivieren.

Informationen zum Aktivieren der Speicherauslastung finden Sie unter [Installieren des - CloudWatch](https://docs.aws.amazon.com/AmazonCloudWatch/latest/monitoring/install-CloudWatch-Agent-on-EC2-Instance.html)  [Agenten.](https://docs.aws.amazon.com/AmazonCloudWatch/latest/monitoring/install-CloudWatch-Agent-on-EC2-Instance.html)

#### **A** Important

Wenn Sie eine CloudWatch Konfigurationsdatei erstellen, verwenden Sie den Standard-Namespace und die Standardnamen für die erfassten Metriken.

Wählen Sie für InstanceID den Wert append\_Dimension aus. Fügen Sie keine zusätzlichen Dimensionen für einzelne Speicher- oder Datenträgermetriken hinzu. Die Datenträgernutzung wird derzeit nicht untersucht.

Wählen Sie für Linux-Instances als Metrik, die von Ihrem CloudWatch-Agenten erfasst werden soll, mem\_used\_percent aus. Wählen Sie für Windows-Instances "% Committed Bytes In Use" aus.

Weitere Informationen zum CloudWatch Agenten finden Sie unter [Erfassen von Metriken und](https://docs.aws.amazon.com/AmazonCloudWatch/latest/monitoring/Install-CloudWatch-Agent.html)  [Protokollen von Amazon EC2-Instances und On-Premises-Servern mit dem CloudWatch Agenten](https://docs.aws.amazon.com/AmazonCloudWatch/latest/monitoring/Install-CloudWatch-Agent.html) im Amazon- CloudWatch Benutzerhandbuch.

# <span id="page-190-0"></span>CSV-Details

Es folgt eine Liste der Felder im herunterladbaren CSV-Formular auf der Seite Rightsizing Recommendations (Rightsizing-Empfehlungen). Wenn mehrere Rightsizing-Optionen verfügbar sind, werden die Felder wiederholt. Die Datei enthält auch alle Ihre relevanten Kostenzuordnungs-Tags.

- Account ID (Konto-ID) Die ID des AWS-Kontos, das Eigentümer der Instance ist, auf der die Empfehlung basiert.
- Account Name (Kontoname) Der Name des Kontos, das Eigentümer der Instance ist, auf der die Empfehlung basiert.
- Instance ID (Instance-ID) Die eindeutige Kennung der Instance.
- Instance Name (Instance-Name) Der Name, den Sie der Instance gegeben haben.
- Instance Type (Instance-Typ) Die Instance-Familie und die Größe der ursprünglichen Instance.
- Instance Name (Instance-Name) Der Name, den Sie einer Instance gegeben haben. Dieses Feld ist leer, wenn Sie der Instance keinen Namen gegeben haben.
- OS (Betriebssystem) Das Betriebssystem bzw. die Plattform der aktuellen Instance.
- Region Die AWS-Region, in der sich die Instance befindet.
- Running Hours (Betriebsstunden) Die Gesamtzahl der Betriebsstunden der Instance in den letzten 14 Tagen.
- RI Hours (RI-Stunden) Die Teilmenge der Gesamtbetriebsstunden, die im Betrachtungszeitraum von einer AWS-Reservierung abgedeckt wurde.
- OD Hours (OD-Stunden) Die Teilmenge der Gesamtbetriebsstunden, die im Betrachtungszeitraum On-Demand war.
- SP Hours (SP-Stunden) Die Teilmenge der Gesamtbetriebsstunden, die im Betrachtungszeitraum von Savings Plans abgedeckt wurde.
- CPU Utilization (CPU-Nutzung) Die maximale CPU-Nutzung der Instance im Betrachtungszeitraum.
- Speicherauslastung Die maximale Speicherauslastung der Instance über den Lookback-Zeitraum (falls vom Amazon CloudWatch-Agenten verfügbar).
- Festplattenauslastung Die maximale Festplattenauslastung der Instance über den Lookback-Zeitraum (falls vom CloudWatch Agenten verfügbar – derzeit nicht unterstützt).
- Network Capacity (Netzwerkkapazität) Die maximale Kapazität der Netzwerk-Eingabe-/ Ausgabevorgänge pro Sekunde in Bezug auf die aktuelle Instance. Dies ist nur ein Maß der

Kapazität, nicht der tatsächlichen Instance-Nutzung oder -Leistung. Dieser Wert wird für die Empfehlung nicht berücksichtigt.

- EBS Read Throughput (EBS-Lesedurchsatz) Die maximale Anzahl der Lesevorgänge pro Sekunde.
- EBS Write Throughput (EBS-Schreibdurchsatz) Die maximale Anzahl der Schreibvorgänge pro Sekunde.
- EBS Read Bandwidth (EBS-Lesebandbreite) Das maximale Volumen an Lese-KiB pro Sekunde.
- EBS Write Bandwidth (EBS-Lesebandbreite) Das maximale Volumen an Schreib-KiB pro Sekunde.
- Recommended Action (Empfohlene Aktion) Die empfohlene Maßnahme: Modifikation oder Beendigung einer Instance.
- Recommended Instance Type 1 (Empfohlener Instance-Typ 1) Die Instance-Familie und die Größe des empfohlenen Instance-Typs. Für Beendigungsempfehlungen ist dieses Feld leer.
- Recommended Instance Type 1 Estimated Saving (Empfohlener Instance-Typ 1 Geschätzte Einsparungen) – Die projizierten Einsparungen basierend auf der empfohlenen Aktion, dem Instance-Typ, den zugehörigen Tarifen sowie Ihrem aktuellen RI-Portfolio (Reserved Instance).
- Empfohlene prognostizierte CPU vom Instance-Typ 1 Der prognostizierte Wert der CPU-Auslastung basierend auf der Auslastung der aktuellen Instance-CPU und den empfohlenen Instance-Spezifikationen.
- Recommended Instance Type 1 Projected Memory (Empfohlener Instance-Typ 1 Projizierte Arbeitsspeichernutzung) – Der projizierte Wert der Arbeitsspeichernutzung basierend auf der Nutzung des aktuellen Instance-Speichers und den empfohlenen Instance-Spezifikationen.
- Recommended Instance Type 1 Projected Disk (Empfohlener Instance-Typ 1 Projizierte Festplatten-Nutzung) – Der projizierte Wert der Festplatten-Nutzung basierend auf der Nutzung der aktuellen Instance-Festplatte und den empfohlenen Instance-Spezifikationen.
- Recommended Instance Type 1 Network Capacity (Empfohlener Instance-Typ 1 Netzwerkkapazität) – Die maximale Kapazität der Netzwerk-Eingabe-/Ausgabevorgänge pro Sekunde in Bezug auf die empfohlene Instance. Dies ist nur ein Maß der Kapazität, nicht der tatsächlichen Instance-Nutzung oder -Leistung. Dieser Wert wird für die Empfehlung nicht berücksichtigt.

# <span id="page-192-0"></span>Verständnis der Berechnung Ihrer Rightsizing-Empfehlungen

Dieser Abschnitt bietet eine Übersicht über die in den Algorithmen für Ihre Rightsizing-Empfehlungen verwendeten Einsparungsberechnungen.

## Konsolidierte Fakturierungsfamilie

Um alle Instances für alle Konten in der konsolidierten Fakturierungsfamilie zu identifizieren, betrachten die Rightsizing-Empfehlungen die Nutzung für jedes Konto mindestens über 14 Tage hinweg. Wenn die Instance angehalten oder beendet wurde, wird sie von uns nicht mehr in Betracht gezogen. Für alle verbleibenden Instances rufen wir auf, CloudWatch um maximale CPU-Auslastungsdaten, Speicherauslastung (falls aktiviert), Netzwerkeingang/-ausgang, lokale Festplatteneingabe/-ausgabe (I/O) und Leistung der angefügten EBS-Volumes der letzten 14 Tage abzurufen. Dies dient der Erstellung vorsichtiger Empfehlungen, und nicht zur Empfehlung von Instance-Modifikationen, die sich nachteilig auf die Anwendungsleistung oder in unerwarteter Weise auf Ihre Performancedaten auswirken könnten.

# Feststellung, ob eine Instance ungenutzt bzw. zu wenig ausgelastet ist oder ob nichts davon zutrifft

Wir betrachten die maximale CPU-Nutzung der Instance in den letzten 14 Tagen, um eine der folgenden Feststellungen treffen zu können:

- Idle (Ungenutzt) Wenn die maximale CPU-Nutzung bei oder unter 1 % liegt. Es wird eine Beendigungsempfehlung generiert, und die Einsparungen werden berechnet. Weitere Informationen finden Sie unter [Berechnung der Einsparungen.](#page-193-0)
- Underutilized (Nicht ausreichend genutzt) Wenn die maximale CPU-Auslastung über 1 % liegt und bei der Änderung des Instance-Typs Kosteneinsparungen erzielt werden, wird eine Änderungsempfehlung generiert.

Wenn für die Instance nicht gilt, dass sie ungenutzt ist oder nicht ausreichend genutzt wird, wird keine Empfehlung generiert.

## Generieren von Änderungsempfehlungen

Empfehlungen verwenden eine Machine-Learning-Engine, um die optimalen Amazon-EC2-Instance-Typen für einen bestimmten Workload zu identifizieren. Instance-Typen beinhalten diejenigen, die Teil von AWS Auto Scaling-Gruppen sind.

Das Empfehlungsmodul analysiert die Konfiguration und die Ressourcennutzung einer Workload, um Dutzende definierender Merkmale zu identifizieren. So kann sie beispielsweise feststellen, ob eine Workload CPU-intensiv ist oder ob sie ein tägliches Muster aufweist. Das Empfehlungsmodul analysiert diese Merkmale und identifiziert die Hardwareressourcen, die für die Workload erforderlich sind.

Schließlich ermittelt es, welche Leistung der Workload auf verschiedenen Amazon-EC2-Instances bringen würde, um Empfehlungen für die optimalen AWS-Datenverarbeitungsressourcen für den spezifische Workload abzugeben.

# <span id="page-193-0"></span>Berechnung der Einsparungen

Wir untersuchen zuerst die in den letzten 14 Tagen betriebene Instance, um festzustellen, ob sie teilweise oder vollständig von einer RI oder von Savings Plans abgedeckt oder On-Demand ausgeführt wurde. Ein weitere Faktor ist die eventuelle Größenflexibilität der RI. Die Kosten für den Betrieb der Instance werden auf der Grundlage der On-Demand-Stunden und des Tarifs des Instance-Typs berechnet.

Für jede Empfehlung berechnen wir die Kosten für den Betrieb einer neuen Instance. Wir gehen davon aus, dass eine größenflexible RI die neue Instance auf die gleiche Weise wie die vorherige Instance abdeckt, wenn sich die neue Instance innerhalb derselben Instance-Familie befindet. Die Einsparungen werden auf der Grundlage der Anzahl der On-Demand-Betriebsstunden und der Differenz bei den On-Demand-Tarifen berechnet. Wenn die RI nicht größenflexibel ist oder wenn sich die neue Instance in einer anderen Instance-Familie befindet, basiert die Berechnung der geschätzten Einsparungen darauf, ob die neue Instance in den letzten 14 Tagen als On-Demand-Instance ausgeführt wurde.

Cost Explorer gibt nur Empfehlungen mit geschätzten Einsparungen von mindestens 0 USD ab. Diese Empfehlungen sind eine Teilmenge der Compute-Optimizer-Ergebnisse. Informationen zu leistungsbasierten Empfehlungen, die zu höheren Kosten führen können, finden Sie unter [Compute](https://aws.amazon.com/compute-optimizer/)  [Optimizer](https://aws.amazon.com/compute-optimizer/).

Sie können wählen, ob Sie die Einsparungen mit oder ohne Berücksichtigung von RI- oder Savings-Plans-Rabatten anzeigen möchten. Empfehlungen berücksichtigen standardmäßig beide Rabatte. Wenn RI- oder Savings-Plans-Rabatte berücksichtigt werden, kann dies zu einigen Empfehlungen führen, die einen Einsparungswert von 0 USD zeigen. Informationen zum Ändern dieser Option finden Sie unter [Verwenden Ihrer Rightsizing-Empfehlungen](#page-187-0).

#### **a** Note

Rightsizing-Empfehlungen erfassen keine Rightsizing-Effekte zweiter Ordnung, wie etwa die Verfügbarkeit der resultierenden RI-Stunden oder deren Verwendung für andere Instances. Potenzielle Einsparungen durch die Neuzuweisung der RI-Stunden sind in der Berechnung nicht enthalten.

# <span id="page-194-0"></span>Nachvollziehen Ihrer Reservierungen mit Cost Explorer

Ein ausgewogenes Verhältnis zwischen der Nutzung von Reserved Instance (RI) und der Nutzung einer On-Demand-Instance kann Ihnen helfen, eine höhere Effizienz zu erzielen. Um Sie zu unterstützen, bietet Cost Explorer Tools, mit denen Sie nachvollziehen können, wo Ihre größten RI-Kosten entstehen und wie Sie Ihre Kosten potenziell senken können. Der Cost Explorer bietet Ihnen eine Übersicht über Ihre aktuellen Reservierungen, zeigt Ihre RI-Auslastung und -Abdeckung an und berechnet empfohlene Reserved Instances (RIs), mit deren Kauf Sie Geld sparen könnten.

# Verwenden Ihrer RI-Berichte

Sie können die Seite RI reports (RI-Berichte) in der Cost-Explorer-Konsole verwenden, um zu sehen, wie viele Reservierungen Sie haben, wie viel Sie durch Ihre Reservierungen im Vergleich zu einer entsprechenden Nutzung von On-Demand-Instances sparen und wie viele Ihrer Reservierungen diesen Monat ablaufen.

Cost Explorer gibt Ihnen einen Überblick über Ihre Reservierungen und Einsparungen nach Service und listet Ihre potenziellen Einsparungen auf, d. h. die Kosten von On-Demand-Nutzung im Vergleich zu den Kosten mit einer RI.

Wie Sie Ihr Einsparpotenzial nutzen können, finden Sie unte[rZugriff auf Empfehlungen für Reserved](#page-195-0)  [Instances](#page-195-0).

## Verwalten der Warnungen zum Ablauf Ihrer Reservierungen

Sie können Ihre Reservierungen und ihren Ablauf in Cost Explorer nachverfolgen. Mit Benachrichtigungen zum Ablauf der Reservierung können Sie 7, 30 oder 60 Tage im Voraus vor Ablauf Ihrer Reservierung E-Mail-Benachrichtigungen erhalten. Diese Warnungen können an bis zu 10 E-Mail-Empfänger gesendet werden. Sie können sich auch dafür entscheiden, an dem Tag benachrichtigt zu werden, an dem Ihre Reservierung abläuft. Warnungen zum Ablauf von

Reservierungen werden unterstützt für Amazon EC2-, Amazon-RDS-, Amazon Redshift- ElastiCache, Amazon-und OpenSearch Amazon-Service-Reservierungen.

So aktivieren Sie Warnungen zum Ablauf von Reservierungen

- 1. Melden Sie sich bei anAWS Management Console und öffnen Sie dieAWS Cost Management-Konsole unter [https://console.aws.amazon.com/cost-management/home.](https://console.aws.amazon.com/cost-management/home)
- 2. Navigieren Sie zur Seite Overview (Übersicht) unter dem Bereich Reservations (Reservierungen).
- 3. Wählen Sie oben rechts die Option Alarm-Abonnements verwalten aus.
- 4. Aktivieren Sie die Kontrollkästchen für den gewünschten Zeitpunkt des Erhalts Ihrer Warnungen.
- 5. Geben Sie E-Mail-Adressen für die Benutzer ein, die benachrichtigt werden sollen. Sie können über bis zu 10 E-Mail-Empfänger verfügen.
- 6. Wählen Sie Save (Speichern) aus.

AWSbeginnt mit der Überwachung Ihres Reservierungsportfolios und sendet Benachrichtigungen auf der Grundlage der von Ihnen angegebenen Einstellungen.

# <span id="page-195-0"></span>Zugriff auf Empfehlungen für Reserved Instances

Wenn Sie Cost Explorer aktivieren, erhalten Sie automatisch Kaufempfehlungen für Amazon EC2, Amazon RDS, ElastiCacheService, OpenSearch Amazon Redshift und Amazon MemoryDB Reserved Instance (RI), die Ihnen helfen könnten, Ihre Kosten zu senken. RIs bieten gegenüber den On-Demand-Preisen reduzierte Stundensätze (bis zu 75 %). Cost Explorer generiert Ihre RI-Empfehlungen mit folgendem Verfahren:

- Er identifiziert die On-Demand-Instance-Nutzung für einen Dienst innerhalb eines bestimmten **Zeitraums**
- Er ordnet Ihre Nutzung in Kategorien ein, die für eine RI geeignet sind
- Er simuliert jede Kombination von RIs in den einzelnen Nutzungskategorien
- Er identifiziert die optimale Anzahl der einzelnen RI-Typen, die gekauft werden sollten, um Ihre geschätzten Einsparungen zu maximieren

Cost Explorer fasst beispielsweise automatisch Ihre Nutzung von Amazon EC2 Linux, geteilter Tenancy und der c4-Familie in der Region USA West (Oregon) zusammen und empfiehlt den Kauf von regionalen RIs mit flexibler Größe für die Nutzung der c4-Familie. Cost Explorer empfiehlt die kleinste Instance-Größe in einer Instance-Familie. So wird der Kauf von RIs mit flexibler Größe vereinfacht. Cost Explorer zeigt auch die gleiche Anzahl an normalisierten Einheiten an. So können Sie bei Bedarf beliebige Instance-Größen kaufen. In diesem Beispiel würde Ihnen eine c4.large-RI empfohlen, da dies die kleinste Instance in der C4-Instance-Familie ist.

Empfehlungen von Cost Explorer basieren auf der Nutzung durch ein einzelnes Konto oder einer Organisation der letzten sieben, 30 oder 60 Tage. Cost Explorer verwendet die On-Demand-Instance-Nutzung während des ausgewählten Betrachtungszeitraums, um Empfehlungen zu generieren. Alle anderen Verwendungen im Betrachtungszeitraum, die durch Funktionen wie RI, SPOT und Savings Plans abgedeckt sind, sind nicht enthalten. Die Empfehlungen für Amazon EC2, ElastiCache OpenSearch Service, Amazon Redshift und Amazon MemoryDB beziehen sich auf RIs, die auf die Region und nicht auf Availability Zones beschränkt sind, und Ihre geschätzten Einsparungen basieren auf der Anwendung dieser RIs auf Ihre Nutzung. Amazon-RDS-Empfehlungen beziehen sich auf Single-AZ- oder Multi-AZ-RIs. Cost Explorer aktualisiert Ihre Empfehlungen mindestens einmal alle 24 Stunden.

#### **a** Note

Cost Explorer erstellt für RI-Empfehlungen keine Prognosen Ihrer Nutzung und berücksichtigt keine Prognosen. Stattdessen nimmt Cost Explorer bezüglich zu empfehlender RIs anhand Ihrer bisherigen Nutzung eine gleichbleibende zukünftige Nutzung an.

Verknüpfte Konten können Empfehlungen nur dann sehen, wenn sie über die entsprechenden Berechtigungen verfügen. Verknüpfte Konten benötigen Berechtigungen zum Anzeigen von Cost Explorer sowie Berechtigungen zum Anzeigen von Empfehlungen. Weitere Informationen finden Sie unter [Anzeigen der Reservierungsempfehlungen von Cost Explorer.](#page-197-0)

#### Themen

- [RI-Empfehlungen für RIs mit flexibler Größe](#page-197-1)
- [Anzeigen der Reservierungsempfehlungen von Cost Explorer](#page-197-0)
- [Lesen der RI-Empfehlungen von Cost Explorer](#page-198-0)
- [Ändern Ihrer RI-Empfehlungen](#page-199-0)
- [Speichern Ihrer RI-Empfehlungen](#page-200-0)
- [Verwenden Ihrer RI-Empfehlungen](#page-206-0)

# <span id="page-197-1"></span>RI-Empfehlungen für RIs mit flexibler Größe

Cost Explorer berücksichtigt auch die Vorteile von regionalen RIs mit flexibler Größe beim Erstellen von Kaufempfehlungen für RIs. Regionale RIs mit flexibler Größe helfen Ihnen dabei, für alle berechtigten Instance-Familien für die Empfehlungen möglichst viele Kosten zu sparen. AWS verwendet normalisierte Einheiten, um die verschiedenen Größen einer Instance-Familie zu vergleichen. Cost Explorer verwendet den kleinsten Normalisierungsfaktor für den empfohlenen Instance-Typ. Weitere Informationen finden Sie unter [Instance Size Flexibility for EC2 Reserved](https://aws.amazon.com/blogs/aws/new-instance-size-flexibility-for-ec2-reserved-instances)  [Instances](https://aws.amazon.com/blogs/aws/new-instance-size-flexibility-for-ec2-reserved-instances).

Angenommen, Sie verfügen über eine EC2-RI für eine c4.8xlarge. Diese RI gilt für jede Nutzung einer Linux/Unix c4-Instance mit einer geteilten Tenancy in derselben Region wie die RI, wie die folgenden Instances:

- Eine c4.8xlarge-Instance
- Zwei c4.4xlarge-Instances
- Vier c4.2xlarge-Instances
- Sechzehn c4.large-Instances

Außerdem wird eine kombinierte EC2-Nutzung wie eine c4.4xlarge-Instance und acht c4.large-Instances berücksichtigt.

Wenn Sie über eine RI verfügen, die kleiner ist als die Instance, die Sie ausführen, werden die Kosten für den Überschuss auf die On-Demand-Preise umgelegt. Das bedeutet, Sie können eine RI für eine c4.4xlarge kaufen, die meiste Zeit eine c4.4xlarge-Instance verwenden und bei Bedarf auf eine c4.8xlarge-Instance hochskalieren. Ihre c4.8xlarge-Nutzung ist teilweise durch die gekaufte RI abgedeckt, der Rest wird zu On-Demand-Preisen in Rechnung gestellt. Weitere Informationen finden Sie unter [So werden Reserved Instances angewendet](https://docs.aws.amazon.com/AWSEC2/latest/UserGuide/apply_ri.html) im Benutzerhandbuch für Amazon Elastic Compute Cloud.

# <span id="page-197-0"></span>Anzeigen der Reservierungsempfehlungen von Cost Explorer

Verknüpfte Konten müssen über die folgenden Berechtigungen zum Anzeigen von Empfehlungen verfügen:

- ViewBilling
- ViewAccount

Weitere Informationen finden Sie unter [Verwendung identitätsbasierter Richtlinien \(IAM-Richtlinien\)](#page-235-0)  [für das Kostenmanagement AWS.](#page-235-0)

So zeigen Sie Ihre RI-Empfehlungen an

- 1. Melden Sie sich bei der an AWS Management Console und öffnen Sie die AWS Kostenmanagementkonsole unter <https://console.aws.amazon.com/cost-management/home>.
- 2. Wählen Sie im Navigationsbereich unter Reservations (Reservierungen) die Option Recommendations (Empfehlungen).
- 3. Wählen Sie unter Select recommendation type (Empfehlungstyp auswählen) den Service aus, für den Sie Empfehlungen erhalten möchten.

## <span id="page-198-0"></span>Lesen der RI-Empfehlungen von Cost Explorer

Die RI-Empfehlungsseite zeigt Ihnen Ihre geschätzten potenziellen Einsparungen, Ihre RI-Kaufempfehlungen und die Parameter, die Cost Explorer zum Erstellen der Empfehlungen verwendet hat. Sie können die Parameter anpassen, um Empfehlungen zu erhalten, die sich möglicherweise besser für Ihren Anwendungsfall eignen.

Oben auf der Seite der RI-Empfehlungen werden drei Zahlen angezeigt:

- Estimated Annual Savings Ihre Geschätzten jährlichen Einsparungen sind der Betrag, den Sie gemäß den Berechnungen von Cost Explorer durch den Kauf aller empfohlenen RIs sparen können.
- Savings vs. On-Demand Ihre Einsparungen gegenüber On-Demand-Kosten sind Ihre geschätzten Einsparungen als Prozentsatz Ihrer derzeitigen Kosten.
- Purchase Recommendations Ihre Kaufempfehlungen sind die verschiedenen RI-Kaufoptionen, die Cost Explorer für Sie ermittelt hat.

Diese Angaben ermöglichen eine grobe Schätzung, wie viel Sie durch den Kauf weiterer RIs einsparen könnten. Sie können die Schätzung für einen anderen Anwendungsfall verwenden, indem Sie den Parameter im rechten Bereich übernehmen. Sie können die folgenden Parameter ändern:

- RI term (RI-Laufzeit) Die Länge der Laufzeit der RI-Reservierung, für die Sie Empfehlungen möchten.
- Offering class (Angebotsklasse) Entscheiden Sie, ob Sie Empfehlungen für eine Standard-RI oder eine konvertierbare RI wünschen.
- Payment option (Zahlungsoption) Entscheiden Sie, ob Sie vorab für empfohlene RIs bezahlen möchten.
- Based on the past (Basierend auf Erfahrungswerten) Wählen Sie, wie viele Tage Ihrer bisherigen Instance-Nutzung Ihre Empfehlungen berücksichtigen sollen.

Unten auf der Seite finden Sie Tabs mit einigen Ihrer geschätzten Einsparungen. Auf der Registerkarte Alle Konten können Sie die Empfehlungen basierend auf der kombinierten Nutzung in Ihrer gesamten Organisation anzeigen, und auf der Registerkarte Einzelne Konten können Sie Empfehlungen sehen, die Cost Explorer per-linked-account basierend generiert hat. Jedes Tab enthält eine Tabelle mit verschiedenen Kaufempfehlungen sowie detaillierte Informationen zu den Empfehlungen. Wenn Sie die Nutzung anzeigen möchten, anhand derer Cost Explorer Empfehlungen ausspricht, klicken Sie in den Empfehlungsdetails auf den Link View associated usage (Zugehörige Nutzung anzeigen). Es wird ein Bericht mit den genauen Parametern angezeigt, die Cost Explorer zum Erstellen Ihrer Empfehlung verwendet. Der Bericht enthält auch die Kosten und zugehörige Nutzung sortiert nach Kaufoption, sodass Sie die On-Demand-Instance-Nutzung anzeigen können, auf denen Ihre Empfehlungen basieren.

#### **a** Note

Empfehlungen, die Cost Explorer für einzelne verknüpfte Konten durchführt, berücksichtigen die gesamte Nutzung dieses verknüpften Kontos, einschließlich aller verwendeten RIs. Dies umfasst auch RIs, die von einem anderen verknüpften Konto freigegeben wurden. Die Empfehlungen gehen nicht davon aus, dass eine RI auch in der Zukunft für das verknüpfte Konto freigegeben wird.

Sie können die Empfehlungen nach Geschätzten monatlichen Einsparungen, RI-Vorauskosten, Kaufempfehlungen oder Instance-Typ sortieren.

# <span id="page-199-0"></span>Ändern Ihrer RI-Empfehlungen

Sie können die Informationen ändern, anhand derer Cost Explorer Empfehlungen erstellt. Außerdem können Sie die Arten von Empfehlungen ändern, die Sie erhalten möchten. Auf diese Weise können Sie Empfehlungen für die RIs sehen, die für Sie am besten geeignet sind, z. B. Alle UpFront RIs mit einer Laufzeit von einem Jahr, basierend auf Ihrer Nutzung der letzten 30 Tage.

#### **a** Note

Cost Explorer erstellt keine Prognosen der künftigen Nutzung, sondern geht von einer gleichbleibenden Nutzung aus. Außerdem geht Cost Explorer davon aus, dass Sie ablaufende RIs erneuern.

So ändern Sie Ihre RI-Empfehlungen

- 1. Melden Sie sich bei der an AWS Management Console und öffnen Sie die AWS Kostenmanagementkonsole unter <https://console.aws.amazon.com/cost-management/home>.
- 2. Wählen Sie im Menü auf der Navigationsleiste die Option RI-Empfehlungen und dann unter Wählen Sie einen Service aus den Service aus, für den Sie die Empfehlungen ändern möchten.
- 3. Ändern Sie im Bereich RI Recommendation Parameters (Parameter für die RI-Empfehlung) die gewünschten Parameter. Ihre geschätzten Ersparnisse werden automatisch aktualisiert.
	- a. Wählen Sie unter RI term die gewünschte RI-Laufzeit aus.
	- b. Wählen Sie unter Offering class die gewünschte RI-Klasse aus.
	- c. Wählen Sie unter Payment option die gewünschte Kaufoption aus.
	- d. Wählen Sie unter Recommendation type die Logik aus, auf der Sie Ihre Empfehlungen basieren möchten.
	- e. Wählen Sie unter Based on the past aus, auf welchem Nutzungszeitraum Sie RI-Empfehlungen basieren möchten.
- 4. Wählen Sie entweder Alle Konten oder Einzelne Konten, um Empfehlungen auf Basis Ihrer unternehmensweiten Nutzung oder auf Grundlage all Ihrer verknüpften Konten basierend auf deren Einzelnutzung.

## <span id="page-200-0"></span>Speichern Ihrer RI-Empfehlungen

Sie können Ihre RI-Empfehlungen als CSV-Datei speichern.

So speichern Sie Ihre RI-Empfehlungen

- 1. Ändern Sie auf der Seite Reserved Instance-Empfehlungen im RI-Parameterbereich die gewünschten Parameter. Ihre geschätzten Ersparnisse werden automatisch aktualisiert.
- 2. Klicken Sie oberhalb der Empfehlungstabelle auf Download CSV.

### Die CSV-Datei enthält die folgenden Spalten.

## RI-Empfehlung CSV-Spalten

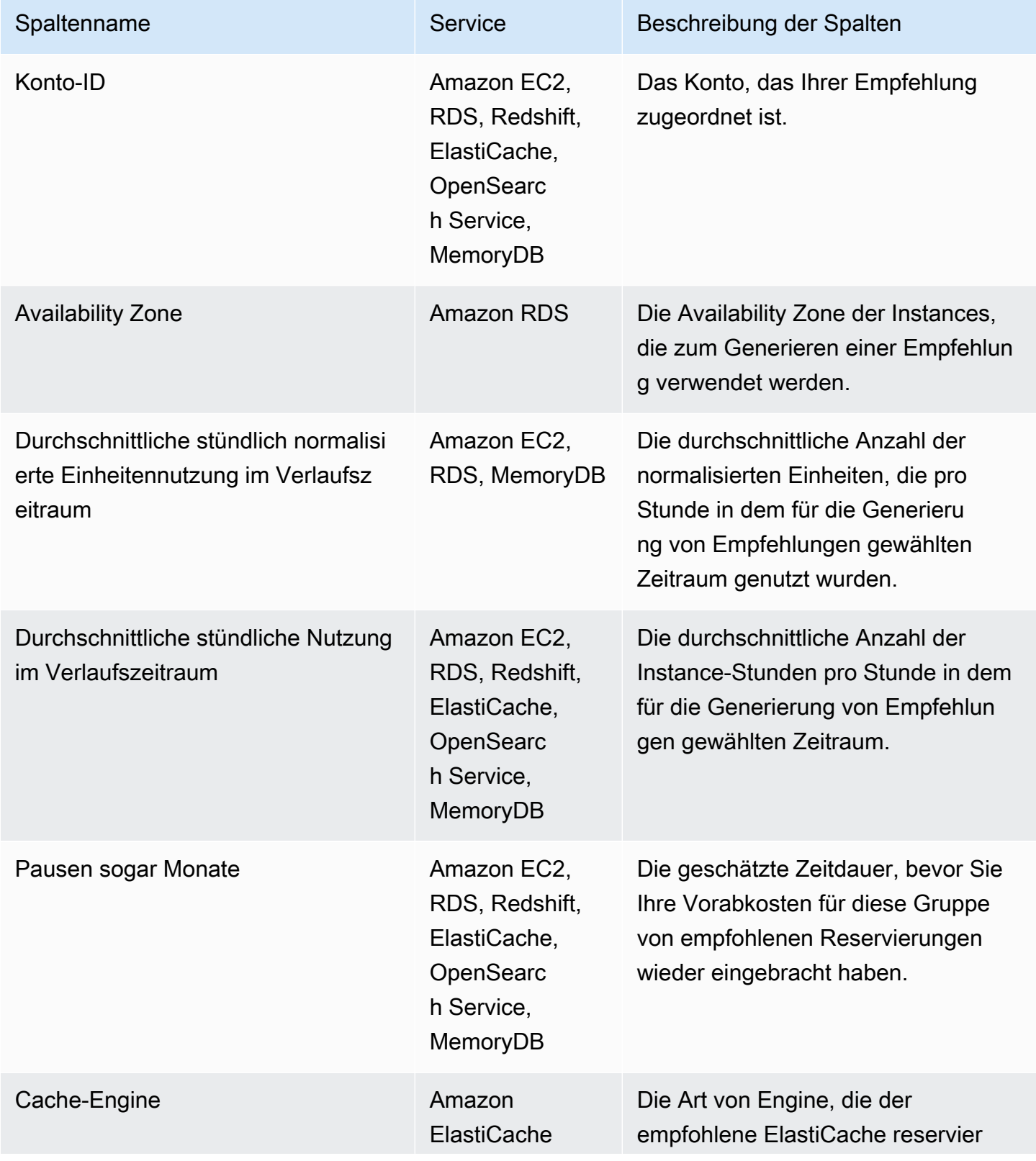

AWS Kostenmanagement **Benutzerhandbuch** Benutzerhandbuch

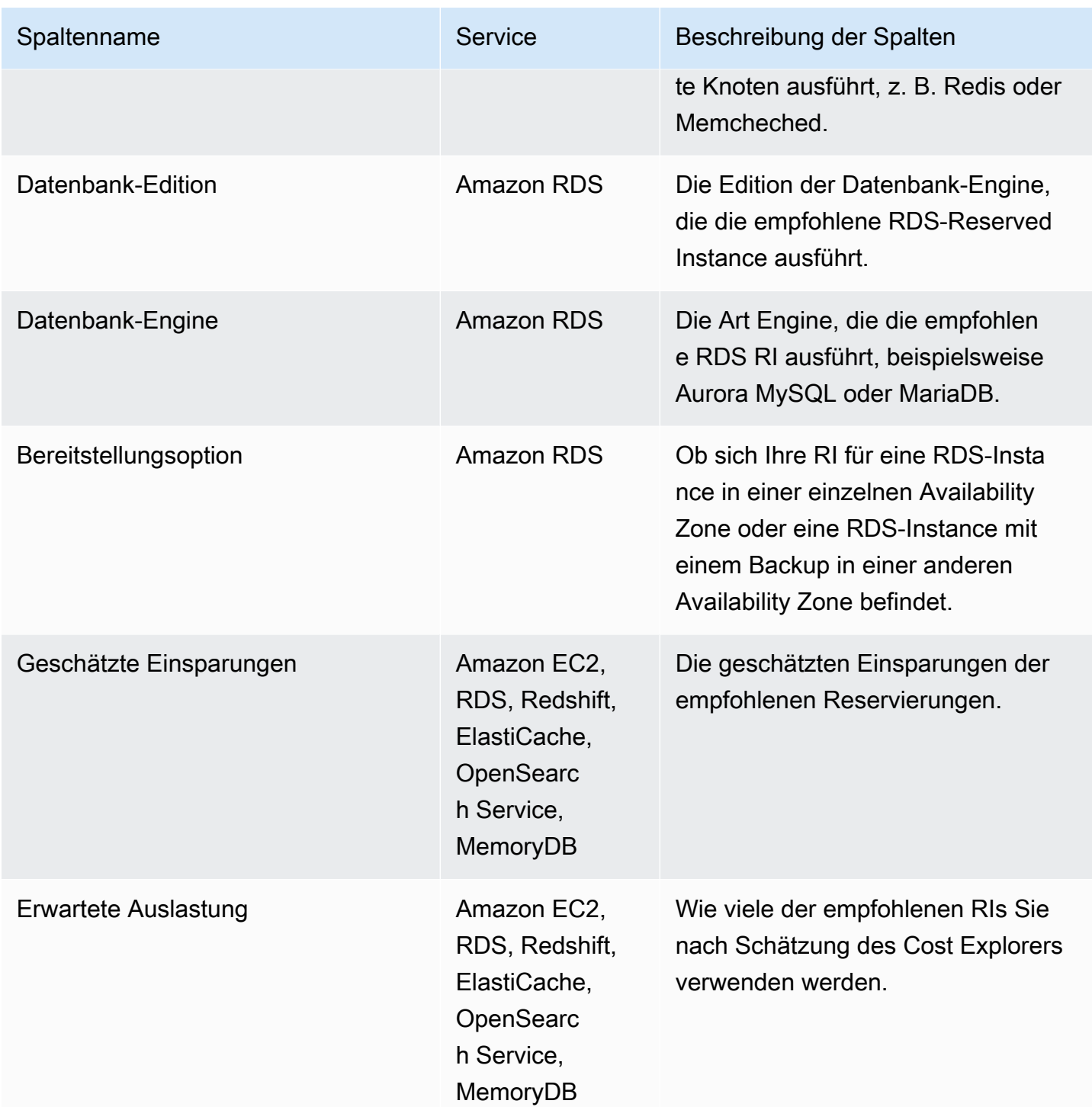

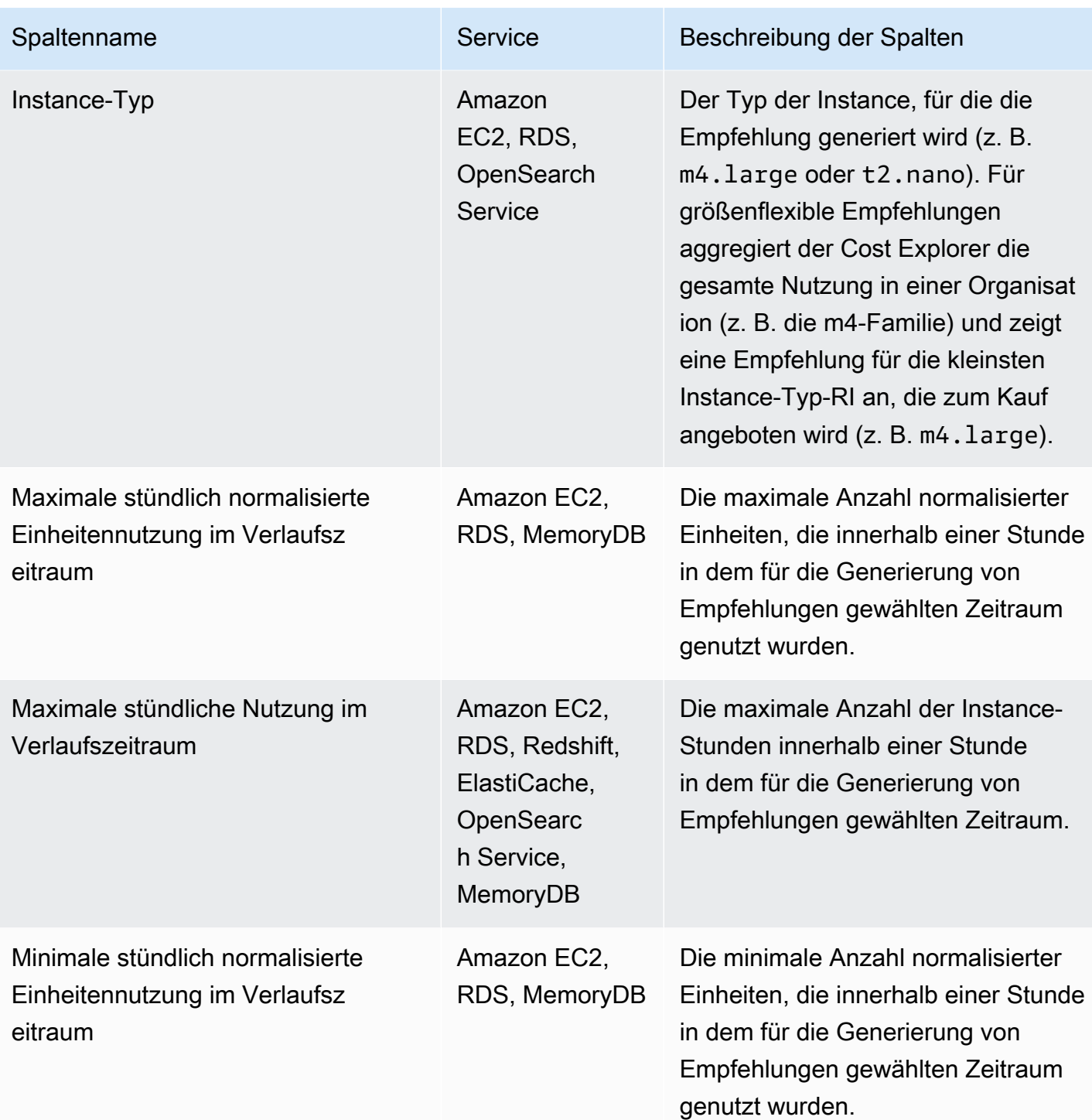

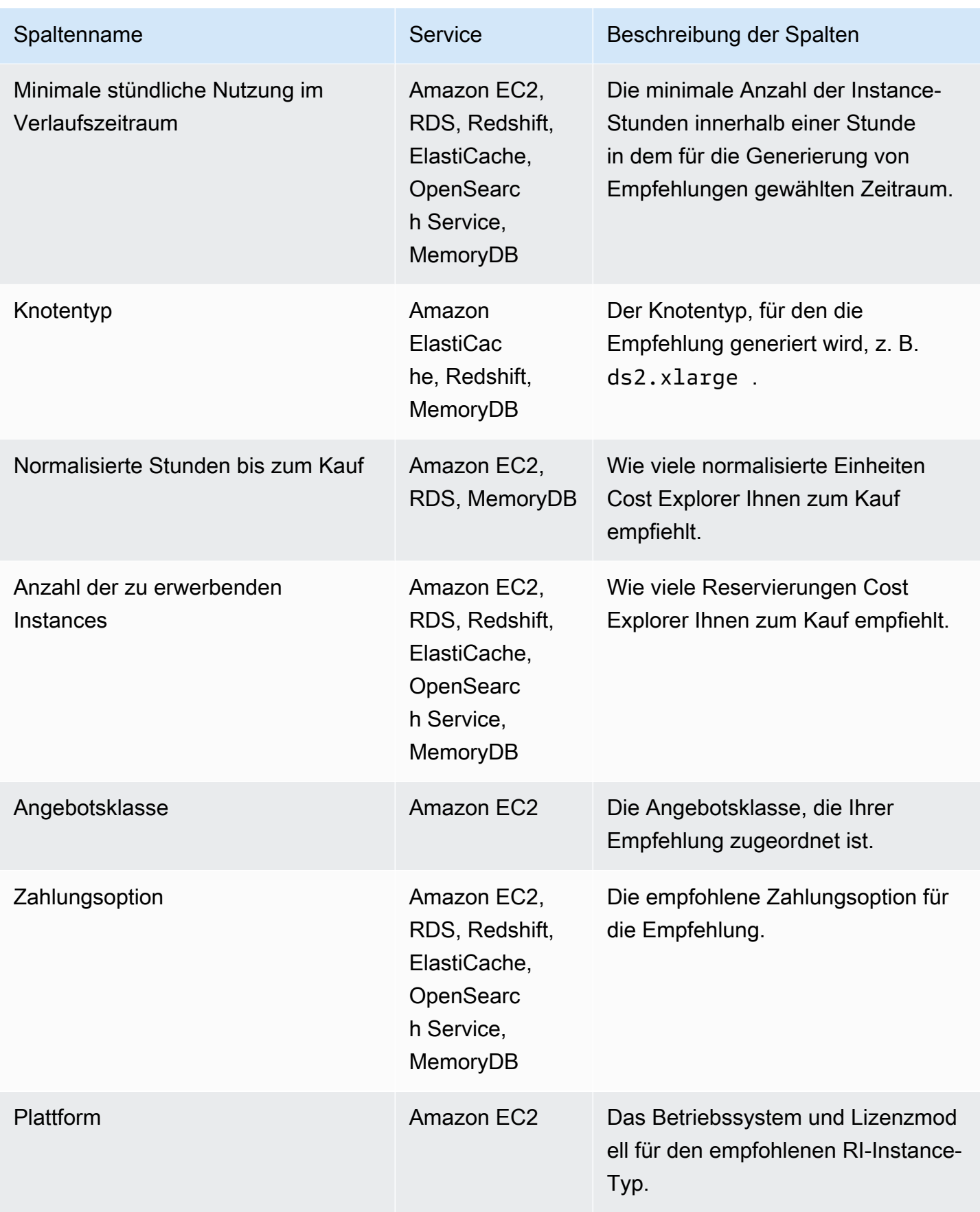

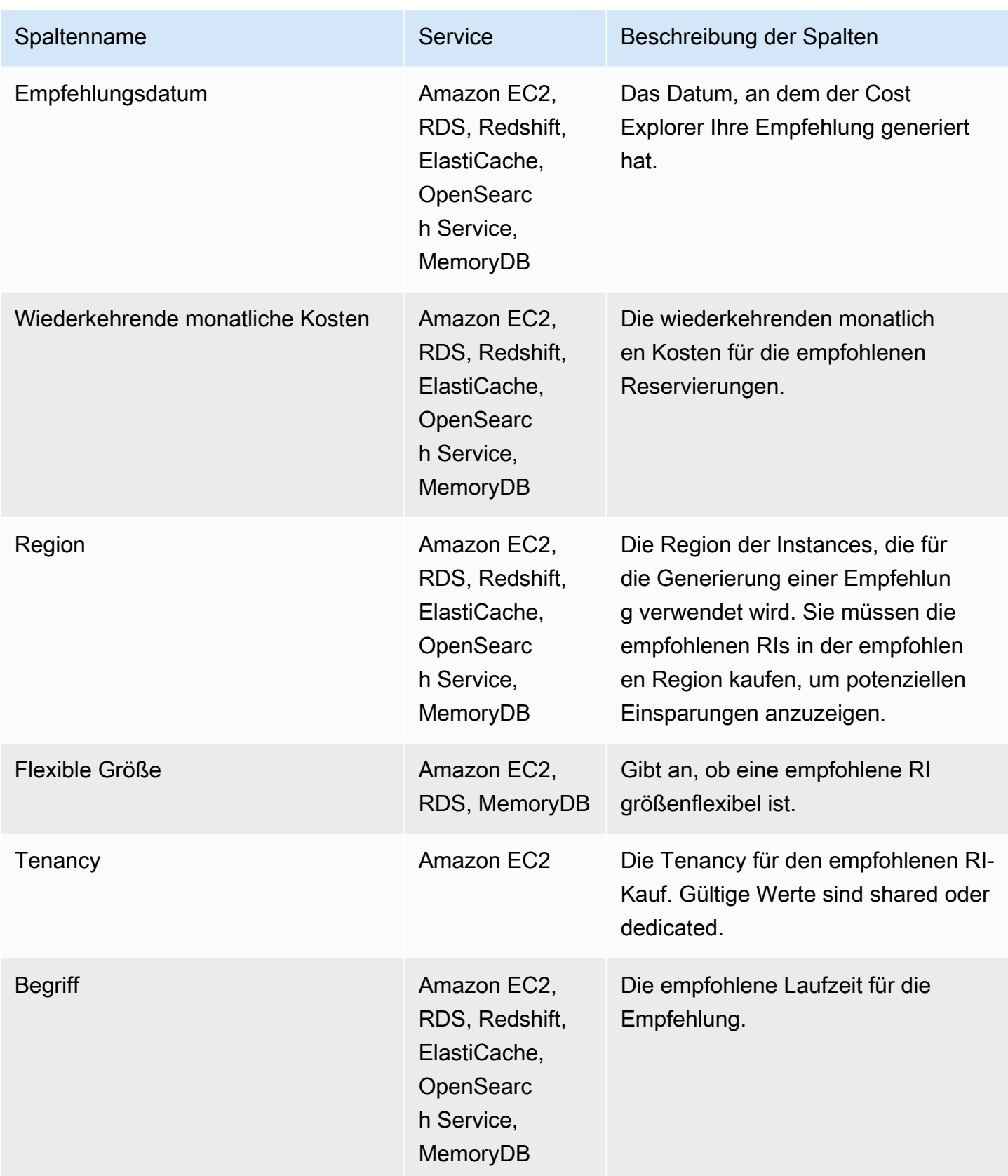

## <span id="page-206-0"></span>Verwenden Ihrer RI-Empfehlungen

Zum Kaufen der empfohlenen Reservierungen rufen Sie die Kaufseite auf einer Servicekonsole auf. Sie können auch eine CSV-Datei Ihrer Empfehlungen speichern und die Reservierungen zu einem späteren Zeitpunkt erwerben.

Empfehlungen für Amazon Elastic Compute Cloud verwenden

- 1. Wählen Sie auf der Seite Reserved Instance Recommendations (Reserved-Instance-Empfehlungen) [Amazon EC2 RI Purchase Console](https://console.aws.amazon.com/ec2/v2/home?region=us-east-1#ReservedInstances:sort=reservedInstancesId) (Amazon-EC2-RI-Kaufkonsole), um die Amazon-EC2-Kaufkonsole zu öffnen.
- 2. Befolgen Sie zum Kaufen von RIs die Anleitung unter [Kaufen von Reserved Instances](https://docs.aws.amazon.com/AWSEC2/latest/UserGuide/ri-market-concepts-buying.html) im Amazon-EC2-Benutzerhandbuch für Linux-Instances.

Empfehlungen für Amazon Relational Database Service verwenden

- 1. Wählen Sie auf der Seite Reserved Instances in der Amazon-RDS-Konsole Purchase Reserved DB Instance aus.
- 2. Befolgen Sie zum Kaufen Ihrer Reservierungen die Anweisungen unter [Arbeiten mit reservierten](https://docs.aws.amazon.com/AmazonRDS/latest/UserGuide/USER_WorkingWithReservedDBInstances.html)  [DB-](https://docs.aws.amazon.com/AmazonRDS/latest/UserGuide/USER_WorkingWithReservedDBInstances.html)Instances im Amazon-RDS-Benutzerhandbuch.

Amazon-Redshift-Empfehlungen verwenden

- 1. Wählen Sie auf der Seite Reservierte Knoten in der Amazon-Redshift-Konsole die Option Reservierte Knoten kaufen aus.
- 2. Befolgen Sie zum Kaufen Ihrer Reservierungen die Anweisungen unter [Kaufen eines](https://docs.aws.amazon.com/redshift/latest/mgmt/purchase-reserved-node-offering-console.html)  [Angebots reservierter Knoten mit der Amazon-Redshift-Konsole](https://docs.aws.amazon.com/redshift/latest/mgmt/purchase-reserved-node-offering-console.html) im Amazon-Redshift-Verwaltungshandbuch.

So verwenden Sie Amazon- OpenSearch Service-Empfehlungen

- 1. Wählen Sie auf der Seite Reserved Instance Leases in der OpenSearch Servicekonsole Reserved Instance bestellen aus.
- 2. Befolgen Sie zum Kaufen Ihrer Reservierungen die Anweisungen unter [Reserved Instances in](https://docs.aws.amazon.com/opensearch-service/latest/developerguide/ri.html)  [Amazon OpenSearch Service](https://docs.aws.amazon.com/opensearch-service/latest/developerguide/ri.html) im Amazon- OpenSearch Service-Entwicklerhandbuch.

#### So verwenden Sie Amazon- ElastiCache Empfehlungen

- 1. Wählen Sie auf der Seite Reservierte Knoten in der ElastiCache Konsole die Option Reservierte Knoten kaufen aus.
- 2. Befolgen Sie zum Kaufen Ihrer Reservierungen die Anweisungen unter [Kauf eines reservierten](https://docs.aws.amazon.com/AmazonElastiCache/latest/UserGuide/CacheNodes.html) [Knotens](https://docs.aws.amazon.com/AmazonElastiCache/latest/UserGuide/CacheNodes.html) im Amazon- ElastiCache Benutzerhandbuch.

So verwenden Sie Amazon-MemoryDB-Empfehlungen

- 1. Wählen Sie auf der Seite Reservierte Knoten in der MemoryDB-Konsole die Option Reservierte Knoten kaufen aus.
- 2. Befolgen Sie zum Kaufen Ihrer Reservierungen die Anweisungen unter [Arbeiten mit reservierten](https://docs.aws.amazon.com/memorydb/latest/devguide/nodes.reservednodes.html)  [Knoten](https://docs.aws.amazon.com/memorydb/latest/devguide/nodes.reservednodes.html) im Amazon-MemoryDB-Entwicklerhandbuch.

# Verwalten Ihrer Kosten mit Savings Plans

Savings Plans bietet ein flexibles Preismodell, das Einsparungen gegenüber bietetAWS-Verwendung. Savings Plans bieten Einsparungen über On-Demand-Kurse hinaus, als Gegenleistung für die Verpflichtung, eine bestimmte Rechenleistung (jede Stunde gemessen) für einen Zeitraum von ein oder drei Jahren zu verwenden. Sie können Ihre Pläne mithilfe von Empfehlungen, Leistungsberichten und Budgetwarnungen inAWSCost Explorer.

Weitere Informationen finden Sie unte[rWas ist Savings Plansi](https://docs.aws.amazon.com/savingsplans/latest/userguide/what-is-savings-plans.html)mSavings Plans-Benutzerhandbuchaus.

# Sicherheit in AWS Cost Management

Cloud-Sicherheit AWS hat höchste Priorität. Als AWS Kunde profitieren Sie von einer Rechenzentrums- und Netzwerkarchitektur, die darauf ausgelegt sind, die Anforderungen der sicherheitssensibelsten Unternehmen zu erfüllen.

Sicherheit ist eine gemeinsame Verantwortung von Ihnen AWS und Ihnen. Das [Modell der geteilten](https://aws.amazon.com/compliance/shared-responsibility-model/) [Verantwortung](https://aws.amazon.com/compliance/shared-responsibility-model/) beschreibt dies als Sicherheit der Cloud selbst und Sicherheit in der Cloud:

- Sicherheit der Cloud AWS ist verantwortlich für den Schutz der Infrastruktur, die AWS Dienste in der AWS Cloud ausführt. AWS bietet Ihnen auch Dienste, die Sie sicher nutzen können. Externe Prüfer testen und verifizieren regelmäßig die Wirksamkeit unserer Sicherheitsmaßnahmen im Rahmen der [AWS](https://aws.amazon.com/compliance/programs/) . Weitere Informationen zu den Compliance-Programmen, die für gelten AWS Cost Management, finden Sie unter [AWS Services im Umfang nach Compliance-Programmen](https://aws.amazon.com/compliance/services-in-scope/) [AWS](https://aws.amazon.com/compliance/services-in-scope/) .
- Sicherheit in der Cloud Ihre Verantwortung richtet sich nach dem AWS Dienst, den Sie nutzen. Sie sind auch für andere Faktoren verantwortlich, etwa für die Vertraulichkeit Ihrer Daten, für die Anforderungen Ihres Unternehmens und für die geltenden Gesetze und Vorschriften.

Diese Dokumentation erläutert, wie das Modell der geteilten Verantwortung bei der Verwendung von Fakturierung und Kostenmanagement zum Tragen kommt. Die folgenden Themen veranschaulichen, wie Sie Fakturierung und Kostenmanagement zur Erfüllung Ihrer Sicherheits- und Compliance-Ziele konfigurieren können. Sie erfahren auch, wie Sie andere AWS Dienste nutzen können, mit denen Sie Ihre Ressourcen für Billing and Cost Management überwachen und sichern können.

#### Themen

- [Datenschutz im AWS Kostenmanagement](#page-210-0)
- [Identity and Access Management für das AWS Kostenmanagement](#page-211-0)
- [Protokollierung und Überwachung in AWS Cost Management](#page-298-0)
- [Überprüfung der Einhaltung der Vorschriften für das AWS Kostenmanagement](#page-312-0)
- [Resilienz in AWS Cost Management](#page-313-0)
- [Sicherheit der Infrastruktur in AWS Cost Management](#page-314-0)

# <span id="page-210-0"></span>Datenschutz im AWS Kostenmanagement

Das [Modell der AWS gemeinsamen Verantwortung](https://aws.amazon.com/compliance/shared-responsibility-model/) und geteilter Verantwortung gilt für den Datenschutz im AWS Kostenmanagement. Wie in diesem Modell beschrieben, AWS ist verantwortlich für den Schutz der globalen Infrastruktur, auf der AWS Cloud alle Sie sind dafür verantwortlich, die Kontrolle über Ihre in dieser Infrastruktur gehosteten Inhalte zu behalten. Sie sind auch für die Sicherheitskonfiguration und die Verwaltungsaufgaben für die von Ihnen verwendeten AWS-Services verantwortlich. Weitere Informationen zum Datenschutz finden Sie unter [Häufig gestellte Fragen zum](https://aws.amazon.com/compliance/data-privacy-faq) [Datenschutz.](https://aws.amazon.com/compliance/data-privacy-faq) Informationen zum Datenschutz in Europa finden Sie im Blog-Beitrag [AWS -Modell der](https://aws.amazon.com/blogs/security/the-aws-shared-responsibility-model-and-gdpr/) [geteilten Verantwortung und in der DSGVO](https://aws.amazon.com/blogs/security/the-aws-shared-responsibility-model-and-gdpr/) im AWS -Sicherheitsblog.

Aus Datenschutzgründen empfehlen wir, dass Sie AWS-Konto Anmeldeinformationen schützen und einzelne Benutzer mit AWS IAM Identity Center oder AWS Identity and Access Management (IAM) einrichten. So erhält jeder Benutzer nur die Berechtigungen, die zum Durchführen seiner Aufgaben erforderlich sind. Außerdem empfehlen wir, die Daten mit folgenden Methoden schützen:

- Verwenden Sie für jedes Konto die Multi-Faktor-Authentifizierung (MFA).
- Verwenden Sie SSL/TLS, um mit Ressourcen zu kommunizieren. AWS Wir benötigen TLS 1.2 und empfehlen TLS 1.3.
- Richten Sie die API und die Protokollierung von Benutzeraktivitäten mit ein. AWS CloudTrail
- Verwenden Sie AWS Verschlüsselungslösungen zusammen mit allen darin enthaltenen Standardsicherheitskontrollen AWS-Services.
- Verwenden Sie erweiterte verwaltete Sicherheitsservices wie Amazon Macie, die dabei helfen, in Amazon S3 gespeicherte persönliche Daten zu erkennen und zu schützen.
- Wenn Sie für den Zugriff AWS über eine Befehlszeilenschnittstelle oder eine API FIPS 140-2 validierte kryptografische Module benötigen, verwenden Sie einen FIPS-Endpunkt. Weitere Informationen über verfügbare FIPS-Endpunkte finden Sie unter [Federal Information Processing](https://aws.amazon.com/compliance/fips/)  [Standard \(FIPS\) 140-2.](https://aws.amazon.com/compliance/fips/)

Wir empfehlen dringend, in Freitextfeldern, z. B. im Feld Name, keine vertraulichen oder sensiblen Informationen wie die E-Mail-Adressen Ihrer Kunden einzugeben. Dies gilt auch, wenn Sie mit AWS Cost Management oder anderen Tools arbeiten und die Konsole, die API oder SDKs AWS-Services verwenden. AWS CLI AWS Alle Daten, die Sie in Tags oder Freitextfelder eingeben, die für Namen verwendet werden, können für Abrechnungs- oder Diagnoseprotokolle verwendet werden. Wenn Sie eine URL für einen externen Server bereitstellen, empfehlen wir dringend, keine Anmeldeinformationen zur Validierung Ihrer Anforderung an den betreffenden Server in die URL einzuschließen.

## <span id="page-211-0"></span>Identity and Access Management für das AWS Kostenmanagement

AWS Identity and Access Management (IAM) hilft einem Administrator AWS-Service , den Zugriff auf Ressourcen sicher zu AWS kontrollieren. IAM-Administratoren kontrollieren, wer authentifiziert (angemeldet) und autorisiert werden kann (über Berechtigungen verfügt), um AWS Cost Management-Ressourcen zu verwenden. IAM ist ein Programm AWS-Service , das Sie ohne zusätzliche Kosten nutzen können.

#### Themen

- [Benutzerarten und Fakturierungsberechtigungen](#page-211-1)
- [Zielgruppe](#page-211-1)
- [Authentifizierung mit Identitäten](#page-214-0)
- [Verwalten des Zugriffs mit Richtlinien](#page-218-0)
- [Übersicht über die Verwaltung von Zugriffsberechtigungen](#page-221-0)
- [So funktioniert AWS Cost Management mit IAM](#page-224-0)
- [Beispiele für identitätsbasierte Richtlinien für Cost Management AWS](#page-232-0)
- [Verwendung identitätsbasierter Richtlinien \(IAM-Richtlinien\) für das Kostenmanagement AWS](#page-235-0)
- [AWS Politische Beispiele für das Kostenmanagement](#page-255-0)
- [Migration der Zugriffskontrolle für Cost Management AWS](#page-272-0)
- [Serviceübergreifende Confused-Deputy-Prävention](#page-288-0)
- [Problembehebung bei Identität und Zugriff bei AWS Cost Management](#page-289-0)
- [Servicebezogene Rollen für AWS das Kostenmanagement](#page-292-0)
- [Verwenden von serviceverknüpften Rollen](#page-292-1)

#### <span id="page-211-1"></span>Benutzerarten und Fakturierungsberechtigungen

In dieser Tabelle sind die Standardaktionen zusammengefasst, die in AWS Cost Management für jeden Typ von Abrechnungsbenutzern zulässig sind.

### Benutzerarten und Fakturierungsberechtigungen

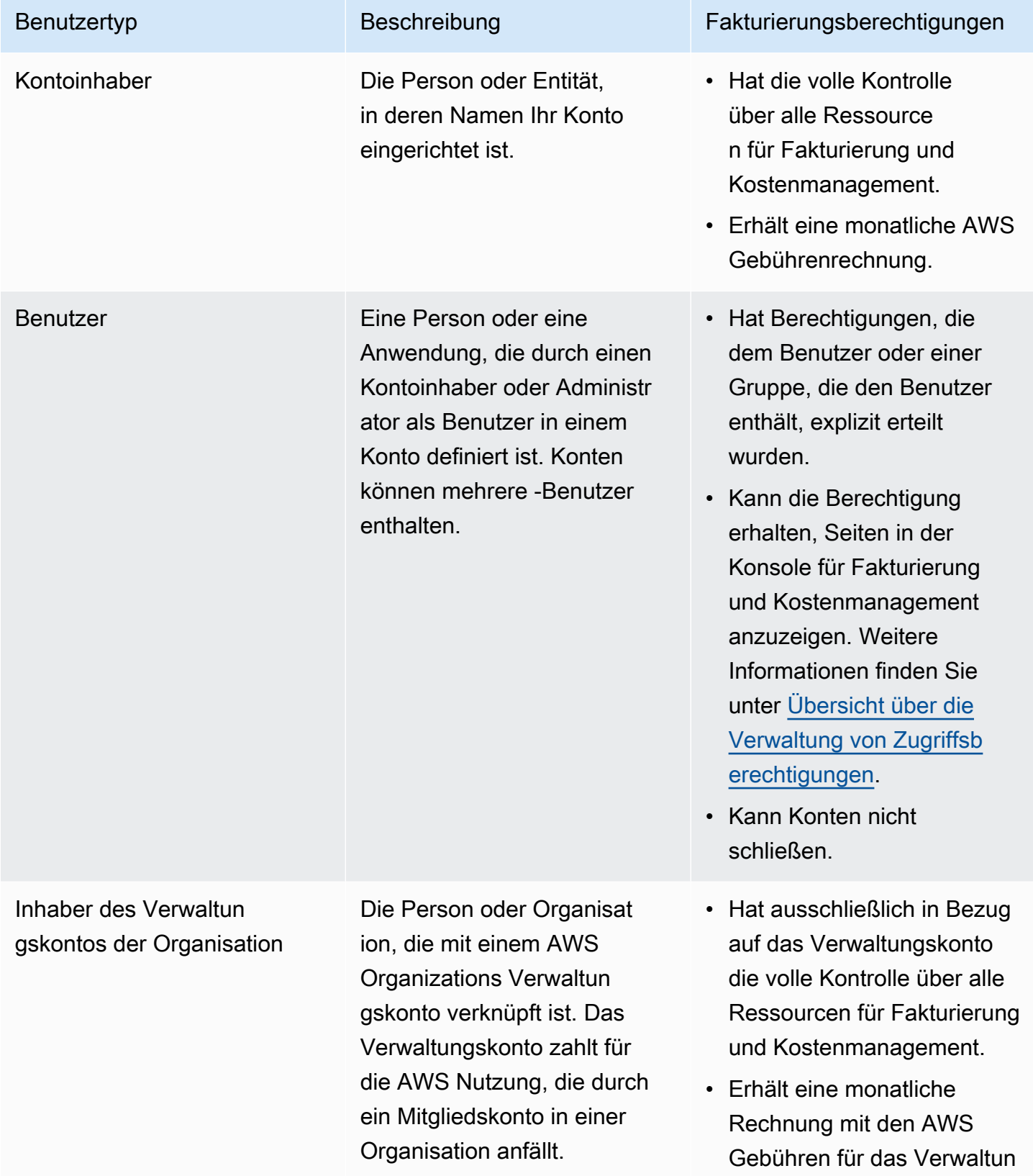

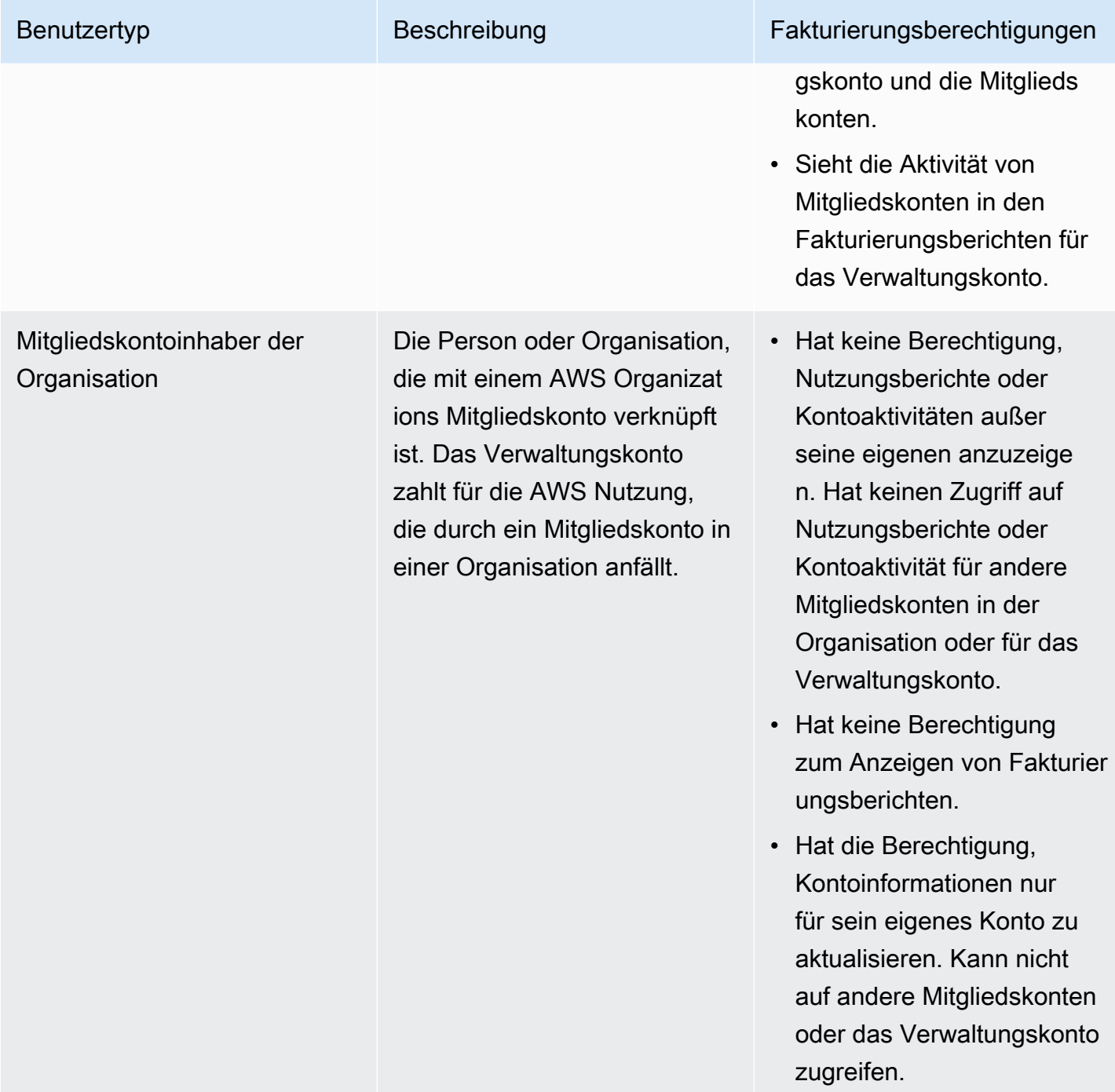

# Zielgruppe

Die Art und Weise, wie Sie AWS Identity and Access Management (IAM) verwenden, hängt von der Arbeit ab, die Sie im Bereich AWS Kostenmanagement ausführen.

Servicebenutzer — Wenn Sie den AWS Cost Management-Service für Ihre Arbeit verwenden, stellt Ihnen Ihr Administrator die erforderlichen Anmeldeinformationen und Berechtigungen zur Verfügung. Wenn Sie für Ihre Arbeit mehr Funktionen von AWS Cost Management verwenden, benötigen Sie möglicherweise zusätzliche Berechtigungen. Wenn Sie die Fuktionsweise der Zugriffskontrolle nachvollziehen, wissen Sie bereits, welche Berechtigungen Sie von Ihrem Administrator anzufordern müssen. Wenn Sie in AWS Cost Management nicht auf eine Funktion zugreifen können, finden Sie weitere Informationen unter[Problembehebung bei Identität und Zugriff bei AWS Cost Management](#page-289-0).

Serviceadministrator — Wenn Sie in Ihrem Unternehmen für die Ressourcen des AWS Kostenmanagements verantwortlich sind, haben Sie wahrscheinlich vollen Zugriff auf das AWS Kostenmanagement. Es ist Ihre Aufgabe, zu bestimmen, auf welche Funktionen und Ressourcen von AWS Cost Management Ihre Servicebenutzer zugreifen sollen. Sie müssen dann Anträge an Ihren IAM-Administrator stellen, um die Berechtigungen Ihrer Servicenutzer zu ändern. Lesen Sie die Informationen auf dieser Seite, um die Grundkonzepte von IAM nachzuvollziehen. Weitere Informationen darüber, wie Ihr Unternehmen IAM mit AWS Cost Management nutzen kann, finden Sie unter[So funktioniert AWS Cost Management mit IAM.](#page-224-0)

IAM-Administrator — Wenn Sie ein IAM-Administrator sind, möchten Sie vielleicht mehr darüber erfahren, wie Sie Richtlinien schreiben können, um den Zugriff auf Cost Management zu verwalten. AWS Beispiele AWS für identitätsbasierte Cost Management-Richtlinien, die Sie in IAM verwenden können, finden Sie unter. [Beispiele für identitätsbasierte Richtlinien für Cost Management AWS](#page-232-0)

### <span id="page-214-0"></span>Authentifizierung mit Identitäten

Authentifizierung ist die Art und Weise, wie Sie sich AWS mit Ihren Identitätsdaten anmelden. Sie müssen als IAM-Benutzer authentifiziert (angemeldet AWS) sein oder eine IAM-Rolle annehmen. Root-Benutzer des AWS-Kontos

Sie können sich AWS als föderierte Identität anmelden, indem Sie Anmeldeinformationen verwenden, die über eine Identitätsquelle bereitgestellt wurden. AWS IAM Identity Center (IAM Identity Center) -Benutzer, die Single Sign-On-Authentifizierung Ihres Unternehmens und Ihre Google- oder Facebook-Anmeldeinformationen sind Beispiele für föderierte Identitäten. Wenn Sie sich als Verbundidentität anmelden, hat der Administrator vorher mithilfe von IAM-Rollen einen Identitätsverbund eingerichtet. Wenn Sie über den Verbund darauf zugreifen AWS , übernehmen Sie indirekt eine Rolle.

Je nachdem, welcher Benutzertyp Sie sind, können Sie sich beim AWS Management Console oder beim AWS Zugangsportal anmelden. Weitere Informationen zur Anmeldung finden Sie AWS unter [So](https://docs.aws.amazon.com/signin/latest/userguide/how-to-sign-in.html) [melden Sie sich bei Ihrem an AWS-Konto](https://docs.aws.amazon.com/signin/latest/userguide/how-to-sign-in.html) im AWS-Anmeldung Benutzerhandbuch.

Wenn Sie AWS programmgesteuert darauf zugreifen, AWS stellt es ein Software Development Kit (SDK) und eine Befehlszeilenschnittstelle (CLI) bereit, um Ihre Anfragen mithilfe Ihrer Anmeldeinformationen kryptografisch zu signieren. Wenn Sie keine AWS Tools verwenden, müssen Sie Anfragen selbst signieren. Weitere Informationen zur Verwendung der empfohlenen Methode, um Anfragen selbst zu [signieren, finden Sie im IAM-Benutzerhandbuch unter AWS API-Anfragen](https://docs.aws.amazon.com/IAM/latest/UserGuide/reference_aws-signing.html) signieren.

Unabhängig von der verwendeten Authentifizierungsmethode müssen Sie möglicherweise zusätzliche Sicherheitsinformationen angeben. AWS Empfiehlt beispielsweise, die Multi-Faktor-Authentifizierung (MFA) zu verwenden, um die Sicherheit Ihres Kontos zu erhöhen. Weitere Informationen finden Sie unter [Multi-Faktor-Authentifizierung](https://docs.aws.amazon.com/singlesignon/latest/userguide/enable-mfa.html) im AWS IAM Identity Center - Benutzerhandbuch und [Verwenden der Multi-Faktor-Authentifizierung \(MFA\) in AWS](https://docs.aws.amazon.com/IAM/latest/UserGuide/id_credentials_mfa.html) im IAM-Benutzerhandbuch.

#### AWS-Konto Root-Benutzer

Wenn Sie einen erstellen AWS-Konto, beginnen Sie mit einer Anmeldeidentität, die vollständigen Zugriff auf alle AWS-Services Ressourcen im Konto hat. Diese Identität wird als AWS-Konto Root-Benutzer bezeichnet. Sie können darauf zugreifen, indem Sie sich mit der E-Mail-Adresse und dem Passwort anmelden, mit denen Sie das Konto erstellt haben. Wir raten ausdrücklich davon ab, den Root-Benutzer für Alltagsaufgaben zu verwenden. Schützen Sie Ihre Root-Benutzer-Anmeldeinformationen und verwenden Sie diese, um die Aufgaben auszuführen, die nur der Root-Benutzer ausführen kann. Eine vollständige Liste der Aufgaben, für die Sie sich als Root-Benutzer anmelden müssen, finden Sie unter [Aufgaben, die Root-Benutzer-Anmeldeinformationen erfordern](https://docs.aws.amazon.com/IAM/latest/UserGuide/root-user-tasks.html) im IAM-Benutzerhandbuch.

#### Verbundidentität

Als bewährte Methode sollten menschliche Benutzer, einschließlich Benutzer, die Administratorzugriff benötigen, für den Zugriff AWS-Services mithilfe temporärer Anmeldeinformationen den Verbund mit einem Identitätsanbieter verwenden.

Eine föderierte Identität ist ein Benutzer aus Ihrem Unternehmensbenutzerverzeichnis, einem Web-Identitätsanbieter AWS Directory Service, dem Identity Center-Verzeichnis oder einem beliebigen Benutzer, der mithilfe AWS-Services von Anmeldeinformationen zugreift, die über eine Identitätsquelle bereitgestellt wurden. Wenn föderierte Identitäten darauf zugreifen AWS-Konten, übernehmen sie Rollen, und die Rollen stellen temporäre Anmeldeinformationen bereit.
Für die zentrale Zugriffsverwaltung empfehlen wir Ihnen, AWS IAM Identity Center zu verwenden. Sie können Benutzer und Gruppen in IAM Identity Center erstellen, oder Sie können eine Verbindung zu einer Gruppe von Benutzern und Gruppen in Ihrer eigenen Identitätsquelle herstellen und diese synchronisieren, um sie in all Ihren AWS-Konten Anwendungen zu verwenden. Informationen zu IAM Identity Center finden Sie unter [Was ist IAM Identity Center?](https://docs.aws.amazon.com/singlesignon/latest/userguide/what-is.html) im AWS IAM Identity Center - Benutzerhandbuch.

### IAM-Benutzer und -Gruppen

Ein [IAM-Benutzer](https://docs.aws.amazon.com/IAM/latest/UserGuide/id_users.html) ist eine Identität innerhalb Ihres Unternehmens AWS-Konto , die über spezifische Berechtigungen für eine einzelne Person oder Anwendung verfügt. Wenn möglich, empfehlen wir, temporäre Anmeldeinformationen zu verwenden, anstatt IAM-Benutzer zu erstellen, die langfristige Anmeldeinformationen wie Passwörter und Zugriffsschlüssel haben. Bei speziellen Anwendungsfällen, die langfristige Anmeldeinformationen mit IAM-Benutzern erfordern, empfehlen wir jedoch, die Zugriffsschlüssel zu rotieren. Weitere Informationen finden Sie unter Regelmäßiges [Rotieren von Zugriffsschlüsseln für Anwendungsfälle, die langfristige Anmeldeinformationen erfordern](https://docs.aws.amazon.com/IAM/latest/UserGuide/best-practices.html#rotate-credentials) im IAM-Benutzerhandbuch.

Eine [IAM-Gruppe](https://docs.aws.amazon.com/IAM/latest/UserGuide/id_groups.html) ist eine Identität, die eine Sammlung von IAM-Benutzern angibt. Sie können sich nicht als Gruppe anmelden. Mithilfe von Gruppen können Sie Berechtigungen für mehrere Benutzer gleichzeitig angeben. Gruppen vereinfachen die Verwaltung von Berechtigungen, wenn es zahlreiche Benutzer gibt. Sie könnten beispielsweise einer Gruppe mit dem Namen IAMAdmins Berechtigungen zum Verwalten von IAM-Ressourcen erteilen.

Benutzer unterscheiden sich von Rollen. Ein Benutzer ist einer einzigen Person oder Anwendung eindeutig zugeordnet. Eine Rolle kann von allen Personen angenommen werden, die sie benötigen. Benutzer besitzen dauerhafte Anmeldeinformationen. Rollen stellen temporäre Anmeldeinformationen bereit. Weitere Informationen finden Sie unter [Erstellen eines IAM-Benutzers \(anstatt einer Rolle\)](https://docs.aws.amazon.com/IAM/latest/UserGuide/id.html#id_which-to-choose) im IAM-Benutzerhandbuch.

#### IAM-Rollen

Eine [IAM-Rolle](https://docs.aws.amazon.com/IAM/latest/UserGuide/id_roles.html) ist eine Identität innerhalb Ihres Unternehmens AWS-Konto , die über bestimmte Berechtigungen verfügt. Sie ist einem IAM-Benutzer vergleichbar, ist aber nicht mit einer bestimmten Person verknüpft. Sie können vorübergehend eine IAM-Rolle in der übernehmen, AWS Management Console indem Sie die Rollen [wechseln.](https://docs.aws.amazon.com/IAM/latest/UserGuide/id_roles_use_switch-role-console.html) Sie können eine Rolle übernehmen, indem Sie eine AWS CLI oder AWS API-Operation aufrufen oder eine benutzerdefinierte URL verwenden. Weitere Informationen zu Methoden für die Verwendung von Rollen finden Sie unter [Verwenden von IAM-](https://docs.aws.amazon.com/IAM/latest/UserGuide/id_roles_use.html)[Rollen](https://docs.aws.amazon.com/IAM/latest/UserGuide/id_roles_use.html) im IAM-Benutzerhandbuch.

IAM-Rollen mit temporären Anmeldeinformationen sind in folgenden Situationen hilfreich:

- Verbundbenutzerzugriff Um einer Verbundidentität Berechtigungen zuzuweisen, erstellen Sie eine Rolle und definieren Berechtigungen für die Rolle. Wird eine Verbundidentität authentifiziert, so wird die Identität der Rolle zugeordnet und erhält die von der Rolle definierten Berechtigungen. Informationen zu Rollen für den Verbund finden Sie unter [Erstellen von Rollen für externe](https://docs.aws.amazon.com/IAM/latest/UserGuide/id_roles_create_for-idp.html)  [Identitätsanbieter](https://docs.aws.amazon.com/IAM/latest/UserGuide/id_roles_create_for-idp.html) im IAM-Benutzerhandbuch. Wenn Sie IAM Identity Center verwenden, konfigurieren Sie einen Berechtigungssatz. Wenn Sie steuern möchten, worauf Ihre Identitäten nach der Authentifizierung zugreifen können, korreliert IAM Identity Center den Berechtigungssatz mit einer Rolle in IAM. Informationen zu Berechtigungssätzen finden Sie unter [Berechtigungssätze](https://docs.aws.amazon.com/singlesignon/latest/userguide/permissionsetsconcept.html) im AWS IAM Identity Center -Benutzerhandbuch.
- Temporäre IAM-Benutzerberechtigungen Ein IAM-Benutzer oder eine -Rolle kann eine IAM-Rolle übernehmen, um vorübergehend andere Berechtigungen für eine bestimmte Aufgabe zu erhalten.
- Kontoübergreifender Zugriff Sie können eine IAM-Rolle verwenden, um einem vertrauenswürdigen Prinzipal in einem anderen Konto den Zugriff auf Ressourcen in Ihrem Konto zu ermöglichen. Rollen stellen die primäre Möglichkeit dar, um kontoübergreifendem Zugriff zu gewähren. Bei einigen können Sie AWS-Services jedoch eine Richtlinie direkt an eine Ressource anhängen (anstatt eine Rolle als Proxy zu verwenden). Informationen zu den Unterschieden zwischen Rollen und ressourcenbasierten Richtlinien für den kontoübergreifenden Zugriff finden Sie unter [So unterscheiden sich IAM-Rollen von ressourcenbasierten Richtlinien](https://docs.aws.amazon.com/IAM/latest/UserGuide/id_roles_compare-resource-policies.html) im IAM-Benutzerhandbuch.
- Serviceübergreifender Zugriff Einige AWS-Services verwenden Funktionen in anderen AWS-Services. Wenn Sie beispielsweise einen Aufruf in einem Service tätigen, führt dieser Service häufig Anwendungen in Amazon-EC2 aus oder speichert Objekte in Amazon-S3. Ein Dienst kann dies mit den Berechtigungen des aufrufenden Prinzipals mit einer Servicerolle oder mit einer serviceverknüpften Rolle tun.
	- Forward Access Sessions (FAS) Wenn Sie einen IAM-Benutzer oder eine IAM-Rolle verwenden, um Aktionen auszuführen AWS, gelten Sie als Principal. Bei einigen Services können Sie Aktionen ausführen, die dann eine andere Aktion in einem anderen Service auslösen. FAS verwendet die Berechtigungen des Prinzipals, der einen aufruft AWS-Service, in Kombination mit der Anfrage, Anfragen an AWS-Service nachgelagerte Dienste zu stellen. FAS-Anfragen werden nur gestellt, wenn ein Dienst eine Anfrage erhält, für deren Abschluss Interaktionen mit anderen AWS-Services oder Ressourcen erforderlich sind. In diesem Fall müssen Sie über Berechtigungen zum Ausführen beider Aktionen verfügen. Einzelheiten zu den Richtlinien für FAS-Anfragen finden Sie unter [Zugriffssitzungen weiterleiten.](https://docs.aws.amazon.com/IAM/latest/UserGuide/access_forward_access_sessions.html)
- Servicerolle Eine Servicerolle ist eine [IAM-Rolle,](https://docs.aws.amazon.com/IAM/latest/UserGuide/id_roles.html) die ein Service übernimmt, um Aktionen in Ihrem Namen auszuführen. Ein IAM-Administrator kann eine Servicerolle innerhalb von IAM erstellen, ändern und löschen. Weitere Informationen finden Sie unter [Erstellen einer Rolle zum](https://docs.aws.amazon.com/IAM/latest/UserGuide/id_roles_create_for-service.html)  [Delegieren von Berechtigungen an einen AWS-Service](https://docs.aws.amazon.com/IAM/latest/UserGuide/id_roles_create_for-service.html) im IAM-Benutzerhandbuch.
- Dienstbezogene Rolle Eine dienstbezogene Rolle ist eine Art von Servicerolle, die mit einer verknüpft ist. AWS-Service Der Service kann die Rolle übernehmen, um eine Aktion in Ihrem Namen auszuführen. Servicebezogene Rollen erscheinen in Ihrem Dienst AWS-Konto und gehören dem Dienst. Ein IAM-Administrator kann die Berechtigungen für Service-verknüpfte Rollen anzeigen, aber nicht bearbeiten.
- Auf Amazon EC2 ausgeführte Anwendungen Sie können eine IAM-Rolle verwenden, um temporäre Anmeldeinformationen für Anwendungen zu verwalten, die auf einer EC2-Instance ausgeführt werden und API-Anfragen stellen AWS CLI . AWS Das ist eher zu empfehlen, als Zugriffsschlüssel innerhalb der EC2-Instance zu speichern. Um einer EC2-Instance eine AWS Rolle zuzuweisen und sie allen ihren Anwendungen zur Verfügung zu stellen, erstellen Sie ein Instance-Profil, das an die Instance angehängt ist. Ein Instance-Profil enthält die Rolle und ermöglicht, dass Programme, die in der EC2-Instance ausgeführt werden, temporäre Anmeldeinformationen erhalten. Weitere Informationen finden Sie unter [Verwenden einer IAM-](https://docs.aws.amazon.com/IAM/latest/UserGuide/id_roles_use_switch-role-ec2.html)[Rolle zum Erteilen von Berechtigungen für Anwendungen, die auf Amazon-EC2-Instances](https://docs.aws.amazon.com/IAM/latest/UserGuide/id_roles_use_switch-role-ec2.html) [ausgeführt werden](https://docs.aws.amazon.com/IAM/latest/UserGuide/id_roles_use_switch-role-ec2.html) im IAM-Benutzerhandbuch.

Informationen dazu, wann Sie IAM-Rollen oder IAM-Benutzer verwenden sollten, finden Sie unter [Erstellen einer IAM-Rolle \(anstatt eines Benutzers\)](https://docs.aws.amazon.com/IAM/latest/UserGuide/id.html#id_which-to-choose_role) im IAM-Benutzerhandbuch.

# Verwalten des Zugriffs mit Richtlinien

Sie kontrollieren den Zugriff, AWS indem Sie Richtlinien erstellen und diese an AWS Identitäten oder Ressourcen anhängen. Eine Richtlinie ist ein Objekt, AWS das, wenn es einer Identität oder Ressource zugeordnet ist, deren Berechtigungen definiert. AWS wertet diese Richtlinien aus, wenn ein Prinzipal (Benutzer, Root-Benutzer oder Rollensitzung) eine Anfrage stellt. Berechtigungen in den Richtlinien bestimmen, ob die Anforderung zugelassen oder abgelehnt wird. Die meisten Richtlinien werden AWS als JSON-Dokumente gespeichert. Weitere Informationen zu Struktur und Inhalten von JSON-Richtliniendokumenten finden Sie unter [Übersicht über JSON-Richtlinien](https://docs.aws.amazon.com/IAM/latest/UserGuide/access_policies.html#access_policies-json) im IAM-Benutzerhandbuch.

Administratoren können mithilfe von AWS JSON-Richtlinien angeben, wer Zugriff auf was hat. Das bedeutet, welcher Prinzipal kann Aktionen für welche Ressourcen und unter welchen Bedingungen ausführen.

Standardmäßig haben Benutzer, Gruppen und Rollen keine Berechtigungen. Ein IAM-Administrator muss IAM-Richtlinien erstellen, die Benutzern die Berechtigung erteilen, Aktionen für die Ressourcen auszuführen, die sie benötigen. Der Administrator kann dann die IAM-Richtlinien zu Rollen hinzufügen, und Benutzer können die Rollen annehmen.

IAM-Richtlinien definieren Berechtigungen für eine Aktion unabhängig von der Methode, die Sie zur Ausführung der Aktion verwenden. Angenommen, es gibt eine Richtlinie, die Berechtigungen für die iam:GetRole-Aktion erteilt. Ein Benutzer mit dieser Richtlinie kann Rolleninformationen von der AWS Management Console AWS CLI, der oder der AWS API abrufen.

## Identitätsbasierte Richtlinien

Identitätsbasierte Richtlinien sind JSON-Berechtigungsrichtliniendokumente, die Sie einer Identität anfügen können, wie z. B. IAM-Benutzern, -Benutzergruppen oder -Rollen. Diese Richtlinien steuern, welche Aktionen die Benutzer und Rollen für welche Ressourcen und unter welchen Bedingungen ausführen können. Informationen zum Erstellen identitätsbasierter Richtlinien finden Sie unter [Erstellen von IAM-Richtlinien](https://docs.aws.amazon.com/IAM/latest/UserGuide/access_policies_create.html) im IAM-Benutzerhandbuch.

Identitätsbasierte Richtlinien können weiter als Inline-Richtlinien oder verwaltete Richtlinien kategorisiert werden. Inline-Richtlinien sind direkt in einen einzelnen Benutzer, eine einzelne Gruppe oder eine einzelne Rolle eingebettet. Verwaltete Richtlinien sind eigenständige Richtlinien, die Sie mehreren Benutzern, Gruppen und Rollen in Ihrem System zuordnen können AWS-Konto. Zu den verwalteten Richtlinien gehören AWS verwaltete Richtlinien und vom Kunden verwaltete Richtlinien. Informationen dazu, wie Sie zwischen einer verwalteten Richtlinie und einer eingebundenen Richtlinie wählen, finden Sie unter [Auswahl zwischen verwalteten und eingebundenen Richtlinien](https://docs.aws.amazon.com/IAM/latest/UserGuide/access_policies_managed-vs-inline.html#choosing-managed-or-inline) im IAM-Benutzerhandbuch.

#### Ressourcenbasierte Richtlinien

Ressourcenbasierte Richtlinien sind JSON-Richtliniendokumente, die Sie an eine Ressource anfügen. Beispiele für ressourcenbasierte Richtlinien sind IAM-Rollen-Vertrauensrichtlinien und Amazon-S3-Bucket-Richtlinien. In Services, die ressourcenbasierte Richtlinien unterstützen, können Service-Administratoren sie verwenden, um den Zugriff auf eine bestimmte Ressource zu steuern. Für die Ressource, an welche die Richtlinie angehängt ist, legt die Richtlinie fest, welche Aktionen ein bestimmter Prinzipal unter welchen Bedingungen für diese Ressource ausführen kann. Sie müssen in einer ressourcenbasierten Richtlinie [einen Prinzipal angeben](https://docs.aws.amazon.com/IAM/latest/UserGuide/reference_policies_elements_principal.html). Zu den Prinzipalen können Konten, Benutzer, Rollen, Verbundbenutzer oder gehören. AWS-Services

Ressourcenbasierte Richtlinien sind Richtlinien innerhalb dieses Diensts. Sie können AWS verwaltete Richtlinien von IAM nicht in einer ressourcenbasierten Richtlinie verwenden.

## Zugriffssteuerungslisten (ACLs)

Zugriffssteuerungslisten (ACLs) steuern, welche Prinzipale (Kontomitglieder, Benutzer oder Rollen) auf eine Ressource zugreifen können. ACLs sind ähnlich wie ressourcenbasierte Richtlinien, verwenden jedoch nicht das JSON-Richtliniendokumentformat.

Amazon S3 und Amazon VPC sind Beispiele für Services, die ACLs unterstützen. AWS WAF Weitere Informationen" zu ACLs finden Sie unter [Zugriffskontrollliste \(ACL\) – Übersicht](https://docs.aws.amazon.com/AmazonS3/latest/dev/acl-overview.html) (Access Control List) im Amazon-Simple-Storage-Service-Entwicklerhandbuch.

## Weitere Richtlinientypen

AWS unterstützt zusätzliche, weniger verbreitete Richtlinientypen. Diese Richtlinientypen können die maximalen Berechtigungen festlegen, die Ihnen von den häufiger verwendeten Richtlinientypen erteilt werden können.

- Berechtigungsgrenzen Eine Berechtigungsgrenze ist ein erweitertes Feature, mit der Sie die maximalen Berechtigungen festlegen können, die eine identitätsbasierte Richtlinie einer IAM-Entität (IAM-Benutzer oder -Rolle) erteilen kann. Sie können eine Berechtigungsgrenze für eine Entität festlegen. Die daraus resultierenden Berechtigungen sind der Schnittpunkt der identitätsbasierten Richtlinien einer Entität und ihrer Berechtigungsgrenzen. Ressourcenbasierte Richtlinien, die den Benutzer oder die Rolle im Feld Principal angeben, werden nicht durch Berechtigungsgrenzen eingeschränkt. Eine explizite Zugriffsverweigerung in einer dieser Richtlinien setzt eine Zugriffserlaubnis außer Kraft. Weitere Informationen über Berechtigungsgrenzen finden Sie unter [Berechtigungsgrenzen für IAM-Entitäten](https://docs.aws.amazon.com/IAM/latest/UserGuide/access_policies_boundaries.html) im IAM-Benutzerhandbuch.
- Service Control Policies (SCPs) SCPs sind JSON-Richtlinien, die die maximalen Berechtigungen für eine Organisation oder Organisationseinheit (OU) in festlegen. AWS Organizations AWS Organizations ist ein Dienst zur Gruppierung und zentralen Verwaltung mehrerer Objekte AWS-Konten , die Ihrem Unternehmen gehören. Wenn Sie innerhalb einer Organisation alle Features aktivieren, können Sie Service-Kontrollrichtlinien (SCPs) auf alle oder einzelne Ihrer Konten anwenden. Das SCP schränkt die Berechtigungen für Entitäten in Mitgliedskonten ein, einschließlich der einzelnen Entitäten. Root-Benutzer des AWS-Kontos Weitere Informationen zu Organizations und SCPs finden Sie unter [Funktionsweise von SCPs](https://docs.aws.amazon.com/organizations/latest/userguide/orgs_manage_policies_about-scps.html) im AWS Organizations -Benutzerhandbuch.

• Sitzungsrichtlinien – Sitzungsrichtlinien sind erweiterte Richtlinien, die Sie als Parameter übergeben, wenn Sie eine temporäre Sitzung für eine Rolle oder einen verbundenen Benutzer programmgesteuert erstellen. Die resultierenden Sitzungsberechtigungen sind eine Schnittmenge der auf der Identität des Benutzers oder der Rolle basierenden Richtlinien und der Sitzungsrichtlinien. Berechtigungen können auch aus einer ressourcenbasierten Richtlinie stammen. Eine explizite Zugriffsverweigerung in einer dieser Richtlinien setzt eine Zugriffserlaubnis außer Kraft. Weitere Informationen finden Sie unter [Sitzungsrichtlinien](https://docs.aws.amazon.com/IAM/latest/UserGuide/access_policies.html#policies_session) im IAM-Benutzerhandbuch.

## Mehrere Richtlinientypen

Wenn mehrere auf eine Anforderung mehrere Richtlinientypen angewendet werden können, sind die entsprechenden Berechtigungen komplizierter. Informationen darüber, wie AWS bestimmt wird, ob eine Anfrage zulässig ist, wenn mehrere Richtlinientypen betroffen sind, finden Sie im IAM-Benutzerhandbuch unter [Bewertungslogik für Richtlinien.](https://docs.aws.amazon.com/IAM/latest/UserGuide/reference_policies_evaluation-logic.html)

# Übersicht über die Verwaltung von Zugriffsberechtigungen

## Gewähren von Zugriff auf Ihre Fakturierungsdaten und Tools

Der AWS Kontoinhaber kann auf Rechnungsinformationen und Tools zugreifen, indem er sich AWS Management Console mit den Kontoanmeldeinformationen anmeldet. Wir empfehlen Ihnen, die Kontoanmeldeinformationen nicht für den täglichen Zugriff auf das Konto zu verwenden und insbesondere, die Kontoinformationen nicht mit anderen zu teilen, um ihnen Zugriff auf Ihr Konto zu gewähren.

Richten Sie für Ihre täglichen Verwaltungsaufgaben einen Administratorbenutzer ein, um den Zugriff auf AWS Ressourcen sicher zu kontrollieren. Standardmäßig haben Benutzer keinen Zugriff auf die [AWS Cost Management-Konsole](https://console.aws.amazon.com/billing/). Als Administrator können Sie unter Ihrem AWS Konto Rollen erstellen, die Ihre Benutzer übernehmen können. Nachdem Sie Rollen erstellt haben, können Sie ihnen je nach benötigtem Zugriff Ihre IAM-Richtlinie zuordnen. Sie können beispielsweise einigen Benutzer eingeschränkten Zugriff auf Ihre Abrechnungsinformationen und Tools erteilen, und anderen vollständigen Zugriff auf alle Informationen und Tools.

#### **a** Note

IAM ist eine Funktion Ihres AWS Kontos. Wenn Sie sich bereits für ein Produkt angemeldet haben, das in IAM integriert ist, müssen Sie nichts unternehmen, um sich bei IAM anzumelden, und die Nutzung ist gebührenfrei.

Berechtigungen für Cost Explorer gelten für alle Konten und Mitgliedskonten, unabhängig von IAM-Richtlinien. Weitere Informationen zum Cost-Explorer-Zugriff finden Sie unter [Steuern](#page-33-0) [des Zugriffs auf Cost Explorer.](#page-33-0)

## Aktivieren des Zugriffs auf die Konsole für Fakturierung und Kostenmanagement

IAM-Rollen innerhalb eines AWS Kontos können standardmäßig nicht auf die Konsolenseiten für Billing and Cost Management zugreifen. Dies gilt auch dann, wenn die Rolle über IAM-Richtlinien verfügt, die Zugriff auf bestimmte Billing and Cost Management Kostenmanagementfunktionen gewähren. Der AWS Kontoadministrator kann Rollen mithilfe der Einstellung IAM-Zugriff aktivieren Zugriff auf die Konsolenseiten für Billing and Cost Management gewähren.

In der AWS Cost Management-Konsole steuert die Einstellung "IAM-Zugriff aktivieren" den Zugriff auf die folgenden Seiten:

- Startseite
- Cost Explorer
- Berichte
- Rightsizing recommendations (Empfehlungen zur richtigen Dimensionierung)
- Savings Plans recommendations (Empfehlungen für Savings Plans)
- Savings Plans utilization report (Savings-Plans-Nutzungsbericht)
- Savings Plans coverage report (Savings-Plans-Abdeckungsbericht)
- Reservations overview (Reservierungsübersicht)
- Reservations recommendations (Reservierungsempfehlungen)
- Reservations utilization report (Reservierungsnutzungsbericht)
- Reservations coverage report (Reservierungsabdeckungsbericht)
- Präferenzen

Eine Liste der Seiten, die mit der Einstellung "IAM-Zugriff aktivieren" für die Abrechnungskonsole gesteuert werden, finden Sie unter [Aktivieren des Zugriffs auf die Abrechnungskonsole](https://docs.aws.amazon.com/awsaccountbilling/latest/aboutv2/control-access-billing.html#ControllingAccessWebsite-Activate) im Billing User Guide.

#### **A** Important

Die Aktivierung des IAM-Zugriffs allein gewährt Rollen nicht die erforderlichen Berechtigungen für diese Konsolenseiten für Billing and Cost Management. Zusätzlich zur Aktivierung des IAM-Zugriffs müssen Sie diesen Rollen auch die erforderlichen IAM-Richtlinien zuordnen. Weitere Informationen finden Sie unter [Verwendung identitätsbasierter](#page-235-0) [Richtlinien \(IAM-Richtlinien\) für das Kostenmanagement AWS.](#page-235-0)

Die Einstellung Activate IAM Access (IAM-Zugriff aktivieren) steuert nicht den Zugriff auf folgende Seiten und Ressourcen:

- Die Konsolenseiten für die Erkennung von AWS Kostenanomalien, die Übersicht über die Savings Plans, das Inventar der Savings Plans, den Kauf von Sparplänen und den Warenkorb für Savings Plans
- Die Ansicht "Kostenmanagement" im AWS Console Mobile Application
- Die Billing and Cost Management SDK-APIs (AWS Cost Explorer, AWS Budgets und AWS Cost and Usage Reports APIs)
- AWS Systems Manager Anwendungsmanager

Standardmäßig ist Activate IAM Access (IAM-Zugriff aktivieren) deaktiviert. Um diese Einstellung zu aktivieren, müssen Sie sich mit den Root-Benutzeranmeldedaten bei Ihrem AWS Konto anmelden und dann die Einstellung auf der Kontoseite auswählen. Aktivieren Sie diese Einstellung in jedem Konto, in dem Sie den IAM-Rollenzugriff auf die Konsolenseiten für Billing and Cost Management gewähren möchten. Wenn Sie diese Einstellung verwenden AWS Organizations, aktivieren Sie sie in jedem Verwaltungs- oder Mitgliedskonto, für das Sie den IAM-Rollenzugriff auf die Konsolenseiten gewähren möchten.

#### **a** Note

Die Einstellung IAM-Zugriff aktivieren ist für Benutzer mit Administratorzugriff nicht verfügbar. Diese Einstellung ist nur für den Stammbenutzer des Kontos verfügbar.

Wenn die Einstellung IAM-Zugriff aktivieren deaktiviert ist, können die IAM-Rollen im Konto nicht auf die Konsolenseiten für Billing and Cost Management zugreifen. Das gilt auch dann, wenn sie über Administratorzugriff oder die erforderlichen IAM-Richtlinien verfügen.

So aktivieren Sie den IAM-Benutzer- und -Rollenzugriff auf die Konsole "Fakturierung und Kostenmanagement"

- 1. Melden Sie sich mit Ihren Root-Kontoanmeldeinformationen (insbesondere der E-Mail-Adresse und dem Passwort, mit denen Sie Ihr AWS Konto erstellt haben) bei der AWS Management Console an.
- 2. Wählen Sie in der Navigationsleiste Ihr Konto aus und klicken Sie dann auf [My Account](account) (Mein Konto).
- 3. Wählen Sie neben IAMUser and Role Access to Billing Information (IAM-Benutzer- und Rollenzugriff auf Fakturierungsdaten) die Option Edit (Bearbeiten).
- 4. Aktivieren Sie das Kontrollkästchen Activate IAM Access (-Zugriff aktivieren), um den Zugriff auf die Billing and Cost Management-Seiten zu aktivieren.
- 5. Wählen Sie Update (Aktualisieren).

Nachdem Sie den IAM-Zugriff aktiviert haben, müssen Sie den IAM-Rollen auch die erforderlichen IAM-Richtlinien zuordnen. Die IAM-Richtlinien können den Zugriff auf bestimmte Funktionen von Fakturierung und Kostenmanagement gewähren oder verweigern. Weitere Informationen finden Sie unter [Verwendung identitätsbasierter Richtlinien \(IAM-Richtlinien\) für das Kostenmanagement AWS.](#page-235-0)

# So funktioniert AWS Cost Management mit IAM

AWS Cost Management ist in den AWS Identity and Access Management (IAM) -Service integriert, sodass Sie kontrollieren können, wer in Ihrer Organisation Zugriff auf bestimmte Seiten in der [AWS Cost Management-Konsole](https://console.aws.amazon.com/cost-management/home) hat. Sie können den Zugriff auf Rechnungen und detaillierte Informationen zu Gebühren und Kontoaktivitäten, Budgets, Zahlungsmethoden und Guthaben kontrollieren.

Weitere Informationen zum Aktivieren des Zugriffs auf die Konsole für Fakturierung und Kostenmanagement finden Sie unter [Tutorial: Delegieren von Zugriff auf die Fakturierungskonsole](https://docs.aws.amazon.com/IAM/latest/UserGuide/tutorial_billing.html) im IAM-Benutzerhandbuch.

Bevor Sie IAM zur Verwaltung des Zugriffs auf AWS Cost Management verwenden, sollten Sie sich darüber informieren, welche IAM-Funktionen für Cost Management verfügbar sind. AWS

#### IAM-Funktionen, die Sie mit Cost Management verwenden können AWS

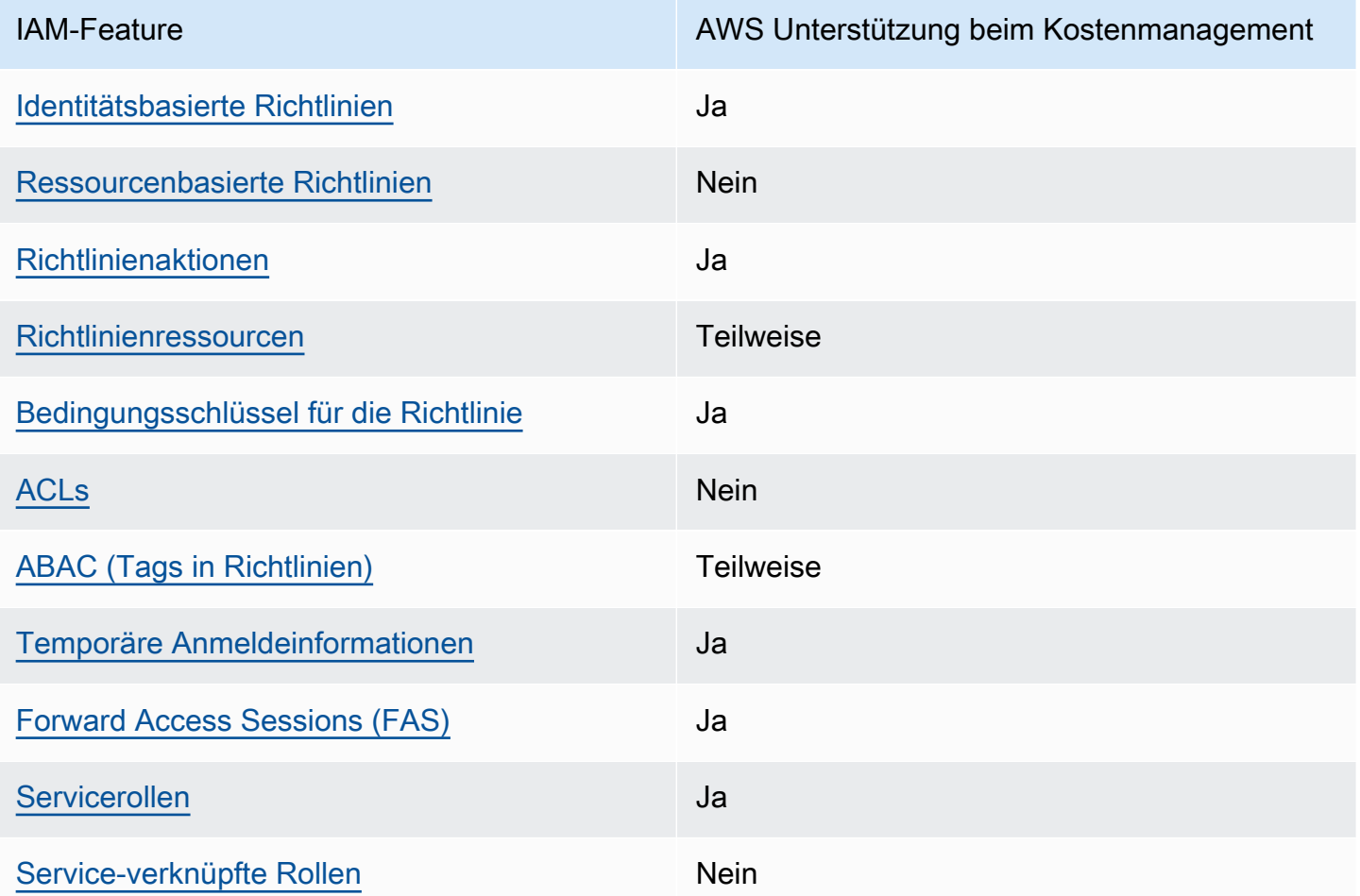

Einen allgemeinen Überblick darüber, wie AWS Cost Management und andere AWS Services mit den meisten IAM-Funktionen funktionieren, finden Sie im [IAM-Benutzerhandbuch unter AWS Dienste, die](https://docs.aws.amazon.com/IAM/latest/UserGuide/reference_aws-services-that-work-with-iam.html) [mit IAM funktionieren.](https://docs.aws.amazon.com/IAM/latest/UserGuide/reference_aws-services-that-work-with-iam.html)

<span id="page-225-0"></span>Identitätsbasierte Richtlinien für das Kostenmanagement AWS

Unterstützt Richtlinien auf Identitätsbasis. Ja

Identitätsbasierte Richtlinien sind JSON-Berechtigungsrichtliniendokumente, die Sie einer Identität anfügen können, wie z. B. IAM-Benutzern, -Benutzergruppen oder -Rollen. Diese Richtlinien steuern, welche Aktionen die Benutzer und Rollen für welche Ressourcen und unter welchen Bedingungen

ausführen können. Informationen zum Erstellen identitätsbasierter Richtlinien finden Sie unter [Erstellen von IAM-Richtlinien](https://docs.aws.amazon.com/IAM/latest/UserGuide/access_policies_create.html) im IAM-Benutzerhandbuch.

Mit identitätsbasierten IAM-Richtlinien können Sie angeben, welche Aktionen und Ressourcen zugelassen oder abgelehnt werden. Darüber hinaus können Sie die Bedingungen festlegen, unter denen Aktionen zugelassen oder abgelehnt werden. Sie können den Prinzipal nicht in einer identitätsbasierten Richtlinie angeben, da er für den Benutzer oder die Rolle gilt, dem er zugeordnet ist. Informationen zu sämtlichen Elementen, die Sie in einer JSON-Richtlinie verwenden, finden Sie in der [IAM-Referenz für JSON-Richtlinienelemente](https://docs.aws.amazon.com/IAM/latest/UserGuide/reference_policies_elements.html) im IAM-Benutzerhandbuch.

Beispiele für identitätsbasierte Richtlinien für das Kostenmanagement AWS

Beispiele für identitätsbasierte Richtlinien von AWS Cost Management finden Sie unter. [Beispiele für](#page-232-0) [identitätsbasierte Richtlinien für Cost Management AWS](#page-232-0)

#### <span id="page-226-0"></span>Ressourcenbasierte Richtlinien innerhalb von Cost Management AWS

Unterstützt ressourcenbasierte Richtlinien Nein

Ressourcenbasierte Richtlinien sind JSON-Richtliniendokumente, die Sie an eine Ressource anfügen. Beispiele für ressourcenbasierte Richtlinien sind IAM-Rollen-Vertrauensrichtlinien und Amazon-S3-Bucket-Richtlinien. In Services, die ressourcenbasierte Richtlinien unterstützen, können Service-Administratoren sie verwenden, um den Zugriff auf eine bestimmte Ressource zu steuern. Für die Ressource, an welche die Richtlinie angehängt ist, legt die Richtlinie fest, welche Aktionen ein bestimmter Prinzipal unter welchen Bedingungen für diese Ressource ausführen kann. Sie müssen in einer ressourcenbasierten Richtlinie [einen Prinzipal angeben](https://docs.aws.amazon.com/IAM/latest/UserGuide/reference_policies_elements_principal.html). Zu den Prinzipalen können Konten, Benutzer, Rollen, Verbundbenutzer oder gehören. AWS-Services

Um kontoübergreifenden Zugriff zu ermöglichen, können Sie ein gesamtes Konto oder IAM-Entitäten in einem anderen Konto als Prinzipal in einer ressourcenbasierten Richtlinie angeben. Durch das Hinzufügen eines kontoübergreifenden Auftraggebers zu einer ressourcenbasierten Richtlinie ist nur die halbe Vertrauensbeziehung eingerichtet. Wenn sich der Prinzipal und die Ressource unterscheiden AWS-Konten, muss ein IAM-Administrator des vertrauenswürdigen Kontos auch der Prinzipalentität (Benutzer oder Rolle) die Berechtigung zum Zugriff auf die Ressource erteilen. Sie erteilen Berechtigungen, indem Sie der juristischen Stelle eine identitätsbasierte Richtlinie anfügen. Wenn jedoch eine ressourcenbasierte Richtlinie Zugriff auf einen Prinzipal in demselben Konto gewährt, ist keine zusätzliche identitätsbasierte Richtlinie erforderlich. Weitere Informationen

So funktioniert AWS Cost Management mit IAM 220

finden Sie unter [Wie sich IAM-Rollen von ressourcenbasierten Richtlinien unterscheiden](https://docs.aws.amazon.com/IAM/latest/UserGuide/id_roles_compare-resource-policies.html) im IAM-Benutzerhandbuch.

#### <span id="page-227-0"></span>Politische Maßnahmen für das AWS Kostenmanagement

Unterstützt Richtlinienaktionen Ja

Administratoren können mithilfe von AWS JSON-Richtlinien angeben, wer auf was Zugriff hat. Das heißt, welcher Prinzipal kann Aktionen für welche Ressourcen und unter welchen Bedingungen ausführen.

Das Element Action einer JSON-Richtlinie beschreibt die Aktionen, mit denen Sie den Zugriff in einer Richtlinie zulassen oder verweigern können. Richtlinienaktionen haben normalerweise denselben Namen wie der zugehörige AWS API-Vorgang. Es gibt einige Ausnahmen, z. B. Aktionen, die nur mit Genehmigung durchgeführt werden können und für die es keine passende API-Operation gibt. Es gibt auch einige Operationen, die mehrere Aktionen in einer Richtlinie erfordern. Diese zusätzlichen Aktionen werden als abhängige Aktionen bezeichnet.

Schließen Sie Aktionen in eine Richtlinie ein, um Berechtigungen zur Durchführung der zugeordneten Operation zu erteilen.

Eine Liste der AWS Cost Management-Aktionen finden Sie unter [Von AWS Cost Management](https://docs.aws.amazon.com/service-authorization/latest/reference/list_awscostexplorerservice.html)  [definierte Aktionen](https://docs.aws.amazon.com/service-authorization/latest/reference/list_awscostexplorerservice.html) in der Serviceautorisierungsreferenz.

Bei Richtlinienaktionen in AWS Cost Management wird vor der Aktion das folgende Präfix verwendet:

ce

Um mehrere Aktionen in einer einzigen Anweisung anzugeben, trennen Sie sie mit Kommata:

```
"Action": [ 
       "ce:action1", 
       "ce:action2" 
 ]
```
Beispiele für identitätsbasierte Richtlinien von AWS Cost Management finden Sie unter. [Beispiele für](#page-232-0) [identitätsbasierte Richtlinien für Cost Management AWS](#page-232-0)

#### <span id="page-228-0"></span>Richtlinienressourcen für AWS das Kostenmanagement

Unterstützt Richtlinienressourcen Teilweise

Richtlinienressourcen werden nur für Monitore, Abonnements und Kostenkategorien unterstützt.

Administratoren können mithilfe von AWS JSON-Richtlinien angeben, wer auf was Zugriff hat. Das bedeutet die Festlegung, welcher Prinzipal Aktionen für welche Ressourcen unter welchen Bedingungen ausführen kann.

Das JSON-Richtlinienelement Resource gibt die Objekte an, auf welche die Aktion angewendet wird. Anweisungen müssen entweder ein – Resourceoder ein NotResource-Element enthalten. Als bewährte Methode geben Sie eine Ressource mit dem zugehörigen [Amazon-Ressourcennamen](https://docs.aws.amazon.com/general/latest/gr/aws-arns-and-namespaces.html)  [\(ARN\)](https://docs.aws.amazon.com/general/latest/gr/aws-arns-and-namespaces.html) an. Sie können dies für Aktionen tun, die einen bestimmten Ressourcentyp unterstützen, der als Berechtigungen auf Ressourcenebene bezeichnet wird.

Verwenden Sie für Aktionen, die keine Berechtigungen auf Ressourcenebene unterstützen, z. B. Auflistungsoperationen, einen Platzhalter (\*), um anzugeben, dass die Anweisung für alle Ressourcen gilt.

"Resource": "\*"

Eine Liste der AWS Cost Explorer-Ressourcentypen finden Sie unter [Aktionen, Ressourcen und](https://docs.aws.amazon.com/service-authorization/latest/reference/list_awscostexplorerservice.html)  [Bedingungsschlüssel für AWS Cost Explorer](https://docs.aws.amazon.com/service-authorization/latest/reference/list_awscostexplorerservice.html) in der Service Authorization Reference.

Beispiele für identitätsbasierte Richtlinien von AWS Cost Management finden Sie unter. [Beispiele für](#page-232-0) [identitätsbasierte Richtlinien für Cost Management AWS](#page-232-0)

#### <span id="page-228-1"></span>Bedingungsschlüssel für Richtlinien für Cost Management AWS

Unterstützt servicespezifische Richtlini enbedingungsschlüssel Ja

Administratoren können mithilfe von AWS JSON-Richtlinien angeben, wer auf was Zugriff hat. Das heißt, welcher Prinzipal kann Aktionen für welche Ressourcen und unter welchen Bedingungen ausführen.

So funktioniert AWS Cost Management mit IAM 221

Das Element Condition (oder Condition block) ermöglicht Ihnen die Angabe der Bedingungen, unter denen eine Anweisung wirksam ist. Das Element Condition ist optional. Sie können bedingte Ausdrücke erstellen, die [Bedingungsoperatoren](https://docs.aws.amazon.com/IAM/latest/UserGuide/reference_policies_elements_condition_operators.html) verwenden, z. B. ist gleich oder kleiner als, damit die Bedingung in der Richtlinie mit Werten in der Anforderung übereinstimmt.

Wenn Sie mehrere Condition-Elemente in einer Anweisung oder mehrere Schlüssel in einem einzelnen Condition-Element angeben, wertet AWS diese mittels einer logischen AND-Operation aus. Wenn Sie mehrere Werte für einen einzelnen Bedingungsschlüssel angeben, AWS wertet die Bedingung mithilfe einer logischen OR Operation aus. Alle Bedingungen müssen erfüllt werden, bevor die Berechtigungen der Anweisung gewährt werden.

Sie können auch Platzhaltervariablen verwenden, wenn Sie Bedingungen angeben. Beispielsweise können Sie einem IAM-Benutzer die Berechtigung für den Zugriff auf eine Ressource nur dann gewähren, wenn sie mit dessen IAM-Benutzernamen gekennzeichnet ist. Weitere Informationen finden Sie unter [IAM-Richtlinienelemente: Variablen und Tags](https://docs.aws.amazon.com/IAM/latest/UserGuide/reference_policies_variables.html) im IAM-Benutzerhandbuch.

AWS unterstützt globale Bedingungsschlüssel und dienstspezifische Bedingungsschlüssel. Eine Übersicht aller AWS globalen Bedingungsschlüssel finden Sie unter [Kontextschlüssel für AWS](https://docs.aws.amazon.com/IAM/latest/UserGuide/reference_policies_condition-keys.html)  [globale Bedingungen](https://docs.aws.amazon.com/IAM/latest/UserGuide/reference_policies_condition-keys.html) im IAM-Benutzerhandbuch.

Eine Liste der Bedingungsschlüssel, Aktionen und Ressourcen von AWS Cost Management finden Sie unter [Bedingungsschlüssel für AWS Cost Management](https://docs.aws.amazon.com/service-authorization/latest/reference/list_awscostexplorerservice.html) in der Service Authorization Reference.

Beispiele für identitätsbasierte Richtlinien von AWS Cost Management finden Sie unter. [Beispiele für](#page-232-0) [identitätsbasierte Richtlinien für Cost Management AWS](#page-232-0)

<span id="page-229-0"></span>Zugriffskontrolllisten (ACLs) in Cost Management AWS

Unterstützt ACLs Nein

Zugriffssteuerungslisten (ACLs) steuern, welche Prinzipale (Kontomitglieder, Benutzer oder Rollen) auf eine Ressource zugreifen können. ACLs sind ähnlich wie ressourcenbasierte Richtlinien, verwenden jedoch nicht das JSON-Richtliniendokumentformat.

<span id="page-229-1"></span>Attributbasierte Zugriffskontrolle (ABAC) mit Cost Management AWS

Unterstützt ABAC (Tags in Richtlinien) Teilweise

ABAC (Tags in Richtlinien) werden nur für Monitore, Abonnements und Kostenkategorien unterstützt.

Die attributbasierte Zugriffskontrolle (ABAC) ist eine Autorisierungsstrategie, bei der Berechtigungen basierend auf Attributen definiert werden. In AWS werden diese Attribute als Tags bezeichnet. Sie können Tags an IAM-Entitäten (Benutzer oder Rollen) und an viele AWS Ressourcen anhängen. Das Markieren von Entitäten und Ressourcen ist der erste Schritt von ABAC. Anschließend entwerfen Sie ABAC-Richtlinien, um Operationen zuzulassen, wenn das Tag des Prinzipals mit dem Tag der Ressource übereinstimmt, auf die sie zugreifen möchten.

ABAC ist in Umgebungen hilfreich, die schnell wachsen, und unterstützt Sie in Situationen, in denen die Richtlinienverwaltung mühsam wird.

Um den Zugriff auf der Grundlage von Tags zu steuern, geben Sie im Bedingungselement einer [Richtlinie Tag-Informationen](https://docs.aws.amazon.com/IAM/latest/UserGuide/reference_policies_elements_condition.html) an, indem Sie die Schlüssel aws:ResourceTag/*key-name*, aws:RequestTag/*key-name*, oder Bedingung aws:TagKeys verwenden.

Wenn ein Service alle drei Bedingungsschlüssel für jeden Ressourcentyp unterstützt, lautet der Wert für den Service Ja. Wenn ein Service alle drei Bedingungsschlüssel für nur einige Ressourcentypen unterstützt, lautet der Wert Teilweise.

Weitere Informationen zu ABAC finden Sie unter [Was ist ABAC?](https://docs.aws.amazon.com/IAM/latest/UserGuide/introduction_attribute-based-access-control.html) im IAM-Benutzerhandbuch. Um ein Tutorial mit Schritten zur Einstellung von ABAC anzuzeigen, siehe [Attributbasierte Zugriffskontrolle](https://docs.aws.amazon.com/IAM/latest/UserGuide/tutorial_attribute-based-access-control.html) [\(ABAC\)](https://docs.aws.amazon.com/IAM/latest/UserGuide/tutorial_attribute-based-access-control.html) verwenden im IAM-Benutzerhandbuch.

<span id="page-230-0"></span>Temporäre Anmeldeinformationen mit AWS Cost Management verwenden

Unterstützt temporäre Anmeldeinformationen Ja

Einige funktionieren AWS-Services nicht, wenn Sie sich mit temporären Anmeldeinformationen anmelden. Weitere Informationen, einschließlich Informationen, die mit temporären Anmeldeinformationen AWS-Services [funktionieren AWS-Services , finden Sie im IAM-](https://docs.aws.amazon.com/IAM/latest/UserGuide/reference_aws-services-that-work-with-iam.html)[Benutzerhandbuch unter Diese Option funktioniert mit](https://docs.aws.amazon.com/IAM/latest/UserGuide/reference_aws-services-that-work-with-iam.html) IAM.

Sie verwenden temporäre Anmeldeinformationen, wenn Sie sich mit einer anderen AWS Management Console Methode als einem Benutzernamen und einem Passwort anmelden. Wenn Sie beispielsweise AWS über den Single Sign-On-Link (SSO) Ihres Unternehmens darauf zugreifen, werden bei diesem Vorgang automatisch temporäre Anmeldeinformationen erstellt. Sie erstellen auch automatisch temporäre Anmeldeinformationen, wenn Sie sich als Benutzer bei der Konsole anmelden und dann die Rollen wechseln. Weitere Informationen zum Wechseln von Rollen finden Sie unter [Wechseln zu einer Rolle \(Konsole\)](https://docs.aws.amazon.com/IAM/latest/UserGuide/id_roles_use_switch-role-console.html) im IAM-Benutzerhandbuch.

Mithilfe der AWS API AWS CLI oder können Sie temporäre Anmeldeinformationen manuell erstellen. Sie können diese temporären Anmeldeinformationen dann für den Zugriff verwenden AWS. AWS empfiehlt, temporäre Anmeldeinformationen dynamisch zu generieren, anstatt langfristige Zugriffsschlüssel zu verwenden. Weitere Informationen finden Sie unter [Temporäre](https://docs.aws.amazon.com/IAM/latest/UserGuide/id_credentials_temp.html)  [Sicherheitsanmeldeinformationen in IAM](https://docs.aws.amazon.com/IAM/latest/UserGuide/id_credentials_temp.html).

<span id="page-231-0"></span>Zugriffssitzungen für AWS Cost Management weiterleiten

Unterstützt Forward Access Sessions (FAS) Ja

Wenn Sie einen IAM-Benutzer oder eine IAM-Rolle verwenden, um Aktionen auszuführen AWS, gelten Sie als Principal. Bei einigen Services können Sie Aktionen ausführen, die dann eine andere Aktion in einem anderen Service auslösen. FAS verwendet die Berechtigungen des Prinzipals, der einen aufruft AWS-Service, kombiniert mit der Anforderung, Anfragen an nachgelagerte Dienste AWS-Service zu stellen. FAS-Anfragen werden nur gestellt, wenn ein Dienst eine Anfrage erhält, für deren Abschluss Interaktionen mit anderen AWS-Services oder Ressourcen erforderlich sind. In diesem Fall müssen Sie über Berechtigungen zum Ausführen beider Aktionen verfügen. Einzelheiten zu den Richtlinien für FAS-Anfragen finden Sie unter [Zugriffssitzungen weiterleiten](https://docs.aws.amazon.com/IAM/latest/UserGuide/access_forward_access_sessions.html).

<span id="page-231-1"></span>Servicerollen für das AWS Kostenmanagement

Unterstützt Servicerollen aus der Anternationalen aus der Alexander aus der Alexander aus der Alexander aus de

Eine Servicerolle ist eine [IAM-Rolle](https://docs.aws.amazon.com/IAM/latest/UserGuide/id_roles.html), die ein Service annimmt, um Aktionen in Ihrem Namen auszuführen. Ein IAM-Administrator kann eine Servicerolle innerhalb von IAM erstellen, ändern und löschen. Weitere Informationen finden Sie unter [Erstellen einer Rolle zum Delegieren von](https://docs.aws.amazon.com/IAM/latest/UserGuide/id_roles_create_for-service.html) [Berechtigungen an einen AWS-Service](https://docs.aws.amazon.com/IAM/latest/UserGuide/id_roles_create_for-service.html) im IAM-Benutzerhandbuch.

#### **A** Warning

Das Ändern der Berechtigungen für eine Servicerolle kann die Funktionalität von AWS Cost Management beeinträchtigen. Bearbeiten Sie Servicerollen nur, wenn AWS Cost Management Sie dazu anleitet.

# <span id="page-232-0"></span>Beispiele für identitätsbasierte Richtlinien für Cost Management AWS

Standardmäßig sind Benutzer und Rollen nicht berechtigt, Ressourcen für das AWS Kostenmanagement zu erstellen oder zu ändern. Sie können auch keine Aufgaben mithilfe der AWS API AWS Management Console, AWS Command Line Interface (AWS CLI) oder ausführen. Ein IAM-Administrator muss IAM-Richtlinien erstellen, die Benutzern die Berechtigung erteilen, Aktionen für die Ressourcen auszuführen, die sie benötigen. Der Administrator kann dann die IAM-Richtlinien zu Rollen hinzufügen, und Benutzer können die Rollen annehmen.

Informationen dazu, wie Sie unter Verwendung dieser beispielhaften JSON-Richtliniendokumente eine identitätsbasierte IAM-Richtlinie erstellen, finden Sie unter [Erstellen von IAM-Richtlinien](https://docs.aws.amazon.com/IAM/latest/UserGuide/access_policies_create-console.html) im IAM-Benutzerhandbuch.

Einzelheiten zu den von AWS Cost Management definierten Aktionen und Ressourcentypen, einschließlich des Formats der ARNs für die einzelnen Ressourcentypen, finden Sie unter [Aktionen,](https://docs.aws.amazon.com/service-authorization/latest/reference/list_awscostexplorerservice.html) [Ressourcen und Bedingungsschlüssel für AWS Cost Management](https://docs.aws.amazon.com/service-authorization/latest/reference/list_awscostexplorerservice.html) in der Service Authorization Reference.

#### Themen

- [Bewährte Methoden für Richtlinien](#page-232-1)
- [Verwenden der Cost Management-Konsole AWS](#page-233-0)
- [Gewähren der Berechtigung zur Anzeige der eigenen Berechtigungen für Benutzer](#page-234-0)

## <span id="page-232-1"></span>Bewährte Methoden für Richtlinien

Identitätsbasierte Richtlinien bestimmen, ob jemand AWS Cost Management-Ressourcen in Ihrem Konto erstellen, darauf zugreifen oder sie löschen kann. Dies kann zusätzliche Kosten für Ihr verursachen AWS-Konto. Befolgen Sie beim Erstellen oder Bearbeiten identitätsbasierter Richtlinien die folgenden Anleitungen und Empfehlungen:

• Beginnen Sie mit AWS verwalteten Richtlinien und wechseln Sie zu Berechtigungen mit den geringsten Rechten — Verwenden Sie die AWS verwalteten Richtlinien, die Berechtigungen für viele gängige Anwendungsfälle gewähren, um Ihren Benutzern und Workloads zunächst Berechtigungen zu gewähren. Sie sind in Ihrem verfügbar. AWS-Konto Wir empfehlen Ihnen, die Berechtigungen weiter zu reduzieren, indem Sie vom AWS Kunden verwaltete Richtlinien definieren, die speziell auf Ihre Anwendungsfälle zugeschnitten sind. Weitere Informationen finden Sie unter [AWS -verwaltete Richtlinien](https://docs.aws.amazon.com/IAM/latest/UserGuide/access_policies_managed-vs-inline.html#aws-managed-policies) oder [AWS -verwaltete Richtlinien für Auftrags-Funktionen](https://docs.aws.amazon.com/IAM/latest/UserGuide/access_policies_job-functions.html) im IAM-Benutzerhandbuch.

- Anwendung von Berechtigungen mit den geringsten Rechten Wenn Sie mit IAM-Richtlinien Berechtigungen festlegen, gewähren Sie nur die Berechtigungen, die für die Durchführung einer Aufgabe erforderlich sind. Sie tun dies, indem Sie die Aktionen definieren, die für bestimmte Ressourcen unter bestimmten Bedingungen durchgeführt werden können, auch bekannt als die geringsten Berechtigungen. Weitere Informationen zur Verwendung von IAM zum Anwenden von Berechtigungen finden Sie unter [Richtlinien und Berechtigungen in IAM](https://docs.aws.amazon.com/IAM/latest/UserGuide/access_policies.html) im IAM-Benutzerhandbuch.
- Verwenden von Bedingungen in IAM-Richtlinien zur weiteren Einschränkung des Zugriffs Sie können Ihren Richtlinien eine Bedingung hinzufügen, um den Zugriff auf Aktionen und Ressourcen zu beschränken. Sie können beispielsweise eine Richtlinienbedingung schreiben, um festzulegen, dass alle Anforderungen mithilfe von SSL gesendet werden müssen. Sie können auch Bedingungen verwenden, um Zugriff auf Serviceaktionen zu gewähren, wenn diese für einen bestimmten Zweck verwendet werden AWS-Service, z. AWS CloudFormation B. Weitere Informationen finden Sie unter [IAM-JSON-Richtlinienelemente: Bedingung](https://docs.aws.amazon.com/IAM/latest/UserGuide/reference_policies_elements_condition.html) im IAM-Benutzerhandbuch.
- Verwenden von IAM Access Analyzer zur Validierung Ihrer IAM-Richtlinien, um sichere und funktionale Berechtigungen zu gewährleisten – IAM Access Analyzer validiert neue und vorhandene Richtlinien, damit die Richtlinien der IAM-Richtliniensprache (JSON) und den bewährten IAM-Methoden entsprechen. IAM Access Analyzer stellt mehr als 100 Richtlinienprüfungen und umsetzbare Empfehlungen zur Verfügung, damit Sie sichere und funktionale Richtlinien erstellen können. Weitere Informationen finden Sie unter [Richtlinienvalidierung zum IAM Access Analyzer](https://docs.aws.amazon.com/IAM/latest/UserGuide/access-analyzer-policy-validation.html) im IAM-Benutzerhandbuch.
- Multi-Faktor-Authentifizierung (MFA) erforderlich Wenn Sie ein Szenario haben, das IAM-Benutzer oder einen Root-Benutzer in Ihrem System erfordert AWS-Konto, aktivieren Sie MFA für zusätzliche Sicherheit. Um MFA beim Aufrufen von API-Vorgängen anzufordern, fügen Sie Ihren Richtlinien MFA-Bedingungen hinzu. Weitere Informationen finden Sie unter [Konfigurieren eines](https://docs.aws.amazon.com/IAM/latest/UserGuide/id_credentials_mfa_configure-api-require.html)  [MFA-geschützten API-Zugriffs](https://docs.aws.amazon.com/IAM/latest/UserGuide/id_credentials_mfa_configure-api-require.html) im IAM-Benutzerhandbuch.

Weitere Informationen zu bewährten Methoden in IAM finden Sie unter [Bewährte Methoden für die](https://docs.aws.amazon.com/IAM/latest/UserGuide/best-practices.html)  [Sicherheit in IAM](https://docs.aws.amazon.com/IAM/latest/UserGuide/best-practices.html) im IAM-Benutzerhandbuch.

#### <span id="page-233-0"></span>Verwenden der Cost Management-Konsole AWS

Um auf die AWS Cost Management-Konsole zugreifen zu können, benötigen Sie ein Mindestmaß an Berechtigungen. Diese Berechtigungen müssen es Ihnen ermöglichen, Details zu den AWS Cost Management-Ressourcen in Ihrem aufzulisten und anzuzeigen AWS-Konto. Wenn Sie

eine identitätsbasierte Richtlinie erstellen, die strenger ist als die mindestens erforderlichen Berechtigungen, funktioniert die Konsole nicht wie vorgesehen für Entitäten (Benutzer oder Rollen) mit dieser Richtlinie.

Sie müssen Benutzern, die nur die API AWS CLI oder die AWS API aufrufen, keine Mindestberechtigungen für die Konsole gewähren. Stattdessen sollten Sie nur Zugriff auf die Aktionen zulassen, die der API-Operation entsprechen, die die Benutzer ausführen möchten.

Um sicherzustellen, dass Benutzer und Rollen die AWS Cost Management-Konsole weiterhin verwenden können, fügen Sie den Entitäten auch die AWS Kostenmanagement ConsoleAccess oder ReadOnly AWS verwaltete Richtlinie hinzu. Weitere Informationen finden Sie unter [Hinzufügen](https://docs.aws.amazon.com/IAM/latest/UserGuide/id_users_change-permissions.html#users_change_permissions-add-console) [von Berechtigungen zu einem Benutzer](https://docs.aws.amazon.com/IAM/latest/UserGuide/id_users_change-permissions.html#users_change_permissions-add-console) im IAM-Benutzerhandbuch.

#### <span id="page-234-0"></span>Gewähren der Berechtigung zur Anzeige der eigenen Berechtigungen für Benutzer

In diesem Beispiel wird gezeigt, wie Sie eine Richtlinie erstellen, die IAM-Benutzern die Berechtigung zum Anzeigen der eingebundenen Richtlinien und verwalteten Richtlinien gewährt, die ihrer Benutzeridentität angefügt sind. Diese Richtlinie umfasst Berechtigungen zum Ausführen dieser Aktion auf der Konsole oder programmgesteuert mithilfe der API AWS CLI oder AWS .

```
{ 
     "Version": "2012-10-17", 
     "Statement": [ 
          { 
              "Sid": "ViewOwnUserInfo", 
              "Effect": "Allow", 
              "Action": [ 
                   "iam:GetUserPolicy", 
                   "iam:ListGroupsForUser", 
                   "iam:ListAttachedUserPolicies", 
                   "iam:ListUserPolicies", 
                   "iam:GetUser" 
              ], 
              "Resource": ["arn:aws:iam::*:user/${aws:username}"] 
          }, 
          { 
              "Sid": "NavigateInConsole", 
              "Effect": "Allow", 
               "Action": [ 
                   "iam:GetGroupPolicy", 
                   "iam:GetPolicyVersion", 
                   "iam:GetPolicy",
```
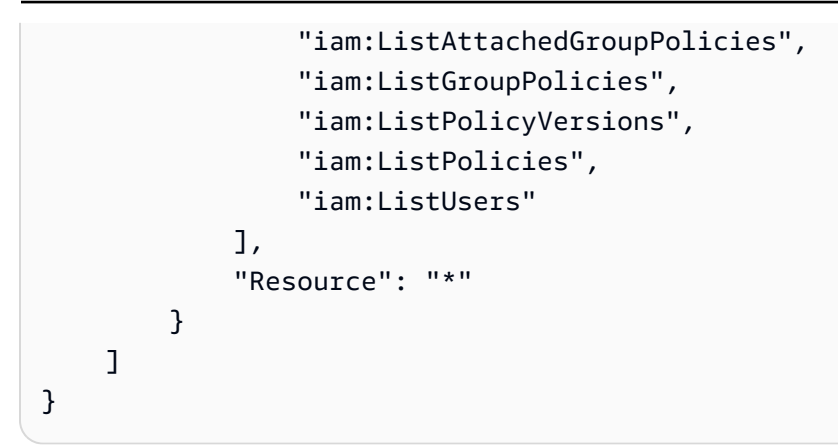

# <span id="page-235-0"></span>Verwendung identitätsbasierter Richtlinien (IAM-Richtlinien) für das Kostenmanagement AWS

#### **a** Note

Für die folgenden AWS Identity and Access Management (IAM-) Aktionen wurde der Standardsupport im Juli 2023 eingestellt:

- Namespace *aws-portal*
- *purchase-orders:ViewPurchaseOrders*
- *purchase-orders:ModifyPurchaseOrders*

Wenn Sie verwenden AWS Organizations, können Sie die [Bulk Policy Migrator-Skripte](https://docs.aws.amazon.com/awsaccountbilling/latest/aboutv2/migrate-iam-permissions.html) verwenden, um Richtlinien von Ihrem Zahlerkonto aus zu aktualisieren. Sie können auch die [Referenz zur Zuordnung detaillierter IAM-Aktionen](https://docs.aws.amazon.com/awsaccountbilling/latest/aboutv2/migrate-granularaccess-iam-mapping-reference.html) verwenden, um die IAM-Aktionen zu überprüfen, die hinzugefügt werden müssen.

Weitere Informationen finden Sie im Blog [Änderungen an den Berechtigungen für AWS](https://aws.amazon.com/blogs/aws-cloud-financial-management/changes-to-aws-billing-cost-management-and-account-consoles-permissions/)  [Fakturierung, AWS Kostenmanagement und Kontokonsolen.](https://aws.amazon.com/blogs/aws-cloud-financial-management/changes-to-aws-billing-cost-management-and-account-consoles-permissions/)

Wenn Sie einen AWS-Konto am oder nach dem 6. März 2023, 11:00 Uhr (PDT) AWS Organizations erstellten haben oder Teil eines solchen sind, sind die detaillierten Maßnahmen in Ihrer Organisation bereits wirksam.

Dieses Thema enthält Beispiele für identitätsbasierte Richtlinien, die veranschaulichen, wie ein Kontoadministrator Berechtigungsrichtlinien an IAM-Identitäten (Rollen und Gruppen) anhängen und so Berechtigungen zur Ausführung von Vorgängen an Ressourcen für Billing and Cost Management gewähren kann.

[Eine vollständige Beschreibung von AWS Konten und Benutzern finden Sie unter Was ist IAM?](https://docs.aws.amazon.com/IAM/latest/UserGuide/IAM_Introduction.html) im IAM-Benutzerhandbuch.

Weitere Informationen zum Aktualisieren von kundenverwalteten Richtlinien finden Sie unter [Bearbeiten von vom Kunden verwalteten Richtlinien \(Konsole\)](https://docs.aws.amazon.com/IAM/latest/UserGuide/access_policies_manage-edit.html#edit-managed-policy-console) im IAM-Benutzerhandbuch.

#### Themen

- [Richtlinien für Aktionen in Fakturierung und Kostenmanagement](#page-236-0)
- [Verwaltete Richtlinien](#page-245-0)
- [AWS Cost Management aktualisiert AWS verwaltete Richtlinien](#page-252-0)

#### <span id="page-236-0"></span>Richtlinien für Aktionen in Fakturierung und Kostenmanagement

Die folgende Tabelle enthält eine Übersicht über die Berechtigungen, mit denen Sie -Benutzern den Zugriff auf Ihre Fakturierungsinformationen und -tools erlauben oder verweigern können. Beispiele für Richtlinien, die diese Berechtigungen benutzen, finden Sie unter [AWS Politische Beispiele für das](#page-255-0) [Kostenmanagement](#page-255-0).

Eine Liste der Aktionsrichtlinien für die Abrechnungskonsole finden Sie unter [Richtlinien für](https://docs.aws.amazon.com/awsaccountbilling/latest/aboutv2/billing-permissions-ref.html#user-permissions)  [Abrechnungsaktionen](https://docs.aws.amazon.com/awsaccountbilling/latest/aboutv2/billing-permissions-ref.html#user-permissions) im Billing-Benutzerhandbuch.

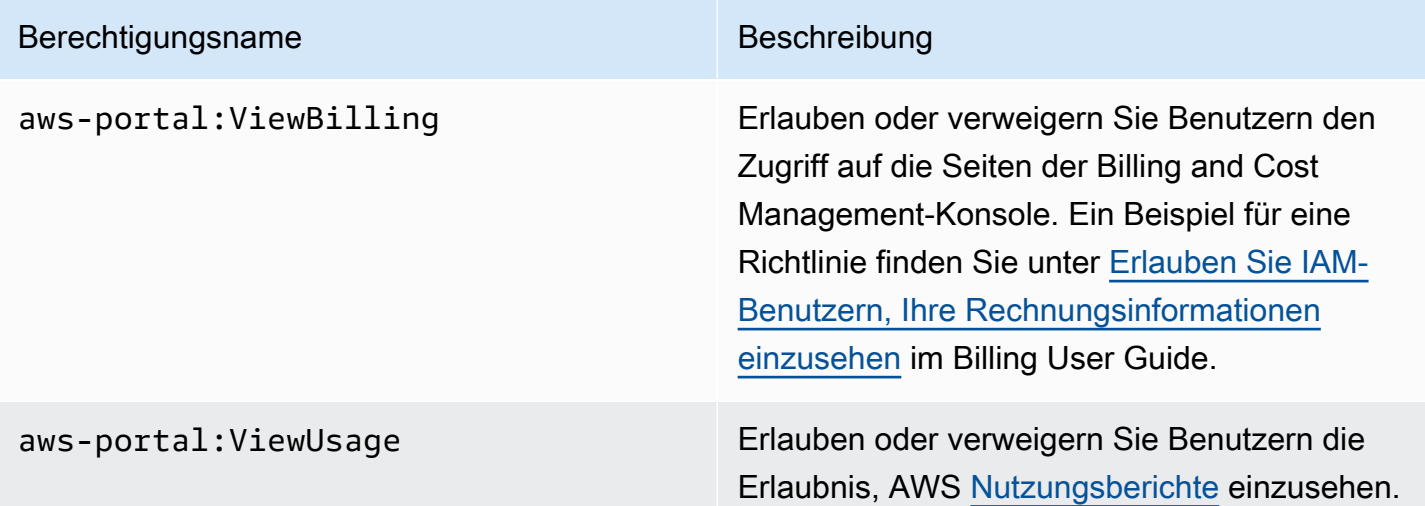

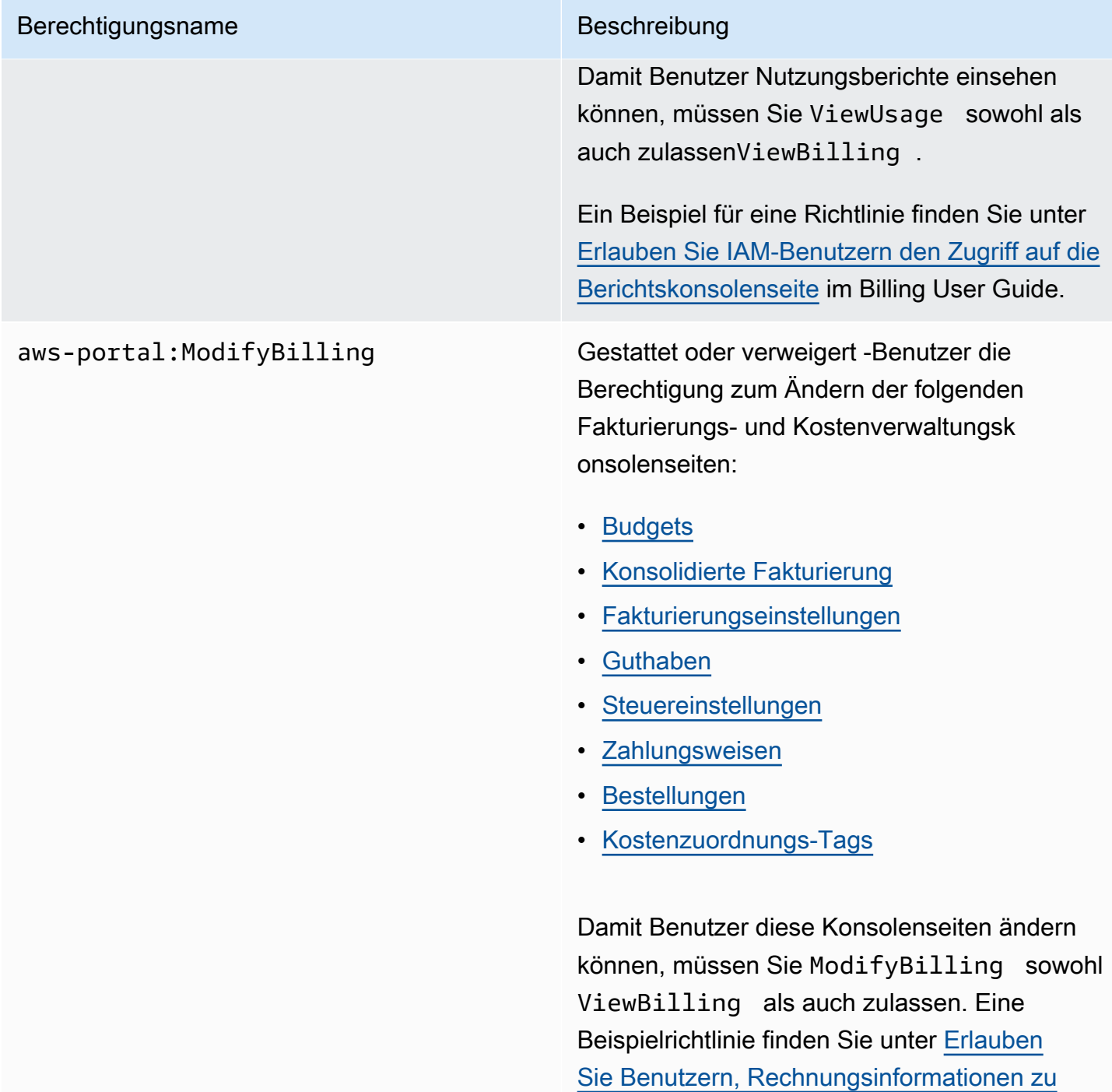

[ändern](#page-259-0).

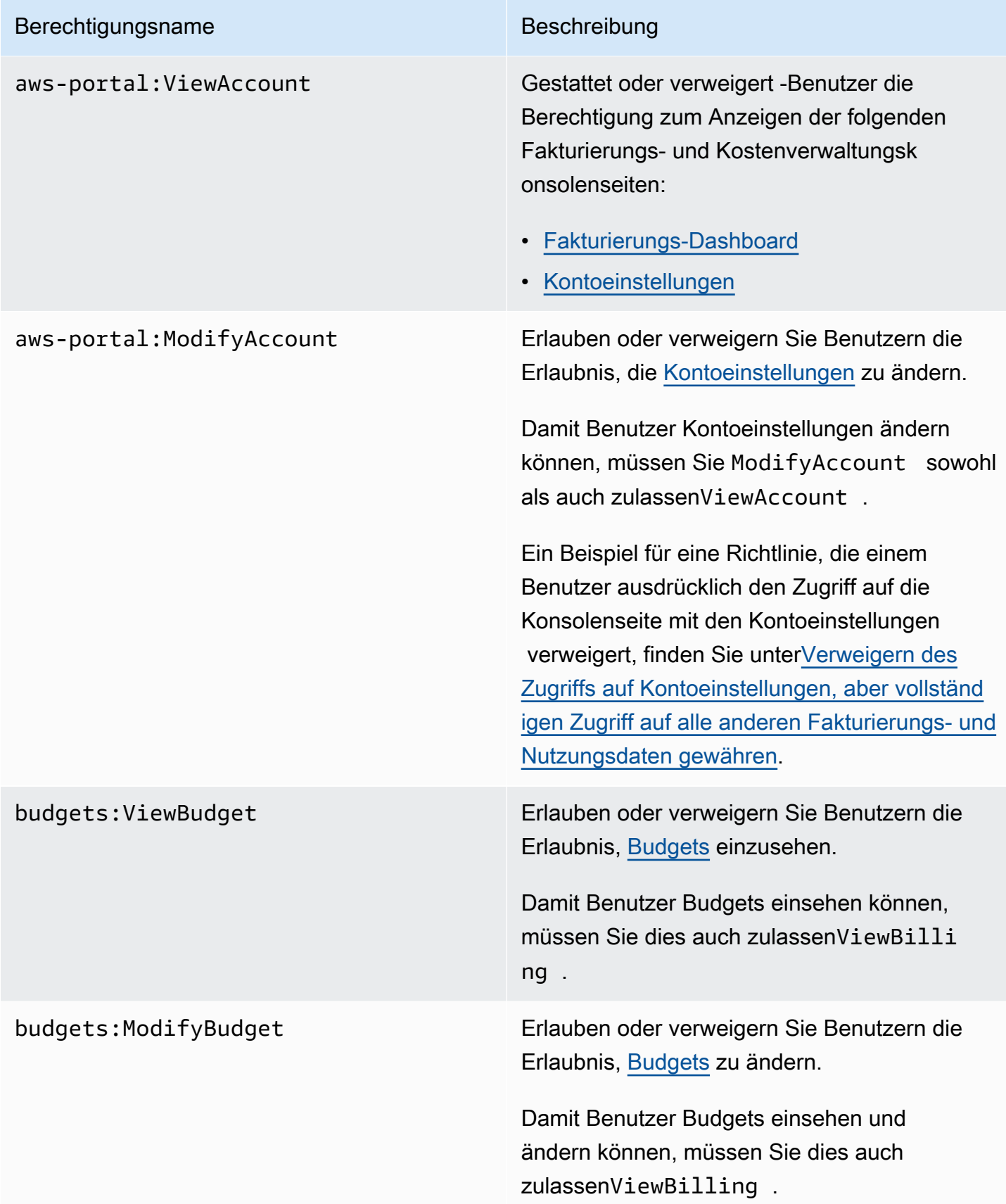

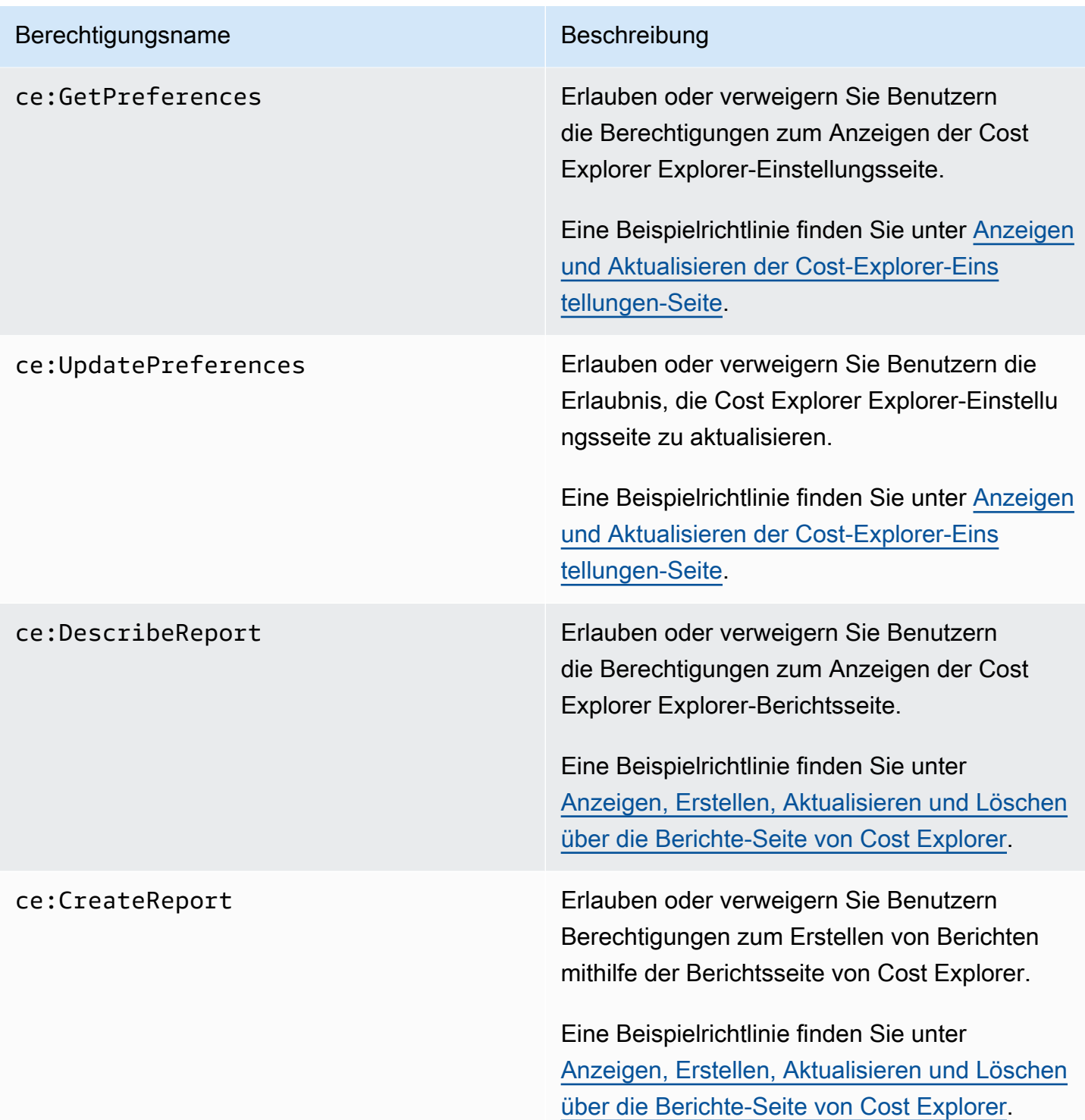

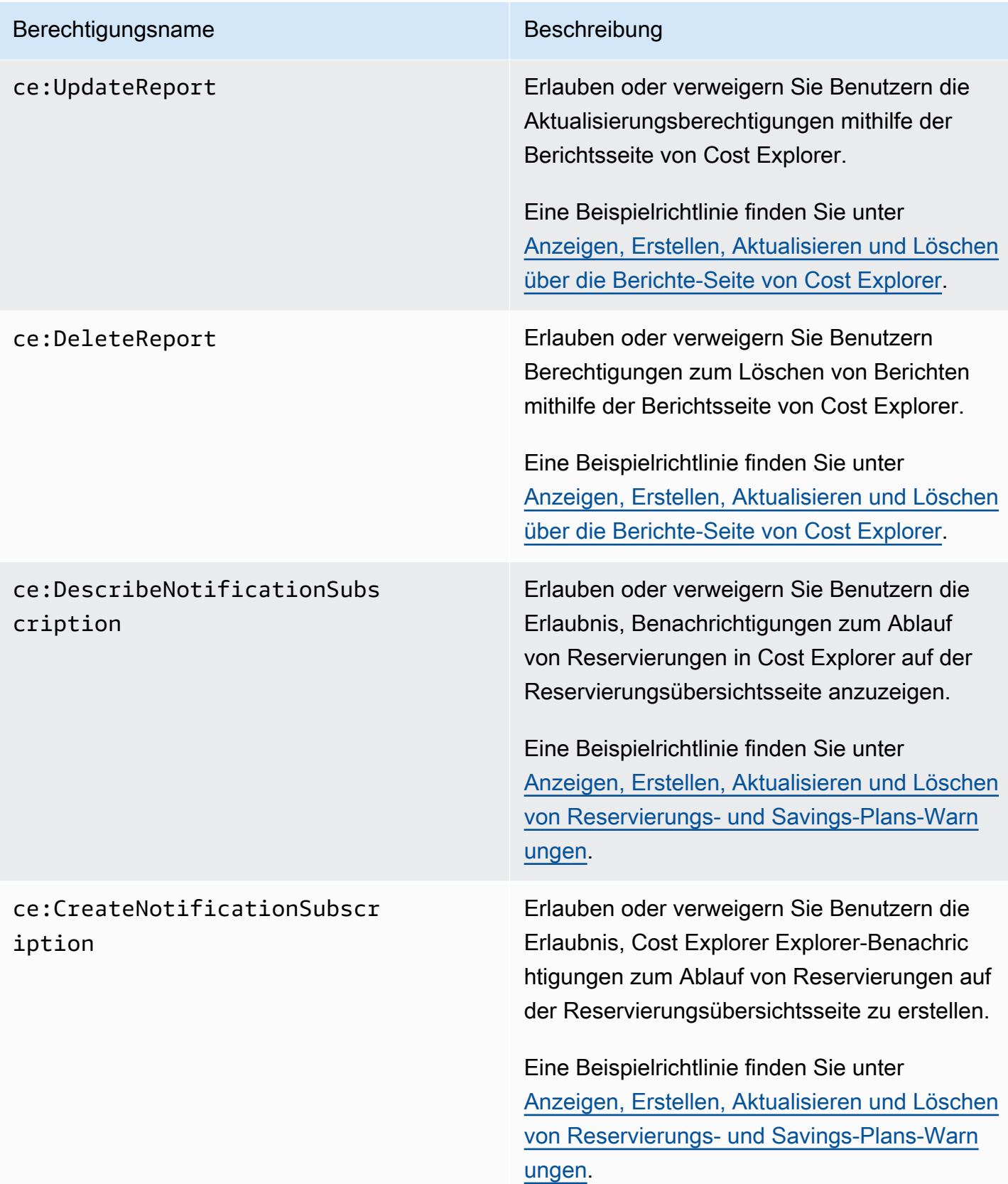

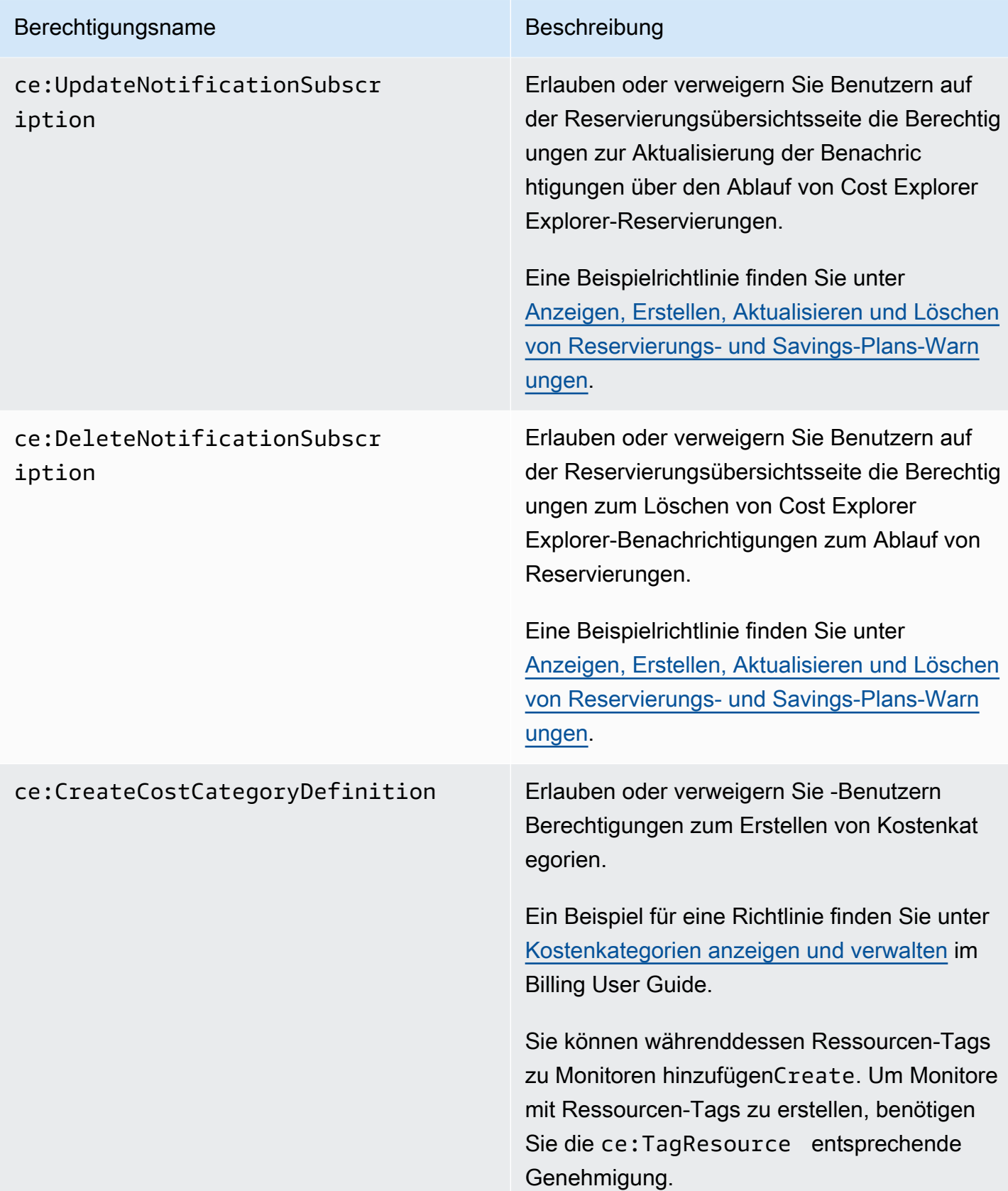

![](_page_242_Picture_116.jpeg)

![](_page_243_Picture_111.jpeg)

![](_page_244_Picture_145.jpeg)

![](_page_245_Picture_123.jpeg)

#### <span id="page-245-0"></span>Verwaltete Richtlinien

**a** Note

Die folgenden AWS Identity and Access Management (IAM-) Aktionen haben im Juli 2023 das Ende der Standardunterstützung erreicht:

- Namespace *aws-portal*
- *purchase-orders:ViewPurchaseOrders*
- *purchase-orders:ModifyPurchaseOrders*

Wenn Sie verwenden AWS Organizations, können Sie die [Bulk Policy Migrator-Skripte](https://docs.aws.amazon.com/awsaccountbilling/latest/aboutv2/migrate-iam-permissions.html) verwenden, um Richtlinien von Ihrem Zahlerkonto aus zu aktualisieren. Sie können auch die [Referenz zur Zuordnung detaillierter IAM-Aktionen](https://docs.aws.amazon.com/awsaccountbilling/latest/aboutv2/migrate-granularaccess-iam-mapping-reference.html) verwenden, um die IAM-Aktionen zu überprüfen, die hinzugefügt werden müssen.

Weitere Informationen finden Sie im Blog [Änderungen an den Berechtigungen für AWS](https://aws.amazon.com/blogs/aws-cloud-financial-management/changes-to-aws-billing-cost-management-and-account-consoles-permissions/)  [Fakturierung, AWS Kostenmanagement und Kontokonsolen.](https://aws.amazon.com/blogs/aws-cloud-financial-management/changes-to-aws-billing-cost-management-and-account-consoles-permissions/)

Wenn Sie einen AWS-Konto am oder nach dem 6. März 2023, 11:00 Uhr (PDT) AWS Organizations erstellten haben oder Teil eines solchen sind, sind die detaillierten Maßnahmen in Ihrer Organisation bereits wirksam.

Verwaltete Richtlinien sind eigenständige identitätsbasierte Richtlinien, die Sie mehreren Benutzern, Gruppen und Rollen in Ihrem Konto zuordnen können. AWS Sie können AWS verwaltete Richtlinien verwenden, um den Zugriff in Billing and Cost Management zu kontrollieren.

Eine AWS verwaltete Richtlinie ist eine eigenständige Richtlinie, die von erstellt und verwaltet wird AWS. AWS Verwaltete Richtlinien dienen dazu, Berechtigungen für viele gängige Anwendungsfälle bereitzustellen. AWS Mit verwalteten Richtlinien können Sie Benutzern, Gruppen und Rollen leichter entsprechende Berechtigungen zuweisen, als wenn Sie die Richtlinien selbst schreiben müssten.

Sie können die in AWS verwalteten Richtlinien definierten Berechtigungen nicht ändern. AWS aktualisiert gelegentlich die in einer AWS verwalteten Richtlinie definierten Berechtigungen. Diese Aktualisierung wirkt sich auf alle Prinzipal-Entitäten (Benutzer, Gruppen und Rollen) aus, an die die Richtlinie angefügt ist.

Billing and Cost Management bietet mehrere AWS verwaltete Richtlinien für allgemeine Anwendungsfälle.

#### Themen

- [Ermöglicht vollen Zugriff auf AWS Budgets, einschließlich Budgetaktionen](#page-246-0)
- [Erlaubt die Erlaubnis, AWS Ressourcen zu kontrollieren](#page-248-0)
- [Ermöglicht dem Cost Optimization Hub, Dienste aufzurufen, die für das Funktionieren des Dienstes](#page-249-0) [erforderlich sind](#page-249-0)
- [Ermöglicht den schreibgeschützten Zugriff auf Cost Optimization Hub](#page-250-0)
- [Ermöglicht Administratorzugriff auf Cost Optimization Hub](#page-250-1)
- [Ermöglicht das Aufrufen von Diensten, die für das Funktionieren des Dienstes erforderlich sind, um](#page-252-1)  [Daten zur Aufteilung der Kosten aufzuteilen](#page-252-1)

<span id="page-246-0"></span>Ermöglicht vollen Zugriff auf AWS Budgets, einschließlich Budgetaktionen

Name der verwalteten Richtlinie: AWSBudgetsActionsWithAWSResourceControlAccess

Diese verwaltete Richtlinie konzentriert sich auf den Benutzer und stellt sicher, dass Sie über die erforderlichen Berechtigungen verfügen, um AWS Budgets die Erlaubnis zu erteilen, die definierten Aktionen auszuführen. Diese Richtlinie bietet vollen Zugriff auf AWS Budgets, einschließlich Budgetaktionen, sodass Sie den Status Ihrer Richtlinien abrufen und AWS Ressourcen mithilfe von verwalten können AWS Management Console.

```
{ 
      "Version": "2012-10-17", 
      "Statement": [ 
          { 
               "Effect": "Allow",
```

```
 "Action": [ 
                   "budgets:*" 
              ], 
              "Resource": "*" 
         }, 
          { 
              "Effect": "Allow", 
              "Action": [ 
                   "aws-portal:ViewBilling" 
              ], 
              "Resource": "*" 
         }, 
          { 
              "Effect": "Allow", 
              "Action": [ 
                   "iam:PassRole" 
              ], 
              "Resource": "*", 
              "Condition": { 
                   "StringEquals": { 
                       "iam:PassedToService": "budgets.amazonaws.com" 
 } 
              } 
         }, 
          { 
              "Effect": "Allow", 
              "Action": [ 
                   "aws-portal:ModifyBilling", 
                   "ec2:DescribeInstances", 
                   "iam:ListGroups", 
                   "iam:ListPolicies", 
                   "iam:ListRoles", 
                   "iam:ListUsers", 
                   "organizations:ListAccounts", 
                   "organizations:ListOrganizationalUnitsForParent", 
                   "organizations:ListPolicies", 
                   "organizations:ListRoots", 
                   "rds:DescribeDBInstances", 
                   "sns:ListTopics" 
              ], 
              "Resource": "*" 
          } 
     ]
```
}

#### <span id="page-248-0"></span>Erlaubt die Erlaubnis, AWS Ressourcen zu kontrollieren

Name der verwalteten Richtlinie:

AWSBudgetsActions\_RolePolicyForResourceAdministrationWithSSM

Diese verwaltete Richtlinie konzentriert sich auf bestimmte Aktionen, die AWS Budgets in Ihrem Namen ergreift, wenn Sie eine bestimmte Aktion abschließen. Diese Richtlinie erteilt die Erlaubnis, AWS Ressourcen zu kontrollieren. Startet und stoppt beispielsweise Amazon EC2- oder Amazon RDS-Instances, indem AWS Systems Manager (SSM) -Skripts ausgeführt werden.

```
{ 
      "Version": "2012-10-17", 
      "Statement": [ 
            { 
                 "Effect": "Allow", 
                 "Action": [ 
                       "ec2:DescribeInstanceStatus", 
                       "ec2:StartInstances", 
                       "ec2:StopInstances", 
                       "rds:DescribeDBInstances", 
                       "rds:StartDBInstance", 
                       "rds:StopDBInstance" 
                 ], 
                 "Resource": "*", 
                 "Condition": { 
                       "ForAnyValue:StringEquals": { 
                             "aws:CalledVia": [ 
                                  "ssm.amazonaws.com" 
\sim 100 \sim 100 \sim 100 \sim 100 \sim 100 \sim 100 \sim 100 \sim 100 \sim 100 \sim 100 \sim 100 \sim 100 \sim 100 \sim 100 \sim 100 \sim 100 \sim 100 \sim 100 \sim 100 \sim 100 \sim 100 \sim 100 \sim 100 \sim 100 \sim 
 } 
 } 
            }, 
            { 
                 "Effect": "Allow", 
                 "Action": [ 
                       "ssm:StartAutomationExecution" 
                 ], 
                  "Resource": [ 
                       "arn:aws:ssm:*:*:automation-definition/AWS-StartEC2Instance:*", 
                       "arn:aws:ssm:*:*:automation-definition/AWS-StopEC2Instance:*", 
                       "arn:aws:ssm:*:*:automation-definition/AWS-StartRdsInstance:*",
```
}

```
 "arn:aws:ssm:*:*:automation-definition/AWS-StopRdsInstance:*" 
 ] 
         } 
    \overline{1}
```
<span id="page-249-0"></span>Ermöglicht dem Cost Optimization Hub, Dienste aufzurufen, die für das Funktionieren des Dienstes erforderlich sind

Name der verwalteten Richtlinie: CostOptimizationHubServiceRolePolicy

Ermöglicht Cost Optimization Hub, Unternehmensinformationen abzurufen und optimierungsbezogene Daten und Metadaten zu sammeln.

```
{ 
     "Version": "2012-10-17", 
     "Statement": [ 
         { 
             "Sid": "AwsOrgsAccess", 
             "Effect": "Allow", 
             "Action": [ 
                 "organizations:DescribeOrganization", 
                 "organizations:ListAccounts", 
                 "organizations:ListAWSServiceAccessForOrganization", 
                 "organizations:ListParents", 
                 "organizations:DescribeOrganizationalUnit" 
             ], 
             "Resource": [ 
 "*" 
 ] 
         }, 
         { 
             "Sid": "CostExplorerAccess", 
             "Effect": "Allow", 
             "Action": [ 
                 "ce:ListCostAllocationTags" 
             ], 
             "Resource": [ 
 "*" 
 ] 
         } 
     ]
}
```
Weitere Informationen finden Sie unter [Servicebezogene Rollen für](https://docs.aws.amazon.com/cost-management/latest/userguide/cost-optimization-hub-SLR.html) Cost Optimization Hub.

<span id="page-250-0"></span>Ermöglicht den schreibgeschützten Zugriff auf Cost Optimization Hub

Name der verwalteten Richtlinie: CostOptimizationHubReadOnlyAccess

Diese verwaltete Richtlinie bietet nur Lesezugriff auf Cost Optimization Hub.

```
{ 
     "Version": "2012-10-17", 
     "Statement": [ 
          { 
              "Sid": "CostOptimizationHubReadOnlyAccess", 
              "Effect": "Allow", 
              "Action": [ 
                   "cost-optimization-hub:ListEnrollmentStatuses", 
                  "cost-optimization-hub:GetPreferences", 
                  "cost-optimization-hub:GetRecommendation", 
                  "cost-optimization-hub:ListRecommendations", 
                  "cost-optimization-hub:ListRecommendationSummaries" 
              ], 
              "Resource": "*" 
          } 
     ]
}
```
<span id="page-250-1"></span>Ermöglicht Administratorzugriff auf Cost Optimization Hub

Name der verwalteten Richtlinie: CostOptimizationHubAdminAccess

Diese verwaltete Richtlinie bietet Administratorzugriff auf Cost Optimization Hub.

```
{ 
     "Version": "2012-10-17", 
     "Statement": [ 
         { 
              "Sid": "CostOptimizationHubAdminAccess", 
              "Effect": "Allow", 
              "Action": [ 
                  "cost-optimization-hub:ListEnrollmentStatuses", 
                  "cost-optimization-hub:UpdateEnrollmentStatus", 
                  "cost-optimization-hub:GetPreferences",
```

```
 "cost-optimization-hub:UpdatePreferences", 
                     "cost-optimization-hub:GetRecommendation", 
                     "cost-optimization-hub:ListRecommendations", 
                     "cost-optimization-hub:ListRecommendationSummaries", 
                     "organizations:EnableAWSServiceAccess" 
                ], 
                "Resource": "*" 
           }, 
           { 
                "Sid": "AllowCreationOfServiceLinkedRoleForCostOptimizationHub", 
                "Effect": "Allow", 
                "Action": [ 
                     "iam:CreateServiceLinkedRole" 
                ], 
                "Resource": [ 
                     "arn:aws:iam::*:role/aws-service-role/cost-optimization-
hub.bcm.amazonaws.com/AWSServiceRoleForCostOptimizationHub" 
                ], 
                "Condition": { 
                     "StringLike": { 
                          "iam:AWSServiceName": "cost-optimization-hub.bcm.amazonaws.com" 
 } 
 } 
           }, 
           { 
                "Sid": "AllowAWSServiceAccessForCostOptimizationHub", 
                "Effect": "Allow", 
                "Action": [ 
                     "organizations:EnableAWSServiceAccess" 
                ], 
                "Resource": "*", 
                "Condition": { 
                     "StringLike": { 
                          "organizations:ServicePrincipal": [ 
                               "cost-optimization-hub.bcm.amazonaws.com" 
\sim 100 \sim 100 \sim 100 \sim 100 \sim 100 \sim 100 \sim 100 \sim 100 \sim 100 \sim 100 \sim 100 \sim 100 \sim 100 \sim 100 \sim 100 \sim 100 \sim 100 \sim 100 \sim 100 \sim 100 \sim 100 \sim 100 \sim 100 \sim 100 \sim 
 } 
                } 
           } 
      ]
}
```
Ermöglicht das Aufrufen von Diensten, die für das Funktionieren des Dienstes erforderlich sind, um Daten zur Aufteilung der Kosten aufzuteilen

```
Name der verwalteten Richtlinie: SplitCostAllocationDataServiceRolePolicy
```
Ermöglicht das Abrufen AWS von Unternehmensinformationen, falls zutreffend, und das Sammeln von Telemetriedaten für die Datendienste mit geteilter Kostenzuweisung, für die sich der Kunde entschieden hat.

```
{ 
     "Version": "2012-10-17", 
     "Statement": [ 
          { 
               "Sid": "AwsOrganizationsAccess", 
               "Effect": "Allow", 
               "Action": [ 
                   "organizations:DescribeOrganization", 
                   "organizations:ListAccounts", 
                   "organizations:ListAWSServiceAccessForOrganization", 
                   "organizations:ListParents", 
               ], 
               "Resource": "*" 
          }, 
          { 
               "Sid": "AmazonManagedServiceForPrometheusAccess", 
               "Effect": "Allow", 
               "Action": [ 
                    "aps:ListWorkspaces", 
                   "aps:QueryMetrics" 
               ], 
               "Resource": "*" 
          } 
    \mathbf{I}}
```
Weitere Informationen finden Sie unter [Dienstbezogene Rollen für Daten zur geteilten](https://docs.aws.amazon.com/cost-management/latest/userguide/split-cost-allocation-data-SLR.html)  [Kostenzuweisung](https://docs.aws.amazon.com/cost-management/latest/userguide/split-cost-allocation-data-SLR.html).

# AWS Cost Management aktualisiert AWS verwaltete Richtlinien

Hier finden Sie Informationen zu Aktualisierungen der AWS verwalteten Richtlinien für AWS Cost Management, seit dieser Service begonnen hat, diese Änderungen nachzuverfolgen. Wenn Sie

automatische Benachrichtigungen über Änderungen an dieser Seite erhalten möchten, abonnieren Sie den RSS-Feed auf der Seite mit dem [Verlauf der AWS Cost Management-Dokumente.](https://docs.aws.amazon.com/cost-management/latest/userguide/doc-history.html)

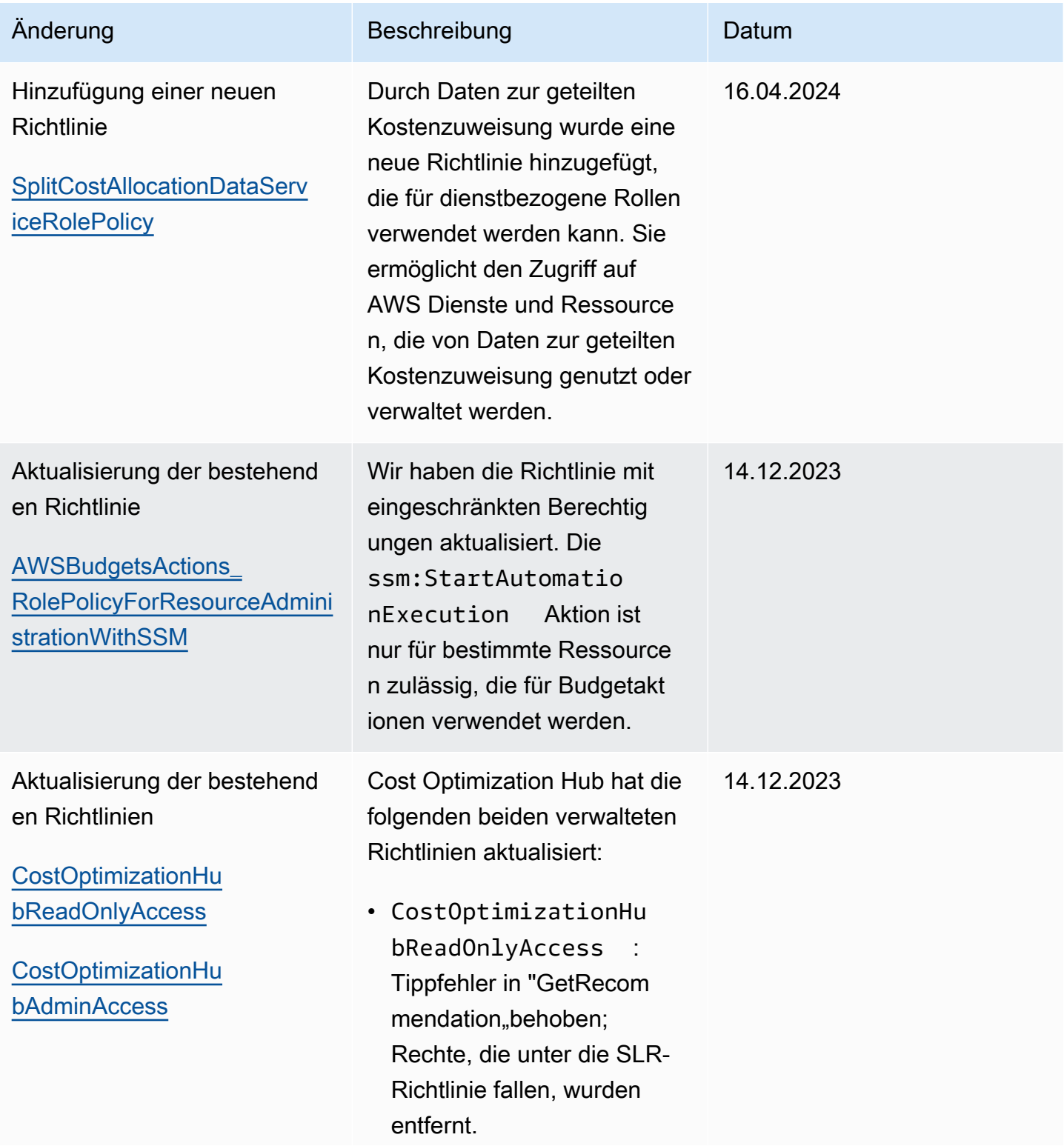

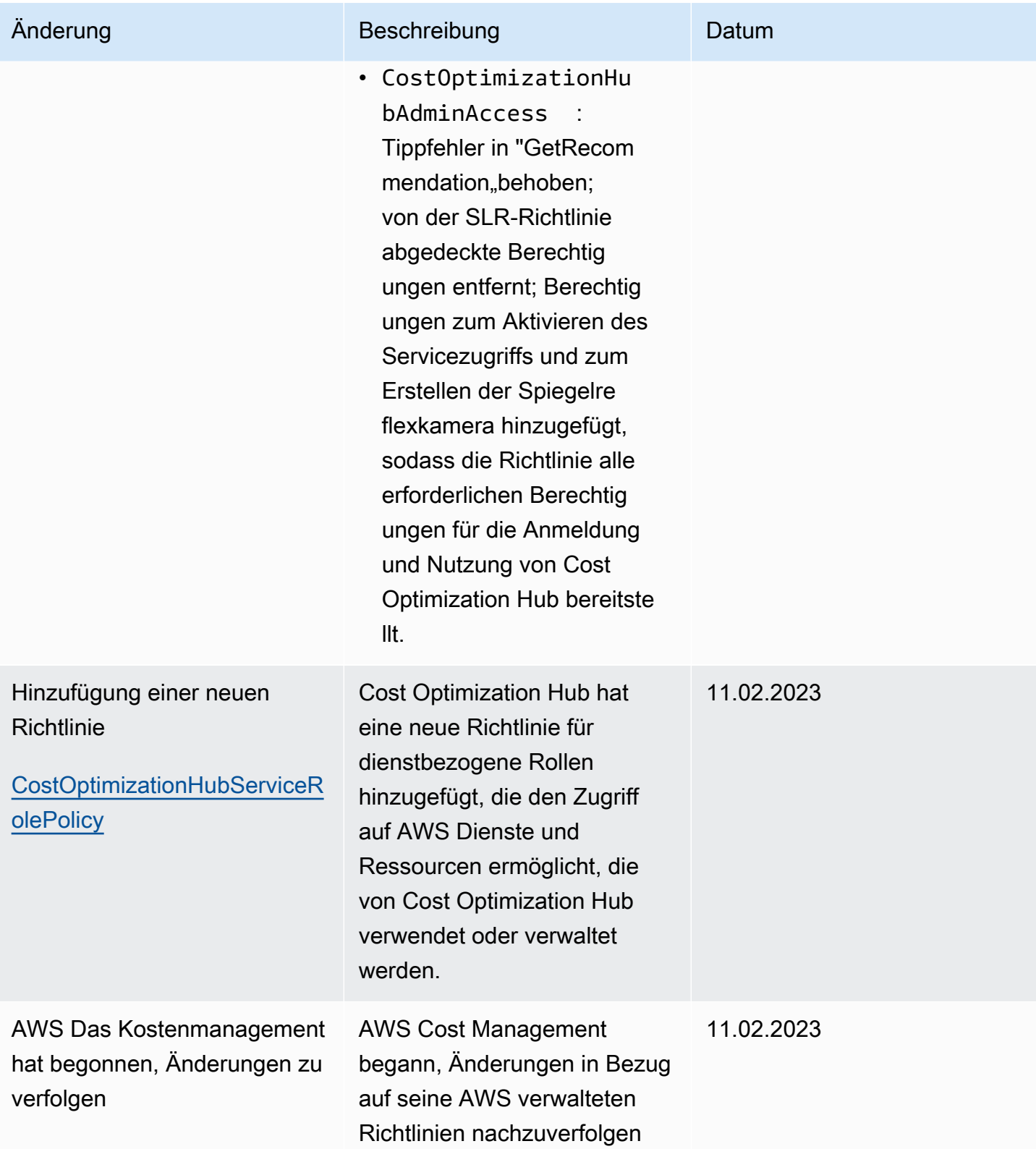

# <span id="page-255-0"></span>AWS Politische Beispiele für das Kostenmanagement

## **a** Note

Für die folgenden AWS Identity and Access Management (IAM-) Aktionen wurde der Standardsupport im Juli 2023 eingestellt:

- Namespace *aws-portal*
- *purchase-orders:ViewPurchaseOrders*
- *purchase-orders:ModifyPurchaseOrders*

Wenn Sie verwenden AWS Organizations, können Sie die [Bulk Policy Migrator-Skripte](https://docs.aws.amazon.com/awsaccountbilling/latest/aboutv2/migrate-iam-permissions.html) verwenden, um Richtlinien von Ihrem Zahlerkonto aus zu aktualisieren. Sie können auch die [Referenz zur Zuordnung detaillierter IAM-Aktionen](https://docs.aws.amazon.com/awsaccountbilling/latest/aboutv2/migrate-granularaccess-iam-mapping-reference.html) verwenden, um die IAM-Aktionen zu überprüfen, die hinzugefügt werden müssen.

Weitere Informationen finden Sie im Blog [Änderungen an den Berechtigungen für AWS](https://aws.amazon.com/blogs/aws-cloud-financial-management/changes-to-aws-billing-cost-management-and-account-consoles-permissions/)  [Fakturierung, AWS Kostenmanagement und Kontokonsolen.](https://aws.amazon.com/blogs/aws-cloud-financial-management/changes-to-aws-billing-cost-management-and-account-consoles-permissions/)

Wenn Sie einen AWS-Konto am oder nach dem 6. März 2023, 11:00 Uhr (PDT) AWS Organizations erstellten haben oder Teil eines solchen sind, sind die detaillierten Maßnahmen in Ihrer Organisation bereits wirksam.

Dieses Thema enthält Beispielrichtlinien, die Sie Ihrer IAM-Rolle oder -Gruppe zuordnen können, um den Zugriff auf die Rechnungsinformationen und Tools Ihres Kontos zu kontrollieren. Die folgenden Grundregeln gelten für IAM-Richtlinien für Fakturierung und Kostenmanagement:

- Version ist immer 2012-10-17.
- Effect ist immer Allow oder Deny.
- Action ist der Name der Aktion oder ein Platzhalter (\*).

Das Aktionspräfix gilt budgets für AWS Budgets, cur für AWS Kosten- und Nutzungsberichte, aws-portal für AWS Fakturierung oder ce für Cost Explorer.

• Resourcesteht immer \* für AWS Fakturierung.

Geben Sie für an einer budget-Ressource ausgeführte Aktionen den Amazon-Ressourcennamen (ARN) des Budgets an.

• Es ist möglich, mehrere Anweisungen in einer Richtlinie zu verwenden.

Eine Liste mit Richtlinienbeispielen für die Abrechnungskonsole finden Sie unter [Beispiele für](https://docs.aws.amazon.com/awsaccountbilling/latest/aboutv2/billing-example-policies.html) [Abrechnungsrichtlinien](https://docs.aws.amazon.com/awsaccountbilling/latest/aboutv2/billing-example-policies.html) im Billing-Benutzerhandbuch.

### **a** Note

Für diese Richtlinien müssen Sie den Benutzerzugriff auf die Billing and Cost Management-Konsole auf der Konsolenseite mit den [Kontoeinstellungen](https://portal.aws.amazon.com/billing/home#/account) aktivieren. Weitere Informationen finden Sie unter [Aktivieren des Zugriffs auf die Konsole für Fakturierung und](#page-222-0)  [Kostenmanagement](#page-222-0).

### Themen

- [Benutzern den Zugriff auf die Billing and Cost Management-Konsole verweigern](#page-257-0)
- [Den Zugriff auf das AWS Konsolen-Widget für Kosten und Nutzung für Mitgliedskonten verweigern](#page-257-1)
- [Verweigern Sie bestimmten Benutzern und Rollen den Zugriff auf das AWS Konsolen-Widget für](#page-257-2) [Kosten und Nutzung](#page-257-2)
- [Vollzugriff auf AWS Dienste zulassen, Benutzern jedoch den Zugriff auf die Billing and Cost](#page-258-0)  [Management-Konsole verweigern](#page-258-0)
- [Benutzern den Zugriff auf die Billing and Cost Management-Konsole mit Ausnahme der](#page-259-0)  [Kontoeinstellungen ermöglichen](#page-259-0)
- [Erlauben Sie Benutzern, Rechnungsinformationen zu ändern](#page-259-1)
- [Erlauben Sie Benutzern, Budgets zu erstellen](#page-260-0)
- [Verweigern des Zugriffs auf Kontoeinstellungen, aber vollständigen Zugriff auf alle anderen](#page-261-0)  [Fakturierungs- und Nutzungsdaten gewähren](#page-261-0)
- [Ablegen von Berichten in einem Amazon-S3-Bucket](#page-262-0)
- [Anzeigen der Kosten und Nutzung](#page-263-0)
- [AWS Regionen aktivieren und deaktivieren](#page-263-1)
- [Anzeigen und Aktualisieren der Cost-Explorer-Einstellungen-Seite](#page-263-2)
- [Anzeigen, Erstellen, Aktualisieren und Löschen über die Berichte-Seite von Cost Explorer](#page-265-0)
- [Anzeigen, Erstellen, Aktualisieren und Löschen von Reservierungs- und Savings-Plans-Warnungen](#page-267-0)
- [Erlauben Sie den schreibgeschützten Zugriff auf die Erkennung von AWS Kostenanomalien](#page-269-0)
- [Erlauben Sie AWS Budgets, IAM-Richtlinien und SCPs anzuwenden](#page-269-1)
- [Ermöglicht AWS Budgets, IAM-Richtlinien und SCPs anzuwenden und EC2- und RDS-Instances](#page-270-0)  [als Ziel zu verwenden](#page-270-0)

<span id="page-257-0"></span>Benutzern den Zugriff auf die Billing and Cost Management-Konsole verweigern

Um einem Benutzer ausdrücklich den Zugriff auf alle Seiten der Billing and Cost Management-Konsole zu verweigern, verwenden Sie eine Richtlinie, die dieser Beispielrichtlinie ähnelt.

```
{ 
      "Version": "2012-10-17", 
      "Statement": [ 
           { 
               "Effect": "Deny", 
               "Action": "aws-portal:*", 
                "Resource": "*" 
          } 
     ]
}
```
<span id="page-257-1"></span>Den Zugriff auf das AWS Konsolen-Widget für Kosten und Nutzung für Mitgliedskonten verweigern

Um den Zugriff von (verknüpften) Mitgliederkonten auf Preis- und Nutzungsdaten einzuschränken, verwenden Sie Ihr Verwaltungskonto (Zahler), um auf die Registerkarte der Cost-Explorer-Einstellungen zuzugreifen und deaktivieren Sie Linked Account Access (Verknüpfter Kontozugriff). Dadurch wird der Zugriff auf Kosten- und Nutzungsdaten über die Cost Explorer Explorer-Konsole (AWS Cost Management), die Cost Explorer Explorer-API und das Kosten- und Nutzungs-Widget der AWS Konsolen-Startseite verweigert, unabhängig davon, welche IAM-Aktionen der Benutzer oder die Rolle eines Mitgliedskontos hat.

<span id="page-257-2"></span>Verweigern Sie bestimmten Benutzern und Rollen den Zugriff auf das AWS Konsolen-Widget für Kosten und Nutzung

Verwenden Sie die unten stehende Berechtigungsrichtlinie, um bestimmten Benutzern und Rollen den Zugriff auf das AWS Konsolen-Widget für Kosten und Nutzung zu verweigern.

## **a** Note

Wenn Sie diese Richtlinie einem Benutzer oder einer Rolle hinzufügen, wird Benutzern der Zugriff auf die Cost Explorer Explorer-Konsole (AWS Cost Management) und die Cost Explorer Explorer-APIs verweigert.

```
{ 
      "Version": "2012-10-17", 
      "Statement": [ 
           { 
                 "Effect": "Deny", 
                 "Action": "ce:*", 
                 "Resource": "*" 
           } 
     \mathbf{I}}
```
<span id="page-258-0"></span>Vollzugriff auf AWS Dienste zulassen, Benutzern jedoch den Zugriff auf die Billing and Cost Management-Konsole verweigern

Verwenden Sie die folgende Richtlinie, um Benutzern den Zugriff auf alles auf der Billing and Cost Management-Konsole zu verweigern. In diesem Fall sollten Sie auch den Benutzerzugriff auf AWS Identity and Access Management (IAM) verweigern, sodass die Benutzer nicht auf die Richtlinien zugreifen können, die den Zugriff auf Abrechnungsinformationen und Tools steuern.

### **A** Important

Diese Richtlinie lässt keine Aktionen zu. Verwenden Sie diese Richtlinie in Kombination mit anderen Richtlinien, die bestimmte Aktionen zulassen.

```
{ 
      "Version": "2012-10-17", 
      "Statement": [ 
          { 
               "Effect": "Deny", 
               "Action": [ 
                    "aws-portal:*",
```

```
 "iam:*" 
                     ], 
                      "Resource": "*" 
               } 
       \mathbf{I}}
```
<span id="page-259-0"></span>Benutzern den Zugriff auf die Billing and Cost Management-Konsole mit Ausnahme der Kontoeinstellungen ermöglichen

Diese Richtlinie bietet Lesezugriff auf alle Elemente der Konsole für Fakturierung und Kostenmanagement, einschließlich der Konsolenseiten Payments Method (Zahlungsweise) und Reports (Berichte), aber verweigert Zugriff auf die Seite Account Settings (Kontoeinstellungen). Dadurch sind Kontopasswort, Kontaktinformationen und Sicherheitsfragen geschützt.

```
{ 
      "Version": "2012-10-17", 
      "Statement": [ 
          { 
               "Effect": "Allow", 
               "Action": "aws-portal:View*", 
               "Resource": "*" 
          }, 
          { 
               "Effect": "Deny", 
               "Action": "aws-portal:*Account", 
               "Resource": "*" 
          } 
      ]
}
```
# <span id="page-259-1"></span>Erlauben Sie Benutzern, Rechnungsinformationen zu ändern

Damit Benutzer die Kontoabrechnungsinformationen in der Fakturierungs Billing and Cost Management Kostenmanagement-Konsole ändern können, müssen Sie den Benutzern auch erlauben, Ihre Rechnungsinformationen einzusehen. Das folgende Richtlinienbeispiel ermöglicht es einem Benutzer, die Konsolenseiten "Consolidated Billing", "Preferences" und "Credits" zu ändern. Außerdem kann ein Benutzer die folgenden Seiten der Billing and Cost Management-Konsole aufrufen:

• Dashboard

- Cost Explorer
- Rechnungen
- Bestellungen und Rechnungen
- Vorauszahlung

```
{ 
      "Version": "2012-10-17", 
      "Statement": [ 
          { 
               "Effect": "Allow", 
               "Action": "aws-portal:*Billing", 
               "Resource": "*" 
          } 
      ]
}
```
<span id="page-260-0"></span>Erlauben Sie Benutzern, Budgets zu erstellen

Damit Benutzer Budgets in der Billing and Cost Management Kostenmanagement-Konsole erstellen können, müssen Sie den Benutzern auch die Möglichkeit geben, Ihre Rechnungsinformationen einzusehen, CloudWatch Alarme zu erstellen und Amazon SNS SNS-Benachrichtigungen zu erstellen. Das folgende Richtlinienbeispiel ermöglicht es einem Benutzer, die Seite der Budgetkonsole zu ändern.

```
{ 
     "Version": "2012-10-17", 
     "Statement": [ 
         { 
             "Sid": "Stmt1435216493000", 
             "Effect": "Allow", 
             "Action": [ 
                 "aws-portal:ViewBilling", 
                 "aws-portal:ModifyBilling", 
                 "budgets:ViewBudget", 
                 "budgets:ModifyBudget" 
             ], 
             "Resource": [ 
 "*" 
 ] 
         },
```

```
 { 
               "Sid": "Stmt1435216514000", 
               "Effect": "Allow", 
               "Action": [ 
                    "cloudwatch:*" 
               ], 
               "Resource": [ 
\mathbf{u} \star \mathbf{u} ] 
          }, 
          { 
               "Sid": "Stmt1435216552000", 
               "Effect": "Allow", 
               "Action": [ 
                    "sns:*" 
               ], 
               "Resource": [ 
                    "arn:aws:sns:us-east-1::" 
               ] 
          } 
     ]
}
```
<span id="page-261-0"></span>Verweigern des Zugriffs auf Kontoeinstellungen, aber vollständigen Zugriff auf alle anderen Fakturierungs- und Nutzungsdaten gewähren

Um Ihr Kontopasswort, Ihre Kontaktinformationen und Sicherheitsfragen zu schützen, können Sie Benutzern den Zugriff auf die Kontoeinstellungen verweigern und gleichzeitig den vollen Zugriff auf die übrigen Funktionen in der Billing and Cost Management-Konsole aktivieren, wie im folgenden Beispiel gezeigt.

```
{ 
     "Version": "2012-10-17", 
     "Statement": [ 
          { 
               "Effect": "Allow", 
               "Action": [ 
                   "aws-portal:*Billing", 
                   "aws-portal:*Usage", 
                   "aws-portal:*PaymentMethods" 
               ], 
               "Resource": "*"
```

```
 }, 
           { 
                "Effect": "Deny", 
                "Action": "aws-portal:*Account", 
                "Resource": "*" 
           } 
      ]
}
```
<span id="page-262-0"></span>Ablegen von Berichten in einem Amazon-S3-Bucket

Die folgende Richtlinie ermöglicht es Billing and Cost Management, Ihre detaillierten AWS Rechnungen in einem Amazon S3 S3-Bucket zu speichern, sofern Sie sowohl das AWS Konto als auch den Amazon S3 S3-Bucket besitzen. Beachten Sie, dass diese Richtlinie auf den Amazon S3 S3-Bucket und nicht auf einen Benutzer angewendet werden muss. Das bedeutet, es ist eine ressourcenbasierte Richtlinie, keine benutzerbasierte Richtlinie. Sie sollten -Benutzerzugriff auf den Bucket für -Benutzer verweigern, die keinen Zugriff auf Ihre Rechnungen benötigen.

Ersetzen Sie *bucketname (Bucket-Name)* durch den Namen Ihres Buckets.

Weitere Informationen finden Sie unter [Verwenden von Bucket-Richtlinien und Benutzerrichtlinien](https://docs.aws.amazon.com/AmazonS3/latest/dev/using-iam-policies.html) im Benutzerhandbuch für Amazon Simple Storage.

```
{ 
   "Version": "2012-10-17", 
   "Statement": [ 
   { 
     "Effect": "Allow", 
     "Principal": { 
        "Service": "billingreports.amazonaws.com" 
     }, 
     "Action": [ 
        "s3:GetBucketAcl", 
        "s3:GetBucketPolicy" 
     ], 
     "Resource": "arn:aws:s3:::bucketname" 
   }, 
   { 
     "Effect": "Allow", 
     "Principal": { 
        "Service": "billingreports.amazonaws.com" 
     },
```

```
 "Action": "s3:PutObject", 
     "Resource": "arn:aws:s3:::bucketname/*" 
   } 
   ]
}
```
# <span id="page-263-0"></span>Anzeigen der Kosten und Nutzung

Um Benutzern die Verwendung der AWS Cost Explorer Explorer-API zu ermöglichen, verwenden Sie die folgende Richtlinie, um ihnen Zugriff zu gewähren.

```
{ 
    "Version": "2012-10-17", 
    "Statement": [ 
       { 
          "Effect": "Allow", 
          "Action": [ 
             "ce:*" 
          ], 
          "Resource": [ 
            \mathbf{u} \star \mathbf{u} ] 
       } 
    ]
}
```
# <span id="page-263-1"></span>AWS Regionen aktivieren und deaktivieren

Ein Beispiel für eine IAM-Richtlinie, die es Benutzern ermöglicht, Regionen zu aktivieren und zu deaktivieren, finden Sie unter [AWS: Ermöglicht das Aktivieren und Deaktivieren von AWS Regionen](https://docs.aws.amazon.com/IAM/latest/UserGuide/reference_policies_examples_aws-enable-disable-regions.html) im IAM-Benutzerhandbuch.

<span id="page-263-2"></span>Anzeigen und Aktualisieren der Cost-Explorer-Einstellungen-Seite

Diese Richtlinie ermöglicht es einem Benutzer, die Einstellungen auf der Cost Explorer Explorer-Einstellungsseite anzuzeigen und zu aktualisieren.

```
{ 
   "Version": "2012-10-17", 
   "Statement": [ 
      {
```

```
 "Sid": "VisualEditor0", 
        "Effect": "Allow", 
        "Action": [ 
          "aws-portal:ViewBilling", 
          "ce:UpdatePreferences" 
         ], 
        "Resource": "*" 
     } 
   ]
}
```
Mit der folgenden Richtlinie können Benutzer den Cost Explorer aufrufen, ihnen wird jedoch die Berechtigung zum Anzeigen oder Bearbeiten der Einstellungsseite verweigert.

```
{ 
      "Version": "2012-10-17", 
     "Statement": [ 
          { 
               "Sid": "VisualEditor0", 
               "Effect": "Allow", 
               "Action": [ 
                    "aws-portal:ViewBilling" 
               ], 
               "Resource": "*" 
          }, 
          { 
               "Sid": "VisualEditor1", 
               "Effect": "Deny", 
               "Action": [ 
                    "ce:GetPreferences", 
                    "ce:UpdatePreferences" 
               ], 
               "Resource": "*" 
          } 
     ]
}
```
Die folgende Richtlinie ermöglicht es Benutzern, den Cost Explorer aufzurufen, ihnen jedoch die Berechtigung zum Bearbeiten der Seite "Einstellungen" zu verweigern.

```
 "Version": "2012-10-17",
```
{

```
 "Statement": [ 
           { 
               "Sid": "VisualEditor0", 
                "Effect": "Allow", 
                "Action": [ 
                    "aws-portal:ViewBilling" 
               ], 
                "Resource": "*" 
          }, 
           { 
               "Sid": "VisualEditor1", 
                "Effect": "Deny", 
                "Action": [ 
                    "ce:UpdatePreferences" 
               ], 
                "Resource": "*" 
          } 
      ]
}
```
<span id="page-265-0"></span>Anzeigen, Erstellen, Aktualisieren und Löschen über die Berichte-Seite von Cost Explorer

Diese Richtlinie ermöglicht es einem Benutzer, die Berichtsseite von Cost Explorer anzuzeigen, zu erstellen, zu aktualisieren und zu löschen.

```
{ 
   "Version": "2012-10-17", 
   "Statement": [ 
     { 
        "Sid": "VisualEditor0", 
        "Effect": "Allow", 
        "Action": [ 
          "aws-portal:ViewBilling", 
          "ce:CreateReport", 
          "ce:UpdateReport", 
          "ce:DeleteReport" 
         ], 
        "Resource": "*" 
     } 
   ]
}
```
Mit der folgenden Richtlinie können Benutzer den Cost Explorer aufrufen, ihnen wird jedoch die Berechtigung zum Anzeigen oder Bearbeiten der Berichtsseite verweigert.

```
{ 
     "Version": "2012-10-17", 
     "Statement": [ 
          { 
               "Sid": "VisualEditor0", 
               "Effect": "Allow", 
               "Action": [ 
                    "aws-portal:ViewBilling" 
               ], 
               "Resource": "*" 
          }, 
          { 
               "Sid": "VisualEditor1", 
               "Effect": "Deny", 
               "Action": [ 
                    "ce:DescribeReport", 
                    "ce:CreateReport", 
                    "ce:UpdateReport", 
                    "ce:DeleteReport" 
               ], 
               "Resource": "*" 
          } 
     ]
}
```
Die folgende Richtlinie ermöglicht es Benutzern, den Cost Explorer aufzurufen, ihnen jedoch die Berechtigung zum Bearbeiten der Berichtsseite zu verweigern.

```
{ 
      "Version": "2012-10-17", 
      "Statement": [ 
          { 
               "Sid": "VisualEditor0", 
               "Effect": "Allow", 
               "Action": [ 
                    "aws-portal:ViewBilling" 
               ], 
               "Resource": "*" 
          }, 
          {
```

```
 "Sid": "VisualEditor1", 
               "Effect": "Deny", 
               "Action": 
                    "ce:CreateReport", 
                    "ce:UpdateReport", 
                    "ce:DeleteReport" 
               ], 
               "Resource": "*" 
          } 
     ]
}
```
<span id="page-267-0"></span>Anzeigen, Erstellen, Aktualisieren und Löschen von Reservierungs- und Savings-Plans-Warnungen

Diese Richtlinie ermöglicht es Benutzern, Benachrichtigungen über den [Ablauf von](https://docs.aws.amazon.com/awsaccountbilling/latest/aboutv2/ce-ris.html)  [Reservierungen und Benachrichtigungen](https://docs.aws.amazon.com/awsaccountbilling/latest/aboutv2/ce-ris.html) über [Savings Plans](https://docs.aws.amazon.com/savingsplans/latest/userguide/sp-overview.html#sp-alert) einzusehen, zu erstellen, zu aktualisieren und zu löschen. Um Warnungen zum Ablauf von Reservierungen oder Savings-Plans-Warnungen zu bearbeiten, benötigt ein Benutzer alle drei detaillierten Aktionen: ce:CreateNotificationSubscription, ce:UpdateNotificationSubscription und ce:DeleteNotificationSubscription.

```
{ 
   "Version": "2012-10-17", 
   "Statement": [ 
    \left\{ \right. "Sid": "VisualEditor0", 
        "Effect": "Allow", 
        "Action": [ 
          "aws-portal:ViewBilling", 
          "ce:CreateNotificationSubscription", 
          "ce:UpdateNotificationSubscription", 
          "ce:DeleteNotificationSubscription" 
         ], 
        "Resource": "*" 
     } 
   ]
}
```
Die folgende Richtlinie ermöglicht Benutzern das Aufrufen von Cost Explorer, verweigert jedoch die Erlaubnis, die Warnseiten mit Benachrichtigungen zum Ablauf von Reservierungen und Savings Plans anzuzeigen oder zu bearbeiten.

```
{ 
     "Version": "2012-10-17", 
     "Statement": [ 
          { 
               "Sid": "VisualEditor0", 
               "Effect": "Allow", 
               "Action": [ 
                    "aws-portal:ViewBilling" 
               ], 
               "Resource": "*" 
          }, 
          { 
               "Sid": "VisualEditor1", 
               "Effect": "Deny", 
               "Action": [ 
                    "ce:DescribeNotificationSubscription", 
                    "ce:CreateNotificationSubscription", 
                    "ce:UpdateNotificationSubscription", 
                    "ce:DeleteNotificationSubscription" 
               ], 
               "Resource": "*" 
          } 
    \mathbf{I}}
```
Die folgende Richtlinie ermöglicht Benutzern das Aufrufen von Cost Explorer, verweigert jedoch die Bearbeitung der Warnseiten für Reservierungsablaufwarnungen und Savings Plans.

```
{ 
      "Version": "2012-10-17", 
      "Statement": [ 
          { 
               "Sid": "VisualEditor0", 
               "Effect": "Allow", 
               "Action": [ 
                    "aws-portal:ViewBilling" 
               ], 
               "Resource": "*" 
          },
```

```
 { 
               "Sid": "VisualEditor1", 
               "Effect": "Deny", 
               "Action": [ 
                   "ce:CreateNotificationSubscription", 
                   "ce:UpdateNotificationSubscription", 
                   "ce:DeleteNotificationSubscription" 
              ], 
               "Resource": "*" 
          } 
     ]
}
```
<span id="page-269-0"></span>Erlauben Sie den schreibgeschützten Zugriff auf die Erkennung von AWS Kostenanomalien

Um Benutzern nur Lesezugriff auf AWS Cost Anomaly Detection zu gewähren, verwenden Sie die folgende Richtlinie, um ihnen Zugriff zu gewähren. ce:ProvideAnomalyFeedbackist im Rahmen des schreibgeschützten Zugriffs optional.

```
{ 
   "Version": "2012-10-17", 
   "Statement": [ 
     { 
        "Action": [ 
           "ce:Get*" 
        ], 
        "Effect": "Allow", 
        "Resource": "*" 
      } 
   ]
}
```
<span id="page-269-1"></span>Erlauben Sie AWS Budgets, IAM-Richtlinien und SCPs anzuwenden

Diese Richtlinie ermöglicht AWS Budgets, IAM-Richtlinien und Service Control Policies (SCPs) im Namen des Benutzers anzuwenden.

```
{ 
   "Version": "2012-10-17", 
   "Statement": [
```
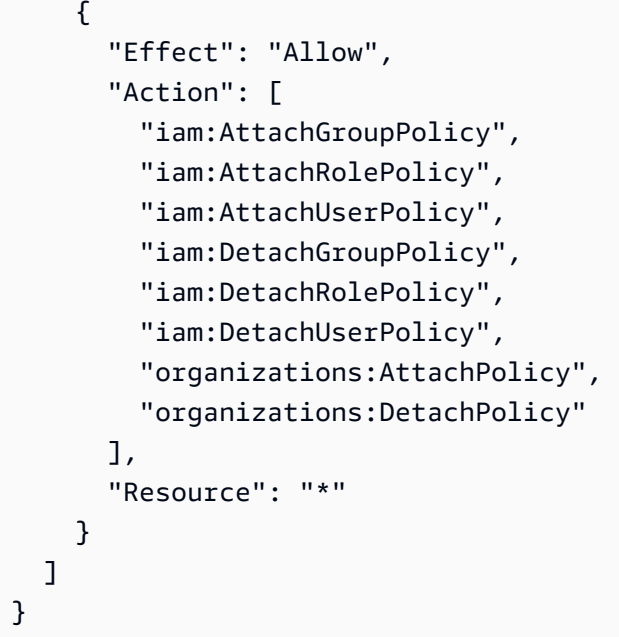

<span id="page-270-0"></span>Ermöglicht AWS Budgets, IAM-Richtlinien und SCPs anzuwenden und EC2- und RDS-Instances als Ziel zu verwenden

Diese Richtlinie ermöglicht es AWS Budgets, IAM-Richtlinien und Service Control Policies (SCPs) anzuwenden und Amazon EC2- und Amazon RDS-Instances im Namen des Benutzers ins Visier zu nehmen.

Vertrauensrichtlinie

**a** Note

Diese Vertrauensrichtlinie ermöglicht es AWS Budgets, eine Rolle zu übernehmen, die andere Dienste in Ihrem Namen aufrufen kann. Weitere Informationen zu den bewährten Methoden für solche dienstübergreifenden Berechtigungen finden Sie unte[rServiceübergreifende Confused-Deputy-Prävention](#page-288-0).

```
{
"Version": "2012-10-17",
"Statement": [ 
   { 
     "Effect": "Allow", 
     "Principal": { 
       "Service": "budgets.amazonaws.com"
```

```
 }, 
     "Action": "sts:AssumeRole", 
     "Condition": { 
        "ArnLike": { 
          "aws:SourceArn": "arn:aws:budgets::123456789012:budget/*" 
        }, 
        "StringEquals": { 
          "aws:SourceAccount": "123456789012" 
        } 
     } 
   }
]
}
```
Berechtigungsrichtlinie

```
{ 
   "Version": "2012-10-17", 
   "Statement": [ 
     { 
        "Effect": "Allow", 
        "Action": [ 
          "ec2:DescribeInstanceStatus", 
          "ec2:StartInstances", 
          "ec2:StopInstances", 
          "iam:AttachGroupPolicy", 
          "iam:AttachRolePolicy", 
          "iam:AttachUserPolicy", 
          "iam:DetachGroupPolicy", 
          "iam:DetachRolePolicy", 
          "iam:DetachUserPolicy", 
          "organizations:AttachPolicy", 
          "organizations:DetachPolicy", 
          "rds:DescribeDBInstances", 
          "rds:StartDBInstance", 
          "rds:StopDBInstance", 
          "ssm:StartAutomationExecution" 
       ], 
        "Resource": "*" 
     } 
   ]
}
```
# Migration der Zugriffskontrolle für Cost Management AWS

## **a** Note

Für die folgenden AWS Identity and Access Management (IAM-) Aktionen wurde der Standardsupport im Juli 2023 eingestellt:

- Namespace *aws-portal*
- *purchase-orders:ViewPurchaseOrders*
- *purchase-orders:ModifyPurchaseOrders*

Wenn Sie verwenden AWS Organizations, können Sie die [Bulk Policy Migrator-Skripte](https://docs.aws.amazon.com/awsaccountbilling/latest/aboutv2/migrate-iam-permissions.html) verwenden, um Richtlinien von Ihrem Zahlerkonto aus zu aktualisieren. Sie können auch die [Referenz zur Zuordnung detaillierter IAM-Aktionen](https://docs.aws.amazon.com/awsaccountbilling/latest/aboutv2/migrate-granularaccess-iam-mapping-reference.html) verwenden, um die IAM-Aktionen zu überprüfen, die hinzugefügt werden müssen.

Weitere Informationen finden Sie im Blog [Änderungen an den Berechtigungen für AWS](https://aws.amazon.com/blogs/aws-cloud-financial-management/changes-to-aws-billing-cost-management-and-account-consoles-permissions/)  [Fakturierung, AWS Kostenmanagement und Kontokonsolen.](https://aws.amazon.com/blogs/aws-cloud-financial-management/changes-to-aws-billing-cost-management-and-account-consoles-permissions/)

Wenn Sie einen AWS-Konto am oder nach dem 6. März 2023, 11:00 Uhr (PDT) AWS Organizations erstellten haben oder Teil eines solchen sind, sind die detaillierten Maßnahmen in Ihrer Organisation bereits wirksam.

Sie können detaillierte Zugriffskontrollen verwenden, um Einzelpersonen in Ihrer Organisation Zugriff auf Dienste zu gewähren. AWS Billing and Cost Management Sie können beispielsweise Zugriff auf den Cost Explorer gewähren, ohne Zugriff auf die AWS Abrechnungskonsole zu gewähren.

Um die detaillierten Zugriffskontrollen verwenden zu können, müssen Sie Ihre Richtlinien von awsportal auf die neuen IAM-Aktionen migrieren.

Die folgenden IAM-Aktionen in Ihren Berechtigungsrichtlinien oder Service-Kontrollrichtlinien (SCP) müssen bei dieser Migration aktualisiert werden:

- aws-portal:ViewAccount
- aws-portal:ViewBilling
- aws-portal:ViewPaymentMethods
- aws-portal:ViewUsage
- aws-portal:ModifyAccount
- aws-portal:ModifyBilling
- aws-portal:ModifyPaymentMethods
- purchase-orders:ViewPurchaseOrders
- purchase-orders:ModifyPurchaseOrders

Informationen dazu, wie Sie das Tool Betroffene Richtlinien verwenden können, um Ihre betroffenen IAM-Richtlinien zu identifizieren, finden Sie unter [Wie Sie das Tool für betroffene Richtlinien](#page-283-0) [verwenden.](#page-283-0)

#### **a** Note

Programmatische Anfragen AWS Cost Explorer, AWS Kosten- und Nutzungsberichte sowie AWS Budgets bleiben davon unberührt. [Aktivieren des Zugriffs auf die Konsole für Fakturierung und Kostenmanagement](#page-222-0) bleiben unverändert.

### Themen

- [Verwalten von Zugriffsberechtigungen](#page-273-0)
- [Wie Sie das Tool für betroffene Richtlinien verwenden](#page-283-0)

## <span id="page-273-0"></span>Verwalten von Zugriffsberechtigungen

AWS Cost Management ist in den AWS Identity and Access Management (IAM) -Service integriert, sodass Sie kontrollieren können, wer in Ihrer Organisation Zugriff auf bestimmte Seiten in der [AWS](https://console.aws.amazon.com/cost-management/) [Cost Management-Konsole](https://console.aws.amazon.com/cost-management/) hat. Sie können den Zugriff auf AWS Cost Management-Funktionen steuern. Zum Beispiel AWS Cost Explorer, Savings Plans und Reservierungsempfehlungen, Savings Plans und Berichte zur Nutzung und Deckung von Reservierungen.

Verwenden Sie die folgenden IAM-Berechtigungen für eine detaillierte Steuerung der AWS Cost Management-Konsole.

Verwendung detaillierter Cost Management-Aktionen AWS

In dieser Tabelle sind die Berechtigungen zusammengefasst, die IAM-Benutzern und -Rollen den Zugriff auf Ihre Kosten- und Nutzungsinformationen gewähren oder verweigern. Beispiele für Richtlinien, die diese Berechtigungen benutzen, finden Sie unter [AWS Politische Beispiele für das](#page-255-0)  [Kostenmanagement](#page-255-0).

Eine Liste der Aktionen für die AWS Billing-Konsole finden Sie unter [Richtlinien für AWS](https://docs.aws.amazon.com/awsaccountbilling/latest/aboutv2/billing-permissions-ref.html#user-permissions) [Abrechnungsaktionen](https://docs.aws.amazon.com/awsaccountbilling/latest/aboutv2/billing-permissions-ref.html#user-permissions) im AWS Billing-Benutzerhandbuch.

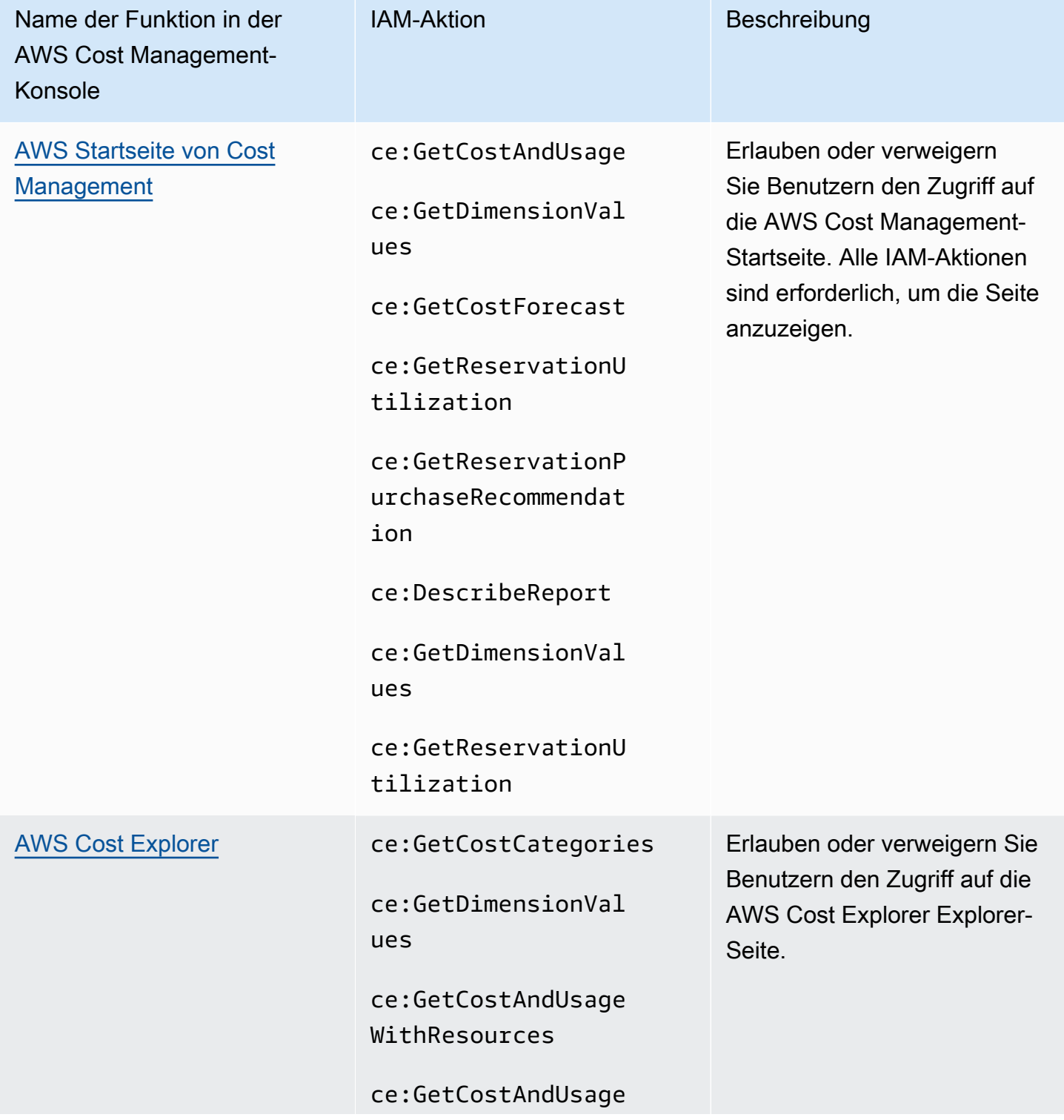

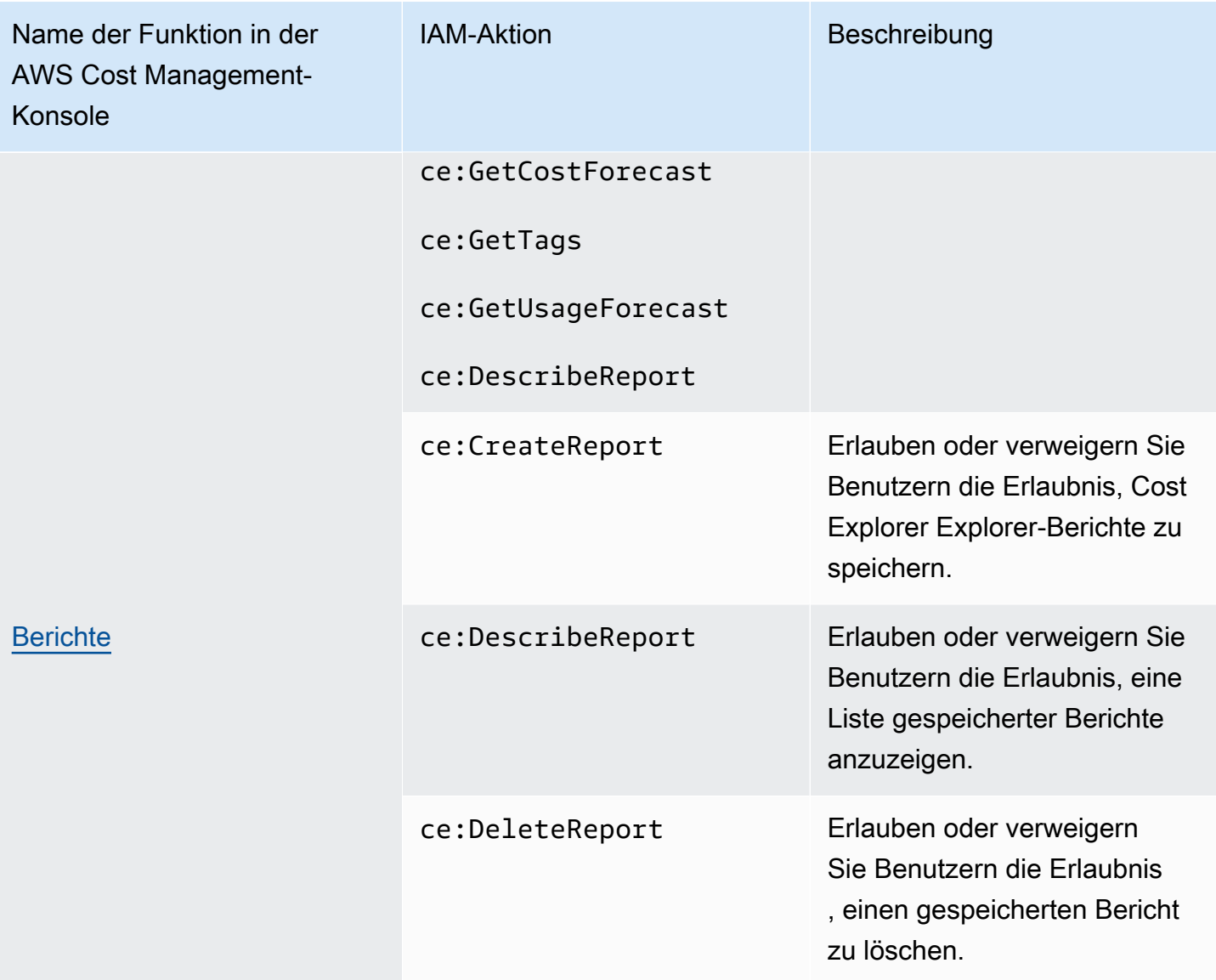

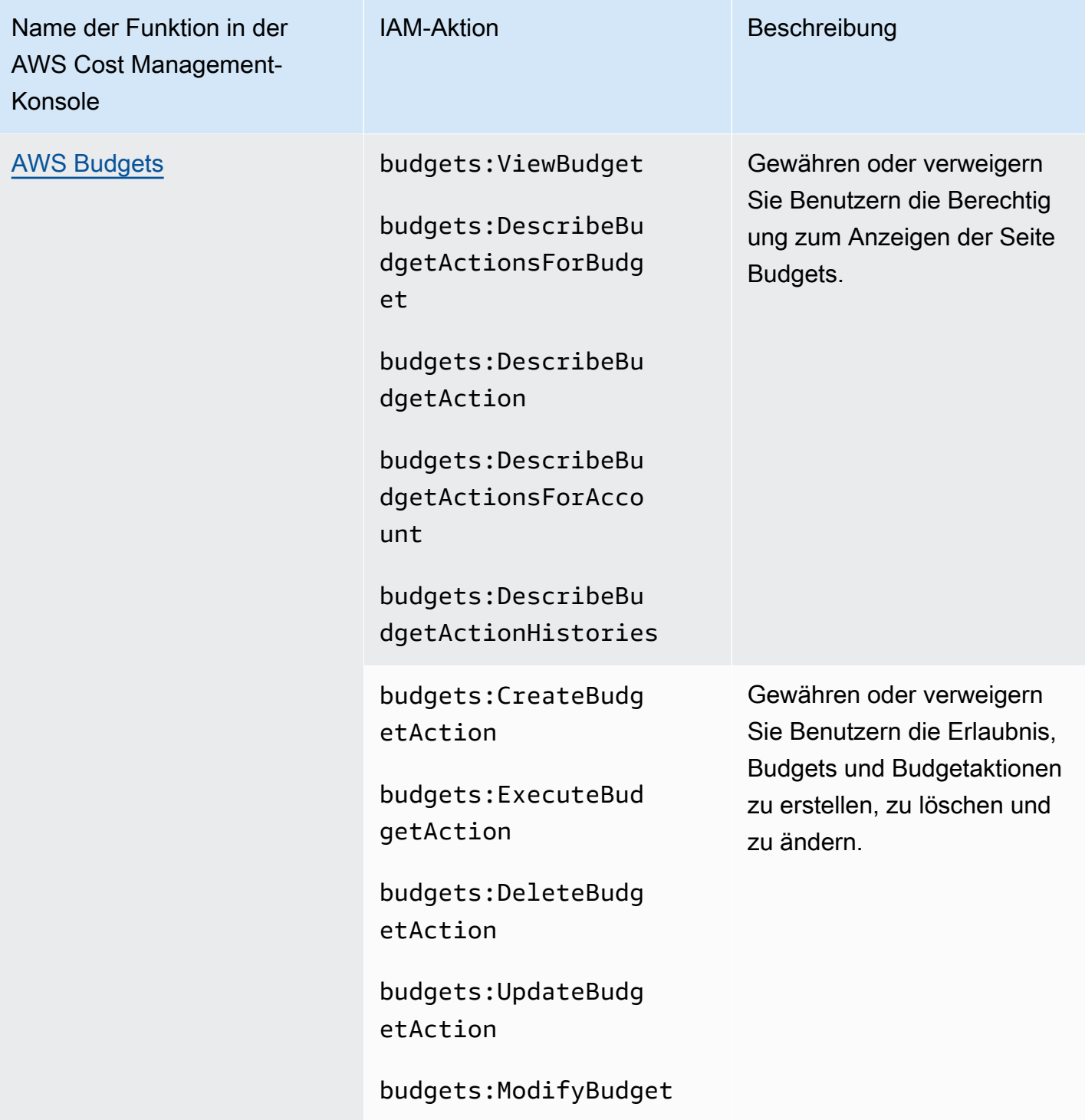

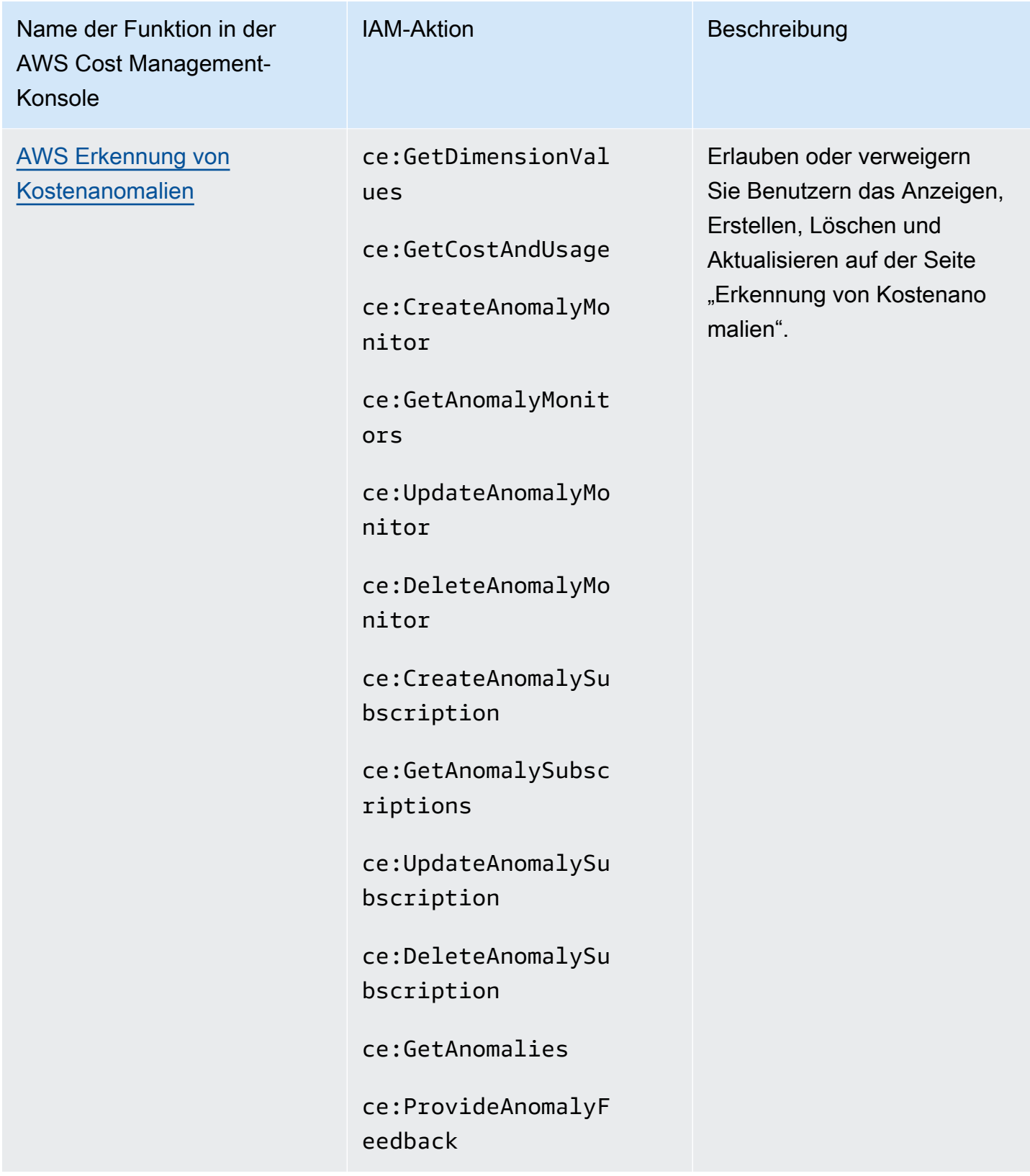

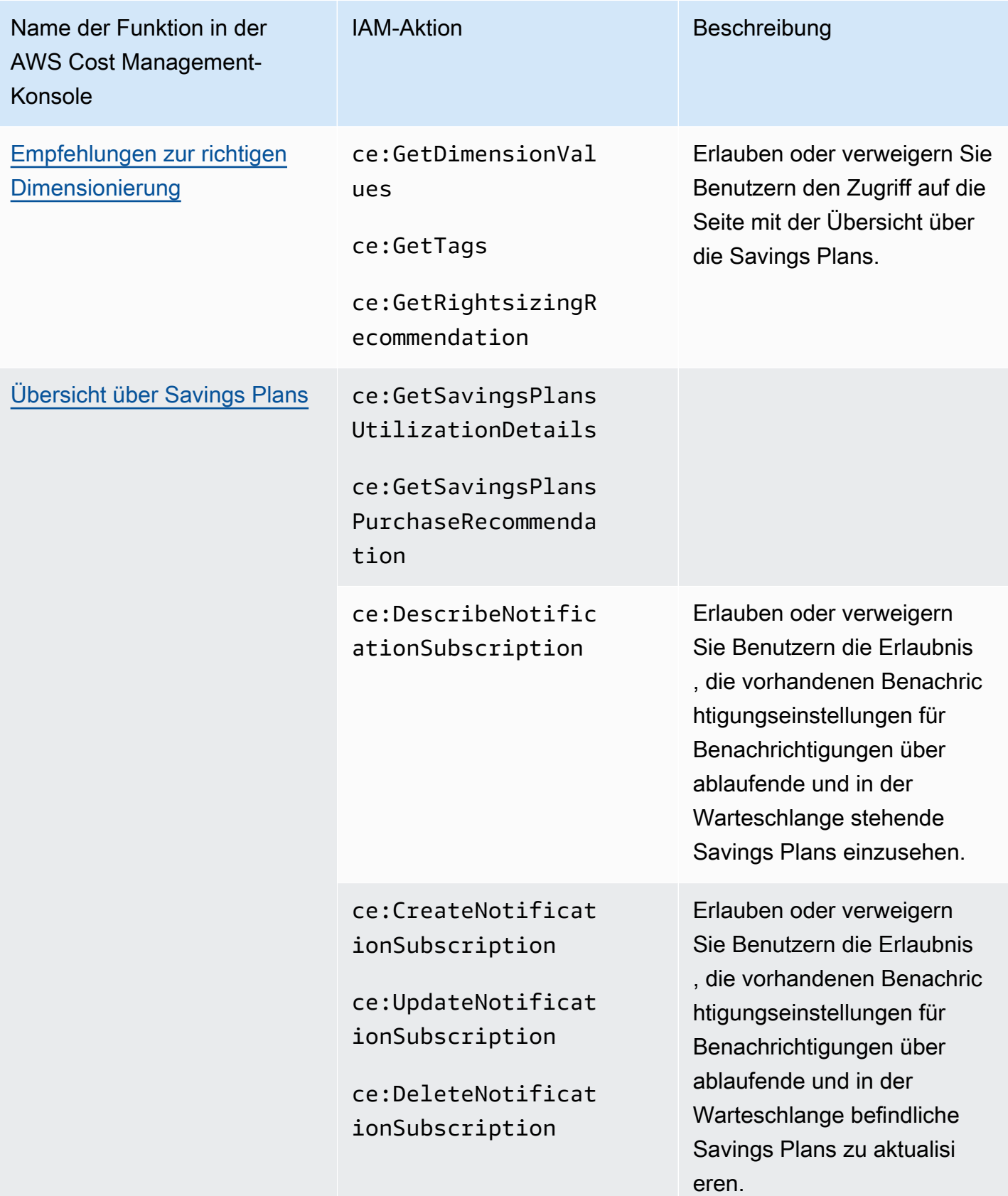

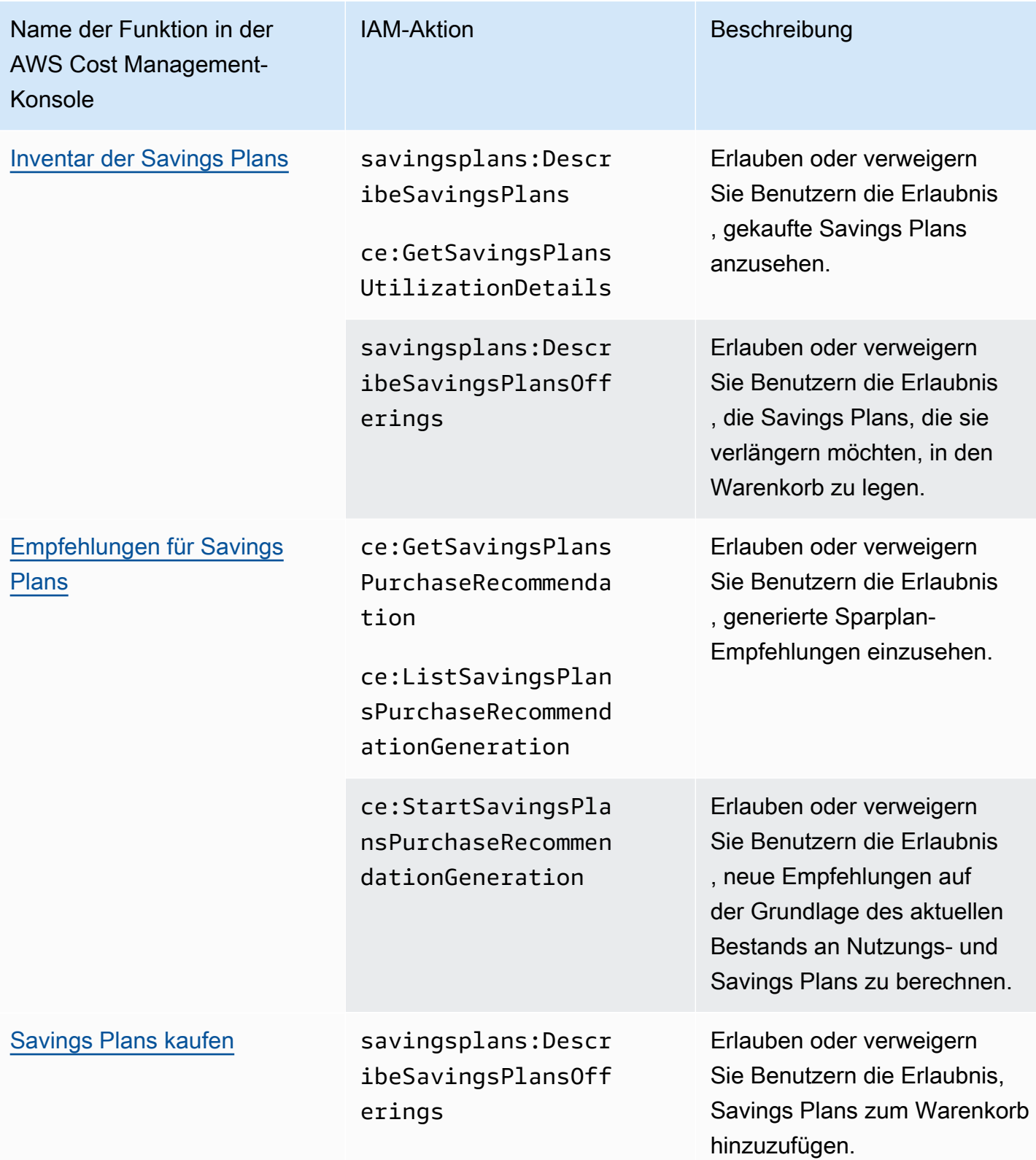

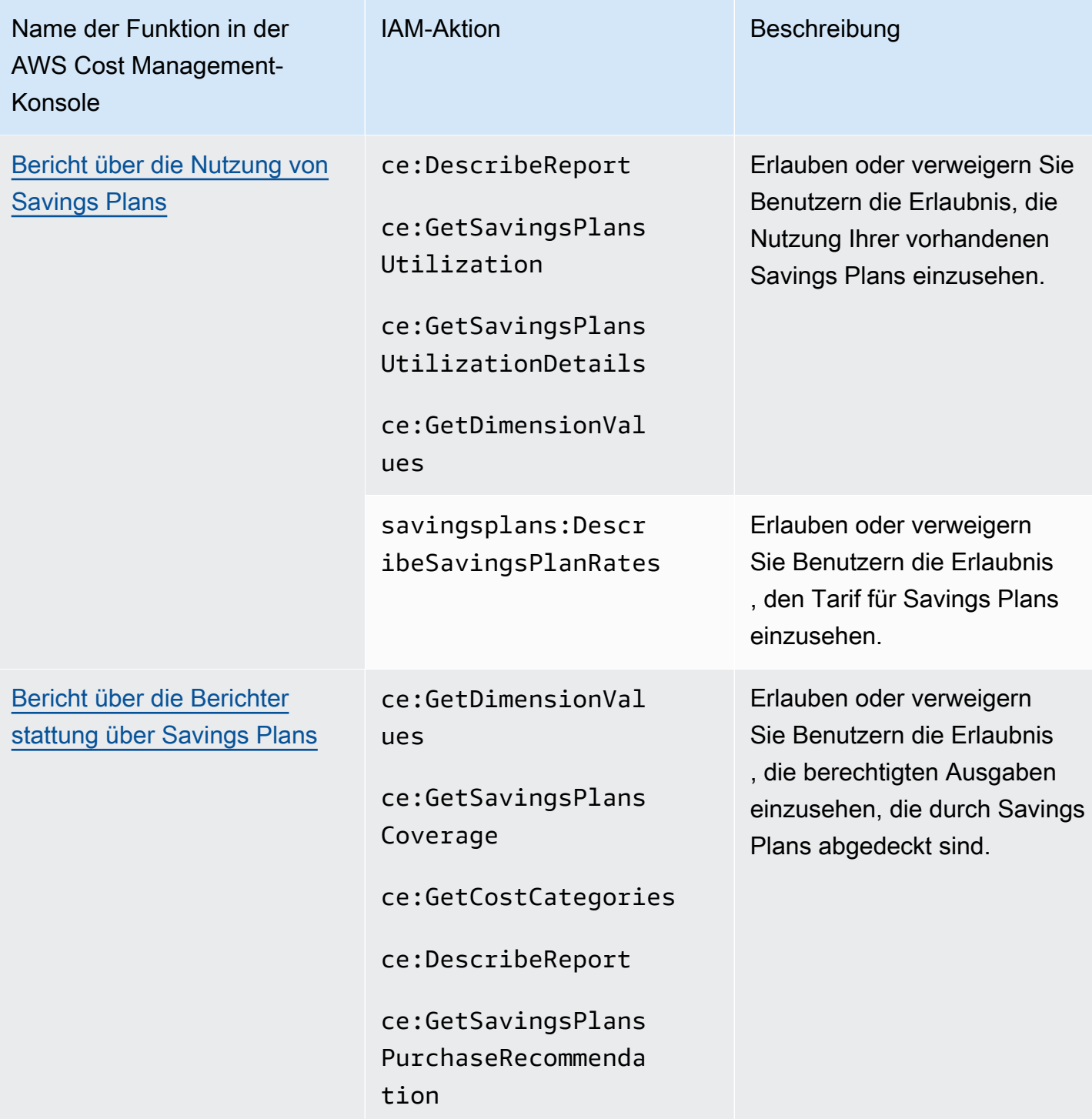

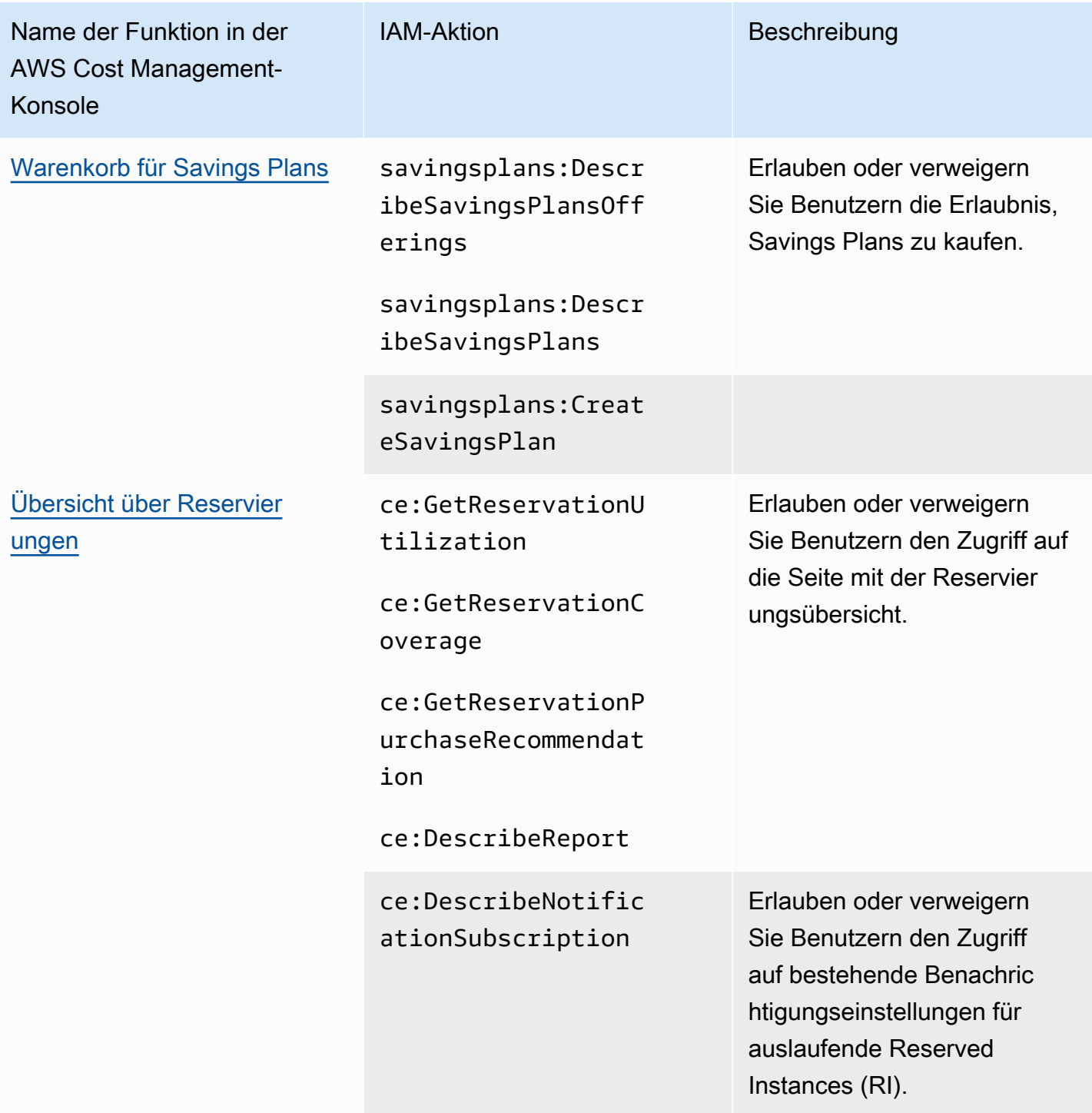

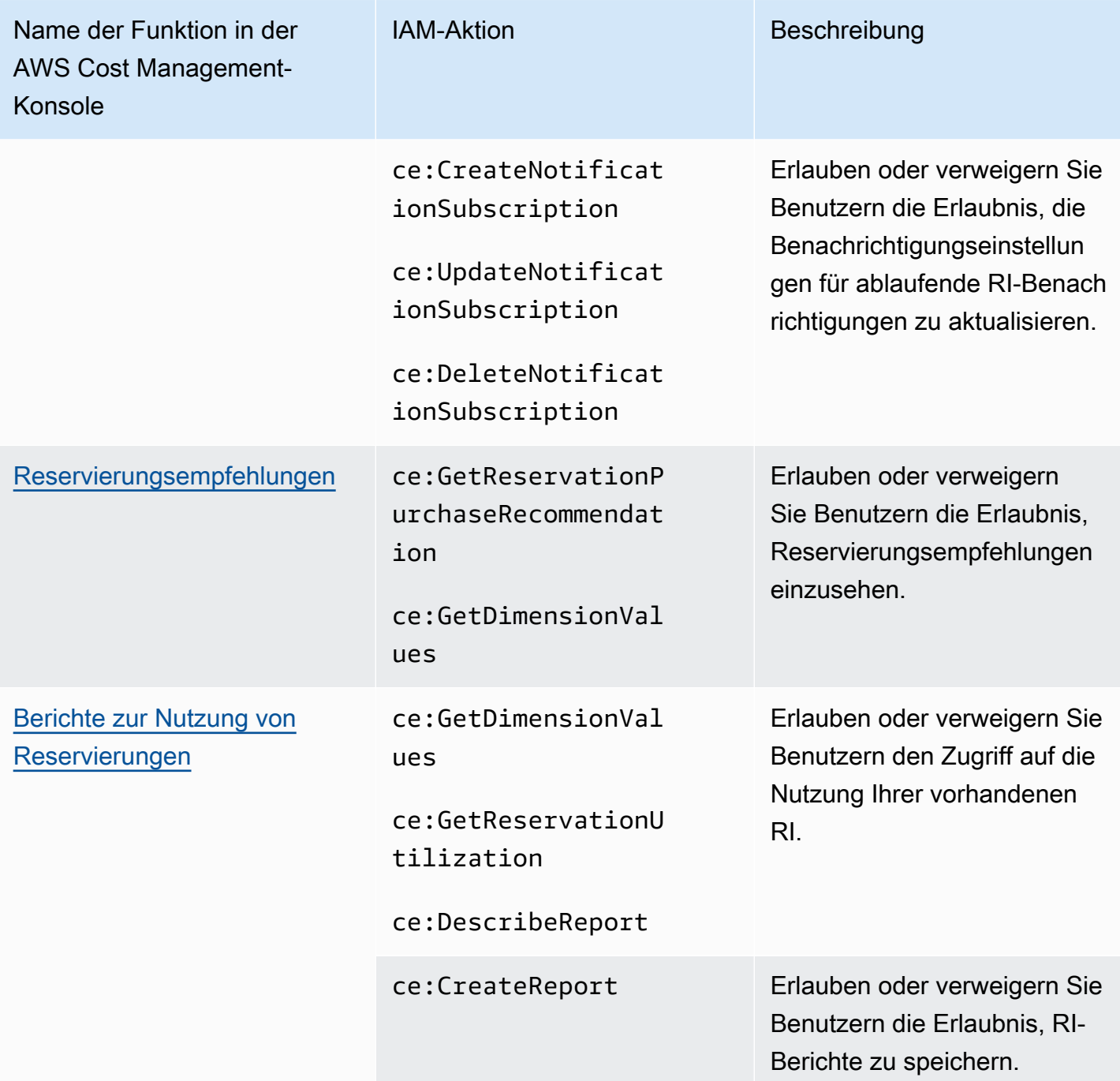

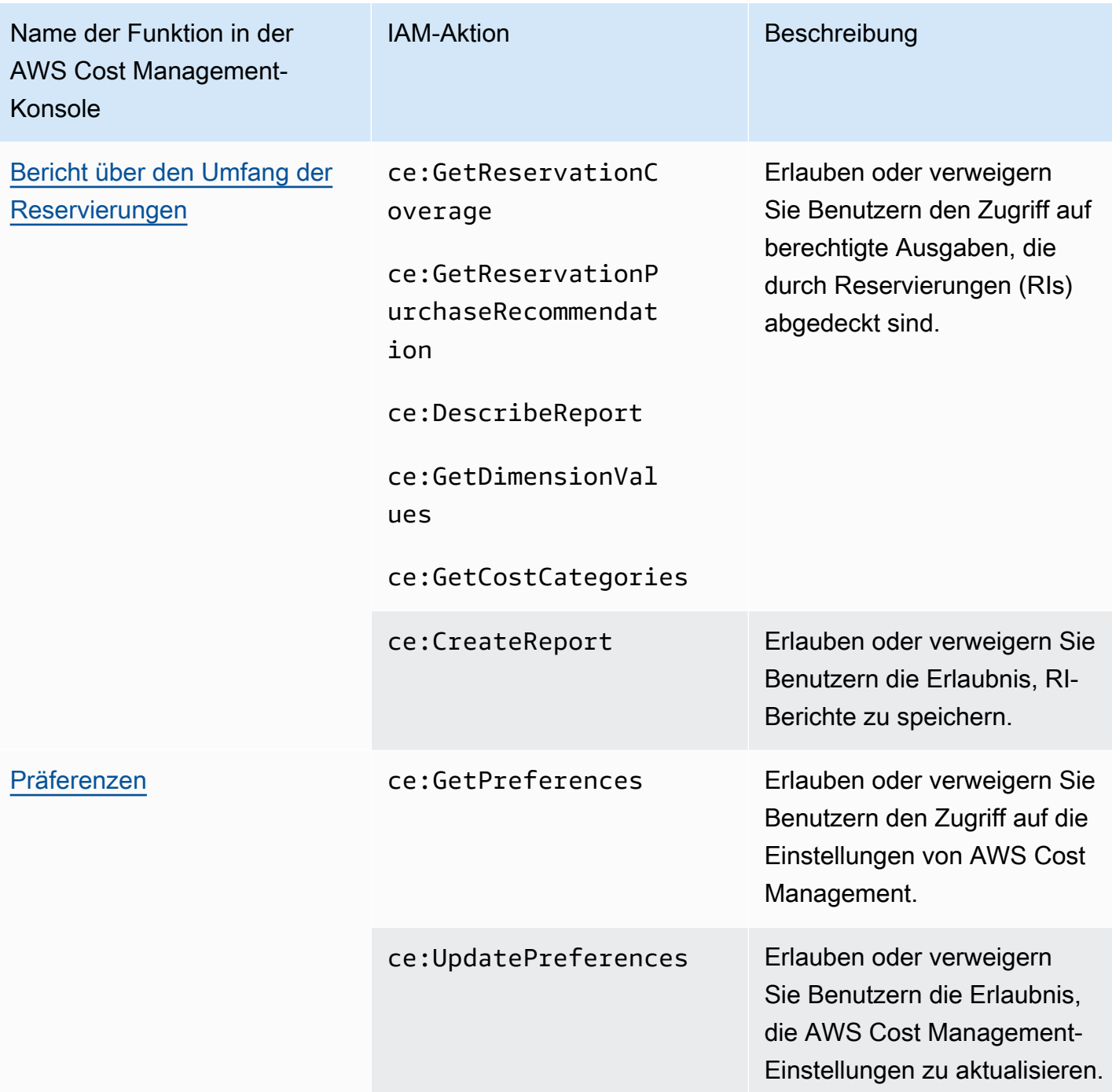

<span id="page-283-0"></span>Wie Sie das Tool für betroffene Richtlinien verwenden

# **a** Note

Für die folgenden AWS Identity and Access Management (IAM-) Aktionen wurde der Standardsupport im Juli 2023 eingestellt:

- Namespace *aws-portal*
- *purchase-orders:ViewPurchaseOrders*
- *purchase-orders:ModifyPurchaseOrders*

Wenn Sie verwenden AWS Organizations, können Sie die [Bulk Policy Migrator-Skripte](https://docs.aws.amazon.com/awsaccountbilling/latest/aboutv2/migrate-iam-permissions.html) verwenden, um Richtlinien von Ihrem Zahlerkonto aus zu aktualisieren. Sie können auch die [Referenz zur Zuordnung detaillierter IAM-Aktionen](https://docs.aws.amazon.com/awsaccountbilling/latest/aboutv2/migrate-granularaccess-iam-mapping-reference.html) verwenden, um die IAM-Aktionen zu überprüfen, die hinzugefügt werden müssen.

Weitere Informationen finden Sie im Blog [Änderungen an den Berechtigungen für AWS](https://aws.amazon.com/blogs/aws-cloud-financial-management/changes-to-aws-billing-cost-management-and-account-consoles-permissions/)  [Fakturierung, AWS Kostenmanagement und Kontokonsolen.](https://aws.amazon.com/blogs/aws-cloud-financial-management/changes-to-aws-billing-cost-management-and-account-consoles-permissions/)

Wenn Sie einen AWS-Konto am oder nach dem 6. März 2023, 11:00 Uhr (PDT) AWS Organizations erstellten haben oder Teil eines solchen sind, sind die detaillierten Maßnahmen in Ihrer Organisation bereits wirksam.

Sie können das Tool Betroffene Richtlinien in der Fakturierungskonsole verwenden, um IAM-Richtlinien (außer SCPs) zu identifizieren und die von dieser Migration betroffenen IAM-Aktionen anzugeben. Verwenden Sie das Tool Betroffene Richtlinien, um die folgenden Aufgaben auszuführen:

- Identifizieren Sie die IAM-Richtlinien und verweisen Sie auf die IAM-Aktionen, die von dieser Migration betroffen sind.
- Kopieren Sie die aktualisierte Richtlinie in Ihre Zwischenablage.
- Öffnen Sie die betroffene Richtlinie im IAM-Richtlinien-Editor.
- Speichern Sie die aktualisierte Richtlinie für Ihr Konto.
- Schalten Sie die detaillierten Berechtigungen ein und deaktivieren Sie die alten Aktionen.

Dieses Tool funktioniert innerhalb der Grenzen des AWS Kontos, mit dem Sie angemeldet sind, und Informationen zu anderen AWS Organizations Konten werden nicht weitergegeben.

Wie Sie das das Tool für betroffene Richtlinien verwenden

- 1. Melden Sie sich bei der an AWS Management Console und öffnen Sie die AWS Abrechnungskonsole unter<https://console.aws.amazon.com/billing/>.
- 2. Fügen Sie die folgende URL in Ihren Browser ein, um auf das Tool für betroffene Richtlinien zuzugreifen: <https://console.aws.amazon.com/poliden/home?region=us-east-1#/>.

# **a** Note

Sie müssen über die

Berechtigung iam:GetAccountAuthorizationDetails verfügen, um diese Seite einzusehen.

- 3. Sehen Sie sich die Tabelle an, in der die betroffenen IAM-Richtlinien aufgeführt sind. Verwenden Sie die Spalte Deprecated IAM actions (Veraltete IAM-Aktionen), um bestimmte IAM-Aktionen zu überprüfen, auf die in einer Richtlinie verwiesen wird.
- 4. Wählen Sie in der Spalte Aktualisierte Richtlinie kopieren die Option Kopieren aus, um die aktualisierte Richtlinie in Ihre Zwischenablage zu kopieren. Die aktualisierte Richtlinie enthält die bestehende Richtlinie und die vorgeschlagenen detaillierten Aktionen, die ihr als separater Sid-Block angehängt sind. Dieser Block hat das Präfix AffectedPoliciesMigrator am Ende der Richtlinie.
- 5. Wählen Sie in der Spalte Richtlinie in der IAM-Konsole bearbeiten die Option Bearbeiten aus, um zum IAM-Richtlinien-Editor zu wechseln. Sie sehen den JSON-Code Ihrer bestehenden Richtlinie.
- 6. Ersetzen Sie die gesamte bestehende Richtlinie durch die aktualisierte Richtlinie, die Sie in Schritt 4 kopiert haben. Sie können nach Bedarf weitere Änderungen vornehmen.
- 7. Wählen Sie Weiter und dann Änderungen speichern aus.
- 8. Wiederholen Sie die Schritte 3 bis 7 für alle betroffenen Richtlinien.
- 9. Nachdem Sie Ihre Richtlinien aktualisiert haben, aktualisieren Sie das Tool Betroffene Richtlinien, um sicherzustellen, dass keine betroffenen Richtlinien aufgeführt sind. In der Spalte Neue IAM-Aktionen gefunden sollte für alle Richtlinien der Wert Ja stehen und die Schaltflächen Kopieren und Bearbeiten sind deaktiviert. Ihre betroffenen Richtlinien wurden aktualisiert.

So aktivieren Sie detaillierte Aktionen für Ihr Konto

Gehen Sie nach der Aktualisierung Ihrer Richtlinien wie folgt vor, um die detaillierten Aktionen für Ihr Konto zu aktivieren.

Nur das Verwaltungskonto (Zahler) einer Organisation oder einzelne Konten können den Abschnitt Neue IAM-Aktionen verwalten verwenden. Ein einzelnes Konto kann die neuen Aktionen für sich selbst aktivieren. Ein Verwaltungskonto kann neue Aktionen für die gesamte Organisation oder für eine Teilmenge von Mitgliedskonten ermöglichen. Wenn Sie ein Verwaltungskonto haben,

aktualisieren Sie die betroffenen Richtlinien für alle Mitgliedskonten und aktivieren Sie die neuen Aktionen für Ihre Organisation. Weitere Informationen finden Sie unter [Wie kann ich Konten](https://aws.amazon.com/blogs/aws-cloud-financial-management/changes-to-aws-billing-cost-management-and-account-consoles-permissions/#How-to-toggle-accounts-between-new-fine-grained-actions-or-existing-IAM-Actions)  [zwischen neuen, differenzierten Aktionen und bestehenden IAM-Aktionen umschalten?](https://aws.amazon.com/blogs/aws-cloud-financial-management/changes-to-aws-billing-cost-management-and-account-consoles-permissions/#How-to-toggle-accounts-between-new-fine-grained-actions-or-existing-IAM-Actions) Abschnitt im Blogbeitrag. AWS

## **a** Note

Um die auszuführen, müssen Sie über die folgenden Berechtigungen verfügen:

- aws-portal:GetConsoleActionSetEnforced
- aws-portal:UpdateConsoleActionSetEnforced
- ce:GetConsoleActionSetEnforced
- ce:UpdateConsoleActionSetEnforced
- purchase-orders:GetConsoleActionSetEnforced
- purchase-orders:UpdateConsoleActionSetEnforced

Wenn Sie den Abschnitt Neue IAM-Aktionen verwalten nicht sehen, bedeutet dies, dass Ihr Konto die detaillierten IAM-Aktionen bereits aktiviert hat.

1. Unter Neue IAM-Aktionen verwalten erhält die Einstellung Aktueller erzwungener Aktionssatz den Status Bestehend.

Wählen Sie Neue Aktionen aktivieren (Fine Grained) und anschließend Änderungen anwenden.

- 2. Wählen Sie im Dialogfeld Yes (Ja) aus. Der Status Aktueller erzwungener Aktionssatz ändert sich in Fine Grained. Das bedeutet, dass die neuen Aktionen für Ihr AWS-Konto oder Ihre Organisation erzwungen werden.
- 3. (Optional) Anschließend können Sie Ihre bestehenden Richtlinien aktualisieren, um alle alten Aktionen zu entfernen.

Example Beispiel: Vor und nach der IAM-Richtlinie

Die folgende IAM-Richtlinie hat die alte aws-portal:ViewPaymentMethods-Aktion.

```
 "Version": "2012-10-17", 
 "Statement": [
```
{

```
 { 
                "Effect": "Allow", 
                "Action": [ 
                     "aws-portal:ViewPaymentMethods" 
                ], 
                "Resource": "*" 
           } 
      ]
}
```
Nachdem Sie die aktualisierte Richtlinie kopiert haben, enthält das folgende Beispiel den neuen Sid-Block mit den detaillierten Aktionen.

```
{ 
      "Version": "2012-10-17", 
      "Statement": [ 
          { 
               "Effect": "Allow", 
               "Action": [ 
                    "aws-portal:ViewPaymentMethods" 
               ], 
               "Resource": "*" 
          }, 
          { 
               "Sid": "AffectedPoliciesMigrator0", 
               "Effect": "Allow", 
               "Action": [ 
                    "account:GetAccountInformation", 
                    "invoicing:GetInvoicePDF", 
                    "payments:GetPaymentInstrument", 
                    "payments:GetPaymentStatus", 
                    "payments:ListPaymentPreferences" 
               ], 
               "Resource": "*" 
          } 
    \mathbf{I}}
```
### Zugehörige Ressourcen

Weitere Informationen finden Sie unter [Seite](https://docs.aws.amazon.com/IAM/latest/UserGuide/reference_policies_elements_sid.html) im IAM-Benutzerhandbuch.
Weitere Informationen zu den neuen differenzierten Aktionen finden Sie in der [Referenz zur](https://docs.aws.amazon.com/awsaccountbilling/latest/aboutv2/migrate-granularaccess-iam-mapping-reference.html) [Zuordnung detaillierter IAM-Aktionen und unter V](https://docs.aws.amazon.com/awsaccountbilling/latest/aboutv2/migrate-granularaccess-iam-mapping-reference.html)[erwende](https://docs.aws.amazon.com/cost-management/latest/userguide/migrate-granularaccess-whatis.html#migrate-user-permissions)[n detaillierter Cost Management-Aktionen.](https://docs.aws.amazon.com/awsaccountbilling/latest/aboutv2/migrate-granularaccess-iam-mapping-reference.html) AWS

### Serviceübergreifende Confused-Deputy-Prävention

Das Confused-Deputy-Problem ist ein Sicherheitsproblem, bei dem eine juristische Stelle, die nicht über die Berechtigung zum Ausführen einer Aktion verfügt, eine privilegiertere juristische Stelle zwingen kann, die Aktion auszuführen. In kann ein dienstübergreifendes AWS Identitätswechsels zum Problem des verwirrten Stellvertreters führen. Ein dienstübergreifender Identitätswechsel kann auftreten, wenn ein Dienst (der Anruf-Dienst) einen anderen Dienst anruft (den aufgerufenen Dienst). Der aufrufende Service kann manipuliert werden, um seine Berechtigungen zu verwenden, um Aktionen auf die Ressourcen eines anderen Kunden auszuführen, für die er sonst keine Zugriffsberechtigung haben sollte. Um dies zu verhindern, bietet AWS Tools, mit denen Sie Ihre Daten für alle Services mit Serviceprinzipalen schützen können, die Zugriff auf Ressourcen in Ihrem Konto erhalten haben.

Wir empfehlen, die Kontextschlüssel [aws:SourceArn](https://docs.aws.amazon.com/IAM/latest/UserGuide/reference_policies_condition-keys.html#condition-keys-sourcearn)und die [aws:SourceAccount](https://docs.aws.amazon.com/IAM/latest/UserGuide/reference_policies_condition-keys.html#condition-keys-sourceaccount)globalen Bedingungsschlüssel in Ressourcenrichtlinien zu verwenden, um die Berechtigungen auf die Ressource zu beschränken, die die Funktionen von AWS Cost Management einem anderen Dienst gewähren können. Wenn Sie beide globalen Bedingungskontextschlüssel verwenden, müssen der aws:SourceAccount-Wert und das Konto im aws:SourceArn-Wert dieselbe Konto-ID verwenden, wenn sie in derselben Richtlinienanweisung verwendet werden.

Der effektivste Weg, um sich vor dem Confused-Deputy-Problem zu schützen, ist die Verwendung des globalen Bedingungskontext-Schlüssels aws:SourceArn mit dem vollständigen ARN der Ressource. Wenn Sie den vollständigen ARN der Ressource nicht kennen oder wenn Sie mehrere Ressourcen angeben, verwenden Sie den globalen Bedingungskontext-Schlüssel aws:SourceArn mit Platzhaltern (\*) für die unbekannten Teile des ARN. z. B. arn:aws:*servicename*::*123456789012*:\*. Für AWS Budgets aws:SourceArn muss der Wert von seinarn:aws:budgets::*123456789012*:budget/\*.

Das folgende Beispiel zeigt, wie Sie die Kontextschlüssel aws:SourceArn und die aws:SourceAccount globalen Bedingungsschlüssel in AWS Budgets verwenden können, um das Problem des verwirrten Stellvertreters zu vermeiden.

```
"Version": "2012-10-17",
```
{

```
"Statement": [ 
   { 
     "Effect": "Allow", 
     "Principal": { 
        "Service": "budgets.amazonaws.com" 
     }, 
     "Action": "sts:AssumeRole", 
     "Condition": { 
        "ArnLike": { 
          "aws:SourceArn": "arn:aws:budgets::123456789012:budget/*" 
        }, 
        "StringEquals": { 
          "aws:SourceAccount": "123456789012" 
        } 
     } 
   }
]
}
```
### Problembehebung bei Identität und Zugriff bei AWS Cost Management

Verwenden Sie die folgenden Informationen, um häufig auftretende Probleme zu diagnostizieren und zu beheben, die bei der Arbeit mit AWS Cost Management und IAM auftreten können.

Themen

- [Ich bin nicht berechtigt, eine Aktion in AWS Cost Management durchzuführen](#page-289-0)
- [Ich bin nicht berechtigt, iam auszuführen: PassRole](#page-290-0)
- [Ich möchte meine Zugriffsschlüssel anzeigen](#page-290-1)
- [Ich bin Administrator und möchte anderen den Zugriff auf AWS Cost Management ermöglichen](#page-291-0)
- [Ich möchte Personen außerhalb von mir den Zugriff AWS-Konto auf meine AWS Cost](#page-291-1) [Management-Ressourcen ermöglichen](#page-291-1)

<span id="page-289-0"></span>Ich bin nicht berechtigt, eine Aktion in AWS Cost Management durchzuführen

Wenn Ihnen AWS Management Console mitgeteilt wird, dass Sie nicht berechtigt sind, eine Aktion durchzuführen, müssen Sie sich an Ihren Administrator wenden, um Unterstützung zu erhalten. Ihr Administrator hat Ihnen Ihre Anmeldeinformationen zur Verfügung gestellt.

Der folgende Beispielfehler tritt auf, wenn der mateojackson-Benutzer versucht, die Konsole zum Anzeigen von Details zu einer fiktiven *my-example-widget*-Ressource zu verwenden, jedoch nicht über ce:*GetWidget*-Berechtigungen verfügt.

```
User: arn:aws:iam::123456789012:user/mateojackson is not authorized to perform: 
  ce:GetWidget on resource: my-example-widget
```
In diesem Fall bittet Mateo seinen Administrator um die Aktualisierung seiner Richtlinien, um unter Verwendung der Aktion *my-example-widget* auf die Ressource ce:*GetWidget* zugreifen zu können.

<span id="page-290-0"></span>Ich bin nicht berechtigt, iam auszuführen: PassRole

Wenn Sie die Fehlermeldung erhalten, dass Sie nicht zur Durchführung der iam:PassRole Aktion berechtigt sind, müssen Ihre Richtlinien aktualisiert werden, damit Sie eine Rolle an AWS Cost Management übergeben können.

Einige AWS-Services ermöglichen es Ihnen, eine bestehende Rolle an diesen Service zu übergeben, anstatt eine neue Servicerolle oder eine dienstverknüpfte Rolle zu erstellen. Hierzu benötigen Sie Berechtigungen für die Übergabe der Rolle an den Dienst.

Der folgende Beispielfehler tritt auf, wenn ein IAM-Benutzer mit dem Namen marymajor versucht, die Konsole zu verwenden, um eine Aktion in AWS Cost Management auszuführen. Die Aktion erfordert jedoch, dass der Service über Berechtigungen verfügt, die durch eine Servicerolle gewährt werden. Mary besitzt keine Berechtigungen für die Übergabe der Rolle an den Dienst.

```
User: arn:aws:iam::123456789012:user/marymajor is not authorized to perform: 
  iam:PassRole
```
In diesem Fall müssen die Richtlinien von Mary aktualisiert werden, um die Aktion iam:PassRole ausführen zu können.

Wenn Sie Hilfe benötigen, wenden Sie sich an Ihren AWS Administrator. Ihr Administrator hat Ihnen Ihre Anmeldeinformationen odzur Verfügung gestellt.

<span id="page-290-1"></span>Ich möchte meine Zugriffsschlüssel anzeigen

Nachdem Sie Ihre IAM-Benutzerzugriffsschlüssel erstellt haben, können Sie Ihre Zugriffsschlüssel-ID jederzeit anzeigen. Sie können Ihren geheimen Zugriffsschlüssel jedoch nicht erneut anzeigen. Wenn Sie den geheimen Zugriffsschlüssel verlieren, müssen Sie ein neues Zugriffsschlüsselpaar erstellen.

Zugriffsschlüssel bestehen aus zwei Teilen: einer Zugriffsschlüssel-ID (z. B. AKIAIOSFODNN7EXAMPLE) und einem geheimen Zugriffsschlüssel (z. B. wJalrXUtnFEMI/ K7MDENG/bPxRfiCYEXAMPLEKEY). Ähnlich wie bei Benutzernamen und Passwörtern müssen Sie die Zugriffsschlüssel-ID und den geheimen Zugriffsschlüssel zusammen verwenden, um Ihre Anforderungen zu authentifizieren. Verwalten Sie Ihre Zugriffsschlüssel so sicher wie Ihren Benutzernamen und Ihr Passwort.

#### **A** Important

Geben Sie Ihre Zugriffsschlüssel nicht an Dritte weiter, auch nicht für die [Suche nach Ihrer](https://docs.aws.amazon.com/accounts/latest/reference/manage-acct-identifiers.html#FindCanonicalId)  [kanonischen Benutzer-ID.](https://docs.aws.amazon.com/accounts/latest/reference/manage-acct-identifiers.html#FindCanonicalId) Auf diese Weise können Sie jemandem dauerhaften Zugriff auf Ihre gewähren AWS-Konto.

Während der Erstellung eines Zugriffsschlüsselpaars werden Sie aufgefordert, die Zugriffsschlüssel-ID und den geheimen Zugriffsschlüssel an einem sicheren Speicherort zu speichern. Der geheime Zugriffsschlüssel ist nur zu dem Zeitpunkt verfügbar, an dem Sie ihn erstellen. Wenn Sie Ihren geheimen Zugriffsschlüssel verlieren, müssen Sie Ihrem IAM-Benutzer neue Zugriffsschlüssel hinzufügen. Sie können maximal zwei Zugriffsschlüssel besitzen. Wenn Sie bereits zwei Zugriffschlüssel besitzen, müssen Sie ein Schlüsselpaar löschen, bevor Sie ein neues erstellen. Anweisungen hierfür finden Sie unter [Verwalten von Zugriffsschlüsseln](https://docs.aws.amazon.com/IAM/latest/UserGuide/id_credentials_access-keys.html#Using_CreateAccessKey) im IAM-Benutzerhandbuch.

<span id="page-291-0"></span>Ich bin Administrator und möchte anderen den Zugriff auf AWS Cost Management ermöglichen

Um anderen den Zugriff auf AWS Cost Management zu ermöglichen, müssen Sie eine IAM-Entität (Benutzer oder Rolle) für die Person oder Anwendung erstellen, die Zugriff benötigt. Sie werden die Anmeldeinformationen für diese Einrichtung verwenden, um auf AWS zuzugreifen. Anschließend müssen Sie der Entität eine Richtlinie hinzufügen, die ihnen die richtigen Berechtigungen in AWS Cost Management gewährt.

Informationen zum Einstieg finden Sie unter [Erstellen Ihrer ersten delegierten IAM-Benutzer und -](https://docs.aws.amazon.com/IAM/latest/UserGuide/getting-started_create-delegated-user.html) [Gruppen](https://docs.aws.amazon.com/IAM/latest/UserGuide/getting-started_create-delegated-user.html) im IAM-Benutzerhandbuch.

<span id="page-291-1"></span>Ich möchte Personen außerhalb von mir den Zugriff AWS-Konto auf meine AWS Cost Management-Ressourcen ermöglichen

Sie können eine Rolle erstellen, die Benutzer in anderen Konten oder Personen außerhalb Ihrer Organisation für den Zugriff auf Ihre Ressourcen verwenden können. Sie können festlegen, wem die Übernahme der Rolle anvertraut wird. Im Fall von Services, die ressourcenbasierte Richtlinien oder Zugriffssteuerungslisten (Access Control Lists, ACLs) verwenden, können Sie diese Richtlinien verwenden, um Personen Zugriff auf Ihre Ressourcen zu gewähren.

Weitere Informationen dazu finden Sie hier:

- Informationen darüber, ob AWS Cost Management diese Funktionen unterstützt, finden Sie unte[rSo funktioniert AWS Cost Management mit IAM.](#page-224-0)
- Informationen dazu, wie Sie Zugriff auf Ihre Ressourcen gewähren können, AWS-Konten die Ihnen gehören, finden Sie im IAM-Benutzerhandbuch unter [Gewähren des Zugriffs für einen IAM-](https://docs.aws.amazon.com/IAM/latest/UserGuide/id_roles_common-scenarios_aws-accounts.html)[Benutzer in einem anderen AWS-Konto , den Sie besitzen.](https://docs.aws.amazon.com/IAM/latest/UserGuide/id_roles_common-scenarios_aws-accounts.html)
- Informationen dazu, wie Sie Dritten Zugriff auf Ihre Ressourcen gewähren können AWS-Konten, finden Sie [AWS-Konten im IAM-Benutzerhandbuch unter Gewähren des Zugriffs für Dritte.](https://docs.aws.amazon.com/IAM/latest/UserGuide/id_roles_common-scenarios_third-party.html)
- Informationen dazu, wie Sie über einen Identitätsverbund Zugriff gewähren, finden Sie unter [Gewähren von Zugriff für extern authentifizierte Benutzer \(Identitätsverbund\)](https://docs.aws.amazon.com/IAM/latest/UserGuide/id_roles_common-scenarios_federated-users.html) im IAM-Benutzerhandbuch.
- Informationen zum Unterschied zwischen der Verwendung von Rollen und ressourcenbasierten Richtlinien für den kontoübergreifenden Zugriff finden Sie unter [So unterscheiden sich IAM-Rollen](https://docs.aws.amazon.com/IAM/latest/UserGuide/id_roles_compare-resource-policies.html)  [von ressourcenbasierten Richtlinien](https://docs.aws.amazon.com/IAM/latest/UserGuide/id_roles_compare-resource-policies.html) im IAM-Benutzerhandbuch.

### Servicebezogene Rollen für AWS das Kostenmanagement

Eine serviceverknüpfte Rolle ist eine Art von Servicerolle, die mit einer verknüpft ist. AWS-Service Der Service kann die Rolle übernehmen, um eine Aktion in Ihrem Namen auszuführen. Dienstbezogene Rollen werden in Ihrem Dienst angezeigt AWS-Konto und gehören dem Dienst. Ein IAM-Administrator kann die Berechtigungen für Service-verknüpfte Rollen anzeigen, aber nicht bearbeiten.

Details zum Erstellen oder Verwalten von serviceverknüpften Rollen finden Sie unter [AWS -Services,](https://docs.aws.amazon.com/IAM/latest/UserGuide/reference_aws-services-that-work-with-iam.html) [die mit IAM funktionieren.](https://docs.aws.amazon.com/IAM/latest/UserGuide/reference_aws-services-that-work-with-iam.html) Suchen Sie in der Tabelle nach einem Service mit einem Yes in der Spalte Service-linked role (Serviceverknüpfte Rolle). Wählen Sie den Link Yes (Ja) aus, um die Dokumentation für die serviceverknüpfte Rolle für diesen Service anzuzeigen.

### Verwenden von serviceverknüpften Rollen

Eine dienstbezogene Rolle ist eine Art von Servicerolle, die mit einem AWS Dienst verknüpft ist. Der Service kann die Rolle übernehmen, um eine Aktion in Ihrem Namen auszuführen. Mit Diensten verknüpfte Rollen werden in Ihrem AWS Konto angezeigt und gehören dem Dienst. Ein IAM-Administrator kann die Berechtigungen für Service-verknüpfte Rollen anzeigen, aber nicht bearbeiten.

#### Themen

- [Servicebezogene Rollen für Cost Optimization Hub](#page-293-0)
- [Mit Diensten verknüpfte Rollen für Daten zur geteilten Kostenzuweisung](#page-296-0)

### <span id="page-293-0"></span>Servicebezogene Rollen für Cost Optimization Hub

Cost Optimization Hub verwendet [dienstverknüpfte](https://docs.aws.amazon.com/IAM/latest/UserGuide/id_roles_terms-and-concepts.html#iam-term-service-linked-role) Rollen für AWS Identity and Access Management (IAM). Eine serviceverknüpfte Rolle ist eine einzigartige Art von IAM-Rolle, die direkt mit Cost Optimization Hub verknüpft ist. Servicebezogene Rollen sind von Cost Optimization Hub vordefiniert und beinhalten alle Berechtigungen, die der Dienst benötigt, um andere AWS Dienste in Ihrem Namen aufzurufen.

Eine dienstbezogene Rolle erleichtert die Einrichtung von Cost Optimization Hub, da Sie die erforderlichen Berechtigungen nicht manuell hinzufügen müssen. Cost Optimization Hub definiert die Berechtigungen seiner serviceverknüpften Rollen, und sofern nicht anders definiert, kann nur Cost Optimization Hub seine Rollen übernehmen. Die definierten Berechtigungen umfassen die Vertrauens- und Berechtigungsrichtlinie. Diese Berechtigungsrichtlinie kann keinen anderen IAM-Entitäten zugewiesen werden.

Informationen zu anderen Services, die serviceverknüpfte Rollen unterstützen, finden Sie unter [AWS](https://docs.aws.amazon.com/IAM/latest/UserGuide/reference_aws-services-that-work-with-iam.html)  [-Services, die mit IAM funktionieren.](https://docs.aws.amazon.com/IAM/latest/UserGuide/reference_aws-services-that-work-with-iam.html) Suchen Sie nach den Services, für die Yes (Ja) in der Spalte Service-Linked Role (Serviceverknüpfte Rolle) angegeben ist. Wählen Sie über einen Link Ja aus, um die Dokumentation zu einer serviceverknüpften Rolle für diesen Service anzuzeigen.

Berechtigungen für dienstbezogene Rollen für Cost Optimization Hub

Cost Optimization Hub verwendet die angegebene dienstbezogene RolleAWSServiceRoleForCostOptimizationHub, die den Zugriff auf AWS Dienste und Ressourcen ermöglicht, die von Cost Optimization Hub verwendet oder verwaltet werden.

Die serviceverknüpfte Rolle AWSServiceRoleForCostOptimizationHub vertraut dem Service cost-optimization-hub.bcm.amazonaws.com, sodass dieser die Rolle annehmen kann.

Die Richtlinie für Rollenberechtigungen ermöglicht es Cost Optimization Hub, die folgenden Aktionen für die angegebenen Ressourcen durchzuführen: CostOptimizationHubServiceRolePolicy

- Organisationen: DescribeOrganization
- Organisationen: ListAccounts
- Organisationen: Liste AWSServiceAccessForOrganization
- Organisationen: ListParents
- Organisationen: DescribeOrganizationalUnit
- ce: ListCostAllocationTags

Weitere Informationen finden Sie unter [Ermöglicht es Cost Optimization Hub, Dienste aufzurufen, die](https://docs.aws.amazon.com/cost-management/latest/userguide/billing-permissions-ref.html#cost-optimization-hub-managedIAM)  [für den Betrieb des Dienstes erforderlich sind.](https://docs.aws.amazon.com/cost-management/latest/userguide/billing-permissions-ref.html#cost-optimization-hub-managedIAM)

Die vollständigen Informationen zu den Berechtigungen der serviceverknüpften Rolle CostOptimizationHubServiceRolePolicy finden Sie [CostOptimizationHubServiceRolePolicyi](https://docs.aws.amazon.com/aws-managed-policy/latest/reference/CostOptimizationHubServiceRolePolicy.html)m Referenzhandbuch für AWS verwaltete Richtlinien.

Sie müssen Berechtigungen konfigurieren, damit eine juristische Stelle von IAM (z. B. Benutzer, Gruppe oder Rolle) eine serviceverknüpfte Rolle erstellen, bearbeiten oder löschen kann. Weitere Informationen finden Sie unter [Serviceverknüpfte Rollenberechtigung](https://docs.aws.amazon.com/IAM/latest/UserGuide/using-service-linked-roles.html#service-linked-role-permissions) im IAM-Benutzerhandbuch.

Erstellung der serviceverknüpften Rolle im Cost Optimization Hub

Sie müssen eine serviceverknüpfte Rolle nicht manuell erstellen. Wenn Sie Cost Optimization Hub aktivieren, erstellt der Service automatisch die dienstverknüpfte Rolle für Sie. Sie können Cost Optimization Hub über die AWS Cost Management Console oder über die API oder AWS CLI aktivieren. Weitere Informationen finden Sie unter Cost Optimization Hub aktivieren in diesem Benutzerhandbuch.

Wenn Sie diese serviceverknüpfte Rolle löschen und sie dann erneut erstellen müssen, können Sie dasselbe Verfahren anwenden, um die Rolle in Ihrem Konto neu anzulegen.

Bearbeiten der serviceverknüpften Rolle des Cost Optimization Hub

Sie können den Namen oder die Berechtigungen der

AWSServiceRoleForCostOptimizationHub serviceverknüpften Rolle nicht bearbeiten, da verschiedene Entitäten möglicherweise auf die Rolle verweisen. Sie können jedoch die Beschreibung der Rolle mit IAM bearbeiten. Weitere Informationen finden Sie im IAM-Benutzerhandbuch unter [Bearbeiten einer serviceverknüpften Rolle.](https://docs.aws.amazon.com/IAM/latest/UserGuide/using-service-linked-roles.html#edit-service-linked-role)

So ermöglichen Sie einer IAM-Entität, die Beschreibung der serviceverknüpften Rolle zu bearbeiten **AWSServiceRoleForCostOptimizationHub**

Fügen Sie die folgende Anweisung der Berechtigungsrichtlinie für die IAM-Entität hinzu, die die Beschreibung einer serviceverknüpften Rolle bearbeiten soll.

```
{ 
     "Effect": "Allow", 
     "Action": [ 
         "iam:UpdateRoleDescription" 
     ], 
     "Resource": "arn:aws:iam::*:role/aws-service-role/cost-optimization-
hub.bcm.amazonaws.com/AWSServiceRoleForCostOptimizationHub", 
     "Condition": {"StringLike": {"iam:AWSServiceName": "cost-optimization-
hub.bcm.amazonaws.com"}}
}
```
Löschen der serviceverknüpften Rolle im Cost Optimization Hub

Wenn Sie Cost Optimization Hub nicht mehr verwenden müssen, empfehlen wir Ihnen, die AWSServiceRoleForCostOptimizationHub dienstverknüpfte Rolle zu löschen. Auf diese Weise ist keine ungenutzte Entität vorhanden, die nicht aktiv überwacht oder verwaltet wird. Bevor Sie die serviceverknüpfte Rolle jedoch manuell löschen können, müssen Sie sich von Cost Optimization Hub abmelden.

Um sich vom Cost Optimization Hub abzumelden

Informationen zur Deaktivierung von Cost Optimization Hub finden Sie unter [Abmeldung von Cost](https://docs.aws.amazon.com/cost-management/latest/userguide/coh-getting-started.html#coh-opt-out)  [Optimization](https://docs.aws.amazon.com/cost-management/latest/userguide/coh-getting-started.html#coh-opt-out) Hub.

So löschen Sie die serviceverknüpfte Rolle mit IAM

Verwenden Sie die IAM-Konsole, die AWS Befehlszeilenschnittstelle (AWS CLI) oder die AWS API, um die AWSServiceRoleForCostOptimizationHub serviceverknüpfte Rolle zu löschen. Weitere Informationen finden Sie unter [Löschen einer serviceverknüpften Rolle](https://docs.aws.amazon.com/IAM/latest/UserGuide/using-service-linked-roles.html#delete-service-linked-role) im IAM-Leitfaden.

Unterstützte Regionen für serviceverknüpfte Rollen im Cost Optimization Hub

Der Cost Optimization Hub unterstützt die Verwendung von dienstbezogenen Rollen in allen AWS Regionen, in denen der Service verfügbar ist. Weitere Informationen finden Sie unter AWS Service-Endpunkte.

### <span id="page-296-0"></span>Mit Diensten verknüpfte Rollen für Daten zur geteilten Kostenzuweisung

Daten zur geteilten Kostenzuweisung verwenden [dienstbezogene](https://docs.aws.amazon.com/IAM/latest/UserGuide/id_roles_terms-and-concepts.html#iam-term-service-linked-role) Rollen für AWS Identity and Access Management (IAM). Eine serviceverknüpfte Rolle ist ein einzigartiger Typ von IAM-Rolle, die direkt mit Daten zur geteilten Kostenzuweisung verknüpft ist. Servicebezogene Rollen sind anhand von Daten zur geteilten Kostenzuweisung vordefiniert und enthalten alle Berechtigungen, die der Dienst benötigt, um andere AWS Dienste in Ihrem Namen aufzurufen.

Eine dienstbezogene Rolle erleichtert die Einrichtung von Daten zur geteilten Kostenzuweisung, da Sie die erforderlichen Berechtigungen nicht manuell hinzufügen müssen. Daten zur geteilten Kostenzuweisung definieren die Berechtigungen der zugehörigen Rollen, und sofern nicht anders definiert, können nur Daten zur geteilten Kostenzuweisung ihre Rollen übernehmen. Die definierten Berechtigungen umfassen die Vertrauens- und Berechtigungsrichtlinie. Diese Berechtigungsrichtlinie kann keinen anderen IAM-Entitäten zugewiesen werden.

Informationen zu anderen Services, die serviceverknüpfte Rollen unterstützen, finden Sie unter [AWS](https://docs.aws.amazon.com/IAM/latest/UserGuide/reference_aws-services-that-work-with-iam.html)  [-Services, die mit IAM funktionieren.](https://docs.aws.amazon.com/IAM/latest/UserGuide/reference_aws-services-that-work-with-iam.html) Suchen Sie nach den Services, für die Yes (Ja) in der Spalte Service-Linked Role (Serviceverknüpfte Rolle) angegeben ist. Wählen Sie über einen Link Ja aus, um die Dokumentation zu einer serviceverknüpften Rolle für diesen Service anzuzeigen.

Berechtigungen für dienstbezogene Rollen für Daten zur geteilten Kostenzuweisung

Bei Daten zur geteilten Kostenzuweisung wird die angegebene dienstbezogene Rolle verwendetAWSServiceRoleForSplitCostAllocationData, die den Zugriff auf AWS Dienste und Ressourcen ermöglicht, die von Daten zur geteilten Kostenzuweisung genutzt oder verwaltet werden.

Die serviceverknüpfte Rolle AWSServiceRoleForSplitCostAllocationData vertraut dem Service split-cost-allocation-data.bcm.amazonaws.com, sodass dieser die Rolle annehmen kann.

Mit der Richtlinie für Rollenberechtigungen können Daten zur geteilten Kostenzuweisung die folgenden Aktionen für die angegebenen Ressourcen ausführen: SplitCostAllocationDataServiceRolePolicy

- Organisationen: DescribeOrganization
- Organisationen: ListAccounts
- Organisationen: Liste AWSServiceAccessForOrganization
- Organisationen: ListParents
- Apps: ListWorkspaces
- Apps: QueryMetrics

Weitere Informationen finden Sie unter [Ermöglicht das Aufrufen von Diensten, die für das](https://docs.aws.amazon.com/cost-management/latest/userguide/billing-permissions-ref.html#split-cost-allocation-data-managedIAM)  [Funktionieren des Dienstes erforderlich sind, mit Hilfe von Daten zur Aufteilung der Kosten.](https://docs.aws.amazon.com/cost-management/latest/userguide/billing-permissions-ref.html#split-cost-allocation-data-managedIAM)

Die vollständigen Informationen zu den Berechtigungen der serviceverknüpften Rolle SplitCostAllocationDataServiceRolePolicy finden Sie [SplitCostAllocationDataServiceRolePolicy](https://docs.aws.amazon.com/aws-managed-policy/latest/reference/CostOptimizationHubServiceRolePolicy.html)im Referenzhandbuch für AWS verwaltete Richtlinien.

Sie müssen Berechtigungen konfigurieren, damit eine juristische Stelle von IAM (z. B. Benutzer, Gruppe oder Rolle) eine serviceverknüpfte Rolle erstellen, bearbeiten oder löschen kann. Weitere Informationen finden Sie unter [Berechtigungen für dienstverknüpfte Rollen](https://docs.aws.amazon.com/IAM/latest/UserGuide/using-service-linked-roles.html#service-linked-role-permissions) im IAM-Benutzerhandbuch.

Die mit dem Dienst verknüpfte Datenrolle mit geteilter Kostenzuweisung erstellen

Sie müssen eine serviceverknüpfte Rolle nicht manuell erstellen. Wenn Sie sich für die Aufteilung der Daten zur Kostenzuweisung entscheiden, erstellt der Service automatisch die dienstbezogene Rolle für Sie. Sie können Daten zur geteilten Kostenzuweisung über die AWS Cost Management-Konsole aktivieren. Weitere Informationen finden Sie unter [Daten zur geteilten Kostenzuweisung aktivieren](https://docs.aws.amazon.com/cur/latest/userguide/enabling-split-cost-allocation-data.html).

Wenn Sie diese serviceverknüpfte Rolle löschen und sie dann erneut erstellen müssen, können Sie dasselbe Verfahren anwenden, um die Rolle in Ihrem Konto neu anzulegen.

Bearbeitung der mit dem Datendienst verknüpften Rolle für die geteilte Kostenzuweisung

Sie können den Namen oder die Berechtigungen der

AWSServiceRoleForSplitCostAllocationData dienstbezogenen Rolle nicht bearbeiten, da verschiedene Entitäten möglicherweise auf die Rolle verweisen. Sie können jedoch die Beschreibung der Rolle mit IAM bearbeiten. Weitere Informationen finden Sie im IAM-Benutzerhandbuch unter [Bearbeiten einer serviceverknüpften Rolle.](https://docs.aws.amazon.com/IAM/latest/UserGuide/using-service-linked-roles.html#edit-service-linked-role)

So ermöglichen Sie einer IAM-Entität, die Beschreibung der serviceverknüpften Rolle zu bearbeiten **AWSServiceRoleForSplitCostAllocationData**

Fügen Sie die folgende Anweisung der Berechtigungsrichtlinie für die IAM-Entität hinzu, die die Beschreibung einer serviceverknüpften Rolle bearbeiten soll.

```
{ 
     "Effect": "Allow", 
     "Action": [ 
         "iam:UpdateRoleDescription" 
     ], 
     "Resource": "arn:aws:iam::*:role/aws-service-role/split-cost-allocation-
data.bcm.amazonaws.com/AWSServiceRoleForSplitCostAllocationData", 
     "Condition": {"StringLike": {"iam:AWSServiceName": "split-cost-allocation-
data.bcm.amazonaws.com"}}
}
```
Löschen der dienstverknüpften Datenrolle mit geteilter Kostenzuweisung

Wenn Sie die Daten zur geteilten Kostenzuweisung nicht mehr verwenden müssen, empfehlen wir Ihnen, die AWSServiceRoleForSplitCostAllocationData serviceverknüpfte Rolle zu löschen. Auf diese Weise ist keine ungenutzte Entität vorhanden, die nicht aktiv überwacht oder verwaltet wird. Bevor Sie die serviceverknüpfte Rolle jedoch manuell löschen können, müssen Sie sich von den Daten zur geteilten Kostenzuweisung abmelden.

So deaktivieren Sie Daten zur geteilten Kostenzuweisung

Informationen zum Deaktivieren von Daten zur Aufteilung der Kosten finden Sie unter Daten zur [geteilten Kostenzuweisung aktivieren](https://docs.aws.amazon.com/cur/latest/userguide/enabling-split-cost-allocation-data.html).

So löschen Sie die serviceverknüpfte Rolle mit IAM

Verwenden Sie die IAM-Konsole, die AWS Befehlszeilenschnittstelle (AWS CLI) oder die AWS API, um die AWSServiceRoleForSplitCostAllocationData serviceverknüpfte Rolle zu löschen. Weitere Informationen finden Sie unter [Löschen einer serviceverknüpften Rolle](https://docs.aws.amazon.com/IAM/latest/UserGuide/using-service-linked-roles.html#delete-service-linked-role) im IAM-Leitfaden.

Unterstützte Regionen für datendienstbezogene Rollen mit geteilter Kostenzuweisung

Daten zur geteilten Kostenzuweisung unterstützen die Verwendung von Rollen im Zusammenhang mit Diensten in allen AWS Regionen, in denen Daten zur geteilten Kostenzuweisung verfügbar sind. Weitere Informationen finden Sie unter AWS Service-Endpunkte.

## Protokollierung und Überwachung in AWS Cost Management

Die Überwachung ist ein wichtiger Bestandteil der Aufrechterhaltung der Zuverlässigkeit, Verfügbarkeit und Leistung Ihres AWS Kontos. Zum Überwachen Ihrer Nutzung von Fakturierung und Kostenmanagement stehen verschiedene Tools zur Verfügung.

### AWS Kosten- und Nutzungsberichte

AWS In den Kosten- und Nutzungsberichten wird Ihre AWS Nutzung nachverfolgt und geschätzte Gebühren für Ihr Konto angegeben. Jeder Bericht enthält Einzelposten für jede einzigartige Kombination von AWS Produkten, Nutzungsarten und Vorgängen, die Sie in Ihrem AWS Konto verwenden. Sie können die AWS Kosten- und Nutzungsberichte so anpassen, dass die Informationen entweder stunden- oder tageweise zusammengefasst werden.

Weitere Informationen zu AWS Kosten- und Nutzungsberichten finden Sie im [Leitfaden für Kosten](https://docs.aws.amazon.com/cur/latest/userguide/what-is-cur.html)[und Nutzungsberichte.](https://docs.aws.amazon.com/cur/latest/userguide/what-is-cur.html)

## AWS Cost Explorer

Mit Cost Explorer können Sie Ihre Kosten und Nutzung ansehen und analysieren. Sie können Daten für bis zu den letzten 13 Monaten überwachen, prognostizieren, wie viel Sie wahrscheinlich für die nächsten drei Monate ausgeben und Empfehlungen zur Anzahl der zu kaufenden Reserved Instances erhalten. Sie können Cost Explorer verwenden, um Bereiche zu identifizieren, die eine genauere Untersuchung erfordern, sowie um Trends auszumachen, die Ihnen helfen, Ihre Kosten zu verstehen.

Weitere Informationen zu Cost Explorer finden Sie unter [Analysieren Ihrer Kosten mit AWS Cost](#page-31-0)  [Explorer.](#page-31-0)

### AWS Budgets

Budgets ermöglicht es Ihnen, Ihre AWS Kosten und Nutzung mithilfe der von Cost Explorer bereitgestellten Kostenvisualisierung zu verfolgen. Budgets zeigt den Status Ihrer Budgets an, bietet Prognosen zu Ihren geschätzten Kosten und verfolgt Ihre AWS Nutzung, einschließlich des kostenlosen Kontingents. Sie können auch Benachrichtigungen erhalten, wenn Ihre geschätzten Kosten Ihr Budget übersteigen.

Weitere Informationen über Budgets finden Sie unter [Verwalten der Kosten mit AWS Budgets](#page-91-0).

## AWS CloudTrail

Billing and Cost Management ist in einen Service integriert AWS CloudTrail, der eine Aufzeichnung der Aktionen bereitstellt, die von einem Benutzer, einer Rolle oder einem AWS Service in Billing and Cost Management ausgeführt wurden. CloudTrail erfasst alle Schreib- und Bearbeitungs-API-

Aufrufe für Billing and Cost Management als Ereignisse, einschließlich Aufrufe von der Billing and Cost Management-Konsole und von Codeaufrufen an die Billing and Cost Management-APIs.

Weitere Informationen zu AWS CloudTrail finden Sie unter [Protokollierung von API-Aufrufen für das](https://docs.aws.amazon.com/cost-management/latest/userguide/logging-with-cloudtrail.html)  [AWS Kostenmanagement mit AWS CloudTrail.](https://docs.aws.amazon.com/cost-management/latest/userguide/logging-with-cloudtrail.html)

## Protokollieren von AWS Cost Management-API-Aufrufen mit AWS **CloudTrail**

AWS Cost Management ist in einen Dienst integriert AWS CloudTrail, der eine Aufzeichnung der von einem Benutzer, einer Rolle oder einem AWS-Service in AWS Cost Management ausgeführten Aktionen bereitstellt. CloudTrail erfasst API-Aufrufe für AWS Cost Management als Ereignisse. Zu den erfassten Aufrufen gehören API-Aufrufe von der AWS Cost Management-Konsole und von Ihren Anwendungen.

Wenn Sie einen Trail erstellen, können Sie die kontinuierliche Übermittlung von CloudTrail Ereignissen an einen Amazon S3 S3-Bucket aktivieren, einschließlich Ereignissen für das AWS Kostenmanagement. Wenn Sie keinen Trail konfigurieren, können Sie die neuesten Ereignisse trotzdem in der CloudTrail Konsole im Ereignisverlauf anzeigen. Anhand der von CloudTrail gesammelten Informationen können Sie die Anfrage an AWS Cost Management, die IP-Adresse, von der aus die Anfrage gestellt wurde, wer die Anfrage gestellt hat, wann sie gestellt wurde und weitere Details ermitteln.

Weitere Informationen CloudTrail dazu finden Sie im [AWS CloudTrail Benutzerhandbuch.](https://docs.aws.amazon.com/awscloudtrail/latest/userguide/)

### AWS Informationen zum Kostenmanagement in CloudTrail

CloudTrail ist auf Ihrem aktiviert AWS-Konto , wenn Sie das Konto erstellen. Wenn in AWS Cost Management eine Aktivität stattfindet, wird diese Aktivität zusammen mit anderen AWS-Service Ereignissen in der CloudTrail Ereignishistorie in einem Ereignis aufgezeichnet. Sie können aktuelle Ereignisse in Ihrem anzeigen, suchen und herunterladen AWS-Konto. Weitere Informationen finden Sie unter [Ereignisse mit CloudTrail Ereignisverlauf anzeigen](https://docs.aws.amazon.com/awscloudtrail/latest/userguide/view-cloudtrail-events.html).

Für eine fortlaufende Aufzeichnung der Ereignisse in Ihrem System AWS-Konto, einschließlich der Ereignisse für das AWS Kostenmanagement, erstellen Sie einen Trail. Ein Trail ermöglicht CloudTrail die Übermittlung von Protokolldateien an einen Amazon S3 S3-Bucket. Wenn Sie einen Trail in der CloudTrail Konsole erstellen, gilt der Trail standardmäßig für alle AWS Regionen. Der Trail protokolliert Ereignisse aus allen Regionen in den AWS Partitionen und übermittelt die

Protokolldateien an den von Ihnen angegebenen Amazon S3 S3-Bucket. Darüber hinaus können Sie andere so konfigurieren, AWS-Services dass sie die in den CloudTrail Protokollen gesammelten Ereignisdaten analysieren und darauf reagieren.

Weitere Informationen finden Sie im CloudTrail Benutzerhandbuch in den folgenden Abschnitten:

- [Einen Trail für dich erstellen AWS-Konto \(Überblick\)](https://docs.aws.amazon.com/awscloudtrail/latest/userguide/cloudtrail-create-and-update-a-trail.html)
- [CloudTrail unterstützte Dienste und Integrationen](https://docs.aws.amazon.com/awscloudtrail/latest/userguide/cloudtrail-aws-service-specific-topics.html#cloudtrail-aws-service-specific-topics-integrations)
- [Konfiguration von Amazon SNS SNS-Benachrichtigungen für CloudTrail](https://docs.aws.amazon.com/awscloudtrail/latest/userguide/getting_notifications_top_level.html)
- [Empfangen von CloudTrail Protokolldateien aus mehreren Regionen](https://docs.aws.amazon.com/awscloudtrail/latest/userguide/receive-cloudtrail-log-files-from-multiple-regions.html)
- [Empfangen von CloudTrail Protokolldateien von mehreren Konten](https://docs.aws.amazon.com/awscloudtrail/latest/userguide/cloudtrail-receive-logs-from-multiple-accounts.html)

AWS Cost Management-Aktionen werden in der [AWS Billing and Cost Management API-](https://docs.aws.amazon.com/aws-cost-management/latest/APIReference/Welcome.html)[Referenz](https://docs.aws.amazon.com/aws-cost-management/latest/APIReference/Welcome.html) protokolliert CloudTrail und dokumentiert. Beispielsweise generieren Aufrufe an die GetCostandUsage Endpunkte GetDimensionValuesGetCostCategories, und Einträge in den CloudTrail Protokolldateien.

Jeder Ereignis- oder Protokolleintrag enthält Informationen zu dem Benutzer, der die Anforderung generiert hat. Anhand der Identitätsinformationen können Sie feststellen, ob eine Anforderung gestellt wurde:

- Mit Anmeldeinformationen für die Root- oder Benutzerrolle.
- Mit temporären Sicherheitsanmeldeinformationen für eine Rolle oder einen verbundenen Benutzer.
- Von einem anderen AWS-Service.

Weitere Informationen finden Sie unter dem [CloudTrailUserIdentity-Element.](https://docs.aws.amazon.com/awscloudtrail/latest/userguide/cloudtrail-event-reference-user-identity.html)

### Grundlegendes zu den Einträgen der AWS Cost Management-Protokoll

Ein Trail ist eine Konfiguration, durch die Ereignisse als Protokolldateien an den von Ihnen angegebenen Amazon-S3-Bucket übermittelt werden. Ein Ereignis stellt eine einzelne Anforderung aus einer beliebigen Quelle dar und enthält unter anderem Informationen über die angeforderte Aktion, das Datum und die Uhrzeit der Aktion sowie über die Anforderungsparameter.

CloudTrail Protokolldateien enthalten einen oder mehrere Protokolleinträge. CloudTrail Protokolldateien sind kein geordneter Stack-Trace der öffentlichen API-Aufrufe, sodass sie nicht in einer bestimmten Reihenfolge erscheinen.

#### Das folgende Beispiel zeigt einen CloudTrail Protokolleintrag für den GetCostandUsage Endpunkt.

```
{ 
         "eventVersion":"1.08", 
         "userIdentity":{ 
              "accountId":"111122223333", 
              "accessKeyId":"AIDACKCEVSQ6C2EXAMPLE" 
         }, 
         "eventTime":"2022-05-24T22:38:51Z", 
         "eventSource":"ce.amazonaws.com", 
         "eventName":"GetCostandUsage", 
         "awsRegion":"us-east-1", 
         "sourceIPAddress":"100.100.10.10", 
         "requestParameters":{ 
             "TimePeriod":{ 
                "Start":"2022-01-01", 
                "End":"2022-01-31" 
             }, 
             "Metrics":[ 
                "UnblendedCost", 
                "UsageQuantity" 
             ], 
             "Granularity":"MONTHLY", 
             "GroupBy":[ 
\overline{a} "Type":"DIMENSION", 
                   "Key":"SERVICE" 
 } 
 ] 
         }, 
         "responseElements":null, 
         "requestID":"3295c994-063e-44ac-80fb-b40example9f", 
         "eventID":"5923c499-063e-44ac-80fb-b40example9f", 
         "readOnly":true, 
         "eventType":"AwsApiCall", 
         "managementEvent":true, 
         "recipientAccountId":"1111-2222-3333", 
         "eventCategory":"Management", 
         "tlsDetails":{ 
             "tlsVersion":"TLSv1.2", 
             "clientProvidedHostHeader":"ce.us-east-1.amazonaws.com" 
         }
}
```
### Die Einträge in der Cost Optimization Hub-Protokolldatei verstehen

Ein Trail ist eine Konfiguration, die die Übertragung von Ereignissen als Protokolldateien an einen von Ihnen angegebenen Amazon S3 S3-Bucket ermöglicht. CloudTrail Protokolldateien enthalten einen oder mehrere Protokolleinträge. Ein Ereignis stellt eine einzelne Anforderung aus einer beliebigen Quelle dar und enthält Informationen über die angeforderte Aktion, Datum und Uhrzeit der Aktion, Anforderungsparameter usw. CloudTrail Protokolldateien sind kein geordneter Stack-Trace der öffentlichen API-Aufrufe, sodass sie nicht in einer bestimmten Reihenfolge angezeigt werden.

Die folgenden Beispiele zeigen CloudTrail Protokolleinträge, die API-Aktionen und Ausnahmen für Cost Optimization Hub demonstrieren.

#### Beispiele

- Ausnahmen
	- [Throttling Exception](#page-303-0)
	- [Ausnahme "Zugriff verweigert"](#page-304-0)
- API-Aktionen
	- [ListEnrollmentStatus](#page-305-0)
	- [ListRecommendations](#page-307-0)
	- [ListRecommendationSummaries](#page-308-0)
	- [GetRecommendation](#page-309-0)
	- [UpdateEnrollmentStatus](#page-310-0)
	- [UpdatePreferences](#page-311-0)

#### <span id="page-303-0"></span>Throttling Exception

Das folgende Beispiel zeigt einen Protokolleintrag für eine Drosselungsausnahme.

```
 { 
   "eventVersion": "1.09", 
   "userIdentity": { 
     "type": "AssumedRole", 
     "principalId": "EXAMPLEAIZ5FYRFP3POCC:john-doe", 
     "arn": "arn:aws:sts::111122223333:assumed-role/Admin/john-doe", 
     "accountId": "111122223333", 
     "accessKeyId": "AKIAIOSFODNN7EXAMPLE", 
     "sessionContext": {
```

```
 "sessionIssuer": { 
         "type": "Role", 
         "principalId": "EXAMPLEAIZ5FYRFP3POCC", 
         "arn": "arn:aws:iam::111122223333:role/Admin", 
         "accountId": "111122223333", 
         "john-doe": "Admin" 
       }, 
       "attributes": { 
         "creationDate": "2023-10-14T00:48:50Z", 
         "mfaAuthenticated": "false" 
       } 
     } 
   }, 
   "eventTime": "2023-10-14T01:16:45Z", 
   "eventSource": "cost-optimization-hub.amazonaws.com", 
   "eventName": "ListEnrollmentStatuses", 
   "awsRegion": "us-east-1", 
   "sourceIPAddress": "192.0.2.0", 
   "userAgent": "PostmanRuntime/7.28.3", 
   "errorCode": "ThrottlingException", 
   "requestParameters": null, 
   "responseElements": null, 
   "requestID": "cc04aa10-7417-4c46-b1eb-EXAMPLE1df2b", 
   "eventID": "754a3aad-1b54-456a-ac1f-EXAMPLE0e9c3", 
   "readOnly": true, 
   "eventType": "AwsApiCall", 
   "managementEvent": true, 
   "recipientAccountId": "111122223333", 
   "eventCategory": "Management", 
   "tlsDetails": { 
     "clientProvidedHostHeader": "localhost:8080" 
   } 
 }
```
#### <span id="page-304-0"></span>Ausnahme "Zugriff verweigert"

Das folgende Beispiel zeigt einen Protokolleintrag für eine AccessDenied Ausnahme.

```
{ 
       "eventVersion": "1.09", 
       "userIdentity": { 
         "type": "AssumedRole", 
         "principalId": "EXAMPLEAIZ5FTKD2BZKUK:john-doe", 
         "arn": "arn:aws:sts::111122223333:assumed-role/ReadOnly/john-doe",
```

```
 "accountId": "111122223333", 
         "accessKeyId": "AKIAIOSFODNN7EXAMPLE", 
         "sessionContext": { 
            "sessionIssuer": { 
              "type": "Role", 
              "principalId": "EXAMPLEAIZ5FTKD2BZKUK", 
              "arn": "arn:aws:iam::111122223333:role/ReadOnly", 
              "accountId": "111122223333", 
              "john-doe": "ReadOnly" 
           }, 
            "attributes": { 
              "creationDate": "2023-10-16T19:08:36Z", 
              "mfaAuthenticated": "false" 
           } 
         } 
       }, 
       "eventTime": "2023-10-16T19:11:04Z", 
       "eventSource": "cost-optimization-hub.amazonaws.com", 
       "eventName": "ListEnrollmentStatuses", 
       "awsRegion": "us-east-1", 
       "sourceIPAddress": "192.0.2.0", 
       "userAgent": "PostmanRuntime/7.28.3", 
       "errorCode": "AccessDenied", 
       "errorMessage": "User: arn:aws:sts::111122223333:assumed-role/ReadOnly/john-
doe is not authorized to perform: cost-optimization-hub:ListEnrollmentStatuses 
  on resource: * because no identity-based policy allows the cost-optimization-
hub:ListEnrollmentStatuses action", 
       "requestParameters": null, 
       "responseElements": null, 
       "requestID": "1e02d84a-b04a-4b71-8615-EXAMPLEdcda7", 
       "eventID": "71c86695-d4ec-4caa-a106-EXAMPLEe0d94", 
       "readOnly": true, 
       "eventType": "AwsApiCall", 
       "managementEvent": true, 
       "recipientAccountId": "111122223333", 
       "eventCategory": "Management", 
       "tlsDetails": { 
         "clientProvidedHostHeader": "localhost:8080" 
       } 
     }
```
#### <span id="page-305-0"></span>ListEnrollmentStatus

Das folgende Beispiel zeigt einen Protokolleintrag für die ListEnrollmentStatus API-Aktion.

```
 { 
   "eventVersion": "1.09", 
   "userIdentity": { 
     "type": "AssumedRole", 
     "principalId": "EXAMPLEAIZ5FYRFP3POCC:john-doe", 
     "arn": "arn:aws:sts::111122223333:assumed-role/Admin/john-doe", 
     "accountId": "111122223333", 
     "accessKeyId": "AKIAIOSFODNN7EXAMPLE", 
     "sessionContext": { 
       "sessionIssuer": { 
         "type": "Role", 
         "principalId": "EXAMPLEAIZ5FYRFP3POCC", 
         "arn": "arn:aws:iam::111122223333:role/Admin", 
         "accountId": "111122223333", 
         "john-doe": "Admin" 
       }, 
       "attributes": { 
         "creationDate": "2023-10-14T00:48:50Z", 
         "mfaAuthenticated": "false" 
       } 
     } 
   }, 
   "eventTime": "2023-10-14T01:16:43Z", 
   "eventSource": "cost-optimization-hub.amazonaws.com", 
   "eventName": "ListEnrollmentStatuses", 
   "awsRegion": "us-east-1", 
   "sourceIPAddress": "192.0.2.0", 
   "userAgent": "PostmanRuntime/7.28.3", 
   "requestParameters": { 
     "includeOrganizationInfo": false 
   }, 
   "responseElements": null, 
   "requestID": "cba87aa3-4678-41b8-a840-EXAMPLEaf3b8", 
   "eventID": "57f04d0e-61f7-4c0f-805c-EXAMPLEbbbf5", 
   "readOnly": true, 
   "eventType": "AwsApiCall", 
   "managementEvent": true, 
   "recipientAccountId": "111122223333", 
   "eventCategory": "Management", 
   "tlsDetails": { 
     "clientProvidedHostHeader": "localhost:8080" 
   } 
 }
```
#### <span id="page-307-0"></span>**ListRecommendations**

Das folgende Beispiel zeigt einen Protokolleintrag für die ListRecommendations API-Aktion.

```
 { 
       "eventVersion": "1.09", 
       "userIdentity": { 
         "type": "AssumedRole", 
         "principalId": "EXAMPLEAIZ5FYRFP3POCC:john-doe", 
         "arn": "arn:aws:sts::111122223333:assumed-role/Admin/john-doe", 
         "accountId": "111122223333", 
         "accessKeyId": "AKIAI44QH8DHBEXAMPLE", 
         "sessionContext": { 
            "sessionIssuer": { 
              "type": "Role", 
              "principalId": "EXAMPLEAIZ5FYRFP3POCC", 
              "arn": "arn:aws:iam::111122223333:role/Admin", 
              "accountId": "111122223333", 
              "john-doe": "Admin" 
           }, 
           "attributes": { 
              "creationDate": "2023-10-16T23:47:55Z", 
              "mfaAuthenticated": "false" 
 } 
         } 
       }, 
       "eventTime": "2023-10-17T00:45:29Z", 
       "eventSource": "cost-optimization-hub.amazonaws.com", 
       "eventName": "ListRecommendations", 
       "awsRegion": "us-east-1", 
       "sourceIPAddress": "192.0.2.0", 
       "userAgent": "PostmanRuntime/7.28.3", 
       "requestParameters": { 
         "filter": { 
            "resourceIdentifiers": [ 
              "arn:aws:ecs:us-east-1:111122223333:service/
EXAMPLEAccountsIntegrationService-EcsCluster-ClusterEB0386A7-7fsvP2MMmxZ5/
EXAMPLEAccountsIntegrationService-EcsService-Service9571FDD8-Dqm4mPMLstDn" 
 ] 
         }, 
         "includeAllRecommendations": false 
       }, 
       "responseElements": null, 
       "requestID": "a5b2df72-2cfd-4628-8a72-EXAMPLE7560a",
```

```
 "eventID": "a73bef13-6af7-4c11-a708-EXAMPLE6af5c", 
   "readOnly": true, 
   "eventType": "AwsApiCall", 
   "managementEvent": true, 
   "recipientAccountId": "111122223333", 
   "eventCategory": "Management", 
   "tlsDetails": { 
     "clientProvidedHostHeader": "cost-optimization-hub.us-east-1.amazonaws.com" 
   } 
 }
```
#### <span id="page-308-0"></span>**ListRecommendationSummaries**

Das folgende Beispiel zeigt einen Protokolleintrag für die ListRecommendationSummaries API-Aktion.

```
 { 
   "eventVersion": "1.09", 
   "userIdentity": { 
     "type": "AssumedRole", 
     "principalId": "EXAMPLEAIZ5FYRFP3POCC:john-doe", 
     "arn": "arn:aws:sts::111122223333:assumed-role/Admin/john-doe", 
     "accountId": "111122223333", 
     "accessKeyId": "AKIAI44QH8DHBEXAMPLE", 
     "sessionContext": { 
       "sessionIssuer": { 
         "type": "Role", 
         "principalId": "EXAMPLEAIZ5FYRFP3POCC", 
         "arn": "arn:aws:iam::111122223333:role/Admin", 
         "accountId": "111122223333", 
         "userName": "Admin" 
       }, 
       "attributes": { 
         "creationDate": "2023-10-16T23:47:55Z", 
         "mfaAuthenticated": "false" 
       } 
     } 
   }, 
   "eventTime": "2023-10-17T00:46:16Z", 
   "eventSource": "cost-optimization-hub.amazonaws.com", 
   "eventName": "ListRecommendationSummaries", 
   "awsRegion": "us-east-1", 
   "sourceIPAddress": "192.0.2.0",
```

```
 "userAgent": "PostmanRuntime/7.28.3", 
   "requestParameters": { 
     "groupBy": "ResourceType" 
   }, 
   "responseElements": null, 
   "requestID": "ab54e6ad-72fe-48fe-82e9-EXAMPLEa6d1e", 
   "eventID": "9288d9fa-939d-4e5f-a49a-EXAMPLEeb14b", 
   "readOnly": true, 
   "eventType": "AwsApiCall", 
   "managementEvent": true, 
   "recipientAccountId": "111122223333", 
   "eventCategory": "Management", 
   "tlsDetails": { 
     "clientProvidedHostHeader": "cost-optimization-hub.us-east-1.amazonaws.com" 
   } 
 }
```
#### <span id="page-309-0"></span>GetRecommendation

Das folgende Beispiel zeigt einen Protokolleintrag für die GetRecommendation API-Aktion.

```
 { 
   "eventVersion": "1.09", 
   "userIdentity": { 
     "type": "AssumedRole", 
     "principalId": "EXAMPLEAIZ5FYRFP3POCC:john-doe", 
     "arn": "arn:aws:sts::111122223333:assumed-role/Admin/john-doe", 
     "accountId": "111122223333", 
     "accessKeyId": "AKIAI44QH8DHBEXAMPLE", 
     "sessionContext": { 
       "sessionIssuer": { 
         "type": "Role", 
         "principalId": "EXAMPLEAIZ5FYRFP3POCC", 
         "arn": "arn:aws:iam::111122223333:role/Admin", 
         "accountId": "111122223333", 
         "john-doe": "Admin" 
       }, 
       "attributes": { 
         "creationDate": "2023-10-16T23:47:55Z", 
         "mfaAuthenticated": "false" 
       } 
     } 
   }, 
   "eventTime": "2023-10-17T00:47:48Z",
```

```
 "eventSource": "cost-optimization-hub.amazonaws.com", 
      "eventName": "GetRecommendation", 
      "awsRegion": "us-east-1", 
      "sourceIPAddress": "192.0.2.0", 
      "userAgent": "PostmanRuntime/7.28.3", 
      "requestParameters": { 
        "recommendationId": 
 "EXAMPLEwMzEwODU5XzQyNTFhNGE4LWZkZDItNDUyZi1hMjY4LWRkOTFkOTA1MTc1MA==" 
      }, 
      "responseElements": null, 
      "requestID": "e289a76a-182c-4bc9-8093-EXAMPLEbed0e", 
      "eventID": "f1ed7ee6-871c-41fd-bb27-EXAMPLE24b64", 
      "readOnly": true, 
      "eventType": "AwsApiCall", 
      "managementEvent": true, 
      "recipientAccountId": "111122223333", 
      "eventCategory": "Management", 
      "tlsDetails": { 
        "clientProvidedHostHeader": "cost-optimization-hub.us-east-1.amazonaws.com" 
      } 
    }
```
#### <span id="page-310-0"></span>UpdateEnrollmentStatus

Das folgende Beispiel zeigt einen Protokolleintrag für die UpdateEnrollmentStatus API-Aktion.

```
{ 
       "eventVersion": "1.09", 
       "userIdentity": { 
         "type": "AssumedRole", 
         "principalId": "EXAMPLEAIZ5FYRFP3POCC:john-doe", 
         "arn": "arn:aws:sts::111122223333:assumed-role/Admin/john-doe", 
         "accountId": "111122223333", 
         "accessKeyId": "AKIAI44QH8DHBEXAMPLE", 
         "sessionContext": { 
            "sessionIssuer": { 
              "type": "Role", 
              "principalId": "EXAMPLEAIZ5FYRFP3POCC", 
              "arn": "arn:aws:iam::111122223333:role/Admin", 
              "accountId": "111122223333", 
              "john-doe": "Admin" 
            }, 
            "attributes": { 
              "creationDate": "2023-10-16T19:11:30Z",
```

```
 "mfaAuthenticated": "false" 
       } 
     } 
   }, 
   "eventTime": "2023-10-16T19:12:35Z", 
   "eventSource": "cost-optimization-hub.amazonaws.com", 
   "eventName": "UpdateEnrollmentStatus", 
   "awsRegion": "us-east-1", 
   "sourceIPAddress": "192.0.2.0", 
   "userAgent": "PostmanRuntime/7.28.3", 
   "requestParameters": { 
     "status": "Inactive" 
   }, 
   "responseElements": { 
     "status": "Inactive" 
   }, 
   "requestID": "6bf0c8a3-af53-4c4e-8f50-EXAMPLE477f0", 
   "eventID": "d2bfa850-ef3d-4317-8ac4-EXAMPLEc16b1", 
   "readOnly": false, 
   "eventType": "AwsApiCall", 
   "managementEvent": true, 
   "recipientAccountId": "111122223333", 
   "eventCategory": "Management", 
   "tlsDetails": { 
     "clientProvidedHostHeader": "localhost:8080" 
   } 
 }
```
#### <span id="page-311-0"></span>UpdatePreferences

Das folgende Beispiel zeigt einen Protokolleintrag für die UpdatePreferences API-Aktion.

```
 { 
   "eventVersion": "1.09", 
   "userIdentity": { 
     "type": "AssumedRole", 
     "principalId": "EXAMPLEAIZ5FYRFP3POCC:john-doe", 
     "arn": "arn:aws:sts::111122223333:assumed-role/Admin/john-doe", 
     "accountId": "111122223333", 
     "accessKeyId": "AKIAI44QH8DHBEXAMPLE", 
     "sessionContext": { 
       "sessionIssuer": { 
         "type": "Role", 
         "principalId": "EXAMPLEAIZ5FYRFP3POCC",
```

```
 "arn": "arn:aws:iam::111122223333:role/Admin", 
         "accountId": "111122223333", 
         "john-doe": "Admin" 
       }, 
       "attributes": { 
         "creationDate": "2023-10-16T19:11:30Z", 
         "mfaAuthenticated": "false" 
       } 
     } 
   }, 
   "eventTime": "2023-10-16T19:16:00Z", 
   "eventSource": "cost-optimization-hub.amazonaws.com", 
   "eventName": "UpdatePreferences", 
   "awsRegion": "us-east-1", 
   "sourceIPAddress": "192.0.2.0", 
   "userAgent": "PostmanRuntime/7.28.3", 
   "requestParameters": { 
     "costMetricsType": "AfterDiscounts" 
   }, 
   "responseElements": { 
     "costMetricsType": "AfterDiscounts", 
     "memberAccountDiscountVisibility": "None" 
   }, 
   "requestID": "01e56ca3-47af-45f0-85aa-EXAMPLE30b42", 
   "eventID": "7350ff23-35f5-4760-98b2-EXAMPLE61f13", 
   "readOnly": false, 
   "eventType": "AwsApiCall", 
   "managementEvent": true, 
   "recipientAccountId": "111122223333", 
   "eventCategory": "Management", 
   "tlsDetails": { 
     "clientProvidedHostHeader": "localhost:8080" 
   } 
 }
```
# Überprüfung der Einhaltung der Vorschriften für das AWS Kostenmanagement

Externe Prüfer bewerten die Sicherheit und Konformität von AWS Services im Rahmen mehrerer AWS Compliance-Programme. AWS Das Kostenmanagement fällt nicht in den Geltungsbereich von AWS Compliance-Programmen.

Eine Liste der AWS Dienstleistungen im Rahmen bestimmter Compliance-Programme finden Sie unter [AWS Services im Umfang nach Compliance-Programmen AWS](https://aws.amazon.com/compliance/services-in-scope/) . Allgemeine Informationen finden Sie unter [AWS Compliance-Programme AWS](https://aws.amazon.com/compliance/programs/) .

Sie können Prüfberichte von Drittanbietern unter herunterladen AWS Artifact. Weitere Informationen finden Sie unter [Herunterladen von Berichten in AWS](https://docs.aws.amazon.com/artifact/latest/ug/downloading-documents.html) .

Ihre Verantwortung für die Einhaltung von Vorschriften bei der Nutzung von AWS Cost Management hängt von der Sensibilität Ihrer Daten, den Compliance-Zielen Ihres Unternehmens und den geltenden Gesetzen und Vorschriften ab. AWS stellt die folgenden Ressourcen zur Verfügung, die Sie bei der Einhaltung von Vorschriften unterstützen:

- [Schnellstartanleitungen für Sicherheit und Compliance](https://aws.amazon.com/quickstart/?awsf.quickstart-homepage-filter=categories%23security-identity-compliance)  In diesen Bereitstellungsleitfäden werden architektonische Überlegungen erörtert und Schritte für die Bereitstellung von sicherheits- und konformitätsorientierten Basisumgebungen auf AWS angegeben.
- [AWS Ressourcen zur AWS](https://aws.amazon.com/compliance/resources/) von Vorschriften Diese Sammlung von Arbeitsmappen und Leitfäden kann auf Ihre Branche und Ihren Standort zutreffen.
- [Bewertung von Ressourcen anhand von Regeln](https://docs.aws.amazon.com/config/latest/developerguide/evaluate-config.html) im AWS Config Entwicklerhandbuch Der AWS Config Service bewertet, wie gut Ihre Ressourcenkonfigurationen den internen Praktiken, Branchenrichtlinien und Vorschriften entsprechen.
- [AWS Security Hub](https://docs.aws.amazon.com/securityhub/latest/userguide/what-is-securityhub.html) Dieser AWS Service bietet einen umfassenden Überblick über Ihren Sicherheitsstatus, sodass Sie überprüfen können AWS , ob Sie die Sicherheitsstandards und Best Practices der Branche einhalten.

## Resilienz in AWS Cost Management

Die AWS globale Infrastruktur basiert auf AWS Regionen und Availability Zones. AWS Regionen bieten mehrere physisch getrennte und isolierte Availability Zones, die über Netzwerke mit niedriger Latenz, hohem Durchsatz und hoher Redundanz miteinander verbunden sind. Mithilfe von Availability Zones können Sie Anwendungen und Datenbanken erstellen und ausführen, die automatisch Failover zwischen Zonen ausführen, ohne dass es zu Unterbrechungen kommt. Availability Zones sind besser verfügbar, fehlertoleranter und skalierbarer als herkömmliche Infrastrukturen mit einem oder mehreren Rechenzentren.

Weitere Informationen zu AWS Regionen und Availability Zones finden Sie unter [AWS Globale](https://aws.amazon.com/about-aws/global-infrastructure/) Infrastruktur.

## Sicherheit der Infrastruktur in AWS Cost Management

Als verwalteter Service AWS Cost Management ist er durch die AWS globalen Netzwerksicherheitsverfahren geschützt, die im Whitepaper [Amazon Web Services:](https://d0.awsstatic.com/whitepapers/Security/AWS_Security_Whitepaper.pdf)  [Sicherheitsprozesse im Überblick](https://d0.awsstatic.com/whitepapers/Security/AWS_Security_Whitepaper.pdf) beschrieben sind.

Sie verwenden AWS veröffentlichte API-Aufrufe, um über das Netzwerk auf Billing and Cost Management zuzugreifen. Kunden müssen Transport Layer Security (TLS) 1.0 oder neuer unterstützen. Wir empfehlen TLS 1.2 oder höher. Clients müssen außerdem Verschlüsselungssammlungen mit PFS (Perfect Forward Secrecy) wie DHE (Ephemeral Diffie-Hellman) oder ECDHE (Elliptic Curve Ephemeral Diffie-Hellman) unterstützen. Die meisten modernen Systemen wie Java 7 und höher unterstützen diese Modi.

Außerdem müssen Anforderungen mit einer Zugriffsschlüssel-ID und einem geheimen Zugriffsschlüssel signiert sein, der einem IAM-Prinzipal zugeordnet ist. Alternativ können Sie mit [AWS](https://docs.aws.amazon.com/STS/latest/APIReference/Welcome.html)  [Security Token Service](https://docs.aws.amazon.com/STS/latest/APIReference/Welcome.html) (AWS STS) temporäre Sicherheitsanmeldeinformationen erstellen, um die Anforderungen zu signieren.

# Kontingente und Einschränkungen

In der folgenden Tabelle werden die aktuellen Kontingente, Einschränkungen und Benennungseinschränkungen in den Funktionen von AWS Cost Management beschrieben.

Eine Liste der Kontingente und Einschränkungen für Funktionen in der AWS Fakturierungskonsole finden Sie unter [Kontingente und Einschränkungen](https://docs.aws.amazon.com/awsaccountbilling/latest/aboutv2/billing-limits.html) im AWS Fakturierungs-Benutzerhandbuch.

#### Themen

- [Budgets](#page-315-0)
- [Budgetberichte](#page-315-1)
- [Cost Explorer](#page-316-0)
- [AWS Erkennung von Kostenanomalien](#page-316-1)
- [Savings Plans](#page-317-0)

## <span id="page-315-0"></span>**Budgets**

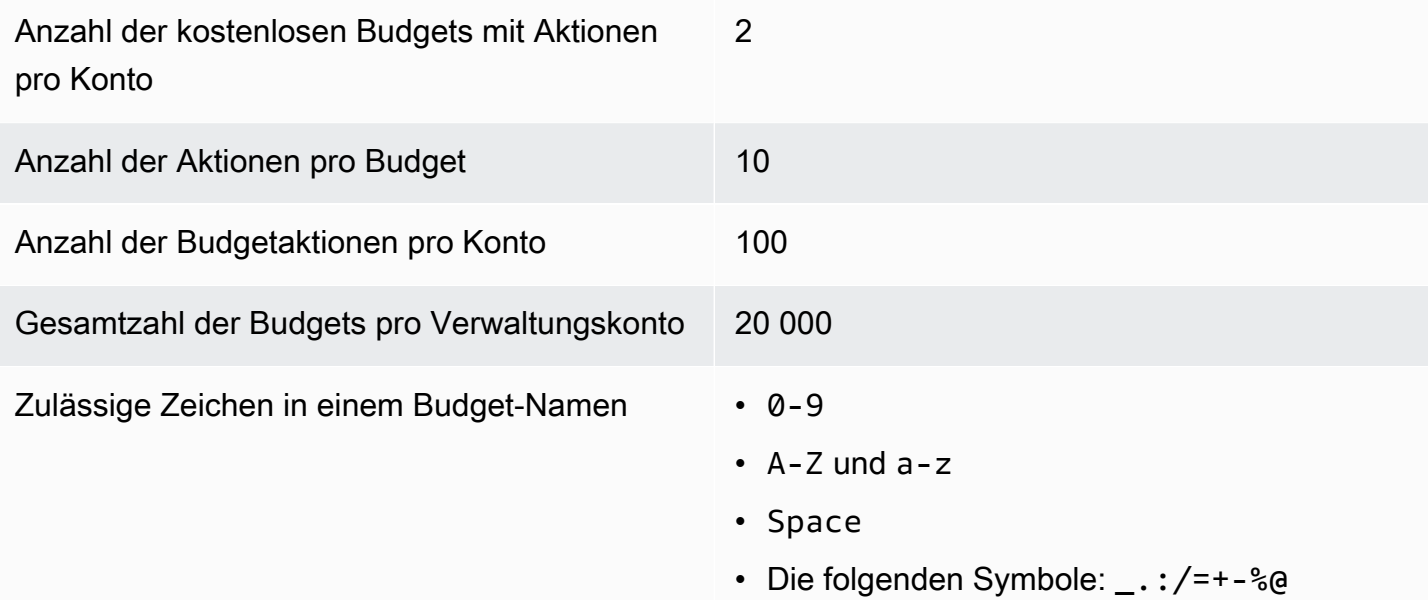

## <span id="page-315-1"></span>Budgetberichte

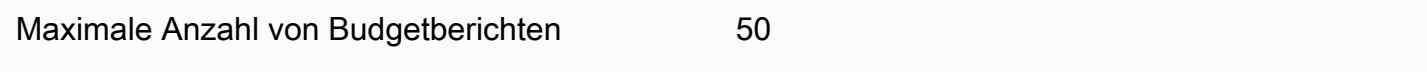

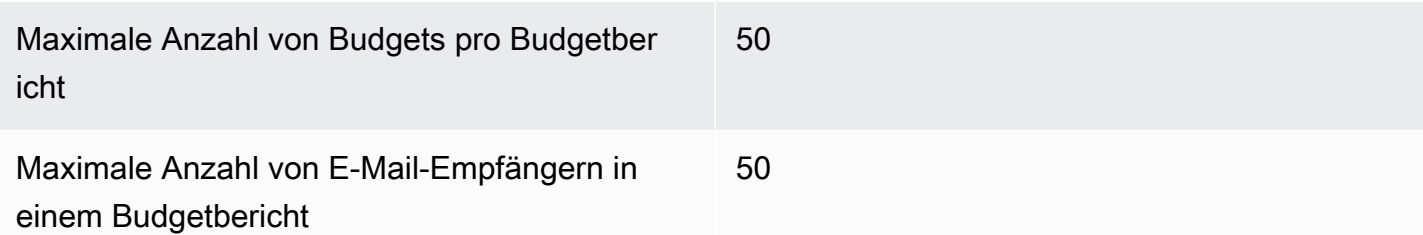

# <span id="page-316-0"></span>Cost Explorer

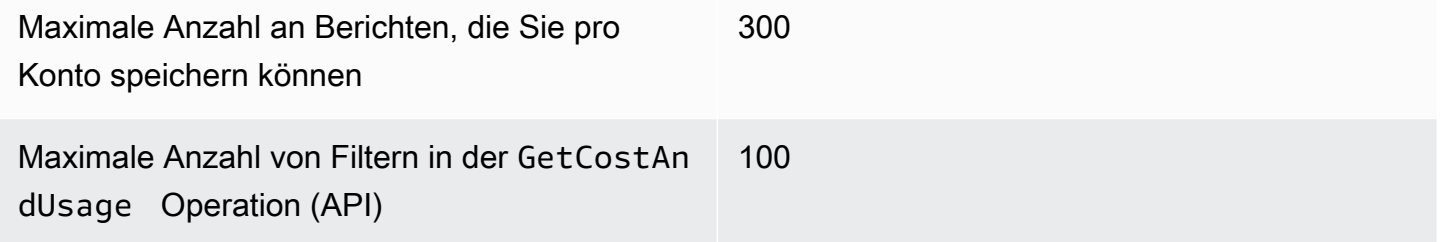

# <span id="page-316-1"></span>AWS Erkennung von Kostenanomalien

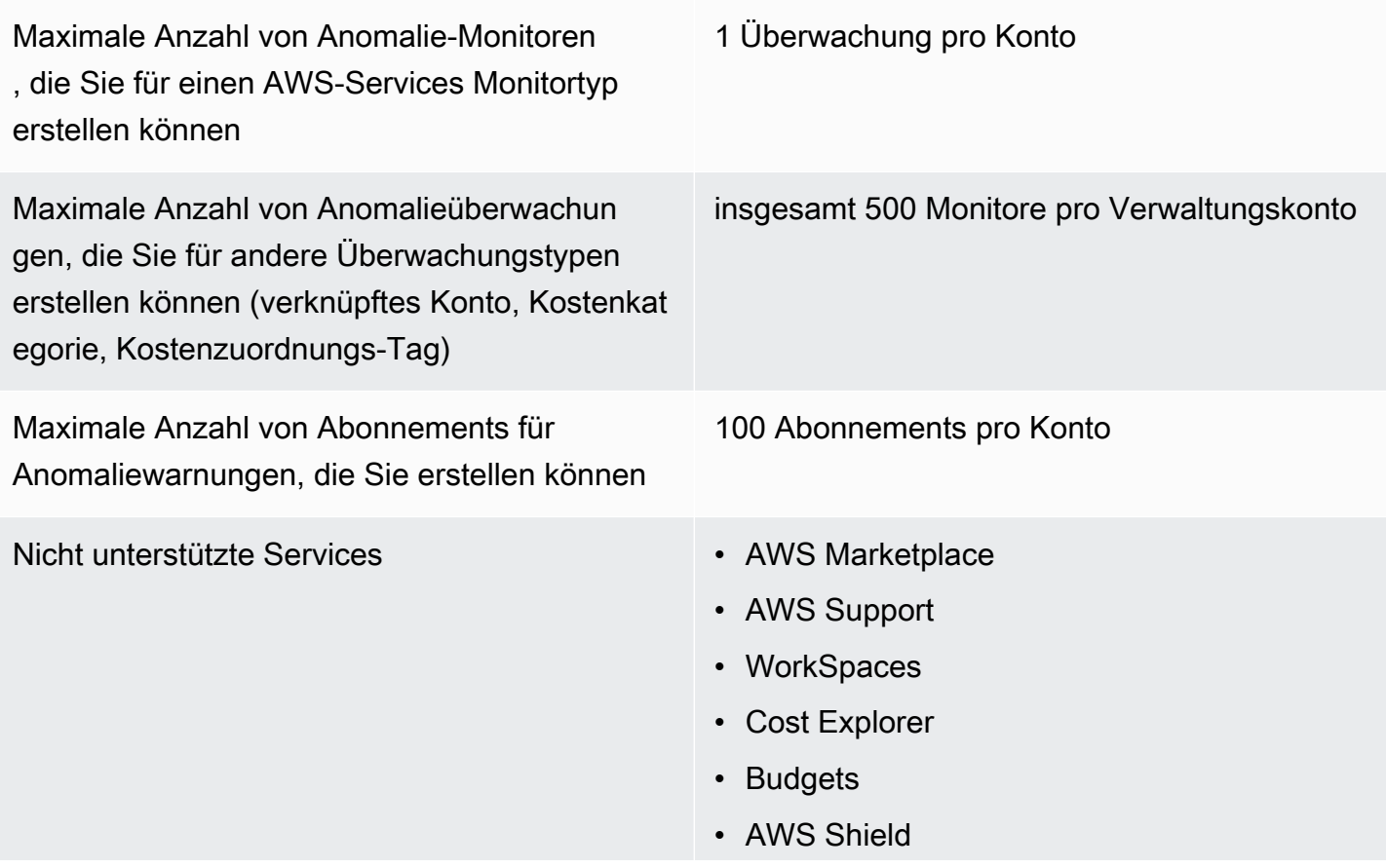

- Amazon Route 53
- AWS Certificate Manager
- Vorab- und wiederkehrende Reservier ungsgebühren und Savings-Plan-Gebühren.

## <span id="page-317-0"></span>Savings Plans

Maximale Anzahl täglicher Aktualisierungsanf orderungen für Empfehlungen für Savings Plans pro konsolidierter Fakturierungsfamilie

Maximale Anzahl von erworbenen Savings Plans, die Sie pro Jahr zurückgeben können, solange sie innerhalb von sieben Tagen nach dem Kauf im selben Kalendermonat erfolgen

3

#### 10 pro Verwaltungskonto

#### **a** Note

Das Verwaltungskonto, das bei der Rückgabe des Savings Plan verwendet wird, muss mit dem Verwaltungskonto übereinstimmen, das zum Kauf des Plans verwendet wurde.

# <span id="page-318-0"></span>**Dokumentverlauf**

In der folgenden Tabelle wird die Dokumentation für diese Version der AWS Cost Management Console beschrieben.

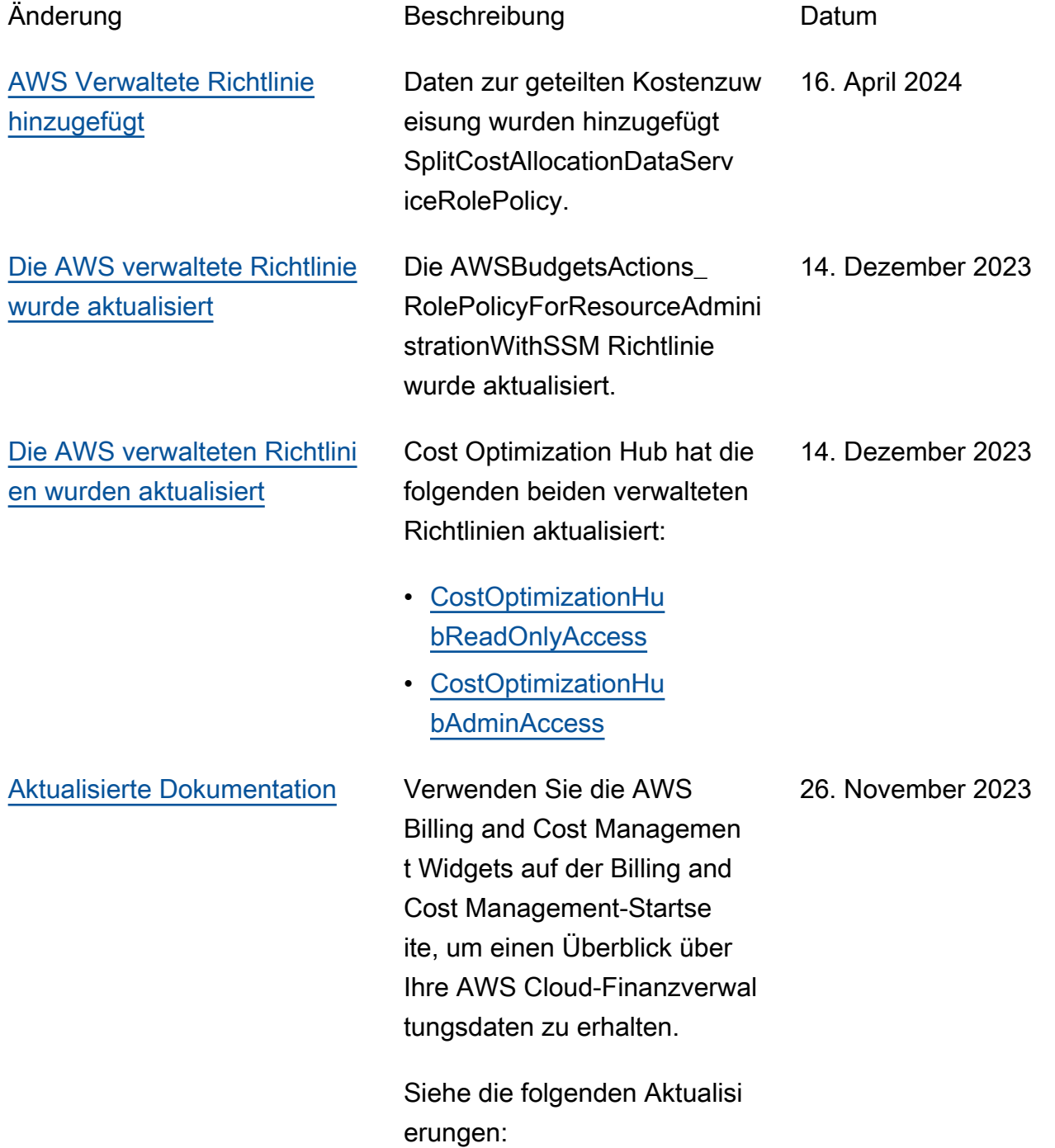

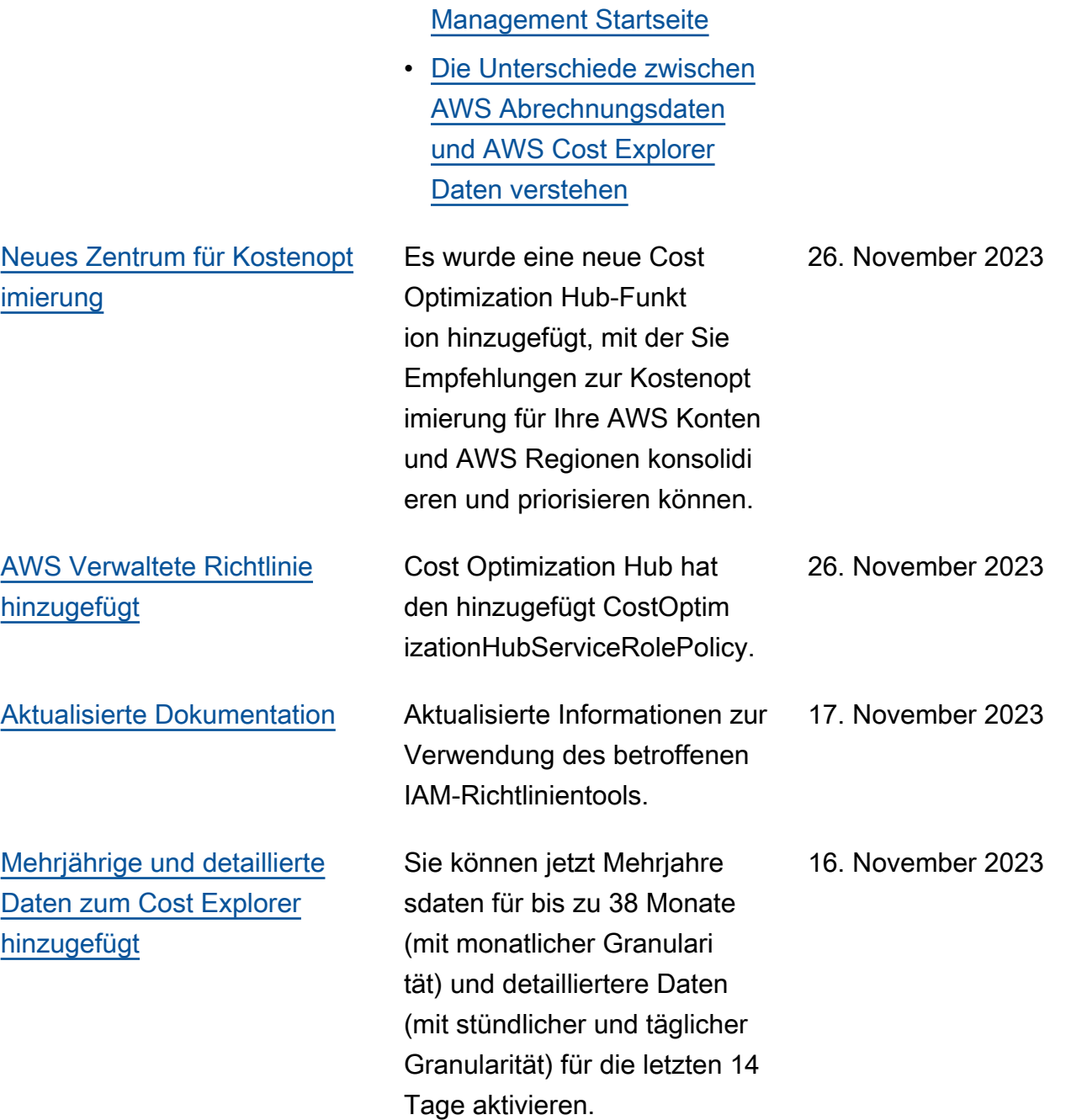

• [Verwenden Sie die](https://docs.aws.amazon.com/cost-management/latest/userguide/view-billing-dashboard.html)

[AWS Billing and Cost](https://docs.aws.amazon.com/cost-management/latest/userguide/view-billing-dashboard.html)

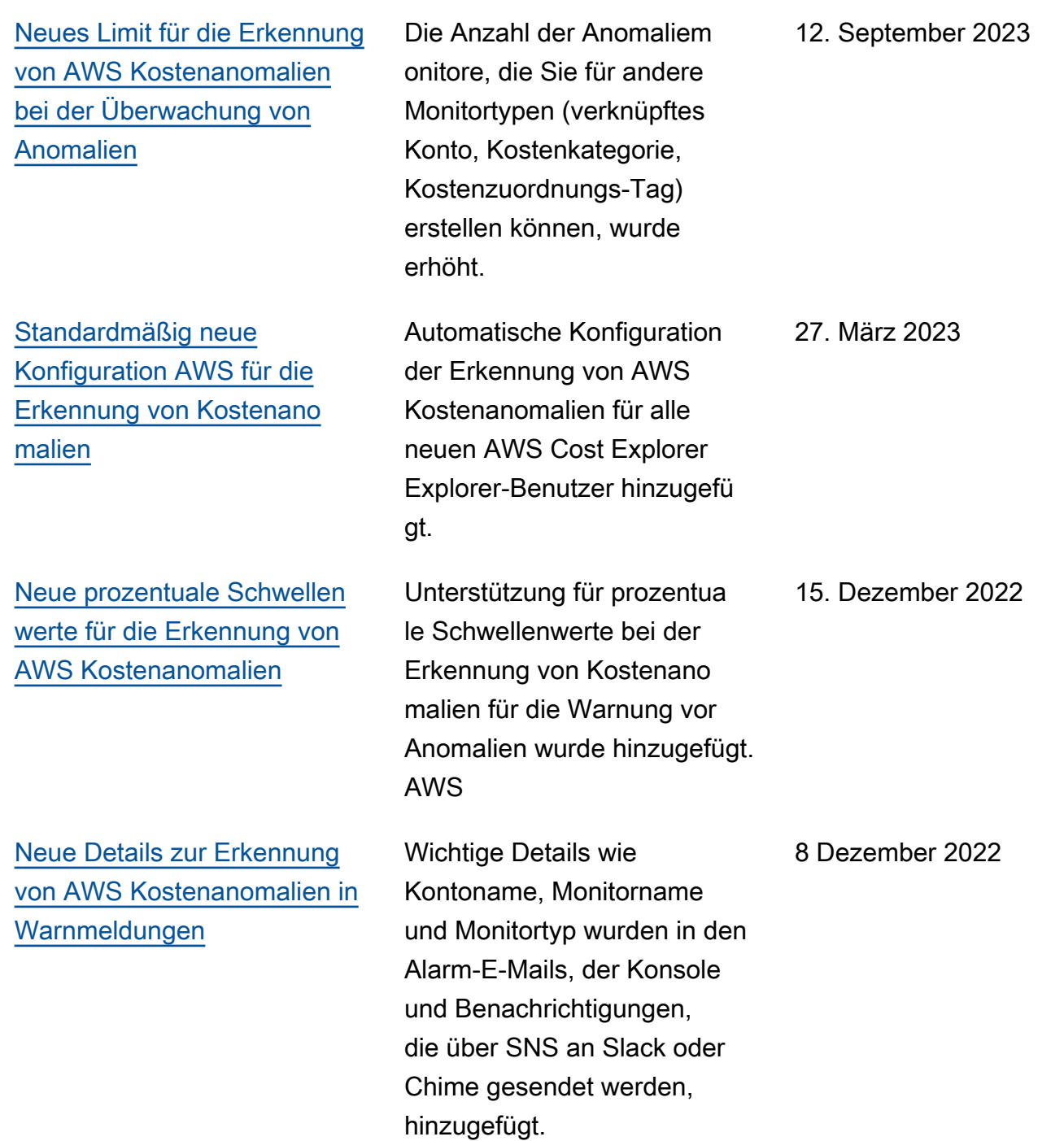

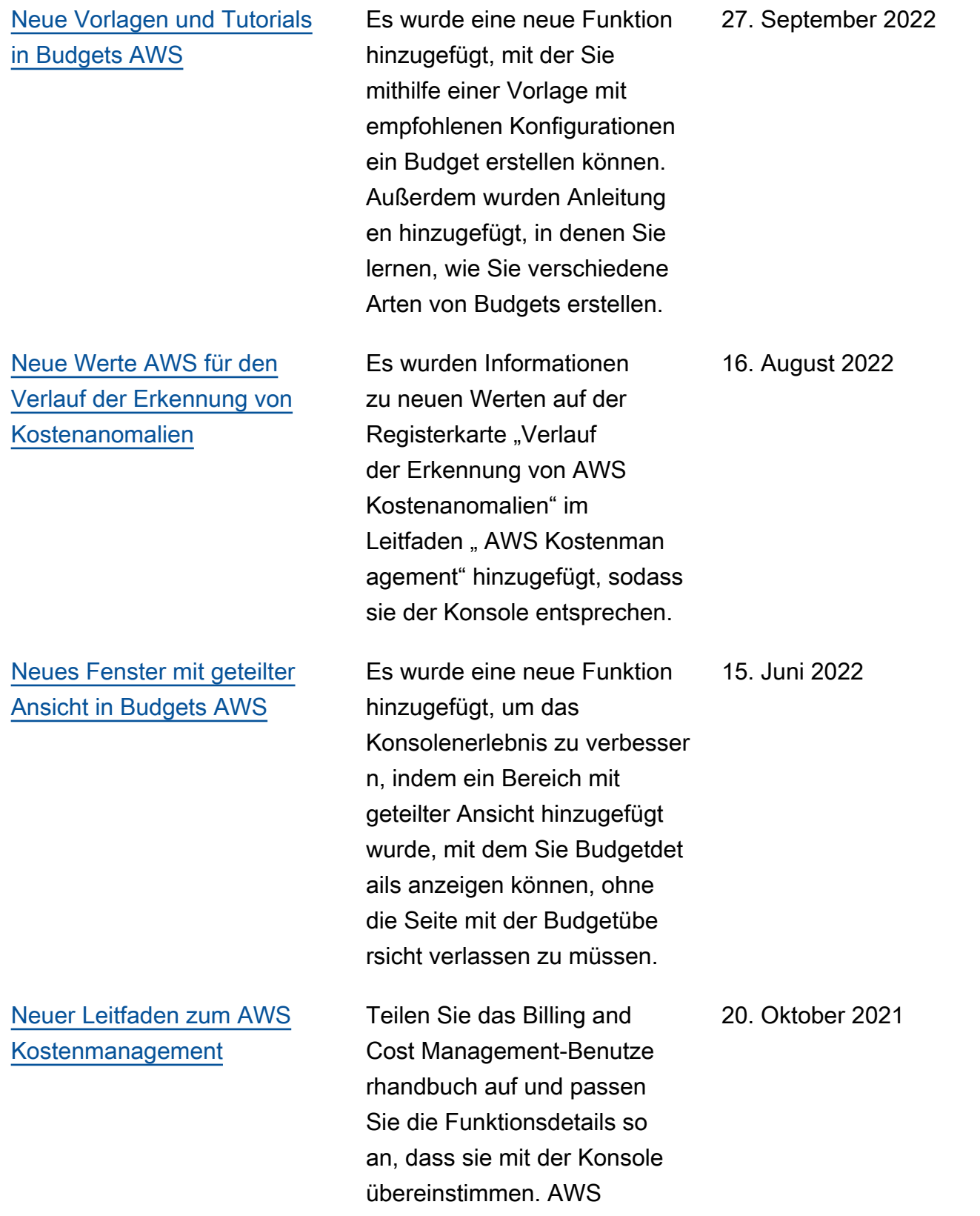

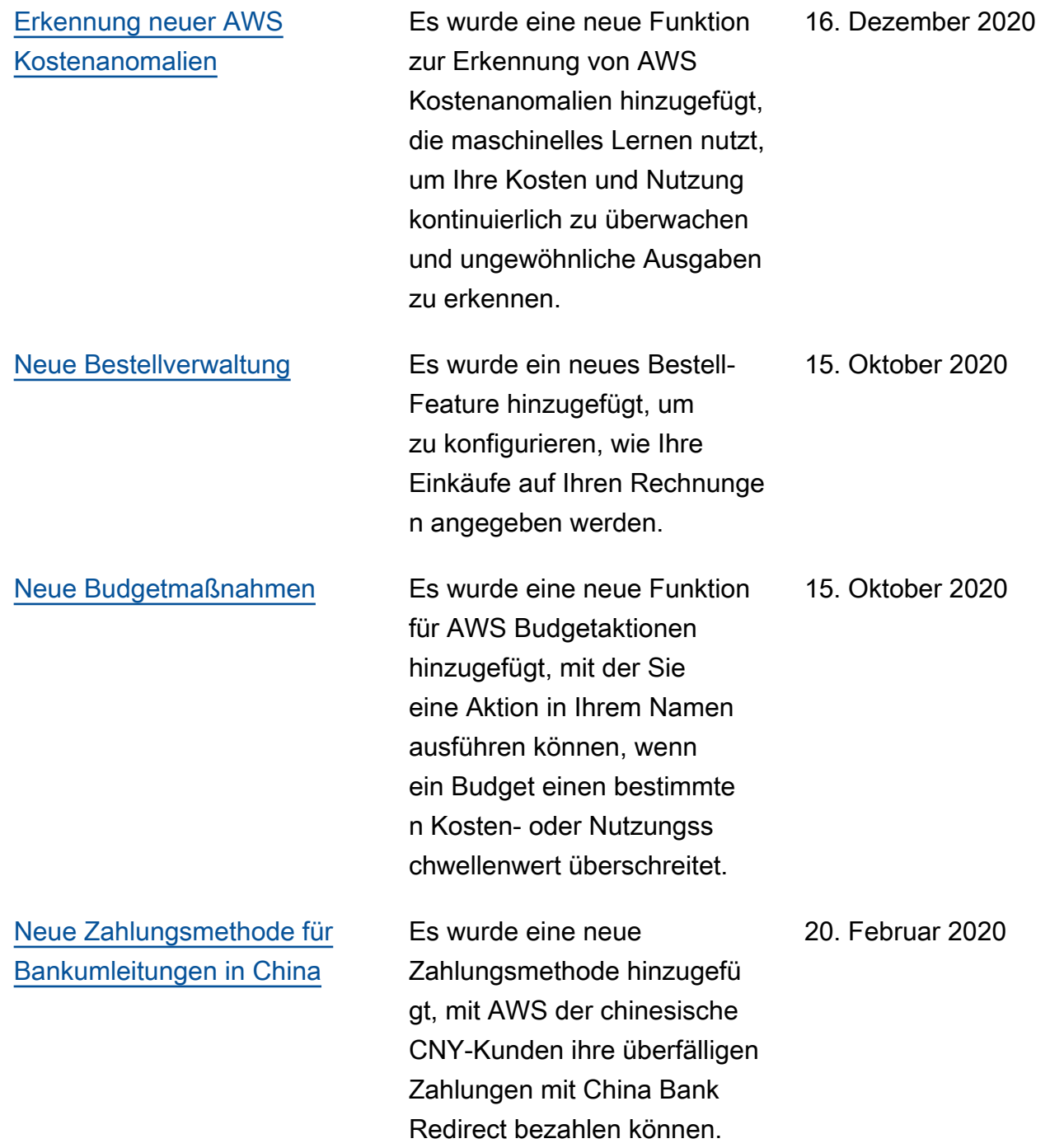

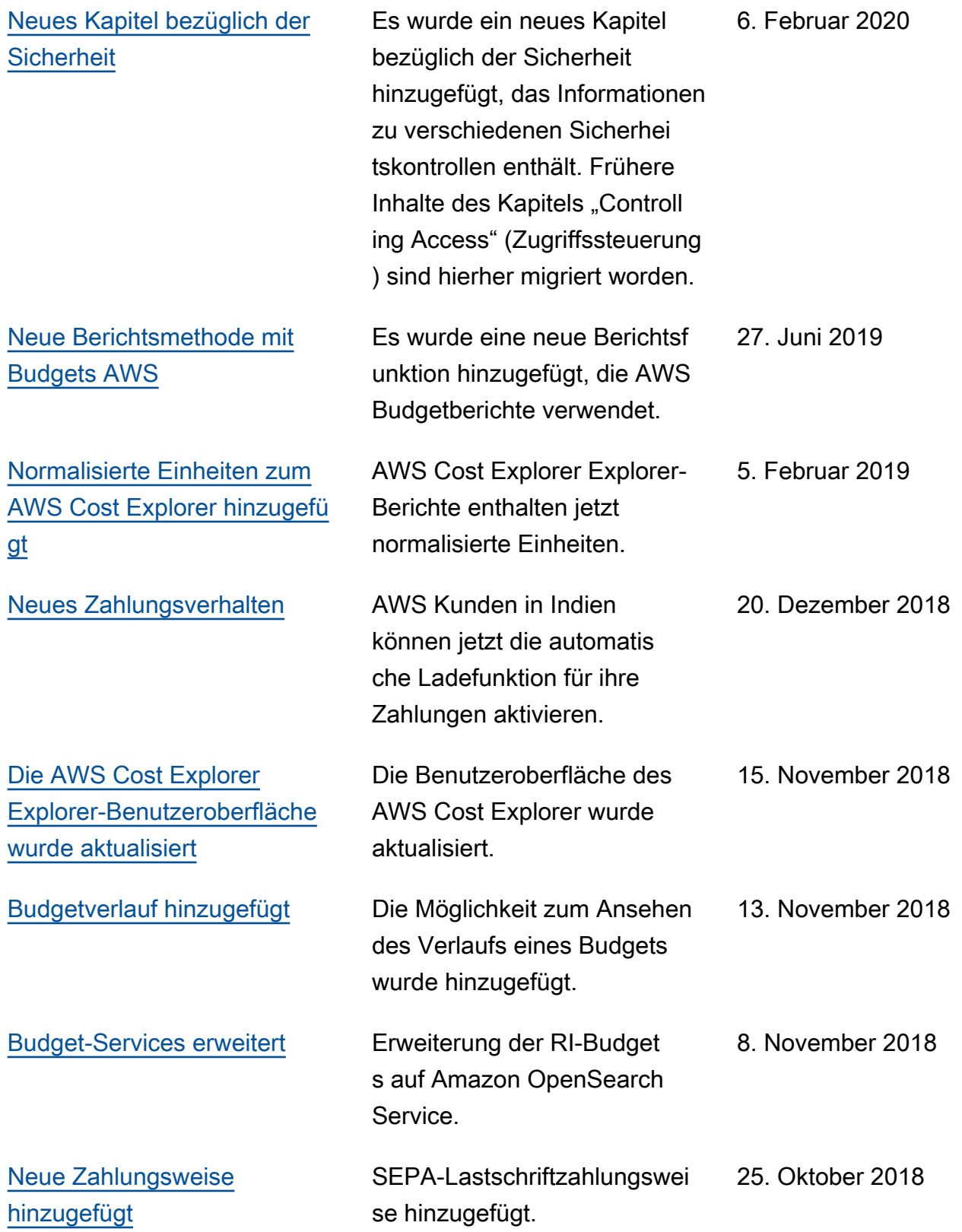
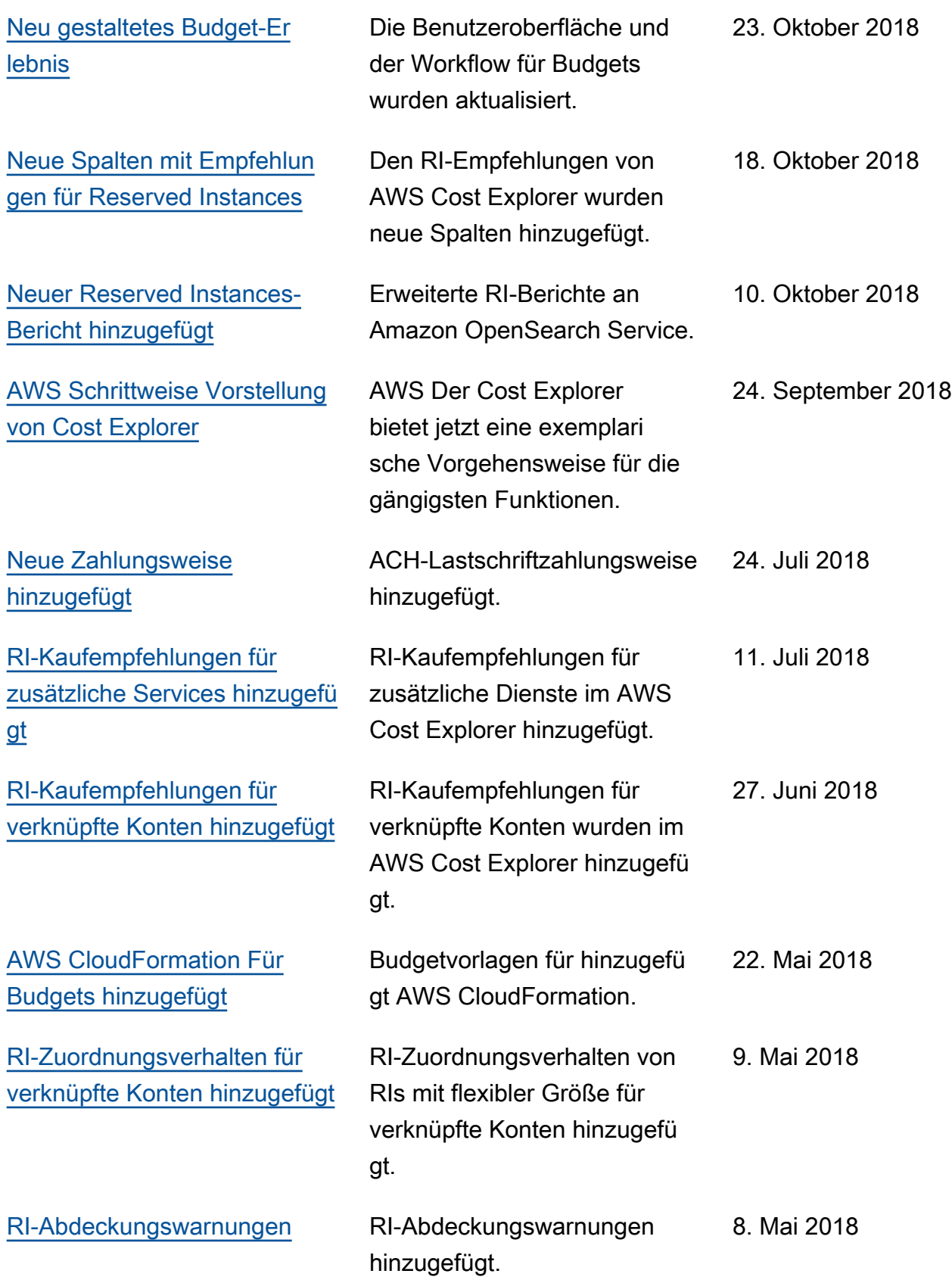

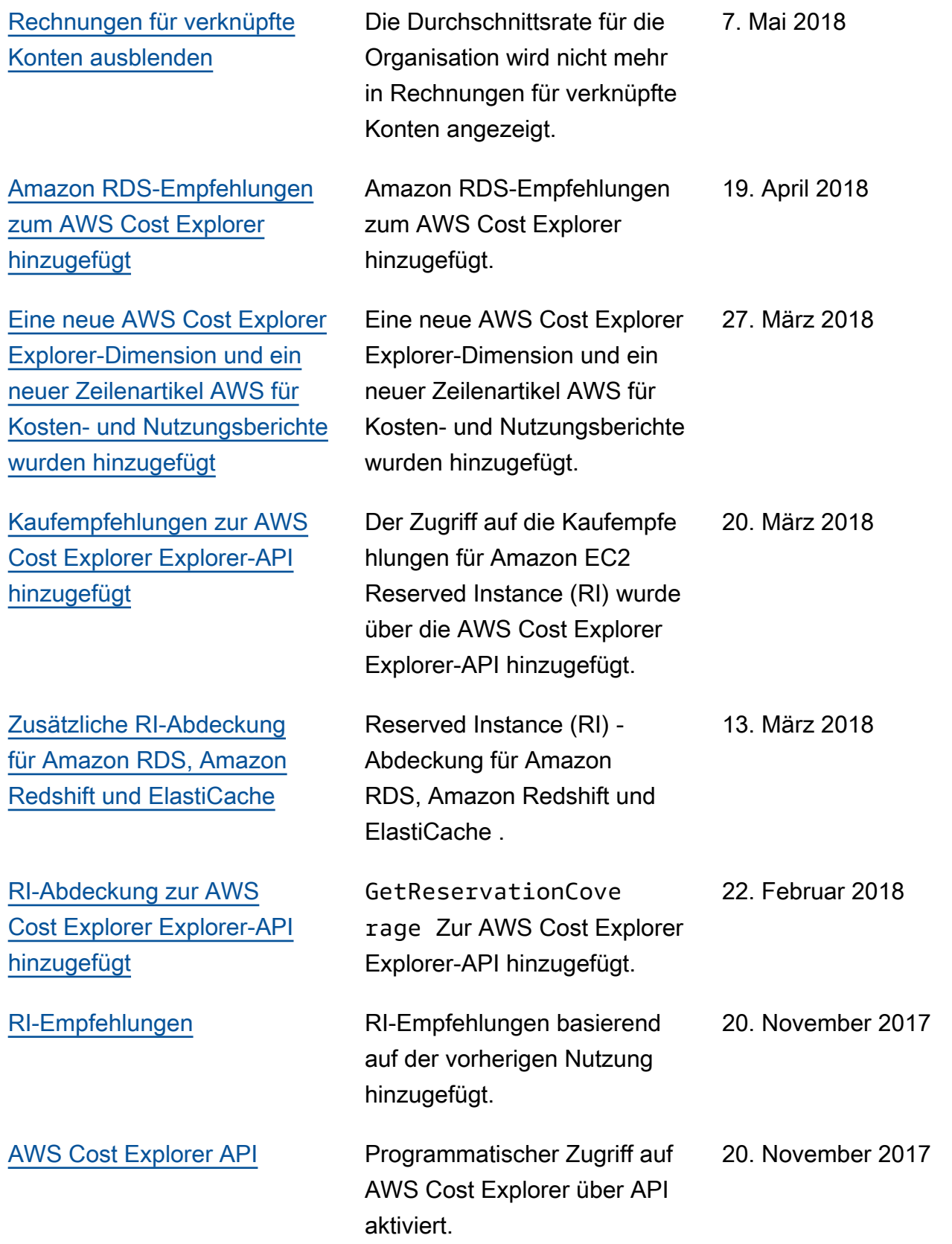

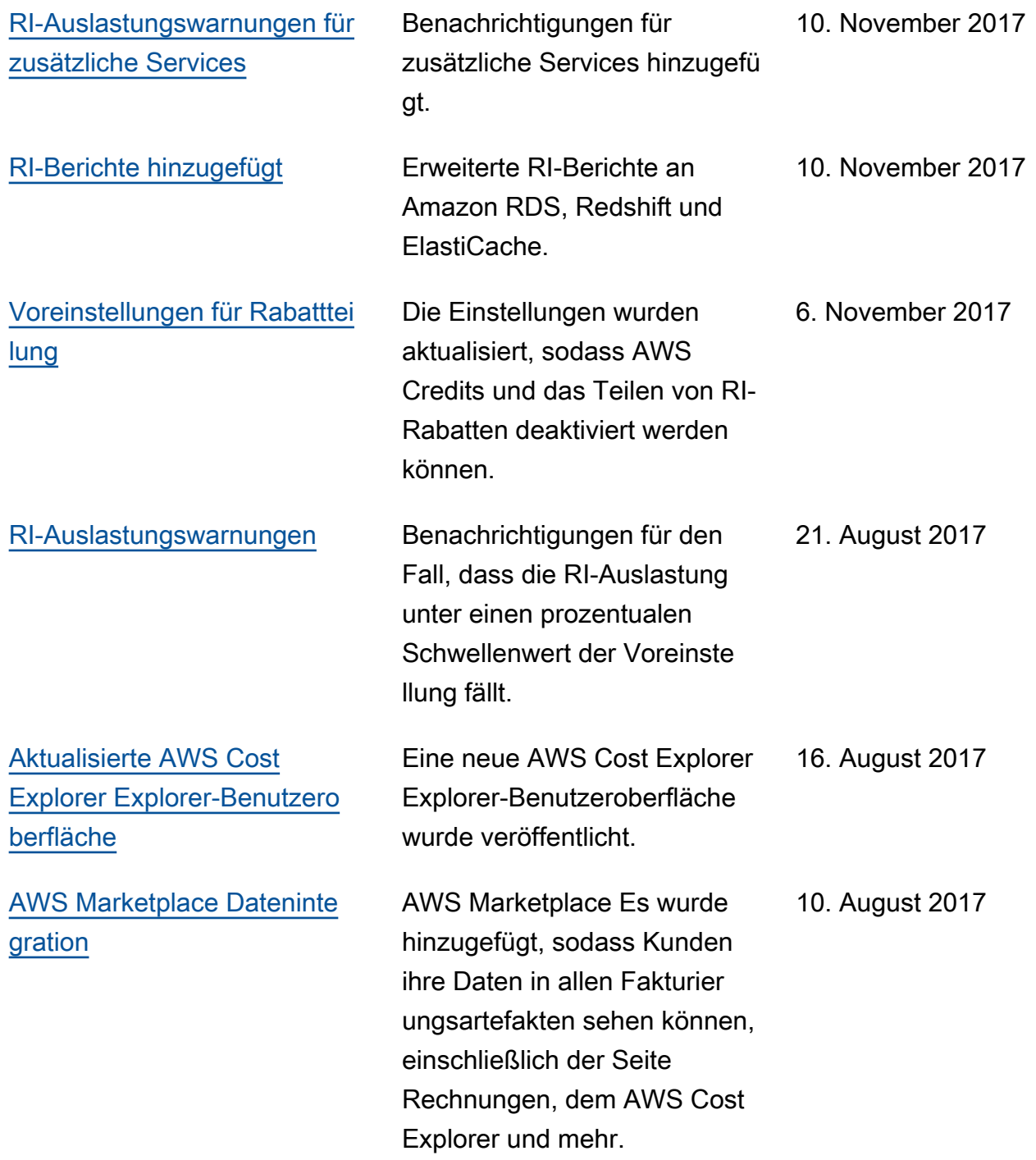

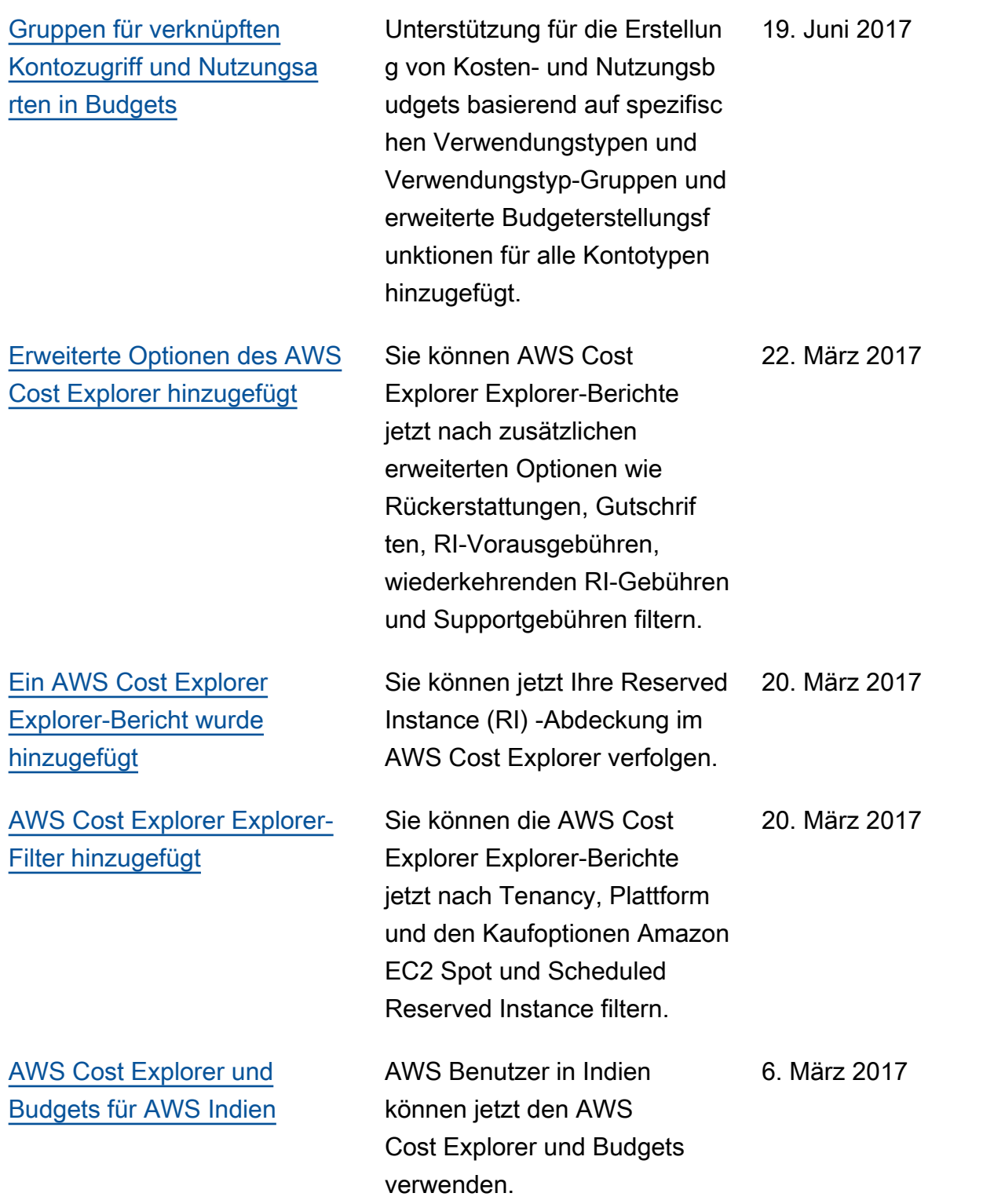

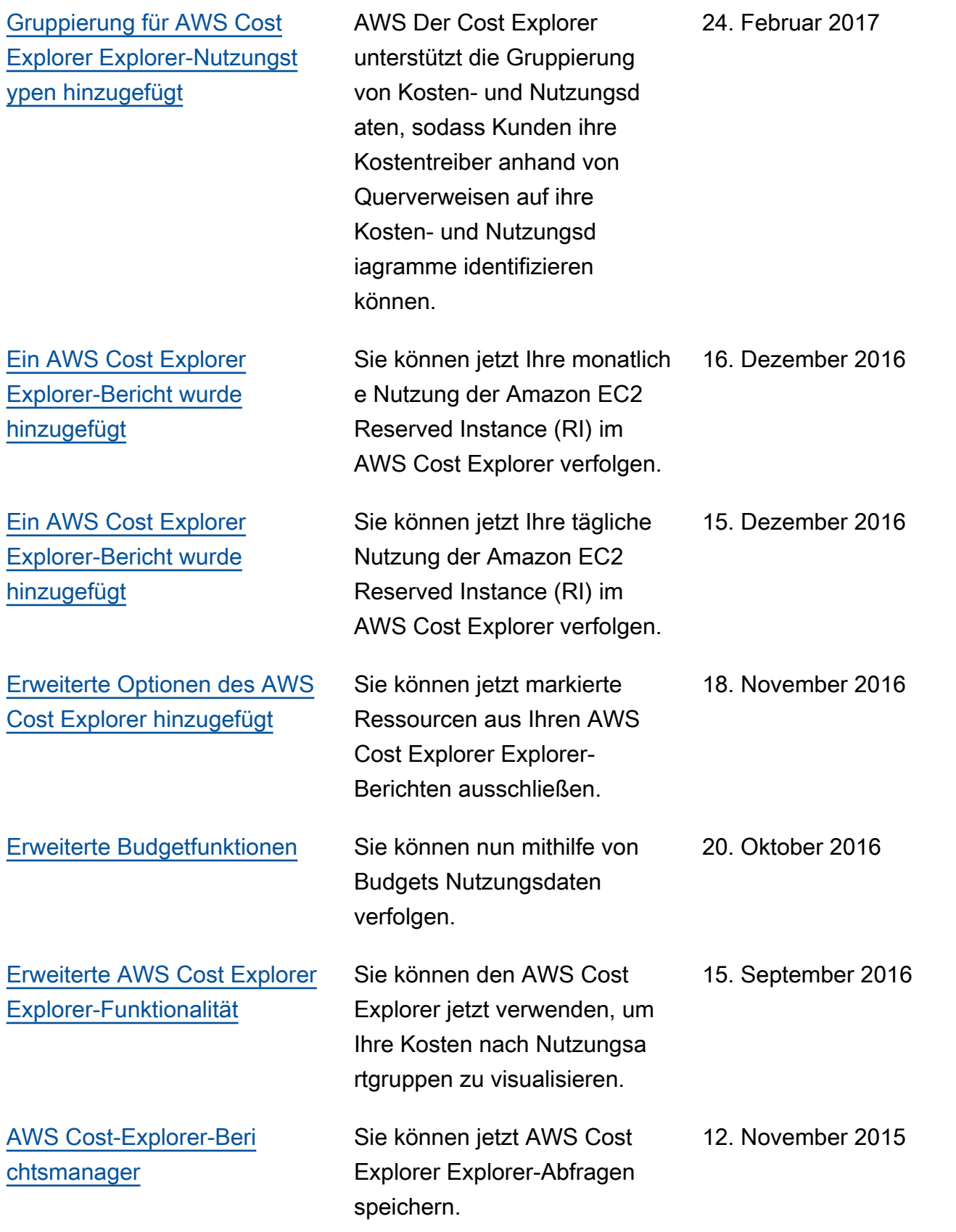

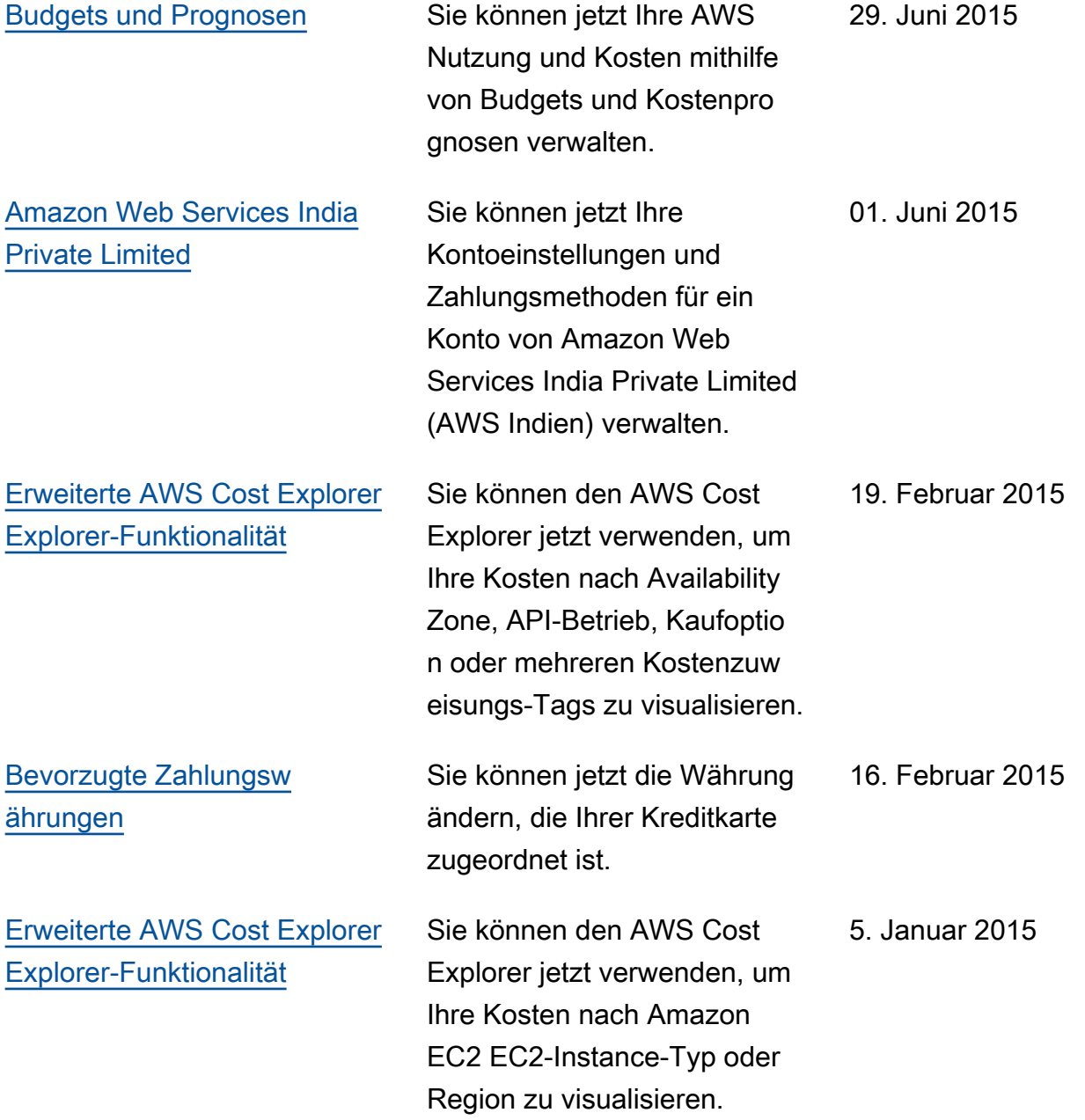

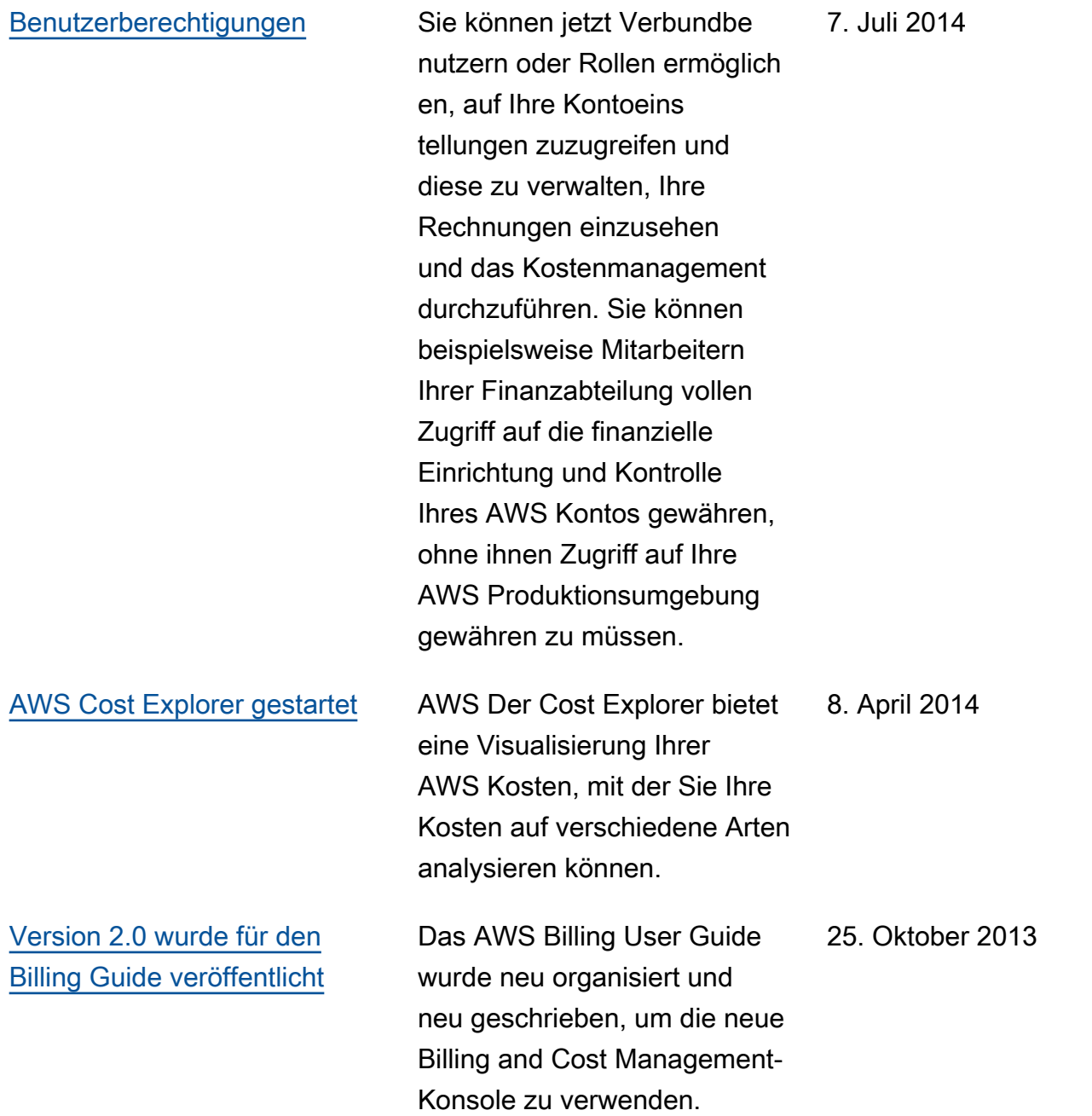

## AWS-Glossar

Die neueste AWS-Terminologie finden Sie im [AWS-Glossar](https://docs.aws.amazon.com/glossary/latest/reference/glos-chap.html) in der AWS-Glossar-Referenz.

Die vorliegende Übersetzung wurde maschinell erstellt. Im Falle eines Konflikts oder eines Widerspruchs zwischen dieser übersetzten Fassung und der englischen Fassung (einschließlich infolge von Verzögerungen bei der Übersetzung) ist die englische Fassung maßgeblich.